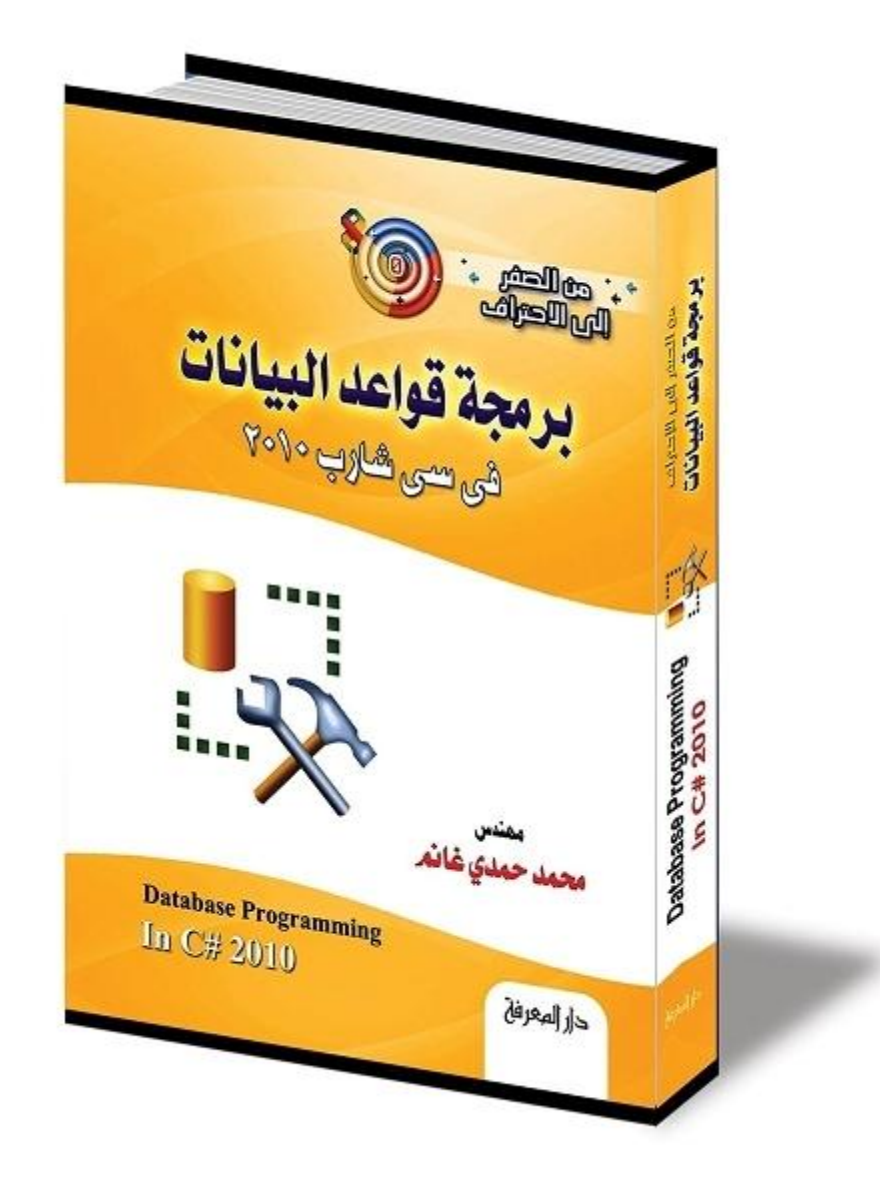

**من الصفر إلى الاحتراف:**

# **ADO.NET**

**لمبرمجي سي شارب ٢٠١٠**

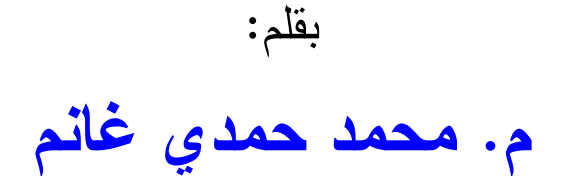

 **هذا الكتاب صدقة جارية على روح والدي:**

## **أ. حمدي كامل الحديدي غانم**

**رحمه االله وغفر له وجعل مثواه الجنة**

له ذا أرجو من كل من يستفيد به أن يتذكر أن أبي هو الـذي ربـاني وعلمنـي ولولاه بعد توفيق الله ما خرج إلى الوجود هذا الكتاب وغيره من الكتب. **فادعوا له بالرحمة والمغفرة**

**ومن كان منكم في الحرمين الشريفين وكان قادرا على عمل عمرة له، فجزاه االله خيرا.** 

**أدعو االله أن يكون هذا الكتاب وباقي كتبي من العلم الذي ينتفع به، وأن يجعل االله لأبي نصيبا من ثوابه، فيكون من عمله الذي لا ينقطع بموته.**

**اللهم ارحم أبي واغفر له وكفر عنه سيئاته وقه من عذاب القبر وقه من عذاب النار، وأ دخله الجنة وأع ِل منزلته فيها واحفظ والدتي وبارك في عمرها الل هم ارحم والدي كما ربي اني صغيرا آمين يا رب العالمين**

٤  **للتواصل مع الكاتب:** - بريدي الالكتروني: [msvbnet@hotmail.com](mailto:msvbnet@hotmail.com) - مدو نتي: <http://mhmdhmdy.blogspot.com> – قناتي على يوتيوب (تحتوي على إلقاء أكثر من ٦٠ قصيدة بصوتي): <http://www.youtube.com/user/mhmdhmdy> – صفحتي الأدبية على فيسبوك: <https://www.facebook.com/Poet.Mhmd.Hmdy> – كتبي في مجال البرمجة بلغتي فيجوال بيزيك وسي شارب: <https://drive.google.com/drive/folders/1J21xi8Aw15BFSv>-GUgVOElLuYM6zoNct – صفحة فيجو ال بيز بك وسي شار ب على فيسبوك: <https://www.facebook.com/vbandcsharp> **كتب مجانية للكاتب للتنزيل:** ١ - كتاب: "خر افة داروين، حينما تتحول الصدفة إلى علم": [http://mhmdhmdy.blogspot.com/2013/11/blog-post\\_29.html](http://mhmdhmdy.blogspot.com/2013/11/blog-post_29.html) ٢ - كتب أد بية ( أشعار وقصص وروايات ): [https://mhmdhmdy.blogspot.com/2018/10/blog-post\\_23.html](https://mhmdhmdy.blogspot.com/2018/10/blog-post_23.html) -٣ المبرمج الصغير: [http://mhmdhmdy.blogspot.com.eg/2016/10/blog-post\\_9.html](http://mhmdhmdy.blogspot.com.eg/2016/10/blog-post_9.html) -٤ الرسم والتلوين والصور والمجسمات لمبرمجي فيجوال بيزيك دوت نت: [http://mhmdhmdy.blogspot.com.eg/2014/05/blog-post\\_26.html](http://mhmdhmdy.blogspot.com.eg/2014/05/blog-post_26.html) -٥ الرسم والتلوين والصور والمجسمات لمبرمجي سي شارب: <http://mhmdhmdy.blogspot.com.eg/2014/08/c.html> -٦ من الصفر إلى الاحتراف: برمجة قواعد البيانات في فيجوال بيزيك دوت نت: [http://mhmdhmdy.blogspot.com.eg/2016/02/blog-post\\_28.html](http://mhmdhmdy.blogspot.com.eg/2016/02/blog-post_28.html)

### **كتب مطبوعة للكاتب:**

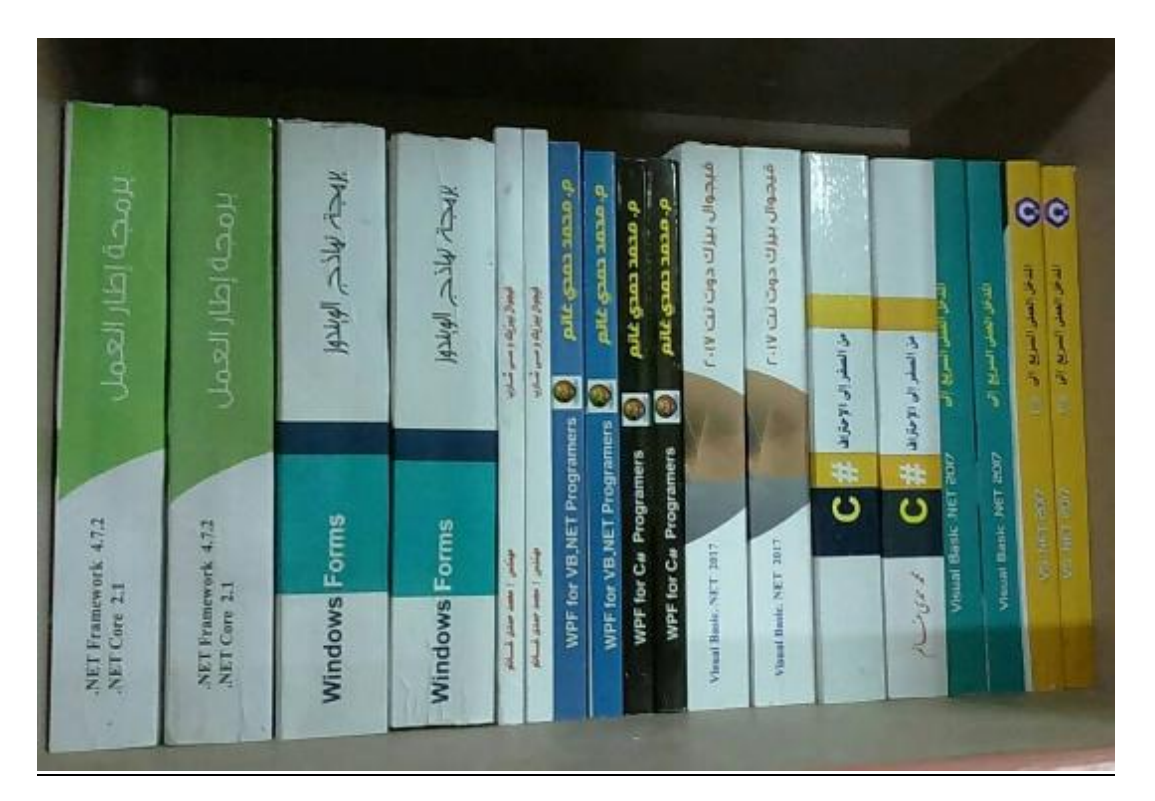

- .١ **في جيـوال بي زيـك وسـي شـارب:** طريقـك المختصـر للا نتقـال مـن إحـدى اللغتـين إلى الأخرى.
	- .٢ من الصفر إلى الاح تراف : **فيجي وال بيزيك دوت نت** .**٢٠١٧**
		- .٣ من الصفر إلى الاح تراف : **سي شارب** .**٢٠١٧**
- .٤ من الصفر إلى الا حتراف : **برمجة إطار العمل لمبرمجي فيجيـوال بي زيـك دوت نـت وس ـي شا رب**.
- .٥ من الصفر إلى الا حتراف : **بر مجة نماذج ال ويندوز لمبرمجي فيجيوال بيزيك دوت نـت وس ـي شا رب**.
	- .٦ المدخل ال عم لي ال سريع إل ى **فيجيوال بيز يك دوت نت** .**٢٠١٧**
		- .٧ المدخل ال عم لي ال سريع إل ى **سي شارب** .**٢٠١٧**
		- .٨ أس اسيات WPF لمبرمجي **في جيوال بي زيك دوت نت**.
			- .٩ أس اسيات WPF لمبرمجي **سي شارب**.

لقراءة مقدمة وفهرس كل كتاب: <https://drive.google.com/drive/folders/1J21xi8Aw15BFSv>-GUgVOElLuYM6zoNct لشراء هذه الكتب، يتم تحويل الثمن بحوالة بريدية داخل مصر، أو بويسترن يونيون من خارج مصر، ويتم إرسال الكتب بطرد بالبريد السريع.. لمزيد من التفاصيل أرسل رسالة

[msvbnet@hotmail.com](mailto:msvbnet@hotmail.com)

### **كتب أجهز لكتابتها في المرحلة القادمة بإذن االله:**

- برمجة قواعد ال بيانات بـ Framework Entity.
- إنشاء تقارير Viewer Report و Reports Crystal وعرضها وطباعتها.
	- برمجة مواقع الويب بـ Core MVC NET.ASP.
		- المواضيع المتقدمة في برمجة إطار العمل.
			- الوسائط المتعددة في WPF.

بالكتب المطلوبة إلى:

- .Windows Universal Applications مشاريع برمجة
	- برمجة الاندرويد بـ Xamarin.
		- يرمجة الشبكات بدوت نت.

سجلوا إعجابكم بصفحتي البرمجية لمتابعة صــدور هــذه الكتـب بــإذن الله، والاســتفادة بالملاحظات البر مجبة العملية التي أنشر ها على الصفحة:

<https://www.facebook.com/vbandcsharp>

## **للتواصل مع باقي المبرمجين وتبادل الأسئلة والخبرات، يمكنكم الانضمام إلى هذه المجموعة:**

**<https://www.facebook.com/groups/123809374886424>/**

- · مقدمة ١٤
- · لم ن هذا ال كتاب ١٦

### **ملحوظة: تم نشر الفصول الأاربعة الأولى في كتاب مستقل بعنوان: إنشاء قواعد البيانات وكتابة استعلامات SQL يمكنم تحميله من هنا: https://drive.google.com/file/d/1H3FqC-jEXihVI5fx-7ZBFmVGJm2D7Oi3/edit?fbclid=IwAR31PkLyHT1QTN1xNoozTWsvkwQ5 uowwQzNarL4EhPULQsy4-CGBOl1Cv0**

#### **-٥-**

#### **ADO.NET تقنية**

الخادم Server و العميل Client الحادم عليه المعمول الجمعيل عليه المعمول الجمعيل عليه المعمول المعمول المعمول ال ADO.NET تقنية لغة XML مزودات قواعد البيانات Database Providers

**-٦-**

### **كائن الاتصال Object Connection**

٧ نص الاتصال String Connection ٢٩ فئة باني نص الاتصال Class DbConnectionStringBuilder فئة باني نص اتصال سيكيول SqlConnectionStringBuilder Class حف ظ نص الاتصال في إعدادات البرنامج Settings فئة مقطع نصوص الاتصال Class ConnectionStringsSection

 فئة إعدادات نص الاتصال Class ConnectionStringSettings وا جهة الاتصال بقواعد البي انات Interface IDbConnection فئة الاتصال Class DbConnection فئة اتصال سيكبول SqlConnection Class فئة خطأ سيكيول Class SqlError

#### **-٧-**

### **كائن الأمر Object Command**

 واجهة أمر قاعدة البي انات Interface IDbCommand ٦٨ فئة أمر قاعدة البيانات DbCommand Class فئة أمر سيكويل Class SqlCommand تمرير القيم إلى جمل الاستعلام دس الاس تعلامات Injection SQL ال مع املات Parameters فئة محموعة معاملات قاعدة البيانات DbParameterCollection فئة مجموعة معاملات سبكوبل SqlParameterCollection Class واجهة معامل البي انات Interface IDataParameter واجهة معامل بيانات قاعدة البيانات IDbDataParameter Interface فئة معامل قاعدة البيانات DbParameter Class فئة معامل سيكويل Class SqlParameter

#### **-٨-**

### **قارئ البيانات DataReader**

٨ واجهة سجل البيانات IDataRecord Interface البيانات Interface فئة سجل البيانات DbDataRecord Class واجهة قارئ البي انات Interface IDataReader

### فئة قارئ البي انات Class DbDataReader فئة قارئ بيانات سيكويل SqlDataReader Class

#### **-٩-**

### **مهيئ البيانات DataAdapter**

واجهة مهيئ البيانات IDataAdapter Interface البيانات Interface واجهة مهيئ بي انات قاعدة البيانات Interface IDbDataAdapter فئة مهدئ البيانات DataAdapter Class فئة مهيئ بيانات قاعدة البيانات CbDataAdapter Class فئة مهيئ بيانات سيكويل SqlDataAdapter Class التصارع على تحديث البيانات Data Adapter Configuration Wizard احمال البيانات Data Adapter Configuration Wizard فئة باني أوامر قاعدة البيانات DbCommandBuilder Class فئة باني أوامر سيكويل SqlCommandBuilder Class واجهة مجموعة خرائط ال جداول ITableMappingCollection فئة مجموعة خرائط الجداول DataTableMappingCollection Class واجهة خريطة الجدول ITableMapping Interface فئة خريطة الجدول DataTableMapping Class واجهة مجموعة خرائط ال عمود IColumnMappingCollection فئة مجموعة خر ائط العمود DataColumnMappingCollection واجهة خريطة ال عمود Interface IColumnMapping فئة خريطة العمود DataColumnMapping Class

### **مصانع المزودات Factories Provider**

 فئة مصانع ال مزودات Class DbProviderFactories ١٨٧ فئة مصنع المزود DbProviderFactory Class ال طبقات المتعددة Tiers-N فئة عداد مصادر البيانات DbDataSourceEnumerator Class فئة عداد مصادر بي انات سيكويل سيرفر SqlDataSourceEnumerator

#### **-١١-**

### **مجموعة البيانات DataSet**

فئة محموعة البيانات DataSet Class البيانات DataSet Class Generate DataSet Wezard المعالج السحري لإنشاء مجموعة البيانات إن شاء مجموعات بي انات خاصة DataSet Custom حفظ بيانات الشجر ة في مجموعة البيانات فئة مهيئ الجدول TableAdapter Class فئة مدير مهيئات الجداول TableAdapterManager

#### **-١٢-**

### **الجداول والعلاقات والقيود**

فئة أساس مجموعة البيانات الداخلية InternalDataCollectionBase Class اساس مجموعة البيانات الداخلية فئة مجموعة الجداول DataTableCollection Class فئة جدول البي انات Class DataTable فئة مجموعة الصفوف DataRowCollection Class فئة صفّ البي انات Class DataRow فئة مجموعة الأعمدة Class DataColumnCollection

فئة عمود البيانات DataColumn Class فئة قارئ جدول البيانات DataTableReader Class فئة مجموعة العلاقات Class DataRelationCollection DataRelation Class فئة العلاقة فئة مجموعة القبود ConstraintCollection Class فئة القيد Class Constraint فئة قيد التفرد Class UniqueConstraint فئة قيد المفتاح الثانوي ForeignKeyConstraint Class

#### **-١٣-**

#### **عروض البيانات Views Data**

 واجهة قائمة ال ربط Interface IBindingList ٣٣٦ واجهة القائمة مح ددة النوع Interface ITypedList فئة مدير العرض DataViewManager Class فئة إعدادات العرض DataViewSetting Class واجهة ربط قائمة العرض IBindingListView Interface فئة واصف ترتي ب القائمة Class ListSortDescription فئة عرض البي انات Class DataView واجهة ال كائن القابل للتحرير Interface IEditableObject واجهة التنبيه بت غير خاصية Interface INotifyPropertyChanged فئة عرض صف البيانات DataRowView Class

#### **-١٤-**

### **ربط البيانات Binding Data**

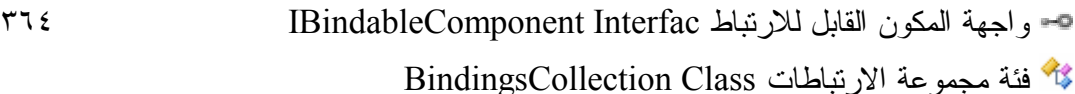

فئة مجموعة ارتباطات الأداة ControlBindingsCollection Class فئة الار تباط Class Binding <u>اسجل معلومات عنصر الربط BindingMemberInfo Structure</u> فئة محتوى ال ربط Class BindingContext فئة أساس مدير ال ربط Class BindingManagerBase فئة مدير الخاصية Class PropertyManager فئة مدير التسلسل Class CurrencyManager رب ط الأدوات في وقت التصميم ربط مربعات القوائم Binding List Boxs Data Source Configuration Wizard معالج تهيئة مصادر البيانات متصفح مصادر البيانات واجهة مزود مدير التسلسل Interface ICurrencyManagerProvider وا جهة إلغاء إضافة الجديد Interface ICancelAddNew واجهة إطلاق أحداث التغير Interface IRaiseItemChangedEvents فئة قائمة ال ربط عامة النوع Class> T<BindingList واجهة مصدر القائمة Interface IListSource فئة مصدر ال ربط Class BindingSource فئة مساعد ربط القوائم Class ListBindingHelper فئة موجه ال ربط Class BindingNavigator

### **ملحوظة:**

**تم نشر الفصول ١٥ و ١٦ و ١٧ والملحق ١ في كتاب مستقل بعناوان:**

### **جدول عرض البيانات DataGridView**

**يمكنم تحميله من هنا:**

**[https://drive.google.com/file/d/1tm27L0yGX1RA\\_\\_vxXng0t5ny3XuJUFv\\_/view?fbclid=IwAR0IM7zdX9dqkWPXttQyQU6s](https://drive.google.com/file/d/1tm27L0yGX1RA__vxXng0t5ny3XuJUFv_/view?fbclid=IwAR0IM7zdX9dqkWPXttQyQU6s)-FPna2m0hshLq9itiog9SS6PISFdes7Gm\_0**

### **ملحق ٢**

### **أنواع بيانات سيكويل المدارة Managed SQL Data Types**

سجل القيمة المنطقية SqlBoolean Structure لتانية SqlByte Structure سجل الأعداد العشرية Structure SqlDecimal فئة الحروف SqlChars Class SqlString Structure سجل النص سجل البي انات الثنا ئية Structure SqlBinary فئة ال وحدات الثنا ئية Class SqlBytes SqlXml Class " XML" فئة حفظ الملفات خارج قاعدة البيانات فئة مجرى بيانات سيكويل SqlFileStream Class

### **ملحق: ٣**

**إعداد تطبيق قواعد البيانات على جهاز العميل**

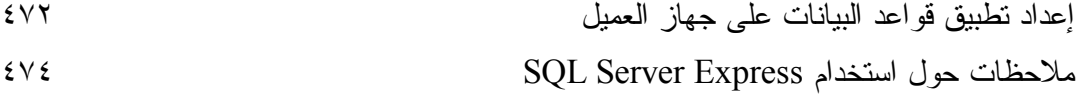

### **مقدمة**

**بس م االله، والحمد الله، والصلاة والسلام على رس ول االله، وبعد:** يعلمك الكتاب كيف تتعامل مع قواعد البيانات من داخل مشاريع سي شارب باستخدام تقنيــة NET.ADO، لتستطيع الاتصال بقاعدة ال بيانات، وطلب ال سجلات منهـا، وكيـف تقـوم بحفظها مر ة أخر ي في قاعدة البيانات إذا دخلت عليها أية تعديلات. ويعلمك الكتاب أيضا كيف تعرض البيانات للمستخدم من خلال تقنيــة الــربط Binding، ويشــرح بالتفصـــيل أهــم الأدوات المخصصـــة لهــذا الغــرض، مثــل موجـــه الـــربط BindingNavigator ومصدر الربط BindingSource.

### \*\*\*

ويشرح الكتاب بالتفصيل أكثر من ٥٠ مشروعا متنوعا تغطي محتوياته، لتتعلم من خلالها:

- كيف تحصل على البيانات من قواعد البيانات بمختلف الطــر ق، ســواء باســتخدام قارئ ا لبيانات DataReader أو مه يئ ال بيانات DataAdapter أو مه يئ ال جـدول .TableAdapter
- كيف تحتفظ بالبيانات في الذاكرة، باستخدام مجموعة بيانات DataSet سواء كانت عادية أو محددة النوع Typed.
	- كيف تنقل البيانات بين نو عين مختلفين من قو اعد البيانات.
- كيف تحفظ البيانات الثنائية Binary Data في ملفات مستقلة على الخـــادم خـــار ج قاعدة ال بيانات في 2008 Server SQL.
- كيــــف تعــــرف المعــــــاملات Parameters والمعــــــاملات الجدوليــــــة Table-Valued Parameters، وكيف تستخدمها لتمرير البيانات إلى الإجراءات المخزنة في 2008 Server Sql.
- كيف تحمي فاعدة البيانات مــن القراصـــنة الـــذين يحـــاولون دس الاســتعلامات .SQL Injection
- كيف نقرأ البيانات الثنائية والنصية الضخمة نتابعيا Sequentially علـــى صـــورة أجزاء في 2008 Server SQL.
	- كيف تنشئ الإجراءات المخزنة في Access.
	- كيف تحفظ البيانات في ملف XML وكيف تستعيدها منه مرة أخرى.
- كيف تستخدم مخطط XML لإنشاء مجموعات بيانات خاصّة Custom DataSet لا تعتمد على قاعدة بيانات.
- كيف تتعامل مع علاقة واحد بمتعدد One-To-Many Relation، وعلاقة متعــدد بمتع دد Relation Many-To-Many، والعلاقة ال ذا تية Relation Self.
- كيف تستخدم مصانع المزودات Provider Factories لكتابة فئات عامـــة قـــادرة على التعامل مع أي نوع من قواعد البيانات، ما يختصر الكود الذي تكتبه، ويمهــد لك الطريق لإنشاء مشاريع متعددة الطبقات N-Tier Applications.
- كيف تحل مشاكل تصار ع أكثر من مستخدم على حفظ البيانات في نفــس اللحظـــة با ستخدام ال تطابق المتفائل Concurrency Optimistic.
- كيف تعرض البيانات في اللافتات ومربعات النص والقوائم والجداول، وكيف تربط كل هذه العناصر معا.

وغير هذا الكثير .

\*\*\*

ويغطي هذا الكتاب بالتفصيل حوالي ١٣٥ واجهة وفئة وسجلا من مكتبــة إطـــار العمـــل، مخصصة للتعامل مع تطبيقات قواعد البيانات، شارحا خصائص ووســـائل وأحـــداث هــذه المكونات بالتفصيل.. لهذا يعتبر الكتاب مرجعا مفصلا مبوبا، يمكن لقارئه الرجوع إليه عند

البحث عن تفاصيل أي فئة أو خاصية أو وسيلة أو حدث، في نفس الوقــت الــذي يجعلـــه صالحا للقراءة ككتاب تعليمي عملي مرتب من الأسهل إلى الأصعب، ينقل إلى المبرمج في صفحات معدودات خبرة سنوات في برمجة تطبيقات قواعد البيانات، ويرشده إلى كيفية حل المشكلات غير المتوقعة التي تواجهه في هذا المجال، وكيف يحسن أداء برنامجـــه بتــوفير أكبر قدر من الذاكرة، وكيف يحافظ على كفاءة خادم البيانات، بنقليل عدد الاتصالات ووقت كل اتصال بقدر الإ مكان.

باختصار : هذا هو الكتاب الذي تبحث عنه.

### **واالله ولي التوفيق**

### **لم ن هذا الكتاب:**

رغم أن هذا الكتاب يفترض أن قارئه لا يمتلك أية معرفة مسبقة بقواعد البيانات والبـــرامج التي ينشئها بها، فإنه على الجانب الآخر، يشترط في قارئه أن يكون على دراية بلغة ســـي شارب #C، وأن يجيد المتطلبات ال تالية:

- أساسيات كتابة الكود بلغة سي شارب، كتعريف المتغيرات وكتابـــة جمـــل الشــــرط وحلقات التكرار Loops، وكتابة واستدعاء الدوال Functions.
- أساسيات ومفاهيم البرمجة الموجهة بالكائنات OOP، كالفئات Classes والواجهـــات .Inheritance والوراثة Interfaces
- أساسيات التعامل مـــع إطـــار العمـــل، وفئاتــــه الرئيســـية، خاصــــة المجموعـــات Collections والملفات Files وفئات معلومات الثقافة CultureInfo.
- أساسيات ال تعامل مع مشاريع الوين دوز، والأدوات ال مختلفة كم ربع الـنص TextBox ومربع الاختيار CheckBox والقوائم Lists.

فإذا لم تكن تجيد هذه الأساسيات، فننصح بقراءة القسم الأول من كتابنــــا "المــــدخل الـعملــــي السريع إلى سي شارب"، فهو يغطي هذه المواضيع باختصار من خــلال إنشـــاء مشـــروع عملي كامل مشروح بالتفصيل.. أما النصف الثاني من الكتاب، فيشـــرح مشـــروع قواعـــد

بيانات كاملا مكتوبا بتقنية LinQ To SQL وهي غير مشروحة في الكتاب الـذي تقـرؤه الآن.. وهذا معناه أن كتاب المدخل العملي مكمل لهذا المرجع، فهــو مــن جهـــة يشـــرح مشروع قواعد بيانات واحدا كبيرا ببنما يستعين المرجع الذي بين يديك بعشرات المشـــاريع الصغيرة لشرح محتواه، كما أن هذ ا المرجع يشرح تق نية NET.ADO بينما يعطيك كت ـاب المدخل العملي فكرة جيدة عـن اسـتخدام النمـوذج التصـوري Conceptual Model باستخدام تقنية LinQ To SQL.

### **ال رموز المستخد مة في هذا الكتاب:**

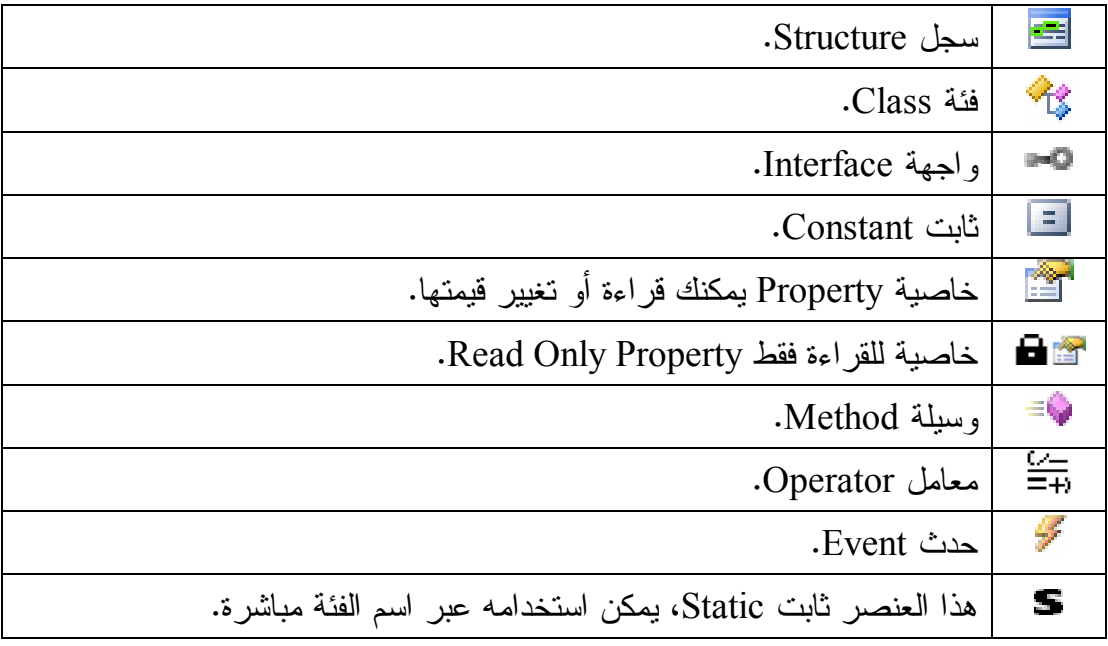

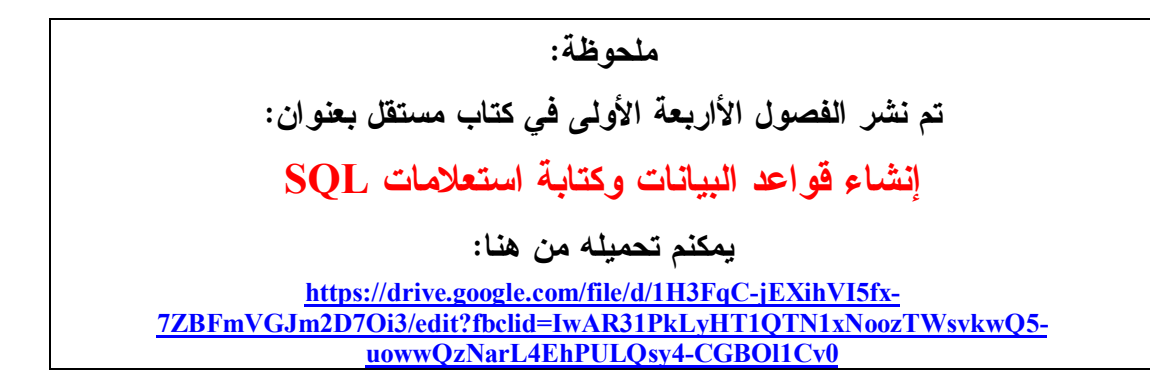

#### **-٥-**

## **ADO.NET تقنية**

#### **الخادم Server والعميل Client:**

 الخ ـا دم Server هــ و حاس ـوب توج ـد علي ـه قاع ـدة ال بيان ـات، ويعم ـل علي ـه SQL Server، لهذا فهو يقوم بقراءة البيانات المطلوبة وإرسالها إلى المستخدم أو اســتقبال البيانات الوار دة من المستخدم و حفظها في قاعدة البيانات.

بينما العميل Client هو أيّ جهاز حاسوب آخر بوجد عليه برنامج قواعد البيانـــات الـــذي كتبته أنت، ويقوم بالاتصال بخادم سبكيول لطلب البيانات أو حفظها عليه.

ويمكن أن يكون هناك آلاف العملاء Clients، كلّ منهم يحاول الاتصال بقاعــدة البيانـــات على الخادم في نفس الوقت، وطلب البيانات منها لمعالجتها على أجهز تهم، ثــمّ إرســـال أيّ تعديلات تمّ إجر اؤ ها عليها إلى الخادم مرّة أخر ي، ليتمّ حفظها في قاعدة البيانات. ويقدم لنا نموذج الخادم والعميل المبزات التالية:

- وجود قاعـدة البيانـــات علـــى الخـــادم يــوفر لمســتخدميها مســاحة التخــزين (بدلا من وضعها على أجهزة كل المستخدمين)، خاصّة حينما تكون قاعدة البيانـــات عملاقة.
- وجود قاعدة البيانات على الخادم يترك للجهــة المسـئولة عنهــا مهمّــة تحــديثها باستمر ار ، و هو أفضل من اضطرار كلّ مستخدم إلى شراء نسخة حديثة من قاعـــدة السانات كلّ فتر ة.
- وجود قاعدة البيانات على الخادم يضمن مشاركتها بين مئات المسـتخدمين، ممـــا يضمن مساهمتهم في إضافة البيانات وقدرة كل منهم على رؤية التعــديلات التـــي أجر اها الآخر ، بينما لو كانت قاعدة البيانات على جهاز كل مــنهم بمفــرده، فلـــن

يمكنهم العمل الجماعي عليها، وهذا لا يناسب نشاط الشركات التجارية والمؤسسات ال مالية.

- إجراء العمليّات على البيانات على جهاز العميل بعد الحصول عليها مــن الخـــادم، يكون أسرع بكثير من نتفيذ البرنامج على الخادم ثمّ إرسال الناتج إلى العميل، وذلك لأنّ هناك عددا ضخما من المستخدمين الذين يجرون ألاف العمليّـــات فـــي نفـــس اللحظة.

وينظم خادم سيكويل عمليات الاتصال مع العملاء، حيث يخصص لكل اتصال عملية فر عية Thread للقراءة أو الكتابة في قاعدة البيانات.. ويتوقف عدد الاتصالات المتاحة في نفـس اللحظة على حجم الذاكرة المؤقتة RAM الموجودة على الجهاز الخادم وقوة المشغل الدقيق الخاص به.. وفي حالة ازدياد الضغط على الخادم يقوم بتأجيل الاستجابة لـبعض العمـــلاء إلى حين الانتهاء من خدمة العملاء السابقين، مما قد يؤدي إلى بــطء برنامجــك وتضـــايق مستخدميه بسبب تعطله عن الاستجابة لفترات طويلة.. لهذا تقع على برنامجـك مســئوليّة ضمان كفاءة عمليات الاتصال بقاعدة البيانات، بمر اعاة ما بلي:

- ألا يطلب بر نامجك بيانات لا ضرورة لها.. فإن كنت تحتاج مـثلا إلـى حقـل أو حقلين من الجدول، فما الداعي لأن تقرأ كل الحقول؟
- التأكد من كتابة أقصر وأكفأ استعلامات SQL ليكون تنفيذها أســر ع فـــلا تر هــق الخادم.
- الاحتفاظ ببعض البيانات المجهزة Cashed على جهاز العميل بدلا من إعادة طلبها أكثر من مرة في فترات زمنية صغيرة، وذلك إذا كنت تضمن عــدم تغيــر هــذه البيانات بسرعة كبيرة.. وإذا كانت هذه البيانات ستظل ثابتة لجميع العمـــلاء لفتـــرة طويلة، فيمكن تجهيزها على الخادم وإرسالها إليهم مباشرة كلما طلبوها بدون إعادة نتفيذ الاستعلام، ولا يتم تحديث البيانات المجهزة إلا إذا حدث تغيير فيها في قاعــدة البيانات.

مثل هذا التنظيم يضمن تخفيف عبء هائل من على خادم سيكويل وتقليل جمل SQL التـــي ينفذها، وبالتالي يوفر قدرة المشغل الدقيق Processor والذاكرة RAM الخاصة بالحاسوب الذي يعمل عليه خادم سيكويل، ليستطيع تنفيذ عمليات أخرى.

كما أن هناك بعض التحدّيات التي تواجه المبرمج وهو يكتب برنامجا يتعامل مــع الخـــادم، مثل التعارض الذي يمكن أن ينتج عندما يحذف أحد المستخدمين بعض الســجلات، بينمـــا مستخدم آخر يحدّث قيمها!.. أو عندما يحاول أكثر من مستخدم تحــديث نفــس الســـجلات بطر ق مختلفة في نفس الوقت.. وسنر ي كيف نواجه مثل هذا الأمر الاحقا.

### **تق ني ة NET.ADO:**

الأ حـــرف ADO هــ ـي اختصـــار ال مصـــطلح "كـــ ائن ال بيانـــات الفعـــال" ActiveX Data Object، وهي تقنية برمجية ظهرت في فيجيوال ستديو ٢، تقدم جميـــع الفئات Classes اللازمة للاتصال بقاعدة البيانات وطلب البيانات منهــا وحفظهــا فيهــا.. وتفترض هذه التقنية أنّ العميل سيظل على اتصال بقاعدة البيانات طوال مدّة تعامله معهــا سواء على نفس الجهاز أو عبر الشبكة، حيث يحصل على البيانات من أيّ جــدول يريـــده وي حدثها عبر نفس الاتصال.

لكن هذه الطريقة كانت عقيما، ففتح الاتصال طوال الوقت مع قاعدة البيانات عبــر الشــبكة غير عمليّ لأنه يعطل مستخدمين آخرين عن الاتصال بقاعدة البيانات عنـــد تجــــاوز عـــدد المتصلين في نفس اللحظة الحد المسوح به، كما أنّ إجراء العمليّات عبر الشبكة أبطأ مــن إج رائها على جهاز المستخدم.. كل هذا جعل المبرمجين يستخدمون تقنيـة ADO بطريقـة غريبة، فقد كانوا يتصلون بقاعدة البيانات وينسخون البيانات المطلوبة إلى أجهــزتهم، ثــمّ يغلقون الاتصال ويجرون العمليّات المطلوبة على البيانات على أجهزتهم.. وإذا كانت هناك تغييرات يجب حفظها في قاعدة البيانات، يتصلونَ بقاعدة البيانات مرّة أخــرى ويحفظــون البيانات ثمّ يغلقون الاتصال.

وقد أخذت ميكروسوفت هذا الأمر بعين الاعتبار، وطورت تقنية ADO مع ظهور فيجيوال ستديو دوت نت ٢٠٠٢، وصارت التقنية الجديــدة تحمــل الاســم ADO.NET، فصـــار

بالإمكان التعامل مع البيانات بعد إغلاق الاتصال فيما عــرف باســم "التعامــل المنفصـــل" Disconnected Mode، حيث يتصل المستخدم بقاعدة البيانات ويقوم بتحميــل البيانـــات منها إلى الذاكرة ويغلق الاتصال، ليتعامل مع هذه البيانات على جهازه، وعندما يريد حفـظ التغيير ات، يفتح الاتصال مرّة أخرى لنقل البيانات إلى قاعدة البيانات.

وفيما يلي تلخيص للخطوات التي تقوم بها عبر تقنية ADO.NET للحصول على البيانـــات وتحد يثها:

- في ال بداية عليك أن تقوم بالاتصال بقاعـدة ال بيانـات بواسـطة كـائن الاتصـال Connection object.. هذا الكائن يتيح لك توضيح اسم قاعدة البيانـــات وكيفيـــة الاتصال بها.
- بعد هذا عليك استخدام كائن الأمر Command Object، الذي يتولى تنفيذ جملـــة الاستعلام Query SQL عبر الاتصال ال مفتوح.
	- بعد هذا يكون أمامك أحد اختيارين:
- ٠. فإما أن تستخدم قارئ البيانات Data Reader لقراءة نتائج الاستعلام مباشـــرة دون حفظها على جهاز العميل.
- ٢. وإما أن تستخدم "مهيئ البيانات" Data Adapter لحفظ نتائج الاستعلام علـــي جهاز العميل في مجموعة البيانات Data Set، التي يمكن القول إنّهــا صـــورة مصغرة من قاعدة البيانات، تحتوي علــى الجــداول والعلاقـــات Relations، والقيود Constraints المفروضة على قيم الحقول، بما في ذلك فرض التكامل المرجعي Integrity Referential بين ال جداول.
- بعد هذا عليك إغلاق الاتصال، ومعالجة البيانات في برنامجك.. ويمكنــك عــرض البيانات للمستخدم لقراءتها أو تعديلها باستخدام أدوات ربط البيانات Data Bound .Controls
- وإذا كانت هناك أية تغيير ات أجر اها المستخدم على البيانات وتريــد حفظهـــا فـــي قاعدة البيانات، فعليك استخدام كائن الاتصال مرة أخرى للاتصال بها، واســتخدام كائن الأمر أو مهيئ البيانات لنتفيذ استعلام التحديث.

كما نرى: يعتمد هذا التنظيم على تقسّيم العمل إلى طبقات Layers مستقلّة فــي وظيفتهــا، وبهذا يسهل عليك التعديل في أي طبقة دون هدم الطبقات السابقة أو التالية لها، مما يـــوفر الوقت والجهد.

والشكل النالي يلخّص هذه النقنية:

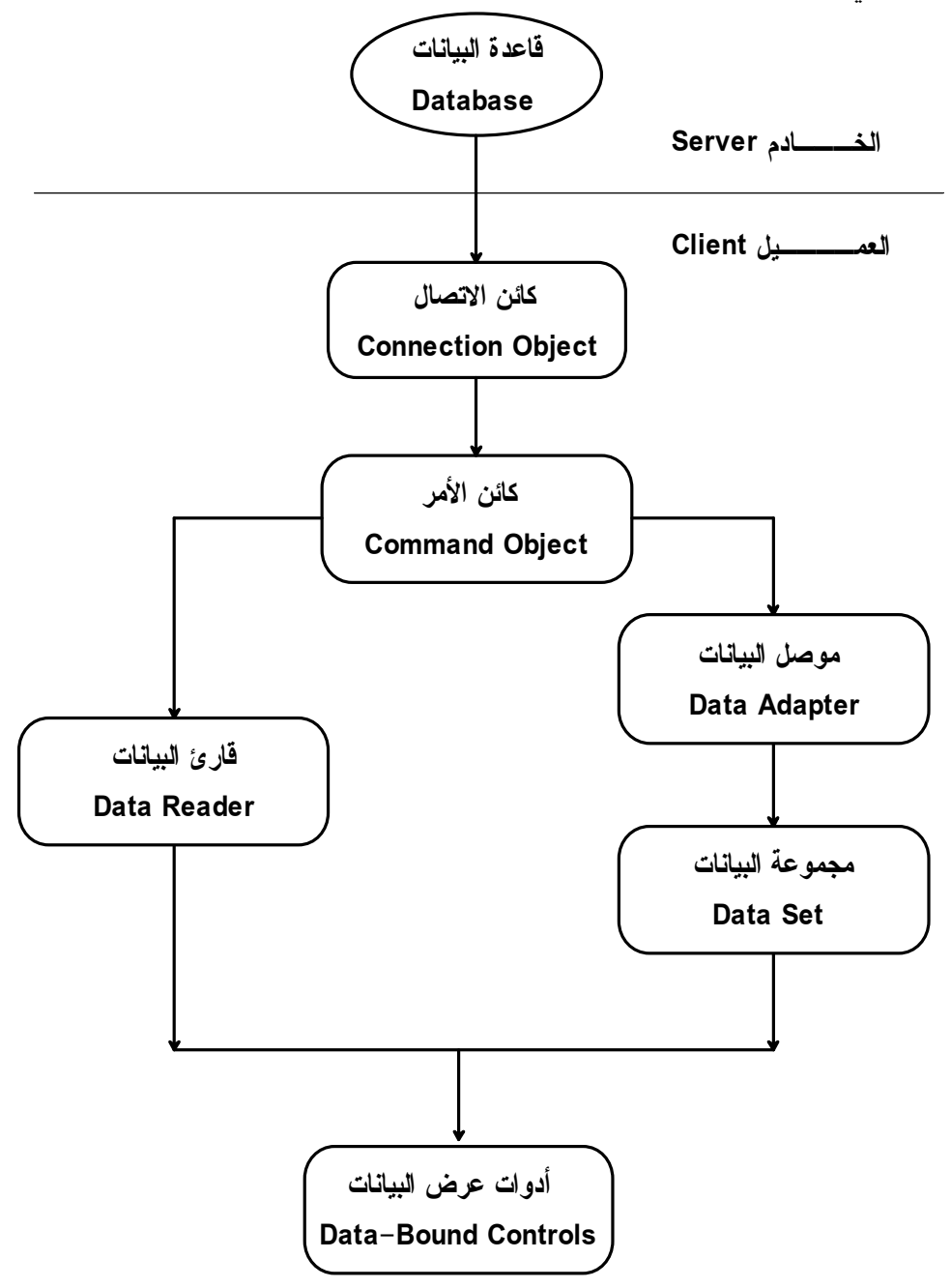

وتوجد فئات ADO.NET في نطاقات الأسماء Namespaces التالية:

- System.Data
- System.Transactions
- Microsoft.SqlServer.Server

### **لغ ة XML:**

ال حــروف XML هــ ي اختصــار لل تعبيــر "لغـ ـة ال توصــيف القابلــة لل تمديــد" Language Markup Extensible، وهي طريقة لتم ثيل أي بيانات لها تركيـب مـنظم، وذلك بتحويلها إلى نصّ يعبّر عنها.. لهذا تصلح لغة XML للتعبير عن أيّ نوع من أنواع ال بيانات، كالجداول والصور وغيرهما.

ور غم أنّ الملفّات النصبّة أكبر حجما من الملفّات الثنائبّــة Binary Files، إلا إنّ الأولـــى صالحة للتعامل مع أيّ برنامج بل مع أيّ نظام نشغيل، دون الوقوع في مشـــاكل اخــــتلاف طرق تمثيل البيانات الثنائية.. لهذا صارت لغة XML في السنوات الأخيرة أنسب وسـيلة لنقل البيانات عبر الإنترنت، لأنها تتجاوز مشاكل عدم التوافــق بــين التطبيقــات وأنظمـــة التشغيل المختلفة.. ولهذا تستخدم تقنية ADO.NET لغة XML في نقــل البيانـــات بـــين الخادم و العميل.

ور غم أن إطار العمل يقدم دعما كاملا للغة XML ويتيح لك كتابتها وقراءتها، إلا أنك لـــن تحتاج إلى هذا عند التعامل مع قواعد البيانات، لأنّ تقنية ADO.NET تستخدم لغة XML كطبقة داخليّة، فهي تتتجها وتقر أ البيانات منها بطر يقة آليّة.

ومن الإمكانيّات التي تتيحها لك لغة XML، قدرتك على استخدامها لإنشاء مجموعة بيانات DataSet بدون الاعتماد على أيّ قاعدة بيانات.. في هذه الحالة ستوضـــع البيانـــات فـــي الذاكرة، ولو شئت الاحتفاظ بها، فيمكنك حفظها في ملف، ثمّ إعادة تحميلهـــا مـــرّة أخـــرى حينما نريد.. وسنتعرف على هذا بتفصيل اكبر لاحقا.

### **مز ودات قواعد البي انات Providers Database:**

تو فر تقني ة NET.ADO عدة مزودات Providers للتعامل مع أنواع مختلفة مـن قواعـد البيانات.. و هذه المزودات هي:

### **:ODBC -١**

اسم هذا المزود هو اختصار للمصطلح "التواصل المفتوح مع قواعد البيانات": **O**pen **D**ata**b**ase **C**onnectivity وقد طورت ميكروسوفت هذه التقنية ــ بالتعاون مع آخرين، عام ١٩٩٢، لتــوفر طر يقة عامة للتعامل مع قواعد البيانات بغض النظر عن لغة البر مجة المسـتخدمة ونظام التشغيل الذي تعمل عليه، وتطبيق قواعد البيانات المستخدم. وتوجد فئات هذا المزود في النطاق:

System.Data.ODBC

**:OLE DB -٢**

اسم هذا المزود هو اختصار للمصطلح "قاعدة بيانات ربط وتضمين الكائنات": **O**bject **L**inking and **E**mbedding **D**ata**b**ase وهو مزوّد Provider بنته ميكروسوفت باستخدام تقنية COM كتطوير وتحســين لتقنية ODBC، للتعامل بطريقة عامة مع أي نوع من أنواع قواعد البيانات، لهــذا تستطيع استخدامه للتعامل مع آكسيس (فليس لقواعد بياناته مـزود خــاص بهــا)، وكذلك مع قواعد بيانات سيكويل سيرفر وأوراكل (رغم أن لكــل منهمـــا مـــزودا خاصا بهما)، ومع أي نوع آخر من أنواع قواعد البيانات، حتى ولو لم تكن تــدعم استخدام لغة SQL مثل الجداول الشاملة Spreadsheets الخاصة بتطبيق إكسـيل .Excel

وتوجد فئات هذا المزود في النطاق:

System.Data.OleDb

### **:SQL Server -٣**

توفر دوت نت دعما خاصا لسيكويل سيرفر باعتباره أهم تطبيقات قواعد البيانـــات التي أنتجتها ميكروسوفت بعد انتشار استخدام الشبكات والإنترنت في عالم التجارة والأعمال.

وتوجد فئات هذا المزود في النطاقات التالية:

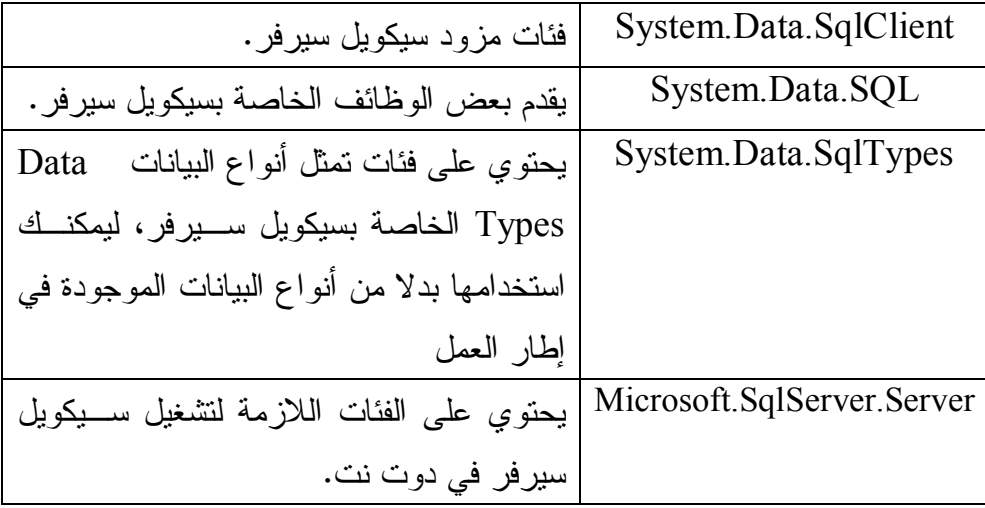

### **:SQL Server Compact 3.5 -٤**

يتيح لك هذا المزود التعامل مع قواعد البيانات المنشأة بالنسخة الخفيفة من سكيويل سيرفر SQL Server Compact Edition، المخصصة لإنشاء قواعــد بيانـــات للأجهزة الكفية المحمولة، التي تتعامــل مـــع النســخة الخفيفــة مـــن الوينـــدوز CE Windows والنسـخة ال خفيفـة مـن إطـار ال عمـل Compact NET. .Framework

وتوجد فئات هذا المزود في النطاق:

System.Data.SqlServerCe

لكن استخدام هذا النطاق يتطلب منك أولا إضافة مرجع إليه في برنامجك، علمـــا بأنه يوجد في الملف:

system.data.sqlserverce.dll

**:Oracle -٥**

قدمت ميكروسوفت منذ إصدار دوت نت ٢٠٠٣ دعما للتعامل مع قواعد بيانــات أو راكل، فهي تمتاز بالقوة والشهرة والا نتشار. وتوجد فئات هذا المزود في النطاق: System.Data.OracleClient لكن استخدام هذا النطاق يتطلب منك أولا إضافة مرجع إليه في برنامجك، علمـــا بأنه يوجد في الملف:

System.Data.OracleClient.dll

وعليك أن تلاحظ أن جميع هذه المزودات توفر نفس أدوات الاتصال بقاعدة البيانات (كـــائن الا تصال Connection، كـائن الأمـر Command، مه يـئ ال بيانـات DataAdapter، مجموعة البيانات DataSet، قارئ البيانات DataReader... إلخ)، لكنّ كلا منهـا يبــدأ باختصار يوضح نوع المزود، مثل:

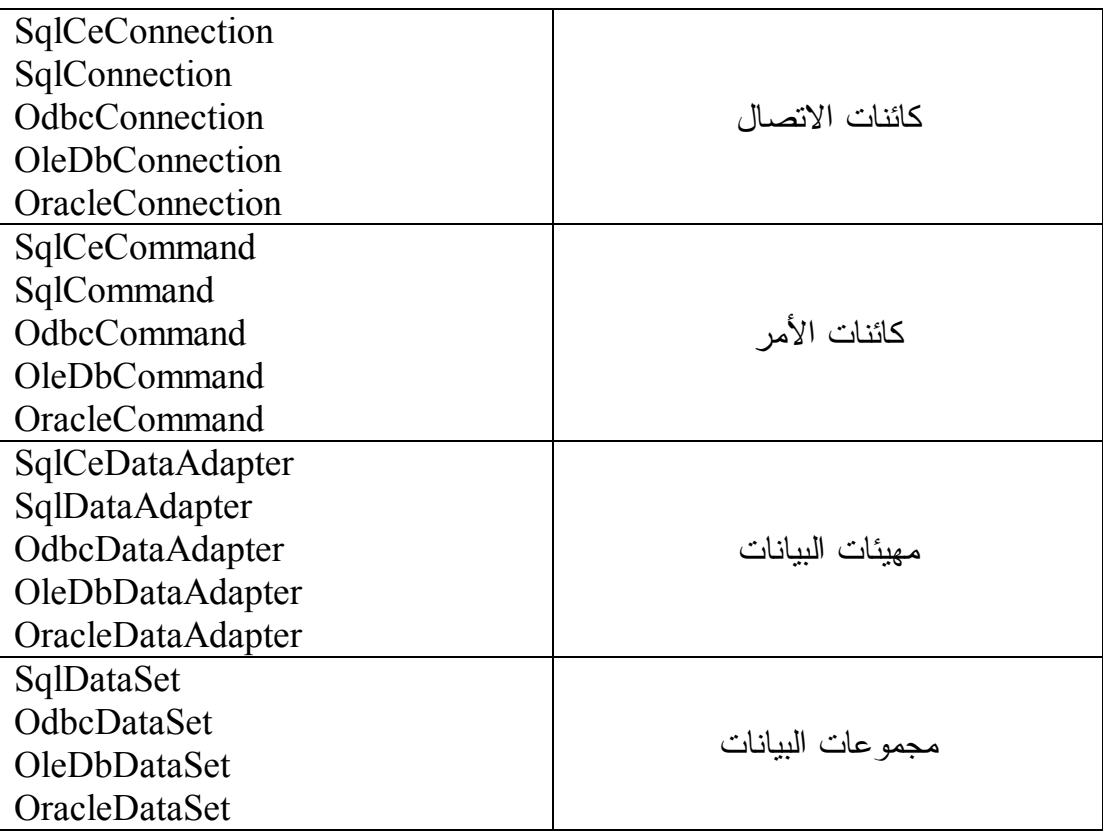

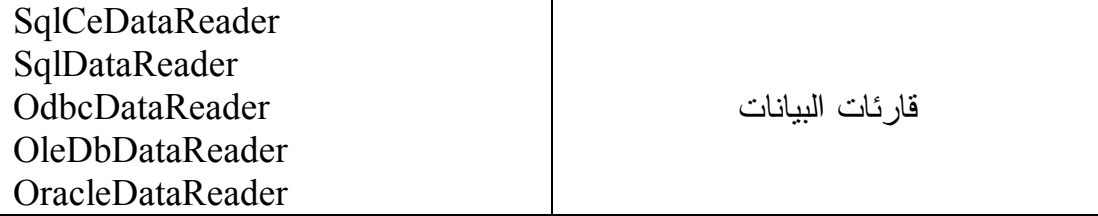

ونظرا لأنه لا توجد فروق نذكر بين أنواع الكائنات الخاصة بأحــد المــزودات والكائنـــات الخاصة بنوع آخر، فسنقتصر في هذا الكتاب على شـــرح مـــزود ســـيكويل ســـيرفر، لأن استخدامك لباقي أنواع المزودات لن يختلف في شيء، سوى في تغيير نطاق الاسم والبادئة التي تسبق اسم كل كائن من كائنات التعامل مع قاعدة البيانات!

# **كائن الاتصال Connection Object**

**-٦-**

يتيح لك هذه الكائن الاتصال بقاعدة بيانات تعمل على الخادم.. وكما ذكرنا سابقا، ســنر كز هنا على دراسة الفئة sqlConnection، لهذا لا تتسَ إضافة جملة الاستخدام التالية أعلـــى صفحة ال كود:

### **using System.Data.SqlClient;**

**نص الاتصال String Connection:**

للاتصال بسيكويل سيرفر، يجب أن ترسل إليه نصا يحتوى على البيانات اللازمة، مثل اسم قاعدة البيانات، واسم المستخدم وكلمة السر.. ويتكون نص الاتصال من مجموعة من القيم، يفصل بين كل منها العلامة ; وذلك على الصيغة: Property1 = Value1; Property2 = Value2; ……………….  $PropertyN = ValueN$ على سبيل المثال، النص التالي هو نص الاتصال بقاعدة بيانـــات الكتــب علــــ ســبكويل سيرفر:

Data Source = .\SQLEXPRESS; AttachDbFilename = C:\Books.mdf; Integrated Security = true; Connect Timeout =  $30$ ;

**مل حوظة**:

 عند بناء نص الاتصال بمزود ODBC، عليك وضع القيم بين قوسين متعرجين { }، على الصيغة: Property1 =  $\{Value1\}$ ; Property2 =  $\{Value2\}$ ; ……. PropertyN = {ValueN} بينما في باقي المزودات يمكنك استخدام علامات التتصيص بدلا من الأقواس المتعرجة.

وتختلف بعض الخصائص المرسلة عبر نص الاتصال، تبعا لنوع مــزود قاعــدة البيانـــات المستخدم.. وقد كانت كتابة نص الاتصال تمثل مشكلة قبل ظهور الإصدار الثاني من إطار العمل مع دوت نت ٢٠٠٥، حيث وفر إطار العمل فئة خاصة تسمى "باني نص الاتصـــال" DbConnectionStringBuilder، ومنها تم اشتقاق فئة لبناء نص اتصال كل مزود مـن مز ودات قاعدة البيانات، وهي:

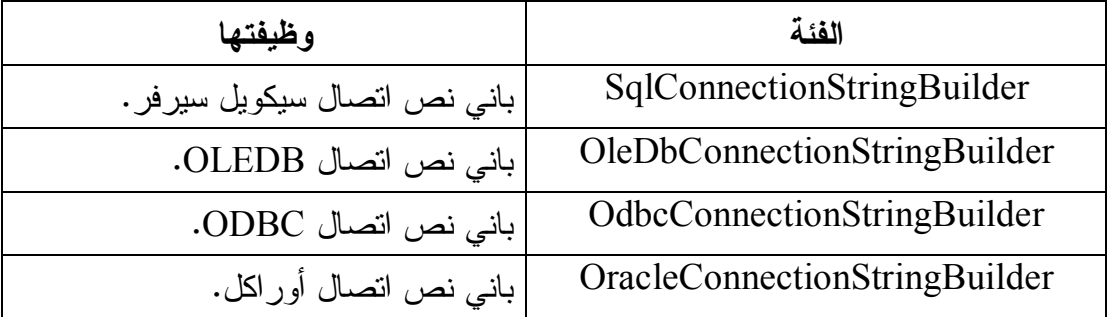

## **فئة باني نص الاتصال DbConnectionStringBuilder Class**

هذه الفئة موجودة في النطاق System.Data.Common، وهي تمثل واجهــة القـــاموس IDictionary، مم ا يعني أنها مجموعة Collection كل عنصر من عناصرها يكون فـي صور ة مفتاح Key وقيمة Value.. وبهذا التصميم تستطيع تكوين نص الاتصال، بإضـــافة عناصر إلى هذا القاموس، كل عنصر منها يتكون من اسم خاصية الاتصال وقيمتها، حيــث ستقوم الفئة DbConnectionStringBuilder بتكوين صيغة نص الاتصال بناء على هذه ال عناصر.

وتوجد هذه الفئة في نطاق الاسم System.Data.Common، لهذا لا تتسَ إضافة الجملــة التالية أعلى صفحة الكود قبل استخدامها:

### **using System.Data.Common;**

 ولحدث الإنشاء Constructor الخاص بهذه الفئة صيغتان: -١ الأ ولى لا تستقبل أي معاملات.. مثال:

**var CsB = new DbConnectionStringBuilder( );**  ٢– والثانية تستقبل معاملا منطقيا Boolean، إذا جعلت قيمته true فسيتم وضع القــيم المكتوبة في نص الاتصال بين قوسـين مضــلعين { } لاســتخدامه مـــع مــزود .ODBC

وبالإضافة إلى خصائص القاموس الشهيرة، تمتلك هذه الفئة الخاصيتين التاليتين:

## **نص الاتصال ConnectionString:**

تقرأ أو تغير نص الاتصال الذي تتعامل معه هذه الفئة.. وتستطيع الحصول على نص الا تصال أيضا باستخدام الوسيلة ToString.. لاحظ أن باني نص الاتصـال يرت ـب المفا تيح في النص العائد حسب أولو يتها، وليس على حسب تر تيب إضافتك لها.

 **نص اتصال قابل للتصفح BrowsableConnectionString:** إذا جعلت قيمة هذه الخاصية true، فسيتم عرض نص الاتصال في نافذة الخصــــائص عندما تستخدم الأداة PropertyGrid لعرض خصائص باني نص الاتصال.

وبالإضافة إلى وسائل القاموس الشهير ة، تمتلك هذه الفئة الوسائل التالية:

 **إضافة مفتاح وقي مة AppendKeyValuePair:**

تتيح لك إضافة خاصية وقيمتهــا إلـــي نــص اتصـــال موجــود فـــي بـــاني نــص StringBuilder، حيث ستقوم بتكوين الصيغة الصــحيحة للخاصــية والقيمــة، ثــم إض افتها في نهاية باني النص. وتستقبل هذه الوسيلة ثلاثة معاملات: باني النص StringBuilder، ونصا يمثل اسـم ال خاصية، ونصا يمثل قيمتها.. مثال:

**var SB = new System.Text.StringBuilder( "Data Source = .\\SQLEXPRESS;"); DbConnectionStringBuilder.AppendKeyValuePair(SB, "AttachDbFilename" , "C:\\Books.mdf"); DbConnectionStringBuilder.AppendKeyValuePair(SB, "Integrated Security" , "true"); MessageBox.Show(SB.ToString( ));** 

ستعرض الرسالة النص:

Data Source = .\SQLEXPRESS; AttachDbFilename = C:\Books.mdf; Integrated Security=true وتوجد صيغة أخرى لهذه الوسيلة، تزيد على الصيغة الأولى بمعامل رابع، إذا جعلــت قيمته true، فس يتم وضع القيم بين قوسين متعرجين {} لاستخدام نص الاتصال مـع مز ود ODBC.

### **مساوٍ لـ EquivalentTo:**

أر سل إل ى هذه الوسيلة نسخة من الفئة DbConnectionStringBuilder لمقارنت هـا با لن سخة ال حالية من الفئة DbConnectionStringBuilder.. وتتم المقارنـة بالتأكـد من أن كل مفتاح في القاموس الأول له ما يناظره في القاموس الثاني (بغــض النظــر عن الترتيب)، وأن القيمتين المحفوظتين في كليهما متســـاويتان.. لاحــظ أن مقارنـــة المفاتيح لا تراعي حالة الأحرف، بينما مقارنة القيم تراعي حالة الأحرف.. وفي حالة نجاح المقارنة يعتبر نصا الاتصال الموجودين في القاموسين متساويين، وتعيــد هــذه الوسيلة true.. وس تجد مث الا على هـذه الوسـيلة فـي الـ زر EquivalentTo فـي ال مشروع ConStrBuilder.

 **هل يحتوي على ShouldSerialize:** تعيد true إذا كان المفتاح الذي أرسلته إليها كمعامل موجودا ضمن نص الاتصـــال.. هذ ا معناه أن هذه الوسيلة مكافئة تماما للوسيلة ContainsKey .. وستجد مثالا علـى هذه الوسيلة في ال زر ShouldSerialize في ال مشروع ConStrBuilder.

 **محاولة معرفة القي مة TryGetValue:**

تحاول قراءة قيمة أحد المفاتيح الموجودة في نص الاتصال، فإن كان المفتاح موجــودا أعادت true، وإن لم يكن موجودا أعادت false دون أن تسبب خطأ في البرنــــامج.. لهذا يعتبر استخدامها أفضل من استخدام المفهرس Indexer لقراءة قيمة المفتاح، فهو يسبب خطأ إن لم يكن المفتاح موجودا، مما يستلزم استخدام الوسـيلة ContainsKey أولا على سبيل الاحتياط.. مثلا:

**if (CsB.ContainsKey("AttachDbFilename")) MessageBox.Show(CsB["AttachDbFilename"]. ToString( )); // C:\Books.mdf**

وللوسيلة TryGetValue معاملان: الأول معامل نصبي يستقبل اسم المفتاح، والثـــانـي معامل إخراج out من النوع Object، يعيد إليك قيمة المفتاح إن وجد.. والكود النتالي هو إعادة كتابة للمثال السابق باستخدام هذه الوسيلة:

**object Value = null; if (CsB.TryGetValue("AttachDbFilename" , out Value)) MessageBox.Show(CsB["AttachDbFilename"]. ToString ( )); // C:\Books.mdf** 

## **فئة باني نص اتصال سيكيول SqlConnectionStringBuilder Class**

هذه الفئة ترث الفئة DbConnectionStringBuilder، ويمكنك استخدامها لبنــاء نــص الاتصال بسيكويل سير فر ، فهي تمتلك المزيد من الخصائص التي تحمل أسماء المعلومـــات اللاز مة للاتصال بسيكويل سير فر ، مما يجعل تكوين نص الاتصال فـــى منتهـــى الســــهو لة والوضوح. ول حدث إنشاء هذه الفئة صيغتان:

-١ الأ ولى بدون معاملات. ٢- والثانية تستقبل نص اتصال لإضافته إليها مبدئيا، حيث يمكنك إضافة أي تفاصـــيل أخر ي إليه بعد ذلك.

وبجوار ما ترثه من الفئة الأم، تمتلك هذه الفئة الخصائص التالية:

## **توصيل ملف ق اع دة البيانات AttachDBFilename:**

 تناظر المفتاح AttachDBFilename أو name file initial في نـص الاتصـال.. ويمكنك أن تضع في هذه الخاصية مسار واسم الملف الأساسي لقاعدة البيانـــات التـــي تريد الاتصال بها، وفي هذه الحالة سيتم توصيل هذه القاعدة بالخادم، والاتصال بها. وعليك أن تتأكد أن ملف قاعدة البيانات ليس للقراءة فقط Read Only، لأن توصـــيل قاعدة ال بيانات يحتاج إلى إنشاء ملف سجل الأداة Log، واسمه يوضع في ملف قاعدة البيانات، ولو كانت للقراءة فقط فسيحدث خطأ ولن ينجح الاتصال. أيضا، قد يحدث خطأ إذا كان ملف سجل الأداء Log موجودا في مجلد قاعدة البيانات وأ نت تحاول توصيلها، مع وجود المفتاح Database في نص الاتصال.. فـ ي هـذه ال حالة عليك حذف ملف سجل الأداء وإعادة الاتصال، حيث سيتم إنشـاء سـجل أداء جديد لقاعدة البيانات.

 **الفهرس الأساسي InitialCatalog:** تقرأ أو تغير اسم قاعدة البيانات التي تريد الاتصال بها على الخادم.. وتختلــف هــذه الخاصية عن الخاصية السابقة في أنها تتعامل مع قاعدة بيانات متصلة بالخـــادم فعــلا في هذه اللحظة، لهذا يتم ذكر اسم قاعدة البيانات فقط بدون المسار والامتــداد (مثــل Books(.. بينما في ال خاصية AttachDBFilename يتم ذكر مسار ملـف قاعـدة ال بيانات لتوصيلها بالخادم ثم الاتصال بها. وتناظر هذه الخاصية المفتاح database أو Initial Catalog في نــص الاتصـــال.. وفي الوضع الافتراضي تكون قيمتها نصا فارغا.

 **مصدر البيانات DataSource:** تقرأ أو تغير عنوان خادم ســيكويل.. قــد يكـــون هــذا العنـــوان للخـــادم المحلــــي SQLEXPRESS\.، أو لخادم بعيــد Remote Server لـــه عنــوان بروتوكــول  $(10.0.0.127)$  الإنترنت IP Address الخاص به مثل ال وتناظر هذه الخاصية المفتـــاح Data Source أو server أو address أو addr

address network في نص الاتصال. . وفي الوضع الافتراضي تكون قيمتها نصـا فارغا.

 **بديل فشل الاتصال FailoverPartner:** تقرأ أو تغير عنوان خادم سيكويل البديل، الذي سيتم اســتخدامه إذا فشـــل الاتصــــال بالخادم الرئيسي الموضح في الخاصية السابقة. وتناظر هذه الخاصية المفتاح Failover Partner في نص الاتصال.. وفسي الوضـــع الافتراضي تكون قيمتها نصا فارغا.
## **حماية متكاملة IntegratedSecurity:**

تتــــاظر المفتــــاح trusted connection أو Integrated Security فـــــي نــــص الاتصال.. وفي الوضع الافتراضي تكون قيمتها false، مما يعنـــي أن عليــك إمـــداد الاتصال باسم المستخدم وكلمة المرور.. أما لو جعلت قيمتها true، فســـيتم اســـتخدام حساب المستخدم على الويندوز للاتصال.. هذا مفيد عند الاتصال بالخادم المحلـــي، أو عند استخدام البرنامج داخل شركة تستخدم شبكة داخلية LAN، ففي هذه الحالة يقسوم مدير نظام سيكويل سيرفر System Administrator بتعريف حســـابات الوينـــدوز الخاصة بأجهزة المستخدمين المتصلة بالشبكة والمسموح لها بالاتصال بالخادم، وبهــذا يكفي مجرد تسجيل الدخول على الويندوز لضمان سرية الاتصال بالخادم.

 **معرف المستخدم UserID:** تقرأ أو تغير اسم المستخدم الذي يتصل بالخادم، وذلك في حالة عدم استخدام الحمايـــة ال متكاملة Security Integrated. ونتاظر هذه الخاصية المفتاح User ID أو user أو uid في نص الاتصـــال.. وفـــي الوضع الافتراضي تكون قيمتها نصا فارغا.

 **كل مة السر Password:** تقرأ أو تغير كلمة المرور اللازمة للاتصال بالخادم، وذلك في حالـــة عـــدم اســـتخدام ال حماية ال متكاملة Security Integrated. وتناظر هذه الخاصية المفتاح Password أو pwd في نص الاتصال.. وفي الوضــــع الافتراضي تكون قيمتها نصا فارغا.

## **معرف الجهاز WorkstationID:** تقرأ أو تغير اسم الجهاز الذي يتصل بالخادم، وهي نتاظر المفتاح Workstation ID أو wsid في نص الاتصال.. وفي الوضع الافتراضي تكون قيمتها نصا فارغا.

 **إبقاء معلومات السرية PersistSecurityInfo:**

تتـــاظر المفتـــاح Persist Security أو persistsecurityinfo فـــي نـــص الاتصال.. وفي الوضع الافتراضي تكون قيمتها false، مما يعني أن عليــك إرســـال اسم المستخدم وكلمة السر كلما أردت فتح الاتصال.. أما لــو جعلــت قيمتهـــا true، فيمكنك إرسال هذه المعلومات عند فتح الاتصال لأول مرة فقط، وسيتم الاحتفاظ بهــا لاستخدامها في فتح الاتصال بعد هذا.

 **نفاد وقت الاتصال ConnectTimeout:**

تمثل وقت الانتظار الذي ستعتبر محاولة الاتصال بالخادم فاشــلة بعــد مــروره دون استجابة من الخادم، وهي تنـــاظر المفتـــاح Connect Timeout أو connection timeout أو timeout في نص الاتصال.. وفي الوضع الافتراضي تكون قيمتها ١٥ ثانية.

 **اسم التطبي ق ApplicationName:**

 تناظر المفتاح app أو Name Application في نص الاتصـال.. وف ـي الوضـع الافتراضي تكون قيمتها Provider Data SqlClient NET،. لكن بإ مكانك أن تضع فيها اسم بر نامجك.

## **الل غة الحال ية CurrentLanguage:**

تقرأ أو تغير اسم سجل اللغة في سيكويل سيرفر ، وهي تناظر المفتـــاح language أو Language Current في نص الاتصال.. وفي الوضع الافتراضي تكون قيمتها نصا فارغا "".

## **التشفير Encrypt:**

 تناظر المفتاح Encrypt في نص الاتصال.. وفي الوضع الافتراضي تكـون قيمتهـا false مما يعني أن خادم سيكويل لن يشفر البيانات المرسلة بينه وبين العميل.. ولــو جعلت قيمتها true، فسيتم استخدام نوع من التشفير يسمى SSL Encryption اللَّذي يعني "تشفير طبقة مقابس الاتصال الآمنة" Secure Sockets Layer Encryption، وهو يستخدم مفتاحين: مفتاحا عاما Public Key يستخدم لتشفير البيانـــات، ومفتاحـــا خاصا Private Key يستخدم لفك تشفير ها.

## **إجازة خادم موثوق به TrustServerCertificate:**

تناظر المفتاح TrustServerCertificate في نص الاتصـــال، وإذا جعلــت قيمتهــا true، فسيتم تجاهل عملية إجازة الخادم Certification، اكتفــاءً بحمايـــة البيانـــات با ستخدام تشفير SSL.

### **اتصال بال محتوى ContextConnection:**

 تناظر المفتاح Connection Context في نص الاتصال.. وف ي الوضع الافتراضـي تك ون قيمتها false.

وينصـــح بجعـــل قيمــــة هـــذه الخاصــــية true عنـــد الاتصــــال بخــــادم محلــــي Server Local توجد عليه الإجراءات المخزنة ودوال SQL-T ال تي تريد تن فيـذها، لأن هذا يجعلك تستخدم نفس موارد الاتصال السابق بالخادم المحلي، مما يوفر عليــك إعادة إدخال اسم المستخدم وكلمــة الســر، ويتــيح لــك التفاعــل مــع التعـــاملات Transactions التي لم يتم حفظها بعد، كما يتبح لك استخدام الجداول المؤقتة التي تم إنشاؤها على الاتصال المحلي.. وتؤدي هذه الطريقة إلى أداء أفضل للبرنامج، لأنهــا نتجاهل بروتوكولات الشبكة ومراحل نقل البيانات عبرها، وتتعامل مباشرة مع الخـــادم ال محلي ( لأنه يوجد على نفس الجهاز)، مما يجعل الاتصال أسرع وأكفأ.

وينصـــح بجعـــل قيمــــة هـــذه الخاصـــية false لاســـتخدام الاتصـــال العــــادي Regular Connection، وذلك عند الاتصال بخادم بعيد (غيـــر محلـــي) Regular Connection .Server

والشكل التالي يلخص الفارق بين هذين النوعين من الاتصال.. لاحــظ أن الاتصـــال بالمحتوى يتجاهل العديد من طبقات الاتصـــال عبـــر الشـــبكة Network Layers، ويستخدم واجهة الاتصال المباشر In-Process Interface.

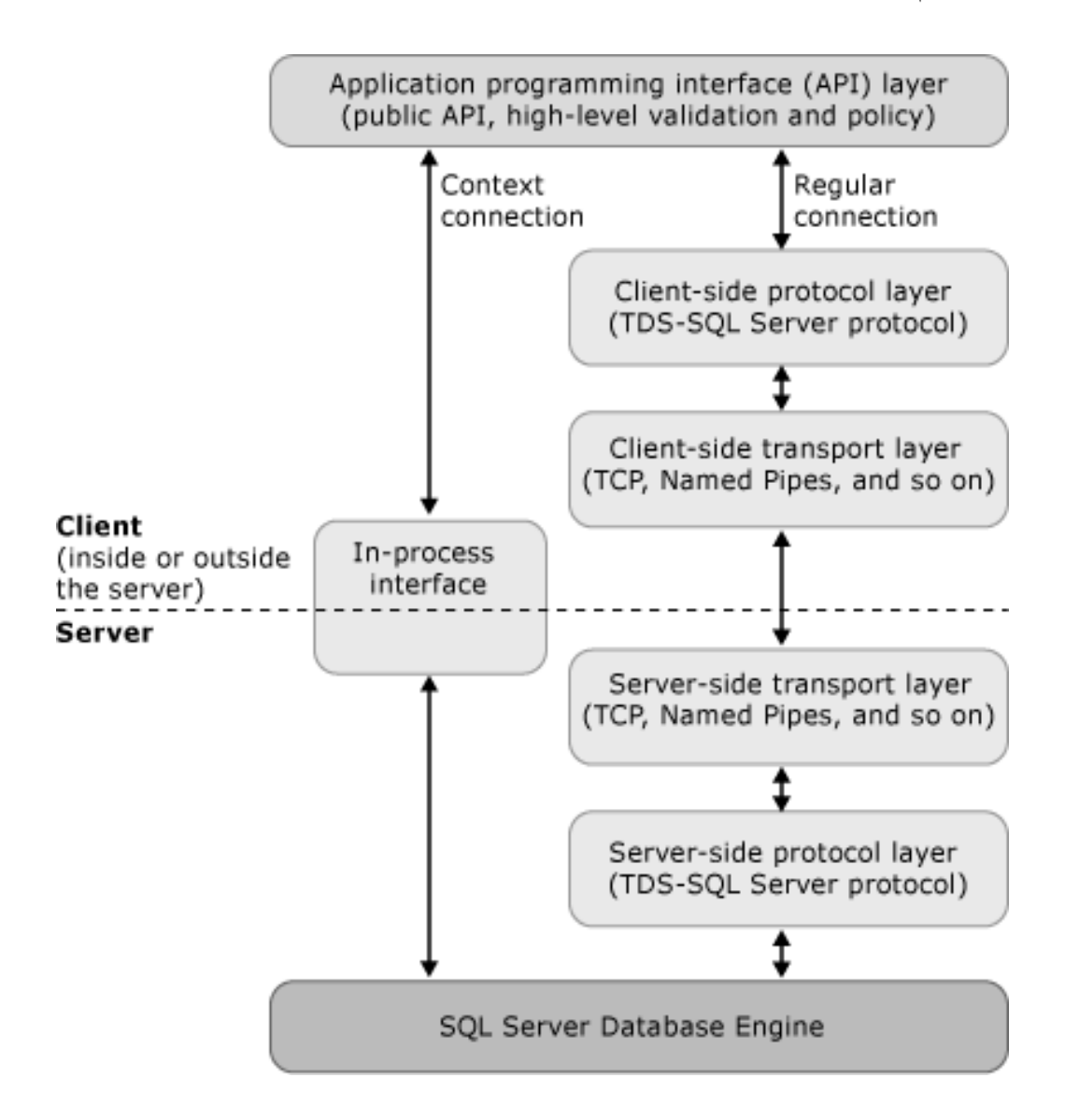

### **في القائمة Enlist:**

 تناظر المفتاح Enlist في نص الاتصال.. وف ي الوضع الافتراضـي تكـون قيمتهـا true، مما يعني أن الاتصال الحالي سيوضع في قائمة الاتصالات المستخدمة لمحتوى التعاملات ال حالي Context Transaction Current. . هذ ا يسمح بجعل أكثـر مـن ات صال تتشارك في تعامل Transaction واحد، بحيث لو فشلت أي عملية علـى أي اتصال منها يتم الغاء العمليات التي تمت على باقي الاتصـــالات.. لـــن نتعمـــق فـــي موضوع التعاملات Transactions في هذا الكتاب، وســنتعرف عليـــه مـــع بـــاقي المو اضيع المتقدمة في بر مجة قواعد البيانات في الكتاب القادم بإذن الله.

## **معال جة غير متزامنة AsynchronousProcessing:**

 تناظر المفتاح async أو Processing Asynchronous في نص الاتصال.. وف ـي الوضع الافتراضي تكون قيمتها false، ولو جعلت قيمتها true فسيعني هذا الســماح للخادم بإجراء عمليات معالجة غير متز امنة.. هذا معناه أن برنامجك سبواصل العمــل مب اشرة بعد إرسال الاستعلام إلى الخادم ، تاركا الخادم يواصل تنفيذ الاستعلام.. هـذا يو فر عليك كتابة الكثير من الكود لإنشاء عمليات فرعية Threads أو عمليات غيـــر متز امنة في بر نامجك لضمان مواصلة الاستجابة للمستخدم أثنـــاء معالجـــة ســـيكويل سير فر للاستعلامات السابقة.

## **مساه مة Pooling:**

 تناظر المفتاح Pooling في نص الاتصال.. وفي الوضع الافتراضي تكـون قيمتهـا true، مما يعني أن هذا الاتصــــال سينضــــم إلــــى رصــــيد الاتصـــــالات المســــاهمة Connection Pool التي تظل مفتوحة دائما لاستخدامه فور الحاجة إليها.. أمــا لــو جعلت قيمتها false فسيعني هذا أن هذا الاتصال سيتم فتحه وإغلاقـــه مباشـــرة بعـــد انتهاء استخدامه، وعند الاحتياج إليه مجددا يتم فتحه من جديد.. وهكذا.

 **أقصى حجم لل مساه مة MaxPoolSize:**

 تناظر المفتاح Size Pool Max في نص الاتصال.. وفي الوضع الافتراضي تكـون قيمتها ١٠٠، مما يعني الاحتفاظ في رصيد الاتصالات المساهمة المتاحة للاسـتخدام، بمئة اتصال ـــ كحد أقصى ـــ مفتوحة بين الخادم و العميل.

 **أقل حجم لل مساه مة MinPoolSize:** تقرأ أو تغير أصغر عدد من الاتصالات يجب أن يظل مفتوحا بين الخادم والعميل في رصيد الاتصالات المساهمة، وهـي نتـــاظر المفتـــاح Min Pool Size فـــي نــص الا تصال.. وفي ا لوضع الافتراضي تكون قيمتها صفرا .

 **وقت انتظار توازن الحمل LoadBalanceTimeout:** تقرأ أو تغير الوقت بالثانية، الذي يتم انتظاره أثنـــاء وجــود الاتصـــال فـــي رصــــيد الا تصالات ال مساهمة Pool Connection، قبل أن يـتم إغـلاق الاتصـال، وذلـك لضمان عدم ترك الاتصالات المفتوحة خاملة بدون استخدام لفترات طويلـــة.. وفـــي الوضع الافتراضي تكون قيمتها صفرا، مم ا يعني ترك الاتصال مفتوحا دائمـا بـدون قيـــــــود.. وتتــــــــاظر هــــــذه الخاصـــــــية المفتــــــاح connection lifetime أو Timeout Balance Load في نص الاتصال.

 **إعا دة ا لاتصال إلى وضعه الأصلي ConnectionReset:** تناظر المفتاح Reset Connection في نص الاتصال.. وفي الوضـع الافتراضـي نكون قيمتها true، وهذا معناه أن الاتصال سيعود إلى وضعه الأصـــلي عنـــد طلـــب استخدامه من رصيد الاتصالات المساهمة Connection Pool.

**مج موعات ال نتائج الفعال ة المت عددةMultipleActiveResultSets:**

 تناظر المفتاح MultipleActiveResultSets في نص الاتصـال.. وفـ ي الوضـع الافتراضي تكون قيمتها false، وهذا معناه اسـتخدام "مجموعــة النتــائج العاديــة" Default Result Set، وفيها يتم إرسال نتائج الاستعلام من خادم سيكويل إلى جهاز العميل، حيث يتم حفظها في مخزن وسيط Buffer فــي الــذاكرة، وعنــدما يحتـــاج برنامجك إلى عرضها للمستخدم، يتم المرور عبرها سجلا بسجل.. ولا يستطيع العميل استخدام الاتصال المفتوح مع الخادم في تحديث البيانات قبل أن ينتهي من التعامل مع كل البيانات التي أرسلها الخادم أولا، أو قبل أن يرسل إلى الخادم طلبا لإلغاء إرســـال باقي النتائج.. وتعتبر هذه الطريقة أكثر كفاءة في استغلال الاتصال، لأن الخادم يرسل أكبر كم ممكن من النتائج عبر حــزم البيانـــات Packets المرســلة عبــر الشــبكة .Network

ولو جعلت قيمة هذه الخاصية true، فسيتم اسـتخدام "مجموعــات النتــائج الفعالــة المتع ددة " Sets Result Active Multiple أو اختصارا MARS، وهي متاحة فقط مع سيكويل سيرفر ٢٠٠٥ وما يليه من إصدارات، وفيها يسمح للعميل باستخدام أكثــر من قارئ بيانات SqlDataReader في نفس الوقت.

 **مكتب ة الشب كة NetworkLibrary:**

ضع في هذه الخاصية اسم مكتبة الربط DLL التي تريــد مــن الخــادم اسـتخدامها للاتصال عبر الشبكة، وذلك بشرط توفر هذه المكتبة على الخادم. ونتاظر هذه الخاصية المفتاح Network Library أو network أو net فـــي نـــص

الاتصال.. وفي الوضع الافتراضي تكون قيمتها نصا فارغا.. والجدول التالي يوضــح القيم المحتملة لهذه الخاصية:

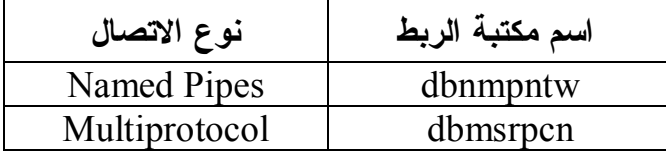

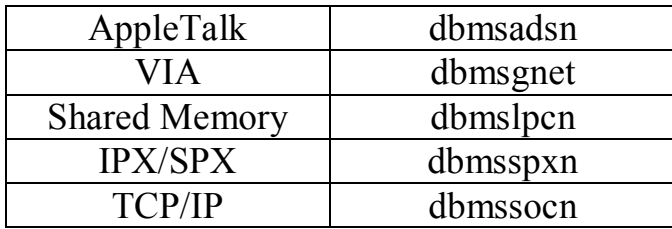

وفي حالة التعامل مع خادم محلي وترك قيمة هذه الخاصية فارغـــة، يــتم اســتخدام المكتبة Shared Memory) dbmslpcn).

 **حجم حز مة البيانات PacketSize:** عند إرسال البيانات عبر الشبكة أو الإنترنت، يتم تقسيمها إلى حزم Packets.. وتحدد هذه الخاصية حجم كل حزمة من هذه الحزم بالوحدة الثنائيـــة Byte، وفـــي الوضــــع الافتراضي تكون قيمتها ٨٠٠٠ وحدة Byte. وتناظر هذه ال خاصية المفتاح Size Packet في نص الاتصال.

## **النسخ المطابق Replication:**

 تناظر المفتاح Replication في نص الاتصال.. وفي الوضـع الافتراضـي تكـون قيمتها false، وإذا جعلتها true فسيتم تمكين عملية النســخ المطـــابق Replication عبر هذا الاتصال، وهي تقنية آلية تتيح لك نسخ قاعدة بيانات بين أكثــر مــن خـــادم، وإبقاء البيانات متزامنة بين الخادمين، بحيث يتم تحديث إحدى قاعــدتي البيانـــات إذا حدث تغيير ً في الأخرى.. هذا مفيد عندما يكون هناك خادم أصلي وخـــادم احتيـــاطي للتعامل معه إذا حدثت مشكلة في الخادم الأصلي أو تم إيقافه للصيانة مثلا.

## **ربط التعاملات TransactionBinding:**

 تناظر المفتاح Binding Transaction في نص الاتصال.. وي مكنك أن تضـع فيهـا إحدى القيمتين التاليتين:

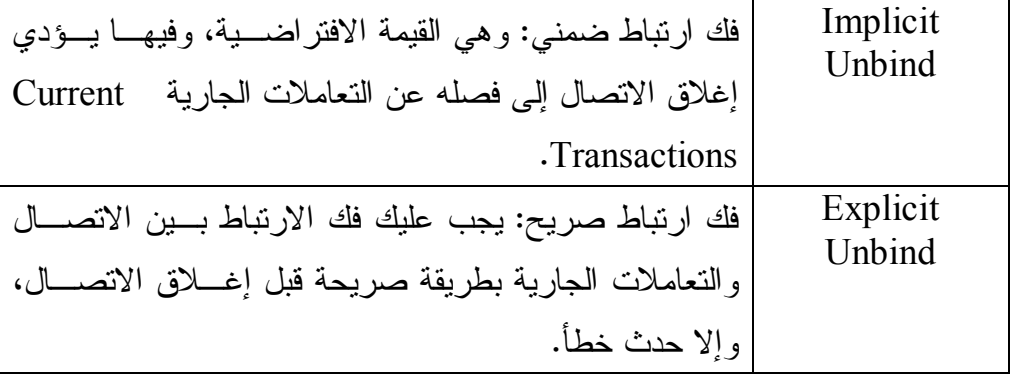

 **إصدار نظام الأنواع TypeSystemVersion:**

 تناظر المفتاح Version System Type في نص الاتصال، وهي تتيح لـك تحديـد إصدار سيكويل سيرفر الذي تريد أن تستخدم أنواع البيانات الخاصة به.. على سـ بيل المثال، لو كان الخـادم يسـتخدم سـيكويل سـيرفر ،٢٠٠٨ وجعلـت قيمـة هـذه ال خاصية2000 Server SQL، فيمك نـك اسـتخدام أنـواع ال بيانـات Types Data ال خاصة بسيكويل سيرفر ،٢٠٠٠ حيث سـيقوم سـيكويل سـيرفر ٢٠٠٨ بـإجراء التحويلات المناسبة للتعامل معها.. والجدول النالي يلخص لك القـيم الممكنـــة لـهــذه ال خاصية:

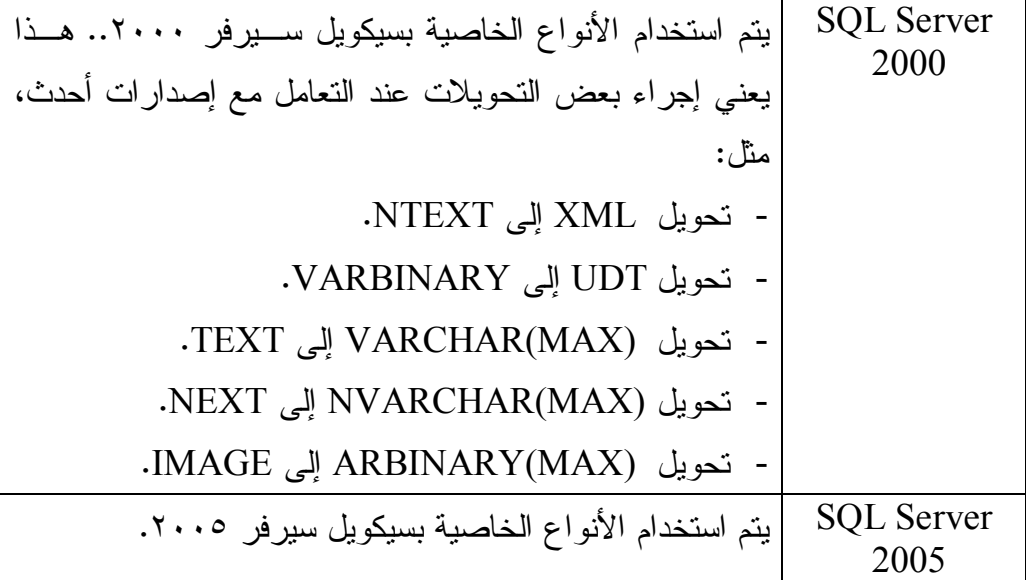

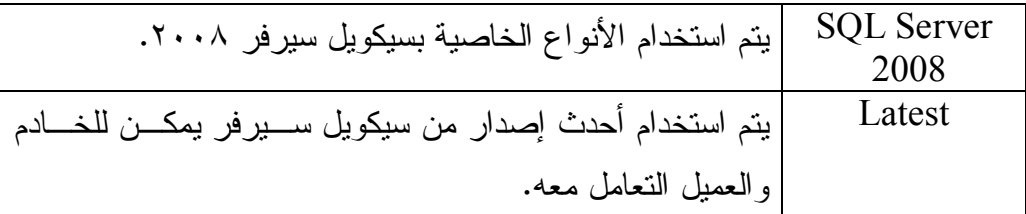

## **نسخة المستخدم UserInstance:**

 تناظر المفتاح Instance User في نص الاتصال.. وفي الوضع الافتراضـي تكـون قيمتها false، ولو جعلتها true فس يتم توجيه الاتصال مـن نسـخة خـادم سـيكويل الافتراضية، إلى نسخة أخرى مخصصة للعميل، لكن هذا قـد يسـبب أخطــاء فــي الاتصال إذا كنت تستخدم السمة FILESTREAM لحفظ بيانات بعض الأعمدة فــي ملفات خارجية.

ولا تمتلك هذه الفئة أية وسائل Methods غير ما ترثه من الفئة الأم. والمثال التالي يريك كيف تستخدم هذه الفئة لتكوين نص اتصال بقاعدة الكتب على الخـــادم ال محلي باستخدام الحماية ال متكاملة:

**var CnStrBldr = new SqlConnectionStringBuilder( ); CnStrBldr.DataSource = ".\\SQLEXPRESS"; CnStrBldr.InitialCatalog = "Books"; CnStrBldr.IntegratedSecurity = true; var CnStr = CnStrBldr.ConnectionString; MessageBox.Show(CnStr);** 

### **حف ظ نص الاتصال في إعدادات البرنامج Settings:**

عند كتابة برنامج يتعامل مع قواعد البرنامج، يلجأ المبرمج في معظم الأحول إلـــي إنشـــاء قاعدة البيانات على جهازه، أو ينسخ جزءا من قاعدة البيانات مــن الخـــادم إلـــى جهـــازه، ليجعلها تعمل على الخادم المحلي، ومن ثم يتصل بها من برنامجــه.. هــذا يجعــل كتابـــة واختبار الكود وتصحيحه أسرع من التعامل مع خادم حقيقي عبر شبكة الإنترنت، كما أنـــه يضمن عدم تخريب قاعدة البيانات الرئيسية عند إضافة أو حذف السجلات للاختبار . وبعــد الانتهـــاء مـــن البرنــــامج، يـــتم رفـــع قاعـــدة البيانــــات إلــــى الخــــادم (إن لم تكن موجودة عليه)، وتصحيح نصوص الاتصال لتشير إلى الخادم الحقيقي بدلا مــن

الخادم المحلي، لكي يبدأ البرنامج عمله في صورته النهائية.

ونظرا لأن البرامج العملية قد تتعامل مع أكثر من قاعدة بيانات، كمـــا أن عنـــوان قاعـــدة البيانات قد يتغير في أي لحظة لو تم نقلها من خادم إلى آخر على الإنترنت، يصــــير مـــن غير العملي كتابة نص الاتصال في الكود، لأن البحث عنه وتغييره في كل المواضع أمــر مرهق وعرضة للخطأ.. لهذا يفضل كتابة نصوص الاتصال في ملف خارج البرنامج، مـــع استخدام إحدى طرق التشفير لحماية التفاصيل المكتوبة به (كاسم المستخدم وكلمة السـر).. ويمكن فعل هذا يدويا، أو باستخدام إحدى الطــرق الجـــاهزة التــــى تمنحهـــا دوت نـــت، كالإعدادات Settings التي تعرفنا عليها بالتفصيل الممــل فــي مرجـــع "برمجـــة نمـــاذج الويندوز"، وقلنا هناك إن دوت نت تقدم رعاية خاصة لنصوص الاتصال، فقد خصصت لها مقطعـــا خاصـــــا فــــى ملـــف الإعـــدادات، ومنحتنـــا فئـــة تتعامـــل معـــه، هــــى الفئـــة ConnectionStringsSection.. ولقد أرجأنا شرح هذا الموضوع إلى حين التعرف على قواعد، وها نحن أولاء ۞ .

لإضافة نص اتصال إلى الإعدادات بطريقة مر ئية اتبع الخطوات التالية:

- افتح متصفح المشاريع Solution Explorer، وانقر مرتين بالفأرة فــوق العنصـــر Properties.. سيؤدي هذا إلى فتح نافذة خصائص المشروع.
- اضغط ال عنصر Settings من الهامش الأيسر لفتح صفحة مصمم الإعـدادات كمـا تعلمنا من قبل.
- في ال عم ود Name اكتب اسم خاصية الإعداد، ولتكن BooksConStr.
- في العمود Type اضغط زر الإسدال، ومن القائمة المنسدلة اختر العنصر الخـــاص (Connection String).. هذا سيغير نطاق خاصية الإعداد Scope ليصــير علــي مستوى التطبيق Application.
- اضغط الزر الموجود في خانة القيمة Value.. سيعرض لـك هـذا مربــع حـوار خصائص الاتصال الذي استخدمناه من قبل لإنشاء اتصــال مــن متصـــفح الخــوادم Explorer Server.. هذ ا يتيح لك تكوين نص الاتصال بطريقة مر ئية سهلة.. حـ دد مزود البيانات وقاعدة البيانات واختيارات الحماية.. ولو أردت استخدام المزيــد مــن مفاتيح نص الاتصال، فاضغط الزر Advanced.. سيعرض لك هذا النافذة التالية:

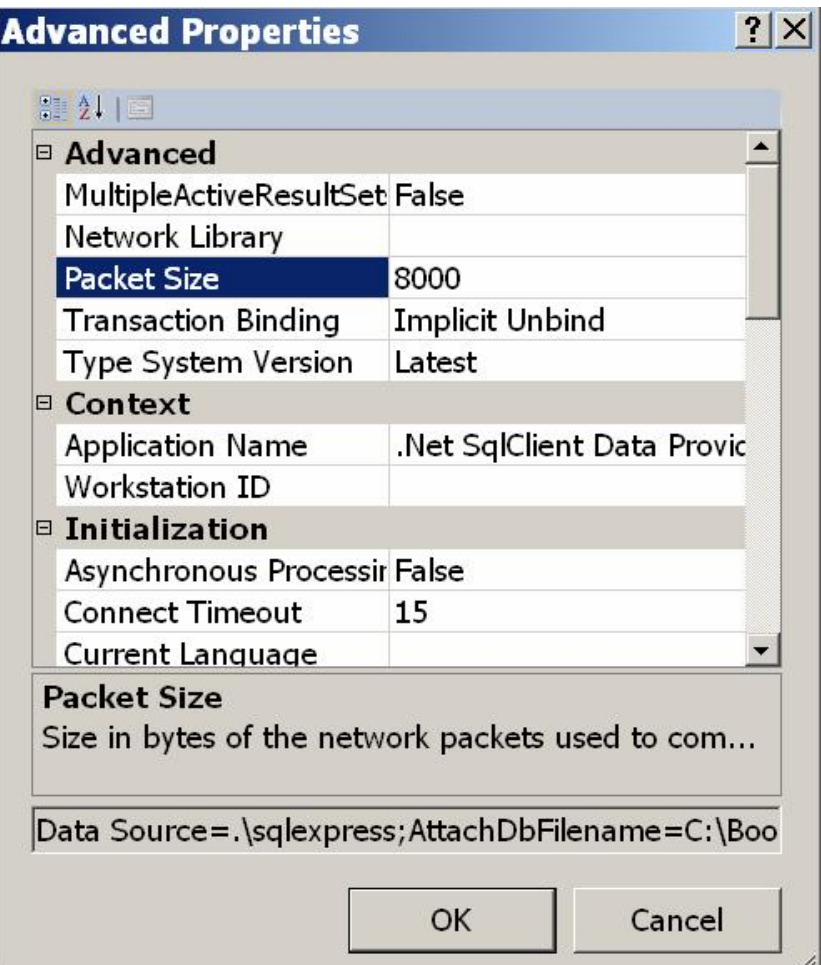

هذه النافذة تعرض خصائص نص الاتصال، وهي نفس الخصائص التي شرحناها في الفئة SqlConnectionStringBuilder.. ويمكنك تغيير القـيم الافتراضــية لهــذه الخصائص، وكل خاصية ستغيرها ستظهر في نص الاتصال الذي سيتم تكوينه.

- اضغط OK لإغلاق النافذتين.. سيظهر نص الاتصال الذي تم تكوينـــه فــي الخانـــة .Value
- وإذا كنت تحتاج إلى هذا، يمكنك إضافة نصوص اتصال أخــرى إلـــى الإعــدادات، با لكتابة في الصفوف ال تالية ، وبهذا تجمع في مكان واحد، كـل نصـوص الاتصـال اللازمة للتعامل مع كل قواعد البيانات والخوادم التي تحتاجها فسي برنامجـك، ممــا يسهل عليك تعديلها في أي لحظة.
- اضغط زر الحفظ من شريط الأدوات لحفظ هذه ال تغييـرات فـي ملـف إعـدادات ال مشروع.
- الآن، تم توليد خاصية اسمه ا BooksConStr في فئة الإعدادات Settings فـ ي ال نطـاق Properties، وتستطيع قراءة قيمتها في أي وقت بمنتهى البساطة.. مثلا:

### **MessageBox.Show(Properties.Settings.Default.BooksConStr);**

لاحظ أنك لا تستطيع تغيير قيمة الخاصية BooksConStr لأنها معرفة للقراءة فقط، لكــن ما ز ال بو سعك فتح مصمم الإعدادات في أي لحظة لتغيير قيمة نــص الاتصـــال، أو فــتح الملف app.config من متصفح المشاريع، وتحرير قيمة الخاصية BooksConStr التسي ستجدها تحت المقطع <connectionStrings>، دون الحاجة إلــي تغييــر أي كـــود فـــي بر نامجك.

## **فئة مقطع نصوص الاتصال ConnectionStringsSection Class**

هــذه الفئـــة موجــودة فـــي النطـــاق System.Configuration، وهـــي تـــرث الفئـــة ConfigurationSection التي تعرفنا عليها في كتاب برمجة الويندوز. ولا جديد في هذه الفئة، سوى امتلاكها للخاصية التالية:

### **نصوص الاتصال ConnectionStrings:**

تعيد مجموعة من النوع ConnectionStringSettingsCollection، التسي تــرث الفئة ConfigurationElementCollection، وكـل عنصـر مـن عناصـر هـذه ال مجموعة هو من نوع فئة إعدادات نص الاتصـال ConnectionStringSettings Class، التي سنتعرف عليها بعد قليل. ونتيح لك هذه المجموعة قراءة كل نصوص الاتصال الموجودة في ملف الإعدادات.

ويمكنك استخدام إحدى وسائل فتح التهيئــة OpenxxConfiguration الخاصـــة بمــدير الته يئة ConfigurationManager لل حصول على كائن تهيئـة Object Configuration يتعامل مع النوع المراد من الإعدادات، ثم استخدام الخاصية ConnectionStrings لكائن الته يئة لل حصول على نسخة من الفئة ConnectionStringsSection كالتالي: **var Cnfg = ConfigurationManager. OpenMachineConfiguration( );**

٥٠

**var CnStrSett = Cnfg.ConnectionStrings;**

## **فئة إعدادات نص الاتصال ConnectionStringSettings Class**

هذه الفئة ترث فئة عنصر التهيئة ConfigurationElement، Class، التي تعرفنا عليهــا في كتاب برمجة نماذج الويندوز . ولحدث إنشاء هذه الفئة ثلاث صبيغ: -١ الأ ولى بدون معاملات. ٢- والثانية تستقبل معاملين: اسم خاصية الإعداد التي ستحفظ نص الاتصـــال، ونــص الا تصال نفسه. ٣- والثالثة تزيد على الصيغة السابقة بمعامل ثالــث، يســتقبل اســم مــزود البيانـــات Provider الذي سيستخدم نص الاتصال. وإضافة إلى ما نرثه من الفئة الأم، تمتلك هذه الفئة الخصائص التالية:

> **الاسم Name:** تق رأ أو تغير اسم خاصية الإعداد التي ستحفظ نص الاتصال.

**نص الاتصال ConnectionString:** تقرأ أو تغير نص الاتصال المحفوظ في خاصية الإعداد.

**اس م المزود ProviderName:** تقر أ أو تغير اسم مزود البيانات الذي سيستخدم نص الاتصال.

ويمكنك الحصول على مجموعة إعدادات نصوص الاتصال الخاصة بـالتطبيق، باسـتخدام ال خاصية ال مشتركة Property Static ال تالية:

### **var CnStrSett = ConfigurationManager.ConnectionStrings;**

والمثال التالي يعرض لك كل نصوص الاتصال الموجودة في ملف إعداد التطبيق: **var CnStrSett = ConfigurationManager.ConnectionStrings; foreach (ConnectionStringSettings CnStr in CnStrSett) { MessageBox.Show(CnStr.Name); MessageBox.Show(CnStr.ProviderName); MessageBox.Show(CnStr.ConnectionString); }** 

**مل حوظة:** يجب عليك حماية نص الاتصال بتشفيره، وذلك لأن ملف الإعــدادات يــتم توزيعـــه مـــع البرنامج، مما يجعل المستخدمين قادرين على قراءته وأخذ كلمات المرور منه. ويمكنك تشفير مقطع نصوص الاتصال <ConnectionStrings> في ملــف الإعــدادات، بنفس الطريقة التي شرحناها في كتاب برمجــة الوينـــدوز، واســـتخدمناها فـــي البرنــــامج AddAppSettings ال مرفق بذلك الكتاب.

## **واجهة الاتصال بقواعد البيانات IDbConnection Interface**

هذ ه الواجهة تمثل الواجهة IDisposable، وهي تتيح لك إنشاء كائن اتصال خـاص بـك، وذلك بكتابة فئة تمثلها Implements the interface.. هذا يسهل عليك كتابة مزود جديــد للتعامل مع نوع معين من قواعد البيانات غير متاح في إطار العمل. وتمتلك الواجهة IDbConnection الخصائص التالية:

## **نص الاتصال ConnectionString:**

تقرأ أو تغير نص الاتصال الذي يحتوي على المعلومات اللازمــة للاتصـــال بقاعـــدة البيانات.. ولا يمكنك تغيير قيمة هذه الخاصية إلا عندما يكون الاتصـــال مـــع قاعــدة البيانات مغلقا.

## **وقت الا نتظار ConnectionTimeout:**

تقبل عددا صحيحا، يمثل الوقت بالثانية، الذي سيتم انتظار ه أثنـــاء محاولـــة الاتصـــال بقاعدة البيانات، فإذا مر هذا الوقت دون أن يستجيب الخادم، يتم إلغاء العملية وينطلــق خطأ في برنامجك.. والقيمة الافتراضية لهذه الخاصية هي ١٥ ثانية، لكــن إذا أريت أن تظل منتظر ا إتمام الاتصال إلى ما لانهاية، فضع صفر ا في هذه الخاصية!.. لكــن هذا قد يؤدي إلى توقف بر نامجك عن العمل إذا فشلت عملية الاتصال بالخادم، لهذا لو استخدمت هذه القيمة فيجب أن تعطي للمستخدم طريقة لإلغاء محاولة الاتصال بنفسه، كأن تضع على النموذج زر إلغاء، مع جعل عملية الاتصال في عملية فر عية مسـتقلة Thread لكي لا يت وقف البرنامج عن الاستجابة.

لاحظ أن وضع قيمة كبيرة في هذه الخاصية سيؤدي إلى تعطيل البرنامج لفترة أطول، ووضع قيمة صغيرة فيها سيؤدي إلى فشل محاولات الاتصال بسرعة.. وأ فضل قيمـة لهذه الخاصية هي ما نراه مناسبا لظروف برنامجك.. فلو كنت تتوقع ضــغطا كبيــرا على الخادم يجعل استجابته لمحاولات الاتصال بطيئة أو متأخرة، فضع قيمة أكبر فــي هذه الخاصية (مثل ٦٠ أو ٩٠ مثلا).

#### **قاعدة البيانات Database:**

تعيد اسم قاعدة البيانات التي يتم الاتصال بها.

 **الحال ة State:**

تعيد إحدى قيم المرقم ConnectionState التي تعبر عن حالة الاتصـــال فــي هــذه اللحظة، وهي:

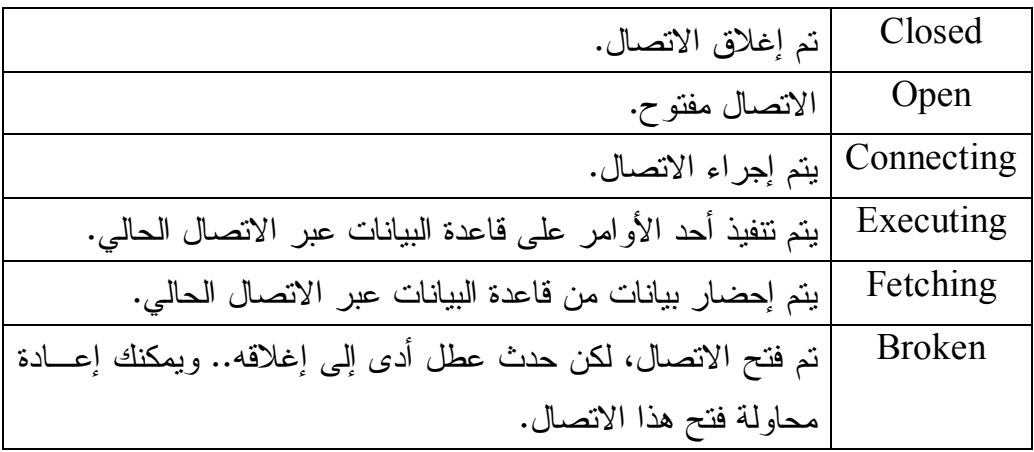

كما تمتلك هذه الواجهة الوسائل التالية:

### **فتح Open:**

تفــتح الاتصــــال بقاعـــدة البيانــــات، تبعــــا للبيانــــات الموجـــودة فـــي الخاصــــية .ConnectionString

**تغ يي ر قاعدة البيانات ChangeDatabase:** أرسل إلى هذه الوسيلة معاملا نصيا، يمثل اسم قاعدة بيانات جديدة موجودة على نفس الخادم، للتعامل معها بدلا من قاعــدة البيانـــات الحاليـــة الموضـــحة فـــي الخاصـــية

Database.. لاحظ أن استخدام هذه الوسيلة متاح فقط أثناء فتح الاتصـال بالخـا دم، وإلا حدث خطأ يخبرك أن الاتصال مغلق!.. الحكمة من هذا، هــو اســتغلال نفــس الا تصال ال مفتوح مع الخادم لل تعامل مع أكثر من قاعدة بيانات، لتوفير وقـت إغـلاق الا تصال وإعادة فتح اتصال جديد.

### **إنشاء أمر CreateCommand:**

 تنشئ هذه الوسيلة كائن أمر Object Command جديد لتنفيذه عبر كـائن الاتصـال ال حالي.. ولا يشترط أن يكون الاتصال مفتوحا عند استدعاء هذه الوسـيلة، فكـل مـا نفعله هو إنشاء كائن أمر مناسب، ووضع مرجع لكائن الاتصال الحالي في الخاصـــية Connection ال خاصة بكائن الأمر.. لكن عند تنفيذ الأمر يجب أن يكـون الاتصـال مفتوحا فعلا، وإلا حدث خطأ. والقيمة العائدة من هذه الوسيلة من نوع واجهة "أمر قاعدة البيانات" IDbCommand التي سنتعرف عليها بالتفصيل لاحقا.

#### **بدء التعاملات BeginTransaction:**

تن شئ هذه الوسيلة كائن تعاملات Object Transaction لتستطيع من خلاله إجـراء عدد من العمليات على قاعدة البيانات، مع قدرتك على التراجــع عنهـــا بعــد ذلــك.. والقيمة العائدة من هذه الوسـيلة مــن نــوع واجهــة "تعــاملات قاعــدة البيانـــات" IDbTransaction التي سنتعرف عليها بالتفصيل لاحقا. وتوجد صيغة ثانية لهذه الوسيلة، لها معامل واحد يستقبل إحدى قيم المـــرقم "مســـتوى العزل" IsolationLevel.. وسنتعرف على هذا المرقم بالتفصيل لاحقا.

### **إغلا ق Close:**

تقوم بالتراجع Rollback عن أي تعاملات Transactions لم يتم إحالتها إلى قاعــدة ال بيانات Committed.. ثم تغلق الاتصال.

لاحظ أنه في حالة تفعيل خاصية المساهمة Pooling، فإن خادم سيكويل يحافظ علـــى عدد محدد من الاتصالات المفتوحة بينه وبين برنامجك، وذلك لتوفير وقـت إغــلاق وإعادة فتح الاتصالات بينهما.. وفي هذه الحالة لا تقـوم الوســيلة Close بــإغلاق الاتصال، بل نترك الاتصال مفتوحا، وتضيفه إلــى رصــيد الاتصـــالات المســاهمة Connection Pool، ليمكن استخدامه مباشرة عند الاحتياج إليه.

## **فئة الاتصال Class DbConnection**

هـــذه الفئــــة أساســــية مجــــردة Abstract Base Class، وهــــي تمثــــل الواجهــــة IDbConnection، كما أنها ترث فئة ال مك ون Class Component، لكنك لـن تسـتطيع إضافتها إلى صبنية مكونات النموذج Component Tray لأنك لا تستطيع إنشـــاء نســـخة جديدة منها، لكن الفئات المشتقة منها مثل SQLConnection يمكن إضافتها إلى صـــينية المكونات.. لفعل هذا افتح صندوق الأدوات Toolbox، وأسدل الشريط Data، واضـــغطه بزر الفأرة الأيمن، ومن القائمة الموضعية اضغط Choose Items، وفــي النافــذة التـــي ستظهر ، ضع علامة الاختيار بجوار مجموعة الأدوات التي تبدأ بـــالحروف SQL ومــن ضمنها SQLConnection، ثم اضغط الزر OK.. الآن ستجد هذه الأدوات تحت الشريط Data في صندوق الأدوات.. ان قر الأداة SQLConnection مر تين بالفأرة لإضافة نسخة منها إلى صينية المكونات. وبالإضافة إلى ما تمثله من خصائص الواجهــة IDbConnection، تملــك هــذه الفئـــة

الخاصبتين التاليتين:

 **مصدر البيانات DataSource:** تعيد اسم خادم سيكويل الذي سيتم الاتصال به.

 **إصدار الخادم ServerVersion:** تعيد نصا يمثل إصدار سيكويل سيرفر الذي يتصل به العميـــل.. ويجـــب أن يكـــون الا تصال مفتوحا في تلك اللحظة وإلا حدث خطأ.

وبالإضافة إلى ما تمثله من وسائل الواجهة IDbConnection، تمتلك هذه الفئة الوســيلتين التاليتين:

 **إضافة إلى قائمة التعاملات EnlistTransaction:**

أرسل إلى هذه الوسيلة كائن التعـــاملات Transaction Object الـــذي تريـــد ضــــم تعاملات الاتصال الحالي إليه، لتكوين تعاملات منتشـــرة Distributed Transaction، وهي تعاملات تنفذ عمليات على أكثر من مصدر وأكثر من اتصال، ولا ينج ح تنفيذها إلا إذا نجحت كل أجزائها.. وسنتعرف على كائن التعاملات لاحقا.

**مع رفة الم خطط GetSchema:** تعبد كائن جدول DataTable Object، يحتوي علـــي بيانــــات المخطـــط الخــــاص بالخادم. ولهذه الوسيلة صيغة ثانية، تستقبل معاملا نصيا يمثــل اســم المخطــط الــذي تريــد استعادته. كما توجد صيغة ثالثة، تزيد على الصيغة السابقة بمعامل ثان، يستقبل مصفوفة نصـــية

Array String، تمثل ال قيود Restrictions ال تي تريد ال حصول على مخططها.

كما تمتلك هذه الفئة الحدث التالي:

### **تغير الحال ة StateChange:**

ينطلق عند تغير حالة الاتصال (عند إغلاقه أو فتحه).. والمعامل الثاني e لهذا الحدث من النوع StateChangeEventArgs، وهو يمتلك الخاصيتين التاليتين:

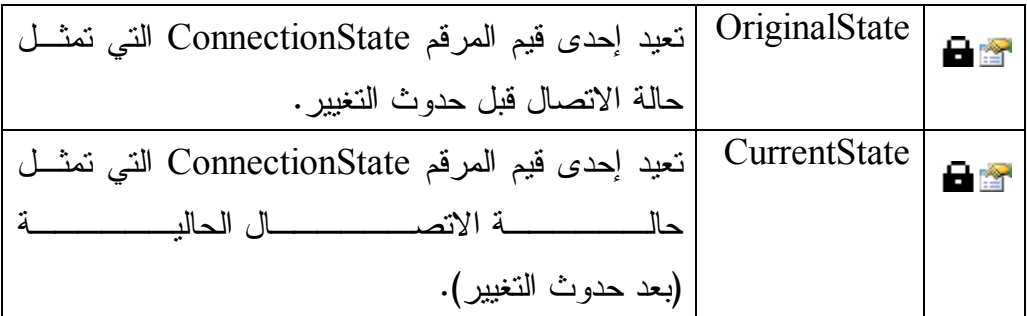

والفئات ال تالية ترث الفئة DbConnection:

- .SqlConnection .١
- .OdbcConnection .٢
- .OleDbConnection .٣
- .OracleConnection .٤

مما يعني أنها جميعا تمتلك خصائص ووسائل هذه الفئة.. وسننعرف الآن على واحدة مــن هذه الفئات، وهي الفئة SqlConnection.

## **فئة اتصال سيكيول Class SqlConnection**

هذه الفئة ترث الفئة DbConnection، مما يعني أنها ضمنيا تـرث الفئــة Component وتمثل الواجهة IDbConnection.

وبالإضافة إلى الخصائص التي تر ثها من الفئة الأم، تمتلك هذه الفئة الخصائص التالية:

 **إطلاق حدث ال خطأ FireInfoMessageEventOnUserErrors:**

إذ ا جعلت قيمة هذه ال خاصية true، فس يتم إطلاق الحدث InfoMessage فور حدوث خطأ في الاتصال، ودون انتظار انتهاء نتفيذ الإجراء الذي أنشــأ الاتصـــال.. أمـــا إذا تركت قيمتها الافتراضية false، فسينطلق استثناء Exception فــي البرنـــامج عنــد حدوث خطأ في الاتصال، ولم ينطلق الحدث InfoMessage إلا بعــد انتهــاء تنفيــذ الإجراء الذي أنشأ الاتصال.

> **حجم حزم البيانات PacketSize:** تعيد حجم حِزم البيانات (بالوحدة الثنائية Byte) المستخدمة في نقل البيانات.

 **تفعيل الإح صائيات StatisticsEnabled:** إذا جعلت قيمة هذه الخاصية true، فسيتم جمع إحصائيات عــن عمليـــة الاتصــــال.. لاحظ أن هذا مفيد في بعض الحالات، لكنه قد يؤدي إلى إبطـــاء الاتصــــال، لهـــذا لا تستخدمه إلا للضرورة.. والقيمة الافتراضية لهذه الخاصية هي false.

> **معرف الجهاز WorkstationId:** تعيد اسم جهاز العميل المتصل بالخادم.

وبالإضافة إلى ما تمثله من وسائل الواجهة IDbConnection، تمتلك هذه الفئة الوســائل ال تالية:

### **تغ يي ر كل مة السر ChangePassword:**

أرسل إلى هذه الوسيلة نص الاتصال، وكلمة السر الجديدة التي نزيد اســتخدامها مـــع المستخدم المحدد في نص الاتصال بدلا من كلمة السر القديمة.. هذا معنـــاه أن نــص الاتصال يجب أن يحتوي علـــى اســـم المســتخدم UserID وكلمـــة الســـر القديمـــة Password، لهـذا لـو أرسـلت نـص اتصـال فيـه خيـار ال حمايـة ال متكاملـة IntegratedSecurity فسيحدث خطأ.

وتقوم هذه الوسيلة بفتح اتصال خاص بها لتغيير كلمة السر، وإغلاقه فور الانتهاء من هذ ا، دون ال تعامل مع رصيد الاتصالات ال مساهمة Pool Connection. وتفيدك هذه الوسيلة إذا كانت كلمة السر الخاصة بالمستخدم قـد انتهـت صـــلاحيتها Expired ويجب تغييرها.. ويمكنك معرفة هذا عند استخدام الوســيلة Open لفــتح الاتصال، حيث سيحدث خطأ في البرنامج من النــوع SqlException، وعليــك أن تف حص قيمة ال خاصية Number ال خاصة بهذا الاس تثناء، فإن وجدت قيمتهـا ١٨٤٨٧ أو ١٨٤٨٨ فهذا معناه انتهاء صلاحية كلمة السر ووجوب تغيير ها.

```
والمثال التالي بحاول الاتصال بالخادم، فإن فشل الاتصال بسبب انتهاء صلاحية كلمــة
                                                 ال سر، فإنه يغير كلمة السر القديمة:
```

```
var Csb = new SqlConnectionStringBuilder( );
Csb.DataSource = ".\\SQLEXPRESS";
Csb.InitialCatalog = "Books";
Csb.UserID = "User1";
Csb.Password = "2009";
SqlConnection Cn = new SqlConnection(Csb.ToString( ));
try {
   Cn.Open( );
}
catch (SqlException ex) {
   if (ex.Number == 18487 || ex.Number == 18488)
     SqlConnection.ChangePassword(Csb.ToString( ), 
         "2010");
}
```
### **إلغاء المساه مة ClearPool:**

 أرسل إلى هذه الوسيلة كائن الاتصال Object SqlConnection لإلغـاء الاتصـال الذي يمثله من رصيد الاتصالات المســـاهمة Connection Pool.. لاحــظ أن هــذا الا تصال قد يكون مستخدما في تلك اللحظة لأداء بعض الاستعلامات، لهذا يتم إنهـاؤه في الحال، وسيظل مستخدما إلى حين إغلاقه باستخدام الوسيلة Close، وعنـدها لـن يعود إلى رصيد الاتصالات المساهمة، بل سيغلق في الحال.. مثال: **SqlConnection.ClearPool(Cn);** 

 **إلغاء كل أرص دة المساه مة ClearAllPools:** تغلق جميع الاتصالات الموجودة في رصيد الاتصـــالات المســـاهمة Connection Pool، وإذا كان بعضها مستخدما، لا يتم إنهاؤه إلى أن يتم استدعاء الوسـيلة Close الخاصة به.. مثال:

### **SqlConnection.ClearAllPools( );**

 **إضافة إلى قائمة التعاملات المنت شرة EnlistDistributedTransaction:** مم اثلة للوسيلة EnlistTransaction**.**

 **الحصول على الإح صائيات RetrieveStatistics:**

تعيد مجموعة تمثل واجهة القاموس IDictionary، تحتوي على أزواج من المفـــاتيح Keys والقيم Values، تمثل إحصائيات الاتصال حتـــى هــذه اللحظــة.. ويمكنــك استدعاء هذه الوسيلة أكثر من مرة علــى فتــرات، للحصــول علــى أحــدث قــبم للإحصائيات.. لاحظ أنك لن تحصل على أي إحصــــائيات إلا إذا جعلــت للخاصــــية StatisticsEnabled القيمة true أولا.

> ٦٢  **تصفير الإح صائيات ResetStatistics:** تعيد جميع قيم الإحصائيات إلى الصفر .

كما تمتلك هذه الفئة الحدث التالي:

### **رس ال ة المعلومات InfoMessage:**

ينطلق عندما يرسل الخادم رسالة تحذير أو خطأ.. والمعامل الثاني e لهذا الحدث مــن ال نوع SqlInfoMessageEventArgs، وهو يمتلك ال خصائص ال تالية:

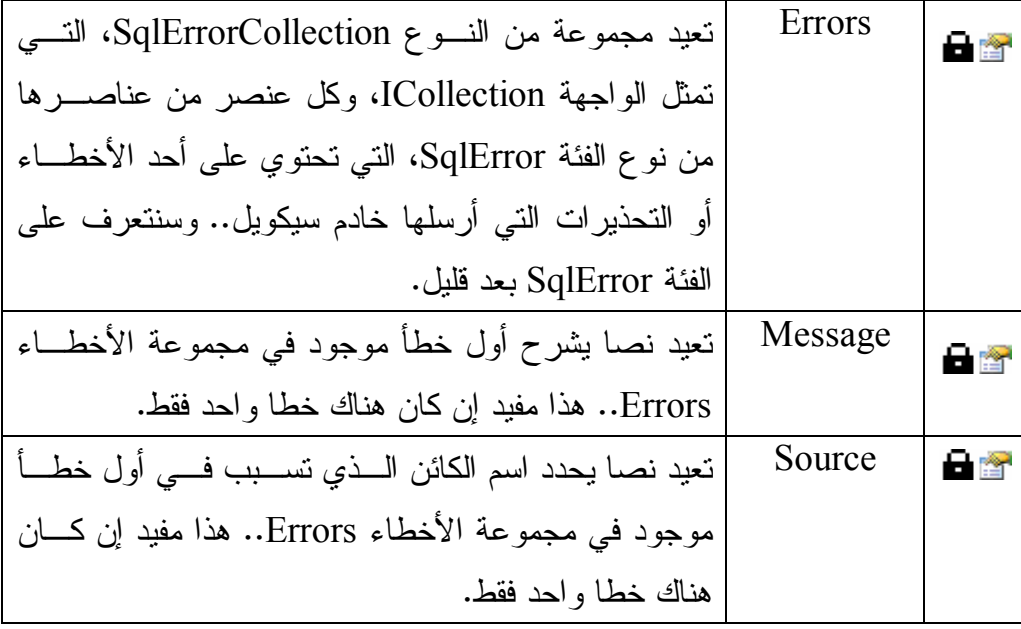

وقد استخدمنا فئة اتصال سبكوبل في التطبيق AuthorBooks Reader للاتصال بقاعــدة بيانات الكتب على الخادم المحلي.. لاحظ أننا فتحنا الاتصال في حــدث تحميــل النمـــوذج Load ولم ن غلقه إلا في حدث إغلاق ال نموذج FormClosing، مما أتاح لنا استخدام نفـس الاتصال لتنفيذ جميع الاستعلامات التي يقوم بها المستخدم.. ورغم أن كائن الاتصال معرف كمتغير موضعي Variable Local في حدث تحميل ال نموذج، إلا أننا وضعنا مرجعـا لـه في الخاصية Connection الخاصة بكائن الأمر Command Object المعــرف علـــى مستوى النموذج، مما جعل كائن الاتصال حيا طالما كان كائن الأمر حيا.. هذا هو الســبب في أننا استخدمنا الخاصية Connection الخاصة بكائن الأمر لإغلاق الاتصال في حــدث إغلاق النموذج كالتالي:

### **Cmd.Connection.Close( );**

لاحظ أن ترك كائن الاتصال مفتوحا طوال الوقت عمليّ فقط في حالتنا هذه، لأننا نتعامــل هنا مع خادم محلي، وهناك نسخة واحدة فقط من البرنامج نتعامل معه.. لكن في البـــرامج العملية التي نتعامل مع خادم حقيقي، قد يؤدي ترك الاتصال مفتوحــا إلـــي تقليــل كفـــاءة البرنامج، خاصة إذا كان هناك عدد كبير من المستخدمين يتعاملون مع برنامجك في نفـس اللحظة.

افترض مثلا أنك تصمم برنامجا لشركة يعمل بها ٢٥٠ موظفا، وأن خادم سيكويل مجهــز لاستقبال ١٠٠ اتصال فقط في نفس اللحظة.. في هذه الحالة لو جعلت بر نامجك يفتح نفـس الاتصال بصورة دائمة طوال تشغيل المستخدم له، فإن أول ١٠٠ موظف يفتحون البرنسامج على أجهزتهم سيمنعون خادم سيكويل من الاستجابة لمئة وخمسين موظفا آخـــرين إلــــي أن يغلق بعض المستخدمين البرنامج!

لقد أحببت أن أريك كيف يمكن أن يؤدي التصميم الخاطئ لبرنامجك إلـــى نتـــائج كارثيـــة، ويعطل العمل ولا نجني من ورائه سوى السخط <sup>@</sup> !

ورغم أن هذا مثال افتراضي لتقريب الفكرة، حيث إن سيكيول سيرفر يستطيع فعليا خدمـــة بضع مئات من العملاء وربما أكثر في نفس الوقت، إلا أن هذا العدد مهما بدا كبيرا لك فهو محدود، ويمكن تجاوز ه عمليا في المؤسسات الضخمة كالحكومة الالكترونيــة مــثلا (هــل تتخيل كم عدد الموظفين في الوزارات المختلفة الذين يتعاملون مع قاعدة البيانات في نفـس اللحظة؟)، أو في مواقع الإنترنت التي تحفظ قواعد بياناتها على سيكويل ســيرفر، وأنــت تعرف أن بعض هذه المواقع يصل زوارها إلى عدة ملايين يوميا، مما يــؤدي إلـــي بـــطء استجابة الخادم، واعتذاره للكثير من العملاء عن وجود ضغط كبير بجبرهم على الانتظــار (لا ريب أنك واجهت هذه المشكلة مع خا دم بريد هوتميل في بعض الأوقات)! ولحل هذه المشكلة في برنامجنا، عليك أن نتقل الكود من حدث تحميــل النمــوذج وحــدث

إغلاقه إلى حدث ضغط الزر، ليتم فتح الاتصال وإغلاقه فقط عند الحاجة.. ولا تقلق مــن

كث رة فتح برنامجك للاتصال وإغلاقـه، فخاصـية مسـاهمة الاتصـالات Connection Pooling التي يدعمها خادم سيكويل تغنيك عن أي عناء لحل هذه المشكلة، حيث يتم تـرك بعض الاتصالات مفتوحة لضمان سرعة الاستجابة للاسـتعلامات المتكــررة، دون إعاقـــة بعض المستخدمين عن الاتصال بالخادم.. ولحسن الحظ فــإن تقنيــة المســاهمة Pooling تكون فعالة في الوضع الافتراضي، ما لم تطلب أنت إيقافها صراحة عبر نـص الاتصــال كما عرفنا سابقا.

وستجد كود الاتصال المحسّن في المشروع المسمى AuthorBooks\_Reader2.

## **فئة خطأ سيكيول Class SqlError**

تحتوي هذه الفئة على معلومات عن رسالة الخطأ (أو التحذير) التي أرسلها خادم سيكويل.. وت متلك هذه الفئة ال خصائص ال تالية:

### **الرتب ة Class:**

تعيد رقما من ٠ إلى ٢٥٥ يمثل درجة خطورة الخطأ.. وقيمتها الافتراضية ٠.

#### **الخادم Server:**

تعيد نصبا يمثل اسم نسخة سيكويل سير فر التي أرسلت الخطأ.

#### **المصدر Source:**

تعيد اسم المزود Provider الذي تسبب في الخطأ.

#### **الإجراء Procedure:**

تعيد اسم الإجراء المخزن الذي تسبب في الخطأ.

### **رقم السطر LineNumber:**

تعيد رقم السطر الذي تسبب في الخطأ في الإجراء المخزن.

### **الرسال ة Message:**

تعيد نصا يصف رسالة الخطأ.. .. ويمكنــك أيضـــا اســتخدام الوســيلة ToString ال خاصة بهذا الكائن لعرض نص هذه ال رسالة.

#### **الرقم Number:**

تعيد رقم الخطأ.

### **الحال ة State:**

تعيد رقما من • إلى ٢٥٥ يمثل الكود الرقمي للخطأ.

**مل حوظة:**

با لإضافة إل ى ما ترثه فئة اس تثناء سيكويل SqlException من خصائص ووسائل من الفئة الأم SystemException والفئة الأم Exception، فإنها تمتلك نفـس خصـــائص الفئــة SqlError، مما يمنحك القدرة على الحصول على نفـس المعلومــات، سـواء اسـتخدمت الحدث InfoMessage أم استخدمت الطريقة التقليديــة لمعالجــة الأخطــاء Exception .Handling

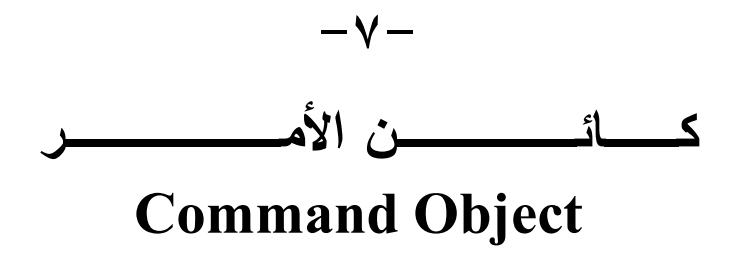

يتعامل كائن الأمر مع استعلام SQL أو إجراء مخزن Stored Procedure، مع امتلاكــه الوسائل اللازمة لتنفيذهما عبر اتصال مفتوح، واستلام النتيجة من الخادم. وسننتعرف في هذا الفصل على كيفية التعامل مع كائن الأمر .

### **واجهة أمر قاعدة البيانات Interface IDbCommand**

هذه الواجهة تمثل الواجهة IDisposable، وهي توجــد فـــي النطـــاق System.Data.. وت متلك هذه الفئة ال خصائص ال تالية:

## **الا تصال Connection:**

تستقبل هذه الخاصية أي كـــائن اتصــــال يمثـــل الواجهـــة IDbConnection، ليـــتم اس تخدامه في تنفيذ الأمر.. ويشترط فتح الاتصال أولا قبل محاولة تنفيـذ الأمـر، وإلا حدث خطأ.

 **نوع الأمر CommandType:** تحدد نوع الأمر المراد تتفيذه، وهي تأخذ إحدى قيم المرقم CommandType التالية:

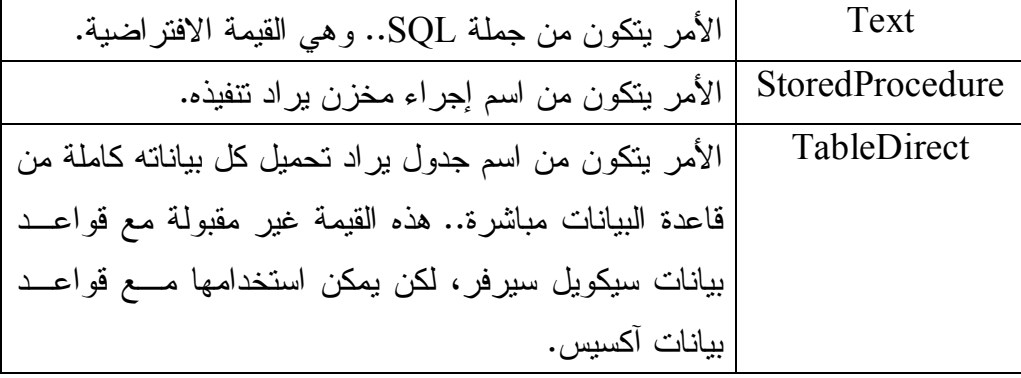

## **نص الأمر CommandText:**

جملة SQL التي تريد تنفيذها، أو اسم الإجراء المخزن الذي تريــد تنفيــذه، أو اســـم الجدول المراد تحميله، وذلك تبعا لقيمة الخاصية CommandType. لاحظ أنك تستطيع كتابة أكثر من جملة SQL في هذه الخاصية مــع الفصـــل بينهـــا بالفاصلة المنقوطة ; ، وفي هذه الحالة سبتم تنفيذها جميعا، والحصول على أكثر مــن مجموعة من النتائج Resultsets، وهو نفس ما يمكن أن يحدث عند استدعاء إجــراء مخز ن يقوم بتنفيذ أكثر من جملة SELECT.. وسنعر ف كيف يمكن التعامل مع هــذه النتائج لاحقا.

## **وقت انتظار الأمر CommandTimeout:**

تحدد وقت الانتظار بالثانية، الذي سيتم بعده اعتبار محاولة تتفيذ الأمر فاشلة.. والقيمة الافتراضية لهذه الخاصية هي ٣٠ ثانية، وعليك أن تزيدها إذا كانت الاستعلام معقــدا يتم على جداول كثيرة ويجري عليها الكثير من العمليات، أو كان هناك ضــــغط كبيـــر على الخادم يجعل استجابته بطبئة.

#### **المعاملات Parameters:**

تعيـــــــد أي كــــــــائن يمثــــــــل واجهــــــــة "مجمو عــــــــة معـــــــاملات البيانـــــــات" IDataParameterCollection، التي نرث واجهــة القائمــة IList.. وتتــيح لــك

مجموعة المعاملات إضافة المعاملات المطلوب التعويض بها في جملة الاســتعلام أو الإجراء المخزن.. وسنتعرف على المعاملات بالتفصيل لاحقا.

# **ال تعامل Transaction:**

تستقبل أي كائن من نوع واجهة تعاملات قاعدة البيانـــات IDbTransaction، ليــتم تنفيذ الأمر ال حالي في نطاقه.

**مص در الصفوف المحدث ة UpdatedRowSource:**

تحدد كيف سبتم تحديث صفف البيانات DataRow الموجود في أحد جداول مجموعة البيانات DataSet.. لاحظ أن هذه الخاصية مفيدة فقط عندما يكون كائن الأمر الحالي هو أمر التحديث Command Update الخاص بمه يئ ال بيانـات DbDataAdapter الذي يملأ مجموعة البيانات ويحدثها.. ويتم تتفيذ أمر التحديث على الصــــفوف التــــي تغيرت في مجموعة البيانات واحدا تلو الآخر ، وقد يحتوي هذا الأمر على معـــاملات إخراج Output Parameters، أو ترافقه جملة SELECT تعيد السجل بعد تحديثــه في قاعدة البيانات.. الحكمة في هذا أن هناك بعض القيم التي تولدها قاعــدة البيانـــات بنفسها (مثل عمود الترقيم التلقائي) ولا يمكنك معرفة قيمة هذه الأعمدة إلا بالحصــول على السجل مرة أخرى بعد تحديثه (أو إضافته).. وتتحكم هذه الخاصـــية فـــي كيفيــة الاستفادة من القيم العائدة من أمـــر التحـــديث، وهـــي تأخـــذ إحـــدى قـــيم المــــرقم UpdateRowSource ال تالية:

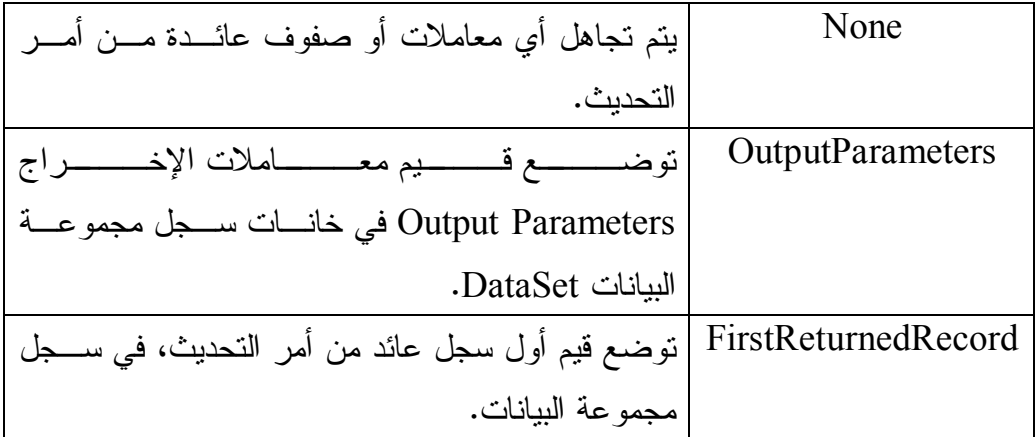

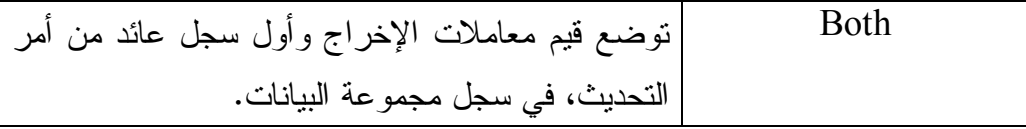

كما تمتلك هذه الواجهة الوسائل التالية:

### **تجهيز Prepare:**

تنشئ نسخة محسنة مجهزة من الأمر وتحفظها على الخادم، ليكون تنفيــذها أســر ع.. ولا تستقبل هذه الوسيلة معاملات، وليس لها قيمة عائدة، ولا يكون لهـا أي تـأثي ر إن كانت لل خاصية CommandType القيمة TableDirect. لاحظ أن استدعاء هذه الوسيلة صار عديم القيمـــة تقريبــــا، لأن إصــــدار ات ســـبكويل سيرفر ٢٠٠٠ و ٢٠٠٥ و ٢٠٠٨ تقوم بتجهيز البيانات تلقائيا عند اللـزوم، لتحســين الأداء.

### **إنشاء معامل CreateParameter:**

تعيد كائنا من النوع IDbDataParameter، لتخصصه للتعامل مع أحــد المعـــاملات الموجودة في الاستعلام.

### **تنفيذ بدون استعلام ExecuteNonQuery:**

نتفذ الأمر دون أن تعيد أية سجلات، ولكن تعيد عددا صحيحا Integer يمثـــل عـــدد السجلات التي تأثرت بتنفيذ الأمر.. ويمكنك استخدام هذه الوسيلة لتتفيذ أوامر التحديث .Insert والإدراج Delete والحذف Update

 وستجد مثالا على هذه الوسـيلة فـي الـ زر PROC CREATE فـ ي ال مشـروع AccessStoredProcedure الذي عرفنا من قبل أنه ينشئ إجراء مخزنا في قاعــدة بيانات الكتب المنشأة بتطبيق Access.. في هذا الزر نستخدم كائن أمر مــن النـــو ع OleDbCommand لل تعامل مـع قاعـدة بيانـات Access، ونسـتخ دم الوسـيلة ExecuteNonQuery لتتفيذ استعلام SQL الذي ينشئ الإجراء المخزن في قاعــدة البيانات، لأنه لا يعيد إلينا أي ناتج.

لاحظ أن كود الاتصال بقاعدة البيانات وتنفيذ الأوامر يتكرر كثيرا، وهو يبدو طـويلا مع وجود تعديلات طفيفة.. لهذا سيكون من الأذكى لو جمعنا الكود المتشابه في إجراء وأرسلنا إليه المعاملات التي نتاسب الاستعلام الذي ننفذه.. ولقد فعلنا هذا في المشروع DbTasks، حيث عرفنا فيه فئة اسمها MyDbConnector، وأضفنا إليها خاصـية اسمها ConnectionStr تستقبل نص الاتصال، وحدث إنشاء Constuctor يسـتقبل نص الاتصال أيضا ويضعه في هذه الخاصية على سبيل الاختصار .. وقد عرفنا فــي هذه الفئة عددا من الوسائل التي تتيح لنا التعامل مع قاعدة البيانات، ومن بينهـــا دالـــة اسمها ExcuteCommand.. هذه الد الة تستقبل مع املين:

- نص الأمر CommandText ال ذي تريد تنفيذه.. وي مكنك أن ترسل إلـى هـذا المعامل استعلام SQL أو اسم إجراء مخزن، حيث سنقوم باستنتاج نوع الأمر بح يلة صغيرة، فلو كان النص يب دأ بأي مـن أوامـر SQL مثـل " insert " أو " update"... إلخ، فمع نى هذا أنـه نـوع الأمـر Text.CommandType.. لاحظ أننا وضعنا مسافة بعد اسم الكلمة، تلافيا لاحتمال أن تكون هــذه الكلمـــة جزءا من اسم إجراء مخزن ( مثل UpdateAuthors(، فنحن واثقون أن اسـم الإجراء المخزن لا يحتوى على مسافات، بينما الاســتعلامات تحتــوي علـــي مســـ ـافات.. غيـــ ـر هــــذا يكــــون نــــوع الأمــــر .CommandType.StroresProcedure
- مصفوفة نصية ثنائية البعد (,)String، يتكون كل عنصر فيها من اسم المعامل وقيمته.. وبهذا يمكنك تمرير المعاملات مباشرة إلى الدالة، حيث سنضيف هــذه المعاملات إلى مجموعة معاملات الأمر Command.Parameters.. وإذا لم يكن للأمر معاملات، فأرسل إلى المعامل الثاني للدالة null.

وتستخدم هذه الدالة الوسيلة Command.ExecuteNonQuery لتنفيذ الأمر، وتعيــد true إذا لم يحدث خطأ، وتعيد false إذا حدث خطأ.

وستجد مثالا على استخدام هذه الدالة في نفس المشروع، حيث وضعنا مربعـــي نــص على النموذج لاستقبال اسم المؤلف ونبذة عنه، وعند ضغط الزر يتم تنفيــذ اســتعلام
لإضافته إلى جدول الكتب.. انظر كيف سيكون الكود في منتهى البساطة والاختصـــار با ستخدام الفئة MyDbConnector:

**var DbBooks = new MyDbConnector( Properties.Settings.Default.BooksConStr); var SQL = @"INSERT INTO Authors (Author, CountryID, About) VALUES (@Author, 21, @About)"; var Params = new[,] { { "@Author" , TxtAuthor.Text }, { "@About" , TxtAbout.Text } }; if (DbBooks.ExcuteCommand(SQL, Params)) { TxtAuthor.Clear( ); TxtAbout.Clear( ); }** ويمكنك استخدام الفئة MyDbConnector للتعامل مع أي قاعدة بيانات، وتتفيــذ أي أمر عليها باستخدام الإجراء ExcuteCommand.. ألبس هذا شبئا مريحا؟

### **تنفيذ قارئ ExecuteReader:**

نتفذ الأمر، وتعيد كائنا من النوع IDataReader، حيث يمكنــك اســتخدامه لقـــراءة النتيجة سجلا تلو سجل.. وسنتعرف على قارئ البيانات لاحقا. وستجد مثالا على هذه الوسيلة في المشروع AuthorBooks Reader. ولهذه الوسيلة صيغة ثانية، تستقبل معاملا من نوع المــرقم CommandBehavior، الذي يحدد سلوك قارئ البيانات، كالتالي:

ال سلوك ال عادي، حيث يمكن أن يؤدي تنفيذ الأمر إلـى ال حصـول Default على أكثر من مجموعة من مجموعات ال نتائج Sets Result ) كما يحدث في حالة تنفيذ أكثر من جملة SQL مـ ن داخـل إجـراء مخزن).. هذ ا مكافئ لاستدعاء الوسيلة ExecuteReader بـ دون معاملات.

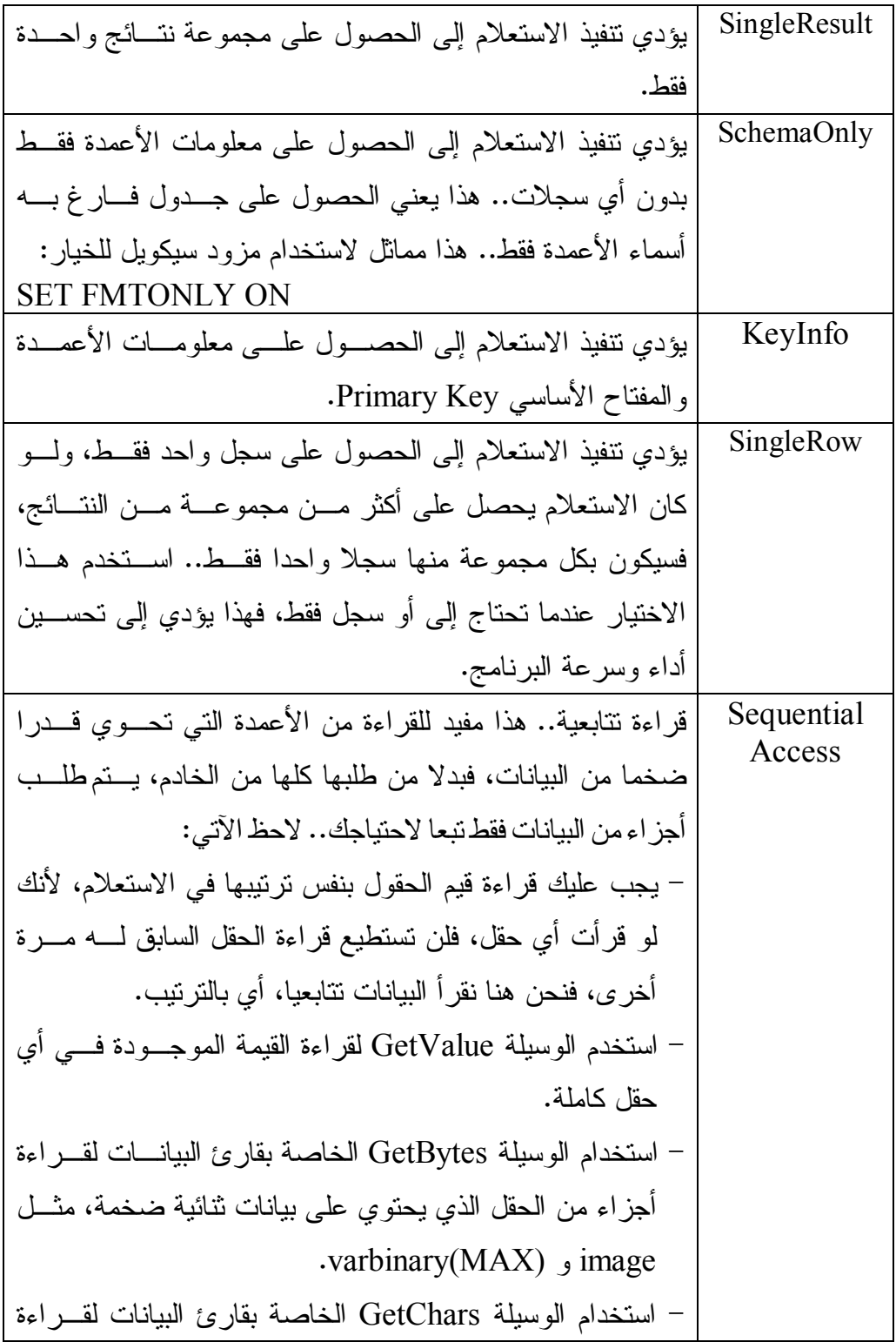

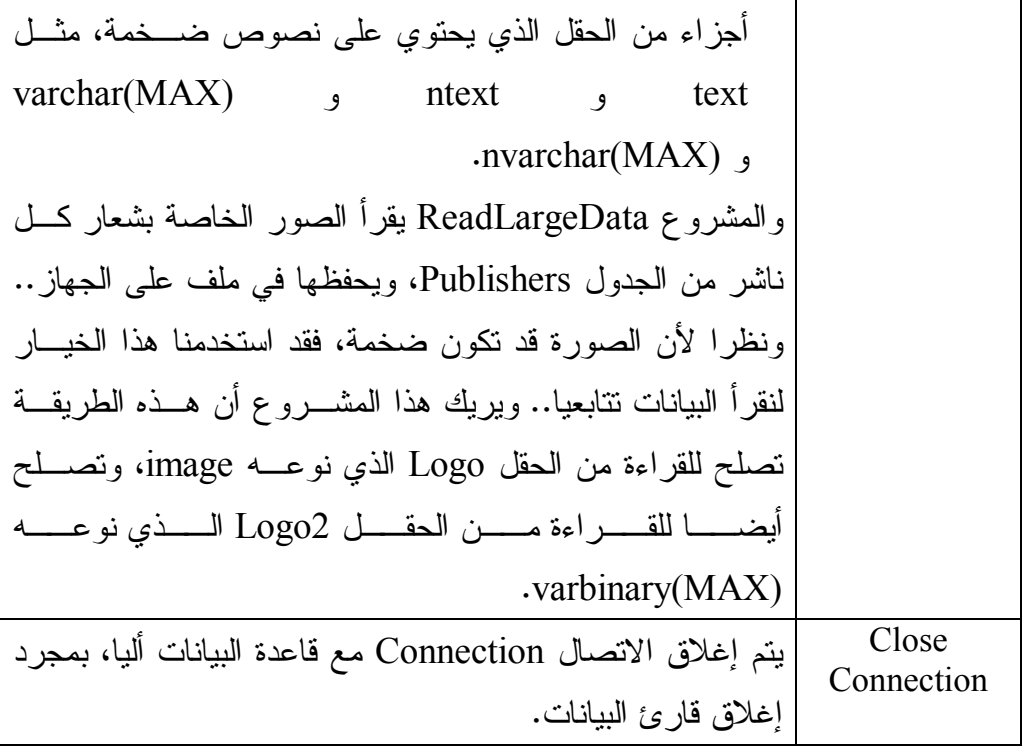

و بمكنك استخدام أكثر ً من قيمة من هذه القيم، بر بطها معا باستخدام المعامل |. وقد أضفنا وسيلة اسمها GetReader إلى الفئة MyDbConnector في المشـــروع DbTasks، مهم تها تن فيذ استعلام باستخدام الوسيلة ExecuteReader وإعادة قـارئ البيانات.. لاحظ أنك لو أغلقت الاتصال في نهاية هذه الوسيلة فســيحدث خطـــأ عنــد محاولتك استخدام قارئ البيانات الذي أعادته إليك، لأن الاتصال الذي يستخدمه قد تــم إغلاقـــه.. لهـــذا عليـــك عـــدم إغــــلاق الاتصــــال، وإرســــال القيمـــة CloseConnection.CommandBehavior إلــــى مع امــــل الوســــيلة ExecuteReader لجعل قارئ البيانات يغلق الاتصال بنفسه عندما يتم إغلاقه.. وقــد جعلنا للوسيلة GetReader معاملا اختياريـــا اســمه Sequential إذا جعلتــه true فستحصل على قارئ بيانات تتابعي لاستخدامه في قــراءة البيانـــات الضـــخمة علـــي أجزاء، والقيمة الافتراضية لهذا المعامل هي false لتحصل على قارئ بيانات عادي. وستجد مثالا لاستخدام هذه الوسيلة في نفس المشروع في زر "الكتـب".. هــذا الـــزر يعرض كتب المؤلف الذي كتبت اسمه في مربع النص العلوي.

#### **تنفيذ قي مة ExecuteScalar:**

نتفذ الأمر ، وتعيد كائنا Object يحتوي على قيمة الخانة الموجودة في الصــف الأول من العمود الأول في الجدول الناتج، وتتجاهل باقي الخانات. ويمكنك استخدام هذه الوسيلة لتتفيذ دوال التجميع Aggregate Functions. وال مشروع AvgPrice يريك مثالا على استخدام هذه الوسيلة لمعرفة متوسط أسـعار الكتب. وقد أضفنا وسيلة اسمها GetValue إلى الفئة MyDbConnector فـ ي ال مشـروع DbTasks، مهمتها تنفيذ استعلام باستخدام الوسيلة ExecuteScalar وإعادة القيمــة الناتجة، وستجد مثالا لاستخدامها في نفس المشروع في الزر "معرفة عدد المؤلفين".

 **إلغاء Cancel:** تحاول إلغاء نتفيذ الأمر.. ولا يحدث خطأ إن لم يكن الأمر قيد التنفيــذ حاليـــا، أو إن فشلت في إيقاف تنفيذه.

# **فئة أمر قاعدة البيانات Class DbCommand**

هذه الفئة أساسية مجردة Abstract Base Class، وهي ترث فئة المكون Component Class، كم ا أنها تمثـل الواجهـة IDbCommand وبالتـالي تمتلـك جميـع وسـائلها وخ صائصها.

وبالإضافة إلى ما تمثله من خصائص الواجهة IDbCommand، تمتلك هذه الفئة الخاصية ال تالية:

 **مرئي ة في و قت التصميم DesignTimeVisible:** إذا جعلت قيمة هذه الخاصية true (وهي القيمة الافتراضية)، فسيظهر كائن الأمر في وقت التصميم في واجهة الأدوات التي تستخدمه.

ولا تمتلك هذه الفئة أي وسائل جديدة غير ما تمثله من وسائل الواجهة IDbCommand. لاحظ أن الفئات التالية ترث الفئة DbCommand:

- .OdbcCommand Class .١
- .OleDbCommand Class .٢
	- .SqlCommand Class .٣
- .OracleCommand Class .٤

وسنكتفي هنا بالتعرف على الفئة SqlCommand.

# **فئة أمر سيكويل Class SqlCommand**

- هذه الفئة ترث الفئة DbCommand، وهي مخصصة للتعامل مع الأوامر التي يتم تنفيــذها على خادم سيكويل سير فر .
	- ول حدث إنشاء هذه الفئة أربع صيغ مختلفة:
		- .١ الصيغة الأولى بدون معاملات.
- ٢. والصيغة الثانية لها معامل واحد، يستقبل نص الاستعلام الذي سيوضع في الخاصية .CommandText
- ٣. والصيغة الثالثة تزيد على الصيغة السابقة بمعامل ثان من النوع SqlConnection، يستقبل كائن الاتصال الذي سيتم تتفيذ الأمر من خلاله.
- ٤. والصيغة الأخيرة تزيــد علـــى الصـــيغة الســـابقة بمعامــل ثالــث مـــن النـــوع SqlTransaction، يستقبل كائن التعامل ال ذي سيتم تنفيذ الأمر في نطاقه.

وإضافة إلى ما ترثه من الفئة الأم، تمتلك هذه الفئة الخاصيتين التاليتين:

### **التنبي ه Notification:**

تحدد كائن طلب التتبيه SqlNotificationRequest الذي سيستخدمه كائن الأمر في تلقي التنبيهـات مــن الخــادم عنــد تنفيــذ الاســتعلام.. وســنتعرف علـــى الفئــة SqlNotificationRequest لاحقا.

### **ضم تلقائي إلى قائمة التنبي هات NotificationAutoEnlist:**

إذا جعلت قيمة هذه الخاصية true، فسيستقبل كائن الأمر تتبيهات تلقائية مــن كـــائن معلومات التبعية SqlDependency.. وتستخدم هذه الخاصية مع صـــفحات المواقـــع في NET.ASP لتتيح عرض الصفحة المجهزة Page Cashed إلى أن يـأتي تنبيـه بحــدوث تغيـــر فـــي بعـــض بياناتهـــا فيـــتم إنعاشـــها.. وســـنتعرف علـــي الفئـــة SqlDependency لاحقا.

وإضافة إلى ما نرثه من الفئة الأم، تمتلك هذه الفئة الوسائل التالية:

### **نسخ Clone:**

تعيد كائن SqlCommand جديدا مماثلا في كل شيء للكائن ال حالي.

### **تصفير زمن انتظار الأمر ResetCommandTimeout:**

تعيد قيمة ال خاصية CommandTimeout إلى قيمتها الافتراضية ٣٠ ثا نية.

### **" تنفيذ قارئ بيانات XML " ExecuteXmlReader:**

نتفذ الأمر، وتعيد كائنا من النوع XMLReader، الذي يحتوي على البيانات بتنســـيق XML. . لاحظ أن عليك استخدام هذه الوسيلة في الحالات ال تالية:

- عند استخدام الفقرة FOR XML في جملة الاستعلام.. هذه الفقرة تعيد نساتج الاستعلام في صورة وثيقة XML.
	- عن د قراءة عمود نوع بياناته XML.
- عن د قراءة عمود نوع بي اناته ntext أو nvarchar لكنه يحتوي علـى بيانـات بتنسيق XML.

ولن نتطرق إلى فئات XML في هذا الكتاب، وسنفرد لها كتابا مستقلا إن قدر االله.

وتــــــدعم الفئــــــــة SqlCommand اســــــتخدام العمليــــــات غيـــــــــر المتزامنـــــــة Operations Asynchronous لتنفيذ الأمر، وذلك من خلال أزواج الوسائل ال تالية:

**EndExecuteXmlReader BeginExecuteXmlReader EndExecuteNonQuery BeginExecuteNonQuery EndExecuteReader** *C* **BeginExecuteReader** حيث تقوم الوسائل التي تبدأ بالكلمة Begin بتنفيذ الأمر في عملية غير متزامنة، ويمكنــك أن نرسل إليها مندوبا عن إجراء يتم استدعاؤه بعد انتهاء العملية لتقرأ فيه البيانات الناتجة..

وتعيد هذه الوسائل كائنا يمثل الواجهة IAsyncResult ليمكنــك اســتخدامه فــي متابعــة العملية، كما يمكن إرساله إلى الوسائل التي تبدأ بالكلمة End لإنهاء العملية غير المتزامنــة والحصول على نتائجها. وتمتاز العمليات غير المتزامنة بأنها لا توقف نتفيذ البرنامج إلى حين انتهاء إتمام العمليـــة، بل ينتقل التتفيذ إلى السطر التالي مباشرة، بينما نرسل النتائج فـور نوفرهــا إلــي الدالـــة الخاصة بالحصول على النتائج Callback Function.. وتقع العمليــات غيــر المتزامنـــة

خارج نطاق هذا الكتاب، وسنتعرف عليها بالتفصيل بإذن الله في كتاب المواضيع المتقدمــة في بر مجة إطار العمل.

كم ا تمتلك الفئة SqlCommand الحدث ال تالي:

 **اكتملت الجملة StatementCompleted:**

بنطلق عند اكتمال تتفيذ جملة الاستعلام الخاصة بكائن الأمر .. والمعامل الثاني e لهذا ال حدث من ال نوع StatementCompletedEventArgs، وهو يمتلك خاصية واحـدة هي "عدد السجلات" RecordCount، التي تعيد عدد السجلات التي تــأثرت بتتفيــذ جملة الاستعلام.

**تمرير القيم إلى جمل الاستعلام:** افترض أنك تريد الحصول على كتب "توفيق الحكيم" من قاعدة البيانات.. في هـذه الحالـــة يمكنك وضع جملة SQL التالية في الخاصية CommandText لكائن الأمر (وليكن اسمه :(Cmd

**Cmd.CommandText = @"SELECT Books.Book FROM Authors, Books WHERE Authors.ID = AuthorID AND Authors.Author = 'الحكيم توفيق ;"'**  ولكن، هل تظن أنك ستكتب الجملة السابقة في أي تطبيق عملي فعـــلا؟.. هـــل ستقتصــــر وظيفة برنامجك على عرض كتب مؤلف واحد فقط، أم أنك ستســمح للمســتخدم باختيـــار المؤلف الذي يرده ليعرض له البرنامج كتب هذا المؤلف؟ المنطقي والعملي، هو أن تضع على النموذج مربع نــص (ولــيكن اســمه TxtAuthor) ليكتب فيه المستخدم اسم المؤلف، ومن ثم تعرض له كتبه.. في مثل هـذه الحالـة، عليـك تعديل نص الاستعلام السابق ليصير كالتالي:

**Cmd.CommandText = @"SELECT Books.Book FROM Authors, Books WHERE Authors.ID = AuthorID AND Authors.Author = '" + TxtAuthor.Text +"'";**  حيث استخدمنا طريقة تشبيك النصوص في الكود، لإضافة النص الموجود في مربع النص إل ى جملة الاستعلام، وبهذا حصلنا على جملة استعلام مرنة، تستطيع البحث عـن اسـم أي مؤلف بريده المستخدم. لكن هذه الطريقة تحتوي على ثغرة قاتلة، تسمح للأشقياء بتدمير قاعدة بياناتك وربما نظــام التشغيل الذي يوجد عليه خادم سيكويل لو أرادوا! كيف؟.. هذا هو موضوع الفقرة التالية.

#### **دس الاستعلامات Injection SQL:**

في المثال السابق، سمحنا للمستخدم بكتابة اسم المؤلف في مربع نص، ثم أدرجنا محتـوى النص داخل جملة الاستعلام كجزء من شرط الفقرة WHERE.. وقد تفتق ذهــن بعــض العباقرة عن فكرة شريرة، وهي كتابة بعض جمل الاستعلام في مربع النص بدلا من اسـم المؤلف، وبهذا يستطيعون حقن استعلامات مدسوسة خاصة بهم داخــل جملـــة الاســتعلام الخاصة بك، فيقوم برنامجك بنتفيذ ما يريدون على قاعدة البيانات، وهو أمر يشــبه ســلوك الفيروسات التي تحقن مادتها الوراثية في نواة الخلية وتتركها تتفـذها لإنتــاج فيروســات جديدة!

وخطورة هذه الطريقة، هي أنها تتيح للمخترقين الاستعلام عن بعض حســـابات المـــديرين والمستخدمين، ومعرفة تركيب الجداول، بل وتنفيذ بعض أوامر غلاف الويندوز Shell من خلال خادم سكيويل، مما قد يضر بالجهاز الذي يعمل عليه الخادم!

ولكن كيف تتم عملية الحقن Injection؟

- ١- أول شيء، يتوقع القرصان Hacker ضرورة وجود النص بين علامتي نتصيص، ولا بد أنك وضعت علامة تنصيص بادئة قبل النص الذي سيأتي من مربع الـــنص، لهذا يجب على المخترق أن يكتب أي كلمة، ثم يتبعها بالعلامة ' لإغلاق علامتــي التتصيص، وبهذا يضمن عدم حدوث خطأ في صيغة جملة SQL.
- -٢ بع د هذا يضع ال قرصان فاصلة منقوطة ; ليستطيع كتابة أمر SQL جديد خاص به، وهنا تكون لديه الحرية في كتابة الأمر الذي يريده!
- ٣- نظر ا لأن القرصان يتوقع منك إضافة تكملة لجملة SQL بعد النص الذي كتبه فــي مربع النص، فإنه يضع في نهاية الكود المدسوس الرمز -- ليجعل أي نص تال له مجرد تعليق، وبهذا يلغي أي تكملة خاصة بك لجملة الاستعلام، ويضـــمن ســــلامة صبغة جملة الاستعلام!

والآن، دعنا نرى ماذا سيحدث لو كتب القرصان في مربع النص الجملة التالية: Ahamd'; drop table Books--

في هذه الحالة ستصبح جملة الاستعلام بعد إضافة هذه ال جملة كالتالي:

# **SELECT Books.Book FROM Authors, Books WHERE Authors.ID = AuthorID AND Authors.Author = 'Ahamd'; drop table Books--'**  كما ترى: صار لدينا استعلامان صحيحان وتعليق: - الا ستعلام الأول لا قيمة له، وهو يبحث عن ك تب مؤلف اسمه Ahmad. - والاستعلام الثاني أمر حذف يطلب حذف جدول الكتب كاملا من قاعدة البيانـــات.. لاحظ أن القرصان لا يعرف أسماء الجداول، ولكنّ توقع اسم جدول الكتب لن يكون عسيرا، ولن بيأس القرصان من تجربة عشرات الأسماء المحتملة، ما دام عزمه قد قر" على تدمير برنامجك! - وفي النهاية يوجد تعليق صغير، هو العلامة ' الخاصة بك، والتي استطاع القرصان تهميشها بحيلة صغيرة بارعة! يبدو الأمر مفز عا، أليس كذلك؟ إن هذه الثغرة تتيح للقراصنة تدمير قاعدة البيانات، ودخول حســـابات المســـتخدمين، دون الحاجة إلى كتابة اسم المستخدم أو كلمة المرور، والكثير من الكوارث التي تكفــي لتطيــر النوم من عيون المبر مجين ۞. فكيف إذن يمكن إغلاق هذه الثغرة القاتلة؟ في ال حقيقة هناك عدة نصائح هامة في هذا الص دد: ١– النقليل من استخدام مربعات النص، والاستعاضة عنها بأدوات نتيح اختيـــار القـــيم، مثل القوائم Lists إن كان هذا ممكنا. -٢ اس تخدام ال خاصية MaxLength ال خاصة بمربع الـنص لتحديـد طـول الـنص المسموح بكتابته في مربع النص.. هذا سيحد من قدرة القرصان على كتابة أوامـــر مدسو سة. ٣- إجراء بعض الفحوصات الصغيرة على قيمة مربع النص، للتأكد من خلــو الــنص الذي كتبه المستخدم من العلامات المريبة مثـل ; ' -- \*/ /\* .. هـذا سيشـل

حركة القرصان تماما.. والأفضل أن تمنع كتابة هذه الحروف في مربع النص مــن المنبع باستخدام الحدث KeyPress.

-٤ عل يك أيضا أن تمنع الكلمات ال دال ة على أوامر SQL في مربـع الـنص، خاصـة .INSERT و UPDATE و DELETE و DROP

٥– لا نقبل أيا من الكلمات التالية في مربع نص يدخل فيه المستخدم اسم ملف: AUX, CLOCK\$, CON, CONFIG\$, NUL, PRN COM1, COM2, COM3, COM4, COM5, COM6, COM7, COM8 LPT1, LPT2, LPT3, LPT4, LPT5, LPT6, LPT7, LPT8 ٦- من المهم أيضا أن تحدد صــــلاحيات مســـتخدمي قاعـــدة البيانــــات، وألا تعطـــي الصلاحيات الخطيرة (كحذف الجداول أو إنشائها) إلا للمديرين، وعليك أن تصـــنع نسخة خاصة من البرنامج لهؤلاء المديرين بحيث لا يتم تـداولها إلا بيـنهم.. أم ـا المستخدمون العاديون، فعليك أن تصنع لهم نسخة أخرى من البرنامج، وأن تتصـــل هذه النسخة بالخادم من خلال حساب مستخدم محدود الصلاحيات، وبهذا لو نجــح أي قر صان في تجاوز خطوط دفاعك عبر هذه النسخة، لا يجد الكثير ًمما يســتطيع فعله!

-٧ كن حذرا من الكلمات التي تب دأ بـ \_xp، لأنها ال بادئـة ال تـي يـتم بهـا تسـمية الإجـــــــراءات المخزنـــــــــة الإضــــــــافية لمخطـــــط قاعـــــــدة البيانـــــــات

.xp\_cmdshell الإجراء مثل ،Catalog-extended stored procedures

- -٨ اس تخدام الإجراءات المخزنة Procedures Stored في تنفيذ الاستعلامات، لأنهـا تكون محفوظة في قاعدة البيانات على الخادم، ومن ثم يقوم سيكويل سيرفر بفحص قيم المعاملات المرسلة إلى الإجراء المخزن، والتأكد من أنها من النوع الصــــحيح وبالطول المحدد.
- ٩– ارفض كتابة الكلمات التالية في مربع النص، لأنها تسمح بحقن الأكواد المدسوســة في الإجراءات المخزنة:

EXECUTE, EXEC, sp\_executesql

 -١٠ اس تخدام ال معاملات Parameters لتمرير القيم إلى جمل الاستعلام، بـدلا مـن استخدام طريقة تشبيك النصـــوص Concatination، لأن المعـــاملات تضـــمن التحقق من نوع المعامل والطول المسموح به لقيمته.. لكن نصيحة: لا نتخل عن فحص النصوص التي يكتبها المستخدم فــي مربعــات النصـــوص، حتـــي لـــو استخدمت المعاملات، فقد تسمح بعض المعاملات النصية الطويلة بعبور بعـض الكود المدسوس.

وفي المشروع AuthorBooks Reader استخدمنا الإجراء SqlInjection للتأكد من أن النص الذي كتبه المستخدم في مربع النص لا يحتوي على أية رموز أو كلمات مريبة، كمـــا اس تخدمنا معاملا لتمرير النص إلى الاستعلام لمزيد من الحماية.

كما استخدمنا الدالة SqlInjection في المشروع DbTasks للتأكد من أن قيم المعـــاملات لا تحتوي على استعلامات مدس وسة.

وسنتعرف فيما يلي على المعاملات وكيفية استخدامها.

#### **ال معاملات Parameters:**

ال مع امل هو علامة موضعية Placeholder توضع في جملة SQL لتشير إلـى أن هنـاك قيمة سيتم التعويض بها بدلا منها.. ويمكنك نعريف أي عدد تريده من المعاملات في جملـــة الاستعلام.  $(a)$  وتختلف صيغة هذه العلامة تبعا لنوع مزود البيانات، فمزود سيكويل يســتخدم الرمـــز لتمييــــز المعامـــــل، يتبعــــــه اســــم متغيـــــر بـــــدون أن يفصـــــل بينهمــــــا مســـــافات ( مثل UserName( @.. له ذا نس تطيع كتابة الاستعلام عن كتب أحد ال مؤلفين كا لتالي: **Cmd.CommandText = @"SELECT Books.Book FROM Authors, Books WHERE Authors.ID = AuthorID AND Authors.Author = @Author";**  هذا بيدو كأننا عرفنا متغير ا اسمه Author@و استخدمناه فــي جملــة الاســتعلام، ليــتم ال تعويض عنه عند تنفيذها. أم ا في مزود OLEDB و ODBC فيتم استخدام علامة الاستفهام الإنجليزيـة ? للإ شـارة إلى وجود معامل، دون منح هذا المعامل أي اسم: **Cmd.CommandText = @"SELECT Books.Book FROM Authors, Books WHERE Authors.ID = AuthorID AND Authors.Author = ?";**  لاحظ أن قواعد بيانات آكسيس صارت تقبل تسمية المعاملات (وما ز الت تقبــل العلامـــة ? أيضا)، لكنها لا تميز المعاملات المسماة باستخدام أي علامة خاصة.. يمكنك مثلا أن تكتب الاستعلام السابق كما يلي: **Cmd.CommandText = @"SELECT Books.Book FROM Authors, Books WHERE Authors.ID = AuthorID AND Authors.Author = AuthorValue";**  في هذه ال حالة ستعتب ر آكسيس أن AuthorValue هو اسم معامل.. بل يمكنك أيضا أن تسـتخدم الاسم Author@في الاستعلام، وستقبله آكسيس كاسم معامل، وهذا يساعدك على استخدام نفس استعلامات سيكويل سيرفر مع آكسيس!

لكن هذا المرونة من آكسيس تسبب مشكلة غريبة في بعض الأحيان، فلو أخطأت مثلا فــي كتابة اسم الحقل AuthorID في الاستعلام السابق، وكتبته مثلا AutherID، فستعتبره آكســيس اسم معامل، وبدلا من أن تحصل في برنامجك على رسالة تخبرك أن هذا العمود ليس موجودا في الجدول، ستحصل على رسالة تخبرك بأن قيم بعض المعاملات مفقودة.. هذا هــو الســـبب الـــذي سيجعلك ترى آلاف الأسئلة من المبرمجين عن سبب ظهور هــذه الرســـالة الغربيـــة فـــي برنامجهم:

No value given for one or more required parameters" رغم أنهم لا يستخدمون استعلامات فيها معاملات، أو أنهم مرروا قيم المعاملات الصحيحة فعلا!.. فكل ما هناك، أنهم أخطأوا في كتابة اسم أحد الحقول، فتم اعتباره معاملا! ولكن، كيف يمكن التعويض عن قيم المعاملات؟

لفعـــل هـــذا، عليـــك اســـتخدام مجموعــــة المعــــاملات الخاصــــة بكــــائن الأمــــر Parameters.DbCommand لتعريف كا ئنات ال معاملات ووضع القيم فيها، حيث سـيقوم كائن الأمر بتمريرها إلى جملة الاستعلام عند نتفيذ الأمر.. وعليك أن تتتبه جيــدا إلــــى أن وضع رمز المعامل في جملة الاستعلام لا ينشئ معاملات في مجموعة المعاملات تلقائيــا، فهذا الرمز يحدد فقط موضع التعويض عن المعامل، بينما تظل أنت مسئولا عــن تعريــف معامل في مجموعة المعاملات لتحديد نوع القيمة التي يقبلها المعامل، وتمرير القيمـــة مـــن خلاله إلى كائن الأمر .

ويشتر ط في حالة سيكويل سير فر ٍ أن يكون لكل من المعامل الموجود في نــص الاســتعلام والمعامل الموجود في مجموعة المعاملات نفس الاسم.. فإذا عرفت في نـص الاسـتعلام معاملا اسمه Author@، فيجــب أن يكــون اســمه فــي مجموعــة المعـــاملات أيضـــا .@Author

 أما معاملات OLEDB و ODBC فكلها مم ثلة بالرمز ? مما يجعلك مضطرا إلى تعريفها في مجموعة ال معاملات Parameters.DbCommand بنفس تر تيب ظهورها فـي نـص الاستعلام.. وحتى لو كنت تستخدم معاملات مسماة في آكسيس، فما زلــت مضــطر ا إلـــي المحافظة على الترتيب الصحيح لهذه المعاملات، كما أن اسم كل معامل ما زال غير مهــم،

لهذا تستطيع تعريف معامل في مجموعة المعاملات اسمه X ليعوض عن معامل في نــص الاستعلام اسمه Author@.. فك ل ما يهم حقا هو التر تيب وليس الاسم.. يمكنك اعتبـار أن آكسيس يمحو اسم المعامل ويضع بدلا منه علامة استفهام ? على سبيل التسهيل عليك. هذا هو ما جعل من الممكن أن نستخدم نفس جملة الاستعلام، ونفس كود تعريف المعاملات في حدث ضغط زر "الكتب" في المشروع Factories للحصول على كتب أحد المؤلفين من قاعدة الكتب في آكسيس أو قاعدة الكتب في سيكويل سيرفر. و الآن، دعنا نتعرف على مجموعة المعاملات والفئات المستخدمة معها.

# **فئة مجموعة معاملات قاعدة البيانات**

### **DbParameterCollection Class**

هذه المجموعة تمثل الواجهة IDataParameterCollection، التي ترث واجهــة القائمــة IList.. وكل عنصر يضاف إلى المجموعة DbParameterCollection هو مــن نــوع الفئة DbParameter التي سنتعرف عليها لاحقا. ولا تحتوي هذه الفئة على أية خصائص أو وسائل جديدة غير مـا تمثلـه مـن عناصـر الواجهة. لاحظ أن الفئة DbParameterCollection أس اسية مجردة تجب ورا ثتها، لهذا ترثها كـل من الفئات ال تالية: OdbcParameterCollection Class .١ OleDbParameterCollection Class .٢ SqlParameterCollection Class .٣ OracleParameterCollection Class .٤ وي ع نينــا هنــا أن نت عــرف علــى فئــ ة مجموعــة معــاملات ســيكويل

.SqlParameterCollection Class

# **فئة مجموعة معاملات سيكويل SqlParameterCollection Class**

هذه الفئة ترث الفئة DbParameterCollection، وهي لا تختلف عنها كثيرا إلا فــي أن عن اصرها من نوع الفئة SqlParameter ، التي سنتعرف عليها بعد قليل. كما أن للوسيلة Add الخاصة بهذه الفئة العديد من الصيغ التي من المفيد أن نتعرف عليها:

### **إض افة Add:**

# تضيف معاملا إلى مجموعة المعاملات، ولها الصيغ التالية: ١- الصيغة الأولى تستقبل معاملا واحدا من النوع SqlParameter. ٦- الصيغة الثانية تستقبل نصــــا يمثـــل اســـم المعامـــل وإحـــدى قـــيم المــــرقم SqlDbType ال تي توضح نوع ال معامل.

- ٣- الصيغة الثالثة تزيد على الصيغة السابقة بمعامل ثالث مـن النـوع Integer، يستقبل حجم البيانات التي ستوضع في المعامل.
- -٤ الصيغة ال رابعة تزيد على الصيغة السابقة بمعامل، يستقبل اسـم عمـود فـي مجمو عة البيانات DataSet ليربط المعامل به.
- ٥– و هناك صيغة خامسة لكنها لم يعد من المنصـــوح اســتخدامها، تســتقبل اســـم ال معامل، وكا ئنا Object يحمل قيمته، وذلك بسـبب التعـارض بين هـا وبـين الصيغة الثا نية، لهذا تم إضافة وسيلة جديدة اسمها AddWithValue كبـديل لهذه الصيغة.

# **إض افة بال قي مة AddWithValue:** تضيف معاملا إلى المجموعة، وهي تستقبل اسم المعامـــل، وكائنـــا Object يحمـــل قيمته.. وتعيد هذه الوسيلة مرجعا إلى المعامل الذي تم إنشاؤه.

لاحظ أنك تستطيع أن ترسل إلى المعامــل الثـــاني لمهــذه الوســيلة قـــارئ بيانـــات DataReader أو جدول بيانات DataTable، لتتم قراءة كل الصـــفوف الموجـــودة فيهما ووضعها في المعامل.. هذا مفيد إذا كنت نتعامل مع إجـراء مخــزن يســتقبل معاملا جدولا Parameter Valued-Table، وتريد أن ترسل إليه جـدولا كـاملا.. وستجد مثالا على هـذا فــي المشـــروع TableValuedParameters. فـــي هــذا المشروع نقرأ جدول المؤلفين في قارئ بيانات من النوع OledbDataReader، ثــم نر سله كمعامل ثان إلى الوسيلة AddWithValue لاسـتخدامه كمعامـل للإجـراء المخزن InsertAuthors، وبهذا نستطيع إضافة المؤلفين من قاعدة بيانـــات آكســيس إلى قاعدة بيانات سيكويل سيرفر .

لاحظ أن قارئ البيانات يجب أن يظل مفتوحا هو والاتصـــال الــذي يســـتنخدمه، لأن الوسيلة AddWithValue لا تتسخ السجلات من قارئ البيانات فعليا، ولا يتم نســخ هذه السجلات إلا عند استدعاء الوسيلة ExecuteNonQuery الخاصة بكائن الأمــر الذي بنفذ الإجراء المخزن وبرسل إله المعامل الجدول.

### **واجهة معامل البيانات Interface IDataParameter**

هذه الواجهة معرفة في النطاق System.Data، وهي تمتلك الخصائص التالية:

 **اسم المعامل ParameterName:**  $\cdot$ هامل، مع ملاحظة أنه يبدأ بالرمز @، مثل UserName@.

 **هل هو منعدم IsNullable:** إذا جعلت قيمة هذه الخاصية true، فسـيقبل المعامــل القيمــة DBNull.. والقيمــة الافتراضية هي false.

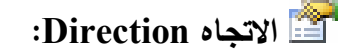

تحدد اتجاه المعامل، و هي تأخذ إحدى قيم المرقم ParameterDirection التالية:

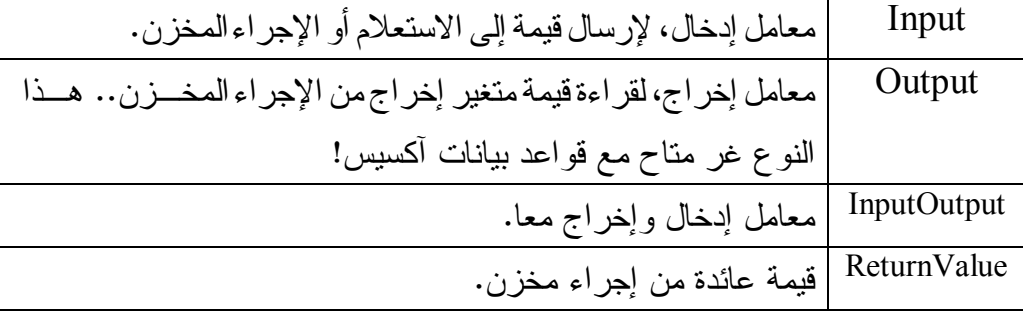

### **القي مة Value:**

تق رأ أو تغير قيمة ال معامل، وهي من ال نوع Object لتقبل أي نوع من القيم، لكن هـذا لا يعني أن كل القيم مسموح بها، لأن الخاصية DbType تحدد نوع القيم المســموح بها. ويجب وضع القيمة في هذه الخاصية قبل تنفيذ الاستعلام من خلال كائن الأمـــر، وإذا كان المعامل للإخراج، فإن القيمة العائدة من الخادم توضع في هذه الخاصية بعد تنفيذ الأمر أو بعد إغلاق قارئ ال بيانات DataReader إن كنت تستخدمه. ولوضع القيمة DBNull في هذه الخاصية، استخدم الفئة DBNull كالتالي:

**P.Value = DBNull.Value;**  حيث إن Value هي خاصية ثا بتـة للقـراءة فقـط Property ReadOnly Static معرفة في الفئة DBNull لتعيد نسخة جديدة من هذه الفئة تمثل القيمة DBNull .

### **النوع DbType:**

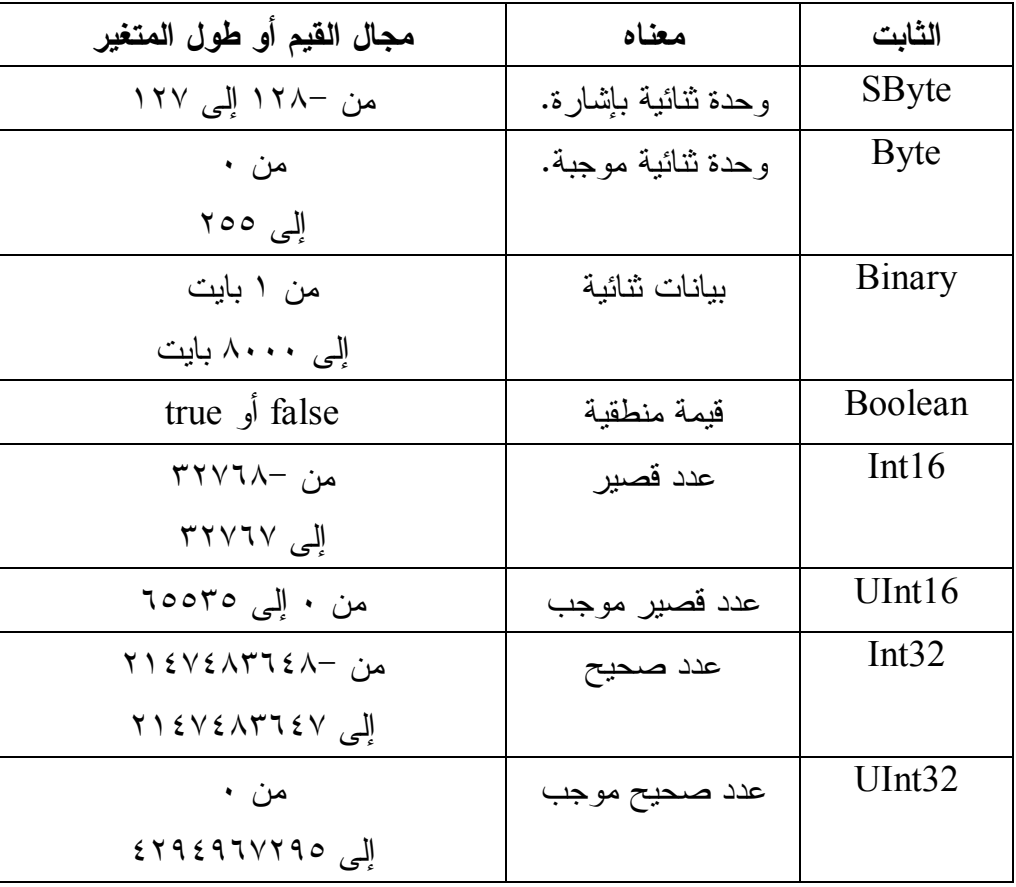

تحدد نوع المعامل، وهي تأخذ إحدى قيم المرقم DbType التالية:

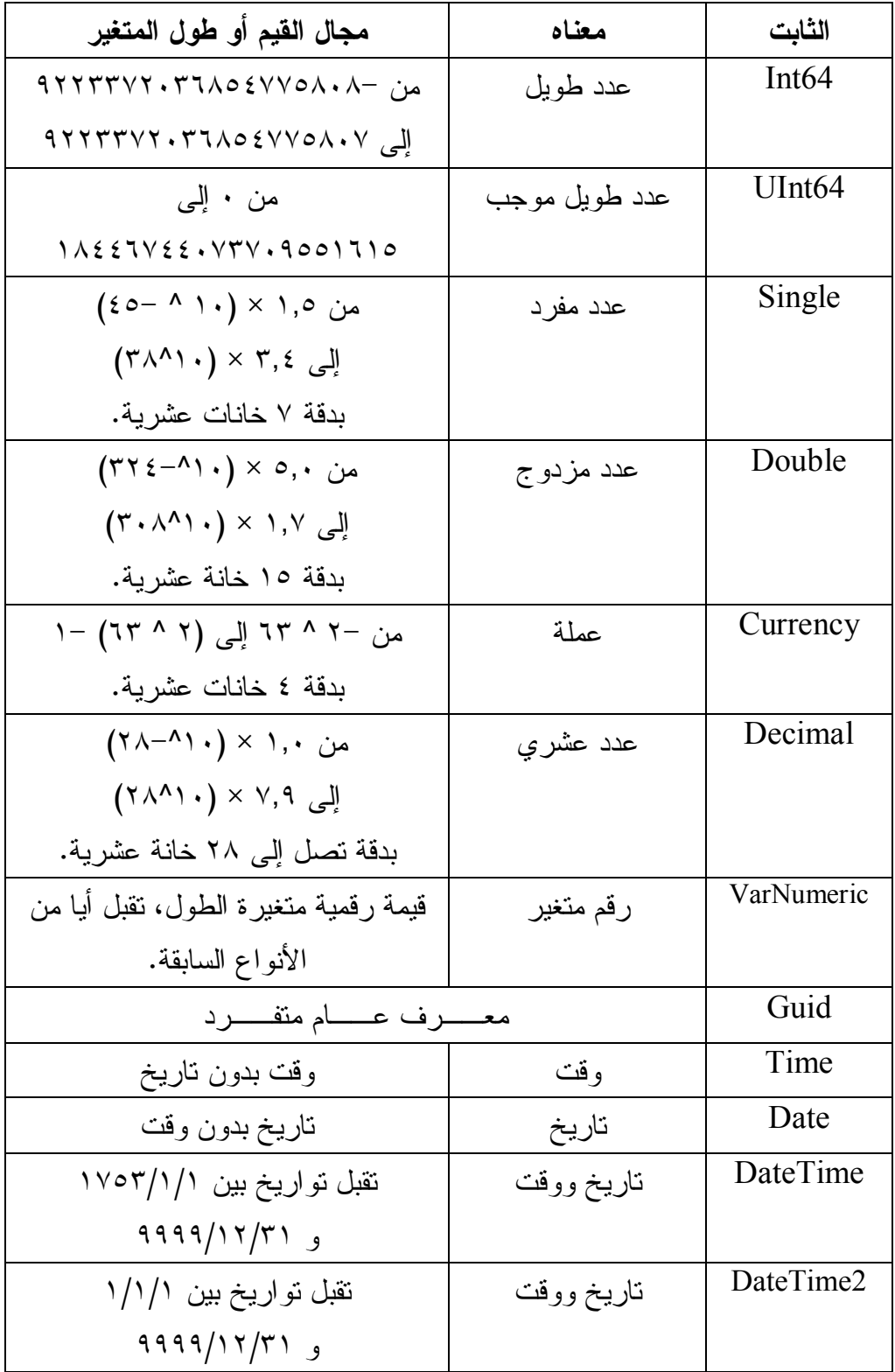

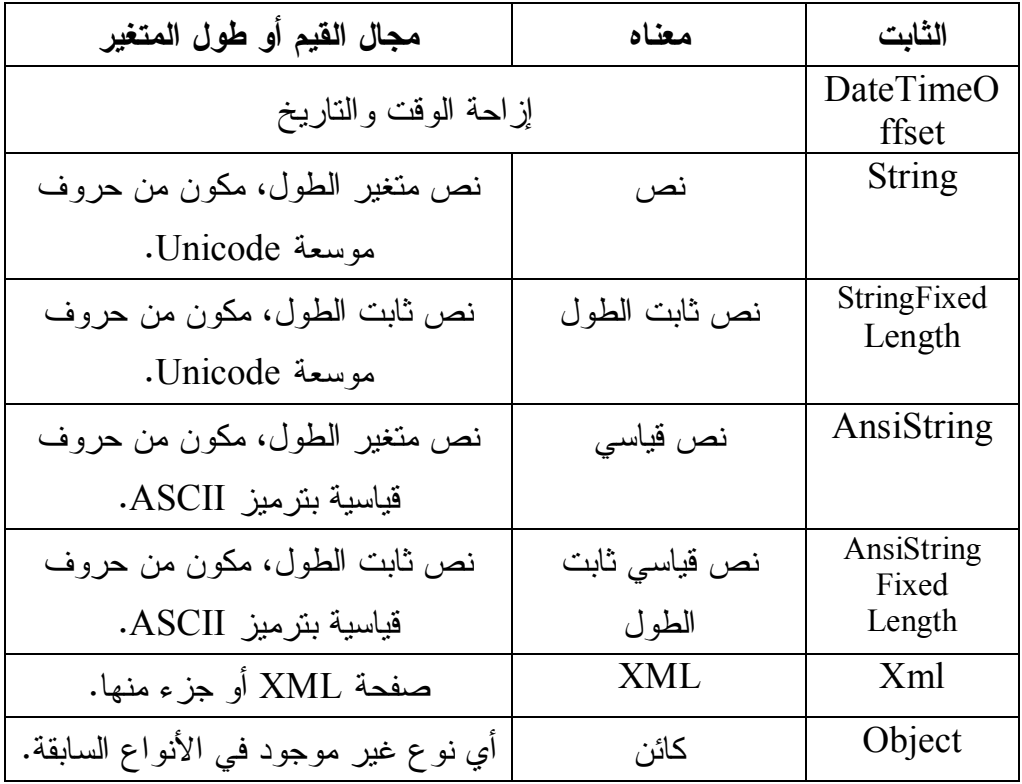

### **عمود المصدر SourceColumn:**

تحدد اسم العمود في مجموعة البيانات DataSet الذي سيتم ربطه بالمعامـل.. هـذا مفيد عند حفظ التغيرات من مجموعة البيانات إلى قاعــدة البيانــــات باســـتخدام أمـــر التحديث Update Command.. هذه هي الخطوات التي تحدث:

- يعرف أمر التحديث Comman Update مع املا لكل عمـود فـي مجموعـة البيانات، ويضع اسم العمود في الخاصية SourceColumn لكل معامل.
- عند نتفيذ عملية التحديث، يقوم مهيئ البيانات DataAdapter بالمرور علـــى صفوف مجموعة البيانات واحدا نلو الأخر ونتفيذ أمر التحديث على كل منهــا على حدة.
- لتحديث أي صف، يضع مهيئ البيانات في كل معامــل مــن معـــاملات أمــر ال تحديث، قيمـة ال خانـة ال موجـودة فـي ال عمـود ال محـ دد فـي ال خاصـية

DbParameter.SourceColumn. وبهذا يمكن نتفيذ استعلام التحديث لكـل صف بصورة صحيحة. وستفهم هذه الأمور بصورة أوضح عندما نتعرف على مهيئ البيانات DataAdapter وم جموعة ال بيانات DataSet.

 **إصدار المصدر SourceVersion:**

تحدد نوع القيمة التي ستوضع في المعامل.. هذا مفيد عند استخدام المعامل لتحــديث مجموعة البيانات، لأن كل خانة في مجموعة البيانات تحتفظ بعدة أنواع من القيم، مثل القيمة الأصلية (القادمة من قاعدة البيانات)، والقيمة الحالية (القيمة الجديدة التي أدخلها المستخدم).. وتأخذ هذه الخاصية إحدى قيم المرقم DataRowVersion.. وسنتعرف على هذا الأمر بتفصيل أكبر لاحقا عند التعرف على مجموعة البيانات.

### **واجهة معامل بيانات قاعدة البيانات IDbDataParameter Interface**

 هذه الواجهة ترث الواجهة IDataParameter، وهي تمتلك بعض ال خصـائص الإضـافية التي تضيف مزيدا من التحكم في القيم التي يقبلها المعامل.. وهذه الخصائص هي:

# **ال حجم Size:**

تحدد أقصى حجم مسموح به للمعامل بالوحدة الثنائية Byte.. والقيمة الافتر اضية لهذه الخاصية تستتتج من نوع المعامل، فإن كان عددا صحيحا على سبيل المثـــال، تكـــون قيمتها ٤، وإن كان المعامل يحتوي على مصفوفة فإن هـذه الخاصــية تأخــذ طــول المصفوفة.. لاحظ أنك لو صغرت قيمة هذه الخاصية عن حجم البيانات، فســـيتم أخـــذ جزء من هذه البيانات فقط وإسقاط الجزء الزائد.

# **الدقة Precision:** تحدد أكبر عدد مسمو ح به من الخانات الرقمية في القيمة التي يقبلها المعامل.. والقيمة الافتراضية هي ،٠ وهي تعني عدم فرض قيود على عدد الخانات، وترك ذلك لمـزود قاعدة البيانات.

 **المقياس Scale:** تحدد أكبر عدد مسموح به من الخانات العشرية في القيمة التي يقبلها المعامل.. ولــو زاد عدد الخانات عن هذا الرقم يتم تقر يبه.. والقيمة الافتراضية هي ٠ .

# **فئة معامل قاعدة البيانات Class DbParameter**

 هذه الفئة معرفة في النطاق Common.Data.System، وهي فئة أساسية مجـردة تجـب ور ا ثتها، تمثل الواجهة IDbDataParameter مما يعنـي أنهـا تمثـل أيضـا الواجهـة IDataParameter، وبالتالي فهي تملك كل خصائص هما، ولا تزيد عليها إلا خاصية واحدة جديدة وهي:

 **تم ثيل قي مة منعد مة في عمود المصدر SourceColumnNullMapping:**

إذا جعلت قيمة هذه الخاصية true، فسيعني هذا أن هذا المعامل يستخدم لإخبـــارك إن كان عمود المصدر SourceColumn في مجموعة البيانات فارغا أم لا، حيث تكون قيمة المعامل ٠ إن كان العمود فارغا، وتكون قيمته ١ إن كان العمود يحتوي على أي قيمة.. هذا مفيد عند تعريف استعلامات التحديث، لأن مقار نـــة أي خـــانتين قيمتهمـــا Null تكون نتيجته false رغم أن الخا نتين متساو يتين فعلا!.. له ذا يجب أن نتأكد قبل إجراء المقارنة إن كانت الخانتين فار غتين أم لا.. وسنر ى كيف نستخدم هذه الطريقــة عند التعرف على مهيئ البيانات في فصل لاحق.

كم ا تمتلك هذه الفئة وسيلة واحدة، وهي:

#### **تص فير النوع ResetDbType:**

تعيد ال خاصية DbType إلى قيمتها الافتراضية.

والفئات ال تالية ترث هذه الفئة:

OdbcParameter Class .١

- OleDbParameter Class .٢
	- SqlParameter Class .٣
- OracleParameter Class .٤

وس نقتصر هنا على التعرف على الفئة SqlParameter.

# **فئة معامل سيكويل Class SqlParameter**

هذه الفئة نرث الفئة DbParameter، وهي تمثل معامل اســتعلام موجـــه إلـــي ســيكويل سيرفر. ولحدث إنشاء هذه الفئة سبع صيغ، الصيغة الأولى بدون معاملات، والصيغ الأخرى تتــبح لك إمداد المعامل ببعض قيم خصائصه، مثل اسم المعامل ونوعه واتجاهه.. إلـــخ.. علــــي سبيل المثال، تستقبل الصيغة السابعة ١٣ معاملا هي بالتر تيب:

- اسم ال معامل.
- إح دى قيم المرقم SqlDbType توضح نوع ال معامل.
- عدد صحيح يوضح طول المعامل إذا كان نصا أو وحدات ثنائية Bytes.. بالنســـبة للمعاملات العددية استخدم القيمة صفر.. وإذا كان المعامل من الأنــواع القصـــوى (MAX)، فاستخدم القيمة -١.
	- إح دى قيم المرقم ParameterDirection ال تي توضح اتجاه ال معامل.
- وحدة ثنائية Byte توضح عدد الخانات العشـــرية للمعامـــل الرقمـــي (الخاصـــية .( Precision
- وحدة ثنائية Byte توضح عدد خانات النقريب العشري للمعامل الرقمي (الخاصــية .( Scale
	- اسم عمود المصدر في مجموعة البيانات، الذي سيأخذ منه المعامل قيمته.
- إح دى قيم المرقم DataRowVersion، توضح إصدار ال عمـود فـي مجموعـة البيانات.. وسنتعرف على هذا المرقم في فصل لاحق.
- قيمة منطقية، إذا جعلتها true، فستكون وظيفة معامل البيانات أن بتأكد أن العمـــود ليس فار غا Null في مجموعة البيانات، حيث تكون قيمة المعامل • إذا كان العمود فارغا، وتكون قيمته ١ إذا لم يكن فارغا.
- كائن Object يحمل القيمة التي تريد تمريرها إلى المعامل.. وعليــك أن تســـتخدم القيمة null، إذا كان المعامل سيقر أ القيمة من مجمو عة البيانات.

- نص ترسل قيمته إلـى ال خاصـية XmlSchemaCollectionDatabase ال تـي سنتعرف عليها لاحقا.

- نص ترسل قيمته إلى ال خاصية XmlSchemaCollectionOwningSchema ال تـي سنتعرف عليها لاحقا.

- نص ترسل قيمته إلى ال خاصية XmlSchemaCollectionName ال تي سـ نتعرف عليها لاحقا.

وهناك صيغة تستقبل فقط أول أربعة معاملات من الصيغة السابقة، وفي هذه الحالة يكـون اتجاه المعامل للإدخال، ويقر أ القيمة الحالية للســجل Current Value.. وهنــاك صـــيغة أخ رى تستقبل كل معاملات الصيغة السابقة ما عدا آخر ثلاثة معاملات.

والكود النالي يعرف معاملا يقرأ قيمته من الحقل Book في مجموعة البيانات:

**var PrmBook = new SqlParameter("@Book" , SqlDbType.NVarChar, 0, "Book");**  والكود التالي يعرف معاملا يأخذ قيمته من النسخة الأصـــلية للحقـــل ID فـــي مجموعـــة البيانات:

**var PrmID = new SqlParameter("@Original\_ID" , SqlDbType.Int, 0, ParameterDirection.Input, false, 0, 0, "ID" , DataRowVersion.Original, null);** 

ويمكنك استخدام هذين المعاملين لتعريف أمر التحديث Update كالتالي:

**SqlCommand UpdateCmd = new SqlCommand( ); UpdateCmd.CommandText = @"UPDATE Books SET Book** =  $\omega$ **Book WHERE ID** =  $\omega$ **Original ID"**; **UpdateCmd.Connection = SqlConnection1; UpdateCmd.Parameters.AddRange( new SqlParameter[] {PrmBook, PrmID});**  وبمكنك جعل هذا الأمر أمر التحديث الخاص بمهيئ البيانات كالتالي: **DaAuthorBooks.UpdateCommand = UpdateCmd;** 

وســـتجد هـــذا الكـــود فـــي حـــدث تحميـــل النمـــوذج Load فـــي المشـــروع ViewAndEditBooks.. ويمكنك نقل التغيير ات من مجموعة البيانات إلى قاعدة البيانات

بضغط زر الحفظ، حيث يقوم مهيئ البيانات DaAuthorBooks بتنفيذ الوسيلة Update، التي تستخدم أمر التحديث والمعاملات التي عرفناها. وإضافة إلى ما ترثه من الفئة الأم، تمتلك الفئة SqlParameter الخصائص التالية:

 **المعرف المحلي LocaleId:**

تحدد معرف الثقافة المحلية لللغة التي تريد استخدامها في التعامل مع قيمة المعامـــل.. على سبيل المثال: معرف اللغة العربية بالنظام السداســي عشـــري هـــو: 0x0001 . (راجع كتاب: "برمجة إطار العمل"، للمزيد من التفاصــيل عــن الثقافــات العالميــة ومعرفاتها ).

# **معلومات المقارنة CompareInfo:** تحدد كيف سيقوم هذا المعامل بمقارنة النصوص، وهي تأخــذ إحــدى قـــيم المــــرقم SqlCompareOptions التي تعرفنا عليها في الفصل السادس.

### **الإزاحة Offset:**

تحدد موضع بداية القراءة من الخاصية Value.. وتقاس الإزاحــة بعــدد الوحــدات ال ثنا ئية Bytes عند ال تعامل مع بيانات ثن ائي ة، وبعـدد ال حـروف Characters عنـد التعامل مع نصوص.. والقيمة الافتراضية هي ٠، أي أن القـــراءة تــتم مـــن بدايـــة السانات.

وتحدد الخاصية Size عدد الحروف أو الوحدات الثنائية التي ستتم قراءتها بدءا مــن الموضع Offset.. هذا مفيد إذا وضعت في الخاصية Value كما كبيرا من البيانات، وأردت تجز ئتها دون الحاجة إلى متغيرات وسيطة وحيل برمجية ملتوية.. فـ ي هـذه الحالة ستعطي للخاصية Offset مبدئيا القيمة صفر وللخاصــية Size الطــول الــذي تريده ( وليكن ١٠٠).. بعد هذا تستخ دم حلقة تكرار Loop تنفذ فيها الأمر على قاعـدة البيانات (حيث سيقرأ الأمر الجزء المحدد فقط في المعامل بدءا من الموضـــع Offset

وبالطول Size()، ومن ثم تزيد قيمة الخاصية Offset بمقدار ١٠٠ لقراءة جزء تال.. ويستمر الدوران وتنفيذ هذه العملية إلى أن تتجاوز طــول البيانـــات الموجــودة فـــي الخاصية Value.. لاحظ أن هذه الطريقــة مناســبة للاســتخدام فقــط مـــع الأمـــر Write. Update.. وستجد مثالا على هـذا فـي الـ زر Offset.Parameter فـي المشروع Write Large Data، وهو يسمح لك بإضافة صورة شعار فسي العمـود 2Logo لل ناشر ال ثاني.. لاحظ أنن ا حملنا كل محتويات ملف الصـورة مـرة واحـدة ووضعناها في الخاصية Value للمعامل، ومن ثم أرسلناها إلى قاعدة البيانـــات علـــي أجزاء صغيرة.. هذه الطريقة تحتوي على عيب كبير، وهــو أن الصـــورة إذا كانــت ضخمة جدا، فستستهلك مساحة كبيرة من الذاكرة وقد تسبب بطء البرنـــامج.. لهــذا لا تستخدم هذه الطريقة إلا إذا كان حجم الصورة معقولا، أما إذا كان ضخما، فالأفضـــل أن تحمل أجزاء من الملف وترسلها إلى قاعدة البيانات بالطريقة التي استخدمناها فـــي ال زر Write. Update في نفس البرنامج.

 **نوع بيانات سيكويل SqlDbType:**

تحدد نوع المعامل من بين أنواع البيانات في سيكويل سيرفر ، وهي تأخذ إحــدى قـــيم المر قم SqlDbType، وهي تحمل نفس أسماء أنواع بيانات ســيكويل ســير فر التـــي تعر فنا عليها بالتفصيل في الفصل الثالث.. والقيمة الافتر اضية لهـذه الخاصــية هــي .NVarChar

لاحظ أن هذه الخاصية مرتبطة بالخاصية DbType، لهذا لو غيرت قيمـــة إحـــداهما فستتغير الأخرى تلقائيا، بحيث تحتوي الخاصية SqlDbType دائما على أنسب نــوع من أنواع سيكويل سيرفر يوافق نوع المتغير الموجــود فـــي الخاصـــية DbType.. جرب مثلا:

**SqlParameter P = new SqlParameter( ); P.SqlDbType = SqlDbType.Money; MessageBox.Show(P.DbType.ToString( )); // Currency P.DbType = DbType.Int64; MessageBox.Show(P.SqlDbType.ToString( )); // BigInt** 

 **اسم الن وع TypeName:**

إذا كنت تستخدم المعامل لإرسال قيمة إلى معامل جدول Table-Valued، فضع اسم هذا النوع في هذه الخاصية، متضمنا اسم المالك Owner.. فمثلا، للتعامل مع النــوع AuthorType ال ذي يستخدمه الإجراء المخزن InsertAuthors، وضعنا فـي هـذه الخاصية النص "dbo.AuthorType" أو باختصار "AuthorType" لأن المالك هنا افتراضي.. وفي هذه الحالة لا بد ان نضـــع فــي الخاصــية SqlDbType القيمــة SqlDbType.Structured.. وهــــذا هــــو مــــا فعلنــــاه فـــــي المشــــــروع .TableValuedParameters

- **اسم المتغير الخاص بال مستخدم UdtTypeName:** إذا كنت تستخدم المعامل لإرسال قيمة إلـــى نــوع مـــن تعريــف المســتخدم -User Defined Type، فضع اسم هذا النوع في هذه الخاصية، ولا تــنسَ أن تضـــع فـــي الخاصية SqlDbType القيمة SqlDbType.Udt.. وسنتعرف على المتغيرات التي يعر فها المستخدم في سيكويل سير فر لاحقا.
	- **قيمة سيكويل SqlValue:** مم اثلة لل خاصية Value، وكلتاهما تقرأ أو تغير قيمة ال معامل.

#### **قاعدة بي انات الم خطط XmlSchemaCollectionDatabase:**

تعيد اسم قاعدة البيانات التي توجد بها مجموعة مخططات XML.. وإذا كانت قيمـة هذه الخاصية نصا فار غا، فهذا معناه أن المخططات توجد في قاعدة البيانات الحاليـــة، أو أنه لا توجد مخططات أصلا، وفي الحالـــة الأخيـــر ة ســـتكون قيمـــة الخاصـــيتين XmlSchemaCollectionName

و XmlSchemaCollectionOwningSchema نصا فارغا.

 **اسم مجموعة الم خططات XmlSchemaCollectionName:** تعيد اسم مجموعة مخططات XML.

**:XmlSchemaCollectionOwningSchema**

تعيد مخطط العلاقات الرئيسي، الذي يحدد موضع مجموعة مخططات XML.

# **قارئ البيانات DataReader**

**-٨-**

يتم إنشاء قارئ البيانات DataReader باسـتدعاء الوسـيلة ExecuteReader الخاصــة بكائن الأمر Command Object.. ويستقبل قارئ البيانات نتيجة الاستعلام الــذي ينفــذه كائن الأمر ، ويقوم بتخزين ما يصل من البيانات من الخادم في المخــز ن الوســيط للشــيكة Network Buffer الموجود على جهاز العميل، حيث يمكنك المــرور عبــر الســـجلات المستلمة واحدًا نلو الآخر على التوالي، مما يوفر ميز تين هامتين: ١– السر عة: حيث يمكنك قراءة السجلات المتوفرة فور وصولها، دون انتظار اكتمــال وصول كل السجلات أولا. ٢– عدم استهلاك الذاكرة: لأن قارئ البيانات يحتفظ بسجل واحد فقط في الذاكرة فــي كل مرة. لكن لهذه الطريقة عيبين أساس يين: ١ – عدم القدر ة على تحديث سجلات قاعدة البيانات.. بعبار ة أخــر ي: قـــار ئ البيانـــات للقراءة فقط كما يقول اسمه، وليس للكتابة! ٢ – عدم القدر ة على التراجع إلى الخلف، أو القفز مباشرة إلى سجل في موضع معــين في النتيجة دون المرور على ما قبله من السجلات. لهذا يوصف قارئ البيانات بأنه "مجرى بيانات للأمام فقط وللقراءة فقط": Forward-only, Read-only Stream.

> لكل هذا، يمكنك استخدام قارئ البيانات في الحالات التالية: -١ لو كنت ستتعامل مع سجلّ واحد فقط.

٢– لو كنت ستقرأ كل سجل مرة واحدة فقط، ولا يعنيك الرجوع إليه مرة أخرى. ٣- لو كانت قاعدة البيانات موجودة على نفس الجهاز، مما يعني سرعة الحصول على البيانات منها مباشرة، دون الحاجة إلى تحميلها في الذاكرة.

٤– عندما نريد قراءة النتائج دون الحاجة إلى تغيير أي جزء منها في قاعدة البيانات.

#### **واجهة سجل البيانات Interface IDataRecord**

تقدم هذه الواجهة الخصائص والوسائل اللازمة لقراءة محتويات السجل الحالي فسي فسارئ البيانات.

و تمتلك هذه الواجهة الخاصيتين التاليتين:

 **عدد الحق ول FieldCount:** تعيد عدد الأعمدة في السجل.. هذا يتيح لك كتابة حلقة تكرار Loop للمرور عبر كل الأعمدة بدءا من العمود رقم صفر إلى العمود رقـم FieldCount - 1. هـذا مفيــد لاختصار الكود عندما تستخدم استعلام يعيد عددا كبيرا من الحقول.

 **المفهرس Indexer:** يستقبل رقم العمود أو اسمه كمعامل، ويعيــد كائنـــا Object يحتـــوي علــــى القيمـــة الموجودة في السجل الحالي في هذا العمود.. والمثال النالي يعرض قيمة الخانة الاولى في الصف:

**MessageBox.Show(Reader[0].ToString( ));** 

كما تمتلك هذه الو اجهة الوسائل التالية:

**مع رفة الاسم GetName:** أرسل إلى هذه الوسيلة رقم العمود، لتعيد إليك اسمه.

**مع رفة التر تيب GetOrdinal:** أرسل إلى هذه الوسيلة اسم العمود، لنعيد إليك رقمه.

**مع رفة نوع الحقل GetFieldType:** أرسل إلى هذه الوسيلة رقم العمود، لتعيد إليك كائن النوع Type الـذي يمثــل نــوع بياناته.

# **مع رفة اسم نوع البيانات GetDataTypeName:** أرسل إلى هذه الوسيلة رقم العمود، لتعيد إليك نصا يمثل اسم نوع بياناته.

# **مع رفة القي مة GetValue:** أرسل إلى هذه الوسيلة رقم العمود، لنعيد إليك كائنا Object يحتــوي علـــي القيمـــة الموجودة في السجل الحالي في هذا العمود.

### **مع رفة القيم GetValues:**

أرسل إلى هذه الوسيلة مصفوفة كائنـــات Object Array، ليــتم ملؤهـــا بالبيانـــات الموجودة في خانات الصف الحالي في قارئ البيانات.. لاحظ أنك لو أرسلت مصفوفة أقصر من عدد خانات الصف الحالي فلن يحدث خطأ، بل سيتم نسخ جزء من الخانات فقط إلى المصفوفة وإهمال الباقي.. أما لو أرسلت مصفوفة أطول من عــدد خانـــات الصف الحالي، فسيتم نسخ كل الخانات إلى جزء من المصفوفة وترك باقي المصفوفة فارغا.. وفي كل الأحوال، تعيد هذه الوسيلة عدد الخانـــات التــــي تـــم نســـخها إلــــي ال مصفوفة.

#### **قر اءة الوحدات الثن ائي ة GetBytes:**

تستخدم عندما يكون قارئ البيانات تتابعيا Sequential، و هي تعيد مصفوفة وحــدات ثنائية Bytes، تحتوي على البيانات الموجودة في أحــد الأعمـــدة.. ولمهــذه الوســـيلة المعاملات التالية:

- رقم ال عم ود.
- موضع بداية القراءة من محتويات العمود.
- مص فوفة وحدات ثنا ئية Bytes لاستقبال ال بيانات.. لاحظ أن خطأ سيحدث لـو كانت المصفوفة أقصر من البيانات المطلوبة.
	- موضع بداية الكتابة في المصفوفة.
عدد الوحدات الثنائية Bytes المطلوب قراءتها من محتويات العمود، بدءا مــن الموضع المحدد في المعامل الثاني.. لاحظ أن خطأ سيحدث لو كـــان الطـــول المطلوب أكبر من البيانات المتبقية في العمود.

وتعيد هذه الوسيلة عدد الوحدات التي تم نسخها إلى المصفوفة، ولو أرسلت إلى هــذه الوسيلة مصفوفة فارغة null، فستعيد إليك العدد الإجمالي للوحدات الثنائيـــة المتاحـــة في الخانة.

 وقد استخدمنا هذه الوسيلة في ال مشروع ReadLargeData لقراءة بيانات الصـورة، حيث نقر أ ١٠٠ وحدة ثنائية Byte من بداية الصورة ونحفظها في الملف، ثــم نقــر أ ١٠٠ وحدة تالية ونحفظها في الملف، ونستمر في فعل هـذا إلـــي أن نكمـــل قـــراءة الصورة.. لاحظ أن شرط التوقف عن القراءة، هو أن تكون القيمة العائدة من الوســيلة GetBytes أصغر من عدد البيانات الذي طلبنا قراءته، مما يعني أن هذه هــي آخــر بيانات متاحة في الخانة.

### **قراءة الحروف GetChars:**

تستخدم عندما يكون قارئ البيانات تتابعيا Sequential، وهي تعيد مصفوفة حــروف Char Array تحتوي على الحروف الموجودة في عمود نصبي، وهي مماثلة للوسـيلة السابقة في المعاملات والقيمة العائدة، فيما عدا أن المعامل الثالث بســتقبل مصـــفوفة حر وف بدلا من مصفوفة الوحدات ال ثنا ئية.

### **هل القي مة منعد مة IsDBNull:**

تعيد true إذا كانت الخانة التي أرسلت رقمها كمعامل فارغـــة DbNull.. لاحــظ أن عليك استخدام هذه الوسيلة قبل محاولة قراءة قيمة أي خانة، فقارئ البيانـــات يســـبب خطأ إذا كانت قيمة الخانة NULL.. هكذا مثلا يمكنك محاولة قراءة الخانة الموجودة في العمود الأول في الصف الحالي:

#### **if (! Reader.IsDBNull(0)) MessageBox.Show(Reader[0].ToString( ));**

كما تمتلك هذه الواجهة عددا من الوسائل التي تستقبل رقم العمـود، وتعيــد قيمــة الخانـــة الموجودة في هذا العمود في الصف الحالي.. وتختلف هذه الوسائل في نوع القيمة العائـــدة منها، حيث تقوم كل منها بتحويل بيانات الخانة إلى أحد أنواع إطار العمل الأساســية، كمـــا هو موضح في الجدول التالي:

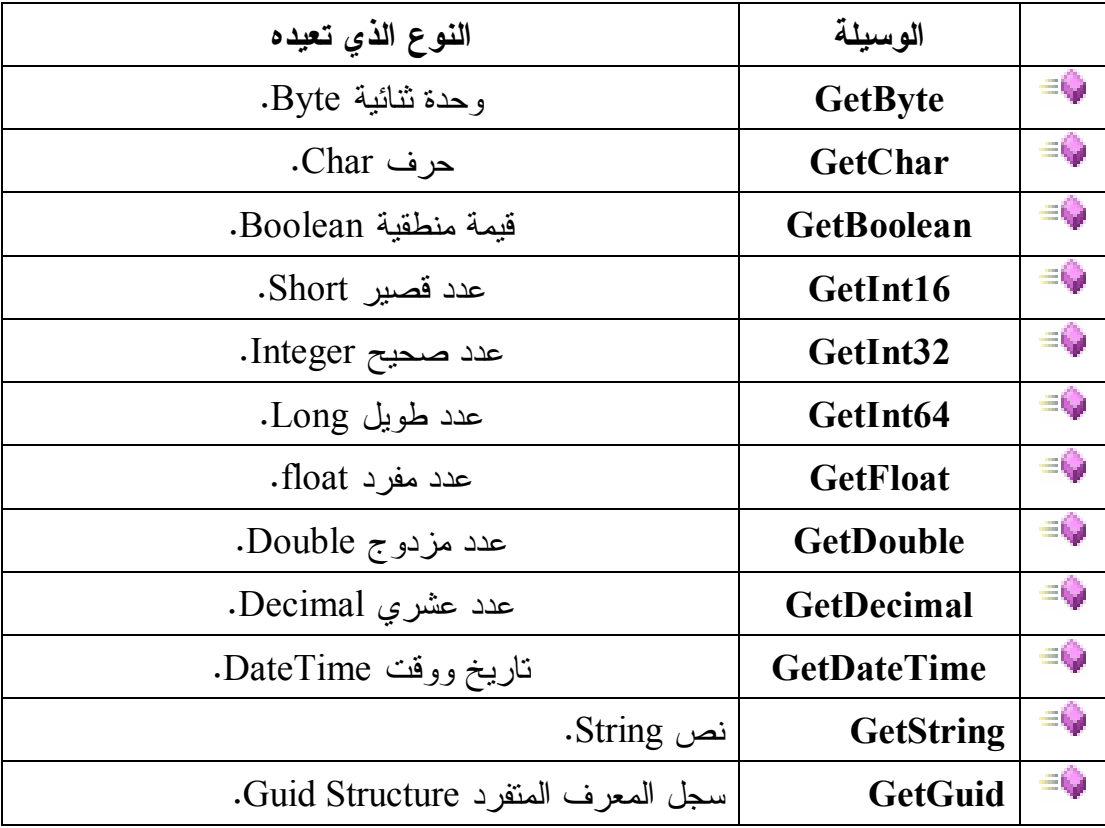

وتسبب هذه الوسائل خطأ في البرنامج إذا فشلت في تحويل البيانات إلى النوع المطلوب.

# **فئة سجل البيانات Class DbDataRecord**

هذه الفئة تمثل الواجهة IDataRecord، وهي تمتلك كل وسائلها وخصائصها دون أن نزيد عليها شيئا.

وتستخدم هذه الفئة مع واجهة العداد للمرور عبر سجلات قارئ البيانات، كما سنرى لاحقا.

### **واجهة قارئ البيانات Interface IDataReader**

 ترث هذه الواجهة كلا من الواجه تين IDisposable و IDataRecord. و إضافة إلى ما تر ثه من خصائص، تمتلك هذه الواجهة الخصائص الجديدة التالية:

#### **العمق Depth:**

تعيد رقما يمثل عمق الجدول الحالي، إذا كانت النتيجة تحتوى على جـداول متداخلـــة (خانات بها جداول، بها خانات بها جداول... إلخ)، مع ملاحظة أن الجدول الخـــارجي يكون عمقه صفرا، وأول جدولا داخلي عمقه ١ ... وهكذا.

#### **هل هو مغلق IsClosed:**

تعيد true إذا تم إغلاق قارئ ال بيانات.

### **السجلات المتأثرة RecordsAffected:**

تعيد عدد الصفوف التي تأثرت بأوامر الإضافة أو التحديث أو الحذف.. وتعيــد هــذه الوســيلة ٠ إذا لــم تتــأثر أيــة ســجلات أو فشــل تنفيــذ الاســ تعلام، وتعبد -١ إذا كان الاستعلام بستخدم الأمر SELECT. لاحظ أن هذه الخاصية لا تعطيك القيمة الصحيحة إلا بعد إغلاق قارئ البيانات، لهــذا عليك أن تتأكــد أولا أن للخاصـــية IsClosed القيمـــة true، أو تســتخدم الخاصـــة RecordsAffected بعد استخدام الوسيلة Close.

كم ا تمتلك هذه الواجهة هذه الوسائل الجديدة:

## **قراءة Read:**

تجعل قارئ البيانات ينتقل إلى السجل التالي، وتعيد true.. أما إذا كان السجل الحـــالي هو آخر سجل ولا يوجد سجل تال، فإنها تعيد false، وعليك التوقف عن القراء فــي هذه الحالة، وإلا حدث خطأ. لاحظ أن قارئ البيانات يشير مبدئيا إلى السجل رقم -١، أي أنه يشير إلـــى الســـجل السابق لأول سجل، وهذا سيجعل محاولة القراءة تسبب خطأ فــي البرنــــامج، حيــث ست خبرك رسالة الخطأ أن هذه محاولة غير مسموح بها للقراءة بينما لا توجد بيانـات حاليا: Invalid attempt to read when no data is present.

لهذا عليك استدعاء الوسيلة Read أو لا للانتقال إلى أول سجل وقر اءته، ثم الاستمر ار في استدعائها إلى أن تعيد false، وذلك على الصيغة ال تالية: **while (Reader.Read( )) {**

 **الكود اللازم لقراءة السجل الح الي // }** 

**النتيجة التالية NextResult:**

عن د استخدام كائن الأمر لتنفيذ أكثر من جملة SQL، أو تنفيذ إجراء مخزن يعيد أكثر من نتيجة، فإن قارئ البيانات يشير مبدئيا إلى أول نتيجة، وعليــك بعــد قـــراءة كـــل سجلاتها أن تستخدم هذه الوسيلة لجعل قارئ البيانات بشير إلى النتيجة التالية.. وتعيــد هذه الوسيلة true إذا وجدت نتيجة تالية، لهذا عليك أن تستمر في استدعائها إلـــي أن تعيد false، وذلك على الصيغة ال تالية:

١١٣ **do { while (Reader.Read( )) { الكود اللازم لقراءة السجل الح الي // } } while (Reader.NextResult( ));** 

### **قراءة جدول المخطط GetSchemaTable:**

تعيد كائن جدول DataTable فارغا يحتوي على مخطط النتيجة التي يتعامــل معهــا قارئ البيانات.. وسننعرف على كائن الجدول لاحقا. لاحظ أن المخطط يبحتوي على اسماء الأعمدة وأنواع بياناتها وأحجامها.. ويمكنك أن ترى هذا المخطط بشكل عملي في المشروع SchemaTable.. في هــذا المشـــروع استخدمنا قـــارئ بيانــــات ليحمـــل جـــدول المـــؤلفين، واســـتخدمنا الوســـيلة GetSchemaTable لل حصول على مخطط جدول ال مؤلفين، وعرضناه فـي جـدول عرض البيانات DataGridView الذي سنتعرف عليه بالتفصيل في فصل لاحق.

## **إغلاق Close:**

تغلق قارئ البيانات.. هذا ضروري لتحرير كائن الاتصال المرتبط بقــارئ البيانـــات، لأنك لن تستطيع استخدام كائن الاتصال في أي عملية أخرى طالما كان قارئ البيانات يستخدمه.

وكم ا ذكرنا من قبل، لو أنشأت قارئ ال بي انات باسـتخدام الوسـيلة ExecuteReader بالصيغة التالية (حيث Cmd هو اسم كائن الأمر):

### **var Dr = Cmd.ExecuteReader( CommandBehavior.CloseConnection);**

فإن كائن الأمر Dr سيقوم بإغلاق الاتصال بقاعدة البيانات تلقائيا بمجــرد اســتدعاء الوسيلة Close.

## **فئة قارئ البيانات Class DbDataReader**

هذه الفئة أساسية مجردة تجب وراثتها، وهي موجودة في النطاق: System.Data.Common وتمثل هذه الفئة الواجهـة IDataReader، ممـا يعنـي أنهـا تمثـل أيضـا الـواجه تين IDataRecord و IDisposable.. كم ـا أنهـا تمثـل أيضــا واجهـة القابليـة لل عـد IEnumerable، مم ا يعني أنها تمتلك الوس يلة GetEnumerator ال تي تعيد عـدادا يمـر عبر سجلات النتيجة واحدا بعد الآخر، مع ملاحظة أن كل عنصر في هذا العداد هــو مــن نوع الفئة DbDataRecord.. لمهذا تستطيع المرور عبر سجلات قارئ البيانات باسـتخدام الوسيلة Read كما شرحنا سابقا، أو باستخدام حلقة التكرار foreach على الصيغة التالية: **foreach (DbDataRecord R in Dr) {**

## **MessageBox.Show(R[0].ToString( )); MessageBox.Show(R[1].ToString( ));**

**}** 

هذا الكود سيعرض محتويات أول وثاني حقل في كل سجل من سجلات قـــار ئ البيانــــات، بافتر اض أن قار ئ البيانات اسمه Dr و أن النتيجة بها حقلان أو أكثر . وإضافة إلى ما ترثه من خصائص، تمتلك الفئة DbDataReader الخاصيتين الجديـــدتين ال تال يتين:

### **به صفوف HasRows:**

تعيد true إذا كان قارئ ال بيانات يتعامل مع نتيجة بها صفوف.

### **عدد الحقول المرئية VisibleFieldCount:**

تعيد عدد الأعمدة غير الخفية في قارئ البيانات.

كما تمتلك هذه الفئة الوسائل الجديدة التالية:

### **معرفة نوع الحقل طبقا لل مزود GetProviderSpecificFieldType:**

أرسل إلى هذه الوسيلة رقم العمود، لتعيد إليك كائن النوع Type الـذي يمثــل نــوع بياناته.. هذا النوع لن يكون من أنواع إطار العمل الأساسية، بل سيكون من الأنـواع الخاصة بمزود البيانات.. على سبيل المثال، لو كنت نتعامــل مــع مــزود ســيكويل سيرفر، وكان العمود يحتوي على نصوص، فإن هذه الوسيلة ستعيد كائنا يمثـــل نـــوع الفئة SqlString وليس الفئةString.

**قر اءة القي مة طبقا لل مزود GetProviderSpecificValue:**

أرسل إلى هذه الوسيلة رقم العمود، لتعيد إليك كائنا Object يحمل قيمته.. لاحــظ أن هذه القيمة ستكون من الأنواع الخاصة بمزود البيانات، لهذا سيسبب المثال التالي خطأ (با فتراض أن ال عمود رقم صفر عمود نصي ):

**var Name = (string) Dr.GetProviderSpecificValue(0); MessageBox.Show(Name);** 

والصواب أن تستخدم الكود التالي:

**var Name = (SqlString) Dr.GetProviderSpecificValue(0); MessageBox.Show(Name.Value);** 

 **قراءة القيم طبقا لل مزود GetProviderSpecificValues:** أرسل إلى هذه الوسيلة مصفوفة كائنات Object Array، لتملأها لك ببيانات الصـــف الحالي في قارئ البيانات.. وتعيد هذه الوسيلة عدد الخانـــات التـــي تــم ملؤهـــا فـــي ال مصفوفة.

> والفئات التالية ترث الفئة DbDataReader: DataTableReader Class -١ OdbcDataReader Class -٢ OleDbDataReader Class -٣ SqlDataReader Class -٤ OracleDataReader Class -٥

 وسنكتفي هنا بالتعرف على الفئة SqlDataReader، وس نتعرف في فصل لاحق على الفئة .DataTableReader

## **فئة قارئ بيانات سيكويل Class SqlDataReader**

هذه الفئة نرث الفئة DbDataReader بكل وسائلها وخصائصها، وهي تمكنك من قـــراءة ال بيانات القادمة من خادم سيكويل. وليس لهذه الفئة حدث إنشاء، ولكنك تستطيع الحصول على نسخة منها باسـتدعاء الوســيلة ExecuteReader ال خاصة بأمر سيكويل SqlCommand. ولا تمتلك هذه الفئة أية خصائص جديدة غير ما ترثه من الفئة الأم، ولكنها تمتلك العديد من الوسائل الجديدة، وهي نقوم بقراءة البيانات من العمود الذي أرسلت رقمه إليهـــا كمعامـــل، وتحولها إلى نوع البيانات المطلوب.. ولأسماء هذه الوسائل الصيغة العامة GetX، حيــث هو اسم نوع البيانات الذي سيتم التحويل إليه.. وهذه الوسائل هي:  $X$ GetSqlBoolean  $\equiv \qquad$  GetSqlBinary  $\equiv \qquad$ GetSqlBytes  $\equiv \qquad \qquad$  GetSqlByte ֩ ֩ GetSqlDateTime  $\equiv$ 三心  $GetSqIDouble = \qquad \qquad GetSqIDecimal$ GetSqlInt16 = GetSqlGuid ֩ ֩  $GetSqlInt64 = \qquad \qquad \qquad \text{GetSqlInt32}$  $GetSqlSingle = \bigcirc$   $GetSqlMoney$ ֩  $GetSq$ Value  $\equiv \qquad \qquad$  GetSqlString ÷Û GetSqlXml = GetSqlValues ֩ ÷O GetTimeSpan

على سبيل المثال، الوسيلة GetSqlBinary تعيد كائنا مـــن النـــوع SqlBinary، وهـــي مناسبة لقراءة الأعمدة التي تحتوي بيانات مــن النـــوع image أو varbinary(MAX). له ذا استخدماها في ال زر GetSqlBinary فـي ال مشـروع ReadLargeData، لقـراءة صورة أول ناشر من العمود Logo2 (ويمكنك اسـتخدامها أيضـــا للقــر اءة مــن العمـــود

Logo(، وحفظها في ملف.. لاحظ أن عملية القراءة ستتم هنـا بطريقـة مب اشـرة (غي ـر نتابعية)، وأن حجم الصورة سيؤثر على كفاءة هذه العملية، فلو كانت ضخمة فسيأخذ نقلهـــا وقتا طويلا، وسيتم تحميلها في الذاكرة كاملة قبل حفظها في الملف!

بهذا نكون قد أكملنا تعرفنا على قارئ البيانات.. وللتدريب على مـــا تعلمنــــاه حتــــى الآن، يمكنك فحص المشروع AuthorBooks Reader.. في هذا المشروع نســمح للمســتخدم بكتابــة اســم ال مؤلــف فــي مربــع نــص، وعنــدما يضــغط الــ زر "عر ض الكتب"، نستخدم قارئ البيانات لكتابة كتب هذا المؤلف فــي مربـــع نــص متعـــدد الأسطر .

لا تنس نسخ قاعدة بيانات الكتب من القرص الضوئي إلى المحرك :C وال تأكـد مـن أنهـا ليست للقراءة فقط، لكي يعمل المثال بشكل صحيح.

#### **مل حوظة:**

لاستخدام الإجراء المخزن GetAuthorBooks للحصول على كتب المؤلف الذي ترسـل إلـــى هــذا الإجـــراء اســـمه كمعامـــل، أجـــر النعـــديلات الناليــــة علــــى المشـــروع :AuthorBooks\_Reader

- ضع في الخاصيّة CommandText الخاصة بكائن الأمر اســم الإجـــراء المخـــزّن .GetAuthorBooks
- ضـــــع فــــي الخاصــــــية CommandType الخاصـــــة بكـــــائن الأمــــــر القيمـــــة .StoredProcedure
- لا تُجرِ أية تعديلات على المعامل Author@ الذي أضفناه إلى مجموعـــة معـــاملات كائن الأمر.

هذا فقط هو كل المطلوب، وسيعمل البرنامج بشكل سليم، وسيعطي نفس النتائج التي كـــان يعطيها سابقا، مع اختلاف واحد: أنه يستخدم الإجراء المخزن بدلا من جملة SQL. والمشروع 2AuthorBooks Reader2 يحتوي بالفعل على هذه التعديلات.

## **مهيئ البيانات DataAdapter**

**-٩-**

مهيئ البيانات هو مجرد حلقة وصل بين كائن الاتصال Connection Object ومجموعة البيانات DataSet، ومهمته هي إيصال البيانات من الخـــادم إلـــي مجموعـــة البيانـــات أو العكس.

ويتكــــون مهيــــــئ البيانــــــات فـــــي الحقيقـــــة مـــــن أربعـــــة كائنـــــات أوامــــــر Objects Command، تحتوي على جمل SQL اللازمة لتحديد ال بيانـات مـن الخـا دم SELECT، وتحــــد يثها UPDATE وإدراج ســــجلات جديــــدة INSERT وحذف سجلات موجودة DELETE، وبهذا يتيح لمجموعة البيانات حريـــة التعامـــل مـــع قاعدة البيانات في كلا الاتجاهين (الاستقبال والإرســـال)، علــــي عكـــس قـــارئ الببيانــــات DataReader، الذي يقر أ البيانات فقط.

في الحقيقة، فإن مهيئ البيانات يستخدم قارئ البيانات Data Reader داخليا لتنفيــذ أمـــر التحديد.. لكن هذا مجر د جز ء من قدر ات مهيئ البيانات، فهو يستطيع إرسال التغيير ات من مجموعة البيانات إلى قاعدة البيانات، كما يتيح لك عمل خراط للجداول Table Mapping ، وذلك بإعادة تسمية الجداول والأعمدة بأسماء خاصة بك، وربطها بالأسماء الحقيقية فــي قاعدة البيانات، وهو ما سنتعرف عليه بالتفصيل في نهاية هذا الفصل. دعنا إذن نتعرف على الواجهات والفئات التي تصنع مهيئ البيانات.

## **واجهة مهيئ البيانات Interface IDataAdapter**

تقدم هذه الواجهة العناصر الأساسية لمهيئ البيانات، وهي تمتلك الخصائص التالية:

#### **خرائط الجداول TableMappings:**

تعيد كائنا يمثل المجموعة ITableMappingCollection، يحتــوي علـــى خـــرائط الجداول التي يستخدمها مهيئ البيانات لربط الجداول من مجموعة البيانات بالجــداول الأصلية في قاعدة البيانات.. وسنتعرف على هذا الموضوع بالتفصيل لاحقا.

## **التصرف عند غياب الخريطة MissingMappingAction:** تحدد ماذا سيحدث في حالة عدم وجود خريطة لبعض الجداول في مجموعة البيانـــات، وهي تأخذ إحدى قيم المرقم MissingMappingAction التـــي ســنتتعرف عليهــا لاحقا. والقيمة الافتر اضية لهذه الخاصية هي Passthrough، مما يعني أن مجموعة البيانات تستخدم نفس أسماء جداول قاعدة البيانات، ولا حاجة إلى وجود خريطة للجداول فــي هذه ال حالة.

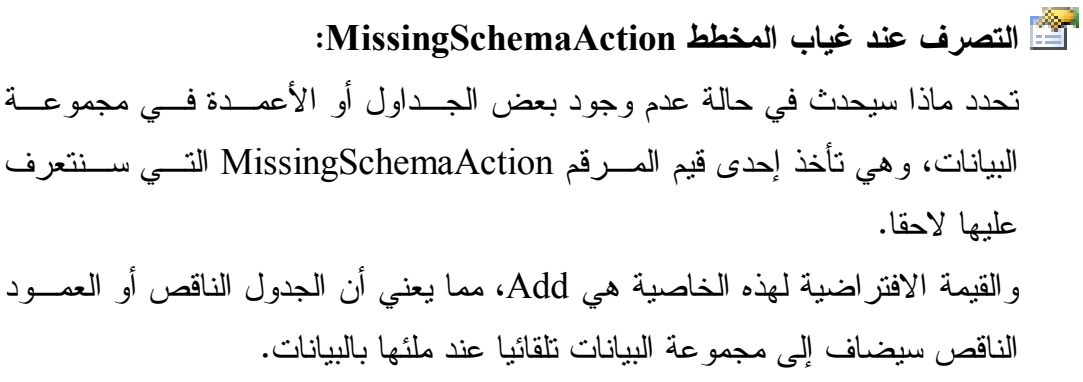

كما تمتلك هذه الواجهة الوسائل التالية:

## **ملء Fill:**

أرسل إلى هذه الوسيلة كائن مجموعة البيانات DataSet التي نزيد ملأهـــا بالجـــداول و السجلات الناتجة من نتفيذ أمر التحديد SELECT الخاص بمهيـــئ البيانــــات.. وإذا كانت مجمو عة البيانات تحتو ي على السجلات فعلا، فسيحدث أحد الاحتمالين التاليين:

- -١ إذ ا كــان هنــاك مفتــاح أساســي Key Primary أو قيــد تفــرد Unique Constraint لسجلات مجموعة البيانات، فسيتم إنعاشها مــن جديــد بأ حدث قيم موجودة في قاعدة ال بيانات.
- -٢ إذ ا لم يكن هناك ما يميز كل سجل ويمنع تكراره، فستضـاف ال سـجلات إلـى مجموعة البيانات مرة أخرى، مما يجعلها مكررة!

وتعيد هذه الوسيلة عدد السجلات التي تمت إضافتها أو تحديثها. لاحظ أنك لا تحتاج إلى فتح الاتصال مع قاعدة البيانات أولا، فهذه الوسيلة تقوم بفتحه إن كان مغلقا ثم تعيد إغلاقه.. أما لو كان الاتصال مفتوحا قبل استدعاء هذه الوسـيلة، فإنها تستخدمه ثم تتركه مفتوحا كما هو .

- ويسمى كل جدول يضاف إلى مجموعة البيانـــات تبعـــا لخريطـــة الجـــدول Table Mapping إن وجدت.. فإن لم توجد هذه الخريطة، تستخدم قواعد التسمية التالية:
- ١ إذا كان أمر التحديد يعيد سجلات جدول واحد فقط، فإنها تضاف في جدول يسمى .Table
- ٢– إذا كان أمر التحديد ينفذ أكثر من استعلام ويعيد سجلات أكثر من جدول، فإن كل نتيجة منها توضع في جدول مستقل، ويتم تسمية هذه الجداول بالترتيب Table و 1Table و 2Table... وه كذا.. لاحظ أن حدوث أي خطـأ فـي أي اسـتعلام، سيمنع تتفيذ الاستعلامات التالية له ولن توضع باقي النتائج في مجموعة البيانات.
- ٣- يمكنك استخدام أكثر من مهيئ بيانات لملء نفس مجموعة البيانات بالجداول.. في هذه الحالة سيضيف مهيئ البيانات الأول جدولا اسمه Table، وسيحاول مهيبئ ال بيانات ال ثاني أن يضيف جدولا اسمه Table أيضا، لكن نظرا لأنـه موجـود، فسترفضه مجموعة البيانات ولن نتم إضافته، لكن لن يحدث خطأ في البرنامج!..

هذا يوضح لك ضرورة استخدام خريطة الجدول لتسمية كل من الجدولين باسمين مخ تلفين لحل هذه المشكلة.

- ٤ يسمى كل عمود في مجموعة البيانات، بنفس اسمه في الجدول الأصلي في قاعدة السانات.
- 0– إذا كانـــت النتيجـــــة تحتـــــوي علـــــى أكثـــــر مــــن عمـــــود بــــنفس الاســــم (بسبب استخدام استعلام يجمعها من أكثر من جدول من قاعــدة البيانــــات) فإنهـــا توضع في الجدول بعد إضافة الأرقام (١، ٢، ٣ ... ) إلى نهاية اسم العمود لمنع التشابه.
- -٦ إذ ا كانت بعض الأعمدة بدون أسماء ( لأنها ناتجة عن دوال تجميع مـثلا ) فإ نهـا

تعطي الأسماء الافتر اضبة Column2 و Column3 و Column3... و هكذا. ويجب عليك ألا تضيف إلى مجموعة البيانات جداول أو أعمدة خاصية بــك وتســـمبها بهذه الأسماء الافتراضية، كي لا يحدث أي تعارض أو خطأ بسببها.. وســتجد مثـــالا على استخدام الوسيلة Fill في ال مشـروع DataGridViewAuthorBooks.. فـ ي هذا المشروع نستتخدم مهيئ بيانات اسمه DAAuthors لتحميل سجلات المؤلفين من قاعدة البيانات، كما نستخدم مهيئ بيانات اسمه DABooks لتحميل ســجلات الكتــب من قاعدة البيانات.. ولملء مجموعة بيانات اسمها Ds بسجلات المــؤلفين والكتــب، نستخدم الكود التالي في حدث تحميل النموذج Form1 Load: **DAAuthors.Fill(Ds);** 

## **DABooks.Fill(Ds);**

 **ملء الم خطط FillSchema:**

تملأ مجموعة البيانات بمخطط البيانات Schema.. هذا معناه أن الجداول الناتجة عن الاستعلام وتفاصيل أعمدتها ستضاف إلى مجموعة البيانـــات، لكـــن دون إضــــافة أي سجلات إليها.. بتعبير آخر : سيتم ملء مجموعة البيانات بجداول فارغة. وت ستقبل هذه الوسيلة مع املين:

- كا ئن مجموعة ال بيانات DataSet ال ذي سيتم ملؤه بالم خطط.

إحدى قيم المرقم SchemaType، تحدد ماذا سيحدث لو كان مهيــئ البيانـــات يحتوي مسبقا على خرائط للجداول والأعمدة Mappings، وهذه القيم هي:

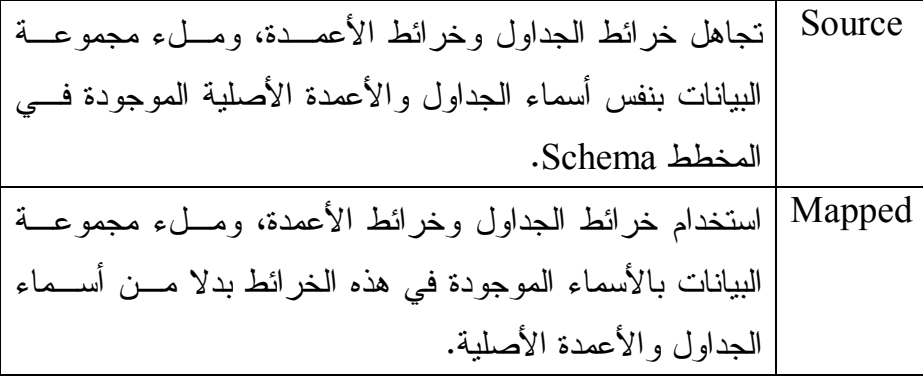

ويت ضمن ال مخطط ال ذي يتم ملء مجموعة ال بيانات به ال تفاصيل ال تالية:

- اسم ال جدول، وأسماء الأعمدة.
- خص ائص كل عمود، مثل:
- أ. السماح بتركه فارغا AllowDBNull.
	- ب. هل هو متفرد Unique.
	- ج. هل هو للقراءة فقط ReadOnly.
- د. هل يزيد تلقائي ا AutoIncrement.. لكن عليك أنت تحديد معـدل ال زيـادة وب داية ال عداد، فهما لا يضافان تلقا ئيا. هـ. أقصى طول للبيانات في العمود MaxLength.
- إذا كان المفتاح الأساسي Primary Key موجودا ضمن أعمدة النتيجـــة، يــتم استخدامه كمفتاح أساسي للجدول في مجموعة البيانات.. وإذا لم يوجــد مفتـــاح أساسي وكان هناك حقل متفرد القيمة Unique، يتم استخدامه كمفتاح أساســـي للجدول في مجموعة البيانات، بشــرط ألا يكــون مســـموحا بتركـــه فارغـــا (False = AllowDbNull(.. أما إذا كـان ال حقـل ال متفـرد يقبـل ال قيمـة NULL، فلن يستخدم كمفتاح أساسي، وستكتفي هذه الوسيلة بإضافة قيد التفرد

UniqueConstraint ال خ ـاص به ـذا ال عم ـود إلــى مجموع ـة ال قي ـود ConstrainsCollection الخاصة بالجدول.

- أي قيود أخرى غير المفتاح الأساسي وقيد التفرد لا تضـاف إلـى ال جـدول، وع ليك إضافتها بنفسك!

 وتعيد هذه الوسيلة مصفوفة جـداول Array DataTable، تحتـوي علـى كائنـات الجداول التي تمت إضافة مخططاتها إلى مجموعة البيانات.

ويمكنك بعد استخدام هذه الوسيلة، استخدام الوسيلة Fill لملء الجداول بالبيانات.. لكن كما ذكرنا سابقا، فإن استدعاء الوسيلة Fill بمفردهــا يضــيف مخططــات الجــداول والسجلات معا إلى مجموعة البيانات، مما يغني في معظم الحــالات عــن اسـتدعاء الوسيلة FillSchema أولا.

إذن.. فما فائدة هذه الوسيلة؟

تفيدك هذه الوسيلة إذا أردت عرض الجداول فارغة للمستخدم ليدخل بيانـــات جديـــدة دون أن يعبث بالبيانات القديمة.. هذا هو ما فعلناه فسي المشــروع UpdateErrors، حيث سيعرض جدول البيانات أعمدة جدول المؤلفين، لكنه لــن يعــرض بيانـــات أي مؤلفين، وبهذا يستطيع المستخدمن إدخال مؤلفين جددا وحفظهم في قاعــدة البيانـــات، دو ن أن يغير بيانات المؤلفين السابقين.

 تفيدك أيضا إذا أردت إنشاء المفتاح الأساسي في جدول مجموعة ال بيانات، فاسـتخدام الوسيلة Fill بمفردها لا ينشئ المفتاح الأساسي في الجدول الذي تضيفه إلى مجموعـة البيانات، وهذا قد يسبب لك مشاكل في بعض الحالات التي تحتاج فيها إلـــي المفتـــاح الأساسي، كما يحدث عند استخدام الوسيلة DataSet.Merge لدمج السجلات، أو عند البحث عن سجل بدلالة مفتاحه الأساسي... إلخ.

#### **معرفة معاملات الملء GetFillParameters:**

تعيد مصفوفة معاملات IDataParameter Array، تحتوي على المعـــاملات التـــي استخدمها كائن الأمر عند نتفيذ أمر التحديد SELECT الخاص بمهيئ البيانات.

## **تحديث Update:**

أرسل إلى هذه الوسيلة كائن مجموعة البيانات DataSet التي تريد نقل التغيير ات التي حدثت على سجلاتها إلى قاعدة البيانات.. وتعيد هذه الوسيلة عدد السجلات التي نجــح تحديثها في قاعدة الببانات.

وتستخدم هذه الوسيلة أوامر الإضافة والحذف والتحديث الخاصة بمهيئ البيانات، لنقل التغيير ات من مجموعة البيانات إلى قاعدة البيانات، تبعا للتغييـــر الــذي حـــدث لكـــل سجل.. ويحدث خطأ في البرنامج، إذا لم يوفر مهيئ البيانات الأمر المطلوب من هــذه الأو امر .

لاحظ أن هذه الوسيلة ذكية، فهي تمر عبر كل سجل في مجموعة البيانات، وتــرى إن كان هناك أي تغيير قد حدث لهذا السجل، ومن ثم تستخدم الأمر المناسب لإرسال هذا التغيير إلى مجموعة البيانات.. أما السجلات التي لم يحــدث بهــا أي تغييـــر، فيــتم تجاهلها.. وبهذا لا تضيع هذه لوسيلة أي وقت في محاولة حفظ سجلات لم يحدث فيها تغيير .. لذا فأنت لا تحتاج إلى القيام بأية خطوات خاصة لتحسين وظيفة هذه الوسيلة. لكن، لو كانت مجموعة البيانات تحتوي على أكثر من جدول، فأيها يـــا تـــرى ســــيتم تحد يثه؟

يحدد هذا مهيئ البيانات الذي تستخدمه.. مثلا: لو اســتخدمت مهيـــئ بيانـــات لمـــلء مجموعة البيانات بجدول المؤلفين، فإن الوسيلة Update الخاصة به ســتتعامل مـــع سجلات جدول المؤلفين.. ولو استخدمت مهيئ بيانات لملء مجموعة البيانات بجــدول الكتب، فإن الوسيلة Update الخاصة به ستتعامل مع سجلات جدول الكتـب.. لهـذا تحتاج الجملتين التاليتين لحفظ التغيير ات:

### **DaAuthors.Update(Ds); DaBooks.Update(Ds);**

لاحظ أن هذا الكود صحيح ولكنه قد يسببب مشاكل في بعض الحالات، والأفضـــل أن تحاول تحديث الجدول الفرعي قبل الجدول الرئيسي، فلو كنت حذفت مؤلفا وكتبه، فإن محاولة تحديث جدول المؤلفين أولا ستحاول حذف سجل هذا المؤلف، وهذا سيســبب خطأ إذا كنت فرضت قيد المفتاح الفرعـــي Foreign Key Constraint، لأن كتــب هذا المؤلف ستشير إلى مؤلف غير موجود.. بينما لو عكست العملية، وحدثت جــدول الكتب أولا، فسيتم حذف كتب المؤلف بلا مشاكل، ومن ثم يتم حذف المؤلف نفسه عند تحديث جدول المؤلفين.. لهذا عليك استخدام الكود التالي في عملية التحديث: **DaBooks.Update(Ds);**

## **DaAuthors.Update(Ds);**

وهذا هو الكود الذي استخدمناه في الزر "حفظ في قاعــدة البيانـــات" فـــي المشـــروع .DataSetSample

**اللهم ارحم أبي واغفر له**

## **واجهة مهيئ بيانات قاعدة البيانات IDbDataAdapter Interface**

هذه الواجهة نرث الواجهة IDataAdapter، وهي نمد مهيئ البيانات بــالأوامر اللازمــــة للتعامل مع قاعدة البيانات.

و إضافة إلى ما تر ثه من الواجهة الأم، تمتلك هذه الواجهة الخصائص التالية:

## **أمر التحديد SelectCommand:**

هذه الخاصية من نوع الواجهة IDbCommand، وهي تستقبل كــائن الأمــــر الـــذي يحتوي على جملة التحديد SELECT التي سيستخدمها مهيئ البيانات للحصول علـــي السجلات من قاعدة البيانات عند استدعائك للوسيلة Fill أو FillSchema.. ويمكــن أن يحتوي أمر التحديد على مجموعة من الأوامر Batch SQL، وفي هــذه الحالـــة يضيف مهيئ البيانات أكثر من جدول إلى مجموعة البيانات.

## **أمر الإدراج InsertCommand:**

هذ ه ال خاصية من نوع الواجهة IDbCommand، وهي تستقبل كـائن الأمـر الـذي يحتوى على جملة الإدراج INSERT التي يستخدمها مهيئ البيانات عنــد اسـتدعاء الوسيلة Update، لإضافة السجلات الجديدة في مجموعة البيانات إلى قاعدة البيانات. هذا المشروع يستخدم استعلام الإدراج التالي:

#### **INSERT INTO Authors (Author, CountryID, Phone, About)**

#### **VALUES (@Author, @CountryID, @Phone, @About)**

وي ريك ال مشروع CopyAuthors كيف يمكـن تعريـف أمـر الإدراج ومعاملاتـه، ووضعه في الخاصية InsertCommand، واستدعاء الوسيلة Update لاسـتخدامه في حفظ السجلات الجديدة من مجموعة البيانات إلـــى قاعـــدة البيانـــات.. لاحـــظ أن معاملات أمر الإدراج مربوطة بمجموعة البيانات، لأخذ قيمها من أعمدتها مباشـــرة.. لقد عرفنـــا مـــن قبـــل أن كــــائن المعامـــل Parameter Object يملـــك الخاصــــية

SourceColumn التي نضع فيها اسم العمود الذي سنقرأ القيمة منه مــن مجموعـــة البيانات.. وستجد أننا أرسلنا القيمة إلى هذه الخاصية من خلال المعامل الر ابع لحــدث الإنشاء New عند تعريف كل معامل، كما هو موضح في الكود التالي: **InsertCmd.Parameters.AddRange(new SqlParameter[] { new SqlParameter("@Author", SqlDbType.NVarChar, 0, "Author"), new SqlParameter("@CountryID", SqlDbType.SmallInt, 0, "CountryID"), new SqlParameter("@Phone", SqlDbType.VarChar, 0, "Phone"), new SqlParameter("@About", SqlDbType.NVarChar, 0, "About")});**  لهذا لا نحتاج إلى كتابة أي كود لقراءة القيم من مجموعة البيانـــات، فعنــد اســتدعاء الوسيلة Update، فإنها تمر عبر كل صف من صف وف مجموعة ال بيانات، وتأخذ قـيم أعمدته وتمرر ها إلى معاملات أمر الإدراج، وتنفذ أمر الإدراج.

**مل حوظة:** لإنعاش السجل المعر وض في مجموعة البيانات، يمكنك اسـتخدام جملـــة SELECT بع د استعلام الإدراج أو التحديث الخاص بقواعد بيانات سيكويل سيرفر، وذلك بوضع فا صلة منقوطة ; بين الأمرين.. مثلا: **INSERT INTO Authors (Author, CountryID, Phone, About) VALUES (@Author, @CountryID, @Phone, @About); SELECT \* FROM Authors WHERE ID = SCOPE\_IDENTITY( )**  هذا مفيد في بعض الحالات.. مثلا: لو كان السجل يحتوي على عمود ترقيم تلقــائي، فإن الرقم الذي ستعطيه مجموعة البيانات للسجل هو مجرد اقتراح لا تعمــل قاعــدة البيانات به (لهذا ليست مشكلة أن تضع فيه مجموعة البيانات ٠ أو ١-١)، حيث تعطي قاعدة البيانات للسجل الرقم الصحيح في الترقيم عند إضافته إليها، لهذا تكون جمليــة SELECT مفيدة لعرض الترقيم الصحيح لل س جل في برنامجك.

أما إذا لم تجد داعيا لإنعاش مجموعة البيانات، فلا تستخدم أمر التحديد. لاحظ أن الدالة SCOPE IDENTITY تعيد آخر معرف تم توليده فــي نطــاق التنفيــذ الحالي، وهو بالطبع معرف السجل الــذي أضـــفناه للتـــو.. ولا ينصــــح باســتخدام الدالـــة التيانات مثــل المنبهــات لأنها قد تتأثر بعوامل أخرى في قاعدة البيانات مثــل المنبهــات  $@$ (@IDENTITY Triggers، مما يجعلها تعيد معرفا غير المعرف الخاص بالسجل الذي أضفته.

## **أمر الحذف DeleteCommand:**

هذ ه ال خاصية من نوع الواجهة IDbCommand، وهي تستقبل كـائن الأمـر الـذي يحتوي على جملة الحذف DELETE التي يستخدمها مهيئ البيانات عنــد اســتدعاء الوسيلة Update، لحذف السجلات من قاعدة البيانات إذا كانت قد حذفت من مجموعة البيانات.

**أم ر التحديث UpdateCommand:** هذ ه ال خاصية من نوع الواجهة IDbCommand، وهي تستقبل كـائن الأمـر الـذي يحتوى على جملة التحديث UPDATE التي يستخدمها مهيئ البيانات عند اسـتدعاء الوسيلة Update، لنقل التغيير ات من مجموعة البيانات إلى قاعدة البيانات.

### **مل حوظة:**

إذا كانت مجموعة البيانات تحتوي على مفتاح أساسي، وكنت قد وضعت أمر التحديد في الخاصية SelectCommand، فلست مجبرا في هذه الحالة على إنشــاء أوامـــر الحذف والإدراج والتحديث بنفسك، فمهيئ البيانات يستطيع إنتاج هذه الأوامــر آليــا عند استدعاء الوسيلة Update الخاصة به، وهو يستخدم لفعل هذا فئات بناء الأوامر CommandBuilders التي سنتعرف عليها لاحقا في هذا ال فصل.

**اللهم ارحم أبي واغفر له وكفر عنه سيئاته**

## **فئة مهيئ البيانات Class DataAdapter**

هذ ه ال فئة تمثل الواجهة IDataAdapter، كما أنها ترث الفئة Component. ولا يمكنك تعريف نسخة جديدة من هذه الفئة، لأن حدث إنشـــائها Constructor محمــــي Protected، لكن يمكنك أن تتعامل مع الفئات ا لفرعية ال مشتقة منها.

وإضافة إلى ما تمثله من خصائص الواجهة IDataAdapter، تمتلك هذه الفئة الخصـــائص ال تالية:

 **قب ول التغ ييرات أثناء الملء AcceptChangesDuringFill:**

إذا جعلت قيمة هذه الخاصية True (وهي القيمة الافتراضية)، فسيتم استدعاء الوسيلة DataRow.AcceptChanges بعد إضافة كل صف إلى مجموعة البيانات، وبهـذا ستعتبر مجمو عة البيانات أن السجل الذي تمت إضافته لم يحدث بـــه أي تغييـــر عـــن السجل الموجود في قاعدة البيانات.. أما لو جعلت قيمة هذه الخاصية False، فستعتبر مجمو عة البيانات أن السجل المضاف إليها هو سجل جديد لم يدرج بعــد فـــي قاعـــدة البيانات، وعند إجراء عملية التحديث سيحاول مهيئ البيانـــات إضـــافته إلـــى قاعـــدة البيانات كسجل جديد، وهو أمر غير مرغوب فيه بالطبع، إلا فــي بعــض الحـــالات الخاصة، كأن تقوم بتحميل السجلات من أحد الجداول، وتريد حفظها في جدول مؤقت في نفس قاعدة ال بيانا، أو جدول آخر في قاعدة بيانات أخرى.. لاحظ أنـك فـي هـذه الحالة ستفعل ما يلي:

- ١ تجعل للخاصية AcceptChangesDuringFill لمهيئ البيانات الأول القيمــة .False
- ٢ نستخدم الوسيلة Fill الخاصة بمهيئ البيانات الأول لملء مجموعــة البيانـــات با ل سجلات.

٣– تسخدم مهيئ بيانات آخر لتحديث الجدول الجديد باستدعاء الوســيلة Update، مع استخدام أوامر التحديث والإدراج والحذف المناسبة للتعامل مع هذا الجدول الجديد.

والمشروع CopyAuthors يستخدم هذه الطريقة لنسخ المؤلفين مــن قاعــدة بينـــات آكسيس وإضافتهم إلى قاعدة بيانات سيكويل سيرفر .. لاحظ أن الوسيلة Update لـــن تحتاج إلى أوامر التحديد والحذف والتحديث في حالتنا هذه، لهذا لــن نعرفهــا، ولــن يحدث خطأ في البرنامج.

## **قبول التغ ييرات أثناء التحديث AcceptChangesDuringUpdate:**

إذا جعلت قيمة هذه الخاصية True (وهي القيمة الافتراضية)، فسيتم استدعاء الوسيلة DataRow.AcceptChanges بعد نقل التغييرات من كل صف في فــي مجموعــة البيانات إلى قاعدة البيانات، وبهذا تعتبر مجموعة البيانات هذا الصف صفا عاديـــا لـــم يحدث به أي تغيير عن السجل الموجود في قاعدة البيانات.. أما لو جعلت قيمـــة هــذه الخاصية False، فستظل مجموعة البيانات تعتبر هذا الصف مختلف عــن الصــف الأصلي في قاعدة البيانات، وعند إجراء عملية التحديث مرة أخرى سيعاد تحديثه فــي قاعدة البيانات، وهو أمر غير مرغوب فيه في معظم الحــالات، إلا إذا كنــت تريــد استخدام نفس مجموعة البيانات لتحديث أكثر من جــدول.. مـــثلا: إذا أر دت تحـــديث جدول المؤلفين في كل من قاعدة بيانات آكسيس وقاعدة بيانات سيكويل سير فر ، فيجب عليك فعل ما يلي:

- وضع القيمة False في الخاصية AcceptChangesDuringUpdate لمهيئ بيانات آكسيس واستدعاء الوسيلة Update.
- وضع القيمة True في الخاصية AcceptChangesDuringUpdate لمهيسئ ب يانات سيكويل سيرفر واستدعاء الوسيلة Update.. هذ ا سـيجعل مجموعـة البيانات تقبل التغيير ات، وتعتبر أن كل سجلاتها مطابقة للسجلات الاصلية، فقد استخدمنا هذه التغيير ات فعلا ولم نعد نحتاجها.

والمشروع UpdateAll يريك هذه الطريقة عمليا، فهو يحمل سجلات المــؤلفين مـــن قاعدة بيانات سيكويل سيرفر ، ويملأ بها مجموعة البيانات، ويعرضها للمســتخدم فـــي جدول، حيث يستطيع المستخدم إجراء التغيرات التي يريدها على بيانات المــؤلفين، أو يضيف أو يحذف بعض المؤلفين، وعندما يضـــغط زر التحـــديث، يـــتم حفــظ هـــذه التغيير ات في قاعدتي آكسيس وسيكويل سيرفر معا، وبهذا نضمن أن يظلا متــزامنتين دائما.

لاحظ أننا في هذا المشروع استخدمنا المعالج السحرى Wizard لإنتاج مهيئ البيانات وأوامره، لهذا لن تجد الكثير من الكود في المشروع.. وسنتعرف على هذا المعالج بعد قليل.. ومن المهم أن تلاحظ أن أمر التحديث UPDATE يتعرف على السجل المراد تحديثه في قاعدة البيانات من خلال مفتاحه الأساسي (الحقل ID في مثالنا هذا) وقيمـــه الأصلية كما شرحنا سابقا.. لهذا لو يكن جدول المؤلفين في قاعدة آكسيس يحتوي على بعض المؤلفين الموجودين في قاعدة بيانات سيكويل سيرفر فلن يحدث خطأ، لكن لـــن بتم تحديث هؤ لاء المؤلفين لأنهم غير ًموجودين أصلا، ولن تتم إضافتهم أيضا.. هــذه المشكلة لن تحدث لو أضفت مؤلفين جددا إلى جدول العرض، ففي هذه الحالـــة ســــيتم حفظهم في قاعدتي البيانات بشكل صحيح.. لهذا لو أردت أن تضمن أن يعمــل هــذا البر نامج بصور ة دقيقة، فيجب أن تجعل جدول المؤلفين في كلتا القاعدتين متماثلين منذ البداية، لبحافظ عليهما البر نامج هكذا باستمر ار .

## **استمرار التحديث عند الخط أ ContinueUpdateOnError:**

إذ ا جعلت قيمة هذه ال خاصية True، فلن يحدث خطأ في البرنامج إذا حدثت مشكلة في تحديث أحد سجلات قاعدة البيانات، وستستمر محاولة تحديث بـــاقي الســـجلات، مــــع إر سال تفاصيل المشكلة إلى ال خاصية RowError ال خاصة بكائن الصف DataRow الذي فشلت عملية تحديثه.

والقيمة الافتر اضية لهذه الخاصية هي False، لهذا سيحدث خطأ في البرنامج لو فشل تحديث أحد السجلات، مما سينهي عملية تحديث السجلات في الحال.. وأنت حر فــي اختيار الطريقة التي نتاسـبك أكثــر لمعالجــة مثــل هــذه الاخطـــاء.. والمشـــروع UpdateErrors يتيح للمستخدم اختيار الطريقة التي تناسبه من خلال مربع الاختيــار Check Box الموضوع على النموذج.. فلو اختار "مواصلة التحديث رغــم حــدوث أخطاء"، فسنعرض له تقريرا بالأخطاء التي حدثت ونطلب منه إصلاحها كما توضـــح الصورة.

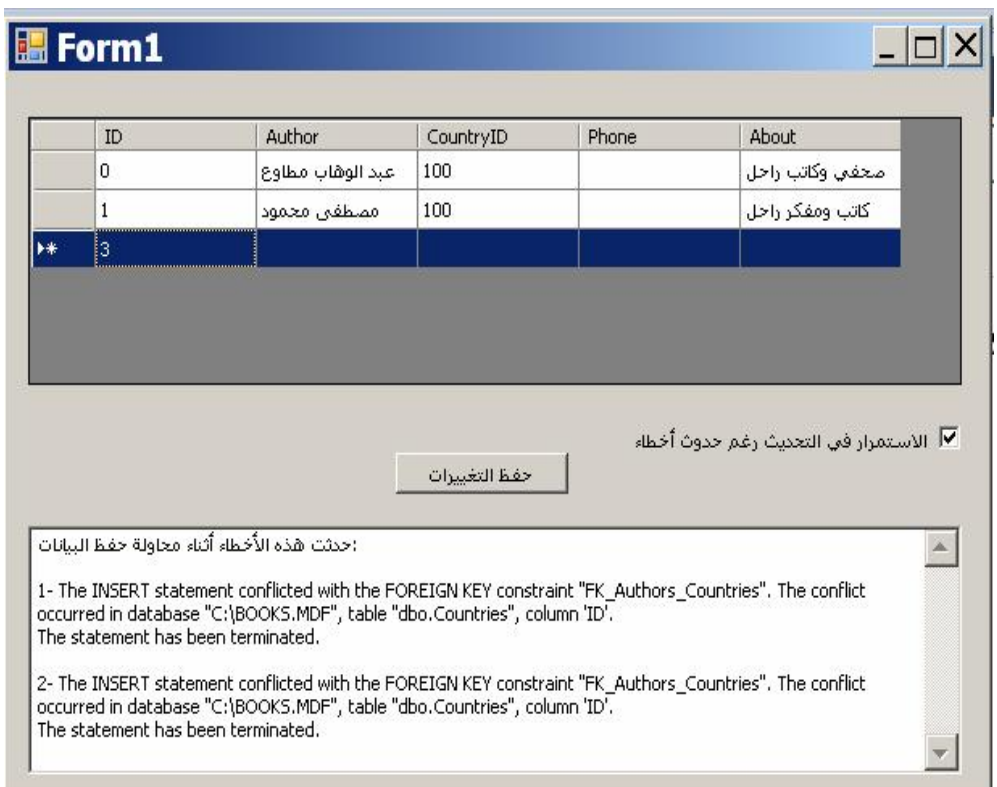

لاحظ أن جدول العرض يمنع معظم الأخطاء، فهو يرفض ترك خانة فارغة إذا كانت لا تقبل القيمة Null، كما يرفض أي نص يت كون من عدد من ال حروف أطـول ممـا تقبله الخانة.. لهذا لو أردت اختبار هذا البرنامج، فليس أمامك إلا أن تضع في العمود CountryID رقما أكبر من ٢٢، لأن قيــد المفتــاح الفرعـــي FOREIGN KEY constraint بين جدول الدول وجدول المؤلفين، يمنعك من استخدام رقم دولـــة لـــيس موجودا في جدول الدول. أما إن اختار المستخدم إيقاف التحديث عنــد حــدوث أخطـــاء، فسنســتخدم المقطـــع Catch Try لنعرض له رسالة خطأ عند فشل تحديث أي سجل، ونح دد له هذا ال سجل في أدوات العرض ليقوم بتصحيحه وإعادة المحاولة.

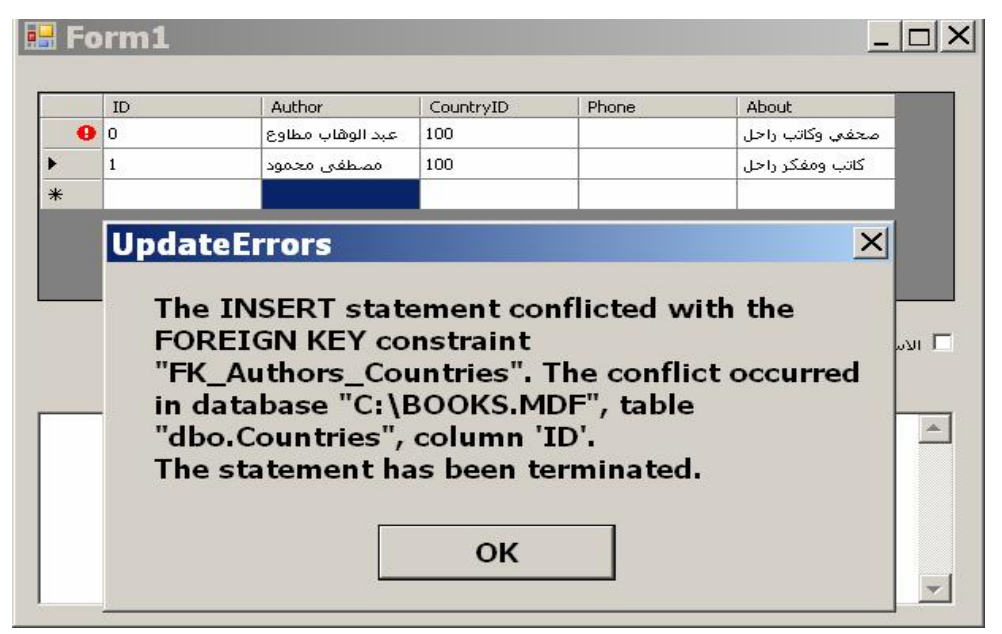

لاحظ أن السجلات التالية لهذا السجل لم تحفظ حتى الآن، و عند تكر ار محاولة الحفــظ سيتم حفظها، وقد تظهر أخطاء جديدة في أي سجل منها في تلك اللحظة، حيث يتوجب على المستخدم تصحيحها أيضا وإعادة المحاولة.... و هكذا.. ور غم أن هذا يبدو مملا، إلأ أنه أسهل من كتابة تقرير طويل وترك المستخدم يبحث عن السجلات المذكورة في هذا النقرير لتصحيحها. هذا هو كود زر الحفظ، مع استثناء الكود الذي يجمع أخطاء الســجلات فــي الحالـــة الأ ولى، لأننا سنتعرف عليه في فصل لاحق: **if (ChkContinue.Checked) { اس تمرار التحديث رغم حدوث أخط اء // DaAuthors.ContinueUpdateOnError = true; DaAuthors.Update(Ds);**

 **عل ينا جمع الأ خطاء التي حدثت وعرضها في تقرير لل مستخدم // // …………………………. }**

 **إيقاف التحديث عند حدوث أي خطأ // else { DaAuthors.ContinueUpdateOnError = false; try { DaAuthors.Update(Ds); } catch (SqlException ex) { MessageBox.Show(ex.Message); } }** لاحظ أننا لم نكتب أي كود لوضع علامة الخطأ التي تظهر في جدول العرض بجــوار السجل الذي سبب المشكلة، فهي تظهر تلقائيا بسبب وجود ربط Binding بين جــدول العرض ومجموعة البيانات.. وسنتعرف على نقنية ربط البيانات بالتفصيل في فصــل لاحق.

ولعلك تلجأ في بر نامجك إلى تعريب أهم ر سائل الخطأ التي تتوقع حـــدوثها، لتعـــر ض للمستخدم العربي رسائل يستطيع فهمها، وكذلك لمنع المستخدم مــن معرفــة أســماء الجداول والأعمدة الموجودة في قاعدة البيانات، والتــي قــد يســتخدمها أي قرصــــان لمحاولة حقن استعلامات غير مرغوبة وتخريب قاعدة البيانات.. في المثــال الســـابق مثلا، كل ما يهم المستخدم أن يعرفه هو: "لا توجد دولة لها الرقم الذي أدخلته".. طبعا سيحتاج منك الأمر إلى بعض الجهد لكتابة كود يحلل نص الرســالة ويبنـــى الــنص العربي بناء على أسماء الجداول والأعمدة الموجودة فيها.. لمهذا فمن الأذكى أن تقلــل احتمالات الخطأ في برنامجك إلى أقصى حد.. ففي البـــر امج الحقيقيـــة، لــــيس علــــي المستخدم أن يكتب أر قام الدول، بل عليك أن تعرض له قائمة منســدلة فيهـــا أســـماء الدول، وهو يختار منها مباشرة، كما هو موضح في الصورة.. هذا لا يسـهل عليــه الحياة فقط، بل يمنعه من إحداث أخطاء لا لزوم لها في البرنامج.. وستجد مثالا علـى هذا في المشروع UpdateErrors2، والذي سيتعذر عليك فيه رؤية أي مثـــال علـــــ أخطاء التحديث.. في هذا المشروع أيضا تخلصنا من رســالة الخطـــأ العقـــيم التـــي يعر ضها جدول العرض عند ترك صف فيه أخطاء، وعرضنا رسالة خطأ خاصة بنـــا با ستخدام الحدث DataError.DataGridView، مما يمنع المسـتخدم مـن مع رفـة أسماء الجداول والأعمدة الموجودة في قاعدة البيانات.

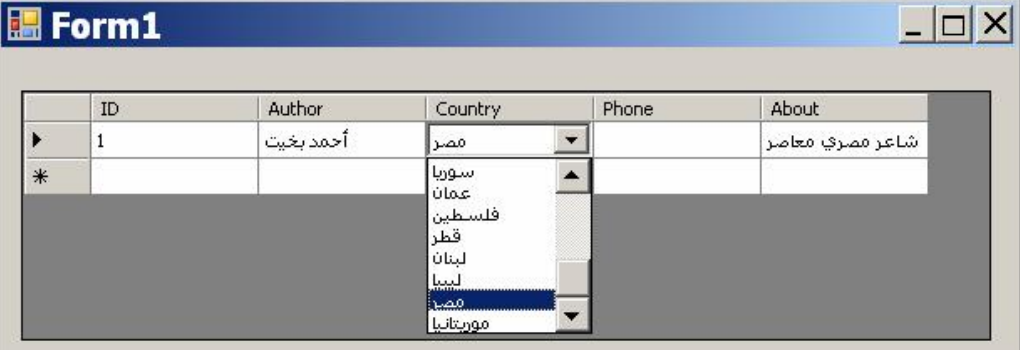

## **خيار التحميل FillLoadOption:**

تحدد هذه الخاصية ماذا سيحدث للنسـخة الاصـلية Original Version والنسـخة ال حالية Version Current من ال سجل عند استخدام الوسـيلة Fill لمـلء مجموعـة البيانات.. وتأخذ هذه الخاصية إحدى قيم المرقم LoadOption التالية:

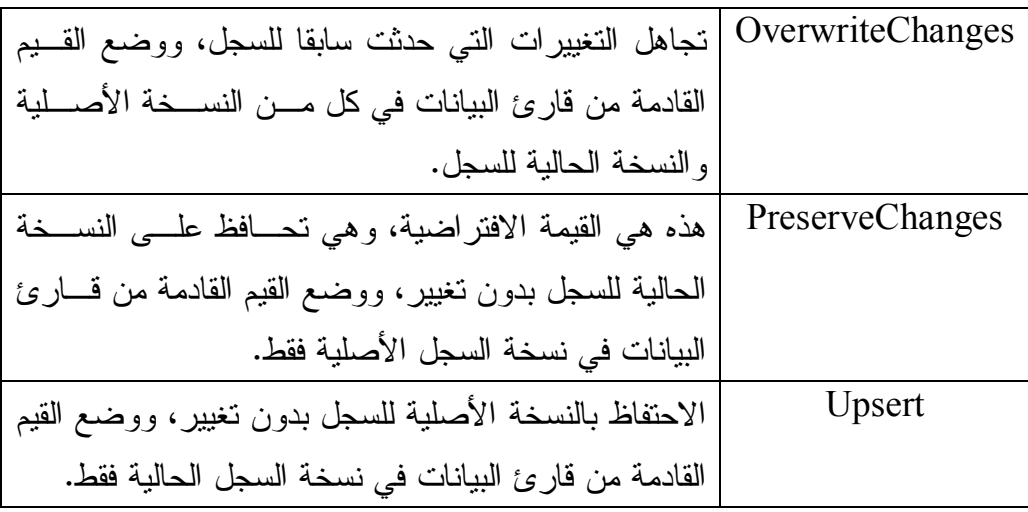

 **إعا دة الأنواع الخاصة بال مزود ReturnProviderSpecificTypes:**

إذا جعلت قيمة هذه الخاصية True، فستقوم الوسيلة Fill، باستخدام أنـواع البيانــات الخاصة بكل مزود (مثل أنواع سيكويل).. والقيمة الافتراضية لهـذه الخاصــية هــي False، مما يجعل الوسيلة Fill تحول البيانات إلى أنواع البيانات العادية المسـتخدمة في إطار العمل.

كما تمتلك هذه الفئة الوسائل التالية:

 **تصفير خيار التحميل ResetFillLoadOption:**

تعيد قيمة الخاصية FillLoadOption إلى قيمتها الافتراضية، وتجبــر الوســيلة Fill على مراعاة قيمة ال خاصية AcceptChangesDuringFill.

 **حفــــظ خاصــــية قبــــ ول التغييــــرات أثنــــاء المــــلء**

**:ShouldSerializeAcceptChangesDuringFill**

إذا جعلــت قيمـــة هــذه الخاصـــية True، فســـيتم الاحتفـــاظ بقيمـــة الخاصـــية .AcceptChangesDuringFill

 **حفظ خاصية خيار التحميل ShouldSerializeFillLoadOption:**

إذا جعلــت قيمـــة هــذه الخاصـــية True، فســبتم الاحتفـــاظ بقيمـــة الخاصـــية .FillLoadOption

وتمتلك الفئة DataAdapter الحدث الوحيد التالي:

## **خط أ الملء FillError:**

ينطلق إذا حدث خطأ أثناء ملء مجموعة البيانات.. والمعامل الثاني e لهذا الحدث من النوع FillErrorEventArgs، وله الخصائص التالية:

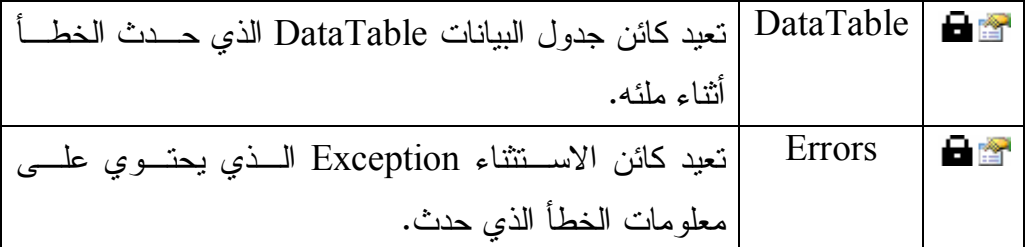

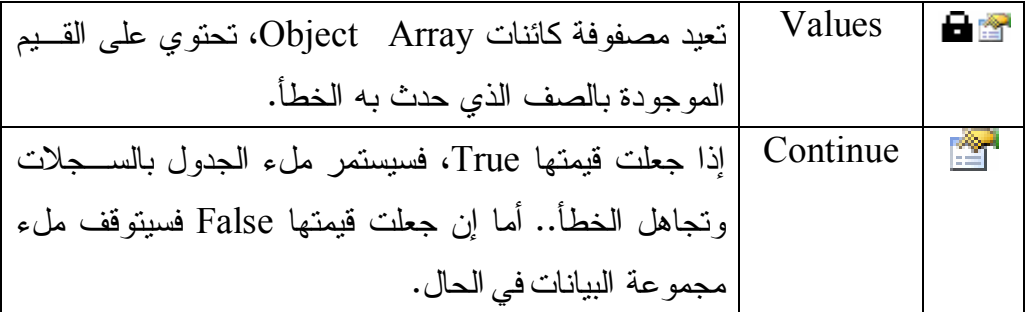

## **فئة مهيئ بيانات قاعدة البيانات Class DbDataAdapter**

 هذه الفئة أساسية مجردة تجب ورا ثتها، وهي ترث الفئة DataAdapter. و إضافة إلى ما تر ثه من الفئة الأم، تمتلك هذه الفئة الخاصيتين التاليتين:

 **الاسم الافتراضي لجدول المصدر DefaultSourceTableName:** قيمة هذا الثابت هي Table، وهو الاسم الافتراضي الذي يستخدم عند إضافة جـدول إلى مجموعة البيانات.

 **حجم مجموعة أوامر التحديث UpdateBatchSize:**

ضع في هذه الخاصية عدد السجلات التي سيقوم مهيئ البيانات بحفظ تغيير اتهـــا فـــي قاعدة البيانات في المرة الواحدة.. هذا مفيد لتقيل عدد دورات الاتصـــال مـــع الخـــادم Trips Round أثناء تحديث قاعدة ال بيانات، مما يجعل أداء البرنامج أفضـل.. لك ـن عليك أن تراعي أن التعامل مع عدد كبير من السجلات في نفس اللحظة قد يؤدي إلى نقليل الكفاءة (استهلاك ذاكرة أكبر، إرسال بيانات أكثر ووقت انتظار أطــول)، لهــذا عليك اختبار عدد معقول من السجلات بحقق أفضل أداء. و لا يمكنك استخدام هذه الخاصية مع آكسيس، لأنه لا يسمح بتنفيذ أكثر ً من أمــر فـــي المرة الواحدة.. لكن يمكنك استخدامها مع سكيويل سيرفر وأوراكل.

و الجدول التالي يلخص تأثير القيم المختلفة لهذه الخاصية:

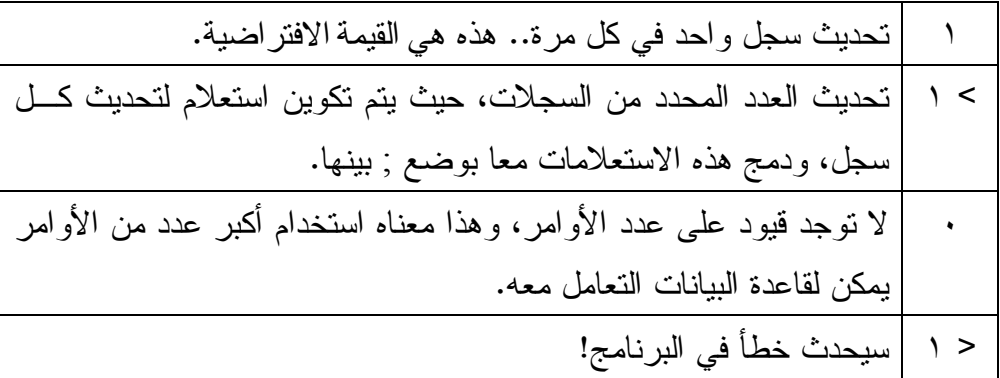

وفي حالة استخدام أي قيمة غير الواحد لهذه الخاصية، يجب عليــك أن تضـــع فـــي الخاصية UpdatedRowSource الخاصة بكائن الأمر المستخدم في تنفيــذ عمليـــة التحديث القيمة None أو OutputParameters، وإلا حدث خطأ في البرن امج.

كما أن هذه الفئة تضيف عدة صيغ جديدة لكل من الوسيلتين Fill و FillSchema.. دعنـــا نتعرف على هذه الصيغ:

### **ملء Fill:**

تض يف هذه الفئة ثلاث صيغ جديدة إلى هذه الوسيلة، وهي:

-١ الصيغة الأولى تستقبل جدول بيانـات DataTable لـ تملأه بالسـجلات.. وق ـد اس تخدمنا هـذه الصـيغة فـي الوسـيلة GetTable.MyDbConnector فـي ال مشروع DbTasks لمـلء كـائن جـدول DataTable بال بيانـات وإعادتـه للمستخدم.. بعد هذا يمكنك إضافة هذا الجدول إلى مجموعة بيانـــات، أو عـــرض بياناته مباشرة في جدول عرض، أو تتفيذ أي عملية تريدها عليه.. وســتجد فـــي نفس ال مشروع مثالا على استخدام الوسيلة GetTable، وذلـك بضـغط الـزر "عرض المؤلفين"، الذي يعرض نموذجا جديدا عليه جدول فيه بيانات المؤلفين. ٦- الصيغة الثانية تستقبل مجموعة البيانات المراد ملئها، ونصا يمثل اسـم الجــدول المضاف إلى مجموعة البيانات.. الكود التالي مثلا سيضيف جدول الكتـب إلـــى مجموعة البيانات بالاسم TblBooks:

## **DaBooks.Fill(Ds, "TblBooks"); MessageBox.Show(Ds.Tables[0].TableName); //TblBooks** ٣- الصيغة الثالثة لها أربعة معاملات، هي بالتر تيب:

- مجموعة البيانات.
- رقم السجل الذي نزيد القراءة بدءا منها، علما بأن أول ســجل فــي الجــدول رقمه صفر.

- أق صى عدد من ال سجلات تريد قراءته من ال جدول.. ولن يحدث خطأ إذا كان ال جدول يحتوي على عدد من ال سجلات أقل من هذا الع دد. - نص يمثل اسم ال جدول في مجموعة ال بيانات. -٤ الصيغة ال رابعة تفيدك عندما تريد أخذ جزء من ال سجلات من أمر تحديـد يعيـد أكثر من جدول، وهي تس تقبل ثلاثة معاملات: - رقم ال سجل ال ذي تريد القراءة بدءا منها. - أق صى عدد من ال سجلات تريد قراءته من كل جدول. - مص فوفة معاملات ParamAray تستقبل مصـفوفة جـداول DataTable Array، لي مكنك أن ترسل إليها ال جداول ال تي تريد ملأها بال سجلات. وتعيد هذه الوسيلة عدد ال سجلات ال تي تمت إضافتها أو تحد يثها في مجموعة ال بيانات.

 **ملء الم خطط FillSchema:** تض يف هذه الفئة صيغ تين جديد تين إلى هذه الوسيلة، وهما: -١ الصيغة الأولى تستقبل كائن ال جدول DataTable ال مراد ملؤه، وإحدى قيم المرقم SchemaType ال تي تعرفنا عليها سابقا. -٢ الصي غة الثا نية تستقبل مجموعة ال بيانات، وإحدى قـيم المـرقم SchemaType، وا سم ال جدول في مجموعة ال بيانات. وت عيد كلتا الصيغ تين كائن ال جدول DataTable ال ذي تم ملؤه بال سجلات.

والفئات ال تالية ترث الفئة DbDataAdapter:

OdbcDataAdapter Class .١

- OleDbDataAdapter Class .٢
	- SqlDataAdapter Class .٣

OracleDataAdapter Class .٤

وسنكتفي هنا بالتعرف على الفئة SqlDataAdapter.

## **فئة مهيئ بيانات سيكويل Class SqlDataAdapter**

هذه الفئة ترث الفئة DbDataAdapter، وهي تعمل كمهيئ بيانات مخصص للتعامل مـــع قواعد بيانات سيكويل سيرفر. ول حدث إنشاء هذه الفئة أربع صيغ: -١ الصيغة الأولى بدون معاملات. ٢- والصيغة الثانية تستقبل أمر التحديد SelectCommand الذي سيسـتخدمه مهيــئ البيانات لملء مجموعة البيانات. -٣ والصيغة الثالثة تستقبل معاملين: - نص جملة التحديد SELECT. - كائن الاتصال SqlConnection الذي سيستخدم فــي الاتصـــال بقاعـــدة البيانات. لاحظ أن مهيئ البيانات سيقوم بإنشاء كائن أمر SqlCommand وسيضـــع جملـــة التحديد SELECT في الخاصية CommandText الخاصة به، كما سيضع كائن الاتصال في الخاصية Connection الخاصة به.. بعد هذا سيوضع كائن الأمر في الخاصة SelectCommand الخاصة بمهيئ البيانات.. معنى هذا أن هذه الصـــيغة تختصر عليك الكثير من الخطوات.

٤– الصيغة الرابعة مماثلة للصيغة السابقة، ولكن معاملها الثاني يستقبل نص الاتصـــال Connection String اللازم للاتصال بقاعدة البيانات، ليتم استخدامه فــي إنشـــاء كائن الاتصال SqlCommand.

وبالإضافة إلى ما نرثه من الفئة الأم من خصائص ووسائل وأحداث، تمتلَّـك هــذه الفئـــة الحدثين التاليين:

 **يت م تحديث السجل RowUpdating:**

عند استدعاء الوسيلة Update الخاصة بمهيئ البيانات، فإنها تقوم بالمرور عبر كل سجل في مجموعة البيانات لاستخدامه في تحديث قاعدة البيانات.. وينطلق هذا الحدث قبل استخدام كل سجل موجود في مجموعة البيانات في عملية التحديث. والمعامل الثاني e لمهذا الحدث من النـوع SqlRowUpdatingEventArgs، وهـو يمتلك الخصائص التالية:

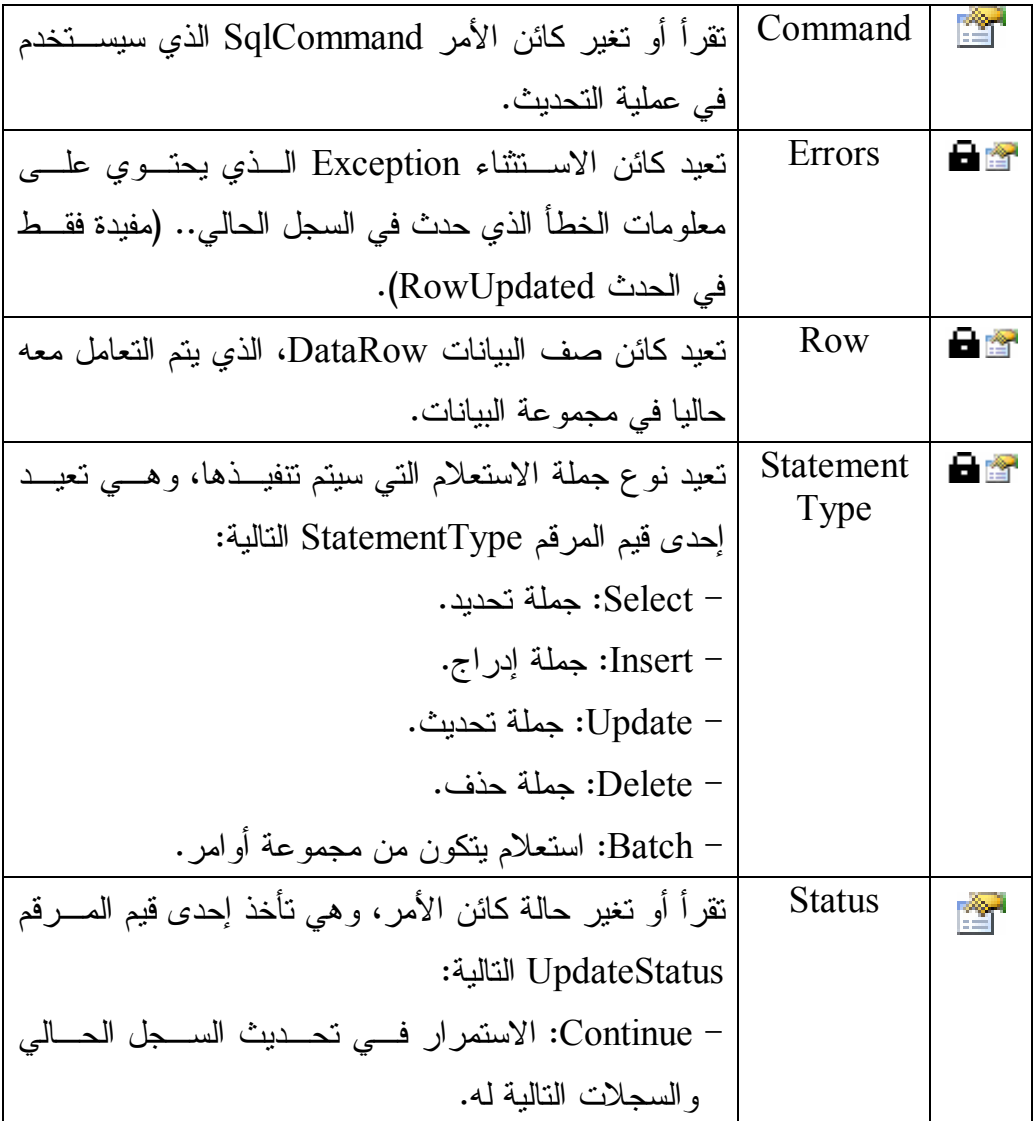

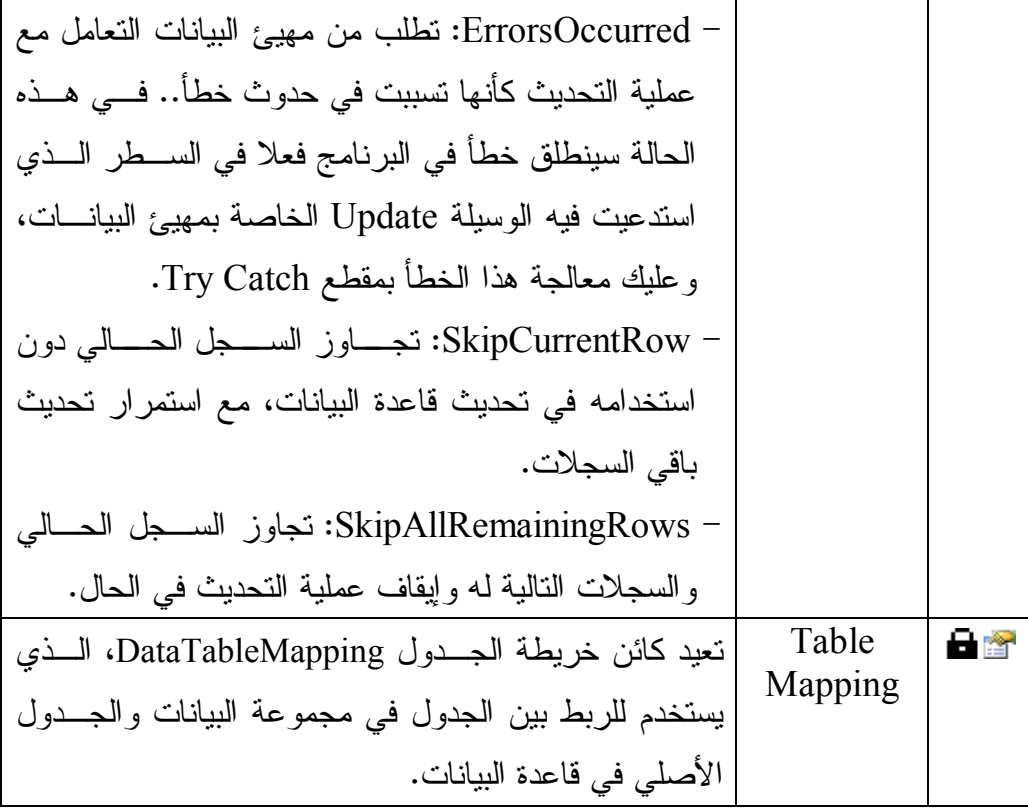

 **تم تحديث السجل RowUpdated:**

ينطلق هذا الحدث في كل مرة ينتهي فيها مهيئ البيانات من اسـتخدام أحــد ســجلات مجموعة البيانات في عملية التحديث.

والمعامل الثاني e لمهذا الحدث من النـوع SqlRowUpdatedEventArgs، وهـو يمتلك نفس خصائص الفئة SqlRowUpdatingEventArgs التي تعرفنا عليها فــي الحدث السابق، ويزيد عليها بالعناصر التالية:

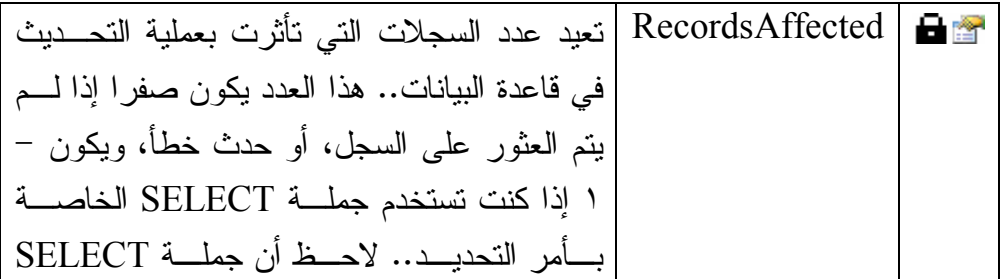
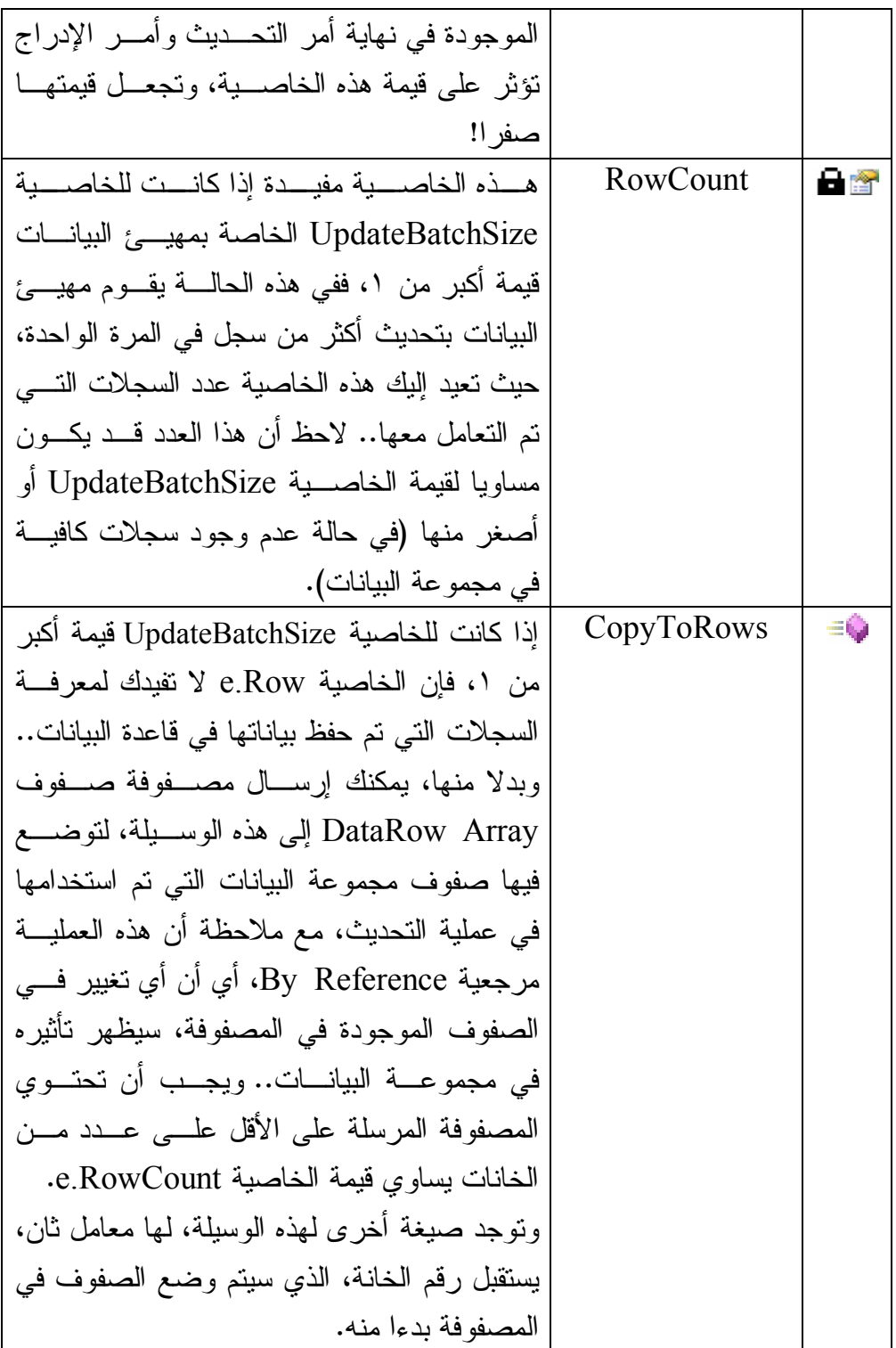

**مل حوظة:**

لعلّــك تتســاءل لمـــاذا لا يمتلــك معامــل الحـــدث RowUpdating الوســيلة CopyToRows.. السبب في هذا أن الحدث RowUpdating ينطلق دائما قبــل تحديث كل صف على حدة، حتى لو كان مهيئ البيانات سيستخدم مجموعة أوامـــر SQL Batch لتحديث مجموعة صفوف دفعة واحدة.. هذ ا منطقـي، لأن مه يـئ البيانات يقرأ ســجلا تلـــو ســـجل مـــن مجموعـــة البيانــــات (ويطلـــق الحـــدث RowUpdating لكل سجل)، وبعد هذا يكون مه يئ ال بيانـات مجموعـة أوامـر لتحديث السجلات التي قرأها، ويرسل هذه الأوامر المجمعة إلى قاعدة البيانات، ثم يط لق الحدث RowUpdated بعد تنفيذها.

لاحظ أنك لو لم تكتب الإجراء المستجيب للحــدث RowUpdated، فـإن الوســيلة Update تطلــق خطــأ فــي البرنــامج إذا حــدثت مشــكلة تطــابق Violation Concurrency عند حفظ أحد ال سـجلات.. أم ـا إذا كتبـت الإجـراء المستجيب لهذا الحدث، فإن الخطأ لا يحدث، وتتاح لك الفرصة لكتابة الكود الذي يحل مشكلة التطابق.

> لكن.. ما هو موضوع التطابق Concurrency هذا؟ هذا هو موضوع الفقرة التالية.

#### **ال تصارع على تحديث البي انات:**

هناك مشكلة رئيسية ستواجهك عند التعامل مع قاعدة بيانات يستخدمها أكثر من موظف في نفس الوقت، وهي التضارب بين التعديرت التي يجريها أكثر مــن موظــف علـــي نفــس السجل.. تخيل هذه الحالة:

- قام مستخدم برنامجك بتحميل سجلات الكتب، وقام بتعديل سعر كتاب "عضا الحكيم" من ٥ جنيهات إلى ٧ جنيهات.
- عند محاولة برنامجك حفظ هذه التغييرات في قاعدة البيانات، كان مستخدم آخر قــد غير عدد النسخ المتاحة المتاحة من كتاب " عصا الحكيم " من ٢٠٠٠ إل ى .٣٠٠٠

السؤال الآن هو : ماذا نفعل في هذه الحالة؟ لو حفظ برنامجك سجل الكتاب "عضا الحكيم" فسيعدل سعره إلى ٧ جنيهات، لكنـــه ســـيعيد عدد النسخ المتاحة منه إلى ٢٠٠٠! أما لو أبقينا على التعديلات التي أجراها المستخدم الآخر، فهذا معناه الإبقاء علـــى التعـــديل الذي حدث في عدد النسخ، لكن السعر سيظل ٥ جنيهات!

طبعا في كلتا الحالتين ستحدث مشكلة في العمل.. وعندما سيحاول المدير معاقبــة مســئول المخازن في الحالة الأولى فسيقسم له بأغلظ الأيمان إنه غير عدد النسخ المتاحـــة، و عنـــدما سيحاول معاقبة مسئول المبيعات في الحالة الثانية، فسيقسم له إنسه غيــر ثمــن النســخة، وكلاهما صادق في قسمه، وأنت الذي خربت بيته! تسمّى هذه المشكلة باسم مشكلة التطابق Concurrency Problem.. وبمكن علاجها بأحد

الحلين التاليين:

#### **-١ التطابق المتشائم Concurrency Pessimistic:**

استخدم هذا الحل لو كنت "متشائما" بخصــــوص تعـــار ض البيانـــات التــــى يحفظهـــا المستخدمين، أو كان أي تعارض يمكن أن يؤدي إلى خسائر كبيرة للعمل الذي ينظمـــه برنامجك، حيث إن التطابق المتشائم يمنع حدوث أي تضارب فــي البيانـــات، وذلــك بإغلاق Lock سجلات قاعدة البيانات قام أي مستخدم بتحميلها، مما يمنع أي مســـتخدم آخر من تغييرها إلى أن يتم يغلق المستخدم الأول الاتصال وتــتم إزالـــة الإغـــلاق.. ويمكن نتفيذ هذا الحل في دوت نت باستخدام التعاملات Transactions، لهذا سنؤجل تطبيقه إلى الكتاب القادم إن شاء الله.

وعند استخدام هذا الحل، تكون جملة التحديث بسيطة للغاية، لأنــك تســتخدم المفتـــاح الأساسي للحقل للعثور عليه في قاعدة البيانات، ومن ثم تغير قيمه مباشرة، لأنك واثـــق أنه لم يتغير منذ أن قمت بتحميله.. هكذا مثلا ستكون جملة تحديث سجلات المؤلفين: **UPDATE Authors** 

- **SET Author = @Author, CountryID = @CountryID,** 
	- **Phone** =  $\widehat{a}$ **Phone**,
- **About = @About**

#### **WHERE ID** =  $\widehat{a}$ *l***D**;

لاحظ أن المعاملات الموجودة في هذا الاستعلام تأخذ قيمها من خانات السجل الذي يتم تحديثه في مجموعة البيانات.

ويعتبر التطابق المتشائم حلا حاسما للمشكلة، لأن أي مستخدم آخــر ســيحاول تعــديل السجلات المتنازع عليها سيحصل على رسالة خطأ تخبره بأنها مغلقة من قبل مستخدم آخر.. وفي هذه الحالة عليك أن تجعل برنامجك ينتظر انتهاء الإغلاق، ومن ثم يعرض للمستخدم السجلات التي يحاول تحديثها، ليتعرف على التغيير ات التي تمت عليها، ومن ثم يقرر كيف يوائم بينها وبين التغييرات التي أجراها، ثم يعيــد حفظهـــا فـــي قاعـــدة الدانات.

لكن المشكلة هي أن التطابق المتشائم سيهبط بكفاءة البرنامج إذا اســتمر إغــلاق كــل سجل لفتر ات ز منية طويلة، أو إذا تم تحديث أعداد ضخمة من السجلات على التتـــابـع، وذلك لأن إغلاق السجلات يستهلك جزءا من وقت تشغيل وذاكرة الخادم، كمـــا أنــــه يحتاج إلى إبقاء قنوات الاتصال مفتوحة مع المستخدمين الذين قاموا بعملية الإغــلاق، مما يحرم مستخدمين آخرين من الاتصال بقاعدة البيانات في ذلك الوقت.. لكــن يظـــل التطابق المتشائم الحل الأفضل عند التعامل مع قاعدة بيانات يتصل بها عدد كبير مــن المستخدمين في نفس اللحظة، ويتصار عون على تحديث نفس السجلات، لأن اســـتخدام

كثرة عمليات التراجع عن التعـــاملات Transactions Rollback لاســتعادة القــيم الأصلية قبل التضارب، تستهلك الخادم في هذه الحالة بأكثر مما تفعل عمليات الإغلاق.

# **-٢ التطابق المتفائل Concurrency Optimistic:** هذا هو الحل المفضل والأسهل في تقنية ADO.NET، وقد سمي بهــذا الاســم لأنـــه يفترض أن المستخدمين لن يحاولوا تعديل قاعدة البيانات، أثناء تعاملك مع بياناتها فــي برنامجك، إلا في حالات نادرة. لكن ماذا يحدث لو حدث التعار ض فعلا؟.. كيف نحل المشكلة في هذه الحالة؟ في الحقيقة هناك عدة حلول متبعة، وعليك اختيار لحل الذي يناسبك منهـــا تبعـــا لمــــا يناسبك.. وهذه ال حلول هي: أ. عند تحديث السجل، يتم البحث عنه في قاعدة البيانات بواسطة قيم كل حقولــــه، وليس فقط بواسطة المفتاح الأساسي.. هذه مثلا جملة الاستعلام الخاصة بتحديث سجلات ال مؤلفين:

**UPDATE Authors SET Author = @Author, CountryID = @CountryID, Phone** =  $\widehat{a}$  **Phone**,  **About = @About WHERE**  $(ID = @O$ **riginal**  $ID)$  **AND (Author = @Original\_Author) AND (CountryID = @Original\_CountryID) AND (@IsNull\_Phone = 1) AND (Phone IS NULL) OR**   $(ID = @O$ **riginal**  $ID)$  **AND (Author = @Original\_Author) AND (CountryID = @Original\_CountryID) AND (Phone = @Original\_Phone)** هذا الاستعلام يضمن لك أنه لو حدث أي تغيير في السجل من قبل مســـتخدمين آخرين، فلن يعثر عليه برنامجك، وبالتالي لن يتم حفظ التغييرات التي قام بهــا مستخدم برنامجك. لعلك تلاحظ في هذا الاستعلام وجود معاملين للتعامل مع كل حقل.. مثلا، يــتم التعامــــل مــــع حقــــل المــــؤلفين مــــن خـــــلال المعـــــاملين a)Author@ و Original Author.. فما هو الفارق بينهما؟

 لكي تفهم هذا الفارق، عليك أن تعرف أن مجموعة ال بيانـات DataSet تحـتفظ بنسختين من كل سجل يتم وضعه فيها:

- النسخة الأصلبة Original Version:

وهي تحتوي على بيانات السجل الأصلي كما تم تحميلهـــا مـــن قاعـــدة البيانات، لاستخدامها بعد ذلك في البحث عن السجل الأصلي في قاعــدة السانات لتحديثه.

- النسخة الحالية Current Version:

وهي تحتوي على بيانات السجل بعد التغييرات التي أجراها المســتخدم عليها، وذلك لاستخدامها في تحديث السجل الأصلي في قاعدة البيانات.

وكل ما يفعله استعلام التحديث السابق، هو تعريف معاملين لكل حقل، أحـــدهما يقر أ قيمته الحالية (مثل Author) ويتم استخدامه لحفظ التغيير ات في قاعــدة البيانات، والآخر يقرأ قيمته الأصلية (مثـــل Original\_Author@) ويســـتخدم للبحث عن السجل الأصلي في قاعدة البيانات.. ويتم التفريق بين هذين المعاملين باســـتخدام الخاصــــية SourceVersion الخاصــــة بكــــائن المعامــــل DataParameter، والذي يمكن إرسال قيمته من خلال المعامل التاسع لحــدث الإنشاء New.. هكذا مثلا يتم تعريف المعامل Author.. لاحــظ أننـــا لـــن نر سل قيمة المعامل SourceVersion، لهـذا ســيتم ســيقر أ القيمــة الحاليــة افتر اضبا:

#### **SqlParameter P2 = new SqlParameter("@Author" , SqlDbType.NVarChar, 0, "Author");**

وهكذا يتم تعريف المعامل Original Author:

**var P2 = new SqlParameter("@Original\_Author" , SqlDbType.NVarChar, 0, ParameterDirection.Input, false, 0, 0, "Author" , DataRowVersion.Original, null);** 

 لكن.. لم اذا لا يوجد شرط على الحقل About في المقطع Where؟ السبب في هذا أننا عرفنا هذا الحقل من النوع (nvarchar(MAX، وهذا معناه أنه يتسع لنص قد يصل إلى ٢ مليار حرف، وهذا حجم هائل، وستكون مقارنــــة هذا الحقل مضيعة للوقت.. لكن لو كنت مصر ا، فيمكنك تعــديل الاســتعلام.. لا أنصحك بفعل هذا من نافذة الخصائص، لأنها سـتعجز عــن إنشــاء المعامــل a)Original About@بشكل صحيح، وبلا من هذا يمكنك إضافة هذا الكود في بداية حدث تحميل النموذج:

**إض افة شرط إلى نهاية استعلام التحد يث //**

**سي حدث خط أ لو كان هناك استعلام تحديد في نهاية استعلام التحديث// DaAuthors.UpdateCommand.CommandText += " And About = @Original\_About";**

 **تعريف معامل جديد //**

**var P = new SqlParameter("@Original\_About", SqlDbType.NVarChar, -1, ParameterDirection.Input, false, 0, 0, "About", DataRowVersion.Original, null);**

**إض افة المعامل إلى مجموعة معاملات أمر التحديث //**

**DaAuthors.UpdateCommand.Parameters.Add(P);**  أو يمكنك فتح ملف تصميم النموذج Form1 Designer.cs، وتعديل اســتعلام ال تحديث مباشرة، وإن كنت لا أنصح بهذا . لاحظ أن من الأفضل تغيير نوع الحقل About ليكون أكثر ملاءمة لوظيفتــه.. يمكنك افتراض أن أطول نبذة لا تزيد عن ٥٠٠ حرف مثلا، وتعريف هذا الحقل  $\arctan(50)$  منن النوع دعنا نعد إلى استعلام التحديث السابق، فمازال هناك نوع ثالث من المعاملات لم نتطرق إليه.. هذا المعامل مخصص لللتعامل مع القيم المنعدمة NULL (مثــل المعامل IsNull Phone).. وسبب احتياجنا إلى هذا المعامــل، هــو أن أي عملية مقارنة مع خانة منعدمة تعطي دائما False، لهذا لو كانت خانة الهــاتف فارغة في قاعدة البيانات، وكانت فارغة أيضا في النسخة الأصلية من الســجل، فإن مقارنتهما ستعطي False، وهذا يعني أن برنامجك لن يستطيع تحديث خانة الهاتف أبدا!

لحل هذه المشكلة، نستخدم الشرط التالي:

### **(@IsNull\_Phone = 1) AND (Phone IS NULL) OR**  $(ID = @O$ **riginal**  $ID)$

هذا الشر ط بنأكد من أن خانة الهاتف فار غة في مجمو عة البيانات، و أنها فار غـــة أيضا في قاعدة البيانات، أو أن الخانتين فيهما قيمتان متساو يتان.

ويتم تعريف المعامل Rue@IsNull\_Phone) بوضع القيمة True فــي الخاصـــية SourceColumnNullMapping ال خاصة بكائن ال معامل، وهو ما يمكن فعله بإرسال القيمة True إلى ال معامل التاسع في إحدى صيغ حدث الإنشـ اء New كا لتالي:

### **var P3 = new SqlParameter("@IsNull\_Phone", SqlDbType.Int, 0, ParameterDirection.Input, 0, 0, "Phone" , DataRowVersion.Original, true, null, "" , "" , "");**

لاحظ أن مهيئ البيانات يستخدم استعلام التحديث السابق بصورة افتر اضية، لكن هذا قد يهبط بكفاءة برنامجك، إذا كان الجدول يحتوى علــى عــدد كبيــر مــن السجلات، مما يعقد استعلام التحديث، ويستهلك وقتا ملموسا من سيكويل سيرفر للبحث عن السجل في قاعدة البيانات، لأنه سيقار ن هنا كل الخانات، وليس مـــن المتوقع وجود فهار س لكل أعمدة قاعدة البيانات.

ب. عند تحديث السجل، يتم البحث عنه في قاعدة البيانات بواسطة مفتاحه الأساســـي فقط (كما فعلنا في التطابق المتشائم).. ميزة هذه الطريقة أنها تبســط اســتعلام

التحديث، وتجعل العثور على السجل في قاعدة البيانـــات أســـرع لأن المفتـــاح الأساسي مفهرس Indexed، وهي ميزة هائلة في قواعد البيانــــات الضــــخمة.. لكن عيب هذه الطريقة هي أنها تستخدم مبدأ "آخر تحديث يكسب!".. حيــث إنّ السجلات يتمّ حفظها إلى قاعدة البيانات، حتّى ولو كانت هنـــاك تعـــديلات قـــد أجراها مستخدم آخر عليها.. إنّك تفرض سجلاتك على قاعدة البيانات رغم أنف الجميع (و هذا سيخرب بيت مدير المخازن عند تعديل سعر كتاب عصا الحكـــيم).. لكن أحيانا تكون هذه الطريقة مقبولة، كما في أنظمة حجز رحــــلات الطيـــران، لأنّ آخر تعديل في مواعيد الحجز هو الأولى بالاعتبار .

ج. عند تحديث السجل، يتم البحث عنه في قاعدة البيانات بواسطة المفتاح الأساسي وطابع الوقت Timestamp.. لفعل هذا عليــك إضـــافة عمــود مــن النـــوع timestamp إلى الجدول.. هذا العمود يتغير تلقائيا كلما تــم تعــديل الســجل، وبهذا لو كان طابع الوقت الذي تحتفظ به مجموعة البيانات مختلفا عــن طـــابع الوقت الموجود في قاعدة البيانات، فهذا معناه أن السجل قد تغيــر ، وفــي هــذه الحالة لن يحفظ برنامجك التغيير ات في هذا السجل.. لاحظ أن المعالج السحري لمهيئ البيانات ينتج أوامر تحديث تعتمد على طابع الوقت إذا وجده في استعلام التحديد، أما إذا لم يجده، فإنه ينتج أوامر تحديث تقارن كل الحقـــول كمــــا فــــي الطريقة أ.

لاحظ أن الطريقتين أ و ج هما الأكثر شيوعا، لكن بهمـــا مشـــكلة كبيـــرة، وهـــي أن بر نامجك سيكتفي بعرض رسالة خطأ للمستخدم تخبره بأن أحد الصفوف يتعارض مـــع قاعدة البيانات، دون أن يعرف التغييرات التي حدثت فــي قاعــدة البيانـــات، ودون أن يستطيع إعادة حفظ السجل، لأن نفس الخطأ سيستمر في الحدوث!! ولحل هذه المشكلة، عليك استخدام الحدث RowUpdated الخاص بمهيــئ البيانـــات بالطريقة التالية:

- إذ ا كانت قيمة ال خاصية RecordsAffected.e تساوي صفرا، فهذا معنـاه أن أمر التحديث لم يؤثر على قاعدة البيانات، لأنه لم يجد السجل المطلوب تحديثه، إما لأن مستخدما آخر حذفه أو عدل بياناته.. هذا هو التعارض الــذي نبحــث عنه.. لاحظ أن وجود جملة SELECT في نهايـــة أمـــر التحـــديث ســـيجعل ال خاصية RecordsAffected تعيد الرقم ٠ دائما.. له ذا إذا أردت أن تسـتفيد من هذه الخاصية في معرفة إن كان التحديث قد تم أم لا، فعليك أن تزيل جملة التحديد من نهاية أمر التحديث.. وسنعرف كيف نفعل هذا من خــــلال المعــــالـج السحر ي لمهيئ البيانات بعد قليل.
- ضع نصا يدل على حدوث خطأ فـي ال خاصـية RowError.Row.e، مثـل "حدث تعارض مع السجل الأصلي لأن أحد المستخدمين قام بتعديله أو حذفه".. هذا سيجعل أيقونة الخطأ تظهر بجوار السجل فــي جــدول العــرض، وعنــد التحليق فوقها بالفأرة سيظهر تلميح على الشاشة يعرض للمستخدم النص الــذي كتبته في هذه ال خاصية.
- إذ ا أردت أن يحدث خطأ في البرنامج في سطر اسـتدعاء الوسـيلة Update لتعالجــــه بطريقتـــك الخاصــــة، فضــــع فــــي الخاصــــية e.Status القيمـــة ErrorsOccurred.. أما إذا أردت مواصلة عملية التحديث، فضع فيها القيمــة Continue أو SkipCurrentRow. دعنا نستخدم القيمة الأخيرة.
- يبدو الأمر رائعا حتى الآن، وسيلاحظ المستخدم ظهور أيقونات الخطأ بجــوار السجلات التي فشل تحديثها.. لكن المشكلة أن المستخدم لا يعرف التعديل الذي أدخله المستخدمون الآخرون على السجل الأصلي في قاعدة البيانـــات.. لهــذا سنلجأ إلى طريقة مبتكرة، وهي استخدام مهيئ بيانات اسـمه DaErrAuthor لتحميل السجل الأصلي مرة أخرى في مجموعة بيانات خاصة اسمها DsErr، وع رضه في جدول عرض آخر اسمه DgErrors، ليقـارن المسـتخدم بـين البيانات التي يريد حفظها، والبيانات التي حفظها مستخدم آخر، ويتخــذ قـــراره بناء على هذا، كما هو موضح في الصورة.

لاحظ أن السجلات التي حذفها مستخدم آخر من قاعدة البيانات لن تظهر فــي جدول السجلات المعدلة.. من السهل أن يفهم المستخدم أن السجل قد حذف إذا لم يجده، لكننا أيضا نستطيع التسهيل عليه، بتغيير رسالة الخطأ إذا كان استعلام ال تحديث لا يعيد أية سجلات، وذلك كالتالي:

**if (DaErrAuthor.Fill(DsErr, "Authors") > 0)**

**+ " حدث تعارض مع السجل الأصلي" = RowError.Row.e** 

**;" لأن أحد المستخدمين قام بت عديله أو حذفه "** 

**else**

 **+ "هذ ا السجل حذفه مستخدم" = RowError.Row.e** 

 **;" آخر من قاع دة البيانات "** 

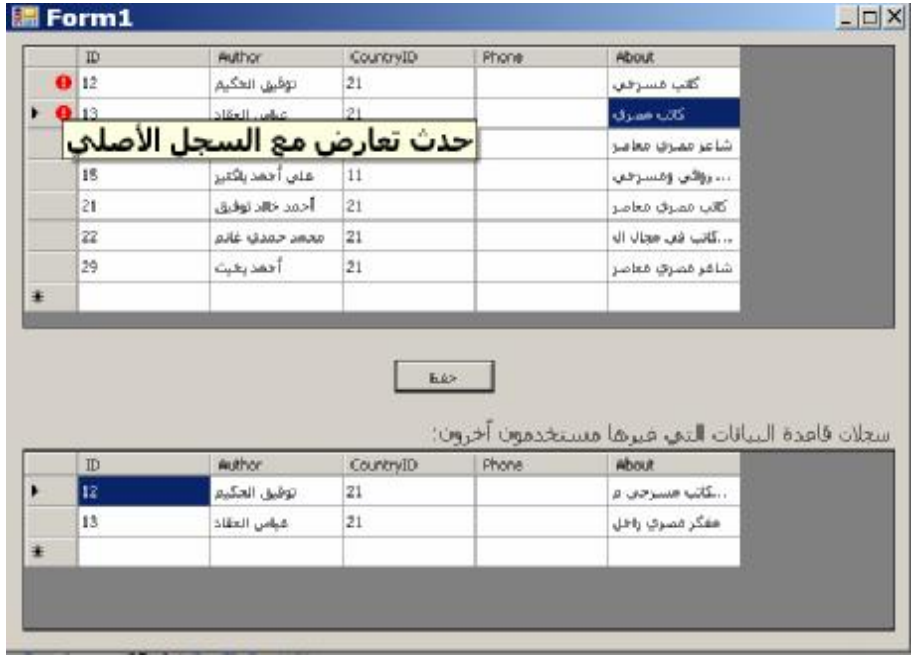

- بقيت أمامنا خطوة أخيرة، وهي: كيف نسمح للمستخدم بتعديل السجل المعدل أو إعادة السجل المحذوف، إن قرر هذا؟.. أنا أرى أن أفضل حل، هــو عــرض قائمة موضعية حينما يضغط الصف الذي به خطأ في الجدول العلـــوي، ومـــن هذه القائمة يختار ما يناسبه مما يلي:

أ. الأمر "أر يد حفظ تعديلاتي ":

سنستخدم هذا الأمر عندما يغير مستخدم آخر السجل، وهــو ينســخ القــيم الأصلية من سجل قاعدة البيانات المعدل ويجعلها القــيم الأصـــلية للســـجل الخاص بالمستخدم، وهذا حتى ينجح استعلام التحديث فــي العثــور علـــي السجل الأصلي في قاعدة البيانات، ومن ثم لو ضغط المستخدم زر الحفــظ يتم حفظ تعديلاته.. والمستخدم هو المسئول عن نقل أية قيمة يـــدويا مـــن السجل الأصلي المعروض في جدول العرض السفلي إلى السجل الخـــاص به قبل ضغط زر الحفظ.. والسجل الذي نتجح محاولة حفظه مرة أخــرى، علينا أن نزيل سجل الخطأ المناظر له من جدول العرض السفلي. لاحظ أنك في البرامج العملية قد تحتاج إلى مراعاة أولويات المســتخدمين في إجراء التغيير .. مثلا: لو كان المدير هو مــن قــام بتعــديل الســجل، فسيستشيط غضبا لو قام أحد الموظفين بإلغاء تعديله!.. لهذا قد تحتاج إلــــى إضافة حقل اسمه UserID إلى الجد ول، ليربطـه بجـدول ال مسـتخدمين

Users، بحيث تضع رقم المستخدم الذي أجرى آخر تعديل، وعند حــدوث التعارض في البرنامج، لا تسمح للمستخدم باتخاذ قرار حفظ تعديلاتــه إلا إذا كان المستخدم الآخر أقل أولوية منه أو على الأقل له نفس الأولوية في إجراء التعديلات.. ويمكنك معرفة أولويات المستخدمين من الجدول User، الذي لا بد أن يحتوي على عمود يوضح وظيفة المستخدم، أو عمود يوضح تر تيبه في ال سلم الوظيفي أو مدى صلاحياته.

ب. إلغاء تعديلاتي:

سنستخدم هذا الأمر عندما يغير مستخدم آخر السجل.. هــذا الأمـــر مفيـــد عندما يقرر مستخدم البرنامج إلغاء تعديلاته هو، وكل ما سنفعله هــو نقــل السجل المعدل إلى مجموعة البيانات ليحل محل السجل الذي عدله مستخدم

ال برنامج، مم ا يلغي تعديلاته، ويحافظ على ال تعـديل القـا دم مـن قاعـدة ال بيانات. ج. الأمر "أر يد إعادة إدراج ال سجل ال محذوف ": سن ستخ دم هذا الأمر إذا حذف مستخدم آخر ال سجل من قاع ـدة ال بيانـات.. وك ل ما يفعله هذا الأمر، هو تغيي ر حالة ال سـجل ال حـالي إلـى Added، لي عتب ره أمر التحديث سجلا جديدا ويضيفه إلى قاعدة ال بيانات.

د. الأمر "إز الة ال سجل ال محذوف ": سن ستخ دم هذا الأمر إذا حذف مستخ دم آخر ال سجل من قاعـدة ال بيانـات.. وك ل ما يفعله هذا الأمر، هو حذ ف ال سـجل ال خـاص بالمسـتخ دم مـن مج موعة ال بيانات.

وســـتجد الكـــود الكامــــل الــــذي ينفـــذ كـــل هـــذه الأفكــــار فــــي المشــــروع OptimisticConcurrency.. وتوجــد نســـخة أخـــرى منــــه فـــي المشـــروع OptimisticConcurrencyWithTimeStamp، نستخدم فيها طابع الوقـت، حيـث عرفنا عمودا اسمه RowVersion في جدول المؤلفين نوعه Timstamp.. لاحظ أن عرض طابع الوقت في جدول العرض DatagridView يسبب أخطاء لأنسه يحـاول رسم طابع الوقت باعتباره صورة!.. ولحل المشكلة، عليك إخفاء عمود طابع الوقــت، فلا يوجد مبر ر أصلا لعرضه للمستخدم!.. لفعل هذا استخدمنا الجملة التالية: **DgAuthors.Columns["RowVersion"].Visible = false;** 

١٥٧ لاحظ أن هناك مشكلة ستواجهنا في هذا البرنامج، بسبب عدم استخدامنا جملـة تحديـد Select بعد جملة التحديث Update، وذلك لأن طابع الوقت يتغير في قاعدة البيانـــات باستمرار بعد كل عملية تحديث، ولو لم ننعش مجموعة البيانات بــالقيم الجديــدة لـــه، فس تحدث مشكلة تطابق بلا داع.. ولحل هذه المشكلة، استخدمنا مهيئ بيانـات اسـمه DaTimestamp، مهمته الحصول على السجل الذي تم تحديثه، ووضعه في مجموعة البيانات لإنعاشها.. لهذا يستخدم أمر التحديد الخاص بهذا المهيئ جملة التحديد التالية:

# **Select \* From Authors Where**  $ID = \omega ID$ وأنسب مكان لاستخدام هذا المهيئ، هو الحدث RowUpdated، لأنه ينطلق مباشـــرة بعد تحديث الصف، لهذا يمكننا أن نقر أ الصف مر ة أخــر ى بعــد أن غيــر ت قاعـــدة البيانات طابع الوقت الخاص به.. لهذا طورنا جملة الشرط التي نســتخدمها فــي هــذا الحدث، بإضافة المقطع Else كالتالي: **if (e.RecordsAffected == 0) { ال كود المناسب لحل مشكلة التطابق // } else if (e.StatementType != StatementType.Delete) { TimestampCmd.Parameters[0].Value = e.Row["ID"]; DaTimestamp.Fill(Ds, "Authors"); }**  لاحظ أننا استخدمنا شرطا لاستثناء حالة حذف سجل، فالسجل سيحذف مــن مجموعــة البيانات كما حذف من قاعدة البيانات، وليست لدينا مشكلة. غي ـر هـذا لـن تجـد أي اخـتلاف فـي كـود هـذا ال مشـروع عـن ال مشـروع OptimisticConcurrency، فالفروق كلها نتحصر في صيغة استعلامات التحــديث، التي تزيد كفاءة بر نامجك بسبب استخدامها لطابع الوقت، بديلا عن مقارنة كــل القــيم ال موجودة في خانات الصف.

# **المعالج السحري لإعداد مهيئ البيانات Data Adapter Configuration Wizard**

استخدم هذا المعالج لتسهيل ضبط وظيفة وخصائص مهيئ البيانات.. ويمكنك تشــغيل هــذا المعالج باتباع أي مما يلي:

- ال نقر مرتي ن على أيقونة مه يئ ال بيانات SqlDataAdapter في صـندوق الأدوات .ToolBox
	- سحب أيقونة مهيئ البيانات من صندوق الأدوات وإلقائها على النموذج.
- ضــــغط مهيــــئ البيانــــات بعـــد إضــــافته إلــــى صــــينية مكونــــات النمــــوذج Tray Component بزر الفأرة الأيمن، ومن القائمة ال موضـعية ضـغط الأمـر .Configure Data Adapter

ويبدأ هذا المعالج بنافذة تطلب منك اختيار قاعدة البيانات التي تريد الاتصال بها:

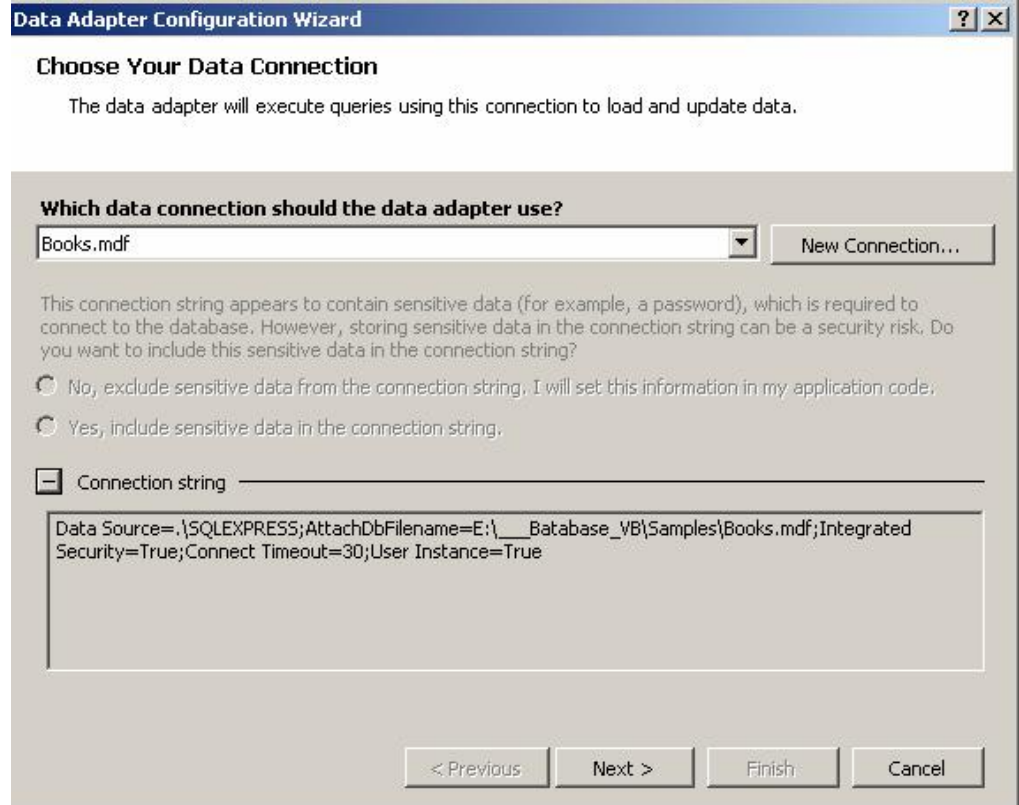

في هذه النافذة، يمكنك استخدام القائمة المنسدلة لاختيار اسم إحدى قواعد بيانــات سـيكويل سير فر التي أضفت اتصالا بها من قبل في متصفح الخوادم Server Explorer. ولو أردت إنشاء اتصال جديد بقاعدة بيانات أخرى، فاضـغط الـ زر Connection New لتظهر لك نافذة إضافة اتصال Add Connection التي تعرفنا عليها من قبل في متصـــفح الخو ادم.

ولو ضغطت العلامة + المجاورة للجملة Connection String في الجـزء الســفلي مــن النافذة، فسيتم عرض مربع نص قابل للقراءة فقط، به نص الاتصال بقاعدة البيانـــات التـــي اخترتها.. ويمكنك نسخ هذا النص لاستخدامه في أي موضع آخر في البرنامج لو أردت. جرب على سبيل المثال اختيار قاعدة بيانات الكتب Books.mdf، واضغط الزر Next. في النافذة التالية يمكنك اختيار نوع الاستعلام الذي ستستخدمه لإحضار البيانات من قاعــدة السانات:

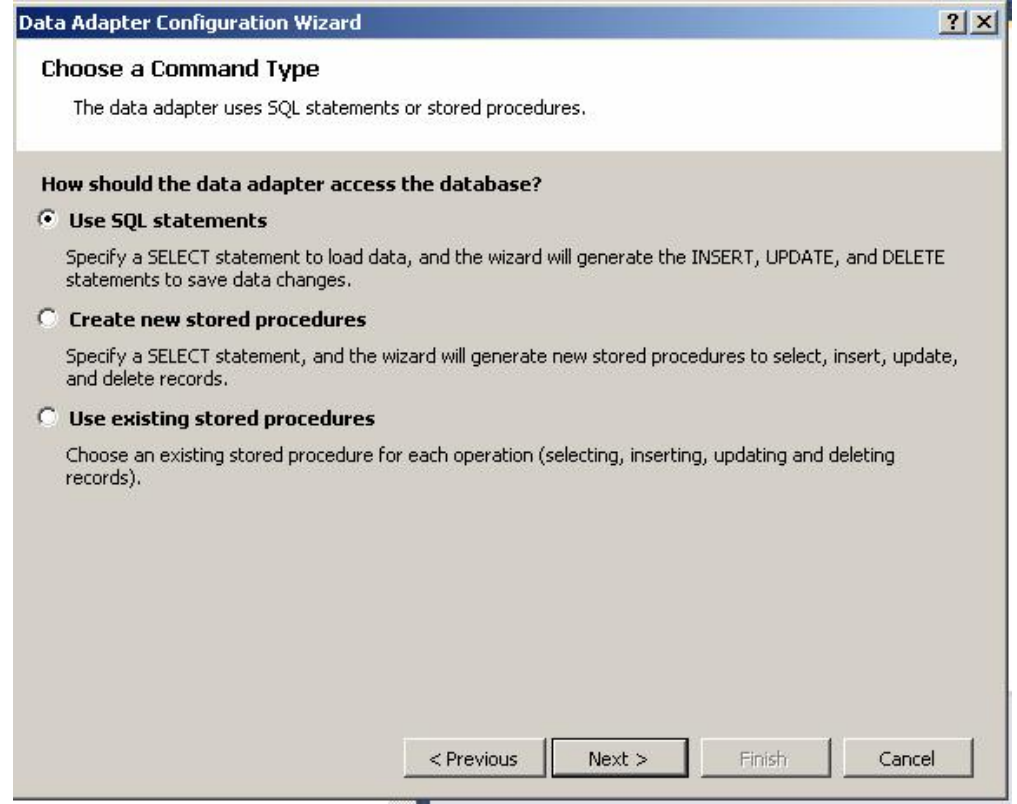

#### هذه النافذة تتيح لك اختيار واحد مما يلي:

- .( Use SQL Statements) SQL جمل تخدام اس o
- o إنشاء إجراءات مخزن ة جديدة (.Procedures Stored New Create( .

o اســ تخدام إجــراءات مخزنــ ة مو جــود ســابقا فــي قاعــدة ال بيانــات .( Use Existing Stored Procedures)

ويحدد اختيارك، النافذة التالية التي ستظهر عندما تضغط الزر Next، وذلك كالتالي:

- إذ ا اخترت استخدام جملة SQL أو إنشاء إجراء مخزن جديد، فستظهر لك ال نافـذة ال تالية:

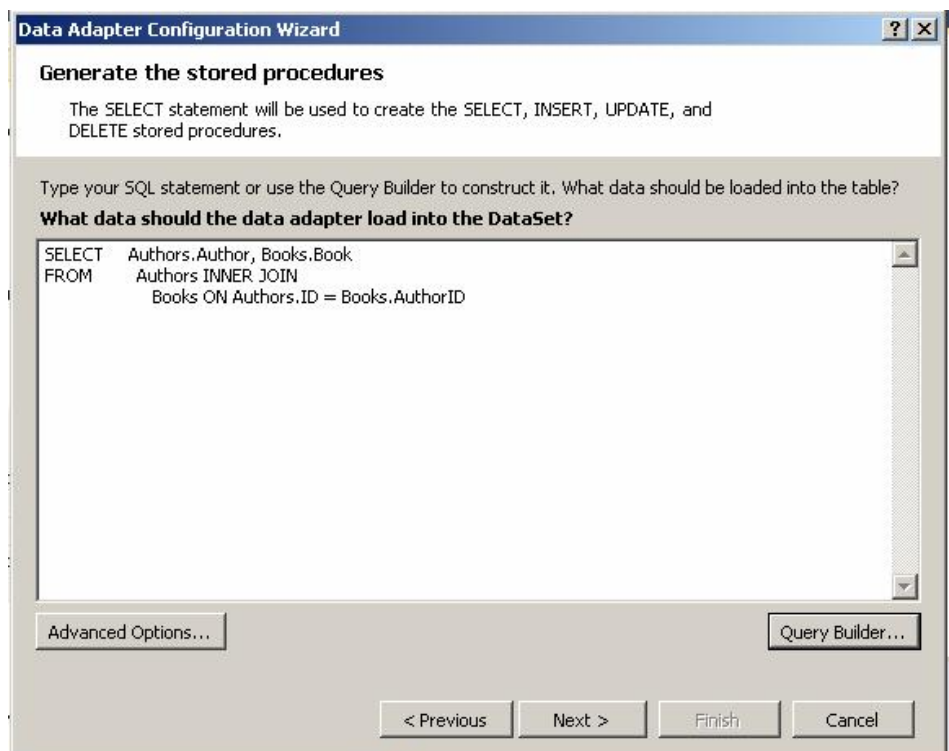

هذه النافذة تقدم لك مربع نص تستطيع أن تضيف فيه يدويا أو باللصق، نص جملة الاستعلام أو جملة إنشاء الإجراء المخزن الجديد.

ويمكنك ضغط الزر ّ Query Builder لاستخدام باني الاستعلام في إنشـــاء جملـــة SQL، وعند إغلاق باني الاستعلام ستجد هذه ال جملة مضافة إلى مربـع الـنص..

لاحظ أن هذا الزر موجود أيضا في حالة إنشاء إجراء مخزن جديد، لأنك قد تحتاج إلى إضافة جملة استعلام داخل الإجراء المخزن، لهذا من الأسهل أن تتشـــئ هــذه الجملة بباني الاستعلام، ثم تضيف إلى مربع النص بعد هذا صيغة الإجراء المخزن الذي يحتويها.. وإن كنت أنصحك بعدم إنشاء الإجراءات المخزنة بهــذه الطريقـــة، لأن إنشاء الإجراء المخزن باستخدام متصفح الخــوادم Sever Explorer أســـهل وأفضل نتسيقا، وينيح لك ايضا استخدام بانبي الاستعلام، مع مراجعة صياغة جمــل الإجراء المخزن، واخ تبار نتائجه.

**مل حوظة:** لا يسمح ال مع الج ال سح ري بكتابة أكثر من جملة SQL مف صولة بالعلامة ; جرب مثلا استخدام الجملة التالية لملء مجموعة البيانات بجدولي المــؤلفين والكتــب كا ملين: **SELECT \* FROM Authors; SELECT \* FROM Books**  لو ضغطت الزر Next فستظهر نافذة تخبرك بوجود خطأ في جملة الاســتعلام، وستر فض مواصلة الخطوات ما لم تصحح هذا الخطأ. لكن لو كنت مصر ا على وضع أكثر من جملة استعلام في مهيئ البيانات، ليقــوم بملء مجمو عة البيانات بأكثر ً من جدول، فاتبع الخطوات التالية: حدد مهيئ البيانات في صينية مكونات النموذج، واضغط F4 لعرض نافذة ال خصائص. - حدد ال خاصية SelectCommand في نافذة ال خصائص، واضغط ال علامـة + ال مجاورة لها لإسدال خصائص كائن الأمر. - حدد ال خاصية CommandText، واكتب في قيمتهـا جملـة الاسـتعلام المكونة من أكثر من أمر . اضغط زر الحفظ أو انتقل إلى أي خاصية أخرى أو إلى النموذج.. ستظهر رسالة تسألك إن كنت تريد تحديث معـاملات هـذا الامـر.. اضـغط زر المو افقة.

الآن سيكون كل شيء على ما يرام، وسيملأ مهيئ البيانات مجموعـــة البيانـــات بجدولي المؤلفين والكتب! الطريف أنك لو أعدت فتح المعالج السحري فستجد جملة الاستعلام المركبة مــن أكثر من أمر معروضة في مربع النص، ولكنك ستظل تحصل على خطــأ لـــو حاولت الانتقال إلى الخطوة التالية!

### وتحتــــوي هـــــذه النافـــــذة أيضـــــــا علــــــى الـــــزر ّ "خيــــــار ات متقدّمـــــة"

Advanced Options، ولو ضغطته فستظهر لك نافذة بها الخيارات التالية:

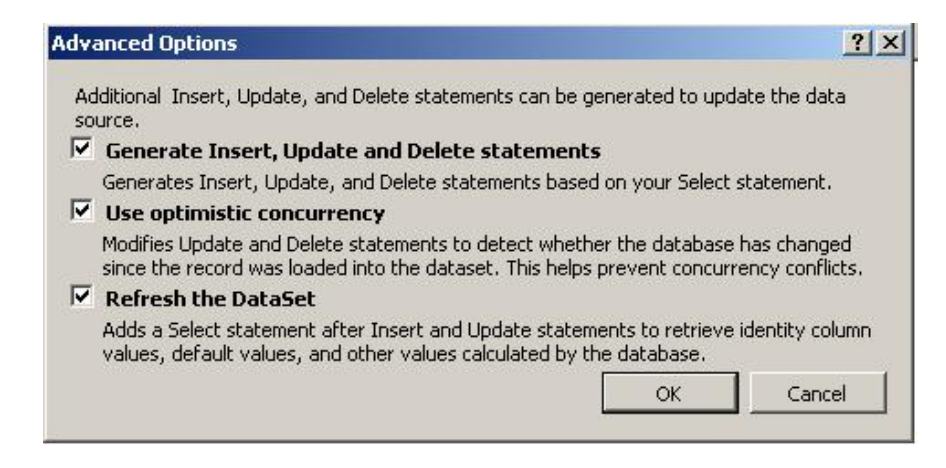

**:Generate Insert, Update And Delete Statements .١**

استخدم هذا الخيار إذا كان بر نامجك سيجري تعديلات فــي الســـجلات التـــي يحملها من قاعدة البيانات.. في هذه الحالة سيتمّ إنتاج جمل التحــديث والإدراج والحذف آليا، بالاعتماد على أسماء الجداول والأعمدة الموجــودة فـــي جملـــة Select التي أنشأتها.

**.٢ اس تخدم التطابق المتفائل Concurrency Optimistic Use:** هذا الخيار يتيح لك استخدام التطابق المتفائل عند تحديث البيانات.. لاحــظ أن إز الة علامة الاختيار يعني أنك تريد استخدام التطابق المتشائم.. هذا يؤثر فقط على صيغة جملة التحديث UpdateCommand، لكنه لن يكتب لـك ال كـود

المناسب لإغلاق Lock سجلات قاعدة البيانات، وعليك أن تكتب هـذا الكـود بنفسك من خلال كائن التعاملات Transaction Object.

#### **.٣ إنعاش مجموعة البيانات DataSet The Refresh:**

هذا الخيار يضيف جملة تحديد SELECT بعد جملتـــي الإدراج والتحـــديث، وذلك لإنعاش مجموعة البيانات بعد نتفيذ أوامر الإدراج والتحديث، كما شرحنا سابقا.. لاحظ أن هذا الخيار غير متاح في قواعد بيانات Access، وذلك لأنـــه لا يسمح أصلا بتنفيذ أكثر من استعلام في المرة الواحدة.

- أما لو اخترت استخدام إجراءات مخزنة موجودة سابقا في قاعدة البيانات، فستظهر لك النافذة ال تالية:

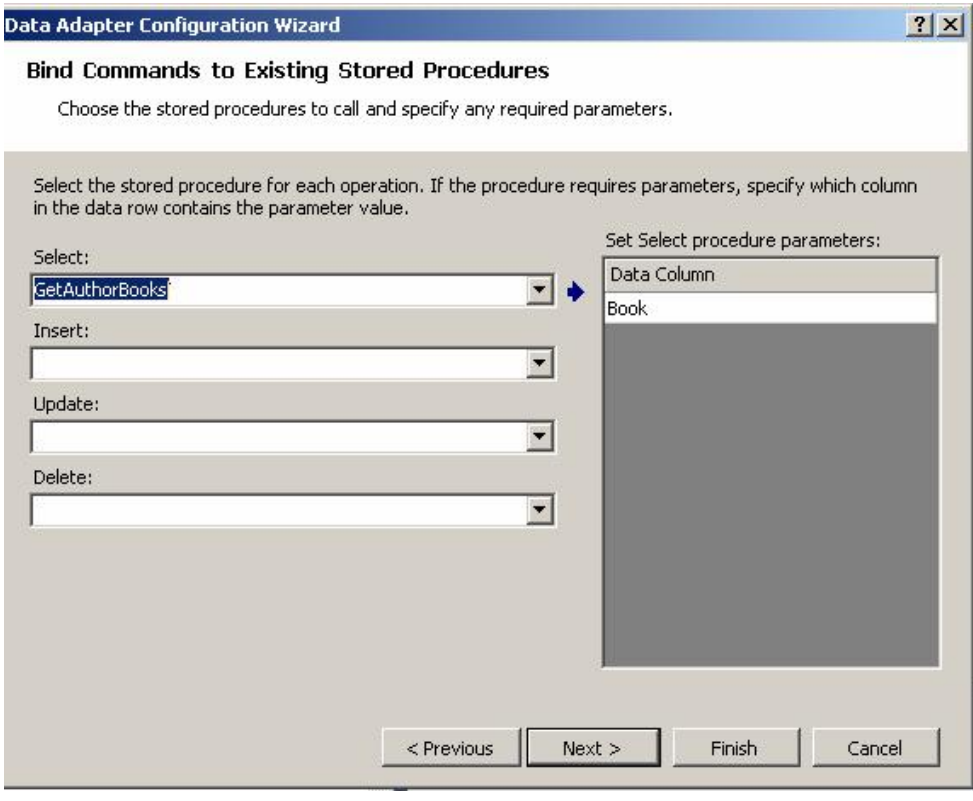

هذه النافذة بها أربع قوائم منسدلة، تعرض كل منها أســماء الإجــراءات المخزنـــة الموجودة في قاعدة البيانات، لتختار منها إجراء للتحديــد Select والإدراج Insert وال تحديث Update والحذف Delete.

ويوجد على يمين النافذة جدول يعـــرض بعــض التفاصـــيل الخاصــــة بـــالإجراء المخزن.. فبالنسبة للإجراء الخاص بالتحديد، يعرض الجدول أسماء الأعمدة التـــي ي عيد الإجراء ال مخزن محتوياتها ( على سبيل المثال : الإجراء GetAuthorBooks يعيد العمود Book، الذي يحتوي على أسماء الكتب الخاصة بالمؤلف المطلوب. أما بالنسبة لإجراءات الإدراج والتحديث والحذف، فيعرض هذا الجدول عمــودين، أولهما يحتوي على المعاملات المعرفة في الإجراء المخزن، والثاني يحتوي علـــي أسماء حقول مجموعة البيانات، التي سيتم ملء هذه المعاملات من قيمها لإرســـالـها إلى الإجراء المخزن.. وتحتوي كل خانة في هذا العمود على قائمة منسدلة يمكنــك اخ تيار اسم الحقل منها.

وبعد الانتهاء من أي من النافذتين السابقتين، سيؤدي ضغط الزر Next إلى ظهـور نافــذة تعرض ملخّصا لخياراتك.. اضغط الزر Finish لإنهاء المعـــالج الســـحري وتنفيــذ هــذه الاختيارات، أو اضغط Cancel لإلغاء العملية. لاحظ أنك تستطيع في كل نافذة من نوافذ هذا المعالج، الرجوع إلى النافذة السابقة بضـــغط

بعد انتهاء المعالج ستجد أن خصائص مهيئ البيانات قد تم ضبطها لتوافق اختياراتك، كمـــا ست جد كائن اتصال SqlConnection اسمه الافتراضي 1SqlConnection قـد أضـيف إلى صينية مكونات النموذج، ليستخدمه مهيئ البيانات في الاتصال بقاعدة البيانات.

ال زر Previous.

#### **اللهم ارحم أبي واغفر له وكفر عنه سيئاته**

### **فئة باني أوامر قاعدة البيانات DbCommandBuilder Class**

هـ ذه ال فئـة هـذه الفئـة أساسـية مجـردة Class Base Abstract، تجـب وراثت هـا MustInherit، وهي ترث فئة المكون Component Class، وبمكنك اســتخدامها لبنــاء أوامر التحديث والإدراج والحذف اللازمة لنقل التغيير ات من أحد جداول مجموعة البيانات DataSet إلى قاعدة البيانات.. ولكي نفعل هذه الفئة هذا، عليك ربطها بمهيــئ البيانـــات، بشرط أن يحتوي مهيئ البيانات على أمر التحديد SELECT Command.. وتقــوم هــذه الفئة بالاستجابة للحدث RowUpdating الخـــاص بمهيـــئ البيانـــات، حيــث تســتخلص المعلومات الأساسية عن تركيــب الصــف مــن أمــر التحديــد SELECT Command (كاسم الجدول وأسماء الأعمدة)، وتبني الأمر المناسب لتحديث أو حذف أو إدراج الســجل الذي أطلق الحدث.

ويتم ربط مهيئ بيانات واحد فقط بباني أوامر واحد فقط.

وت متلك هذه الفئة ال خصائص ال تالية:

### **مه يئ البيانات DataAdapter:**

تقرأ أو تغير مهيئ البيانات الذي سيتم إنشاء أوامره.. لاحظ أن مهيئ البيانـــات يجـــب أن يحقق الشر وط التالية: -١ أن يحتوي على أمر تحديث Command SELECT. ٢– أن يكون ضمن أعمدة النتيجة التي يعيدا أمر التحديد المفتاح الأساسي أو عمــود متفرد Unique يميز كل صف. ٣- أن يعيد أمر التحديد النتائج من جدول واحد فقط.. استعلامات الربط بين أكثر من جدول مر فوضية. وعند الإخلال بأي من هذه الشروط، سيحدث خطأ ويرفض باني الأوامر إنتاج أوامـــر التحديث والحذف والإدراج.. ويمكنك استدعاء الوسـيلة Dispose الخاصــة ببــاني الأوامر، لإنهاء ارتباطه بمهيئ البيانات، والوقوف عن استخدام الأوامر التي أنشأها.

### **وضع جميع القيم SetAllValues:**

إذا جعلت قيمتها True، ينتج باني الأوامر أمر تحديث Update يحدث جميـــع قــيم السجل.. أما إذا جعلتها False، فسينتج أمر تحديث يحدث فقــط قــيم الحقــول التـــي تغيرت في مجموعة البيانات.. لاحظ أن باني الأوامر يتابع الحــدث RowUpdating الخاص بمهيئ البيانات، يفحص كل صف قبل تحديثه، ومن ثم ينتج استعلام التحــديث المناسب لهذا الصف تبعا للتغيير ات التي حدثت فيه في مجموعة البيانات. طبعا هذا أذكى وأسرع وأقل عبئا على خادم سيكويل، لكنه قد يؤدي إلى نتـــائج غيـــر متوقعة إذا كنت تحل مشاكل التوافق Concurrency Conflicts باسـتخدام طريقــة "الأخير يكسب"، بحيث تحفظ تغيير اتك مباشرة، فهذا قد يجعل قيم السجل تتكـــون مـــن مزيج من تغيير اتك وتغيير ات مستخدم آخر .. أما إذا كنت تســتخدم طـــابـع الوقـــت أو تقارن كل ال حقول، فلا خوف من هذه المشكلة.

### **خيار التعارض ConflictOption:**

تحدد كيف يتم إنشاء أمر التحديث UPDATE والحذف DELETE لتلافي مشـــاكل التطابق Conflicts Concurrency.. وتأخذ هـذه ال خاصـية إحـدى قـيم المـرقم ConflictOption التالية:

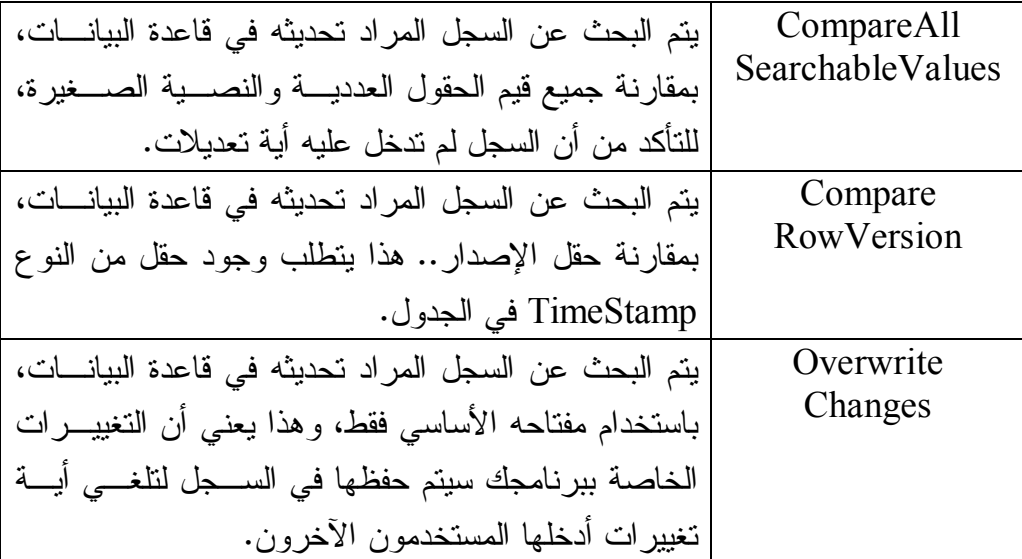

# **قوس الفتح QuotePrefix:** تقرأ أو تغير النص المستخدم كقوس فتح، لاستخدامه مع أسماء الجداول والأعمدة التي تح توي على مسافات أو حروف غير مقبولة.

 **قوس الإ غلاق QuoteSuffix:** نقر أ أو تغير النص المستخدم كقوس إغلاق. مع قواعد البيانات المألوفة، يكون قوسا الفتح والإغلاق [ ].

# **موضع الفهرس CatalogLocation:**

تقرأ أو تغير الموضع الذي سيوضع فيه اسم قاعدة البيانات، عند تكــوين المســـارات ال كاملة لأسماء ال جداول في أوامـر SQL.. وه ـي تأخـذ إحـدى قيمتـي المـرقم CatalogLocation ال تاليتي ن:

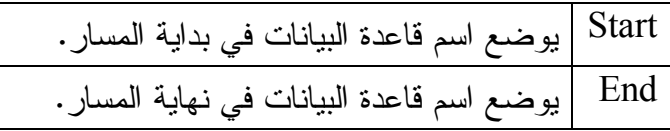

# **فاصل الفهرس CatalogSeparator:** أو تغير النص المستخدم كفاصل بين اسم قاعدة البيانات واسم الجــدول عنــد كتابــة المسار الكامل.. المألوف أن تستخدم النقطة . كفاصل، مثل Books.Author .

# **فاصل الم خطط SchemaSeparator:**

تق رأ أو تغير النص المستخ دم كفاصل بين اسـم المخطـط Schema واسـم معـرف Identifier موجود في هذا المخطط.. والمألوف أن تستخدم النقطتـــان المتعامـــدتان : كفاصل، مثل : CustomerName:Person.

كما تملك هذه الفئة الوسائل التالية:

 **إنعاش الم خطط RefreshSchema:**

تحذف أوامر التحديث والحذف والإدراج التي قام باني الأوامر ببنائها.. هذا ضروري إذا أردت أن تجعل باني الأوامر ينعش معلوماته عن مهيئ البيانات، حيــث إن بـــاني الأوامر يبني أوامره بعد أول عملية تحديث لقاعدة البيانات، ويستخدمها كما هي بعــد هذا.. لهذا عليك استدعاء هذه الوسيلة إذا قمت بتغييـــر اســـتعلام التحديـــد أو وقـــت الا نتظار CommandTimeout أو كائن التعاملات Transaction الـذي يسـتخدمه أمر التحديد، ليعيد باني الأوامر إنشاء أوامر التحديث والحذف والإدراج لــتلائم هــذه التغيير ات.

### **معرفة أمر التحديث GetUpdateCommand:**

تعيد كائن الأمر DbCommand الذي تم إنتاجه لتحديث قاعدة البيانات. وهناك صيغة ثانية لهذه الوسيلة، تستقبل معاملا منطقيا، إذا جعلته False، فسيســتخدم بــا ني الأوام ـر فــي أم ـر ال تح ـديث، مع ـاملات له ـا الأس ـماء 1P و 2P و P3 وهكذا... (مثل SET Author = @P1).. وهذه هي الحالة الافتراضـــية فـــي الصيغة الأولى لهذه الوسيلة.

أما إذا جعلت قيمة هذا المعامل True، فسيتم إنتاج معاملات لها نفس أسماء الأعمدة ، كلما كان هذا ممكنا (مثل SET Author = @Author).. لاحظ أن محاولــــة إنتــــاج هذه الأسماء ستسبب خطـأ إلا إذا جعلـت كـائن DbMetaDataColumnNames يلتزم بالشروط ال تالية:

- ١- تحديد أقصى طــول ممكــن لأســماء المعـــاملات، مــن خـــلال الخاصـــية .ParameterNameMaxLength
- ٢- توضــــيح صـــــيغة أســـــماء المعـــــاملات، مــــن خـــــلال الخاصـــــية .ParameterNamePattern
- ٣- تحديـــد تتســـبق العلامــــة الممبـــز ة للمعامـــل، مــــن خــــلال الخاصــــبة .ParameterMarkerFormat

 **معرفة أمر الإدراج GetInsertCommand:** تعيد كائن الأمر DbCommand الذي تم إنتاجه لإدراج صــف جديــد فــي قاعــدة ال بيانات.. وهي مم اثلة في صيغ تيها للوسيلة GetUpdateCommand.

### **معرفة أمر الحذف GetDeleteCommand:**

تعيد كائن الأمر ِ DbCommand الذي تم إنتاجه لحذف صف من قاعــدة البيانـــات.. وهي مم اثلة في صيغ تيها للوسيلة GetUpdateCommand.

### **تقويس المعرف QuoteIdentifier:**

أرسل إلى هذه الوسيلة نصا يمثل مسارا كاملا لأحد عناصر قاعـدة البيانـــات (مثـــل ID.Author.Books(، لتعيد إليك نفس المسار بعد وضـع كـل أسـماء ال عناصـر الموجودة فيه بين قوسين (مثــل [ID].[Author]][Author]).. لاحــظ أن المعــرف المحاط بقوسين فعلا سيتم تج اهله.

 **إزالة تقويس المعرف UnquoteIdentifier:** أر سل إلى هذه الوسيلة نصا يمثل مسار ا مقوسا لأحد عناصر قاعــدة البيانـــات (مثــل [ID[.]Author[.]Books([، لتعيد إليك نفس المسار بعد إز الة جميع الأقـواس منـه .( Books.Author.ID مثل(

والفئات ال تالية ترث الفئة DbCommandBuilder:

- .OdbcCommandBuilder Class .١
- .OleDbCommandBuilder Class .٢
- .OracleCommandBuilder Class .٣
	- .SqlCommandBuilder Class .٤

وس نتعرف هنا فقط على الفئة SqlCommandBuilder.

# **فئة باني أوامر سيكويل SqlCommandBuilder Class**

 هذه ال فئة ترث الفئة DbCommandBuilder، وهي تمتلك نفس خصائصها وو سائلها، مع فارق بسيط أنها مخصصة للتعامل مع سيكويل سيرفر وأوامره SqlCommand. ول حدث إنشاء هذه الفئة صيغتان: -١ الأ ولى بدون معاملات. ٢– والثانية تستقبل مهيئ البيانات SqlDataAdapter الذي سيرتبط به باني الأوامر .

وتمتلك هذه الفئة الوسيلة الجديدة التالية:

 **اشتقاق المعاملات DeriveParameters:** أر سل إل ى هذه الوسيلة كائن أمر SqlCommand مجهز لتنفيذ إجراء مخزن، لتقـوم هذ ه الوسيلة بالاتصال بقاعدة ال بيانات، وال حصول علـى معلومـات عـ ن معـاملات الإجراء ال مخزن، واستخدامه ا لإضافة ال معاملات ال مناسبة غلى مجموعة المعـاملات Collection Parameters ال خاصة بكائن الأمر.. لاحظ أن خطأ سيحدث لو أرسلت إل ى هذه الوسيلة كائن أمر يتعامل مع استعلام SQL أو يحتوي علـى اسـم إجـراء مخزن غير صحيح. وي عيب هذه الوسي لة أنها تحتاج إلى الاتصال بقاعدة ال بيانات مـرة إضـافية لإحضـار بيانات ال معاملات، لأنك بالتأكيد ستت صل مرة ثا نية لتنفيذ الأمر.

وال مشروع CommandBuilder يريك مثالا على استخدام هذه الفئة لإنتاج أوامر التحديث وا لإدراج والحذف.

#### **خر ائط البي انات Mapping Data:**

يتيح لك مهيئ البيانات عمل خراط للجــداول Table Mapping، وذلــك بإعـــادة تســمية الجداول و الأعمدة بأسماء خاصة بك، وربطها بالأسماء الحقيقية في قاعدة البيانــــات.. هـــذا بحقق لك الفو ائد التالية:

١– تغيير أسماء الجداول أو الأعمدة في مجموعة البيانات كما يناسب برنامجـك، دون العبث بقاعدة الببانات الأصلبة. ٢- عرض أسماء الأعمدة للمستخدم بالطريقة التي تناسبك. ٣ – إذا كان لديك جدو لان لهما نفس الاسم في قاعدتي بيانات مختلفتين، فــإن بإمكانــك إضافتهما إلى نفس مجموعة البيانات، وذلك بتغيير اسميهما مــن خـــلال خريطـــة الجدول الخاصة بكل منهما.

وتنقسم خرائط البيانات إلى نوعين:

### **-١ خر يطة الجد ول Mapping Table:**

حيث تكون لكل جدول خريطة، يذكر فيها اسمه الأصلي في قاعدة البيانات واســـمه الجديد في مجموعـــة البيانــــات.. وتوضــــع خــــرائط الجـــداول فــــي المجموعـــة TableMappings في مهيئ البيانات.

وهناك نقطة هامة يجب أن نتنبه إليها عند إنشاء هذه الخـــرائط، هـــي ان مهيــــئ البيانات يعطي أسماء افتراضية للجداول، تختلف عــن أســمائها الأصـــلية (مثــل Table1 و Table1... إلخ).. هذا قد يسبب لك ارتباكــا وأنــت تتشـــئ خــرائط الجداول، فستبدو لك وظيفتها عكسية، فبدلا من أن تعطي الجدول الأصــــلي اســـما جديدا، ستحاول أن تعيد تسمية الاسم الافتر اضي الخاص بمهيــئ البيانـــات باســـم الجدول الأصلي!

لكن بقليل من التأمل، ستفهم لماذا يفعل مهيئ البيانات هذا.. فاستعلام التحديد فـــي معظم الحالات لا يعيد جدولا من قاعدة البيانات، بل قد يعيد أجزاء من عدة جداول (كما في حالة الربط Joining) أو قد يعيد نتائج محسوبة من جدول أو أكثر (كمـــا في حالة التجميع Aggregation).. لهذا يريح مهيئ البيانات نفسه من كــل هــذه الاحتمالات المعقدة، ويسمى الجداول الناتجة من الاســتعلام بأســماء افتراضـــية، ويترك لك حرية إنشاء خريطة الجداول التي تصحح فيها الأسماء بطريقتك. والمشروع Mapping يريك مثالا على هذا.. فنحن نستخدم استعلام ربـــط يعيـــد المؤلفين وكتبهم.. نتيجة هذا الاستعلام ستحتوي على جدول مخلق، سيعطيه مهيسئ البيانات الاسم الافتر اضبي Table، لهذا استخدمنا خريطة الجدول لإعادة تســميته .Authors-Books

#### **-٢ خر يطة العمود Mapping Column:**

حيث تكون لكل عمود خريطة، يذكر فيها اسمه الأصلبي في قاعدة البيانات واســمه ال جديد في مجموعـة ال بيانـات.. وت وضـع خـرائط الأعمـدة فـي ال مجموعـة ColumnMappings في خريطة الجدول الذي تنتمي إليه. و لا يحتاج مهيئ البيانات إلى تسمية الأعمدة بأسماء افتر اضبية، لسبب بسيط: هو أن كل عمود يتم ذكره صراحة في استعلام التحديد، وحتى الأعمدة المولدة (الأعمــدة المحسوبة) يتم تسميتها إجباريا باستخدام الفقرة As، لهذا فإن مهيئ البيانات يعرف يقينا اسم كل عمود في النتيجة.. ولا يتدخل مهيئ البيانات لإعادة تسمية العمود، إلا في حالة وجود عمودين بنفس الاسم (يمكن أن يحدث هذا لو كنت تستخدم أكثر من جملة SELECT في أمر التحديد مثلا).

 وأهم استخدام لخرائط الأعمدة، هو إعادة تسمية الأعمدة بطريقة تصـلح لعرضـها للمستخدم.. والمشروع Mapping بريك مثالا على هذا، حيث استخدمنا خريطــة الأعمدة لإعادة تسمية العمود Author بالاسم "المؤلف"، والعمود Books بالاســم "الكتاب".. هذان الاسمان سيظهران في جدول العرض وهـذا مناسـب للمســتخدم العربي للبرنامج. لاحظ أنك بعد عمل خرائط الربط، ستستخدم اسم الجدول الجديد واسمي العمودين العربيين في الكود عند النعامل معهما من خلال مجموعة البيانات.. مثلا:

**var T = Ds.Tables["Authors-Books"]; MeesageBox.Show(T.Columns["المؤلف[" .MaxLength.ToString( ));**  في الحقيقة هناك حل آخر لعرض أسماء الأعمدة بأسماء عربيـــة دون اســتخدام خريطـــة الأعمدة، وذلك باستخدام خصائص جدول العرض نفسه لإعادة تسمية عنوان العمود، كمــا سن رى فيها بعد.

والآن، فلنتعرف على خرائط الجداول والأعمدة، وكيفية استخدامها.. وســنتفق هنـــا علـــي استخدام التعبير "اسم الجدول الأصلي" للإشار ة إلى الاسم الـذي يمنحـــه مهيــــئ البيانـــات للجدول، مع ملاحظة أن هذا الاسم حساس لحالة الأحرف.. كما سنســتخدم التعبيــر "اســم العمود الأصلي" للإشارة إلى اسم العمود في قاعدة البيانات، أو الاسم البديل الذي سماه بـــه مهيئا البيانات إن حدث تعارض بين عمودين، مع ملاحظة أن هذا الاسم غير حساس لحالة الأحرف.

### **واجهة مجموعة خرائط الجداول ITableMappingCollection Interface**

هذه الواجهة ترث واجهة القائمة IList، وهي قائمة تحتوي على خرائط الجداول. و إضافة إلى ما تر ثه من واجهة القائمة من عناصر ، تمتلك الوسيلة الوحيدة التالية:

**مع رفة الخريطة من جد ول مجموعة البيانات GetByDataSetTable:** أر سل إلى هذه الوسيلة اسم جدول موجود في مجموعة البيانات DataSet، لتعيد إليك كائنا تمثل الواجهة ITableMapping، يحتوي على خريطة هــذا الجــدول.. ومـــن المتوقع أن يكون هذا الكائن من نوع الفئة DataTableMapping التـــي ســـنتعرف عليها لاحقا.

كما تضيف هذه الواجهة صيغة أخرى لبعض عناصر القائمة ال تقليدية، مثل:

# **ال عنصر Item:** تستقبل الصيغة الثانية لهذه الخاصية اسم الجـدول الأصـــلي (وهــو حســـاس لحالـــة الأحرف)، وتعيد كائنا Object يحتوي على خريطة هــذا الجــدول إن وجــدت فـــي القائمة، وإن لم توجد فسيحدث خطأ. كما يمكنك استخدام هذه الخاصية لتغيير كائن خريطة الجدول، فهــي قابلـــة للقـــراءة وللكتابة أيضا.

### **إض افة Add:**

تستقبل الصيغة الثانية لهذه الوسيلة معاملين نصبين Strings، أولها هو اسم الجــدول الأصلي (وهو حساس لحالة الأحرف Case-Sensitive)، وثانيهما هو اسم الجـدول في مجموعـة ال بيانـات.. وت قـوم هـذه الوسـيلة بإنشـاء كـائن خريطـة جـدول DataTableMapping يمثل العلاقة بين الجدولين وتضيفه إلى القائمة، وتعيد نســـخة من الواجهة ITableMapping تشير إلى هذا الكائن.

# **تحتوي على Contains:** تستقبل الصيغة الثانية لهذه الوسيلة اسم الجدول الأصلبي، وتعيد True إذا كانت هنـــاك خر يطة لهذا الجدول في القائمة.

 **رقم العنصر IndexOf:**

تستقبل الصيغة الثانية لهذه الوسيلة اسم الجدول الأصلبي، وتعيد رقم الخانة التي يوجــد بها كائن خريطة هذا الجدول في القائمة إن وجد، أو تعيد −١ إن لم توجد خريطة لهذا الجدو ل.

#### **حذف من موضع RemoveAt:**

تستقبل الصيغة الثانية لهذه الوسيلة اسم الجدول الأصلبي، وتبحث في القائمة عن كـــائن خر يطة هذا الجدول، وتحذفه إن وجدته.

**مل حوظة:** هذه الصيغة تبدو مختلفة في وظيفتها عن الصيغة الأولى المألوفة، التي تستقبل رقــم خانة في القائمة وتحذفها لإزالة خريطة الجدول الموجودة بها من القائمة.. وإن شئت رأيي، كان المنطقي أن تكون هذه الصيغة الجديدة هــي الصــيغة الثانيـــة للوســيلة Remove وليس RemoveAt منعا للالتب اس !!

#### **اللهم ارحم أبي واغفر له وكفر عنه سيئاته**

# **فئة مجموعة خرائط الجداول DataTableMappingCollection Class**

هذه الفئة تمثل الواجهة ITableMappingCollection، وهي تعمل كقائمـــة، عناصـــرها من نوع الفئة DataTableMapping التي سنتعرف عليها بعد قليل. وإضافة إلى ما ترثه من الواجهة ITableMappingCollection والواجهـة IList مـن خصائص ووسائل، تمتلك هذه المجموعة الوسيلتين الجديدتين التاليتين:

### **معرفة خريطة الجد ول GetTableMappingBySchemaAction:**

تبحث في مجموعة الخرائط عن الخريطة التي تربط بين اسم الجدول الأصلي واسـم الجـــدول فـــي مجموعــــة البيانــــات، فـــان وجدتــــه تعيـــد كائنــــا مــــن النـــوع DataTableMapping يمثل هذه الخريطة.. وتستقبل هذه الوسيلة المعاملات التاليــة بالتر تيب:

- مج موعة خرائط ال جداول DataTableMappingCollection التي سيتم ال بحـث فيها.
	- اسم ال جدول الأصلي.
	- اسم الجدول في مجموعة البيانات.
- إحدى قيم المرقم MissingMappingAction التي تحدد ماذا سيحدث إذا لم تكن خريطة الجدول موجودة، كما هو موضح في الجدول التالي:

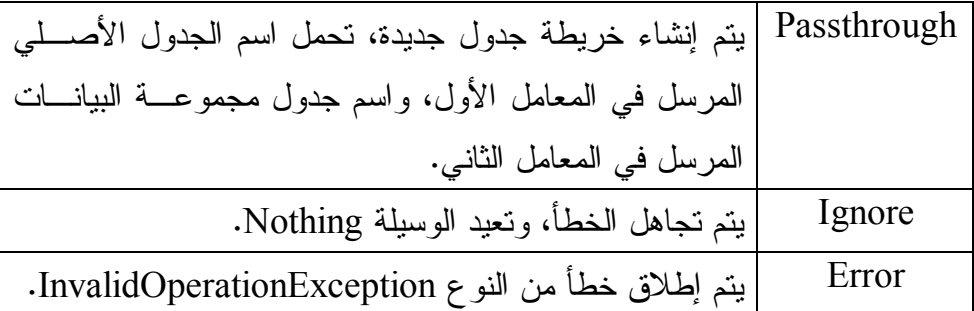

 **رقم جد ول مجموعة البيانات IndexOfDataSetTable:**

أرسل إلى هذه الوسيلة اسم الجدول في مجموعة البيانات، لتعيد إليــك رقــم خريطــة الجدول في مجموعة الخرائط الحالية.. وتعيد هذه الوسـيلة ١٠ إذا لـم تعثــر علـــي خريطة هذا الجدول.

### **واجهة خريطة الجدول ITableMapping Interface**

تمثلك هذه الواجهة الخصائص اللازمة لرسم خريطة الربط بين الجدول الأصلي والجـدول الموجود في مجموعة البيانات.. وهذه الخصائص هي:

> **جد ول المصدر SourceTable:** تق رأ أو تغير اسم ال جدول الأصلي.

 **جد ول مجموعة البيانات DataSetTable:** تق رأ أو تغير اسم ال جدول في مجموعة ال بيانات.

 **خرائط الأعمدة ColumnMappings:**

تعيد كائنا يمثل واجهة خــرائط الأعمـــدة IColumnMappingCollection، وهــو تحديدا من نوع الفئة ColumnMappingCollection، التي يمكنك أن تضيف إليهــا خر ائط الربط بين الأعمدة.

**اللهم ارحم أبي واغفر له وكفر عنه سيئاته**

### **فئة خريطة الجدول Class DataTableMapping**

هذه الفئة تمثل الواجهة DataTableMapping، وهي تحتوي على المعلومــات اللازمـــة لر بط الجدول في مجموعة البيانات بالجدول الأصلي. ول حدث إنشاء هذه الفئة ثلاث صيغ: -١ الصيغة الأولى بدون معاملات. ٢– و الصيغة الثانية تستقبل اسم الجدول الأصلي واسم الجدول في مجمو عة البيانات. ٣- والصيغة الثالثة تزيد على الصيغة السابقة بمعامل ثالث، يستقبل مصفوفة من النوع DataColumnMapping، تحتوي على معلومات الربط بين أعمدة الجدولين. وتمتلك هذه الفئة هذه الوسائل الجديدة:

 **معرفة عمود البيانات GetDataColumn:**

تعيد كائن عمود البيانات DataColumn الذي يمثــل العمــود المحــدد بالمعـــاملات ال مرسلة، وهي بالتر تيب:

- اسم العمود الأصلبي.
- كائن ال نوع Type ال ذي يمثل نوع هذا ال عم ود.
- كائن الجدول DataTable الذي يمثل الجدول في مجموعة البيانات.
- إحدى قيم المرقم MissingMappingAction التي تحدد ماذا سيحدث لو لم يــتم العثور على العمود في خريطة الجدول.. وقد تعرفنا على قيم هذا المرقم سابقا.
- إحدى قيم المرقم MissingSchemaAction التي تحدد ماذا سيحدث لو لــم يــتم العثور على العمود في مخطط الجدول Schema، وهذه القيم هي:

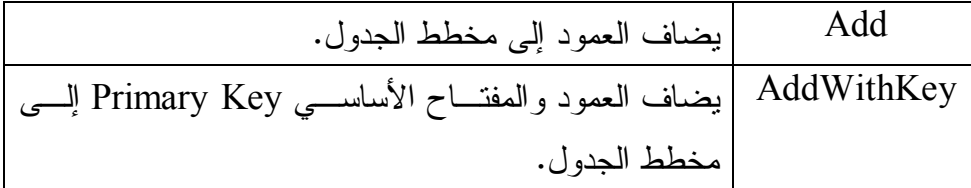
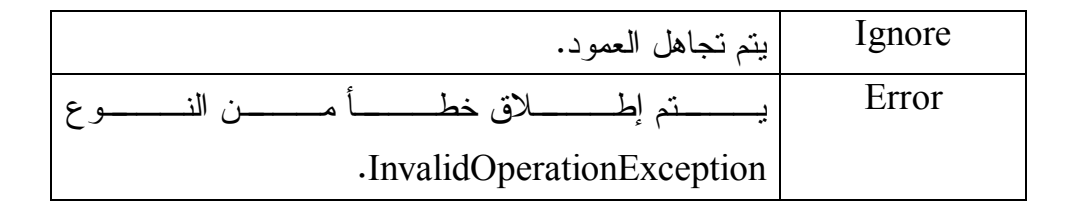

### **معرفة الجد ول GetDataTableBySchemaAction:**

تعيد كائن جدول البيانات DataTable الموجود في مجموعـــة البيانــــات، والمـــذكور اسمه في خريطة الربط.. وتستقبل هذه الوسيلة معاملين:

- كا ئن مجموعة ال بيانات DataSet.
- إحدى قيم المرقم MissingSchemaAction، التي توضح التصرف المناســب إذا لم يتم العثور على هذا الجدول في مجموعة البيانات.

## **معرفة خريطة العمود GetColumnMappingBySchemaAction:**

تعيد كائن خريطة العمود DataColumnMapping للعمود الــذي تريدجــه، وهــي تستقبل مع املين:

- اسم العمود الأصلبي.
- إحدى قيم المرقم MissingMappingAction الذي نعرفنا عليه من قبل، والتـــي توضح رد الفعل إذا لم يتم العثور على هذا العمود.

**اللهم ارحم أبي واغفر له وكفر عنه سيئاته**

## **واجهة مجموعة خريطة العمود IColumnMappingCollection Interface**

هذه الواجهة ترث واجهة القائمة IList، وهي تملك وسيلة وحيدة جديدة، وهي:

**مع رفة الخريطة بواسطة عمود مجموعة البيانات GetByDataSetColumn:** أر سل إلى هذه الوسيلة اسم العمود في مجموعة البيانات، لتعيد إليك كائنا يمثل واجهــة خريطة العمود IColumnMapping الذي يحتوي على معلومات ربط هــذا العمــود بالعمود الأصلي.. وسيكون هذا الكائن مــن نــوع الفئــة DataColumnMapping تحديدا.

و تضيف هذه الواجهة صيغة أخرى لبعض خصائص ووسائل القائمة التقليدية، مثل:

**ال عنصر Item:** تستقبل الصيغة الثانية لهذه الخاصية اسم العمود الأصلي (وهو حساس لحالة الأحــرف Case-Sensitive)، وتعيد كائنا Object يحتوي على خريطة هذا العمود إن وجــدت في القائمة، وإن لم توجد فسيحدث خطأ.

 **إضا فة Add:**

تستقبل الصيغة الثانية لهذه الوسيلة معاملين نصبيين Strings، أولها هو اســم العمــود الأصلي، وثانيهما هو اسم العمود في مجموعة البيانات.. وتقوم هذه الوســيلة بإنشـــاء كائن خريطة أعمدة DataColumnMapping يمثل العلاقة بين العمودين وتضــيفه إل ى القائمة، وتعيد نسخة من الواجهة IColumnMapping تشير إلى هذا الكائن.

## **تحتوي على Contains:**

تستقبل الصيغة الثانية لهذه الوسيلة اسم العمود الأصلي (وهو حساس لحالة الأحرف)، وتعيد True إذا كانت هناك خريطة لهذا العمود في القائمة.

 **رقم ال عنصر IndexOf:**

تستقبل الصيغة الثانية لهذه الوسيلة اسم العمود الأصلبي، وتعيد رقم الخانة التي يوجــد بها كائن خريطة هذا العمود في القائمة إن وجد، أو تعيد ١- إن لم توجد خريطة لهذا ال عم ود.

## **حذف من موضع RemoveAt:**

تستقبل الصيغة الثانية لهذه الوسيلة اسم العمود الأصلبي، وتبحث في القائمة عن كـــائن خر يطة هذا العمود، وتحذفه إن وجدته.

**اللهم ارحم أبي واغفر له وكفر عنه سيئاته**

# **فئة مجموعة خريطة العمود DataColumnMappingCollection Class**

هذ ه ال فئة تمثل الواجهة IColumnMappingCollection، وهي تعمـل كقائمـة تحتـوي علي كائنات من نوع الفئة DataColumnMapping، التي ترسم خرائط الربط بين أعمدة مجموعة البيانات والأعمدة الأصلية.

وإضافة إلى ما تمثله من خصائص ووسائل الواجهــة IColumnMappingCollection، تمثلك هذه الفئة الوسائل التالية:

## **معرفة عمود البيانات GetDataColumn:**

مم اثلة للوسيلة GetDataColumn ال خاصة بالفئة DataTableMapping، مع فـارق وحيد، هو أنها هنا وسيلة مشتركة Shared، لهذا تمتلك معاملا زائدا، هــو المعامـــل الأ ول ال ذي يستقبل مجموعة خرائط الأعمدة DataColumnMappingCollection التي سيتم البحث فيها.

### **معرفة خريطة العمود GetColumnMappingBySchemaAction:**

مم اثلــة للوسـيلة GetColumnMappingBySchemaAction ال خاصــة بالفئـة DataTableMapping، مع فارق وحيد، هو أنها هنا وسيلة مشتركة Shared، لهذا تمثلك معاملا زائدا، هو المعامل الأول الــذي يســتقبل مجموعـــة خـــرائط الأعمـــدة DataColumnMappingCollection التي سيتم البحث فيها.

## **معرفة رقم العمود IndexOfDataSetColumn:**

تستقبل اسم العمود في مجموعة البيانات، وتعيد رقم الخانة التـــي يوجــد بهـــا كــــائن خريطة هذا العمود في القائمة إن وجد، أو تعيد ١- إن لم توجد خريطة لهذا العمود.

# **واجهة خريطة العمود IColumnMapping Interface**

تمثلك هذه الواجهة خاصيتين فقط، تستخدمان لربط عمود من مجموعة البيانـــات، بـــالعمود الأ صلي، وهما:

> **عم ود المصدر SourceColumn:** تحدد اسم العمود الأصلي.

 **عمود مجموعة البيانات DataSetColumn:** تحدد اسم العمود في مجموعة البيانات.

**اللهم ارحم أبي واغفر له وكفر عنه سيئاته**

# **فئة خريطة العمود DataColumnMapping Class**

هذ ه ال فئة تمثل الواجهـة IColumnMapping والواجهـة ICloneable، وهـي ترسـم خر بطة الربط بين عمود مجموعة البيانات والعمود الأصلي. ول حدث إنشاء هذه الفئة صيغتان: -١ الأ ولى بدون معاملات. ٢- والثانية لمها معاملان نصيان، يستقبلان اسم العمود الأصلي واسم عمـود مجموعــة البيانات على التر تيب. و إضافة إلى ما تمثله من خصائص، تمتلك هذه الفئة الوسيلة الوحيدة الجديدة التالية:

 **معرفة عمود البيانات GetDataColumnBySchemaAction:**

تعبد كائن عمود البيانات DataColumn المطلوب تبعا للمعاملات التالية:

- كائن جدول البيانات DataTable الذي يحتوي العمود.. لاحظ أن اسم العمود فسي ال جدول تح دده ال خاصية DataSetColumn ال خاصة بخريطة ال عم ود ال حالية.
	- كائن ال نوع Type ال ذي يمثل نوع بيانات ال عم ود.
- إحدى قيم المرقم MissingSchemaAction، تحدد ماذا سـيحدث إن لـم يوجــد العمود في مخطط الجدول.

وتوجد صيغة أخرى لهذه الوسيلة، وهي صيغة مشتركة Shared، لهذا تزيد بمعاملين على الصيغة السابقة، هما المعامل الأول والثاني، اللذان يستقبلان اسم العمود الأصلي واسم العمود في مجموعة البيانات على التر تيب.

ولقد استخدمنا الكود النالي في المشروع Mapping لإعادة تسمية الجدول وعموديه: **var TM = DaAuthors.TableMappings.Add( "Table" , "Authors-Books"); TM.ColumnMappings.Add("Author", "مؤلف ال;(" TM.ColumnMappings.Add("Book", "كتاب ال ;("**

# **مصانع المزودات Factories Provider**

لعلك شعرت بالاستياء من وجود أكثر من نوع من نفس الكائن للتعامل مع مزودات قواعــد البيانات المختلفة، مثل:

- كائنـــات الاتصـــال مثـــل OleDbConnection و SqlConnection و OracleConnection.
- كائنــــات الأمــــر مثــــل OleDbCommand و SqlCommand و OracleCommand.
- كائن ـات قــراءة ال بيان ـات مث ـل OleDbDataReader و SqlDataReader و OracleDataReader.
- مه يئـــ ات ال بيانـــات مثـــل OleDbDataAdapter و SqlDataAdapter و OracleDataAdapter.

فهذا يجعلك تكتب كودا مختلفا لكل نوع من أنواع قواعد البيانـــات، رغــم أن الاخـــتلاف ينحصر فقط في جمل تعريف الكائنات، وليس في فكر ة الكود! ولقد قدمت دوت نت ٢٠٠٥ حلا لهذه المشكلة بإضافتين هامتين:

-١ تعريف الفئات العامة في النطاق Common.Data.System، مثل:

- الفئة DbConnection التي تشتق منها جميع كائنات الاتصال.
	- الفئة DbCommand ال تي تشتق منها جميع كا ئنات الأوامر.
	- الفئة DbDataReader التي تشتق منها كل قار ئات البيانات.
- الفئة DbDataAdapter التي تشتق منها كل مهيئات البيانات.

هذا يجعل من الممكن استخدام الفئة الأم للتعامل مع أي نوع مــن أنــواع الفئـــات المشـــــتقة منهــــــا (راجـــــــع مفهــــــوم الفئــــــات الأساســــــية المجـــــــردة Classes Base Abstract وتع دد الأسماء Polymorphism في فصل الوراثـة في كتاب " من الصفر إلى الاحتراف : سي شارب ").

-٢ إض افة ال فئتي ن DbProviderFactories و DbProviderFactory إلى ال نطـاق Common.Data.System، لإمدادك بمصنع خاص بمزود ال بيانات الـذي تريـد التعامل معه، مما يكمل قدرتك على تعميم الكود، كما سنرى بعد قليل.

وسنتعلم في هذا الفصل كيف نستخدم هاتين الإمكانيتين لكتابة كود واحد للتعامل مع أنـواع مختلفة من قواعد البيانات، وسنستخدمه للتعامل مع قاعدة بيانات الكتب في كل من سيكويل سيرفر وآكسيس.

# **فئة مصانع المزودات Class DbProviderFactories**

تعتبر هذه الفئة مجرد مدخل لاستخدام الفئة DbProviderFactory، وهــي لا تمتلــك إلا وسبلتين مشتر كتين، هما:

 **معرفة فئات المصانع GetFactoryClasses:**

تعيد جدول بيانات DataTable، يحتوي على بيانات عن مصانع المزودات المتاحـــة على جهاز المستخدم.. ويمثل كل صف في هذا الجدول أحد المزودات، بينما تعــرض الأعمدة تفاصيل هذا المزود.. وهذه الأعمدة هي:

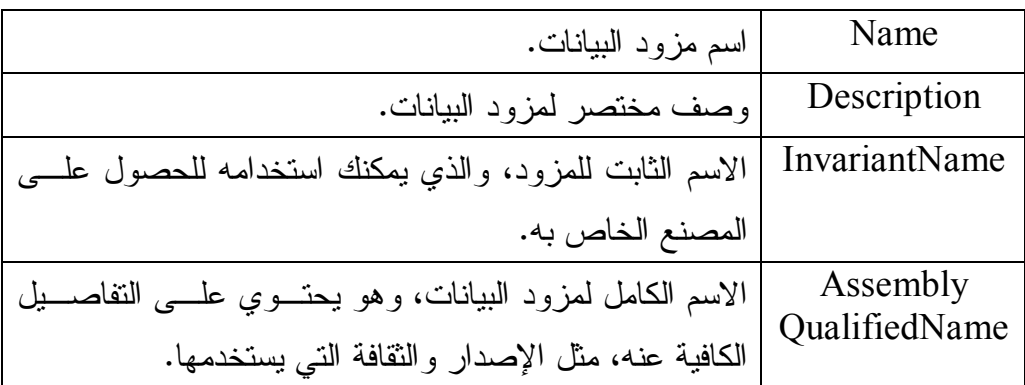

ويمكنك رؤية هذه التفاصيل بنفسك في المشروع DataProviders، فهو يعرض ناتج هذه الوسيلة في جدول عرض.

## **معرفة المصنع GetFactory:**

تعيد مصنع المزود DbProviderFactory الذي يتيح لك التعامل مع مزود معـــين.. ولهذه الوسيلة الصيغتان التاليتان:

-١ الصيغة الأولى تستقبل الاسم الثابت لل مزود InvariantName.

٢- والصيغة الثانية تستقبل صف البيانات DataRow الذي يحتوي على تفاصــيل المزود.. ويمكنك الحصول على هذا الصف من الجدول العائد مــن الوســيلة .GetFactoryClasses

دعنا إذن نتعرف على الفئة DbProviderFactory.

# **فئة مصنع المزود Class DbProviderFactory**

هذه الفئة أساسية مجردة تجب وراثتها، وهي تمتلك العناصر اللازمة للتعامــل مـــع مــزود البيانات الذي خصصت للتعامل معه. وت متلك هذه الفئة ال خاصية ال تالية:

 **يمكنه إنشاء عداد لمصدر البيانات CanCreateDataSourceEnumerator:** تعيــــد true إذا كــــــان مصــــــنع المـــــزود يســـــمح باســـــتخدام الفئــــــة DbDataSourceEnumerator للمرور عبـر كـل خـوادم البيانــات المتاحــة.. وس نتعرف على هذه الفئة بعد قليل.

كما تمتلك هذه الفئة الوسائل التالية:

 **إنشاء باني نص الاتصال CreateConnectionStringBuilder:** تعيد باني نص الاتصال من النوع العــام DbConnectionStringBuilder، لكنــه يكون مخصصا للنعامل مع مزود البيانات الذي أنشأت المصنع الحالي للتعامل معه.

 **إنشاء كائن اتصال CreateConnection:** تعيد كائن اتصال من النوع العام DbConnection، لكنه يكون مخصصا للتعامل مع مز ود البيانات الذي أنشأت المصنع الحالي للتعامل معه. لاحظ أن كائن الاتصال الذي ستحصل عليه غير مرتبط بأي نص اتصال، لهذا عليــك وضع نص الاتصال في الخاصية ConnectionString الخاصة به قبل محاولة فـتح الا تصال.

 **إنشاء كائن أمر CreateCommand:**

تعيد كائن أمر من النوع العام DbCommand، لكنه يكون مخصصــــا للتعامـــل مـــع مز ود البيانات الذي أنشأت المصنع الحالي للتعامل معه.. وأنت تعرف أنــك تســـتطيع الحصول على قارئ البيانات من كائن الأمر باستدعاء الوسيلة ExecuteReader. لاحظ أن كائن الأمر الذي ستحصل عليه ليس مرتبطا بأي اتصال، لهذا عليك ربطــه بكائن الاتصال الذي حصلت عليه من الوسيلة CreateConnection، وهو ما فعلنــاه في ال د الة CreateCommand في ال مشروع Factories كالتالي: **var Command = Fac.CreateCommand( ); Command.Connection = Cn;** 

 وي مكنك أداء نفس وظيفة هـذه الوسـيلة، باسـتخدام الوسـيلة CreateCommand الخاصة بكائن الاتصال، وفي هذه الحالة ستختصر السطر الثاني من الكود السابق: **var Command = Cn.CreateCommand( );** 

 **إنشاء معامل CreateParameter:** تعيد معاملا من النوع العام DbParameter، لكنه يكون مخصصا للتعامل مع مــزود البيانات الذي أنشأت المصنع الحالي للتعامل معه. ويمكنك أداء نفس الوظيفة، باستخدام الوسيلة CreateParameter الخاصــة بكــائن الأمر.

## **إنشاء مه يئ بيانات CreateDataAdapter:**

تعيد مهيئ بيانات من النوع العام DbDataAdapter، لكنه يكون مخصصا للتعامــل مع مزود البيانات الذي أنشأت المصنع الحالي للتعامل معــه.. وقــد اســتخدمنا هــذه الوسيلة في ال د الة GetTable في ال مشر وع Factories كالتالي: **DataTable Table = new DataTable( ); var Da = Fac.CreateDataAdapter( ); Da.SelectCommand = Cmd; Da.Fill(Table);** 

# **إنشاء باني أوامر CreateCommandBuilder:** تعيد باني أوامر من النوع العام DbCommandBuilder، لكنـــه يكــون مخصصــــا للتعامل مع مزود البيانات الذي أنشأت المصنع الحالي للتعامل معه.

### **إنشاء عداد مصادر البيانات CreateDataSourceEnumerator:**

تعيد عدادا لمصادر البيانات من النوع العام DbDataSourceEnumerator، لكنــه يكون مخصصا للنعامل مع مزود البيانات الذي أنشأت المصنع الحالي للنعامل معـــه.. لاحظ أن مزود سيكويل سيرفر هو الوحيد الذي يدعم هــذه الإمكانيـــة، لأن قواعــد البيانات الخاصة به تعمل على خادم، لهذا ستعيد هذه الوسيلة null إذا استخدمتها مــع أي مزود بيانات آخر غير سيكويل سيرفر! ويمكنك أن تستخدم الخاصــية CanCreateDataSourceEnumerator أولا قبــل استدعاء هذه الوسيلة، لتعرف إن كان المزود يدعم عداد المصادر أم لا.

## **إنشاء تصريح CreatePermission:**

تعيد تصريحا من النوع العام CodeAccessPermission، لكنه يكــون مخصصـــا للتعامل مع مزود البيانات الذي أنشأت المصنع الحالي للتعامل معه... لاحظ أن الفئـــة DBDataPermission ترث الفئة CodeAccessPermission، ومنه تشتق فئـات ال تصريح ال خاصة بكل مزود بيانات مثـل SqlClientPermission.. شـ رح هـذه ال مواضيع خارج نطاق هذا الكتاب.

وت رث الفئات ال تالية الفئة DbProviderFactory:

- .OdbcFactory Class -١
- .OleDbFactory Class -٢
- .OracleClientFactory Class -٣
	- .SqlClientFactory Class -٤

ولا يوجد جديد في هذه الفئات يستحق شرحه، فهي تملك نفس وسائل الفئة الأم، لكـن مـع فارق واحد: أنها تعيد أنواعا خاصة بكل مزود، بدلا من الأنواع العامة التي تعيــد وســـائل الفئة الأم.

وخير طريقة لإدراك عبقرية مصانع المزودات، هي أن نعيد كتابة المشـــروع DbTasks بطريقة عامة، تسمح بالتعامل مع أي مزود بيانات.. كما نذكر، فقد أنشأنا في هذا المشروع فئة اسمها MyDbConnector تسهل عل ينا إجراء أي عملية على قواعد بيانات سـيكويل سيرفر .. الآن حان الوقت لنعمم هذه الفئة، بحيث نستطيع استخدامها للتعامل مع باقي أنواع المزودات التي يدعها إطار العمل.. هذا هو ما فعلناه في المشروع Factories، الذي هــو نسخة طبق الأصل من المشروع DbTasks، لكنه يعرض علــى النمــوذج زرى تحويــل Radio Buttons ليستطيع المستخدم اختيار التعامل مع قاعدة بيانات آكســيس أو قاعــدة بيانات سيكويل سيرفر، والرائع حقا أن كود الأزرار الموضوعة على النموذج ظل كما هــو بدون تغيير، بفضل استخدام مصانع المزودات!

لكننا بالطبع أجرينا بعض التغيير ات الضرورية على كود الفئة MyDbConnector، فقــد عرفنا فيها مرقما اسمه Providers، واستخدمناه في تعريف معامل ثان لحــدث الإنشــاء New، ليرسل المستخدم عند إنشاء نسخة من هذه الفئة، نص الاتصال ونوع المزود الــذي ير يد التعامل معه.

 كما عرفنا دالة اسمها GetProviderName، تستقبل قيمـة المـرقم Providers، وتعيـد الـ ـنص الـــذي يمثـــل اســم هـــذا ال مـــزود، لنرســله إلـــى الو ســـيلة DbProviderFactories.GetFactor للحصول على مصنع المزود الذي يريد المســتخدم التعامل معه.. بعد هذا يصير من السهل استخدام وسائل هذا المصنع للحصول على كــائن الاتصال وكائن الأمر ومهيئ البيانات اللازمة للتعامل مع قاعدة البيانات.

ولو نظرت إلى كود الفئة MyDbConnector في هذا المشروع، فسـتجد أن التعــديلات التي أدخلناها طفيفة، لكن تأثيرها هائل، فقد صارت لدينا فئة عامة تستطيع أداء معظــم ــــــــــــــــــــــــــ

إن لم يكن كل ــ الوظائف التي نريدها على أي نوع من أنواع قواعد البيانات، مما يتيح لك استخدامها في مشاريعك لتقليل الكود الذي تكتبه إلى أقل حد ممكن! لاحظ أننا نغير نوع قاعدة البيانات التــي نتعامــل معهــا، فــي حــدث تغيــر الاختيــار CheckedChanged الخاص بزري النحويل، وذلك بالكود البسيط التالي:

**if (RdSql.Checked)**

 **DbBooks = new MyDbConnector( Properties.Settings.Default.BooksMdfConStr, MyDbConnector.Providers.SqlServer)**

**else**

 **DbBooks = new MyDbConnector( Properties.Settings.Default.BooksMdbConStr, MyDbConnector.Providers.OleDb)** 

حيث DbBooks هو متغير معرف على مســتوى النمــوذج، نضـــع فيـــه نســخة الفئـــة MyDbConnector ال تي نستخد مها لت نفيذ وظائف الأزر ار. لاحظ أيضا أن استخدام الزر "الكتب١" لاستدعاء الإجراء المخزن، يســتلزم منــك أولا أن تســـتخدم المشــــروع AccessStoredProcedure لإضــــافة الإجــــراء المخــــزن GetAuthorBooks إل ى قاعدة بيانات الكتب ال خاصة بآكسيس.

#### **الطبقات المت عددة Tiers-N:**

لعل المشروع السابق يكشف لك أهمية تقسيم مشاريع قواعد البيانات إلى طبقــات Layers مستقلة عن بعضها.. هذا يسهل عليك تطوير أي طبقة دون نغيير أي شيء فــي الطبقـــات الأخرى.. فنحن هنا مثلا عدلنا كود الفئة MyDbConnector دون أن نغيـــر أي شــــيء تقريبا في الكود الذي يستخدمها، وهي ميزة تتضح فوائدها الـهائلة في المشاريع الضـــخمة، التي تريد الاستفادة من التطويرات التي تحدث في تقنيات قواعد البيانات، دون إعادة كتابــة الكود كله منذ البداية.. فلو أن هذه المشاريع مقسمة إلى طبقات، فسينحصر النطوير علـــى طبقة الاتصال بقاعدة البيانات للاستفادة من التقنيات الجديدة، بينمــــا ســـتظل الطبقـــة التـــي تعرض البيانات للمستخدم كما هي بدون تغيير يذكر.. وتسمى البرامج التي تســتخدم هــذا ال تن ظــيم باســم التط بيقــات متعــ ددة الطبقــات Applications Tier-Multi أو Applications Tier-n، وتســـمى أيضـــا باســـم التط بيقـــات ال موزعـــة Distributed Applications لأنها مقسمة على أكثر من طبقــة.. والشـــهير أن تكتــب مشاريع قواعد على ثلاث طبقات:

:Data Tier طبقة البيانات Data Tier:

وهي الطبقة التي توجد فيها قاعدة البيانات بما فيها من جداول وعلاقات وإجراءات مخ زنة، ومستخدمين وصلاحيات وقواعد سرية وحمايـة وصـيانة وحفـظ نسـخ احتياطية من البيانات.. إلخ.. وفي الشركات الكبيرة يكون هناك موظفون مسئولون عن إدارة هذه الطبقة.

-٢ طب قة التعامل مع ال بيانات Tier Access Data: في هذه الطبقة، يوجد الكود الذي يتصل بقاعدة البيانات ويحضــــر النتــــائج منهــــا.. والفئة MyDbConnector هي مجرد مثال مبسط على هذه الطبقة، لكن دوت نت تمنحك إمكانيات أقوى لتصميم هذه الطبقة مثل مجموعة البيانــــات محـــددة النــــوع ومهيئات الجداول التي سنتعرف عليها في الفصل القادم، ومثــل LinQ-To-SQL وغير ذلك.

وتمتاز هذه الطبقة بأنك تستطيع استخدامها في أكثر من مشروع، مما يـوفر لــك الوقت والجهد، كما يمكنك نطويرها دون الحاجة إلى إعادة كتابة المشـــاريع النسـي تعتمد عليها.

-٣ طبقة عرض ال بيانات Tier Display Data: في هذه الطبقة يوجد الكود الذي يعرض البيانات للمستخدم، والمفروض ألا يوجــد في هذه الطبقة أي كود يتصل بقاعدة البيانات.

وسنتعرف على التطبيقات متعددة الطبقات بإذن الله بصورة أشمل، في الكتاب المخصــص للمواضيع المتقدمة في برمجة قواعد البيانات.

## **فئة عداد مصادر البيانات**

### **DbDataSourceEnumerator Class**

هـــ ذه الفئـــة أساســـية مجـــردة، لكـــن حتـــى الآن لا ترثهـــا إلا ال فئـــة SqlDataSourceEnumerator، لأن قواعد بيانات سيكويل سيرفر هي التي تعمل علـــي خا دم، سواء أكان خادما محليا Local أو بعيدا Remote. ونتيح لك هذه الفئة الحصول على معلومات عن الخوادم المتوفر ة حاليا على الشــبكة التــي يتصل بها جهاز العميل. وت متلك هذه الفئة الوسيلة الوحيدة ال تالية:

### **معرفة مصادر البيانات GetDataSources:**

تعيد جدول بيانات DataTable، يحتوي على صفوف فيها تفاصيل الخوادم المتاحة.. وي عرض هذا ال جدول الأعمدة ال تالية:

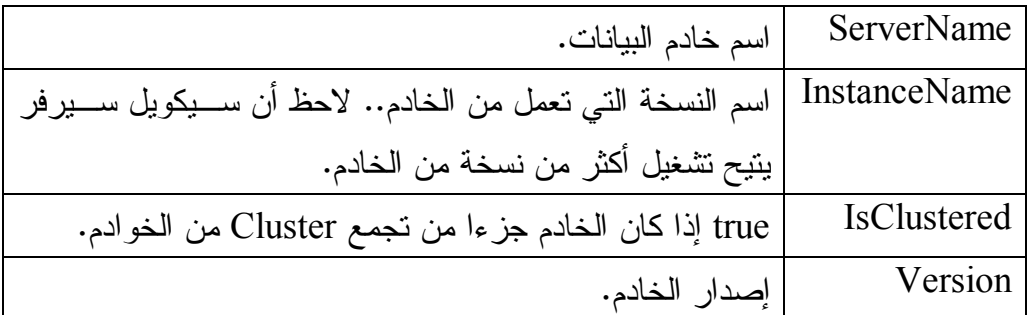

ويمكنك استخدام هذه الوسيلة لتعرض للمستخدم قائمة بأسماء الخوادم المتاحة، ليختـــار الخادم الذي بر بد أن يتصل به.. لكن عليك أن تلاحظ ما يلي: ١- هذه الوسيلة تستهلك وقتا عند تنفيذها، بسبب بحثها عن الخوادم المتاحة علــى الشبكة.

# -٢ ناتج هذه الوسيلة قد يختلف من مرة إل ى أخرى، بسبب ظهور بعض ال خوادم أو اختفائها! ٣- هذه الوسيلة قد لا تعيد كل الخوادم المتاحة فعــلا، لهــذا عليــك أن تعـــرض للمستخدم مربع نص أيضا، ليكتب اسم الخادم بنفسه إذا لم يجده في القائمة. وقد استخدمنا هذه الوسيلة في المشـــروع DataProviders لنعـــرض فـــي الجـــدول السفلي، الخوادم المتاحة على المزود المحدد في الجدول العلوي، كما هو موضح فـي الصورة:

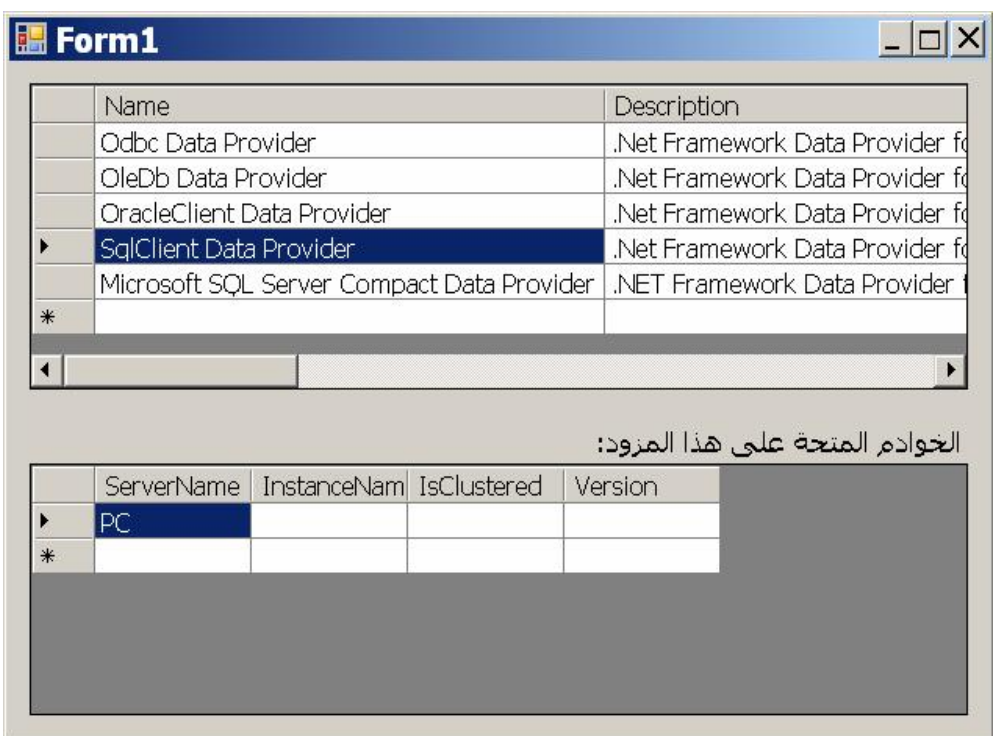

لف عل هذا، استخدمنا الحدث RowEnter الخاص بجدول العرض، وفيه استخدمنا رقم الصف للحصول على كائن صف البيانـــات DataRow المنـــاظر لــــه فـــي جـــدول المزودات، وأرسلنا هذا الصف إلى الوسيلة DbProviderFactories.GetFactory للحصول على مصنع مزود البيانات:

**var R = TblProviders.Rows[e.RowIndex]; var Pf = DbProviderFactories.GetFactory(R);** 

```
بعد هذا استخدمنا الوسيلة CanCreateDataSourceEnumerator للتأكد من أن المسزود
 يتيح عرض ال خـوادم ، ومـن اسـتخدمنا الوسـيلة CreateDataSourceEnumerator
للحصول على عداد الخوادم، ومنه حصلنا على الجدول الذي يحتوي على تفاصـيل هـذه
            ال خوادم باستخدام الوسيلة GetDataSources وعرضناه في جدول ا لعرض:
if (Pf.CanCreateDataSourceEnumerator)
{
   var Se = Pf.CreateDataSourceEnumerator( );
   var TblServers = Se.GetDataSources( );
   DgServers.DataSource = TblServers;
}
else
   DgServers.DataSource = null; 
عند تجربة هذا البرنامج على جهازك، لن تظهر أية خوادم إلا عنــد اختيــار مــزود
```
سيكويل سيرفر، حيث سيظهر الخادم المحلي Local Server المعرف على جهــازك (وهو يمتلك نفس اسم جهازك) وفي الغالب لن يظهر الخادم SQLEXPRESS الذي بعمل على هذا الخادم المحلي!

# **فئة عداد مصادر بيانات سيكويل سيرفر SqlDataSourceEnumerator Class**

هـــذه الفئــــة موجـــودة فــــي النطــــاق System.Data.Sql، وهــــي تــــرث الفئــــة .DbDataSourceEnumerator

ونتعامل هذه الفئة مع عداد مخصص للمرور عبر خوادم سيكويل سيرفر المتسوفرة علسى الشبكة الحالية.

وتملك هذه الفئة خاصية واحدة جديدة، وهي:

 **النسخة Instance:** تعيد نسخة جديدة من الفئة SqlDataSourceEnumerator، مما يغنيك عن استخدام مصنع المزود أولا للوصول البها. والمشروع SqlServers يريك كيف يمكن استخدام هذه الخاصية لعــرض الخـــوادم المتوفرة على جهازك، وهو لا يحتاج لفعل هذا، إلا إلى هذا السطر الوحيد من الكود: **DgServers.DataSource = SqlDataSourceEnumerator.Instance.GetDataSources( );**

٢٠١

# **مجموعة البيانات DataSet**

مجموعة البيانات هي وعاء مصغر لقاعدة البيانات في برنامجك، يتيح لك أن تحمــل فــي الذاكرة، بعض الجداول أو أجزاء منها (تبعا للاستعلام المستخدم) مع قدرتك إنشاء العلاقات بينها ووضع القيود عليها، وبهذا يمكنك النعامل مع هذه البيانات على جهـــازك بعـــد قطـــع الاتصال مع الخادم.

وتمتاز مجموعة البيانات بأنها عامة، فهي تستطيع التعامل مع أي نوع من أنــواع قواعــد البيانات، ويمكنها استيعاب الجداول دون أن يعنيها مصدر ها، بينما تترك مهمة التعامل مـــع مصدر البيانات لمهيئ البيانات وكائن الاتصال.. لهذا يوجد في دوت نت نوع واحد فقط من مجموعة البيانات، على عكس الكائنات التي تعرفنا عليها سابقا، والتي يوجـد منــــه نـــوع خاص بكل مزود.

وتستخدم مجموعة البيانات داخليا كــود XML لحفـ ظ مخططــات الجــداول والأعمــدة Schema، وبيانات الصفوف.. ويتيح لك هذا حفظ مخططــات وبيانـــات الجـــداول مـــن مجموعة البيانات إلى جهازك في صورة وثائق XML، ومـن ثـم إعــادة تحميلهــا فـــي مجمو عة البيانات مر ة أخر ى لاحقا.

وكما ذكرنا من قبل، تحتفظ مجموعة البيانات بنسختين من كل سجل:

١ – النسخة الأصلية Original Version التي تم تحميلها من قاعدة البيانات.

٢- النسخة الحالية Current Version التي تحتوي على السجل بعد حدوث تغييـــرات به.

ويمتلك كل سجل الخاصية RowState التي توضح حالته، وهل دخلت عليه تغييرات وهل تم حفظ هذه التغيير ات إلى قاعدة البيانات أم لا.. وبهذا التنظيم تستطيع مجموعــــة البيانــــات نقل التغيير ات إلى قاعدة البيانات وتحديثها، بالاعتماد على مهيئ البيانات، الذي يعيــد فــتح الاتصال مع الخادم.. هذا يجعل مجموعة البيانات أفضل من قارئ البيانات فــي الحـــالات التالية:

- ١– إذا كان البرنامج يتعامل مع الكثير من الجداول والسجلات، ويستخدمها أكثـــر مـــن مرة بدون ترتيب معين.. في هذه الحالة يكون المرور عبرها على التوالي باستخدام قارئ البيانات أمرا غير عملي.
- ٦- إذا كان المطلوب عرض البيانات للمستخدم والسماح له بالتعامل معهــا وتعــديلها بحرية، والإضافة إليها والحذف منها.. أنت تعــرف أن قـــارئ البيانـــات لا يقـــوم بتحديث السجلات، فهو للقر اءة فقط.
- -٣ إذ ا كانت هناك علاقات بين ال جداول وقيود مفروضة عليها، ومن ال مهـم ال تعامـل معها في البرنامج عند الإضافة والحذف، فمجموعة البيانات تسمح بالتعامــل مــع العلاقات والقيود، وهذا غير متوفر في قارئ البيانات.

لكن على الجانب الآخر، تعاني مجموعة البيانات من العيبين التاليين:

- ١ تعتبر مجمو عة البيانات عبئا على ذاكر ة الجهاز ، لهذا يجب عليك تحميلها بأقل قدر ممكن تحتاجه من البيانات، ولا تضع فيها الجداول بكامل صــــفوفها بـــدون فائـــدة، وبدلا من هذا استخدم شرطا في جملة التحديد SELECT لتحصل على الســجلات المطلوبة بالضبط. أيضا، لا تحمل من الجداول أعمدة لا يحتاجها المستخدم.
- ٢– قد تسبب مجموعة البيانات مشاكل عند تحديث قاعــدة البيانـــات، وذلــك إذا كـــان مستخدمون آخرون قد غيروا قيم بعض السجلات في قاعدة البيانـــات أثنـــاء قطـــع الاتصال وتعاملك معها في مجموعة البيانـــات، فيمـــا يســـمى بمشـــاكل التطـــابق Concurrency Violations.. وقد رأينا في الفصل السابق كيف يمكن حل هــذه المشكلة.

وا لآن، دعنا نتعرف على فئة مجموعة ال بيانات.

# **فئة مجموعة البيانات Class DataSet**

هذه الفئة توجــد فــي النطـــاق System.Data وهـــي تمثـــل واجهـــة مصــــدر القائمـــة IListSource التي سنتعرف عليها لاحقا. ولحدث إنشاء هذه الفئة الصيغتان التالبتان: -١ الصيغة الأولى بدون معاملات. ٢– الصيغة الثانية تستقبل معاملا نصيا، يمثل اسم مجموعة البيانات، الــذي سيســتخدم عند حفظ مجموعة ال بيانات في ملف XML.

وت متلك هذه الفئة ال خصائص ال تالية:

 **اسم مجموعة البيانات DataSetName:** تحـــدد اســـم مجموعــــة البيانــــات، ليـــتم اســـتخدامه كاســـم لعنصــــر الوثيقـــة Document Element في كود XML عند حفظ مجموعة البيانات.

> **نطاق الاسم Namespace:** تحدد اسم النطاق الذي سيتم تحته حفظ مجموعة البيانات في كود XML.

# **البادئة Prefix:**

تحدد البادئة التي ستستخدم لتمييز العناصر التي تتتمى إلى نطاق مجموعة البيانـــات.. هذ ا مفيد إذا كان ملف XML يحتوي على نطاق الاسم فيه أكثر من مجموعة بيانات، وتر بد تمييز كل منها تحت نطاق فر عي خاص بها.

**مل حوظة:** عند استخدام الوسيلتين ReadXmlSchema و ReadXmlSchema لتحميــل البيانـــات أو المخطط في مجموعة البيانات، فإنهما تبحثان في ملف XML عـن نطــاق الاســم الموضح في الخاصـية DataSetName، ومجوعـة البيانــات المميــزة بالبادئــة الموضحة في الخاصية Prefix، فإذا لم تعثر في الملف عن مجموعة بيانات تحقـق هذين الشرطين، لا يتم تحميل أي شيء من ال ملف.

ويريك المشروع DataSetSample مثالا على استخدام هذه الخصائص.. ستجد هــذا الكود مثلا حدث تحميل النموذج:

**Ds.Namespace = "My Project"; Ds.Prefix = "Authors-Books"; Ds.DataSetName = "DsBooks";**  وبظهر تأثير هذه الخصائص عند ضغط الزر "حفظ المخطط في ملف"، حيث سـتجد أسماء هذه الخصائص مسـتخدمة فــي تعريــف مخطــط مجموعـــة فــي الملــف .C:\DsBooksSchema.xml

 **حساسة لحال ة الأحرف CaseSensitive:**

إذ ا جعلت قيمة هذه ال خاصية True، فستصير عمليات المقارنة وال ترشـيح Filtering حساسة لحالة الأحرف.. هذا يؤثر في نتائج الوسيلة DataTable.Select والخاصــية Expression.DataColumn.. والقيمة الافتراضية لهذه ال خاصية هي False. لاحظ أن تغيير قيمة هذه الخاصية، سبغير تلقائيا قيمـة الخاصـيـة CaseSensitive الخاصة بكل جدول في مجموعة البيانات.

 **المحل Locale:**

تقرأ أو تغير كائن معلومات الثقافة CultureInfo، الذي يحتوي على تفاصــيل اللغــة التي تستخدم لمقارنة وتر تيب النصوص الموجودة في جداول مجموعة البيانات. لاحظ أن تغيير قيمة هذه الخاصية، سيغير تلقائيا قيمة الخاصية لـOcal الخاصية بكــل جدو ل في مجموعة البيانات.

 **فرض القيود EnforceConstraints:** إذا جعلت قيمة هذه الخاصية True (و هي القيمة الافتراضية)، فسيتم التأكد من صـــحة القيود المفروضة على الجداول عند إجراء عمليات التحديث والإدراج والحذف.

 **توجد بها أخطاء HasErrors:** تعيد True إذا كان أي من جداول مجموعة البيانات قد حدثت به أخطاء أثناء عمليـــة التحديث.. ويمكنك فحص الخاصية HasErrors الخاصة بكل جدول لمعرفة الجــدول الذي تسبب في الخطأ.

 **الجدا ول Tables:**

تعيد مجموعة جداول البيانات DataTableCollection، التي تحتوي علـــي كائنـــات الجداول DataTable Objects الموجودة في مجموعة البيانات.. وســـنتعرف علــــي هذه المجموعة بالتفصيل في الفصل التالي. ما يعنيا هنا هو أنك تستطيع تحرير هذه المجموعة من خلال نافذة الخصائص.. فلــو ضغطت زر الانتقال الموجود في خانة قيمة هذه الخاصية، فستظهر لك نافذة محـــرر مجموعة الجداول Table Collection Editor كما هو موضح في الصورة:

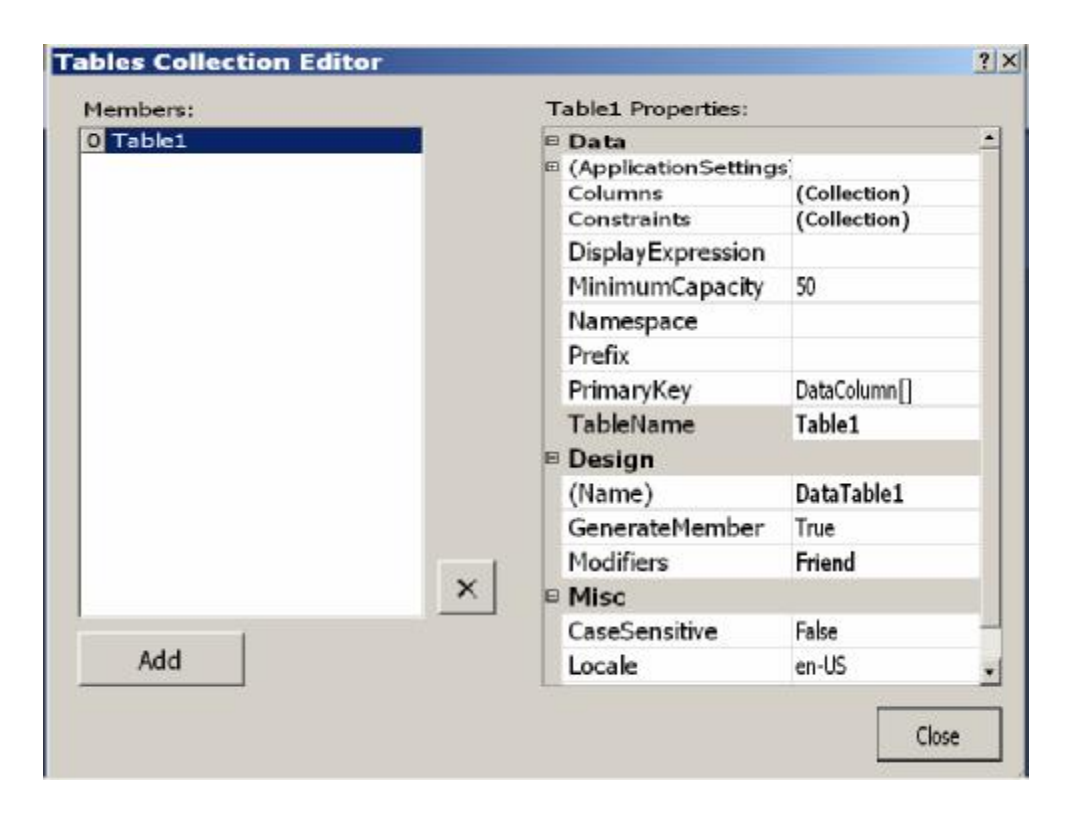

في هذه النافذة يمكنك إضافة جداول جديد بضغط الزر ِ Add، ثم استخدام الخصــــائص الموجودة في القسم الأيمن من النافذة لتغيير اسم هذا الجدول وطريقة عرضه والأعمدة الموجودة به.. وسنتعرف على هذه الخصائص بالتفصيل في الفصل اللاحق.

## **العلاقات Relations:**

تعيد مجموعة علاقات البيانات DataRelationCollection، التسبي تحتــوي علـــي كا ئنات العلاقات Objects DataRelation ال موجـودة فـي مجموعـة ال بيانـات.. وسنتعرف على هذه المجموعة بالتفصيل في الفصل التالي.

لاحظ أن ملء مجموعة البيانات بالجداول والسجلات لا يضيف العلاقات بين الجداول تلقائيا إلى مجموعة العلاقات Relations.. لهذا عليك أن تضيف هذه العلاقات بنفسك الى مجموعة العلاقات، سواء من الكود أو باستخدام نافذة المخطط كما سنرى لاحقا.. كما بمكنك إضافة العلاقات بطريقة مر ئية من خلال نافذة الخصائص... فلو ضــــغطت زر الانتقال الموجود في خانة قيمة هذه الخاصية، فستظهر لك نافذة محرر مجموعـة العلاقات Editor Collection Relations كما هو موضح في الصورة:

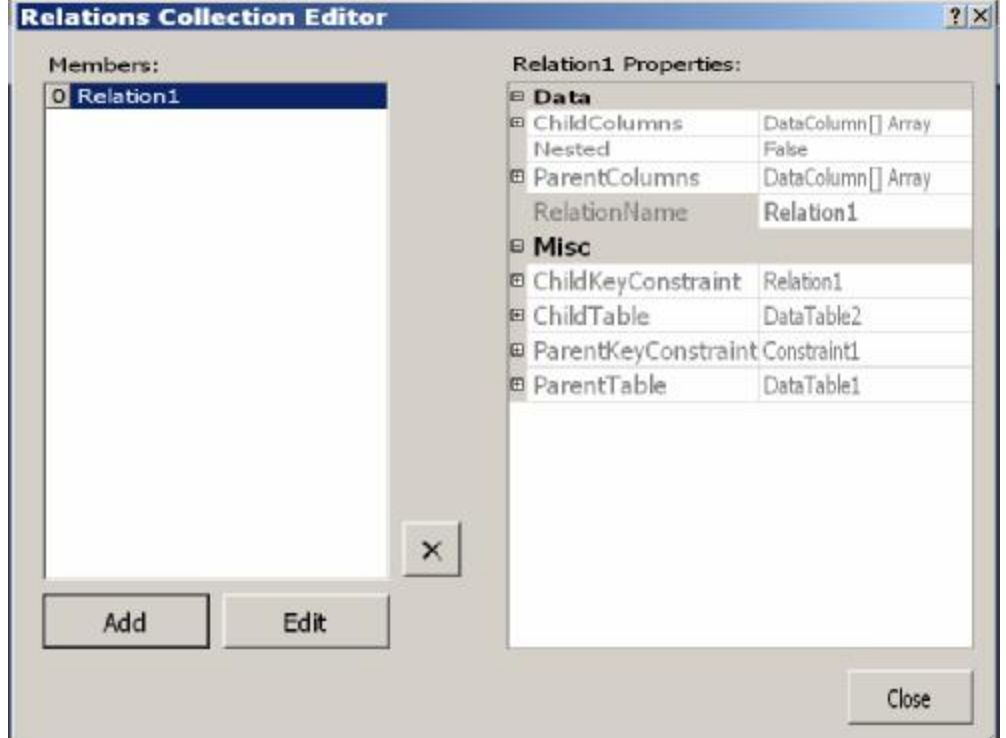

اضغط الزر Add لإضافة علاقة جديدة.. ستظهر نافذة إنشاء العلاقــة لتســمح لــك بتحديد الجدولين والأعمدة المشتركة في العلاقة كما تعلمنا من قبل.. وبعد أن تضـــغط OK لإغلاق نافذة العلاقة، ستظهر العلاقة في القائمة ال يسرى، وتظهر خصائصها في القائمة اليمنى.. ولو أردت تغيير عناصر العلاقة ، فاضغط الزر Edit لعرض نافـذة العلاقة مرة أخرى.

### **مدير العرض الافتراضي DefaultViewManager:**

تعيد كائن مدير عرض البيانات DataViewManager Object الذي يــتحكم فــي البيانات التي تعرضها مجموعة البيانات.. وسنتعرف على هذا الكائن بالتفصيل لاحقا.

### **الخصائص الإضافية ExtendedProperties:**

تعيد مجموعة الخصائص PropertyCollection التي تحتــوي علــي الخصـــائص الإضافية التي تضيفها إلى مجموعة البيانات. والمجموعة PropertyCollection ترث الجدول المختلط Hashtable، مما يتيح لك إضافة اسم ال خاصية كمفتاح Key، والقيمة ال تي تريد حفظها فيها كقيمة Value. والمثال التالي يضيف إلى مجموعة البيانات خاصية إضافية تحــتفظ باســم البرنـــامج الخاص بك، ثم يعرض قيمة هذه الخاصية في رسالة: **Ds.ExtendedProperties.Add("ProgName" , "MyProg");** 

**Console.WriteLine(Ds.ExtendedProperties("ProgName"));** 

 **تنسيق التراسل RemotingFormat:**

تحدد التتسيق الذي سيتم به إرسال البيانات من جهاز إلى آخر، عندما تتعامل مجموعة البيانات مع برنامج يستخدم التحكم عن بعد Remoting، وهي تأخــذ إحــدى قيمتـــي المرقم SerializationFormat ال تال يتين:

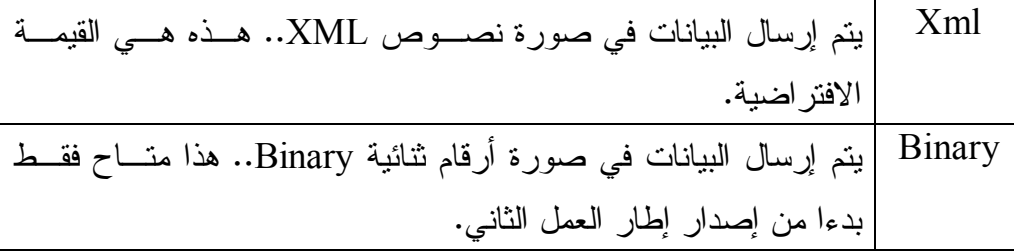

لاحظ أن تغيير قيمة هذه الخاصية، يغير قيمة الخاصية RemotingFormat الخاصة بكل جدول في مجموعة البيانات.

 **طريقة سلسلة الم خطط SchemaSerializationMode:**

تحدد كيف سيتم التعامل مع مخطط البيانات عند سلسلة مجموعة البيانات محددة النوع DataSet Typed.. وال سلس لة Serialization : هي تحويل محتويات كائن موجـود في الذاكرة إلى بيانات يمكن حفظها في ملف أو إرسالها عبر الشبكة.. هذا يتــيح لــك

الاحتفاظ بحالة الكائن بعد إغلاق البرنامج لاستعادتها مرة أخرى بعد إعادة تشغيله، أو إرسالها إلى جهاز آخر للتحكم في هذا الكائن عن بعد Remoting.. وسنتعرف علـــي ال سلسلة Serialization وال تحكم البعيد Remoting بالتفصـيل فـي كتـاب خـاص بالمواضيع المتقدمة في برمجة إطار العمل بإذن الله.

وتأخذ هذه الخاصية إحدى قيمتي المرقم SchemaSerializationMode:

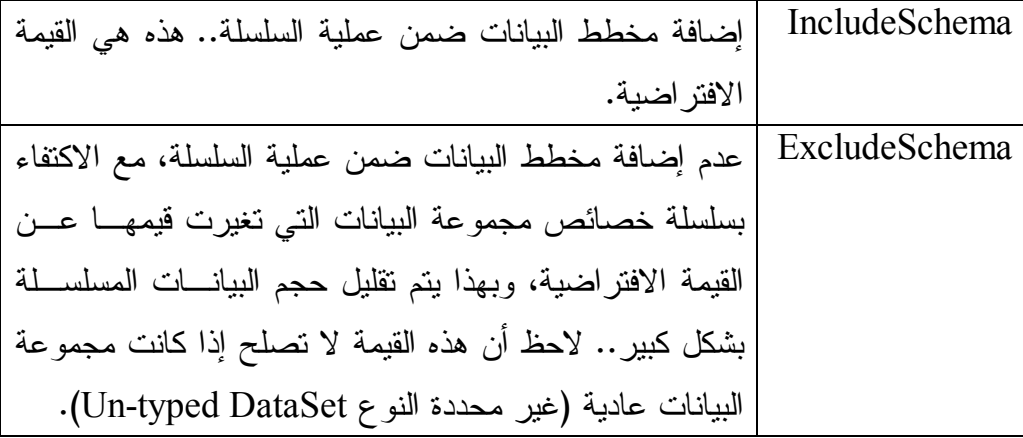

وسنتعرف على مجموعة البيانات محددة النوع لاحقا في هذا الفصل.

كما تمتلك هذه الفئة الوسائل التالية:

 **محو Clear:** تمحو كل السجلات من كل جداول مجموعة البيانات، لكنها لا تمحو الجداول نفســها، ولا العلاقات بينها.. لاحظ أن هذه الوسيلة ستسبب خطأ فــي البرنـــامج لـــو كانـــت مجموعة البيانات نتعامل مع وثيقة XML من النوع XmlDataDocument.

 **تصف ير Reset:** تفرغ مجموعة البيانات من جميع محتوياتها، بما في ذلك الجداول والعلاقات والقيود.

### **نسخ Clone:**

تنسخ تركيب مجموعة البيانات (مخططات الجداول، والعلاقات والقيود) إلى مجموعـة بيانات جديدة وتعيد مرجعا إليها.. لكنها لا تتسخ أي سجلات.

 **نسخ Copy:** تنسخ مجموعة البيانات كاملة (مخططات الجداول، والعلاقـــات والقيـــود والســــجلات أيضا) إلى مجموعة بيانات جديدة وتعيد مرجعا إليها.

 **معرفة التغيرات GetChanges:**

تعبد مجموعة بيانات جديدة، تحتوي جداولها على الصفوف التي تمّ تعديلها أو إضافتها أو حذفها منذ ملء مجموعة البيانـــات الأصـــلية، أو منــذ آخــر اســتدعاء للوســيلة AcceptChanges. وتعيد هذه الوسيلة Nothing إذا لم تجــد أيـــة تغيــرات فـــي مجمو عة البيانات.

لاحظ أن هذه الوسيلة قد تضيف إلى مجموعة البيانات الجديدة بعض الصفوف التي لم نتغير بياناتها، وذلك للمحافظة على صحة العلاقات والقيود بين الجداول، مما يتيح لك إعادة دمج مجموعة البيانات الجديدة بمجموعــة البيانـــات الأصــــلية إذا أردت، دون حدوث أبة أخطاء.

وتوجد صيغة ثانية لهذه الوسيلة، تستقبل إحدى قيم المـــرقم DataRowState، التـــي تمكنك من الحصول على السجلات التي حدث بها نوع محدد من التغيير دون ســـواه.. وهذه القيم هي:

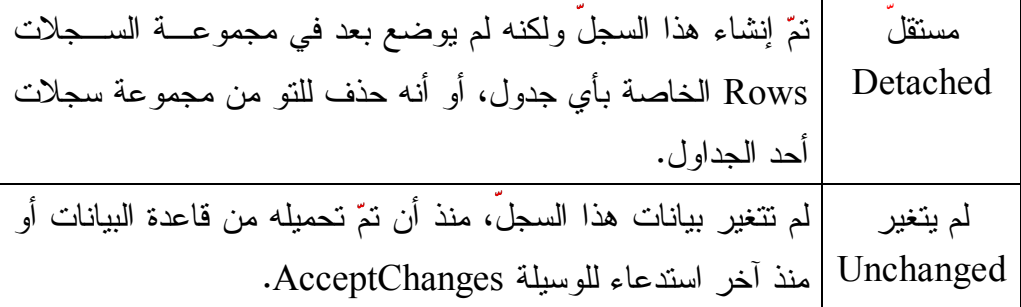

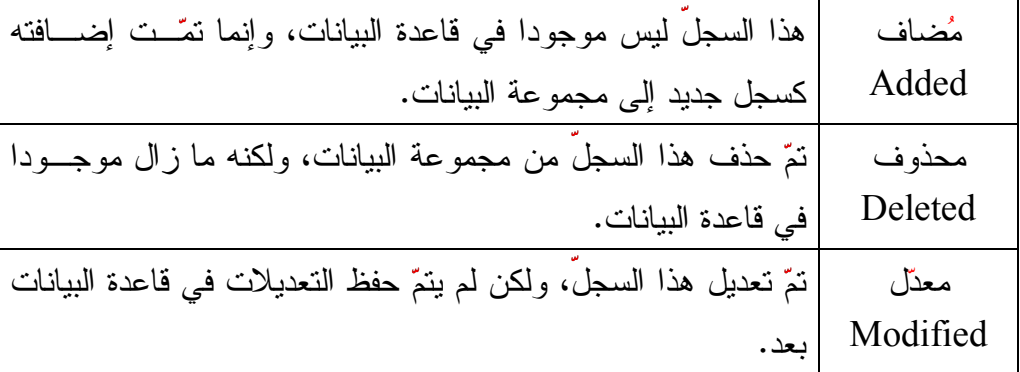

ويمكنك دمج أكثر من قيمة من قيم هذا المرقم معا، باستخدام المعامل OR.

## **تم تغ ييرها HasChanges:**

تعيد True، إذا كانت مجموعة البيانات تحتوي على سجلات قد تم تعديلها أو إضافتها أو حذفها، ولم تحفظ بعد في قاعدة البيانات.

ويمكنك استخدام هذه الوسيلة في حدث إغــلاق النمــوذج FormClosing، لسـؤال المستخدم إن كان يريد حفظ البيانات قبل إغلاق البرنامج أم لا، وهو مـــا فعلنـــاه فـــي المشروع CustomDataSet.. وقد استخدمنا هذه الوسيلة في الزر "تحميل من قاعدة البيانات" في المشروع DataSetSample، لحفظ أية تغيير ات قبــل إعـــادة تحميــل السانات.

وتوجد صيغة ثانية لهذه الوسيلة، تستقبل إحدى قيم المـــرقم DataRowState التـــي تعرفنا عليها من قبل.. وتعيد هذه الصيغة True إذا كانت مجموعة البيانـــات تحتـــوي على سجلات وقع عليها نوع التغيير المرسل كمعامل.. والجملـــة التاليـــة تخبـــرك إن كانت هناك سجلات جديدة أضيفت إلى مجموعة البيانات أم لا:

**Console.WriteLine (Ds.HasChanges(DataRowState.Added));** 

 **قب ول التغ ييرات AcceptChanges:** تجبر كل جداول مجموعة البيانات على استدعاء الوسيلة AcceptChanges الخاصة بها.

## **رفض التغ ييرات RejectChanges:**

 **تحميل Load:**

تجبر كل جداول مجموعة البيانات على استدعاء الوسيلة RejectChanges الخاصــة بها.

### **إنشاء قارئ بيانات CreateDataReader:**

تعيد قارئ بيانات الجداول DataTableReader، الذي يمكنك من خلاله المرور عبر سجلات كل جداول مجموعة البيانات.

وتتشئ هذه الوسيلة مجموعة نتائج Result Set لكل جدول، بنفس ترتيب الجداول في مجموعة الجداول DataSet.Tables، وإذا كان أحد الجداول خاليا مــن الســجلات، فستوضع مقابله في قارئ البيانات مجموعة نتائج فارغة، وذلك للحفاظ على التر تيب.. ويمكنك الانتقال من قراءة سجلات جدول إلى سجلات الجدول التالي باستخدام الوسيلة NextResult ال خاصة بقارئ ال بيانات كما تعلمنا من قبل.

وتوجد صيغة ثانية لهذه الوسيلة تتيح لك التحكم في ترتيب النتـــائج، حيــث تســـتقبل مصفوفة جداول DataTable Array، تحتوي على جداول مجموعة البيانـــات التـــي تريد أن تقرأها، مع ملاحظة أن الجدول الذي يظهر في هذه المصفوفة أولا ســـيعرض قارئ البيانات سجلاته أولا.

ويريك الزر "إنشاء قارئ بيانات" كيف يمكنك استخدام هــذه الوســيلة لعــرض كــل محتويات مجموعة البيانات في نافذة المخرجات Output Window.

تتيح لك هذه الوسيلة استخدام قارئ البيانـــات DataReader لإضـــافة المزيـــد مـــن السجلات إلى مجموعة البيانات.. ولهذه الوسيلة ثلاث صيغ: ١- الصبغة الأولى تستقبل ثلاثة معاملات: - معامل من نوع الواجهة IDataReader يستقبل قارئ ال بيانات.

- احدى قيم المرقم LoadOption التي تحدد ماذا سيحدث إذا كانت بعـض السجلات موجودة سابقا في مجموعة البيانات، وهل سيتم تحديث النسـخة الأصـــــلية مـــــن الســـــجل Original Version أم النســــخة الحاليــــة Current Version. وقد تعرفنا على هذا المرقم في الفصل السابق.
- مص فوفة جداول Array DataTable، تحتـوي علـى بعـض ال جـداول الموجودة في مجموعة الجداول DataSet.Tables، ليتم ملؤها بالسجلات من قارئ البيانات، حيث ستوضع سجلات كــل مجموعـــة مــن النتـــائج ResultSet في ال جدول المناظر لها في ال تر تيب في ال مصفوفة.
- ٢– الصيغة الثانية مماثلة للصيغة السابقة، إلا أن معاملها الثالث يســتقبل مصـــفوفة نصية تحتوي على أسماء الجداول بدلا من كائنات الجداول.
- ٣- الصيغة الثالثة تزيد بمعامل إضافي على الصيغة الأولى.. هذا المعامل يأتي في الموضع الثالث في ترتيب المعاملات، وهو منــدوب Delegate مــن النــوع FillErrorEventHandler، وهو المندوب المستخدم فــي تعريــف الحــدث FillError الخاص بمهيئ البيانات.. ويمكنك أن ترسل إلـــى هــذا المنـــدوب عنوان إجراء مناسب، ليتم استدعاؤه لو حدث خطأ عند إضافة أحد الســـجلات إل ى مجموعة ال بيانات.

 **دمج Merge:**

تمزج بعض السجلات بسجلات مجموعة البيانات.. والمزج يعني أنّ السجلات الجديدة ستتمّ إضافتها إلى مجموعة البيانات، أمّا السجلات الموجودة ســابقا، فســـبتمّ وضــــع السجلات المضافة بدلا منها.. وتتم مطابقة السجلات من خلال المفتاح الأساسي لكـل منها، لهذا يجب أن يحتوي جدول مجموعة البيانات على مفتـــاح أساســـي، وإلا أدت عملية الدمج إلى تكرار نفس الصفوف مر تين. ولهذه الوسيلة العديد من الصيغ:

- ١- بعض الصيغ ذات معامل واحد، يستقبل البيانات المراد مزجها، سـواء كانــت قا دمة من مجموعة بيانات DataSet، أو جـدول DataTable أو مصـ فوفة .DataRow Array سجلات
- ٢– بعض الصيغ تزيد على الصيغ السابقة بمعامل ثان، إذا جعلته True فسـتحتفظ مجموعة البيانات الأصليّة بالنسخة الحالية للسجلات، وسيتم المزج فقــط علـــي مستوى النسخة الأصلية... دعنا نفهم هذا بمثال صغير : افترض أن لدينا سجلا في مجموعة البيانات، فيه خانة قيمتها الأصلية ٠١ وقيمتها الحالية ٠.٢ نر يد أن نمز ج هذا السجل بسجل مماثل له، لكن القيمة الأصلية لهذه الخانة فيه هــي ٣، وقيمتها الحالية هي ٠.٤ لو كانت قيمة هذا المعامــل True، فستصـــير القيمـــة الأصلية لهذه الخانة في مجموعة البيانات بعد المزج ٣، لكن سـتظل قيمتهـــا الحالبة ٢.. أما إذا جعلت قيمتها False، فستصبر القيمة الأصلية لهذه الخانـــة في مجموعة البيانات بعد المزج ٣، وقيمتها الحالية ٠.٤. الجدول التالي يلخـص هذ ا المثال:

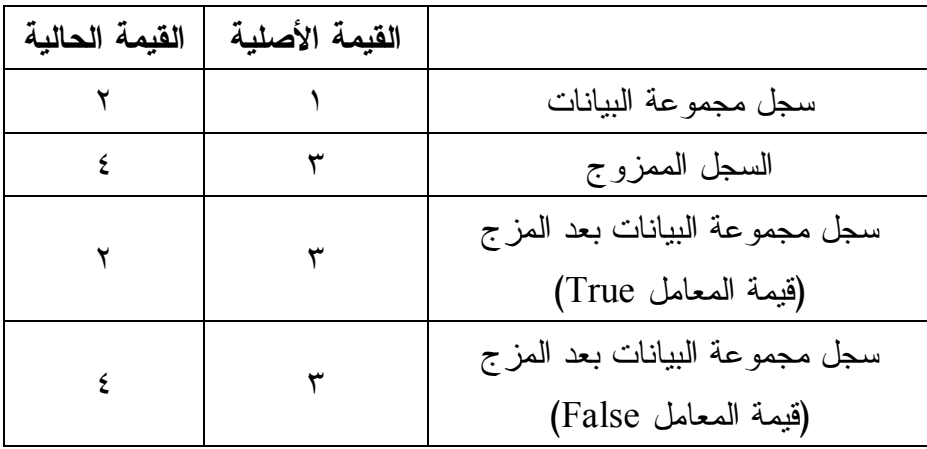

لاحظ أن جعل هذا المعامل True، هو الطريقة الوحيدة التي تستطيع بها تغيير القيمة الأصلية دون تغيير القيمة الحالية، لأن صيغ الوسيلة DataRow.Item التي تتيح لك تحديد النسخة التي نتعامل معها، قابلة للقراءة فقــط، ولا يمكــن استخدامها للكتابة!  وقد استخدمنا الوسيلة Merge فـي ال مشـروع OptimisticConcurrency مر تين:

- مرة في حدث ضغط القائمة الموضعية "أريد حفـظ تعــديلاتي"، وقــد أرسلنا إلى المعامل الثاني لهذه الوسيلة القيمة True لتغييـــر النســـخة الأصلية للسجل المراد إعادة حفظه، مع الاحتفاظ بتغييرات المســتخدم لحفظها في قاعدة البيانات.
- ومرة في حدث ضغط القائمة الموضعية "إلغاء تعديلاتي"، وقد أرســلنا إلى المعامل الثاني لهذه الوسيلة القيمة False للـتخلص مـن السـجل القديم، ووضع السجل القادم من قاعدة البيانات بدلا منه (يشــمل هــذا النسخة الأصلية والنسخة الحالية للسجل).
- ٣-بعض الصيغ تزيد على الصيغ السابقة بمعامل ثالث، يحــدد ردّ الفعــل الــذي سيتخذ لو كان تركيب مجموعتي البيانات مختلفا (كعدم وجود بعض الجداول أو الأعمدة في مجموعة البيانات الحاليـــة)، وهـــو يأخـــذ إحـــدى قـــيم المــــرقم MissingSchemaAction التي تعرفنا عليها من قبــل.. تـــذكر أن القيمـــة الافتراضية في الصيغ التي لا تستقبل هذا المعامل هي Add، بمعنـــى إضـــافة الجداول والأعمدة اللازمة إلى مجموعة البيانات الحاليـــة لاســتقبال البيانـــات الجديدة من مجمو عة البيانات المضافة.

ولا يتمّ التحقق من صحّة القيود Constrains، إلا بعد اكتمال عمليّة المــزج.. فــإذا كانت هناك سجلات تعارض القيود المفروضة، يحدث ما يلي:

- ين طلق خطأ في البرنامج من ال نوع ConstraintException.
- توضع القيمة False في الخاصــية DataSet.EnforceConstraints لإيقــاف تطبيق القيود، وذلك حتى يمكن الاحتفاظ بالبيانات الممزوجة إلى أن ترى كيف تحل المشكلة.
- يوضع نص الخطأ في الخاصية RowError الخاصة بكل سجل يتعارض مـــع القيود المفروضة، لهذا عليك فحص هذه الأخطاء وإصلاحها بالطريقة المناسبة،
قبل محاولة وضع القيمة True فـــي الخاصـــية EnforceConstraints مـــن جديد لتطبيق القيود.

 **تخمين الم خطط InferXmlSchema:**

تقرأ كود XML، وتحاول استنتاج مخططات الجداول من بيانات السجلات الموجـــودة فيها، وتحمل هذا المخطط في مجموعة البيانات.. ولهذه الوسيلة عدة صيغ، كل منهــا لها معاملان:

- المعامل الأول يحدد الملف الذي يوجد به كود XML، سواء كــان ذلــك فـــي صورة مسار الملف، أو كائن مجــرى بيانـــات Stream، أو قـــارئ نصــــي .XmlReader " XML قارئ " أو ،TextReader
- المعامل الثاني يستقبل مصفوفة نصية، تحتوي على أسماء عناوين المواقع Url التي تربد استبعادها عند استخلاص المخطط من الملف.

# **الحصول على كود الم خطط GetXmlSchema:** تعيد نصا يحتوي على كود XML الذي يمثل مخطط الجداول الموجودة في مجموعة الببانات.

 **الحصول على الكود GetXml:** تعيد نصا يحتوي على كود XML ال ذي يمثل ال بيانـات ال موجـودة فـي مجموعـة ال بيانات.

### **كتابة كود الم خطط WriteXmlSchema:**

تحفظ كود XML الذي يمثل مخطط جداول مجموعة البيانات، في الملــف المرســل إليها كمعامل، سواء كان في صورة مسار ال ملف، أو كائن مجرى بيانـات Stream، أو قارئ نصي TextReader، أو " قارئ XML " XmlReader. وتوجد عدة صيغ لهذه الوسيلة تزيد على الصيغ السابقة بمعامل ثان من نوع المنـــدوب (Converter(Of Type, String، وهو يستقبل عنوان أي دالة لها معامل من النـــوع

Type وتعيد String.. هذ ا مفيد إذا كانت مجموعة ال بيانات تحتـوي علـى عمـود يتعامل مع نوع بيانات مركب لا يمكن نحويله إلى نص مباشرة، وهنا يمكنــك كتابـــة دالة مناسبة توضح كيف يمكن تحويل بياناته إلى نص، وترسلها إلى هذا المعامل.

### **كتابة الكود WriteXml:**

مماثلة للوسيلة السابقة، إلا أنها تحفظ سجلات مجموعة البيانات فــي ملــف XML.. وهناك صيغة أخرى لهذه الوسيلة، لها معامل ثانٍ من نوع المرقم XmlWriteMode الذي يمتلك القيم التالية:

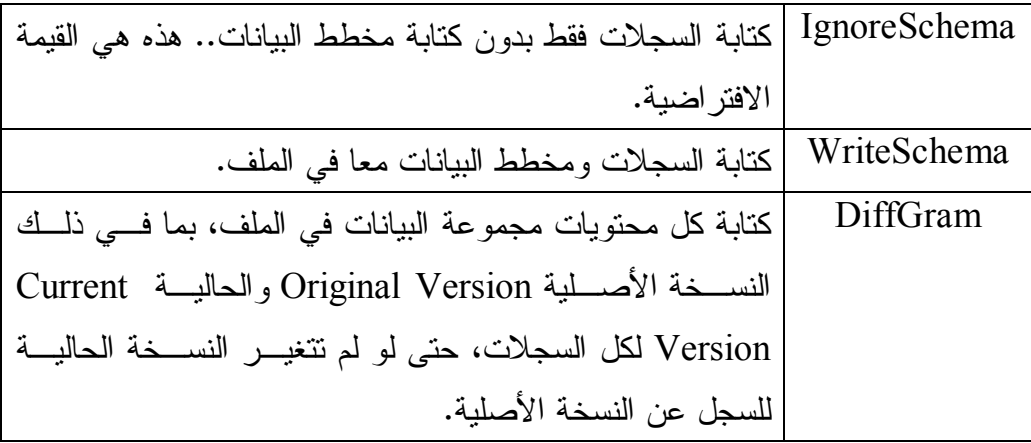

وقد استخدمنا هذه الوسيلة في الـــزر "حفــظ البيانـــات فـــي ملـــف" فـــي المشـــروع DataSetSample، وأرسلنا إلى المعامــل الثـــاني القيمـــة WriteSchema لحفــظ المخطط مع البيانات.. هذا يضمن لنا حفظ العلاقة بين الجدولين والقيـود المفروضــة علي هما، والمفا تيح الأساسية والفرعية.

### **مل حوظة:**

إذا أردت حفــظ الســـجلات التـــي تغيـــرت فقـــط، فعليــك اســـتخدام الوســـيلة DataSet.GetChanges للحصول على مجموعة بيانات جديدة بها السجلات التــي تغيرت فقط، واستخدام الوسيلة WriteXml الخاصة بهذه المجموعة الجديدة لحفـظ سجلاتها.

#### **قراءة كود الم خطط ReadXmlSchema:**

مماثلة للوسيلة WriteXmlSchema في معاملاتها، ولكنها تقوم بالوظيفة العكســية، حيث تقرأ المخطط من ملف XML وتحمّله في مجموعة البيانات.. لاحــظ أن هــذه الوسيلة قد تتسبب في حدوث أخطاء إذا كانت مجموعة البيانات تحتوي على مخطـط با لفعل، لهذا عليك اسـتدعاء الوسـيلة Reset.DataSet أولا لمحـو كـل بي اناتهـا وم خططاتها أولا، قبل استدعاء الوسيلة ReadXmlSchema.

### **قراءة الكود ReadXml:**

مماثلة للوسيلة السابقة، إلا أنها تقرأ بيانات السجلات من ملف XML وتحملهـــا فـــي مجموعة البيانات.. وهناك صيغة أخرى لهذه الوسيلة، لها معامل ثانٍ من نوع المـــرقم XmlReadMode الذي يمتلك القيم التالية:

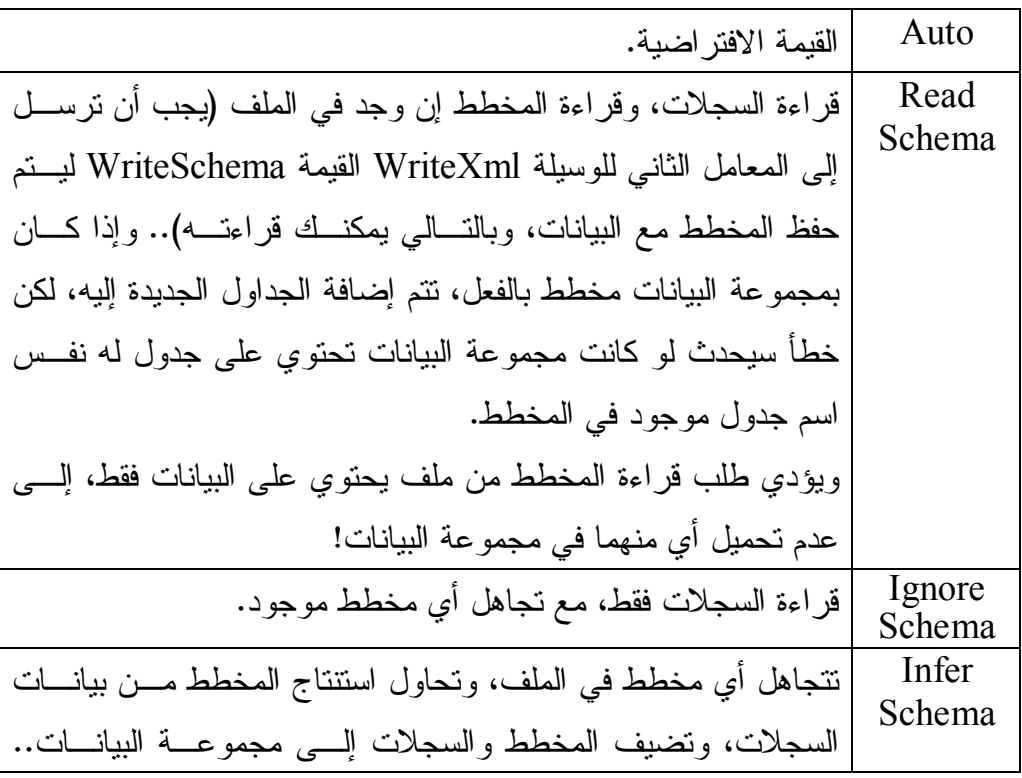

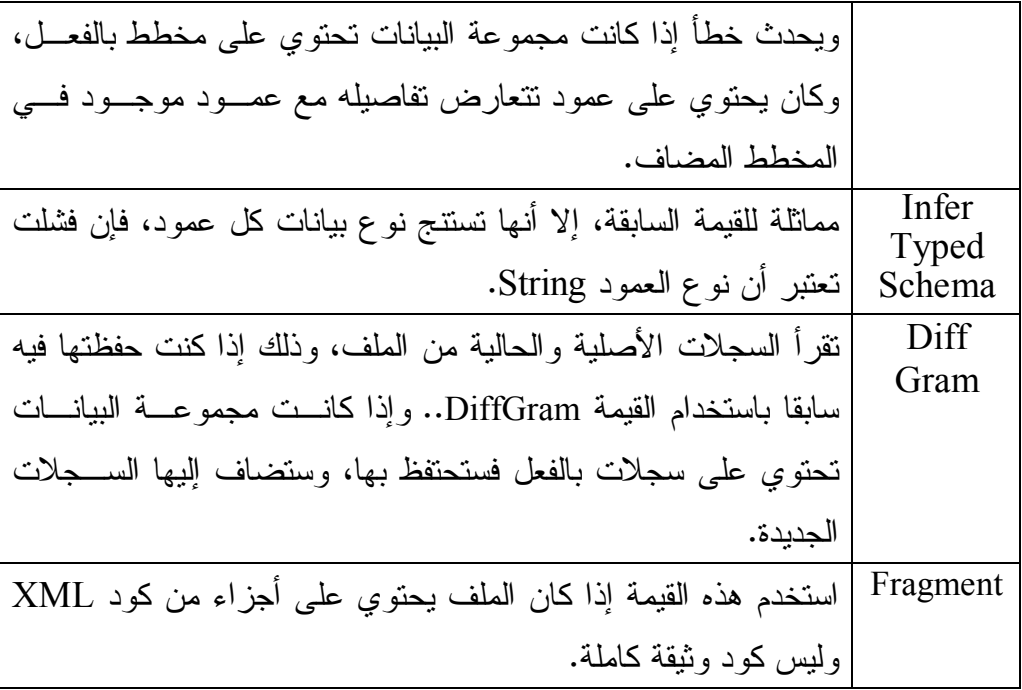

وقد استخدمنا هذه الوسيلة في الزر "قــراءة البيانـــات مـــن ملــف" فـــي المشـــروع DataSetSample، وأرسلنا إلى المعامــل الثـــاني القيمـــة ReadSchema لقــراءة المخطط مع البيانات.. هذا يضمن لنا إنشاء العلاقة بين الجدولين في مجمو عة البيانات، لأن وظيفة البر نامج تحتاجها.

 لاحظ أن الوسيلة ReadXml لا تستدعي الوسـيلة AcceptChanges تلقائيـا كمـا تفعل الوسيلة DataAdapter.Fill، لهذا فإن السجلات التي يتم تحميلها في مجموعـة البيانات ستعتبر سجلات جديدة Addedd، ولو ضغطت زر الحفظ في قاعدة البيانات، فسيتم إضافة كل هذه السجلات مرة أخرى إلى جدول المؤلفين وجدول الكتب، وهــذا سيجعل البيانــات مكــررة!.. ولحــل هــذه المشــكلة، عليــك اســتدعاء الوســيلة AcceptChanges مباشرة بعد تحميل السجلات إلى مجموعة البيانات، وبهـذا يـتم اعتبار أنها لم تتغير، ولا يتم حفظها في مجموعة البيانات.

لكنك قد تريد اعتبار السجلات جديدة في بعض المواقف، وذلك إذا كنت تملك البيانات في ملف XML وتريد إضافتها إلى قاعدة بيانات فارغة. وهناك ملاحظة بسيطة أخرى، وهي أن هذه الوسيلة لا يهمها امتداد الملف، بل يهمهـــا فقط صحة محتوياته.. لهذا فقــد أعطينـــا للملفــات الخاصـــة بنـــا فـــي المشـــروع CustomDataSet الامتداد dsf،. وهي امتداد مـن اختراعنـا ( اختصـار لل تعبيـر DataSet Format)، وجعلنا مربع حوار فتح ملف لا يعرض سوى الملفات التي لهــا هذا الامتداد، وبهذا نضمن أن الملفات التي نحاول قراءتها سيكون لها الصيغة المناسبة لمجموعة البيانات، فملفات XML تستطيع حمل أي نوع من البيانات وبــأي تتســـيق، لكنها لن تكون جميعا صالحة للعرض في برنامجنا.

وتمتلك مجموعة البيانات الحدث التالي:

## **فشل الدمج MergeFailed:**

ينطلق إذا فشلت عمليّة دمج بيانات جدولين باستخدام الوسيلة Merge.. يحــدث هــذا مثلا، إذا كان العمود المستخدم كمفتاح أساسي في السجل القادم، مختلفا عــن العمــود المستخدم كمفتاح أساسي في السجل الموجود مجموعة البيانات. والمعامل الثاني e لمهذا الحدث من النوع MergeFailedEventArgs، وهـو يمتلـك الخاصيتين التاليتين:

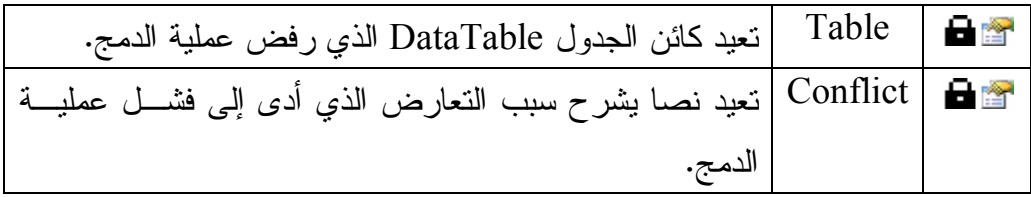

# **المعالج السحري لإنشاء مجموعة البيانات Generate DataSet Wezard**

نتيح لك دوت نت طريقة مرئية لإنشاء مجموعة البيانات آليا.. لفعل هــذا، أضـــف مهيـــئ بيانات Data Adapter إلى صينية مكونات النموذج، واضبط خصائصه كما تعلمنـــا مــن قبل، ثم اضغطه بزر ّ الفأرة الأيمن، ومن القائمة الموضعيّة اضغط الأمر "إنتـــاج مجموعـــة البيانات" Generate Dataset.. وستجد نفس الأمر في القائمـــة الرئيســـيّة Data أعلــــي النافذة.

سيظهر لك مرّبع حوار "إنتاج مجموعة البيانات" كما هو موضح بالصورة:

 $||x||$ 

R

**Generate Dataset** 

Choose a dataset:

<sup>c</sup> Existing:

F. New:

Generate a dataset that includes the specified tables.

DataSet1

× Authors (SqlDataAdapter1)

 $F$  Add this dataset to the designer.

Chcose which table(s) to add to the dataset:

في هذه النافذة يمكنك اخ تيار إنشـاء مجموعة بيانات من مخطط مجموعة بيانات موجود سابقا في البرنامج، أو إنشــاء مخطــط جديــد اســمه 1DataSet.. لاحظ أنـك تسـتطيع تغ يي ر هذا الاسم، والأفضل اختيـار اسم أكثر تعبيرا عن وظيفة مجموعة البيانات.

وتعرض لك النافذة قائمـــة بأســـماء الجداول التي يوفرها مهيئ البيانات، لبمكنك اختيار إضافتها جميعا إلــى مجمو عة البيانات أو حذف بعضها.

ويوجد اختيار أسفل النافذة، يحدد إذا كنت نريد إضافة نسخة من مجموعــــة البيانــــات إلـــــى النموذج أم لا.

Cancel

OK

بعد أن تحدد اختيار اتك اضغط Ok لإغلاق النافذة.. سيؤدي هذا إلى ما يلي:

- إضافة ملفّ اسمه xsd1.DataSet إلى ملفات ال مشروع ال تـي يعرضـها متصـفح المشاريع Solution Explorer.. والامتداد xsd هو اختصار للتعبير "لغة تعريــف

المخطط" Xml Schema Definition، لهذا لو فتحت هــذا الملــف مـــن مجلــد ال مشروع باستخدام برنامج Notepad، فستجده يحتوي علـى كـود XML الـذي يعرف مخطط مجموعة البيانات (الجــداول والأعمـــدة والعلاقـــات والقيـــود التــــي تحتويها).. أما لو نقرت هذا الملف مرتين بالفأرة في متصفح المشاريع، فســتعرض لك دوت نت نافذة مصمم الم خطط Designer Schema، وستجد فيها رسما مبسطا يمثل الجداول والأعمدة الموجودة في المخطط، كما هو موضح بالصورة:

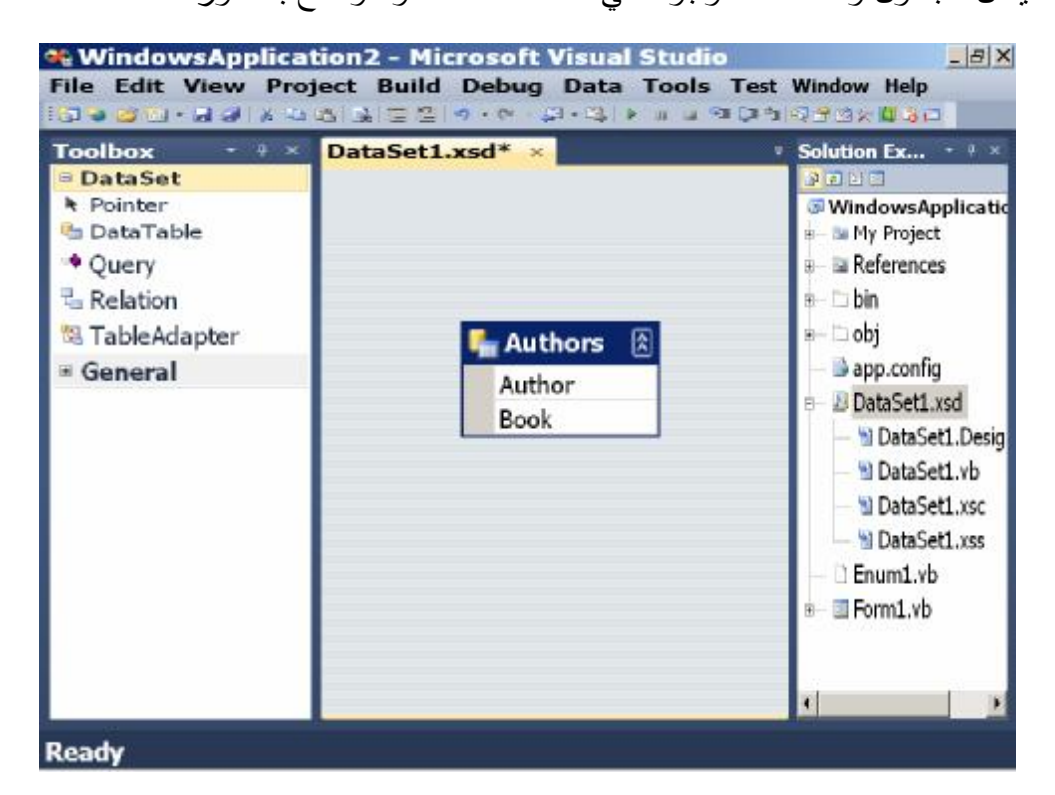

- إنشاء فئة خاصة اسمها 1DataSet تـ رث فئـة مجموعـة ال بيانـات DataSet Class.. كود هذه الفئة بوضع فـي الملــف DataSet1.Designer.cs، والــذي ستجده في العناصر الفر عبة للمخطط DataSet1.xsd إذا عرضــت كــل ملفــات المشروع بضغط الزر Show All Files الموجود أعلى متصفح المشاريع. وتســــمى الفئــــــة DataSet1 بمجموعـــــة البيانــــــات محــــــددة النــــــوع Typed DataSet، وسنتعرف بعد قليل على معنى هذا المسمى وفائدته.

- إض افة مجموعة بيانات اسـمه ا 11DataSet إلـى صـ ينية مكونـات ال نمـوذج Component Tray.. هذه المجموعة هي نسخة معرفــة مــن الفئــة DataSet1، وستجد جملة تعريفها في ملف خصائص النموذج كالتالي:

**internal DataSet1 DataSet11;** 

لاحظ أن الاسم الافتر اضي DataSet11 يشير إلى أن هذه هي النسخة رقم ١ مــن الفئـــة dataSet1.. ولــــو كنـــت ســـميت مجموعـــة البيانــــات منـــذ البدايـــة DsAuthorBooks مثلا، لكان اسم هذه ال ن سخة هـو 1DsAuthorBooks بـدلا من 11DataSet.

- ظه ور أداة جديدة اسمها 1DataSet في أعلى صندوق الأدوات Toolbox تحـت شر يط خاص يحمل الاسم:

ProjectName Components

 حيث ProjectName هو اسم ال مشروع. وبهذا تستطيع إضافة نسخ منها إلى النموذج بطريقة مرئية. وال مشروع TypedDataSet يريك مثالا على هذا.

 دعنا نر ماذا فعلنا حتى هذه اللحظة.. من القائمة الر ئيسية Data، اضغط الأمر Preview Data (ستجد هذا الأمر أبضا في القائمة الموضعيّة عند ضغط مهيئ البيانات فــي صـــبنيّة المكوِّنات بزر الفأرة الأيمن).. هذا الأمر سيفتح نافذة استعراض البيانات التالية: أعلى يسار هذه النافذة، توجد قائمتان منسدلتان، تتيحان لك تحديد مهيئ البيانات ومجموعـــة البيانات التي تريد استعراض بياناتهما، وأعلى اليمين ستجد جدو لا يعرض المعاملات التــي تم تعريفها في أوامر التحديد والتحديث إن وجدت.. أما الجزء السفلي من النافذة، فيعــر ض السجلات الناتجة من نتفيذ أمر التحديد، و هو سيكون فار غة مبدئيّا، إلى أن تضـــغط الـــز ر .Preview

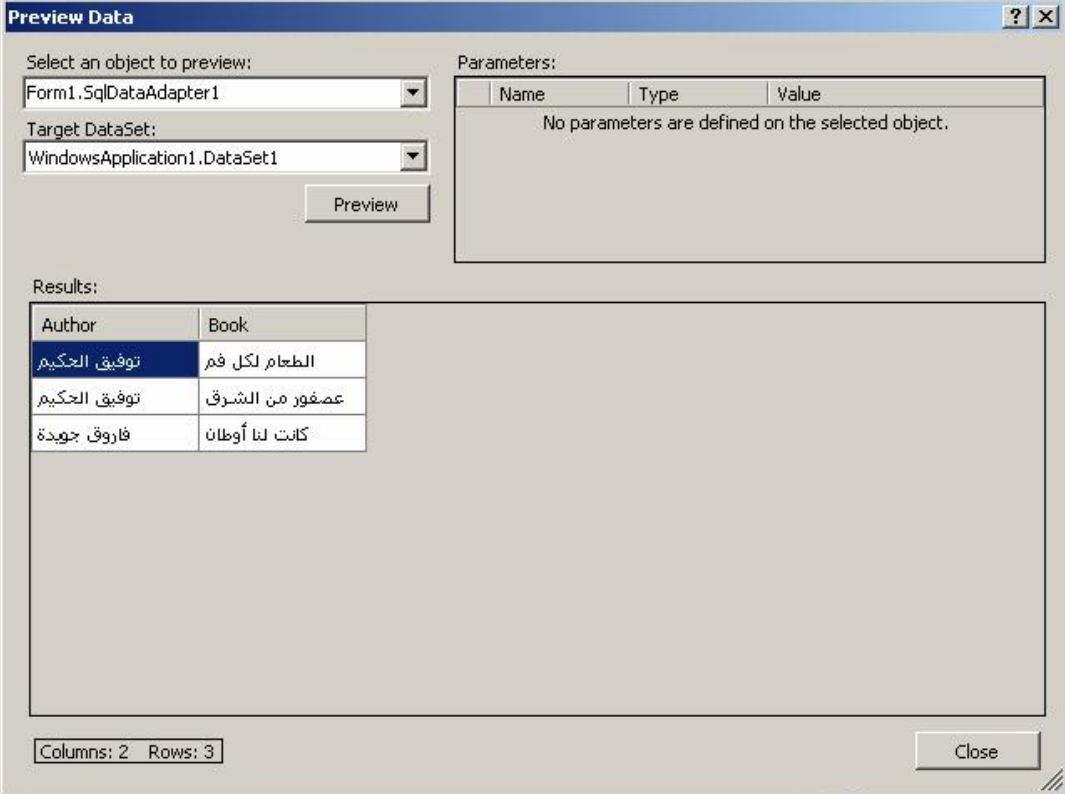

#### **مجموعة البيانات محددة النوع DataSet Typed:**

رأ ين ا كيف قامت دوت نت بإنشاء فئة اسـ مها 1DataSet آليـا اعتمـادا علـى المخطـط DataSet1.xsd.. وتسـمى هــذه الفئـــة باســم مجموعـــة البيانـــات محـــددة النـــوع DataSet Typed، وذلك لأنها تقوم بتعريف أنواع خاصة لجـداول وصـفوف مجموعـة البيانات، وتسمح لك بالتعامل مع الجداول والأعمدة بأسمائها مباشرة.. ولكي يحــدث هــذا، تقوم هذه الفئة بتعريف العديد من العناصر.. ولو فتحت الملـف DataSet1.Designer.cs في ال مشروع TypedDataSet فستجد فيه تعريف الفئة 1DataSet، وستجد فيها ال عناصر التالية:

١– فئة خاصة لكل صف في كل جدول في مجموعة البيانات.. هذه الفئات تحمل أســـماء على الصيغة XRow، حيث X هو اسم الجدول.

وترث فئة الصف فئة صف البيانات الأم DataRow، وبداخل هذه الفئة يتم تعريــف خاصية باسم كل عمود من أعمدة الجدول، تعيد قيمة الخانة الموجودة في هذا العمود في هذا الصف.. فم ثلا، ستجد داخل ال فئة 1DataSet فئـة اسـ مها AuthorsRow تمثل صف البيانات في جدول المؤلفين، وستجد بداخلها خاصــ يتين همـــا: Author و Book تعيدان اسم ال مؤلف واسم الكتاب في الصف ال حالي.

- ٦– فئة لكل جدول موجود في مجموعة البيانات.. هذه الفئات تحمل أسماء على الصــــيغة ن X $X$  حيث  $X$  هو اسم الجدول.  $X$ DataTable
- وترث فئات الجداول الفئة عامـــة النــوع TypedTableBase<T والتـــي تــرث بد ورها فئة ال جدول DataTable، حيث T هو نوع صفوف ال جدول.

فمثلا، ستجد داخل الفئة DataSet1 فئة اسمها AuthorsDataTable تمثــل جــدول المؤلفين، وهي ترث الفئة (TypedTableBase(Of AuthorsRow .

وبداخل فئة الجدول، يتم تعريف خصائص للتعامل مع كل عمود بالجدول، وهي تعيد كائنات من نوع فئة العمود DataColumn Class.. فمثلا، ســـتجد فـــي الجـــدول AuthorsDataTable ال خاصــ يتين AuthorColumn و BookColumn الل تـين تتي حان لك التعامل مع عمودي ال مؤلفين والكتب. كما يتم تعريف عدة أحداث لفئة الجدول إضافة إلى ما ترثه من الفئـــة DataTable، وهي:

- الصف يتغير XRowChanging.

- الصف تغير XRowChanged.

- الصف يُحذف XRowDeleting.

- الصف حُذف XRowDeleted.

حيث X هو اسم الجدول.. فمثلا: في جدول المؤلفين يتم تعريف الأحداث التالية: AuthorsRowChanging, AuthorsRowChanged, AuthorsRowDeleting, AuthorsRowDeleted.

-٣ عدة خصائص على مستوى الفئة 1DataSet تحمل أسماء جداول مجموعة ال بيانات، لتتيح لك الحصول على كائن من نوع فئة هذا الجدول.. فمــثلا، ســتجد فــي الفئــة 1DataSet خاصية اسمه ا Authors، تعيد نسخة من الفئة AuthorsDataTable، ويمكنك من خلالها النعامل مع جدول المؤلفين.

لكن لماذا كل هذا؟.. وبم تفيدنا المجموعة محددة النوع يا نرى؟ انظر مثلا إلى الجملة التالية، التي تقرأ اسم المؤلف الموجود في الصفّ الثالث في جــدول المؤلفين:

**var A = DataSet11.Tables["Authors"].Rows[2]["Author"**];

واضح طبعا أنها جملة طويلة تدفع إلى الاستياء.. فما رأيك إذن في الجملة التالية: **var A = DataSet11.Authors[2].Author;**

إنّ الجملتين كلتيهما ــــ ويا للعجب ــــ متكافئتان، وإن كانت الأولى عامّة تستخدم خصـــــائص فئة مجموعة البيانات الأم DataSet Class، بينما الثانيـــة خاصّـــة، تســتخدم خصــــائص مجمو عة البيانات DataSet1 محددة النوع.. لاحظ أن الجملة الثانيـــة تمنحــك الميــز ات التالية:

-١ مخ تصرة وواضحة ومفهومة. -٢ أقل عرضة للخطأ.. ففي ال جملة الأولى (ال طويلة ) هناك احتمالان للخطـأ، وذلـك أثناء كتابت ك لاسمي ال جدول Authors وال عم ود Author، لأنـك تكتب همـا يـدويا

كنصوص، ولا يتم اكتشاف أي خطأ فيهما إلا أثناء تشغيل البرنــــامج.. أمــــا فـــي الجملة الثانية (القصيرة)، فإنك تتعامل مع خصــــائص معرفـــة ســـابقا فـــي الفئـــة 1DataSet، ولن يقبل مح رر ال كود أي خطأ في أسمائها، ممـا يعنـي انعـدام أي فر صة للخطأ.

٣- لا تحتاج عند كتابتها إلى تذكر أسماء الجداول والأعمدة بنفسك، وهو أمر تتضـــح أهميته في قواعد البيانات الضخمة التي تحتوي علـــي عشـــرات الجـــداول، التـــي يحتوي كل منها على عشرات الأعمدة، مما يعني أنك ستضبع الكثير من الوقت لو استخدمت مجموعة بيانات عادية، لأنك ستضطر إلى العودة إلى قاعــدة البيانـــات كثير ا لتذكر أسماء عناصر ها.. بينما مجموعة البيانات محددة النو ع تجعــل الحيـــاة جنة، لأن الاستشعار الذكي IntilliSense سيعرض لك قائمة الأسماء بمجرد كتابة النقطة . لتختار منها اسم الجدول أو العمود الذي تريد التعامل معه.

كل هذا يوضح لك فوائد مجموعة البيانات محددة النوع، وكيف تختصر وتسهل كتابة الكود بشكل كبير.

وال مشروع DataSetContents يريك كيف يمكن عرض كل جداول وعلاقـات وبيانـات مجموعة البيانات محددة النوع، بالطريقة الموضحة في الصورة:

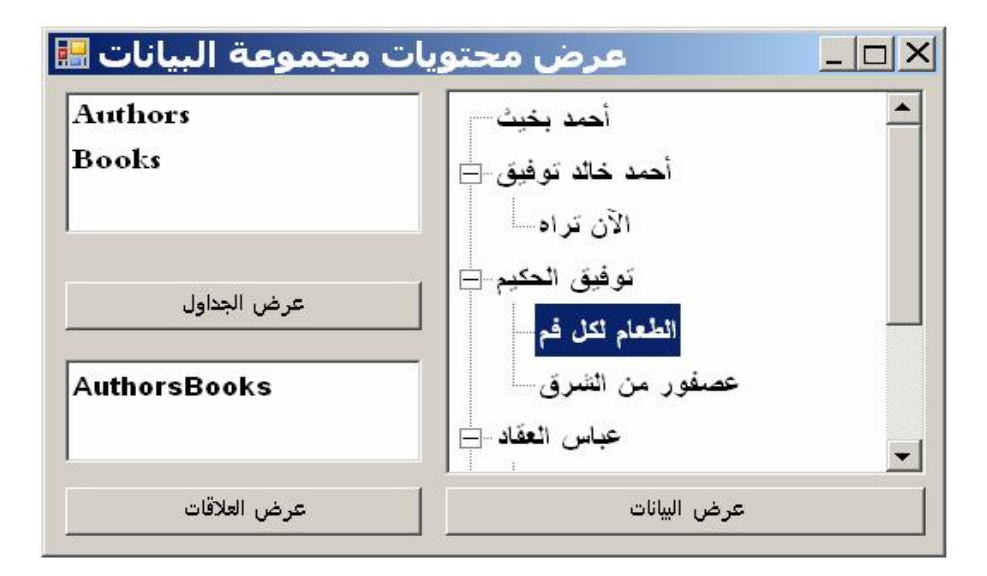

**مل حوظة:**

يمكنك استعارة مخطط XML من مشروع آخر، وإنشاء مجموعة بيانات محددة النوع بناء عليه.. لفعل هذا، اتبع الخطوات التالية:

- أن شئ مشروعا جديدا.
- من القائمة العلوية Project، اضغط الأمر Add Existing Item.
- استخ دم مربع حوار فتح ملف للوصل إلى مجلد ال مشـروع DataSetContents، واختـر الملف DsAuthorsBooks.xsd.. سيضاف هذا الملف إلى المشروع.
- اعرض النموذج، وافتح صندوق الأدوات، وأضف مجموعة بيانات إلــي النمــوذج.. وفــي مر بع ال حوار الذي سيظهر اختر DataSet Typed.. ستجد أن القائمة المنسـدلة تعـرض العنصر X.DsAuthorsBooks، حيث X هو اسم المشروع.. اضغط OK.
- ستضاف مجموعة بيانات اسمها DsAuthorsBooks1 إلى صـــينية المكونـــات.. يمكنــك استخدام نافذة الخصائص لتغيير اسمها إلى أي اسم مناسب، وليكن Ds.
- اض غط هذه المجموعة بزر الفأرة الأيمن، ومن القائمة الموضعية اضـغط الأمـر EditIin DataSet Designer.. سيؤدي هذا إلى فتح مخطط XML، وستجد فيه مخطــط جــدول المؤلفين، ومخطط جدول الكتب، والعلاقة بينهما.

**إن شاء مجموعات بي انات خا صة DataSet Custom:**

في هذا المقطع سننشئ مجموعات بيانات بدون تحميل أية تفاصيل من قاعــدة البيانـــات.. سنن شئها باستخدام مخطط XML، وسنربطها بجدول عـرض DataGridView بحيـث يستطيع المستخدم إدخال البيانات بها، وسنسمح له بحفظ هذه البيانات فــي ملــفّ XML، وإ عادة تحميلها بعد ذلك كما يشاء.

ابدأ مشروعا جديدا اسمه CustomDataSet، ومن القائمـــة الرئيســـية Project اضــــغط الأمر Add New Item لعرض نافذة إضافة عنصر.. من القائمة اليسرى اختر العنصـــر Data، ومن القائمة اليمنى اختر العنصر DataSet، وحدّد اسما لهذا العنصر الجديد وليكن MyDataSet، واضغط الزرّ OK.

سيضاف مخطّط XML إلى المشروع اسمه MyDataSet.xsd.. انقره مـــرنين بالفـــأرة لعرض مصمم المخطط.

لو فتحت صندوق الأدوات الآن، فستجد به أدوات تن اسب مخطط XML، وستكون مبوبـة تحت الشريط DataSet.. انقر مر تين بالفأرة على ال عنصر DataTable لإضـافة جـدول جديد إلى المخطّط.. هذا الجدول سيظهر على المخطّط في صورة مستطيل فــارغ، يحمـــل الاسم الافتراضيّ DataTable1.. لتغيّر هذا الاسم، اضـــغطه بالفــأرة لإظهـــار مربــــع التحرير ، واكتب الاسم الجديد Students، ثم اضغط Enter.. كما يمكنك اسـتخدام نافــذة الخصائص لتغيير اسم الجدول.

ولإضافة عمود إلى هذا الجدول، اضغطه بزر الفأرة الأيمن، ومن القائمة الموضعية اضغط Add ثم Column.. حرر الاسم الافتراضي للعمود الجديد، واجعل اســمه ID.. اضـــغط 4F لعرض نافذة ال خصائص، واستخ دم ال خاصية DataType لجعله مـن ال نـوع 32Int.. ويمكنك استخدام باقي الخصائص للتحكم في العمود بالطريقة التي تناسبك.. مـ ثلا: اجعـل للخاصية AutoIncrement القيمة True لجعل هذا الحقل ترقيمـــا تلقائيـــا، ولا تـــنسَ أن تجعل لل خاص يتين AutoIncrementSeed و AutoIncrementStep القيمة .١ اضغط الهامش الأيسر للعمود ID بزر الفأر ة الأيمن، ومن القائمة الموضعية اضغط الأمــر Key Primary Set لج عله المفتاح الأساسي.

أضف إلى الجدول عمودا جديدا بنفس الطريقة واجعل اسمه Name.. سيكون نــوع هــذا العمود String بصور افتراضية، فاتركه كما هو.. يمكنك أن تحــدد الخاصـــية Unique في نافذة الخصائص وتجعل قيمتها True، لتجعل اسم التلميذ متفردا غير قابــل للتكــرار .. ويمكنك أن تضع في الخاصية MaxLength القيمة ٣٠ لرفض أي اسم أطــول مـــن ٣٠ حرفا.

ولو أردت إدراج أي عمود قبل العمود Name، فاضغط هامشه الأيسر بزر الفأرة الأيمن، ومن القائمة الموضعية اضغط الأمر Insert Column. وتستطيع حذف أي عمود في أي لحظة بتحديده وضغط ال زر Delete.

بنفس الطريقة يمكنــك إضـــافة جــدول آخــر اســمه Subjects، فيــه العمــودان: ID و Name.. لاحظ أنك تستطيع نسخ الجدول Students باستخدام الأمـــر Copy ولصـــق نسخة جديدة منه باستخدام الأمر Paste، حيث سيأخذ ال جدول الجديد الاسـم 1Students، والذي يمكنك تغييره إلى Subjects.. هذا يسهل عليك إنشـــاء الجـــداول المتشـــابـهة فــــي ترك يبها.

أض ف جدولا ثالثا اسمه Grades، وأضـف إل يـه الأعمـدة StudentID و SubjectID و Grade، ولا نتس أن تغير نوع بياناتها جميعا إلى 16

واضح أننا سنسجل في الجدول Grades درجات كل طالب في كل المواد.. هــذه علاقــة متعدد بمتعدد Many-to-Many، فالطالب مرتبط بكل المـواد، والمـادة مرتبطــة بكـل الطلاب.. هذه فرصة لنجرب التعامل مع هذه العلاقة.

ويجب هنا أن نجعل الحقلين StudentID و SubjectID معا زوجا متفردا، حتى لا نكرر درجة نفس التلميذ في نفس المادة.. لفعل هذا، حدد هذين الحقلين (بضغطهما بزر الفأرة مع ضغط الزر Ctrl من لوحة المفاتيح)، ثم انقرهما بزر الفأرة الأيمن، ومن القائمة الفرعيـــة Add اضغط Key.. ستظهر نافذة إضافة قيد التفــرد Unique Constraint، كمـــا هــو موضح في الصورة:

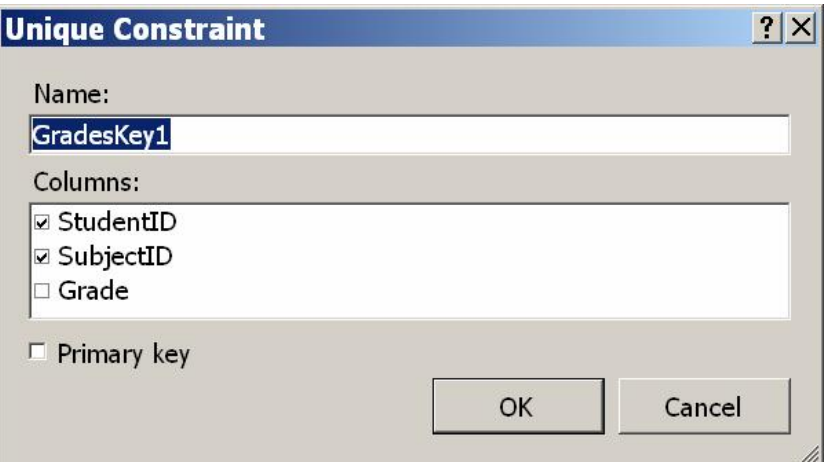

في مربع النص العلوي اكتب اسم القيد، وفي القائمة السفلية تأكد أنك اخترت الأعمدة التـــي سبتم تطبيق القيد عليها (ستجد العمودين StudentID و SubjectID مختارين فعلا لأنسك حددتهما قبل فتح النافذة).. ولو أردت جعل هذين العمودين مفتاحا أساسيا للجــدول أيضـــا، فضع علامة الاختيار أمام الاختيار Primary Key أسفل النافذة.. لكننا لا نحتاج إلى هــذا هنا.. اضغط OK لإنشاء قيد التفرد.

نريد الآن أن ننشئ العلاقات بين هذه الجداول.. يمكنك نقــر العنصـــر Relation مـــرتين بالفأرة في صندوق الأدوات لعرض نافذة إنشاء العلاقة.. أو يمكنــك أن تســحب العمـــود الأساسي من الجدول الرئيسي، وتسقطه على العمود الفر عي في الجدول التابع.. و لا تمــر وأنت تسحب أي عمود على عمود آخر في نفس الجدول، وإلا فسيتم تحديده واعتباره جزءا من العلاقة.. لكنك تستطيع تصحيح ذلك في نافذة العلاقة على أي حال.. هذه النافذة مألوفة، ولن تجد فيها أي جديد لم نتعرف عليه سابقا.

نريد هنا أن نربط بين العمودين Students.ID و Grades.StudentID. وكـذلك بــين العمودين Subjects.ID و Grades.SubjectID.. ولا نتس المحافظـة علـــى التكامــل المرجعي في كل علاقة، وذلك باختيار:

Both Relation And Foreign Key Constraint من القسم: Choose what to create، على أن تجعــل اختيـــارات الحـــذف والتحـــديث والرفض Cascade.. هذا سيريحنا من المشاكل التي تحدث عند حــذف اســـم طالـــب، أو تغيير اسم مادة، فالتكامل المرجعي سيحافظ على جدول الدرجات صحيحا دائما. بعد إنجاز هذا، يجب أن يبدو المخطط كالتالي:

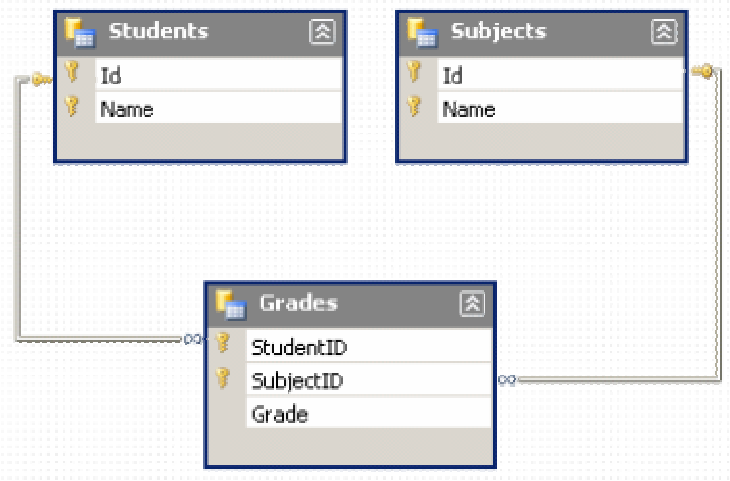

نريد الآن إنتاج مجموعة بيانات من هذا المخطط.. لفعل هذا انتقل إلـــي النمـــوذج، وافـــتح صندوق الأدوات وانقر مر تين على العنصر DataSet.. سيظهر لك مربّع حــوار إضـــافة مج موعة بيانات، وستجد في القائمة ال علوية اسم المخطّـط MyDataSet.. اضـغط OK لإنتاج مجموعة بيانات محددة النوع من هذا المخطط، حيث ستضاف نسخة منهــا اســمها

1MyDataSet إلى صينية مكونات ال نموذج.. أقترح تغ يير اسمها إلى DsStudents. من هذه النقطة، يمكنك استخدام مجموعة البيانات بنفس الطريقــة التــي اعتــدتها ســـابقا، وربطها بجدول العرض، وحفظ وتحميل البيانات بالطريقة المألوفة.. وستجد الكود الكامــل ال ذي يفعل هذا في ال مشروع CustomDataSet.

لاحظ أن إجراء أي تعديل على مخطط XML، ينعكس مباشر ة على فئة مجموعة البيانـــات محددة النوع، لهذا لست في حاجة إلى حذفها ثم إعادة إنشائها، فكل شيء يتم تلقائيا بمنتهــى ال بساطة.

جرب مثلا إضافة عمود محسوب Calculated Column إلى الجدول Grades.. لفعــل هذا افتح المخطط، واضغط الجدول Grades بزر الفأرة الأيمن، ومن القائمـــة الموضــــعية اضغط الأمر Insert Column.. سمِّ العمود الجديد Subject، وفي نافذة الخصائص حدد

ال خاصية Expression وضع فيها النص:

Parent(Subjects\_Grades).Name بمجرد أن تفعل هذا ستصير للخاصية ReadOnly القيمة True، وهذا معناه أن المســتخدم لا يستطيع تعديل قيم هذا العمود، لأنه سيعرض ناتجا محسوبا بناء على قيمة عمود آخــر.. وفي حالتنا هذه، جعلنا هذا العمود يعرض اسم المادة الدراسية، وذلك من خــلال العلاقــة Grades\_Subjects ال تي تربط جدول ال مواد بجدول الدرجات، حيث سيسـتخدم ال عمـ ود Subject قيمة ال حقل ال فرعي في هذه العلاقة (وه و ال حقـل SubjectID ( لي حضـر اسـم المادة التي لها نفس الرقم من جدول المواد.. وسنتعرف على الأعمدة المحسـوبة بتفصــيل أكثر في فصل الجداول.

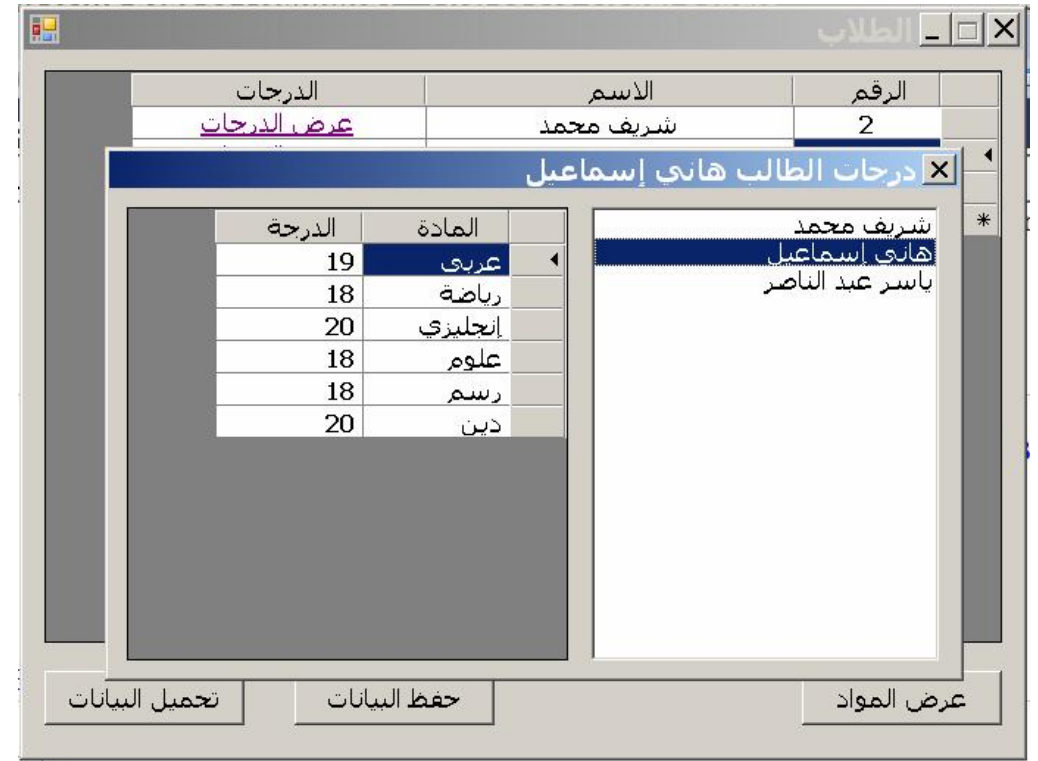

تلاحظ كما هو واضح في الصورة، إن إضافة اسم المادة إلى هذا الجدول سيجعلها تظهــر في النافذة التي تعرض درجات الطالب، وهذا أفضل من إرباك المســتخدم بعـــرض رقـــم المادة، والدرجة التي حصل عليها الطالب فيها.

لاحظ أننا استخدمنا قائمة ListBox لعرض أسماء الطلبة.. هذا يريح المستخدم أثناء إدخاله لدرجات الطلب، بسبب سرعة الانتقال من طالب إلى آخر . ولعلك تتساءل: لمَ لا يدخل المستخدم أسماء الطلبة ودرجاتهم في نفس النموذج؟

هذا مجرد مثال مختصر ، لكن في البرامج الحقيقية، ستحتاج إلى إدخـــال بيانـــات الطالـــب كاملة وليس اسمه فقط، مثل عمره، وفصله الدراسي، وعنوانه، وهاتفه... إلخ.. وكل هـذا يحتاج إلى مساحة عرض كبيرة، والأفضل عمل نموذج مستقل له، وهو ما فعلناه في هــذا المشر وع، ليمكنك البناء عليه فيما بعد.

إلى الآن كل شيء رائع.. لكن تتبقى مشكلة في هذا البرنامج، و هي أن العمـود المحسـوب Subject سيتم حفظه في الملف عند حفظ مجموعة البيانات، وهو ما ســيزيد مــن حجــم الملف بلا ضرورة.. لهذا علينا حذف هذا العمود من مجموعة البيانات قبل حفظها.. لكــن هذا سيؤدي إلى حدوث أخطاء في البرنامج!

ويمكن حل هذه المشكلة، باستخدام الوسيلة DataSet.Copy لنسخ مجموعة البيانات إلـــى مجموعة بيانات احتياطية، ثم حذف العمود Subject من هـذه المجموعــة الاحتياطيــة، و حفظها بياناتها في الملف.. وبهذا نظل مجموعة البيانات الأصلية كما هي، بينمـــا نحصـــل على ملف أصغر حجما.. وعند تحميل هذا الملف، لن تحدث أية مشكلة في البرنامج بسبب غياب العمود Subject، فهو عمود محسوب، وسيستنتج البرنامج قيمته.. وســتجد الكــود الذي ينفذ هذا في الزر "حفظ البيانات".

لاحظ أن عيب هذه الطريقة هو أن نسخ مجموعة البيانات بكاملها قد يكــون كارثـــة علـــي الذاكرة إذا كان حجم بياناتها ضخما.. لهذا يمكن اللجوء إلى حل بديل، وهو حذف العمـود من مجموعة البيانات قبل حفظها، ثم إنشائه مرة أخرى بعد الحفظ مباشرة.. أسهل طريقــة لفعل هذا هي الاحتفاظ بمرجع للعمود في متغير من النوع DataCoulmn قبل حذفه مــن مجموعة أعمدة الجدول، ومن ثم حفظ البيانات في الملف، ثم إضافة العمود الــذي نحــتفظ بمرجعه إلى مجموعة الأعمدة مرة أخرى.. وستجد الكود الذي يفعل هذا في الــزر "حفــظ البيانات ٢".

#### **حف ظ بيانات ا لشجرة في مجموعة البيانات:**

في المشروع CustomDataSet، رأينا مثالا على علاقة متعدد بمتعدد.. لعله يكون مناسبا الآن أن نرى مثالا على العلاقة الذاتية Self-Relation.. لفعل هذا، سننشئ مشروعا اسمه SaveTreeNodes، وهو يعرض شج رة ويتي ح للمستخدم إضافة ال عناصر إل يهـا، وتغيي ـر مستوياتها، وهي وظائف تعلمنا كيف ننشئها في المشروع TreeViewSample في كتـــاب برمجة الويندوز، ولن نكرير شرحها هنا.. وستجد المشــروع SaveTreeNodes ضـــمن أم ثلة هذا الكتاب.

ما نريده الآن، هو أن نسمح للمستخدم بحفظ فروع الشجرة.. ونظر ل، لأنه من غير العملـــي إنشاء قاعدة بيانات كاملة لحفظ بعض عناصر الشجرة، فسيكون من العملي هنــــا أن ننشــــئ مجموعة بيانات خاصة، ونستخدمها لحفظ العناصر في ملف XML.. وبهـذا نكــون قــد استفدنا من قدرات مجموعة البيانات وعلاقاتها، وفي نفس الوقت سنحفظ البيانات في ملــف مستقل.

لفعل هذا، أضفنا إلى المشروع SaveTreeNodes مخطط مجموعـة بيانـــات بالطريقــة المألوفة، وأسميناه TreeDataSet، وأضفنا إليه جدولا اسمه TreeNodes، وأضفنا إليــه الأعمدة التالية:

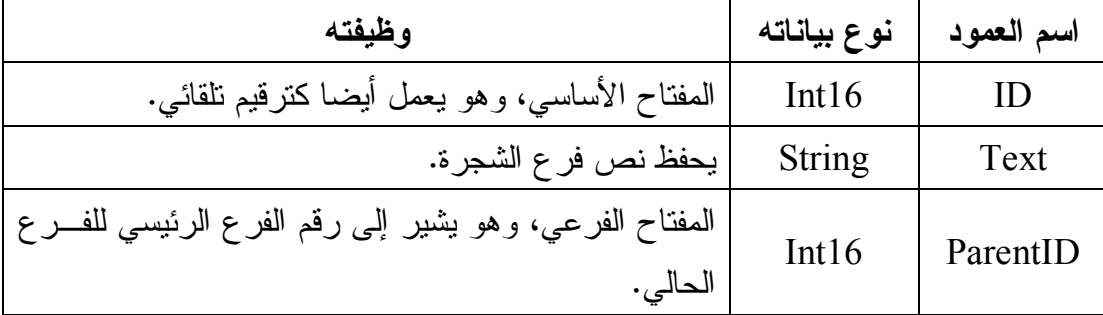

وقد أضفنا علاقة إلى مخطط الجدول، لتربط بين الحقلين ID و ParentID. هكذا يبدو شكل المخطط.. لاحظ كيف تخرج العلاقة من نفس الجدول وتعود إليه:

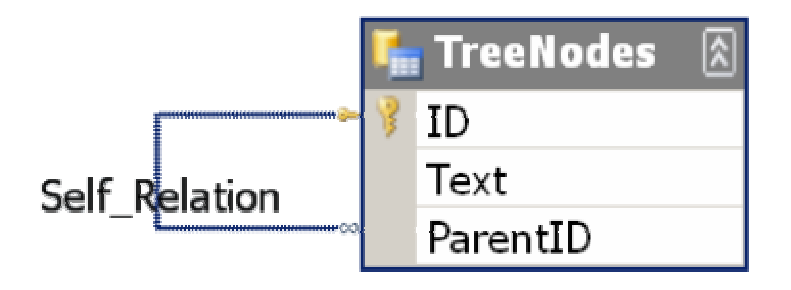

وقد أضفنا إلى النموذج نسخة من مجموعة البيانات وأسميناها TreeDs.. وحتـــى لا نعقــد الأمور على أنفسنا، لن نملأ مجموعة البيانات بعناصر الشجرة إلا عند ضغط زر الحفـظ، فهي مجرد وعاء وسيط يتيح لنا حفظ البيانات في ملف XML.. هذا هو كود هذا الزر: **TreeDs.Clear( ); foreach (TreeNode Node in TreeView1.Nodes) {**

 **var R = TreeDs.TreeNodes.AddTreeNodesRow(Node.Text, null); SaveChildren(Node, R);**

**TreeDs.WriteXml("C:\\TreeNodes.Xml");** 

**}**

في البداية أفرغنا مجموعة البيانات من محتوياتها، ثم مررنا عبر جذور الشجرة لإضـــافتها إلى الجدول TreeNodes الموجود في مجوعة البيانات.. لاحــظ أن مجموعـــة البيانـــات محددة النوع قد أضافت الوسيلة AddTreeNodesRow إلى الجدول، لتتيح لنـــا إضــــافة صف جديد اليه.. هذه الوسيلة تستقبل معاملين:

- نص ا يمثل قيمة الحقل Text في الصف الجديد.
- كائن صف من النوع TreeDataSet.TreeNodesRow، لترسل إليــه الصــف الر ئيسي للصف الحالي.. هذا أسهل من أن تضع بنفسك رقم الصف الرئيسي فــي الحقل ParentID، و هذه إحدى التسهيلات التي منحتها لك العلاقة الذاتية.. ونظـرا لأن جذور الشجرة ليست لها فروع رئيسية، فسنرسل القيمة Nothing إلـــي هــذا ال معامل.. هذ ا سيترك الحقل ParentID فارغا.

بعد هذا، يجب أن نضيف إلى مجموعة البيانات فروع كل جذر.. لفعل هذا استخدمنا إجراء اسمه SaveChildren، وهو يستقبل مع املين:

كائن الفرع TreeNode الذي سنضيف عناصر ه الفر عية إلى مجموعة البيانات.

- كائن الصف TreeDataSet.TreeNodesRow الذي يعمــل كصــف رئيســـي، للصفوف التي سنضيفها الجدول. هذ ا هو كود هذا الإجراء، مع ملاحظة أنه إجراء ارتدادي Recursive يستدعي نفسه، لأن كل فرع قد يحتوي على عناصر فرعية، كل منها قد يحتوي على عناصر فرعية، وهكذا: **public void SaveChildren(TreeNode ParentNode, TreeDataSet.TreeNodesRow ParentRow) { foreach (TreeNode Node in ParentNode.Nodes) { var R = TreeDs.TreeNodes.AddTreeNodesRow( Node.Text, ParentRow); SaveChildren(Node, R); } }**  وبعد وضع جميع بيانات الفروع في مجموعة البيانات، سيتم نتفيذ آخر ســـطر فـــي كـــود ضغط زر الحفظ، وهو يستدعي الوسيلة WriteXML لحفظ محتويات مجموعة البيانـــات في ال ملف. وهكذا نكون قد حفظنا فروع الشجرة بالكامل.. بقي إذن أن نعيد قراءتها من الملـف عنــد ضغط زر التحميل.. لفعل هذا سنفرغ كلا من مجموعة البيانات والشجرة من محتوياتهمــا، ثم نقرأ بيانات ال ملف باستخدام الوسيلة ReadXML: **TreeDs.Clear( ); TreeView1.Nodes.Clear( ); TreeDs.ReadXml("C:\TreeNodes.Xml");**  بعد هذا سننقل البيانات من مجموعة البيانات إلى الشجر ة.. لفعل هذا سنضيف الجذور إلـــى الشجر ة أو لا.. نحن نعر ف أن الجذر ممثل في الجدول بصف توجد في الخانـــة ParentID الخاصة به القيمة DbNull.. لهذا سنمر على كل الصفوف، ونستخدم الوسـيلة الجــاهزة IsParentIDNull ال تي عرفتها لنا مجموعة ال بيانات محدد ة ال نوع، لنرى إن كانـت هـذه الخانة فار غة، فإن كانت كذلك، عرفنا فرعا جديدا، ووضعنا فيه النص الموجود في الخانـــة Text، وأضفناه إلى الشجرة كجذر، ثــم نســتدعى الإجـــراء LoadChildren لتحميــل العناصر الفرعية في هذا الجذر.. هذا هو الكود الذي يفعل هذا:

```
foreach (var R in TreeDs.TreeNodes)
   if (R.IsParentIDNull) {
      var Node = TreeView1.Nodes.Add(R.Text);
      LoadChildren(Node, R);
   } 
أيضا، يجب أن يكون الإجراء LoadChildren ارتـداديا Recursive يســتدعي نفســه،
                             لتحميل العناصر الفر عية لكل فرع في جميع المستويات.
                                              ولكن كيف نعرف ال عناصر الفرعية؟
هذا سهل جدا، بفضل العلاقة الذاتية المعرفة في الجدول، فنحن نستطيع اسـتخدام الوســيلة
GetChildRows لمعرفة الصفوف الفرعية التابعة لأي صف رئيسي.. هذا هو كود هــذا
                                                                     الإجراء:
```

```
public void LoadChildren(TreeNode ParentNode, 
       TreeDataSet.TreeNodesRow ParentRow) 
{
   foreach (TreeDataSet.TreeNodesRow R in 
            ParentRow.GetChildRows("Self_Relation")) 
   {
      var Node = ParentNode.Nodes.Add(R.Text);
      LoadChildren(Node, R);
   }
} 
هذا هو كل شيء.. يمكنك الآن تجربة البرنامج، وإضافة العناصر إلى الشجرة، وحفظهــا،
                                                  ثم استرجاعها في أي وقت.
                                        ر ائعة هي العلاقة الذاتية؟.. أليس كذلك؟
```

```
اللهم ارحم أبي واغفر له وكفر عنه سيئاته
```
# **فئة مهيئ الجدول Class TableAdapter**

فئة مهيئ الجدول ليست فئة من فئات إطار العمل، لكنها فئة يقوم مصمم مجموعة البيانـــات محددة النوع Typed DataSet Designer بإنشائها في برنامجك لتســـهيل تعاملــك مـــع قواعد ال بيانات.

ويشبه مهيئ الجدول TableAdapter مهيئ البيانات DataAdapter في كل شيء، فهــو يسمح لك بالحصول على السجلات من قاعدة البيانات لملء أحد جداول مجموعة البيانات.. ولكنه يتفوق على مهيئ البيانات في قدرته على تنفيذ عدد كبير مــن اسـتعلامات التحديــد SELECT للحصول على سجلات الجدول بطرق مختلفة من قاعدة البيانـــات، بشـــرط أن يكون الناتج ملائما لتركيب الجدول الذي يتم ملؤه.. بينما مهيئ البيانات مهيأ للتعامـــل مـــع استعلام واحد فقط.

ولكي تتشئ مهيئ جدول، يجب أن يحتوي برنامجك على مجموعة بيانات محـــددة النـــوع أولا.. انبع هذه الخطوات:

- أن شئ مشروعا جديدا اسمه TableAdapter.
- من القائمة العلوية Project اضغط الأمر Add New Item.
- من القائمة اليسرى اختر العنصر Data، ومن القائمــة اليمنـــى اختــر العنصـــر .DsAuthorsBooks.xsd الاسم وامنحها ،DataSet
- في نافذة المخطط ، افتح صـندوق الأدوات، واسـحب ال عنصـر TableAdapter وأسقطه على مصمم المخطط.. سيؤدي هذا إلى بدء المعالج السحري لتهيئة مهيسئ الجدو ل:

TableAdapter Configuration wizard.

- أول نافذة في هذا المعالج، هي نافذة اختيار قاعدة البيانات المراد الاتصال بها، وقد تعرفنا عليها من قبل.. اختر قاعدة بيانات الكتب Books.mdf مــن الاتصـــالات المتاحة، أو أنشئ اتصالا جديدا بها، ثم اضغط الزر Next.

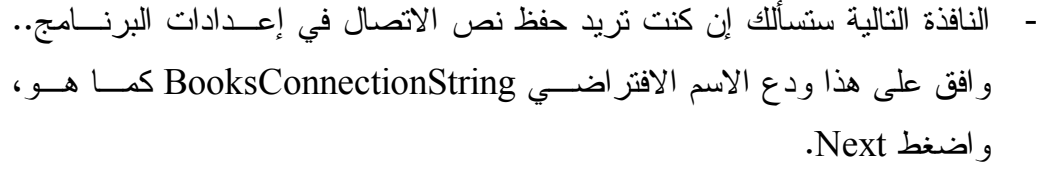

- النافذة التالية تتيح لك اختيار نوع أمر التحديــد.. اختــر Use SQL Statement واضغط Next.
	- في النافذة التالية اكتب استعلام التحديد التالي:

### **SELECT \* FROM Authors**

واضغط Next.

- في النافذة التالية يمكنك اختيار الوسائل التي ستضاف إلى فئة مهيئ الجدول، كمــا هو موضح في الصورة:

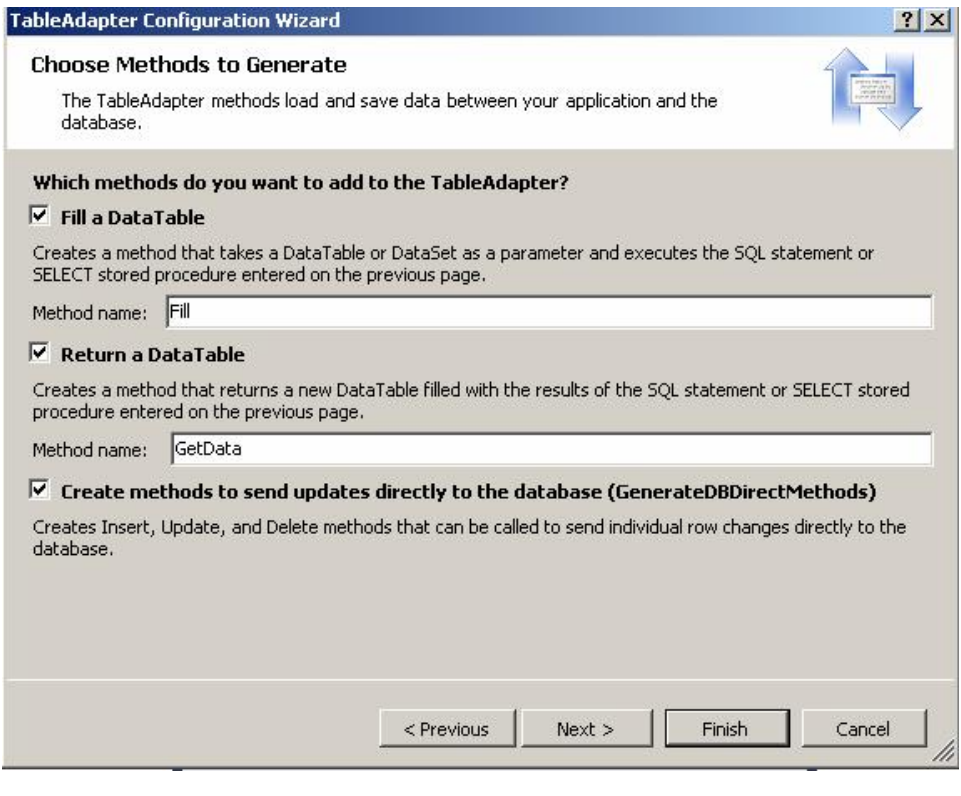

 يمكنك أن تختار إنشاء وسيلة لملء جدول موجود في مجموعة ال بيانات، وسـيكون اسمها المبدئي Fill ويمكنك كتابة أي اسم آخر في مربع النص.

كما يمكنك أن تختار إنشاء وسيلة تعيد جدول بيانات DataTable مملوء بالنتـــائج، لت ستخدمه أنت بالطريقة التي تناسبك، وسيكون اسم هذه الوسيلة مبـدئي ا GetData ويمكنك كتابة أي اسم آخر في مربع النص. أما الاختيار الأخير، فيجعل مهيئ الجدول ينشئ الوسائل اللازمة لتحـديث قاعــدة ال بيانات.. هذ ه الوسائل ستحمل الأسماء Update و Insert و Delete. بعد أن تحدد الاختيارات التي تتاسبك، اضغط Next.

ستظهر نافذة تلخص اختياراتك.. اضغط Finish لإنهاء المعالج السحري وإنشــاء مهيئ الحدول.

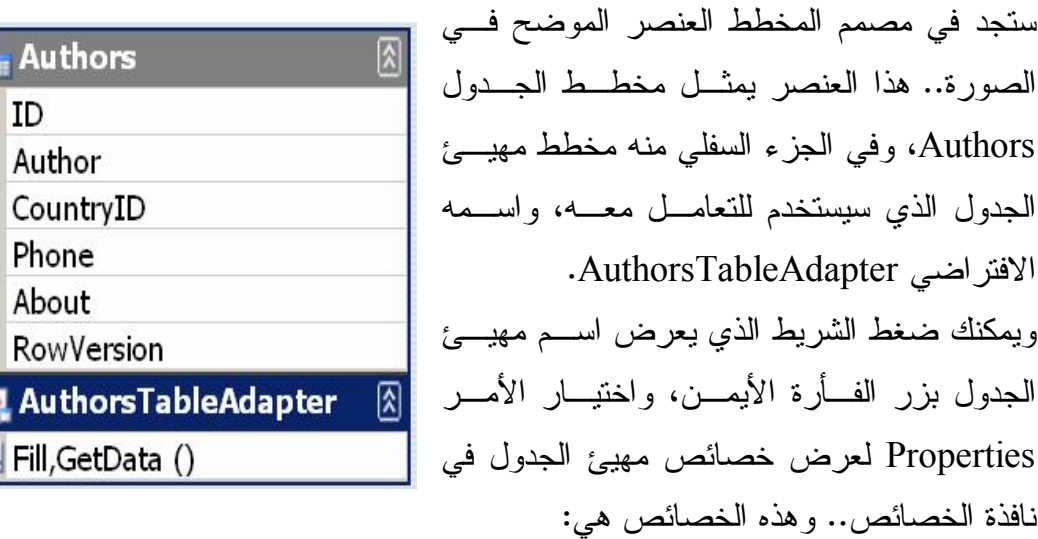

 **الاسم Name:** تحدد اسم فئة مهيئ الجدول.

 **المجال Modifier:** تحدد مجال فئة الجدول.. والقيمة الافتراضية هي Public ليمكن استخدام هـذه الفئــة حتى من خارج المشروع الحالي.

### **الفئة الأم Class Base:**

تحدد الفئة الأم التي ترثها فئة مهيئ الجدول.. في الوضع الافتراضي تكون هذه الفئــة هي فئة ال مك ون Component.ComponentModel.System.. لكن لا مانع مـن أن تكتب بدلا منها أبة فئة أخرى بشرط أن تكون مشتقة مــن الفئـــة Component.. يمكنك مثلا أن ترث فئة مهيئ البيانات، أو يمكنك أن ترث فئة مهيئ جدول آخر!

## **الاتصال Connection:**

تحدد الاتصال بقاعدة البيانات.. ويمكنك اختيار اتصال من القائمة المنسدلة، أو ضـــغط ال عنصر الأخير فيها (Connection New ( لإنشاء اتصال جديد.

## **مجال الاتصال ConnectionModifier:**

تحدد مجال كائن الاتصال المعرف في مهيئ الجــدول.. والقيمـــة الافتراضـــية هـــي Friend لجعله مر ئيا من أي موضع في ال مشروع.

## **أمر التحديد SelectCommand:**

أمر التحديد المستخدم لإحضار البيانات من قاعدة البيانات.. لاحظ أنك لو اســتخدمت أمر تحديد يعيد بيانات من أكثر من جدول، فسيعجز مهيئ الجدول عن إنتـــاج أوامــــر التحديث والإدراج والحذف أليا، لهذا يتوجب عليك في هذه الحالة استخدام الخصائص ال تالية لتعريف هذه الأوامر بنفسك.

> **أمر التحديث UpdateCommand:** أمر التحديث المستخدم لتحديث سجلات قاعدة البيانات.

# **أمر الإدراج InsertCommand:** أمر الإدراج المستخدم لإدراج السجلات في قاعدة البيانات.

### **أمر الحذف DeleteCommand:**

أمر الحذف المستخدم لحذف السجلات من قاعدة البيانات.

 **إنت اج وسائل قاعدة البي انات المباشرة GenerateDbDirectMethods:** إذا جعلت قيمة هذه الخاصية True، فستضاف إلى فئــة مهيـــئ الجــدول الوســـائل Update و Delete لتتيح لك تحديث قاعدة البيانات باستدعائها مباشـــرة.. أما إذا جعلتها False، فسيكون عليك استخدام كائنات الأوامر بنفسك لإجراء عمليـــات التحديث والإدراج والحذف، وذلـك مـن خـلال ال خصـائصUpdateCommand، .DeleteCommand ،InsertCommand

وبنفس الطريقة يمكنك إضافة مهيئ جدول الكتب.. لاحظ أن العلاقة بين الجـدولين ســبتم إنشاؤها تلقائيا بمجرد إضافة جدول الكتب.. هكذا سيكون المخطط:

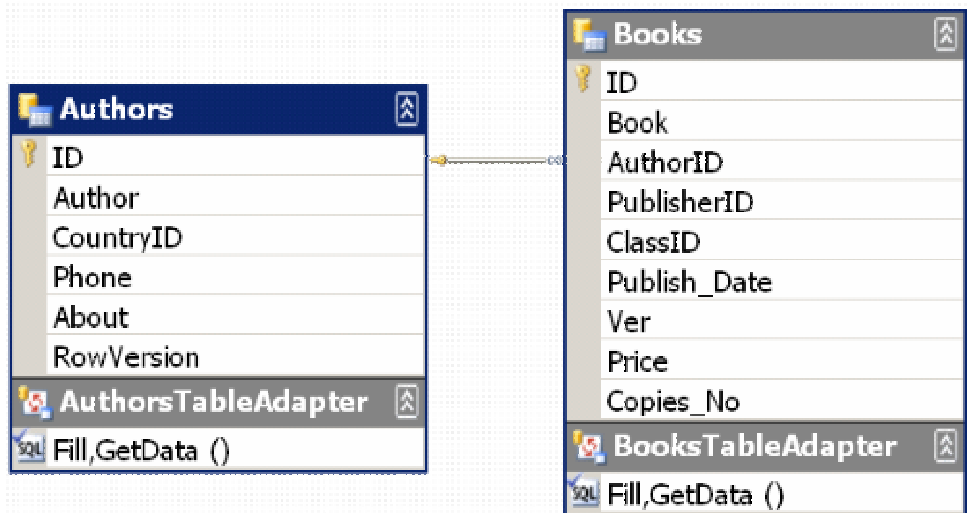

ولكن، أين يتم إنشاء فئة مهيئ البيانات؟ يتم إنشاء هذه الفئة في نفس الملف الذي توجد فيه فئة مجموعة البيانات محددة النوع، وهو في مثالنا هذا الملف DsAuthorsBooks.Designer.cs. لكن فئسة مهيسئ الجـدول لا توضع داخل فئة مجموعة البيانات، بل توضـــع خارجهــا، ويــتم تعريــف نطـــاق اســم

```
Namespace خاص بها يكون على الصيغة XTableAdapters، حيث X هو اسم فئـة
عة البيانات.. هكذا مثلا سيكون الشكل العام لملف كود فئة البيانات ومهيئات الجداول فسي
                                                                مش روعنا هذا:
```

```
public partial class DsAuthorsBooks :System.Data.DataSet {
   كود مجموعة البيانات مح ددة النوع // 
}
```

```
namespace DsAuthorsBooksTableAdapters {
   public partial class AuthorsTableAdapter : Component {
      كود مهيئ جد ول المؤلفين // 
   }
   public partial class BooksTableAdapter : Component {
      كود مهيئ جد ول الكتب // 
   }
   public partial class TableAdapterManager : Component {
      كود مدير مه يئ ات الجدا ول // 
   }
} 
                                      وتمتلك فئة مهيئ الجدول الخصائص التالية:
```

```
 الاتصال Connection:
تقرأ أو تغير كائن الاتصال الذي يستخدمه مهيئ الجدول للاتصال بقاعــدة البيانــــات..
ويعتمد نوع هذه الخاصية على نوع قاعدة البيانات التي تتعامل معها، وفي مثالنا هـذا
                                          ستكون من النوع SqlConnection.
ويستخدم مهيئ الجدول إجراءا خاصا Private  Sub اسمه InitConnection لضبط
                                                    خصائص كائن الاتصال.
```
#### **الا نتقالات Transaction:**

تقرأ أو تغير كائن الانتقالات الذي يستخدمه مهيئ الجدول للتحكم في العمليات التي تتم على فاعدة البيانـــات.. وفسى مثالنـــا هــذا ســتكون هــذه الخاصـــية مــن النــوع .SqlTransaction

### **محو قبل الملء ClearBeforeFill:**

إذا جعلت قيمة هذه الخاصية True (وهي القيمة الافتراضية)، فسيتم محو الســجلات من جدول مجموعة البيانات أولا، قبل ملئه بالنتائج الجديدة.. أما إذا جعلتهـــا False، فسيتم تحديث السجلات الموجودة بالقيم الجديدة، وإضـــافة الســـجلات الجديـــدة إلــــي الجدو ل.

**مل حوظة:**

مهيئ الجدول يستخدم مهيئ البيانات داخليا لملء مجموعة البيانات، لهذا ستجد فــي فئة مه يئ ال جدول خاصية محميـة Property Protected اسـ مها Adapter**،** لـ ن تر اها من خارج الفئة، لكن تستطيع استخدامها في الفئات التـــي تـــرث فئــــة مهيــــئ الجدول، أو في أي كود إضافي تكتبه في مهيئ الجدول بنفسك.. ويسـتخدم مهيــئ الجدول إجراء خاصــــا private void اســـمه InitAdapter لوضــــع القـــيم فـــي خصائص مهبئ الببانات. كمـــــا يحتـــــوي مهيـــــئ الجـــــدول علـــــى خاصـــــية محميـــــة أخـــــرى اســــمها CommandCollection، وهي تعيد مصفوفة تحتوي على كائنات الأوامــر التــي يستخدمها مهيئ الجدول، وبهذا يستطيع مهيئ الجدول التعامل مع أكثر من اسـتعلام كما سنرى لاحقا. ويستخدم مهيئ الجدول إجراء خاصا اسـمه InitCommandCollection لوضــع كائنات الأوامر في هذه المصفوفة وضبط خصائصها.

كما تمتلك فئة مهيئ الجدول الوسائل التالية:

### **ملء Fill:**

 **قراءة البيانات GetData:**

تستقبل معاملا من نوع الجدول المراد ملؤه بالبيانات، وتعيد عددا صحيحا يخبرك بعدد السجلات التي أضيفت أو تم تحديثها في هذا الجدول.. وفي مهيئ جـــدول المـــؤلفين، يكون معامل هذه الوسيلة من نوع جدول المؤلفين المعرف فسي مجموعــة البيانـــات DsAuthorsBooks.AuthorsDataTable، وبالمثل يكون هذا المعامل في مهيــئ بيانات الكتب، من ال نوع BooksDataTable.DsAuthorsBooks. لاحظ أنك تستطيع أن ترسل جدو لا من جداول مجموعة البيانات إلى هذه الوســيلة، أو ترسل جدول حرا ليس مر تبطا بمجموعة بيانات، المهم أن يكون من النو ع الصحيح.

لا تستقبل أية معاملات، لكنها تعيد جدولا جديدا مملوءا بالبيانات.. هذا الجدول يكـــون من النـــوع AuthorsDataTable فـــي مـهيــــئ جـــدول المـــؤلفين، ومـــن النـــوع BooksDataTable في مهيئ بيانات الكتب.

- **تحديث Update:** تحفظ التغيير ات في قاعدة البيانات.. لاحظ أن كل ما تفعله هذه الوسيلة، هو اســتدعاء الوسيلة Update الخاصة بمهيئ البيانات الداخلي.. ولهذه الوسيلة الصيغ التالية: ١– الصبغة الأولى تستقبل كائن الجدول المر اد حفظ تغبير اته.
- ٢- الصيغة الثانية تستقبل كائن مجموعة البيانات، حيث يقوم مهيئ الجــدول بقــراءة التغيير ات من الجدول الخاص به في مجموعة البيانات، دون غيره من الجداول.. مثلا: تستخدم هذه الصيغة الكود التالي في مهيئ جدول المؤلفين:

**return this.Adapter.Update(dataSet, "Authors");** ٣– الصيغة الثالثة تستقبل كائن صف البيانات DataRow الذي تريد حفظ تغيير اتـــه في قاعدة ال بيانات.

- ٤- الصيغة الرابعة تستقبل مصفوفة تحتوي على صفوف البيانات التي تريــد حفــظ تغيير اتها في قاعدة البيانات.
- ٥– الصيغة الخامسة تستقبل قيم الصف المراد حفظه في قاعـدة البيانـــات.. ولمهــذه الصيغة عدة معاملات، كل منها يستقبل قيمة أحد الأعمدة الموجودة في الصــف.. مثلا، ستحتوي هذه الوسيلة في مهيئ بيانات المــؤلفين علـــي هــذه المعـــاملات

 ،Original\_ID ،About ،Phone ،CountryID ،Author : لترتيـــــب با .Original\_RowVersion

٦- الصيغة السادسة تزيد على الصيغة السابقة بمعامــل إضـــافي يســتقبل المفتـــاح الأساسي لل جدول ( الحقل ID في مثالنا هذا ). وتعبد هذه الوسيلة عددا صحيحا يخبرك بعدد السجلات التي تم تحــديثها فــي قاعــدة البيانـــات، فـــإذا كـــان النــــاتج صـــفرا، فهــذا معنـــاه حـــدوث مشـــكلة تطـــابق .Concurrency Violation

### **إدراج Insert:**

تدرج صفا جديدا في قاعدة البيانات.. ولهذه الوسيلة عددا من المعاملات بعدد أعمـــدة الجدول، لاستقبال قيم الصف المراد إضافته. وتعيد هذه الوسيلة عددا صحيحا يخبرك بعدد السجلات التسى أضــيفت إلــي قاعــدة البيانات، فإذا كان الناتج صفرا، فهذا معناه أن قاعدة البيانات رفضـــت إدر اج الصـــف بس بب وجود مشكلة في قيمة إحدى خاناته.

### **حذف Delete:**

تحذف سجلا من قاعدة البيانات.. وتميز هذه الوسيلة السجل باستقبال مفتاحه الأساسي ID\_Original وإصداره RowVersion\_Original كمعـاملين.. لاح ـظ أننـا لا نستخدم إصدار السجل في جدول الكتب، لهذا تمتلك هذه الوسيلة فــي مهيـــئ جــدول الكتب معاملات بعدد حقول الجدول، للبحث عن السجل الأصلي في قاعــدة البيانـــات بدلالة كل قيمه.

وتعيد هذه الوسيلة عددا صحيحا يخبرك بعدد السجلات التي تم حــذفها مــن قاعــدة البيانــــات، فــــإذا كــــان النــــاتج صــــفرا، فهـــذا معنـــاه حـــدوث مشـــكلة تطــــابق .Concurrency Violation

#### **إض افة استعلامات جدي دة إلى مهيئ الجد ول:**

إلى الآن، لا يبدو أن مهيئ الجدول يقدم شيئا جديدا يميز ه عن مهيـــئ البيانــــات العــــادي.. فالحقيقة أن مزية مهيئ الجدول الرئيسية، هي قدرتك على إضـــافة أي عـــدد تريـــده مـــن الاستعلامات إليه، ما دامت تلتز م بأحد الشر طين التاليين:

- ١– أن تعيد سجلات لها نفس تركيب الجدول الذي يتعامل معه مهيئ الجـــدول.. لــــيس من المنطقي مثلا أن تضيف إلى مهيئ جدول المؤلفين، استعلاما يعيــد ســـجلات الكتب.
- -٢ أن تعيد قيمة منفردة Value Scalar.. يمكنك مثلا أن تضيف إلى مه يـئ جـدول المؤلفين استعلاما يعيد عدد المؤلفين، أو عدد كتب أحد المؤلفين.

ولإضافة استعلام جديد إلى مهيئ الجدول، اضغط اسم المهيئ في نافذة المصمم بزر الفأرة الأيمن، ومن القائمة الموضعية اضغط الأمر Add Query.. سيؤدي هذا إلى بدء المعـــالـج السحر ي لتهيئة استعلام مهيئ الجدول:

TableAdapter Query Configuration Wizard دعنا نستخدم هذا المعالج لإضافة استعلام إلى مهيئ جدول الكتب، يعيد كتب المؤلف الــذي نريده:

- النافذة الأولى تسألك عن نوع الاستعلام الــذي تريـــده (جملـــة SQL أم إجـــراء .Next واضغط Use SQL Statement اختر ..)مخزن
	- النافذة التالية تسألك عن نوع الاستعلام الذ ي تريده: يمكنك الاختيار من بين الأنواع التالية: أ. جملة استعلام تعيد صفوفا:

SELECT statement witch returns rows.

ب. جملة استعلام تعيد قيمة منفردة: SELECT statement witch returns a single value.

ت. تحديث UPDATE. ث. حذف DELETE. ج. إد راج INSERT.

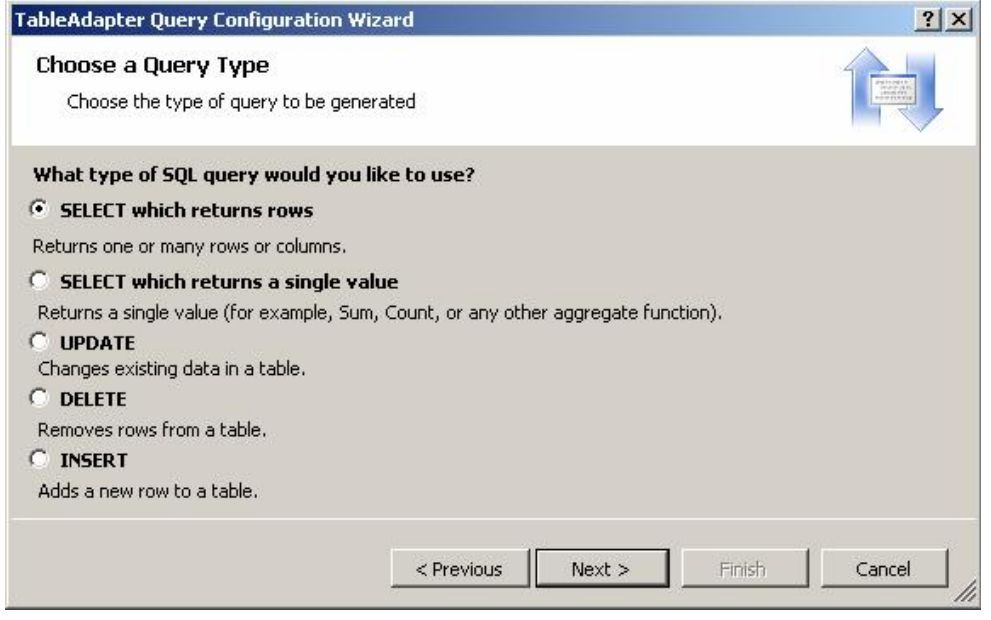

- في النافذة ال تالية اكتب جملة الاستعلام ال تالية:

### **SELECT Books.\* FROM Books INNER JOIN Authors ON Books.AuthorID = Authors.ID AND Author = @Author**

 واضغط Next. النافذة التالية تتيح لك اختيار الوسائل التي ستضاف إلى مهيئ جدول الكتب لتنفيــذ هذا الاستعلام.. ستجد وسيلتين هما: أ. FillBy، وعليك تعديل اسمها إلى FillByAuthor، وهـي تسـتقبل اسـم المؤلف، وتملأ جدول الكتب في مجموعة البيانات بكتب هذا المؤلف. ب. GetDataBy، وعليك تعديل اسمها إلـى GetDataByAuthor، وهـي تستقبل اسم المؤلف، وتعيد جدول كتب يحتوى على كتب هذا المؤلف. - اضغط Next لعرض نافذة الملخص، ثم اضغط Finish لإنهاء المعالج السحري. سيؤدي هذا إلى ظهور اسمي الوسيلتين الجديدتين في مخطط مهيئ جدول الكتب:

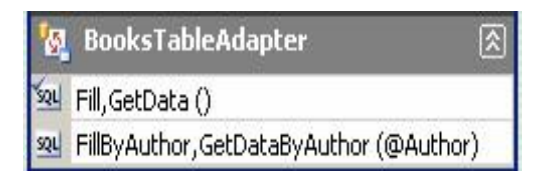

هذا معناه أن تعريف هاتين الوسيلتين قد أضيف إلى فئة مهيئ الجدول، وسيكون لكل منهما معامل نصبي يستقبل اسم المؤلف.. وعموما، يقوم مهيئ جدول الكتب بتعريف المعـــاملات المناسبة لنوع الحقل الذي تستعلم عنه في قاعدة البيانات.

لاحظ أنك لو استخدمت استعلاما يعيد نتائج غير مرغوبة، فسيعرض لك مهيىء الجــدول رسالة تحذرك من أن نتيجة الاستعلام لا تناسب مخطط الجــدول.. ولـــو أردت تصـــحيح الاستعلام فاضغط بزر الفأرة الأيمن، فوق الصف الذي يعرض اسمي الوسيلتين الجــديتين في مخطط مهيئ الجدول، ومن القائمة الموضعية اضغط الأمــر Configure.. ســـبعرض هذا النافذة التي أدخلت فيها الاستعلام.. يمكنك تصحيحه كما تريد وضغط الزر Finish. ولحذف الاستعلام، حدده في مخطط مهيئ الجدول، واضغط Delete. دعنا أيضا ننشئ استعلاما في مهيئ جدول الكتب يعيد لنا عدد كتب مؤلف معــين.. دعنـــا نجرب طريقة أخرى هذه المرة.. من صندوق الأدوات اسحب العنصر Query وأســقطه فوق مهيئ جدول المؤلفين.. سيؤدي هذا إلى إطلاق المعالج السحري، حيث يمكنــك اتبـــاع

نفس الخطوات السابقة، لكن مع اختيار:

SELECT Statement that returns a single value

وفي نافذة الاستعلام اكتب:

### **SELECT COUNT(BOOK) FROM Authors, Books WHERE AuthorID = Authors.ID AND Author = @Author**

واضغط Next.. ستظهر لك نافذة تتيح لك تسمية الدالة التي تنفذ هذا الاستعلام.. ســيكون لهذه ال د الة الاسم الافتراضي ScalarQuery.. غي ـره إلـى GetAuthorBooksCount واضغط Finish.. سيظهر الاسم الجديد في مخطط مهيئ الجـدول كمــا فــي الصــورة،

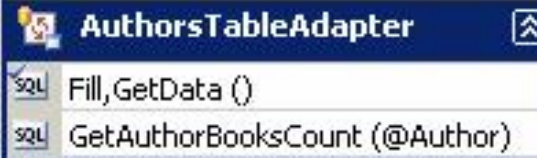

وستضاف هذه الوسيلة إلى فئـــة مـهيـــئ <mark>[</mark>] ال جدول، حيث ستستقبل نصا يمثل اسـم ال مؤلف، وتعيد عدد ا صحيحا يمثل عـ دد كتبه.

عند إنشاء الاستعلام عن حقل يمكن نركه فارغا (مثل الحقل Phone في جـدول الكتـب)، يقوم مهيئ البيانات بتعريف معامل الوسيلة FillBy بحيث يكون قابلا للانعـدام Nullable ( مثلا : سي كون معامل الوسيلة FillByPhone من نوع الـ نص المنعـ دم ?String(.. هـذ ا يتيح لك إرسال القيمة Nothing إلى هذه الوسيلة لتعيد إليك السجلات التي ما زال فيها هذا الحقل فارغا.

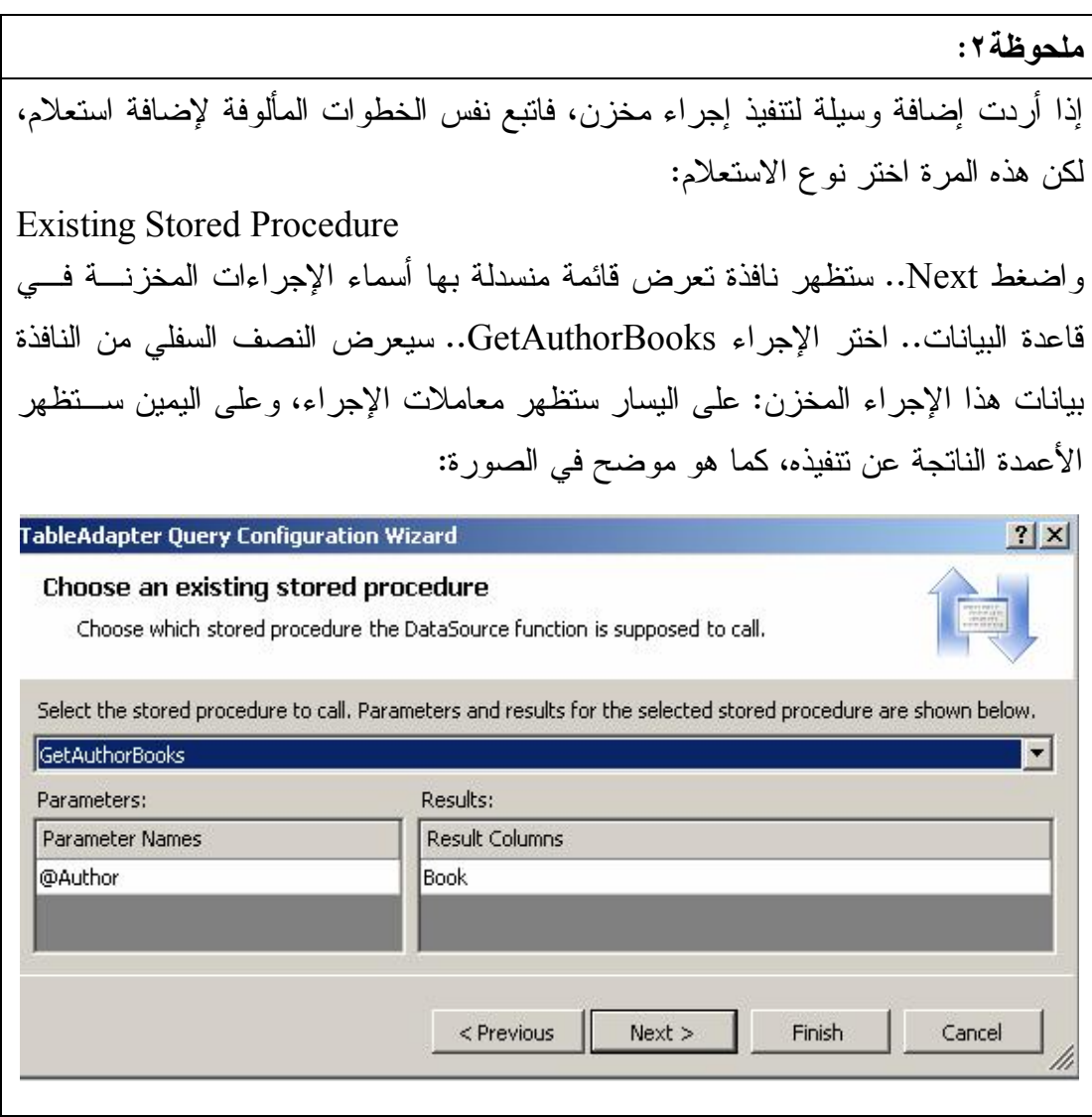
اضغط Next للانتقال إلى النافذة التالية، وهي تسألك عن القيمة العائدة من الوســيلة التـــي ستنفذ الإجراء المخزن.. هذه القيمة قد تكون: - قيمة جدولية Value Tabular، حيث تعيد الوسيلة كـائن جـدول يحتـ وي علـى الصفوف الناتجة. - قيمة منفردة Single Value، حيث تعيد الوسيلة قيمة أول خانة في أول عمود في النتيجة. - ولا قيمة Value No، حيث ستكون الوسيلة بدون قيمـة عائـدة، وهـذا مناسـب للإجراءات المخزنة التي لا تعيد ناتجا. اختر ما يناسبك واضغط Next.. باقي الخطوات لا جديد فيها.

#### **إنشاء استعلامات عا مة Queries Global:**

يمكنك إنشاء مهيئ جدول لنتفيذ استعلامات عامة، كحساب دالة تجميع، أو نتفيذ استعلامات الحذف والإدراج دون أن يكون مرتبطا بجدول معين في مجموعة البيانات.. لفعــل هــذا، اضغط بزر الفأرة الأيمن في أي منطقة خالية من مصمم مجموعة البيانات، ومــن القائمـــة الفرعية Add اضغط الأمر Query.. أو اسحب ال عنصر Query مـ ن صـندوق الأدوات وألقه على أي منطقة فارغة من مصمم مجموعة البيانات.. سيؤدي هذا إلى إطلاق المعـــالج السحر ي لتهيئة الاستعلام، لكنه سيبدأ هذه المرة بنافذة اختيار الاتصال بقاعدة البيانات، ثــم يستمر بنفس الخطوات السابقة، لكنك لن تستطيع إنشاء استعلام يعيد سجلات بهذا المعالج.. يمكنك فقط إنشاء استعلامات تعيد قيما منفردة، أو استعلامات التحديث والحذف والإدراج.. وبعد أن نتهي المعالج، ستجد مهيئ جدول جديد قد أضيف إلى مجموعة البيانات، وســيكون اسمه QueriesTableAdapter وهو اسم لا يمكنك تغييره.. وأية استعلامات عامة أخرى ستتشئها ستضاف إلى هذا المهيبي ً..، وقب أضبَّ فإليه في مشير وعنا هـذا الدالية GetAuthorsCount ال تي تعيد عدد ال مؤلفين، وال د الة GetBooksCount ال تي تعيد عدد الكتب.

#### **QueriesTableAdapter** 図 <u><al</u> GetAuthorsCount ()

왜 GetBooksCount ()

تذكر مرة أخرى، أن مهيئ جدول الاستعلامات لا يتعامل مــع اســتعلامات أو إجـــراءات مخزنة تعيد سجلات.. هو فقط يتعامل مع استعلامات أو إجراءات مخزنة تعيد قيما مفردة، وإ ذا اخترت إجراءا مخزنا يعيد سجلات، فستعيد هذه الوسيلة قيمة أول خانة في أول صف في ال نتيجة!

#### **مع اين ة بيانات مجموعة البيانات:**

يمكنك معاينة نتيجة أي دالة في مهيئ الجدول، بالضغط بزر الفأرة الأيمن في أي موضـــع خال في مصمم مجموعة البيانات، أو فوق تصميم أحد الجداول أو أحد مهيئـــات الجـــداول، وضغط الأمر Preview Data من القائمة الموضعية.. وستجد نفس الأمـــر فـــي القائمـــة الر ئيسية Data.

ستظهر نافذة عرض النتائج، حيث يمكنك إسدال القائمة العلوية، واختيــار مهيـــئ الجــدول الذي نريده، والدالة التي نريد نتفيذها منه، ثم وضع المعاملات في الجدول الموجـود علــــى يمين النافذة إن كانت الدالة تحتاج معاملات، ثم ضغط الزر Preview لرؤية النتيجة.

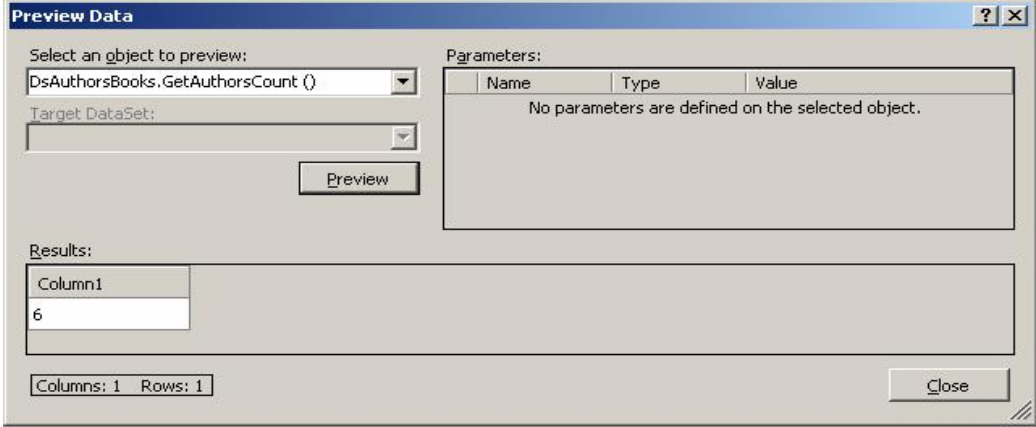

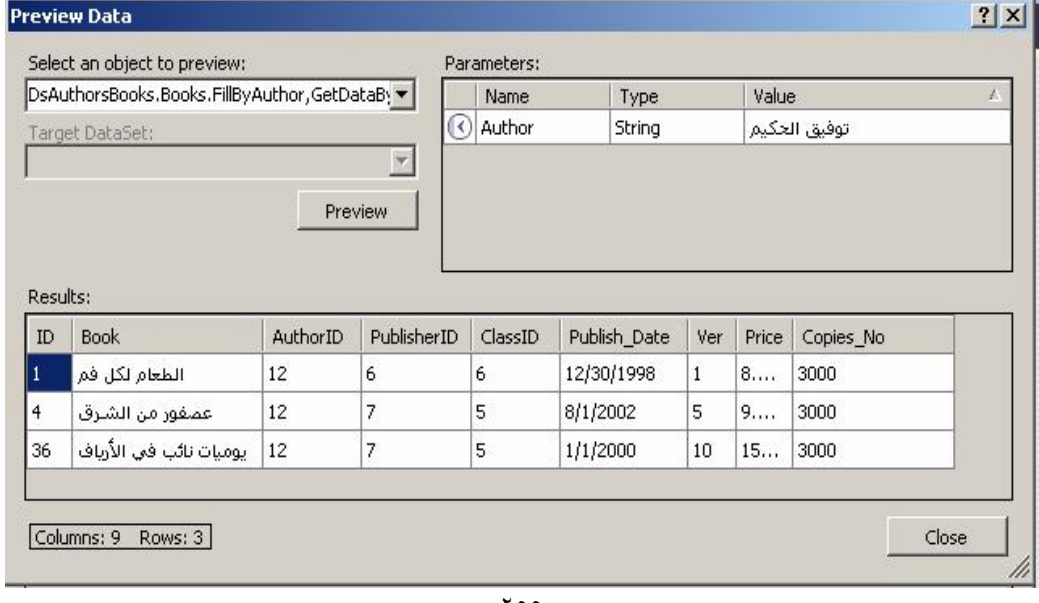

## **فئة مدير مهيئات الجداول TableAdapterManager**

ظهرت هذه الفئة في دوت نت ٢٠٠٨، ويتم إنتاجها آليا عند إنشاء مهيئات الجـداول التــي تربطها علاقات، لتسمح لك بإجراء التحديث المتراكب Update Hierarchical، وفيه يـتم تحديث الجداول المترابطة معا، مع قدرتك على تحديد الترتيب الصحيح لإجــراء عمليـــات التحديث، لمر اعاة القيود المفروضة على الجداول. لاحظ أنك تستطيع منع إنتاج هذه الفئة.. لفعل هذا اضغط بزر الفارة الأيمن في أي موضـع فارغ من مخطط مجموعة البيانات، ومن القائمة الموضعية اضـــغط الأمــر Properties، وفي نافذة الخصائص غير قيمة الخاصية Hierarchical Update إلى False.

وت متلك هذه الفئة ال خصائص ال تالية:

 **الاتصال Connection:** تق رأ أو تغير كائن الاتصال المستخ دم في عملية التحديث.

- **مدير مهيئ الجد ول... XTableAdapter:** الحرف X الذي وضعناه في بداية اسم هذه الخاصية هو بديل عن اسم أحد الجداول.. هذا معناه أن مدير مهيئات الجداول يمتلك خاصية لكل مهيئ جدول تــم تعريفــه فــي مجموعة البيانات.. وفي مشروعنا هذا سـتحتوي فئــة المــدير علــى الخاصــيتين .BooksTableAdapter و AuthorsTableAdapter وتكون لهذه الخصائص القيمة Nothing إلى أن تضع في كل منها مهيــئ الجــدول الذي تريد أن يتحكم فيه مدير المهيئات.
	- **عدد نسخ مه يئ ات الجدا ول TableAdapterInstanceCount:** تعيد عدد نسخ مهيئات الجداول التي لها قيمة غير Nothing.
- **نَس خ مجموعة البي انات اح تياطيا قبل التحديث BackUpDataSetBeforeUpdate:** إذا جعلت قيمة هذه الخاصية True، فسيتم حفظ نسخة احتياطية من مجموعة البيانات قبل إجراء عملية التحديث.. يحدث هذا بتعريــف مجموعـــة بيانـــات داخــل إجـــراء التحديث، وحفظ سجلات مجموعة البيانات الأصلية فيها.. هذا مفيد إذا حــدث خطــأ

أثناء عملية التحديث، ففي هذه الحالة سيتم التر اجع Rollback عن كل العمليات التــي أجريت على قاعدة البيانات، وستستعيد مجموعة البيانات الأصلية حالتها السابقة قبــل إجراء عملية التحديث، وذلك باستعادتها من مجموعة البيانات الاحتياطية.. لاحــظ أن أخذ نسخة احتياطية من مجمو عة بيانات ضخمة سيكون عبئا على الذاكر ة وسيســتهلك وقتا لتتفيذه، لهذا فالقيمة الافتر اضية لهذه الخاصية هي False.

 **ترتي ب التحديث UpdateOrder:**

تحدد ترتيب تنفيذ أوامر التحديث والإدراج والحذف عند إجراء عملية التحديث، وهــي تأخذ إحدى قيمتي المرقم UpdateOrderOption التاليتين:

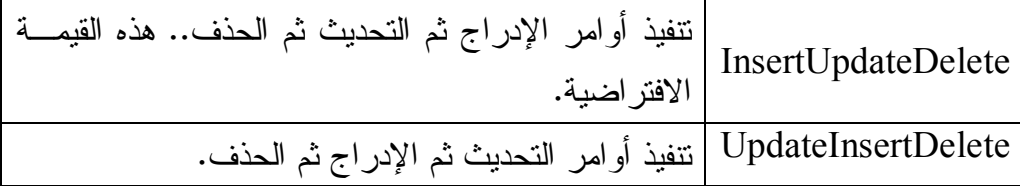

وت متلك هذه الفئة الوسيلة الوحيدة ال تالية:

 **تحديث الكل UpdateAll:**

أر سل إلى هذه الوسيلة مجموعة البيانات محددة النوع التي تريد نقل التغييــرات منهــا إلى قاعدة البيانـــات.. فـــي مشـــروعنا ســـنكون مجموعـــة البيانـــات مـــن النـــوع DsAuthorsBooks.. ويتم إجراء عمليات التحديث بالترتيب الموضح في الخاصــية UpdateOrder، وإذا حدث خطأ في أي مرحلة من مراحل التحديث، يــتم التراجـــع Rollback عن تنفيذ جميع عمليات التحديث، أي أن قاعدة البيانات لا يحدث بهــا أي تغبير ، وتظل كما كانت قبل استدعاء هذه الوسيلة. <u>إضافة أكواد خاصة بك إلى مجموعة البيانات والجداول ومهيئات الجداول:</u>

يمكنك أن تضيف بعض الوسائل إلى فئة مجموعة البيانات، أو فئة الجدول، أو فئــــة مهيـــــئ الجدول.. كما يمكنك كتابة إجراءات تستجيب لبعض أحداث فئة الجدول، ســواء الأحــداث المعرفة داخل فئة الجدول، أو تلك الموروثة من الفئة DataTable، والتي سنتعرف عليهــا في الفصل التالي.

لكن المشكلة أنك لو كتبت أي كود في الملف X.Designer.cs الذي فيـــه تعريـــف هــذه الفئات (حيث X هو اسم مجموعة البيانات)، فسيكون هذا الكود عرضة للضياع عند قيامك بأي تعديلات في مصمم مجموعة البيانات، لأن هذه التعديلات ستعيد إنتاج ملف الكود مــن جديد، وستتخلص من أي كود خاص بك!

لحل هذه المشكلة، تم تعريف الفئات في هذا الملف باعتبار هـــا جزئيـــة Partial، ليمكنـــك إضافة الكود إليها في ملف آخر.. لفعل هذا، اضغط بزر الفأرة الأيمــن فــوق الجــدول أو مهيئ الجدول، ومن القائمة الموضعية اختر الأمر View، Code، لفــتح تعريــف جزئـــي مستقل لفئة الجدول أو فئة مهيئ الجدول.. هذا التعريف سيضاف في ملــف جديــد اســـمه في مثالنا هذا سيكون اسمه DsAuthorsBooks.cs).. وستجد هذا الملف ضــمن (DsAuthorsBooks.cs الملفات الفرعية لم خطط مجموعة ال بيانات xsd.DsAuthorsBooks.

وعندما تفتح هذا الملف في محرر الكود، يمكنك اختيار الفئة من القائمة العلويـــة اليســـرى، واختيار الحدث الذي نريد إضافته إليها من القائمة العلوية اليمنى كما هــو مــألوف.. كمـــا يمكنك أن تضيف أية دالة تريدها إلى أية فئة، ســواء كانــت خاصـــة Private أو عامـــة Public، مع قدرتك على استخدام كل العناصر المعرفة على مستوى الفئة في كتابــة كــود هذه الدالة، سواء كانت هذه العناصر محمية Protected أو خاصة Private. كما يقدم لك مصمم مجموعة البيانات الكثير من التسهيلات:

- فالنقر مر تين في أية منطقة خالية، يفتح فئة مجموعة البيانات.
- والنقر مرتين على عنوان الجدول يفتح فئة الجدول، ويضيف إليها مستجيبا للحــدث XRowChanging، حيث X هـو اسـم ال جـدول.. وق ـد اسـتخدمنا ال حـدث

AuthorsRowDeleting في ال مشروع TableAdapter لعرض رسـالة تأكيـد قبل حذف أي صف من ال جدول.

- والنقر مرتين على أي صف في الجدول، يفتح فئة الجدول، ويضيف إليهــا تعريفــا للحدث ColumnChanging، وشرطا يتأكد أن العمود الذي نغير هو العمود الذي نقرته بالفأرة.. وقد استخدمنا هذا الحدث فــي المشـــروع TableAdapter لمنـــع المستخدم من ترك اسم المؤلف فارغا.

- والنقر مر تين على عنوان مهيئ الجدول يفتح كود فئته.

 **استخدام مهيئ الجد ول في الكود:** لاستخدام مهيئ الجدول يجب أن تعرف نسخة منه.. مثال:

**var TaAuhtors = new** 

 **DsAuthorsBooksTableAdapters.AuthorsTableAdapter( ); MessageBox.Show(TaAuhtors.GetAuthorBooksCount("**

 **;((" توفيق الحكيم**  ولا ستخدام مدير ال مه يئات في ال كود، يجب أن نعرف نسخة منه، وتضع نسخة من كل مه يئ جد ول في ال خاصية ال مناظرة له في مدير ال مه يئ ات، كالتالي:

**var TaBooks = new** 

 **DsAuthorsBooksTableAdapters.BooksTableAdapter( );**  $var$  **TaM** = **new** 

 **DsAuthorsBooksTableAdapters.TableAdapterManager( ); TaM.AuthorsTableAdapter = TaAuhtors; TaM.BooksTableAdapter = TaBooks;** 

لكن الأسهل هو أن تتعامل مع هذه الكائنات بشكل مرئي، حيث تقدم لــك دوت نــت هــذه التسهيلات:

-١ عند سح ب مجموعة ال بيانات من صـندوق الأدوات وإسـقاطها علـى ال نمـوذج، ست ظهر نافذة تسألك إن كنت تريد إضافة مجموعة بي انات عادية أم محدد ة ال نـوع، حي ث تستطيع اخ تيار ال نوع DsAuthorsBooks.X من القائمة ال منسدلة، حيث X هو اسم ال مشروع (وه و TableAdapter في حال تنا هذه ).

٢– يمكنك التعامل مع عناصر مجموعة البيانات محددة النوع مــن صـــندوق الأدوات  $X$  مباشرة، فهي يظهــر فــي صـــندوق الأدوات تحــت شــريط جديــد اســمه ديث X هو اسم المشروع.. وإذا لم تجد هذا الشـــريط، فـــأغلق، Components صندوق الأدوات ثم أعد فتحه ليتم إنعاشه.. وســـتجد تحـــت شــــريط المشــــروع TableAdapter العناصر التالية:

> أ. مج موعة ال بيانات مح ددة ال نوع DsAuthorsBooks. ب. مه يئ جدول ال مؤلفين AuthorsTableAdapter. ج. مه يئ جدول الكتب BooksTableAdapter. د. مه يئ جدول الاستعلامات QueriesTableAdapter.

> > هـ . مدير مه يئات ال جداول TableAdapterManger.

هذا يتيح لك إضافة أي من هذه العناصر إلى النموذج، حيث ستظهر فــي صـــينية المكونات.. أضف نسخة من كل عنصر من هذه العناصر ، وامنحها الأسماء التاليــة .TaM ،TaQueries ،TaBooks ،TaAuthors ،Ds : تيب التر على

- -٣ اض غط بزر الفأرة الأيمن، مدير ال مه يئ ات TaM في صيني ة ال مكونات، ومن الق ائمة الموضعية اضغط الأمر Properties لعرض خصائصه في نافــذة الخصـــائص.. من القائمة ال منسدلة لل خاصـية AuthorsTableAdapter اختـر TaAuthors، ومن من القائمة المنسدلة للخاصــية BoosTableAdapter اختــر TaBooks.. ويمكنك تغيير قيمة باقي الخصائص كما يناسبك.
- ٤- اضغط بزر الفأرة الأيمن، أي مهيئ جدول في صينية المكونـــات، ومــن القائمـــة الموضعية اضغط الأمر Add Query لإضافة استعلام جديد إلى مهيئ الجدول.. في هذه ال حالة ستظهر نافذة مختصرة، تتيح لك تعريف الوسيلة FillBy فقط ولـن يتم تعريف الوسيلة GetDataBy، كما هو موضح في الصورة:

#### **Search Criteria Builder**

Choose an existing query or enter a new query below. A ToolStrip will be added to the form to run the query. To edit an existing query or use stored procedures use the Configure command on the TableAdapter in the DataSet Designer.

 $|?|X|$ 

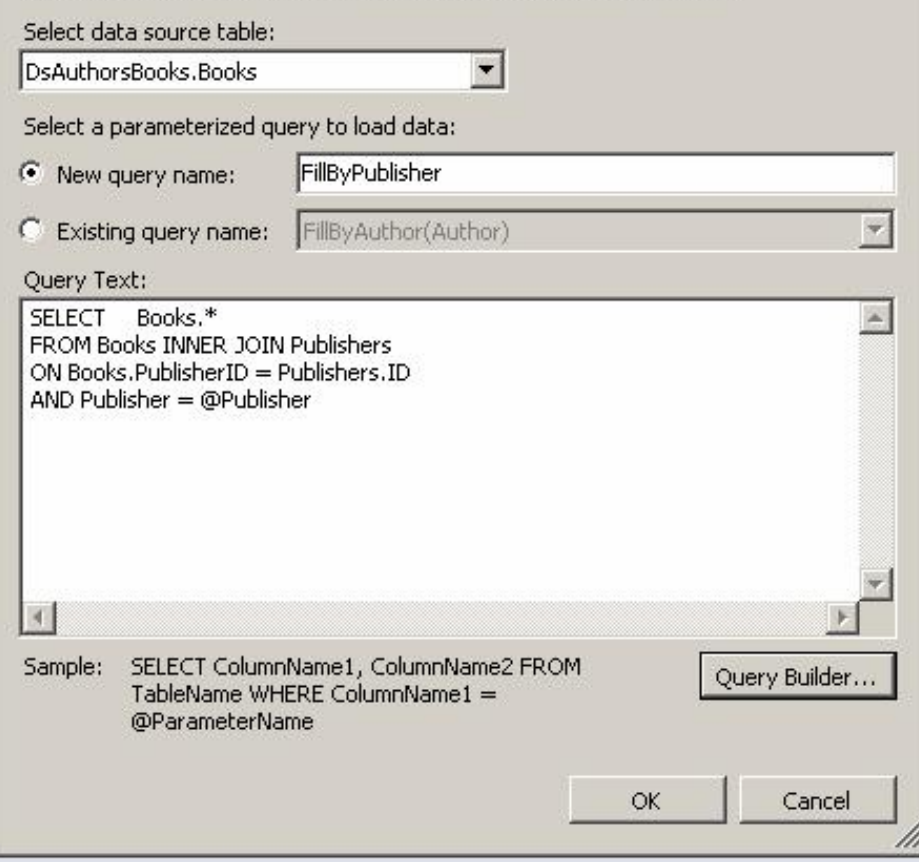

ويمكنك أن تغير مهيئ الجدول الذي تتعامل معه من القائمة المنسدلة، ويمكنــك أن تغير اسم وسيلة الملء بتحريرها فــي مربــع الــنص (وسنســتخدم هنـــا الاســـم FillByPublisher)، كما يمكنك أن تكتب الاستعلام في مربع الـنص الســفلي.. وإ ذا أردت تعديل استعلام موجود سابقا، فاضـغط الاختيـار Query Existing Name واختر اسم الاستعلام من القائمة ال منسدلة لعرضـه فـي مربـع الـنص السفلي.. في حالتنا هذه، سنستخدم استعلاما جديدا للحصول علــي الكتــب التــي نشرها ناشر معين. اضغط Ok لإغلاق هذه النافذة.. سي ؤدي هذا إضافة الوسـيلة FillByPublisher

إلى مهيئ بيانات الكتب.

وإذا أردت إضافة الوسيلة GetDataByPublisher، فاتبع الخطوات التالية:

- ضغط مهيئ الجدول بزر الفأرة الأيمن، ومن القائمة الموضعية اضغط الأمر Bdit Query In DataSet لعرض مخطط مجموعة البيانات.
- اض غط الاستعلام FillByPublisher في مه يئ جدول الكتب بـ زر الفـأرة الأيمن، ومن القائمة الموضعية اضغط الأمــر Configure لعــرض نافــذة تح رير الاستعلام.
- اضغط Next لعرض نافذة وسائل الاستعلام، وضع علامة الاختيـار أمـام DataTable a Return، وغير اسم الوسـيلة إلـى GetDataByPublisher واضغط Finish.

أيضا، سيضاف ر ف أدوات ToolStrip إلى النموذج، عليه لافتــة تحمــل الاســم Publisher (وهو اسم المعامل المراد إدخاله لنتفيذ الاستعلام) ومربع نص ليكتـب فيه المستخ دم اسم الناشر، وزر ا يحمل اسـم الوسـيلة FillByPublisher، وعنـد الضغط عليه سيتم ملء مجموعة البيانات بكتب هذا الناشر، فالكود الذي يفعل هـذا تم إنتاجه آليا في حدث ضغط الزر.. لكن سيتبقى عليــك أن تعــرض محتويـــات مجموعة البيانات للمستخدم، وقد فعلنا هذا بعرضها في جدول عــرض كمـــا هــو موضح في الصورة:

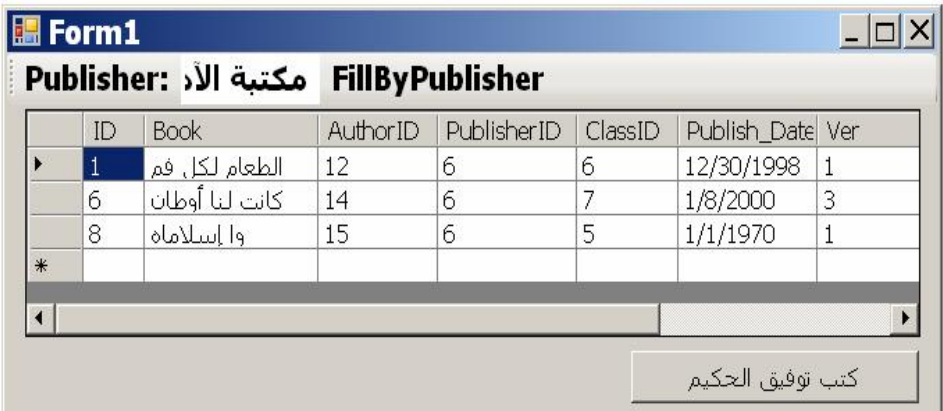

وتستطيع تغيير عنوان اللافتة والزر، وعرض رف الأدوات من اليمين إلى اليسار

والمشروع TableAdapter يريك أمثلة على استخدام مهيئات الجداول، مع استخدام مـــدير المهيئات في حدث ضغط الزر "حفظ التغيير ات" لإرسال التغيير ات التي أجراها المســتخدم على السجلات إلى قاعدة البيانات.

**اللهم ارحم أبي واغفر له وكفر عنه سيئاته**

# **-١٢- الجداول والعلاقات والقيود**

سنتعرف في هذا الفصل على الكائنات الداخلة في تكـوين مجموعـة البيانــات DataSet، وهي:

- كائن ال جدول DataTable والكا ئنات ال داخلية ال مك ونة لـه مثـل كـائن الصـف DataRow وكائن العمود DataCoulmn.
	- كائن العلاقة DataRelation.
	- كا ئنات ال قيود Constraints ال مختلفة.

إضافة إلى المجموعات التي تستخدمها هذه الفئات.

## **فئة أساس مجموعة البيانات الداخلية InternalDataCollectionBase Class**

هذ ه ال فئة تمثل واجهة ال مجموعة ICollection، ولا تزيد على خصائصها وو سائلها بشيء جديد.

وهذه الفئة هي الفئة الأم لكل من المجموعات التالية:

DataTableCollection Class .١

DataColumnCollection Class .٢

DataRowCollection Class .٣

DataRelationCollection Class .٤

ConstraintCollection Class .٥

## **فئة مجموعة الجداول Class DataTableCollection**

هذه المجموعة نرث الفئة InternalDataCollectionBase، وهي تحتوي على عناصـــر من النوع DataTable.. ويمكن الحصول علـــى هــذه المجموعـــة باســـتخدام الخاصـــيّة .DataSet.Tables

و الكود التالي يعرض كلّ أسماء الجداول الموجودة في مجموعة البيانات Ds: **foreach (DataTable Tbl in Ds.Tables) {**

 **MessageBox.Show(Tbl.TableName); }**  ولا تضيف هذه المجموعة جديدا إلى خصائص ووسائل واجهة المجموعــة ICollection، ولكنها تضيف بعض الصيغ إلى بعض هذه العناصر ، مثل:

 **المفهرس Indexer:** تعيد كائن البيانات DataTable الموجود في موضع معــين فــي القائمـــة.. ولمهــذه الخاصية ثلاث صيغ: ١- الصيغة الأولى تستقبل رقم الجدول في المجموعة. ٢- والصيغة الثانية تستقبل نصا يمثل اسم الجدل. ٣- والصيغة الثالثة نزيد على الصيغة السابقة بمعامل ثان، يستقبل نصا يمثل اسـم النطاق Name Space الذي يوجد تحته الجدول في مجموعة البيانات. وتعيد هذه الخاصية null إذا لم تجد الجدول المطلوب في المجموعة.

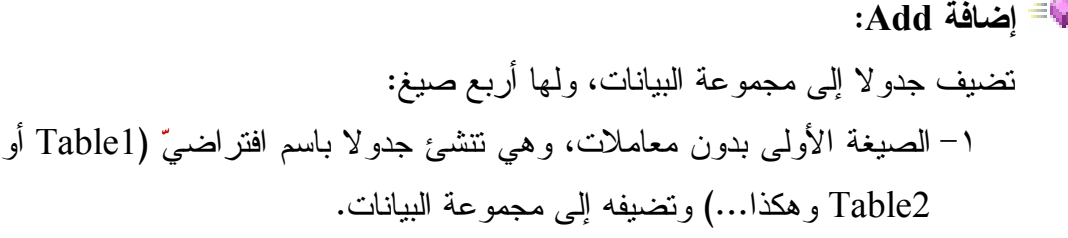

- ٢- الصيغة الثانية تستقبل معاملا نصيًّا، هو اسم الجدول الذي سيتمّ إنشاؤه وإضافته إلى المجموعة.. ولو أرسلت إلى هذا المعامل نصا فارغا ""، فسيسمى الجــدول با لاسم الافتراضي 1Table أو 2Table وهكذا ... لاحظ أن إضـافة جـدول بنفس اسم جدول موجود سابقا سيؤدي إلى حدوث خطأ.
- ٣- الصيغة الثالثة تزيد على الصيغة السابقة بمعامل ثان، يوضح نطاق الاسم الذي سيضاف إليه الجدول داخل مجموعة البيانات.. هذا يتيح لك إضافة أكثـــر مـــن جدول بنفس الاسم إلى مجموعة الجداول، لكن كلا منها ينتمــي إلـــي نطـــاق مختلف.. هذا مفيد عندما تملأ مجموعة البيانات بجداول متشابهة الأسماء مــن أكثر ً من قاعدة بيانات.. مثلا:

#### **Ds.Tables.Add("MyTable" , "Db1"); Ds.Tables.Add("MyTable" , "Db2");**

-٤ والصيغة ال رابعة تسـتقبل كـائن جـدول DataTable، لتـتم إضـافته إلـى المجمو عة.

لاحظ أن الصيغ الثلاث الأولى تعيد كائنا من النوع DataTable يمثل الجدول الــذي تمّ إنشاؤه، بينما الصيغة الر ابعة هي إجراء لا يعيد أية قيمة، وذلك لأنك أر سلت إليهــا كائن الجدول بالفعل، ولا تحتاج إلى مرجع آخر له.

**يمكن حذفه CanRemove:**

تعيد true إذا كان من الممكن حذف كائن الجدول DataTable المرسل كمعامل مــن مجموعة الجداول.. وتعيد هذه الوسيلة false إذا لـم يكــن الجــدول موجــودا فــي المجموعة، أو كان داخلا في علاقة.. والكود التالي سيعيد false لأن حــذف جــدول ال مؤلفين سيدمر تكامل العلاقة مع جدول الكتب:

**MessageBox.Show(Ds.Tables.CanRemove( Ds.Tables["Authors"]).ToString( ))** 

#### **حذف Remove:**

تحذف الجدول المرسل إليها كمعامل، ولها نفس صيغ الوسيلة Add ما عدا الصـــيغة الأولى التي بدون معاملات.. لاحظ أنك لا تستطيع حذف جدول من مجموعة البيانات إذا كان داخلا في علاقة، فهذا سيؤدي إلى حدوث خطأ فــي البرنـــامج.. والمقصـــود بالعلاقة هنا، العلاقة المعرفة في مجموعة البيانات، فلو وضـــعت جــدولي المــؤلفين والكتب في مجموعة البيانات بدون إنشاء علاقة بينهما، فسيمكنك حذف أيهمــا بــدون مشاكل رغم أن هناك علاقة بينهما فعلا في قاعدة البيانات.. أما لو أنشــأت العلاقـــة بينهما في مجموعة البيانات، فعليك حذفها أولا قبل محاولة حذف أي من الجــدولين.. والأفضل استخدام الوسيلة CanRemove أولا قبل محاولة حذف الجدول.. مثال: **var T = Ds.Tables["Authors"]; if (Ds.Tables.CanRemove(T))**

 **Ds.Tables.Remove(T);** 

#### **تحتوي على Contains:**

تعيد true إذا كان الجدول المرسل كمعامل موجودا في مجموعة البيانـــات.. ولهــذه الوسيلة صيغتان، تماثلان الصيغتين الثانية والثالثة للوسيلة Add.

 **رقم العنصر IndexOf:** تعيد رقم الجـدول المرسـل إليهــا كمعامــل إذا كـــان موجــودا فـــى المجموعــة، وتعيد ١- إن لم يكن موجودا، ولها نفس صيغ الوسيلة Add ما عدا الصيغة الأولـى التي بدون معاملات.

كما تمتلك مجموعة الجداول حدثين جديدين، هما:

### **ال مجموعة تتغير CollectionChanging:**

ينطلق عندما توشك جداول المجموعة على التغير، نتيجة إضافة أو حــذف جــدول.. والمعامل الثاني e لمهذا الحدث من النوع CollectionChangeEventArgs، وهـو يمثلك الخاصيتين التاليتين:

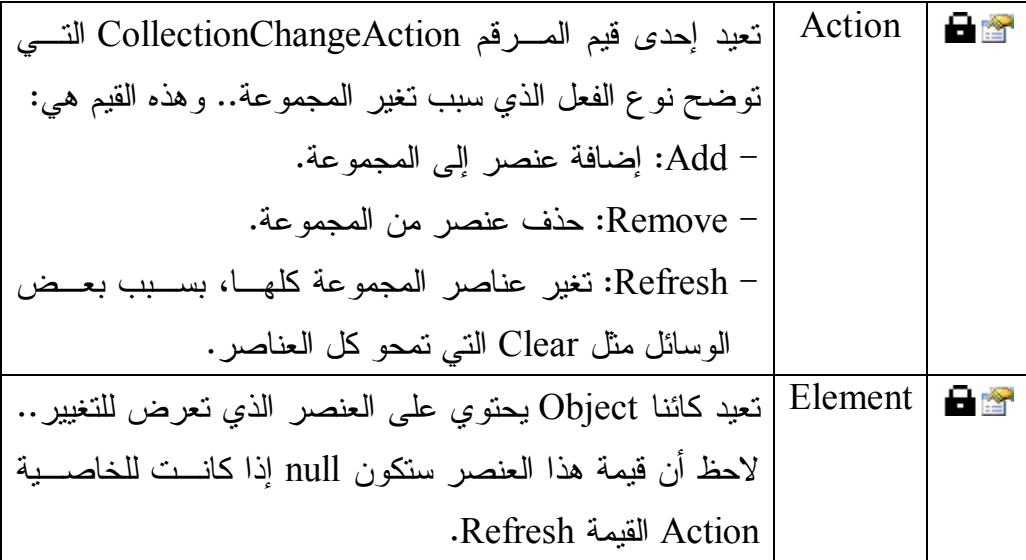

**ال مجموعة تغيرت CollectionChanged:**

ينطلق بعد حدوث التغيير فعليا في عناصر المجموعة.. والمعامل الثاني e لهذا الحدث من النوع CollectionChangeEventArgs الذي تعرفنا عليه في الحدث السابق.

## **فئة جدول البيانات Class DataTable**

تعمل هذه الفئة كوعاء لأحد الجداول بما فيه من أعمدة وصفوف، وهــي تمثــل الواجهـــة IListSource، كم ا أنها ترث الفئة MarshalByValueComponent، ممـا يتـيح لـك إضافتها إلى صينية مكونات النموذج، وإن كـــان عليــك أن تضـــيفها أولا إلـــي صـــندوق الأدوات.. لكن لا داعي لهذا، فأنت تستطيع التعامل مع الجدول بطريقة مر ئية فــي وقــت التصميم، بعرض خصائص مجموعة البيانات غير محددة النوع Un-typed DataSet في نافذة الخصائص، واستخدام الخاصية Tables لإضافة الجداول وتغيير خصائصها بطريقــة مر ئيــــة.. أمــــا إذا كنـــت نتعامــــل مــــع مجموعــــة بيانــــات محـــــددة النــــوع Typed DataSet، فيمكنك إضافة الجداول مباشرة إلى مخطـط XML بـ الطرق التــي تعرفنا عليها في الفصل السابق. ول حدث إنشاء هذه الفئة أربع صيغ: -١ الصيغة الأولى بدون معاملات. ٢- والصيغة الثانية تستقبل معاملا نصّيّا، هو اسم الجدول. ٣- والصيغة الثالثة نزيد على الصيغة السابقة بمعامل ثان، يوضح نطاق الاسـم الــذي سبضاف إليه الجدول داخل مجموعة البيانات. -٤ والصــيغة ال رابع ـة تس ـ تقبل مع ـاملين مــن ال ن ـوعين SerializationInfo و StreamingContext لاستخدا مها في سلس لة ال جـدول Serialization.. هـذ ا

ال موضوع خارج نطاق هذا الكتاب.

والمثال التالي يعرف كائن جدول ويضع فيه أول جدول في مجموعـــة جـــداول مجموعـــة البيانات:

**DataTable**  $T = Ds$ **.Tables[0]**; و المثال التالي يعرف كائن جدول جديد ويضيفه إلى مجموعة البيانات: **DataTable T = new DataTable("MyTable"); Ds.Tables.Add(T);** 

وبمتلك كائن الجدول الخصائص التالية:

## **اسم الجد ول TableName:** تقر أ أو تغير اسم الجدول في مجموعة البيانات.  **نطاق الاسم Namespace:** تحدد اسم النطاق الذي سيندرج تحته الجدول.. هذا يسمح بوجود أكثر من جدول بنفس الاسم في مجموعة البيانات، إذا كان كل منها في نطاق مختلف.

### **البادئة Prefix:**

تحدد البادئة التي ستميز الجدول كاختصار لاسم نطاقه.

 **مجموعة البيانات DataSet:** تعيد كائن مجموعة البيانات DataSet التي ينتمي إليها هذا الجدول.. وتعيــد null إذا لم يكن الجدول مضافا إلى مجموعة ببانات حاليا.

 **تنسيق التعامل عن بعد RemotingFormat:**

تحدد التنسيق الذي سيتم به إرسال بيانات الجدول من جهاز إلى آخر، عندما التعامـل مع برنامج يستخدم التحكم عن بعد Remoting، وهي تأخذ إحـدى قيمتـي المـرقم SerializationFormat اللتين تعرفنا عليهما سابقا.

 **حساس لحال ة الأحرف CaseSensitive:** لــ و جعلــت هــذه ال خاصــية true، فســ تتم مراعــاة حالــة ال حــروف ( صغيرة Small أو كبي رة Capital ( عند مقارنة الن صوص في هذا الجد ول.

## **المحل Locale:** تقرأ أو تغير كائن معلومات الثقافة CultureInfo، الذي يمثـــل اللغــــة التــــي تريـــد استخدامها لمقارنة وترتيب النصوص.

 **أقل سعة MinimumCapacity:** تحدد أقل عدد من السجلات بمكن أن بحتويه الجدول.. والقيمـــة الافتر اضــــبة لـهـــذه الخاصية هي ٥٠ سجلا.. وتفيدك هذه الخاصية في حجز الذاكرة اللازمة عند التعامل مع جداول ضخمة الحجم، لتحسين كفاءة البر نامج، فأنت تحدد سعة مبدئية كبير ة لحجز الذاكرة المناسبة، بدلا من أن يتم حجز ذاكرة صغيرة، ثم يضطر البرنامج إلى زيادتها أكثر من مرة أثناء تشغيله.

#### **الأعم دة Columns:**

تعيد مجموعة الأعمدة DataColumnCollection الموجودة فــي هــذا الجــدول.. وسنتعرف على هذه المجموعة بالتفصيل لاحقا.

#### **الصفوف Rows:**

تعيد مجموعة الصفوف DataRowCollection الموجـودة فــي هـذا الجــدول.. وسنتعرف على هذه المجموعة بالتفصيل لاحقا.

#### **العلاقات الرئي سية ParentRelations:**

تعيد نسخة من مجموعة العلاقات DataRelationCollection تحتوي على العلاقات الخارجة من هذا الجدول (العلاقات التـي يـدخل فيهـا كجـدول رئيســيّ Master Table).. وسنتعرف على الفئة DataRelationCollection بالتفصيل لاحقا.

#### **العلاقات الفرعية ChildRelations:**

تعيد نسخة من مجموعــة العلاقــات DataRelationCollection، تحتــوي علـــى العلاقات القادمة إلى هذا الجدول (العلاقات التي يدخل فيها كجدول فرعي أو جـدول ال تفاصيل Table Details( .

### **المفتاح الأساسي PrimaryKey:**

 تستقبل هذه ال خاصية مصفوفة أعمدة Array DataColumn، تحتوي على الأعمـدة التي تريد استخدامها كمفتاح أساسي للجدول.. ويمكنك استخدام مصــفوفة بهــا خانـــة واحدة إذا كان المفتاح الأساسي يتكون من عمود واحد، أو استخدام مصفوفة بها أكثـــر من خانة إذا كنت تستخدم عمودين أو أكثر ًمعا كمفتاح رئيسيّ للجدول.. مثلا: لو كان لديك جدول به عمود للاسم الأول للشخص، وعمود آخر الاسمه الأوسط، وعمود ثالث لاسمه الأخير، فكل عمود من هذه الأعمدة لا يصلح بمفرده كمفتـــاح أساســـي بســـبب تكرر الأسماء به، بينما قد تصلح الأعمدة الثلاثة معا كمفتـــاح أساســـي، لأن الاســـم الثلاثي نادر ا ما يتكرر .. كل ما عليك في هذه الحالة هو وضع كائنات هــذه الأعمــدة في مصفوفة ووضعها في هذه الخاصية، لتصير هذه الأعمدة المفتاح الأساسي.

#### **القيود Constraints:**

تعيد مجموعة القيود ConstraintCollection الموجودة في هذا الجدول.. وسنتعرف على هذه المجموعة بالتفصيل لاحقا.

#### **العرض الافتراضي DefaultView:**

تعيد كائن العرض DataView Object الذي يحمل مبــدئيا كــل بيانـــات الجــدول الحالي، لكنك تستطيع ضبطه لعرض جزء فقط من سـجلات الجــدول تبعـــا لشـــرط معين.. وسنتعرف على فئة عرض البيانات DataView Class بالتفصيل في الفصل التالي.

### **تع بير العرض DisplayExpression:**

تقرأ أو تغير النصّ الذي سيتمّ عرضه للمستخدم كعنوان للجدول فــي أدوات عـــرض ال بي انات كالأداة DataGridView.

> **به أخطاء HasErrors:** تعيد true إذا كانت هناك أية أخطاء في أي صفّ في هذا ال جدول.

 **الخصائص الإضافية ExtendedProperties:** تعيد مجموعة الخصائص PropertyCollection التي تحتــوي علــي الخصـــائص الإ ضافية لل جدول.. والمثال ال تالي يضيف خاصية اسـ مها Password إلـى جـدول الكتب، ويضع فيها القيمة "كلمة المرور"، ثم يغيرها إلى "أحمد١٢٣":

**DataTable T = Ds.Tables["Books"]; PropertyCollection EP = T.ExtendedProperties; ;("كل مة المرور" ,"Password("Add.EP ;"أح مد ١٢٣" = ["Password["EP MessageBox.Show(EP["Password"].ToString( ));** 

كما بمتلك كائن الجدول الوسائل التالية:

 **نسخ Clone:** تعيد كائن جدول DataTable جديدا، وتتسخ إليه مخطط الجدول الحـــالي Schema بكلّ ما فيه من أعمدة وقيود.. ولكنّ الجدول الناتج يكون فارغا من السجلات.

## **نسخ Copy:** تعيد كائن جدول DataTable جديدا، وتتسخ إليه الجدول الحالي بمخططه وســـجلاته، ليكون مماثلا للجدول الأصلي تماما.

 **محو Clear:** تمحو كلّ السجلات الموجودة في الجدول.

 **تصفير Reset:** تفرغ ال جدول تماما من كل أعمدته وسجلاته وقيوده.

 **صف جديد NewRow:** نتشئ سجلا جديدا له نفس مخطط الجدول (نفس الأعمدة بنفس أنواع بياناتهـا بـنفس تر تيبها)، وتعيد إليك كائن الصف DataRow الذي يشير إلى هذا السجل، لكــن دون إضافته إلى مجموعة صفوف الجدول Rows، لهذا عليك أن تضيفه إليهــــا بنفســك.. مثال:

**DataTable T = Ds.Tables["Authors"]; var R = T.NewRow( ); ;"أح مد شوقي" = ["Author["R ;"أم ير الشعراء" = ["About["R R["CountryID"] = 21; T.Rows.Add(R);** 

 **استعارة صف ImportRow:** أرسل إلى هذه الوسيلة كائن صف DaraRow، لتتسخه وتضيفه إلى الجــدول بكــلّ بي اناته وخصائصه، بما في ذلـك النسـخة الأصـلية Version Original والنسـخة الحالية Current Version لقيم خاناته.

#### **تح ميل صف LoadDataRow:**

استخدم هذه الوسيلة لتحديث أحد سجلات الجدول، أو إضــــافة ســــجل جديـــد إليــــه.. وتستقبل هذه الوسيلة معاملين:

- مصفوفة كائنات Object Array، تحتوي على فيم خانات السجل بنفس ترتيبها في الجدول.. لاحظ أن هذه الوسيلة ستبحث في الجدول، لترى إن كان المفتـــاح الأساسي لأي حقل له نفس القيمة الموجودة في الخانة المناظرة في المصفوفة.. فإذا كان المفتاح الأساسي موجودا في الجدول، يــتم نســخ بـــاقي القـــيم مـــن المصفوفة إلى باقي حقول السجلّ لتحديثها.. وإذا لم يكــن المفتـــاح الأساســـي موجودا، يتم إنشاء سجلّ جديد وتوضع بحقوله قيم المصفوفة. لاحظ أن ترك إحدى خانات المصفوفة فارغة، سـيؤدي إلــى وضـــع القيمــة الافتراضية في العمود المناظر لها إن كانت له قيمة افتراضية، أو سيتم توليــد الترقيم التلقائي إذا كانت للخاصـية AutoIncrement لهـذا العمـود القيمــة true.. فإذا لم يكن هذا أو ذاك، وكانت الخانـــة لا تقبــل أن تظــل فار غـــة، فسيحدث خطأ في البر نامج.. ويحدث خطأ أيضا إذا كان عدد خانات المصفوفة أكبر من عدد أعمدة الجدول.
- مع امل منطقي Boolean، لو جعلت قيمتـه true فسـ يتم اسـتدعاء الوسـيلة AcceptChanges بعد إضافة السجل إلى الجدول وبهذا بعتبر هـذا الســجل سجلا أصليا لم يحدث له أي تغيير .. أما إذا جعلت قيمة هــذا المعامــل false، فسيعتبر السجل الجديد سجلا مضافا Added ويعتبر السجل الذي تـم تحديثــه سحلا معدلا Modified.

وتعيد هذه الوسيلة كائن صفّ DataRow يحمل مرجعا إلى الصفّ الذي تمّ تحديثــه أو إضافته.

## **مل حوظة:**

تقوم فئة المجموعة المحددة النوع Typed DataSet Class، بتعريف عدة وســائل محددة النوع في كل جدول للتعامل مع صفوفه.. على سبيل المثال، لــو كـــان فـــي المجموعة محددة النوع فئة لجدول المـؤلفين اسـمها AuthorsDataTable، وتـم تع ريف فئة اسمها AuthorsRow تمثل نوع صفوف هذا ال جدول، فإن هذا ال جـدول سيحتوي على الوسائل التالية:

**صف مؤلفين جديد NewAuthorsRow**:

تعبد كائنا من النوع AuthorsRow يمثل صفا جديــدا مــن صــفوف جــدول المؤلفين، بحيث يمكنك إضافته إلى جدول المؤلفين.. مثال: **var R = Ds.Authors.NewAuthorsRow;**

**;"أح مد شوقي" = Author.R**

**;"أم ير الشعراء" = About.R R.CountryID = 21; Ds.Authors.AddAuthorsRow(R);** 

**إض افة صف المؤلفين AddAuthorsRow**: تستقبل هذه الوسيلة معاملا من النوع AuthorsRow يمثل صفا مــن صــفوف جدول المؤلفين، لإضافته إلى جدول المؤلفين، كما ر أينا في المثال السابق. وتوجد صيغة أخرى لهذه الوسيلة تستقبل قيم صــف المــؤلفين لإضـــافته إلـــى الجدول في خطوة واحدة.. هكذا مثلا بمكن اختزال المثال السابق: **"أح مد شوقي")AddAuthorsRow.Authors.Ds , 21, "" ,** 

**"أم ير الشعراء" , null);** 

 لاحظ أننا أرسلنا نصا فارغا إل ى خانة رقم الهاتف، كما وضعنا القيمة null فـي خانة طابع الوقت لأن قاعدة البيانات تولدها تلقائيا.. أما المفتاح الرئيســي لهــذا الصف (و هو الحقل ID) فلم تطالبنا به هذه الوسيلة أصلا لأنها تعرف أنه بولــد تلقائيا.

 **حذف صف المؤلفين RemoveAuthorsRow**: تس تقبل هذه الوسيلة معاملا من ال نوع AuthorsRow يمثل صفا مـن صـفوف جدول المؤلفين، لحذفه من جدول المؤلفين.

 **تحديد Select:**

 تعيد مصفوفة صفوف Array DataRow، تحتوي علـى بعـض أو كـلّ صـ فوف الجدول.. ولهذه الوسيلة الصيغ التالية:

- -١ الصيغة الأولى بدون معاملات، وهي تعيد مصفوفة تحتوي على كل سـجلات الجدو ل.
- ٢– الصيغة الثانية تستقبل معاملا نصّيا، يمثل الشرط الذي على أساسه سيتم اختيار السجلات من الجدول، ويمكنك صياغة هذا الشرط بنفس قواعد صياغة الفقــر ة WHERE في استعلامات SQL.. وال جملة ال تالية تعيد كلّ الكتب التـي تبـدأ بحر وف تسبق حر ف الثاء في التر تيب الأبجديّ:

**DataRow[ ] R = T.Select("Book < 'ث ;(" '** ويمكنك أن تستخدم في تكوين الشرط، الدوال والكلمات المستخدمة في تكــوين

شرط الخاصية DataRow.Expression التي سنتعرف عليها لاحقا.

٣- الصيغة الثالثة تزيد على الصيغة السابقة بمعامل نصبي يحدد ترتيب الصفوف.. وينكون هذا المعامل من شقين:

أ- اسم العمـود الــذي يــتم الترتيــب علـــي أساســـه (مثــل Book)، أو أي تعبير يجمـــع بـــين أكثـــر مـــن عمـــودين كنــــاتج ضــــربهما .( Copies\_No \* Price مثل(

- ب نوع التر تيب، وهو إحدى ال كلم تين ال تال يتين: - ASC : للتر تيب ال تصاعدي وهو التر تيب الافتراضي لهذا يمكـن ألا
	- تكتب هذه الكلمة.

- DESC: للترتيب التتازلي.

والمثال التالي يعرض أسماء الكتب التي تبدأ بحروف تسبق حرف الثـــاء فـــي التر تبب الأبجديّ، مر تبة تناز لبّا على حسب اسم الكتاب:

**var R = T.Select ("Book < 'ث" ' , "Book DESC")**;

٤- الصيغة الرابعة نزيد على الصيغة السابقة بمعامل ثالــث مــن نــوع المـــرقم DataViewRowState، مما يتيح لك تحديد حالة السجلات التي تريد تطبيق الشرط عليها.. هذا يمكنك من البحث في الســجلات المضــــافة أو المعدّلــــة أو ال محذوفة... إلخ.. وس نتعرف على المرقم DataViewRowState بالتفصـيل لاحقا.

 **حساب Compute:**

تبحث في الجدول عن السجلات التي تحقق الشرط المرســل إلـــي المعامـــل الثـــاني، وتجري على هذه السجلات دالـــة التجميـــع Aggregate Function المرســـلـة إلــــي المعامل الأول.. وتعيد هذه الوسيلة كائنا Object يحمل ناتج عملية التجميـــع.. دعنـــا نأخذ مثالا: افترض أنك تريد حساب عدد الكتب التي تبدأ بحروف تسبق حرف النسون في جدول الكتب.. يمك نك فعل هذا باستخدام الوسيلة Compute كالتالي:

**C = TblBooks.Compute("Count(Book)", "Book < 'ن** ;**(" '** لاحظ أنك تستطيع إرسال نص فارغ إلى المعامل الثاني، وفي هذه الحالة سيتم تطبيــق دالة الجميع على جميع سجلات الجدول.. والجملة التالية تعيد إليك مجموع نسخ الكتب في ال جدول:

**C = TblBooks.Compute("Sum(Copies\_No)" , "")**; ويوجد عيب خطير في هذه الوسيلة، فهي لا تستطيع حساب دالة التجميع علـــي أكثـــر من عمود مباشر ة.. فإذا أردت مثلا أن تحسب مجموع أثمان كل نسخ الكتب الموجودة في الجدول، فإن الجملة التالية غير مقبولة:

**C = TblBooks.Compute("Sum(Copies\_No \* Price)", "")**; ولحلّ هذه المشكلة، عليك إنشاء عمود جديد في الجدول، واستخدام خاصيّة "الصــــيغة" Expression الخاصّة به لتكون قيم خاناته هي حاصل ضرب العمودين المطلـوبين، ثم تجري على هذا العمود الحسابات التي تريدها.. وســـنتعرف الأعمـــدة المحســـوبة با لتفصيل عند التعرف على خصائص كائن ال عم ود DataCoulmn. وقد استخدمنا هذه الوسيلة في حدث ضــغط زر تحميــل البيانـــات فـــي المشـــروع CustomDataSet لحساب مجموع درجات كل طالب وعرضه في عمود "المجموع" في جدول العرض.. السبب في هذا أن مجموع درجات كل طالب لا يتم حفظـــه فـــي الملف، لان عمود "المجموع" مضاف إلى جدول العرض فقط ولـيس موجـودا فــي مجموعة البيانات، لهذا علينا أن نحسب قيمته بأنفسنا.. هذا هو الكود الذي يفعل هذا: **SumCell.Value = DsStudents.Grades.Compute( "SUM(Grade)" , "StudentID = " + StdId.ToString( ).Trim( ));**  حيث StdId هو متغير يحمل رقم الطالب المر اد حساب مجموع درجاته.

**مع رفة التغ ييرات GetChanges:**

تعيد كائن جدول DataTable جديدا، يحتوي فقط على الصفوف التي تمّ تعــديلها أو إضافتها أو حذفها من الجدول الحاليّ، منذ أن تمّ تحميله أو منذ آخر استدعاء للوســيلة .AcceptChanges وهناك صيغة ثاني ة لهذه الوسيلة، تستقبل معاملا من نـوع المـرقم DataRowState الذي تعرفنا عليه من قبل، لنتمكن من اختيار السجلات التي وقع عليها نوع معين مــن التغيير دون غيره.

**مع رفة الأ خطاء GetErrors:** تعيد مصفوفة صفوف DataRow Array، تحتوي على الصفوف التي حــدثت بهــا أخطاء عند محاولة حفظ الجدول في قاعدة البيانات، ليمكنك تصحيح أخطائها.

**قب ول التغ ييرات AcceptChanges:** تقوم باستدعاء الوسيلة AcceptChanges الخاصة بكل صف في الجدول.

#### **رف ض التغ ييرات RejectChanges:**

تقوم باستدعاء الوسيلة RejectChanges الخاصة بكل صف في الجدول.

**بد ء تحميل البيانات BeginLoadData:** يؤ دي استدعاء هذه الوسيلة إلى: - إيقاف إرسال ال تنبيهات Notifications إلى فئات NET.ADO التي تت عامـل مع الجدول.. هذا معناه إيقاف انطلاق الأحداث Events الخاصة بهذه الفئات. - إيقاف تحديث الف هارس Indexes. - إيقاف التحقق من قواعد الصحة Constraints. وعليك استدعاء هذه الوسيلة قبل البدء في إضافة عدد كبير من السجلات إلى الجدول، لأن تكرار تنفيذ العمليات المذكورة سابقا بعد إضافة كل سجل إلى الجــدول يســتهلك وقتا ملموسا ويجعل البرنامج بطيئا، لهذا من الأذكى إيقافها مؤقتا، ثم إعـــادة تشـــغيلها بعد الانتهاء من ملء الجدول بالسجلات.

**انت هاء تحميل البيانات EndLoadData:**

 هذه الوسيلة رديفة للوسيلة BeginLoadData، وعليك استدعاؤها بعد انتهاء تحميـل السجلات في الجدول، لإعادة تشغيل العمليات الخاصة بالتتبيهات والأحداث والفهارس وال قيود، وبهذا تضمن تنفيذها مرة واحدة فقط بعد عملية التحميل .

**دم ج Merge:**

تضيف سجلات الجدول المرسل إليها كمعامل، إلــى الجــدول الحــالي، وإن كانــت السجلات المضافة موجودة سابقا، يتم تحديث الســجلات الموجــودة بقــيم الســجلات القادمة.

ول هذه الوسيلة نفس صيغ الوسيلة Merge.DataSet، مع اخـتلاف واحـد، هـو أن ال معامل الأول في هذه الصيغ هو كائن جدول بيانات DataTable وليس DataSet.

#### **إن شاء قارئ بيانات CreateDataReader:**

تعيد قارئ بيانات الجدول DataTableReader، الذي يمكنك من خلاله المرور عبر كل سجلات الجدول الحالي.. وسنتعرف على الفئة DataTableReader لاحقا فــي هذا الفصل.

#### **كت ابة كود الم خطط WriteXmlSchema:**

تكتب كود XML الذي يعبر عن مخطط الجدول الحالي، في الملف المرسل كمعامل، سواء كان هذا المعامل في صورة نص يمثل اسم الملف، أو كائن يتعامل مـــع الملــف من الأنواع Stream أو TextWriter أو XmlWriter. وتوجد صيغة ثانية لهذه الوسيلة، نزيد عليها بمعامل منطقي، إذا جعلــت قيمتـــه true فسيتم حفظ مخطط الجداول الفرعية التابعة لهذا الجدول أيضا مـــع مخطــط الجـــدول الحالي.

#### **كت ابة الكود WriteXml:**

تكتب كود XML الذي يمثل سجلات الجدول، في الملف المرسل كمعامل، سواء كان هذا المعامل في صورة نص يمثل اسم الملف، أو كائن يتعامل مع الملف من الأنــواع .XmlWriter أو TextWriter أو Stream

ولبعض صيغ هذه الوسيلة معامل منطقي، إذا جعلت قيمته true فسيتم حفظ سـجلات الجداول الفر عية التابعة لهذا الجدول أيضا.

ول بعض صيغ هذه الوسيلة مع امل من نوع المرقم XmlWriteMode الـذي تعرفنـا عليه سابقا، لتستطيع من خلاله اختيار طريقة حفظ البيانات.

#### **قراءة كود الم خطط ReadXmlSchema:**

تقرأ مخطط جدول أو أكثر من الملف المرسل كمعامل، سواء كان هذا المعامـــل فـــي صورة نص يمثل اسم الملف، أو كائن يتعامل مع الملــف مـــن الأنـــواع Stream أو TextWriter أو XmlWriter.. وتضيف هذه الوسيلة هذه المخططات إلى الجــدول الحالبي والجداول الفرعية التابعة له.

**قر اءة الكود ReadXml:** نقرأ سجلات جدول أو أكثر، من الملف المرسل كمعامل، سواء كان هذا المعامل فــي صورة نص يمثل اسم الملف، أو كائن يتعامل مع الملــف مـــن الأنـــواع Stream أو TextWriter أو XmlWriter.. وتضيف هذه الوسيلة هذه السجلات إلــى الجــدول ال حالي والجد اول التابعة له.

كما بمتلك كائن الجدول الأحداث التالية:

 **ال عمود تغير ColumnChanged:** ينطلق بعد أن تتغيّر إحدى القيم في أحد أعمدة الجدول.. والمعامـــل الثـــانـي e لمهــذا ال حدث من ال نوع DataColumnChangeEventArgs، وهـو يمتلـك ال خصـائص ال تالية:

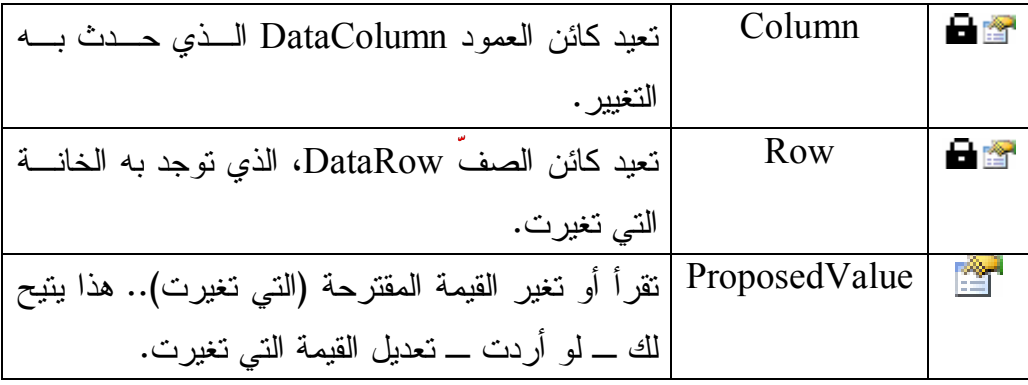

### **ال عمود يتغير ColumnChanging:**

مماثل للحدث السابق، ولكنه ينطلق عند محاولة إجراء التغيير في أحد أعمدة الجــدول (أي قبل حدوث التغيير بالفعل).. ويمكنك استخدام الكود النالي لإلغــاء تغييـــر قيمـــة الخانة:

#### **e.ProposedValue = e.Row[e.Column];**

لكن عليك استخدام هذه الجملة داخل شرط، فلو استخدمتها هكــذا بمفردهــا فســتمنع المستخدم من تغيير أي خانة في أي عمود في الجدول.. لهذا فــالعملي أن تســتخدمها لمنع بعض القيم الخاطئة، مثل ترك عمود اسم المؤلف فار غا لأن هذا غير ًمقبول فــي قاعدة البيانات.. وستجد هذا الكود في الفئة الجزئية لجدول المـؤلفين فــي مجموعــة ال بيانات مح ددة ال نوع في ال مشروع TableAdapter:

**if (e.Column == AuthorColumn && e.ProposedValue == "") e.ProposedValue = e.Row[e.Column];** 

ويمكنك بنفس الطريقة، إضافة أي شروط أخرى للتأكد من صلاحية القـيم التــي يــدخلها المستخدم في باقي الأعمدة.

### **الصف تغير RowChanged:**

ينطلق بعد أن تتغيَّر إحدى القيم في أحد سجلات الجدول.. والمعامل الثـــانـي e لـهــذا الحدث مــن النــوع DataRowChangeEventArgs، وهــو يمتلــك الخاصـــيتين التاليتين:

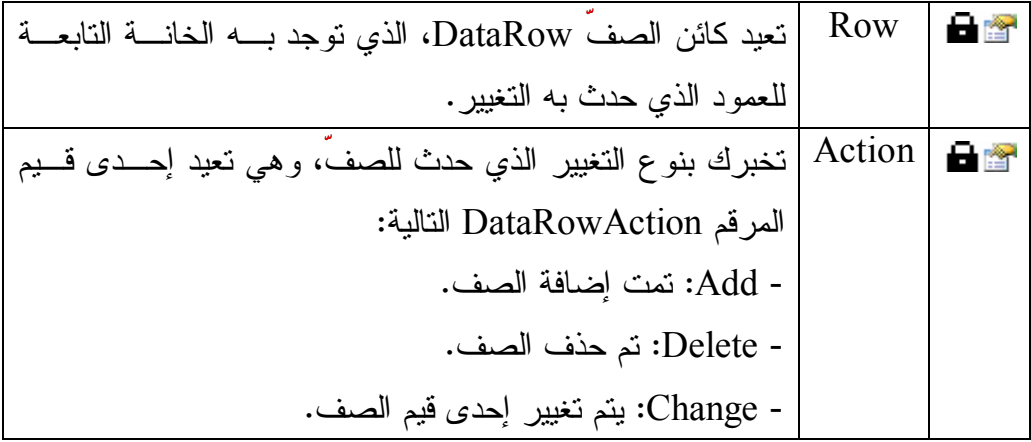

- ChangeOriginal : تم تغ يير النسـخة الأصـلية Original Version من ال سج ل. - ChangeCurrentAndOriginal : تم تغيي ر ال ن سخة الأصـلية Current Version حاليـة ال والنسـخة Original Version من ال سجل. - Commit : تم نقل ال تغيي رات ال تي حدثت على تعاملات الصف Transactions إلى قاعدة ال بيانات نها ئيا. - Rollback : تم ال تراجع عن التغ ييـرات ال تـي حـدثت علـى تعاملات الصف. - Nothing : لم يحدث أي تغ يير على الصف.

 **الصف يتغير RowChanging:** مماثل للحدث السابق، ولكنه ينطلق عند محاولة إجراء التغيير في أحد سجلات الجدول (قبل حدوث التغيير ).

### **صف جديد للجد ول TableNewRow:**

ينطلق بعد استدعاء الوسيلة NewRow التي تعيد سجلا جديدا من سجلات الجدول.. وال معامل ال ثاني e لهذا الحدث من ال نوع DataTableNewRowEventArgs، وهو يمتلك الخاصية Row التي تعيد كائن الصف DataRow الذي يمثل الصف الجديــد الذي تم إنشاؤه.. هذا يتيح لك وضع أية قيم افتراضية تريها في خانات الصف الجديد.

# **تم حذف الصف RowDeleted:**

ينطلق بعد حذف أحد سجلات الجدول.. والمعامل الثاني e لهذا الحـــدث مـــن النـــو ع DataRowChangeEventArgs وقد تعرفنا عليه سابقا.

لاحظ أن هذا الحدث ينطلق والصف ما زال موجودا فعلا فــي مجموعـــة صـــفوف ال جدول لكن حالته تكون DELETED، وهو ما سيسبب خطأ في البرنامج لو حاولت إضافة الصف مرة أخرى إلى الجدول!!

## **يتم حذف الصف RowDeleting:**

مماثل للحدث السابق، ولكنه ينطلق عند محاولة حذف أحد سجلات الجدول (قبل إتمام الحذف).. والحقيقة أن هذا الحدث قليل الفائدة، لأنه لا يمتلك خاصية لإلغـــاء عمليـــة الحذف قبل وقوعها، وكان المنتظر أن يمتلك هذا الحدث الخاصية e.Cancel لتجعلــه مفيدا!

وكل ما تستطيع فعله فيه، هو حفظ الصف الذي سيتم حذفه فــي متغيـــر احتيـــاطي، ليمكنك النراجع عن عملية الحذف بعد هذا لو أردت.

 لاحظ أنك لا تستطيع حذف الصف بنفسك من داخل هذا الحدث، فلو حاولت اسـتخدام الوسيلة (Row.e(Remove.Rows.DataTable لحذف الصف، فسيحدث خطأ في البرنامج!

ولو أردت منع عملية الحذف بأبسط طريقة، فعليك فعل هذا من أداة العرض.. مـــثلا: لو وضعت زرا على النموذج للقيام بعملية الحذف، فيمكنك أن تضيف إليه الكود الذي يسأل المستخدم إن كان يريد إتمام الحذف فعلا أم لا.. أما إن كنـت تسـتخ دم جـدول عرض، فعليك استخدام الأحداث الخاصة به لفعل هذا، وإلغاء عملية الحذف إن قـــرر المستخدم هذا.

أما لو كنت مصرا على استخدام هذا الحدث العقيم، فسيتوجب عليك كتابة بعض الكود لفعل هذا.. وقد فعلنا هذا في المشروع النعريف الجزئي لفئة جــدول المــؤلفين فـــي ال مشروع TableAdapter، حيـث اسـتخدمنا ال حـدث AuthorsRowDeleting المشتق من الحدث RowDeleting لسوّ ال المستخدم إن كان يريد حذف الصف، فإن قرر إلغاء العملية، قمنا بإنشاء نسخة احتياطية من جدول المؤلفين، واستخدام الوســيلة Merge لإضافة نسخة من سجلات الجدول الحالي إلى الجدول الاحتياطي:

#### **TempTable = new AuthorsDataTable( ); TempTable.Merge(this);**

 ثم استخدام الحدث RowDeleted لدمج سجلات ال جدول الاحتي اط ي بالجدول الأصلي مر ة أخر ي، و هذا سيعيد حالة السجلات كما كانت، بما في ذلك السجل المحذوف: **if**  $(TempTable != null & & TempTable. Count > 0)$ **this.Merge(TempTable); TempTable.Clear( ); }** لاحظ أن الشرط TempTable.Count > 0 هو المؤشر الذي يشعرنا بأن المســـتخدم رفض إتمام عملية الحذف.. ولو لم نستخدمه، فسيتم التراجع عن جميع عمليات الحذف بغض النظر عن رأى المستخدم! والخاصية Count بالمناسبة، هي خاصية معرفة في فئة الجدول محدد النوع، وهــي مجرد اختصار للكود التالي:

#### **if (TempTable.Rows.Count > 0)**

ورغم أنها تعمل بشكل صحيح، يظل بهذه الطريقة عيب خطير ، وهو اضطرارنا إلــــى نسخ كل سجلات الجدول للمحافظة على حالة سجل واحد فقط، وهـذه كارثـــة علـــى الذاكرة وسرعة التتفيذ إذا كان عدد سجلات الجدول ضــخما!.. وللأســف، الوســيلة Merge ال خاصة بالجدول لا تقبل دمج سـجل منفـرد، ولا تقبـل إلا كـائن جـدول كمعامل.. ولو أردت حل هذه المشكلة، فعليك استخدام مجموعة بيانات احتياطية، ثــم استخدام الوسيلة Merge الخاصة بمجموعة البيانات، لأنها تقبل دمج مصـــفوفة مــن السجلات، ومن السهل وضع السجل المراد حذفه في مصفوفة وإرسالها إليها: **TempDs = new DsAuthorsBooks( ); TempDs.Merge(new[ ] {e.Row});**
**تحذير هام:**

لا تعرف نسخة جديدة من ال مجموعة TempDs على مستوى فئة جدول ال مـؤلفين.. هذا الكود غير صحيح:

**DsAuthorsBooks TempDs = new DsAuthorsBooks ( );**  السبب في هذا أنه سيؤدي إلى تعريف دائري يعطل البرنامج عن العمل إلى أن يدمر كل مساحة الرصة Stack المتاحة له في الذاكرة.. فعند تعريف نسخة جديــدة مــن مجموعة البيانات DsAuthorsBooks، ستقوم بتعريف نسخة من جدول المــؤلفين، التي ستقوم بتعريف نسخة احتياطية من المجموعة TempDs التي ستقوم بتعريــف نسخة جديدة من جدول المؤلفين، التي ستقوم بتعريف نسخة احتياطية من المجموعة TempDs وهكذا إلى ما لا نهاية! وهذا نفس ما سيحدث إن استخدمت جدول مؤلفين احتياطيا وعرفت نسخة جديدة منه على مستوى الفئة. ولحل هذه المشكلة، عرف المتغير على مستوى الفئة بدون الكلمة New: **DsAuthorsBooks TempDs;**  ثم ضع النسخة الجديدة في هذا المتغير في الحدث RowDeleting: **TempDs = new DsAuthorsBooks ( );**

لكن.. لماذا لا نستخدم نر فض التغيير الذي حدث للصف المحذوف لنستعيده مباشـــر ة بجملة كالتالية:

# **e.Row.RejectChanges( );**  فكرة جيدة، لكن هذه الطريقة ستعمل فقط مع المؤلفين القادمين من قاعدة البيانات، أما إذ ا أضاف المستخدم مؤلفا، ثم قرر حذفه، ثم ضـغط Cancel لعـدم إتمـام عمليـة الحذف، فستسبب الوسيلة RejectChanges خطأ، لأن السجل المضاف يفقد كل قيمه فعليا عند حذفه!!.. هذا ر غم أن هذا الصف ما زال موجودا في الجدول، وتستطيع أن تحصل على رقمه بالكود التالي:

**MessageBox.Show(this.Rows.IndexOf(e.Row).ToString( ));** 

لكن حتى لو لم يحدث هذا الخطأ، فسيؤدي إلغاء تعديلات هذا الصف المضـــاف إلــــى حذفه من الجدول، و هكذا لن تستعيد الصف في كل الأحوال! أيضا، لا يمكنك رفض تغيير ات الجدول كله:

**this.RejectChanges( );**  لأن هذا سيضيع كل التعديلات التي قام بها المستخدم ولم يحفظها في قاعدة البيانـــات، كما أنه سيعيد كل السجلات التي حذفها من قبل، وليس فقط آخر سجل محذوف! لهذا تظل طريقة مجموعة البيانات الاحتياطية أفضل وأدق طريقة يمكن استخدامها. واضح طبعا أن ميكروسوفت كانت ستحيل حياتنا إلى نعــيم لــو أضـــافت الخاصـــية Cancel.e في هذا الحدث كما هو مألوف!

ينطلق مباشرة بعد نجاح الوسيلة Clear في محو كل سجلات الجدول، وقبـل العـودة لتنفيذ باقي الكود الذي استدعى الوسيلة Clear.. لاحظ أن هذا الحدث لن ينطلــق إذا حدثت أية أخطاء أثناء حذف سجلات ال جدول.

وال مع امل الثاني e لهذا ال حدث مـن ال نـوع DataTableClearEventArgs، وهـو بمثلك الخصائص التالية:

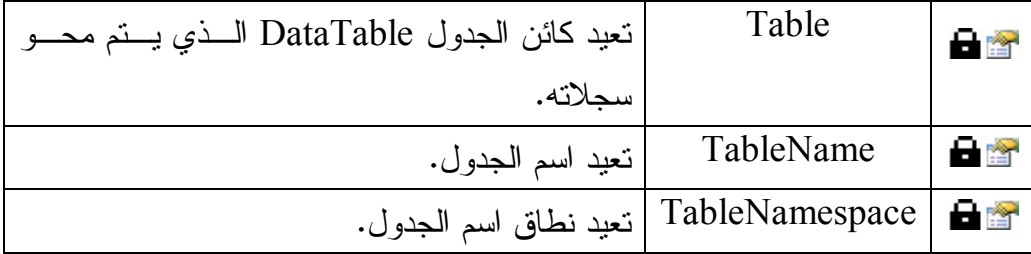

 **يتم محو الجد ول TableClearing:**

 **تم محو الجد ول TableCleared:**

مماثل للحدث الســـابق، ولكنـــه ينطلــــق عنـــد محاولــــة محـــو ســــجلات الجـــدول (بعد استدعاء الوسيلة Clear لكن قبل تتفيذها).. لاحظ أن هذا الحدث ينطلـق دائمــا، حتى لو كان الجدول فار غا من السجلات فعلا.

# **فئة مجموعة الصفوف Class DataRowCollection**

 هذه ا لفئة ترث ال مجموعة InternalDataCollectionBase، وهي تحتوي على عناصـر من نوع فئة صف البيانات DataRow Class. وبخلاف ما ترثه من الفئة الأم، تمتلك هذه المجموعة الوسائل الجديدة التالية:

**إض افة Add:**

 تضيف صفا إلى مجموعة الصفوف، ولها صيغتان: ١– الصيغة الأولى تستقبل كائن الصف DataRow الذي تريد إضافته. -٢ الصيغة الثا نية تستقبل مصفوفة كا ئنات Array Object تحتوي على القيم ال تي تريد وضعها في خانات السجل.. لاحظ أنك تتعامل مع مجموعة الصفوف مــن خلال كائن الجدول DataTable، لهذا فإن هذه المجموعـــة تعـــرف تركيـــب السجلات التي ستضيفها إليها، وعليك مراعاة ترتيب الأعمدة وأنــواع بياناتهــا عند وضعها في المصفوفة حتى لا يحدث خطأ، وعليـك كــذلك تــرك خانـــة المصفوفة المناظرة لخانة الترقيم التلقائي فارغة. وتقوم هذه الصيغة بإنشاء كائن صف جديد ووضع القــيم بــه وإضـــافته إلـــي مجموعة الصفوف، وتعيد إليك كائن صف DataRow يشير إلى الصف الذي تمت إضافته إلى المجموعة.

 **تحتوي على Contains:**

تعيد true إذا كانت مجموعة الصفوف تحتوي على السجل الذي له المفتاح الأساســـي Primary Key المرسل كمعامل.. ولهذا الوسيلة صيغتان: ١– الصيغة الأولى تستقبل كائنا Object يحتوي على قيمة المفتاح الأساسي للسجل الذي تريد البحث عنه.

-٢ الصيغة الثا نية تستقبل مصفوفة كا ئنات Objects، تحتوي على قـيم ال مفتـاح الأساسي، وذلك إذا كان المفتاح الأساسي للجدول يتكون من أكثر من عمود.

### **البحث عن Find:**

مماثلة للوسيلة السابقة في صيغتيها، إلا أنها تعيد كائن الصف DataRow الذي يملك مفتاحا أساسيا مساويا للقيمة المرسلة كمعامل، وتعيد null إذا لم تعثر على الصف. وتسبب هذه الوسيلة خطأ في البرنامج إذا لم يكن الجدول الذي تبحث فيه يحتوي علـــى مفتاح أساسي.. يمكن أن يحدث هذا رغم ان الجدول الأصلي فــي قاعــدة البيانـــات يحتوي على مفتاح أساسي، وذلك إذا استخدمت الوسيلة Fill لملء مجموعة البيانــــات، دو ن استخدام الوسيلة FillSchema أولا، فهي التي تنشيء ال مفتـاح الأساسـي فـي جداول مجموعة البيانات.

 **الإدراج في موضع InsertAt:** أرسل إلى هذه الوسيلة كائن الصف DataRow والموضع الذي نزيد إدراجه فيه فــي مجمو عة الصفو ف.

# **فئ ة ّصف البيانات Class DataRow**

 تتعامل هذه الفئة مع أحد صفوف ال جدول، وهي لا تمتلـك حـدث إنشـاء عامـا Public Constructor، لهذا لا تستطيع إنشاء نسخة جديدة منها مباشرة، وبدلا مـــن هــذا عليــك استخدام الوسيلة DataTable.NewRow للحصول على كائن صف جديد.. الحكمة مــن هذ ا، هي أن الوسيلة NewRow تستخدم مخطط ال جدول لإنشاء صف له نفـس الأعمـدة بنفس أنواع البيانات ونفس الترتيب.. والكود التالي يعرّف صفًا جديدا ويضيفه إلى جــدول الكتب:

**var TblBooks = Ds.Tables["Books"]; DataRow BooksRow = TblBooks.NewRow( ); TblBooks.Rows.Add(BooksRow);** 

وت متلك هذه الفئة ال خصائص ال تالية:

 **الجد ول Table:**

تعيد كائن الجدول DataTable الذي يحتوي على السجلّ الحـــالي.. تـــذكر أنــك لا تستطيع إنشاء سجل جديد بدون استخدام الوسيلة NewRow من أحد الجداول، لهــذا حتى لو لم يكن السجل مضافا إلى مجموعة صــــفوف الجـــدول Rows، فـــان هـــذه الخاصية ستظل تشير دائما إلى الجدول الذي تم إنشاء السجل الحالي منه.

**ال عنصر Item:**

هذه هي الخاصية الافتراضية، وهي تقرأ أو تغير القيمة المحفوظة في إحدى خانـــات السجل الحالي.. لاحظ أن هذه الخاصية من النوع Object، ليمكنــك التعامـــل مـــع مختلف أنواع الأعمدة.. ولهذه الخاصية الصيغ التالية:

١–بعض الصيغ لها معامل واحد، يستقبل اسم العمود أو رقمه، أو كـــائن العمـــود DataColumn الذي يمثله.. والمثال التالي يقرأ اسم المؤلسف الموجــود فـــي الصفّ الثالث في جدول المؤلفين (الصفّ الأول هو الصف رقم صفر):

**var R = Ds.Tables["Authors"].Rows[2];**   $var X = R['Author'']$ ; وهو ما يمكنك فعله في سطر واحد كالنالي: **var X = Ds.Tables["Authors"].Rows[2]["Author"];**  حيث يبدو أننا نتعامل مع مجموعة الصفوف Rows كأنها مصفوفة مصفوفات. أما لو كنت نتعامل مع مجموعة بيانات محددة النوع، فسيختصر الكود الســـابق إلى:

**var X = Ds.Authors[2]["Author"];** 

أو بصورة أفضل:

### **var X = Ds.Authors[2].Author;**

-٢ بع ض الصيغ تزيد بمع امل ثان من نوع المرقم DataRowVersion، لتحـ دد من خلاله نسخة السجل التي تريد التعامل معها.. لكن هذه الصيغ للقراءة فقط، ولا يمكن استخدامها لتغيير قيم السجل.. ويمتلك المـرقم DataRowVersion القيم التالية:

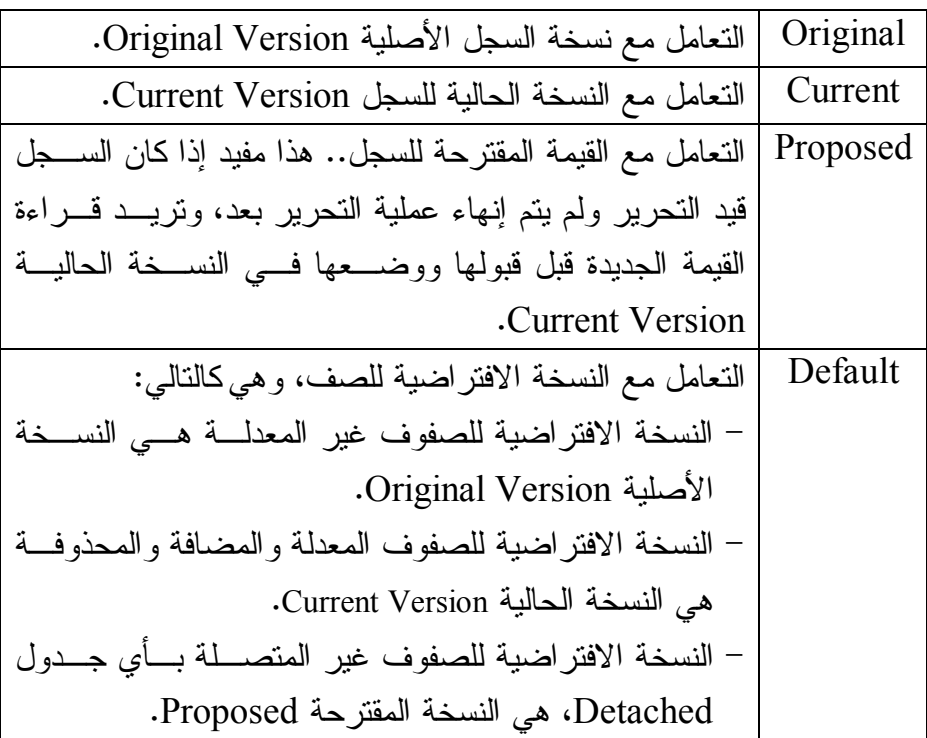

والقيمة المستخدمة مع الصيغ التي لا تمتلك المعامل الثاني هي Default. انظر المثال التالي:

**عر ض النسخة الأصلية // MessageBox.Show(Row[0, DataRowVersion.Original].ToString ( )); عر ض النسخة الحال ية // MessageBox.Show(Row["Book" , DataRowVersion.Current].ToString ( )); عر ض النسخة الافتراضية // MessageBox.Show(Row["Book"].ToString( ));** 

 **مصفوفة العنصر ItemArray:** تعيد مصفوفة كائنات Object Array تحتوي على قيم كلّ خانـــات الســـجلّ الحــــالي بنفس تر تيب الأعمدة.. ويمكنك أن ترسل إليها مصفوفة بها القيم التي تريد وضعها في خانات السجل.. مثال:

**var TblAuthors = Ds.Tables["Authors"]; var R = TblAuthors.NewRow( ); R.ItemArray = new object [] {null, "شداد بن رة عنت" , 5, "" , " " شاعر جاهلي , null}; TblAuthors.Rows.Add(R);** 

 **به أخطاء HasErrors:**

تعيد true إذا كانت هناك أخطاء متعلقة بالسجل الحالي.. وبمكنك معر فة سبب الخطــأ با ستخدام ال خاصية RowError أو الوسيلة GetColumnsInError، مع ملاحظة أن عليك فحص كلتيهما، لأنهما لا تحتويان على نفس البيانات!

## **خطأ الصف RowError:**

تقرأ أو تغيّر النصّ الذي يصف الخطأ الذي حدث في هذا الصفّ.. لاحــظ أن وضـــع أي نص في هذه الخاصية يغير قيمة الخاصية HasErrors إلى true، ويجعل جــدول العرض يضع أيقونة الخطأ بجوار هذا الصف.

### **حال ة الصف RowState:**

تعيد إحدى قيم المرقم DataRowState التي توضح حالة السجلّ من حيــث كونـــه مضافا أو محذوفا أو معدلا.. وقد تعرفنا على قيم هذا المرقم سابقا.

كما تمتلك هذه الفئة الوسائل التالية:

## **له نسخة HasVersion:**

تعيد true، إذا كان السجل الحالي يمتلك نسخة البيانات الموضحة في المعامل المرسل إلي هذه الوسيلة، وهو من نوع المرقع DataRowVersion الذي تعرفنا عليـــه مـــن قبل.

والمثال التالي يعرض قيمة الخانة الأولى في نسخة السجل المقترحة إن وجدت: **if (Row.HasVersion(DataRowVersion.Proposed)) MessageBox.Show(Row[0, DataRowVersion.Proposed].ToString( ));** 

### **تغ يير الحال ة إلى مضاف SetAdded:**

تغير قيمة الخاصية RowState إلى Addded.. وتسبب هــذه الوســـيلة خطـــأ فـــي البرنامج إذا كان كانت حالة السجل نتثبير إلى أنه معدل.. ولحل هذه المشــكلة، عليــك استدعاء الوسيلة AcceptChanges أولا.

### **تغ يير الحال ة إلى معدل SetModified:**

تغير قيمة الخاصية RowState إلى Modified.. وتسبب هذه الوســيلة خطـــأ فـــي البرنامج إذا كان كانت حالة السجل تشير إلى أنه معدل.. ولحل هذه المشــكلة، عليــك استدعاء الوسيلة AcceptChanges أولا.

### **قب ول التغ ييرات AcceptChanges:**

يؤدّي استدعاء هذه الوسيلة إلى قبول النغييرات التي حدثت على الصف الحالي منذ أن تمّ تحميله من قاعدة البيانـــات، أو منــذ آخــر مــرّة تــمّ فيهــا اســتدعاء الوســيلة AcceptChanges.. ليس معنى هذا أنّ هذه التغييرات ســيتمّ حفظهــا فــي قاعــدة البيانات، ولكن سبتمّ النظر البها على أنها البيانات الأصـــلبّة للســـجل، ولـــن بمكنـــك التراجع عنها.. لاحظ أن هذه الوسيلة تفعل ما يلي:

- تضع القيمة Unchanged في ال خاصية RowState لل سجل إذا كانت قيمتهـا تشير إلى أنه معدل أو مضاف.
- تز يــل الســـجل مـــن الجـــدول نهائيــــا إذا كانـــت حالتــــه تشـــير إلــــى أنــــه محذوف Deleted.
- نتقل القيم من النسخة الحاليـــة Current Version إلــــى النســـخة الأصــــلية Version Original لل سجل.

وعليك أن تستخدم هذه الوسيلة بحذر، حتى لا تضيع التغييرات التــي حــدث للســجل الحالي دون حفظها في الجدول الأصلي في قاعدة البيانات. وتسبب هذه الوسيلة خطأ في البرنامج، إذا حاولت استدعائها لقبول تغييـرات صـف ليس مضافا إلى أي جدول!

### **رف ض التغ ييرات RejectChanges:**

يؤدّي استدعاء هذه الوسيلة إلى رفض كلّ التغيير ات التي أجريت على السجل الحالي، بحيث يعود إلى الحالة التي كان عليها عند تحميله من قاعدة البيانـــات أو عنـــد آخـــر اس تخدام للوسيلة AcceptChanges.. لاحظ أن هذه الوسيلة تفعل ال تالي:

- نضع القيمة Unchanged في الخاصية RowState للسجل إذا كانت حالتــه تشير إلى أنه معدل أو محذوف.
	- تزيل السجل من الجدول نهائيا إذا كانت حالته تشير إلى أنه مضاف Added.
- نتقل القيم من النسخة الأصـــلية Original Version إلـــى النســخة الحاليـــة Current Version للسجل.

وتتيح لك هذه الوسيلة استعادة القيم الأصلية للسجل.. هذا مفيد في بعــض الحـــالات، مثل التخلص من القيم التي سببت خطأ في السجل.

## **بد أ التحرير BeginEdit:**

تبدأ عمليّة تحرير الصف الحالي، وتعطل أحداث الجدول التي تنطلــق عنــد حـــدوث تغير ات في السجلات، كما توقف عمليّات التحقق من صحّة البيانات المدخلة في كــل خانة من خانات السجل، مما يتيح للمستخدم تحرير كـــل خانــــات الســــجل بـــدون أي اعتر اض.

ويتم استدعاء هذه الوسيلة تلقائيا عندما يحـــاول المســتخدم تحريـــر بيانــــات الســـجل المعروض فــي أدوات ربــط البيانـــات Data-bound Controls مثــل مربعـــات النصوص وجدول عرض البيانات DataGridView.

لاحظ أن السجل يحتفظ بالبيانات التي يتم إدخالها أثناء عملية التحريـــر فـــي النســـخة .Proposed Version المقترحة

### **إلغاء التحرير CancelEdit:**

تلغي عمليّة التحرير التي بدأت باستدعاء الوسيلة Begin Edit، وتتخلص من نســخة ال سـجل ال مقترحـة Version Proposed، وتحـتفظ بالنسـخة ال حاليـة Current Version كما هي.. هذا معناه إلغاء التغيير ات التي حدثت على السجل أثنــاء عمليـــة التحرير.

### **إنهاء التحرير EndEdit:**

نتهي عمليّة التحرير التي بدأت باستدعاء الوسيلة Begin Edit، وتفحص القيم التي تم إدخالها في السجل أثناء وضع التحرير ، فإن كانت صحيحة تقوم بحفظ نسخة الســجل المقترحة Proposed Version في النسخة الحالية Current Version.. هذا معنــاه حفظ التغيير ات التي حدثت على السجل أثناء عملية التحرير. ويتم استدعاء هذه الوسيلة تلقائيا عند استدعاء الوسيلة AcceptChanges.

### **مع رفة خطأ العمود GetColumnError:**

تعيد نصبًا يصف الخطأ الذي حدث في إحدى خانات السجلّ الحالي.. وتســتقبل هــذه الوسيلة معاملا يوضح العمود الذي توجد فيه هذه الخانة، سواء في صورة رقم العمود أو اسمه أو كائن العمود DataColumn الذي يمثله.

# **تغ يي ر خطأ العمود SetColumnError:** تسمح لك بوضع نصّ يصف الخطأ الذي حدث في إحدى خانـــات الســـجلّ الحــــالي.. و لهذه الوسيلة معاملان: المعامل الأول يوضح العمود الذي توجد فيه هذه الخانة، سواء في صورة رقــم العمود أو اسمه أو كائن العمود DataColumn الذي يمثله. المعامل الثاني يستقبل النص الذي يشرح سبب الخطأ. لاحظ أن هذه الوسيلة أكثر تفصيلا من الخاصية RowError، لأنها تحدد الخطأ الذي

حدث في كل خانة على حدة.. وتؤدي الوسيلة SetColumnError إلى وضع القيمــة true في الخاصية HasErrors، وإلى ظهور أيقونة الخطأ في جدول العــرض فــي الخانة الناتجة من تقاطع الصف الحالي مع العمود الذي أرسلته كمعامل.. لكــن هــذه الوسيلة لا تؤثر على قيمة ال خاصية RowError.

**مع رفة الأعمدة التي بها أخطاء GetColumnsInError:** تعيد مصفوفة أعمدة DataColumn Array تحتوي على الأعمدة التي بها أخطاء في السجل الحالي.

 **محو الأ خطاء ClearErrors:** تمحو كلّ النصوص التي تشير إلى حدوث أخطاء في السجلّ.. هذا سيجعل الخاصـــية RowError والوسيلة GetColumnError تعيدان نصوصا فارغة.

### **حذف Delete:**

تضع القيمة Deleted في الخاصية RowState الخاصة بالسجل الحالي.. هذا يتــيح لك التراجع عن حذف هذا السجل باستدعاء الوسيلة RejectChanges أو حذفه فعلا عند استدعاء الوسيلة AcceptChanges.

 لاحظ أن استخدام الوسيلة Delete مـع سـجل مضـاف (Added = RowState( سيؤدي إلى حذف هذا السجل في الحال.

### **مع رفة الصفوف التابعة GetChildRows:**

تعيد مصفوفة صفوف DataRow Array بها كلّ السجلات المرتبطة بعلاقــة بهـذا السجلّ في جداول أخرى.. ولهذه الوسيلة الصيغ التالية:

- ١. الصيغة الأولى تستقبل كائن العلاقة DataRelation الذي تريــد اســتخدامه.. هذا ضروري، لأن السجل الحالي قد يكون له سجلات فرعية في أكثــر مــن جدول، كما هو الحال في جدول الدول Countries، الذي له سجلات فرعيــة في جدولي ال مؤلفين والناشرين.
- ٢. الصيغة الثانية تستقبل اسم العلاقة، لتبحث عنها في مجموعة العلاقات الفرعيـــة ChildRelations الخاصة بالجدول الذي يوجد به السجل الحالي.
- ٣. الصيغتان الثالثة والرابعة مماثلتان للصيغتين السابقتين، ولكنهما نزيدان بمعامل ثان من نوع المرقم DataRowVersion، ليمكنك من خلاله اختيــار نســـخة السجلات Version التي تريد قراءتها من الجدول الفرعي.

**تغ يي ر الصف الر ئيسي SetParentRow:**

أرسل إلى هذه الوسيلة كائن السجلّ DataRow الذي نريد جعلـــه الســـجل الرئيســــي Master للسجل الحالي.. لاحظ أن السجل الرئيسي يمكن أن يكون في جــدول آخــر (الجدول الرئيسي)، أو أن يكون في الجدول الحالي (علاقة ذاتية Self Relation). وتوجد صيغة أخرى لهذه الوسيلة، تزيد على الصيغة السابقة بمعامل ثان، يستقبل كائن العلاقة DataRelation الذي يربط بين السجلين. ويمكنك استخدام هذه الوسيلة إذا أردت تصحيح خطا في الجدول الفرعي، كأن تغيــر مؤلف أحد الكتب بعد نسبته خطأ إلى مؤلف آخر .. وفي هذه الحالة كل ما ستفعله هذه

الوسيلة، هي وضع قيمة المفتاح الرئيسي ID للمؤلف، في خانــة المفتـــاح الفرعـــي AuthorID للكتاب.

**مع رفة الصف ال رئيسي GetParentRow:** تعيد ال سجلّ الر ئيسي ال ذي يرتب ط به ال سجلّ ال حالي بعلاقة.. ولهذه الوسيلة عدة صيغ: .١ بعض الصيغ تستقبل معاملا واحدا، هو العلاقة ال تـي يشـترك فيهـا ال سـجل ال حالي، سواء في صورة اسم العلاقة، أو كائن العلاقة DataRelation. .٢ بع ض الصيغ تستقبل معاملا ثا نيا مـن نـوع المـرقم DataRowVersion، لي مك نك من خلاله تحديد ال ن سخة Version ال تي تريـد قراءتهـا مـن ال سـجل الر ئيسي.

**مع رفة الصفوف الرئي سية GetParentRows:**

مم اثلة للوسيلة السابقة في صي غها، لكنها تعيد مصفوفة صـفوف Array DataRow، تحتوي على كلّ السجلات الرئيسيّة التي تشير إلى السجلّ الحالي.. في الحقيقة لا تبدو لهذه الوسيلة أية أهمية حاليا، فهي دا ئنا تعيد سجلا رئيسيا واحدا، وهذا يجعل اسـتخدام الوسيلة GetParentRow أكثر منطقية!

## **هل هي عدم IsNull:**

تعيد true إذا كانت الخانة الموجودة في السجلّ الحالي والعمــود المرســل كمعامــل فارغة DbNull.. ولهذه الوسيلة الصيغ ال تالية:

- ١-بعض الصيغ لها معامل واحد، يستقبل اسم العمود أو رقمه أو كــائن العمـــود DataCoulmn الذي يمثله.
- -٢ وهناك صيغ لها مع امل ثان من نوع المرقم DataRowVersion، لي مكنك من خلاله تحديد النسخة Version التي تريد فحص قيمها.

# **فئة مجموعة الأعمدة Class DataColumnCollection**

 هذه الفئة ترث ال مجموعة InternalDataCollectionBase، وهي تحتوي على عناصـر من نوع فئة عمود البيانات DataColumn Class. و لا تملك هذه المجموعة أية خصائص أو وسائل جديدة غير ما ترثه من الفئة الأم، ولكــن بعض هذه ال عناصر يحتاج منا إلى وقفة:

### **العنصر Item:**

تعبد كائن عمود البيانات DataColumn الموجود في المجموعة بناء على المعامــل المرسل إليها.. ولهذه الوسيلة صيغتان: ١– الصيغة الأولى تستقبل رقم الخانة التي يوجد بها العمود في المجموعة.. لاحظ

أن خطأ سيحدث لو أر سلت ر قم خانة غير موجو دة في المجمو عة.

٢- والصيغة الثانية تستقبل نصا يمثل اسم العمود في الجدول، ليتم البحث عنه فــي المجموعة، فإن كان موجودا تعيد هذه الوسيلة كائن العمود الذي يمثله، وإن لم يكن موجودا فإنها تعيد nullولا يحدث خطأ.

 **إضافة Add:**

تضيف عمودا إلى مجموعة الأعمدة، مع ملاحظة أن الأعمــدة التــي تضـــيفها إلـــي مجموعة البيانات هي أعمدة مؤقتة خاصة بالبرنامج فقــط، ولا تظهــر فــي قاعــدة البيانات، حتى بعد إجراء عملية التحديث Update.. لكن لو كنت تحتاج إلى إنشــائها في قاعدة ال بيانات، فعليك باستخدام أوامر SQL ال خاصة بإنشاء أعمدة تناظر الأعمـدة الجديدة التي أضفتها في مجموعة البيانات. وتمتلك هذه الوسيلة الصيغ التالية:

- ١– الصيغة الأولى بدون معاملات، وهي نتشئ عمودا جديدا بالاســـم الافتراضــــي (Column1 أو Column2 ... إلــخ).. لاحظ أن هذا العمود سيتعامل مع بيانات نصية String.
	- -٢ الصيغة الثا نية تستقبل كائن ال عم ود DataColumn وتضيفه إلى ال مجموعة.
- ٣- الصيغة الثالثة تستقبل اسم العمود، وتقوم بإنشائه وإضافته إلـــى المجموعـــة.. وتستطيع إرسال نص فارغ إلى هذه الوسيلة، لإنشاء عمود له الاسم الافتراضي (Column1 أو Column2 ... إلخ).
- ٤- الصيغة الرابعة تزيد على الصيغة السابقة بمعامل ثان من نـوع فئــة النـوع Type، ليمكنك من خلاله تحديد نوع بيانات العمود.. لاحظ أن نـــوع العمـــود يعتبر نصيا String في الصيغ التي لا تستقبل هذا المعامل.
- ٥- الصيغة الخامسة تزيد على الصيغة السابقة بمعامل ثالث، يستقبل نصـــا يمثــل الصيغة التي ستوضع في الخاصية Expression الخاصة بالعمود، مما يتـيح لك إنشاء عمود محس وب Column Calculated.. وس ـ نتعرف علـى هـذه

ال خاصية عند التعرف على فئة عمود ال بيانات DataColumn. لاحظ أن هذه الصيغ تعيد كائن العمود DataColumn الذي أضيف إلـــي مجموعـــة الأعمدة، ما عدا الصيغة الثانية فأنت ترسل إليها كائن العمود بالفعل لهذا ليســت لهـــا قيمة عائدة.

ويمكنك إضافة الأعمدة إلى هذه المجموعة بطريقة مرئية في وقت التصميم، وذلك من خلال نافذة خصائص الجدول.. لفعل هذا يجب أن يكون لديك كائن جدول في صــــينية مكونات النموذج (وهذا غير شائع)، أو يمكنك استخدام مجموعة بيانـــات عاديـــة -Un DataSet Typed موضوعة في صينية ال مكونات، فلو عرضت خصائصها في نافذة الخصائص، فسيمكنك استخدام الخاصية Tables لعرض محرر مجموعة الجـداول، ولو حددت أي جدول في هذه المجموعة، فستظهر خصائصه في القسم الأيمـــن مـــن النافذة، وستجد بينها الخاصية Columns.. ولو ضغطت زر الانتقال الموجـود فــي خانة هذه الخاصية، فستظهر نافذة محرر مجموعة الأعمدة، كما في الصورة:

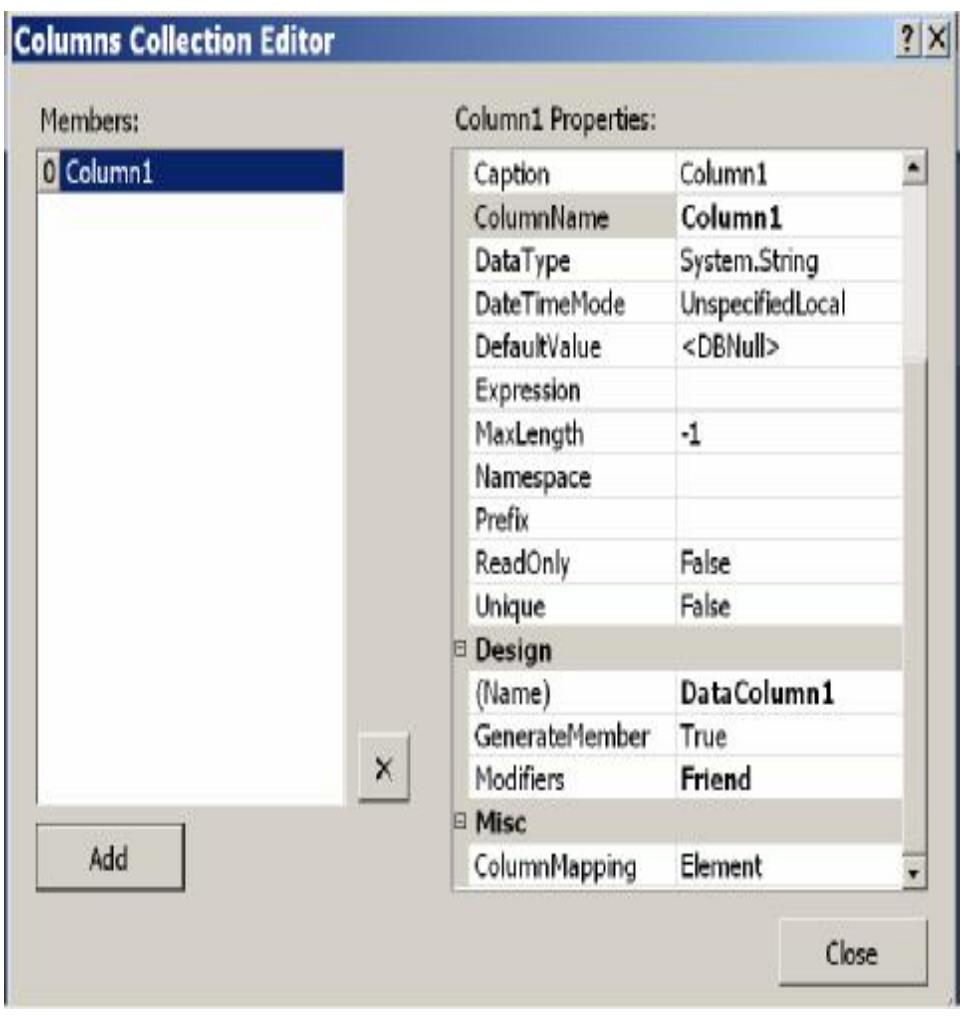

في هذه النافذة يمكنك ضغط الزر Add لإضافة عمود جديد، حيث ستظهر خصـــائص هذا العمود في القسم الأيمن، ويمكنك نغيير ها كما نشاء.

 **موضع العمود IndexOf:** تبحث عن العمود المرسل إليها كمعامل في مجموعة الأعمدة، وتعيد رقم الخانة التــي يوجد بها في المجموعة، أو تعيد ١- إن لم يكن موجودا.. ولهذه الوسيلة صيغتان: ١- الصيغة الأولى تستقبل اسم العمود. -٢ والصيغة الثا نية تستقب ل كائن ال عم ود DataColumn.

### **يمكن حذفه CanRemove:**

تعيد true إذا كان من الممكن حذف كائن العمود DataColumn المرسـل كمعامــل من مجموعة الأعمدة.. وتعيد هذه الوسيلة false إذا لم يكــن العمـــود موجـــودا فــــي ال مجموعة، أو إذا كان داخلا في علاقة.

 **حذف Remove:** تحذف العمود المرسل إليها كمعامل من مجموعة الأعمدة.. ولهذه الوسيلة صيغتان: ١– الصيغة الأولى تستقبل اسم العمود. -٢ والصيغة الثا نية تستقبل كائن ال عم ود DataColumn.

كما تمتلك مجموعة الأعمدة الحدث التالي:

 **ال مجم وعة تغيرت CollectionChanged:** ينطلق عندما يتغير عدد الأعمدة، سواء بالحذف أو الإضافة. والمعامل الثاني e لمهذا الحدث مــن النـــوع CollectionChangeEventArgs الـــذي تعرفنا عليه من قبل في مجموعة ال جداول DataTableCollection.

# **فئة عمود البيانات Class DataColumn**

تمثـــل هـــذه الفئــــة مخطـــط أحـــد أعمـــدة الجـــدول، وهـــي تــــرث الفئــــة MarshalByValueComponent، مما يتيح لك إضافتها إلى صينية مكونات النمـوذج، وإن كان عليك أن تضيفها أولا إلى صندوق الأدوات. ولحدث إنشاء هــذه الفئـــة نفــس صـــيغ الوســيلة Add الخاصـــة بمجموعـــة الأعمـــدة DataColumnCollection، ما عدا الصيغة الثانية.. كما توجد صــيغة إضـــافية لحــدث الإنشاء، تستقبل ال معاملات ال تالية بالتر تيب:

- اسم ال عم ود.
- كائن نوع Object Type، يحتوي على نوع بيانات ال عم ود.
- صيغة العمود التي ستوضع في الخاصية Expression التي سنتعرف عليهــا بعــد قليل.
- إح دى قي م المرقم MappingType، لتوضـع فـي ال خاصـية ColumnMapping الخاصة بالعمود، وسنتعرف عليها بعد قليل.

والمثال التالي يعرف عمودا نصيا اسمه Temp ويضيفه إلى جدول الكتب فـي مجموعـة ال بيانات ال تي تحمل الاسم Ds:

**var Clmn = new DataColumn("Temp" , typeof(string)); Ds.Tables["Books"].Columns.Add(Clmn);** 

وتمتلك فئة العمود الخصائص التالية:

### **الجد ول Table:**

تعيد كائن الجدول DataTable الذي ينتمي إليه هذا العمود.

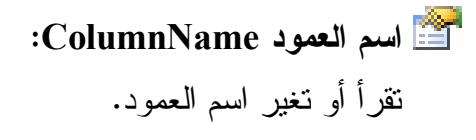

# **نطاق الاسم Namespace:**

تقرأ أو تغير نطاق الاسم الخاص بالجدول الذي ينتمي إليه العمود.

## **البادئة Prefix:**

تقرأ أو تغير البادئة التي تمثل نطاق اسم الجدول الذي ينتمي إليه العمود.  **الرتب ة Ordinal:**

تعيد عددا صحيحا يمثل ترتيب العمود في مجموعة الأعمدة.

# **العنوان Caption:**

تقرأ أو تغير عنوان العمود.. من المفروض أن يتم عرض هذا العنوان بدلا من اســم العمود في أدوات ربط البيانات Data-Bound Controls، لكنك لو جربت هذا مـــع جدول العرض مثلا، فلن تجد له تأثير ا!.. يبدو أن عليك ربط أداة العـــرض حصـــريا بهذه الخ اصية، لكي ترى تأ ثيرها، كما سنرى لاحقا.

# **نو ع البيانات DataType:**

تقرأ أو تغير كائن النوع Type Object الذي يمثل نوع بيانات العمود.

# **ال قي مة الافتراضية DefaultValue:**

تقرأ أو تغير القيمة الافتراضيّة لخانات العمود.. يمكنك مثلا أن تضع الرقم صفر فــي هذه الخاصية إذا كنت تتعامل مع عمودي رقمي.

# **ال سماح بال عدم AllowDBNull:** إذا جعلت قيمة هذه الخاصيّة true، فسيُسمح بترك بعض خانات هذا العمـــود فارغـــة .DbNull

## **أقصى طول MaxLength:**

تقرأ أو تغير أقصىي عدد من الحروف يمكنك كتابته في العمود الذي يتعامل مع بيانات نصية.. والقيمة الافتراضية لهذه الخاصية -١ مما يعني عدم وجود قيود علــي عــدد الحروف.. لاحظ أن قيمة هذه الخاصية سيتم تجاهلها إذا كان العمود يتعامل مع بيانات من نوع آخر غير النصوص.

 **للقراءة فقط ReadOnly:**

إذا جعلت قيمة هذه الخاصيّة true، فلن يمكنك تغيير قيمة أي خانة في هذا العمود بعد إضافة الصف الذي توجد به إلى الجدول.. لاحظ أن جعل قيمة هذه الخاصية true مع عمود بحمل ناتج عملية حسابية موضوعة في الخاصية Expression، سيؤدي إلــي حدوث خطأ في البرنامج، لأن تغيير قيمة أي خانة في عمــود داخــل فــي العمليـــة الحسابية سيؤدي تلقائيا إلى إعادة حساب قيمة الخانة المناظرة في عمود الناتج.

# **متفرد Unique:**

إذا جعلت قيمة هذه الخاصيّة true، فلن يسمح بتكرار قيم خانات هذا العمود.

 **ترقيم تلقائي AutoIncrement:** إذا جعلت قيمة هذه الخاصيّة true، فستزيد قيمة خانات هذا العمود تلقائيّا كلمـــا تمــت إضافة صف جديد إلى الجدول.. لاحظ أن عمود الترقيم التلقائي يكون للقـــراءة فقــط ReadOnly، ولا يمكنك تغيير فيمته بنفسك.. والقيمة الافتر اضية لهذه الخاصية هــي .false

**بذ رة الترقيم التلقائي AutoIncrementSeed:** تحدد رقم بدء الترقيم في عمود الترقيم التلقائيّ.. والقيمة الافتراضية هي ١.  **خطوة الترقيم التلقائي AutoIncrementStep:**

تحدّد مقدار الزيادة في عمود النرقيم النلقائيّ.. والقيمة الافتراضية هي ١.

 **الخصائص الإضافية ExtendedProperties:**

تعيد مجموعة الخصائص PropertyCollection التي تحتـوي علــي الخصـــائص الإضافيّة للعمود، وهي مماثلة لنلك الخاصّة بكائن الجدول.

 **خريطة العمود ColumnMapping:**

تحدد كيف يتم تمثيل العمود في كود XML عند حفظ الجدول، وهي تأخذ إحدى قــيم المرقم MappingType ال تالية:

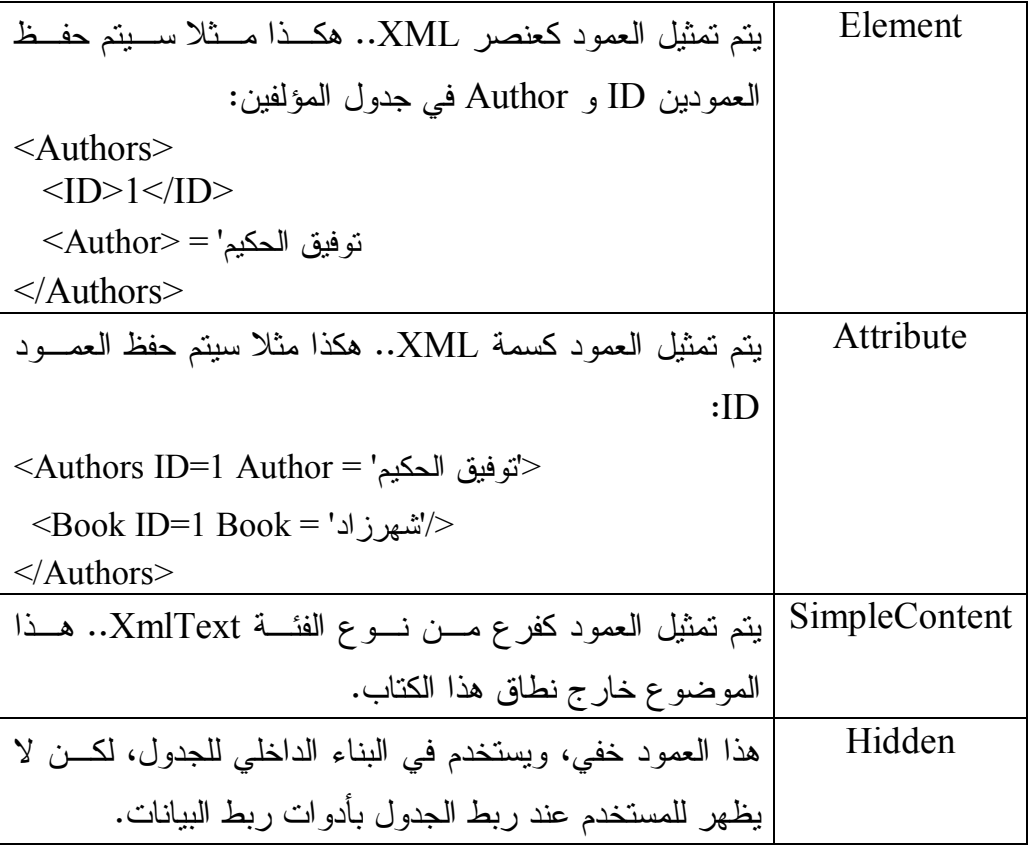

 **نظام التاريخ والوقت DateTimeMode:**

تحدد نظام التوقيت المستخدم مع هذا الجدول، إذا كان نوع بياناته تـــاريخ أو وقـــت.. وت أخذ هذه ال خاصية إحدى قيم المرقم DataSetDateTime ال تالية:

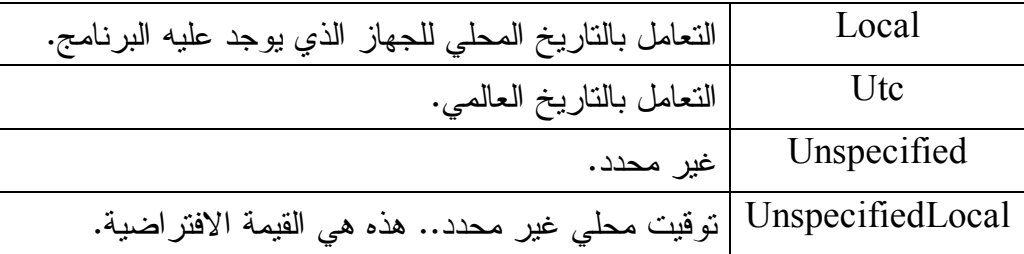

لاحظ أنك لا تستطيع تغيير قيمة هذه الخاصية بعد إضافة الخانات إلى العمود، إلا في حالة واحدة: إذا كنت تحول من القيمة UnspecifiedLocal إلـــي UnspecifiedLocal أو العكس.

## **التع بير Expression:**

تقرأ أو تغير الصيغة النصية للعمود، والتي يمكن استخدامها فيما يلي: حساب قيم خانات العمود الحالي، من نانج عملية حسابية على أعمدة أخــرى، وفي هذه الحالة بسمى بالعمود المحسوب Calculated Column. - حس ـاب نــاتج شــرط معـين علــى كــل ســجل، لاسـتخدام الوسـيلة

DataTable.Select بعد ذلك للحصول على السـجلات التـي حققـت هـذا ال شرط، وسنرى مثالا على هذا بعد قليل.

والجدول النالي يلخص لك المعاملات والدوالّ التي يمكنك استخدامها لنكـوين صــــيغة ال عم ود:

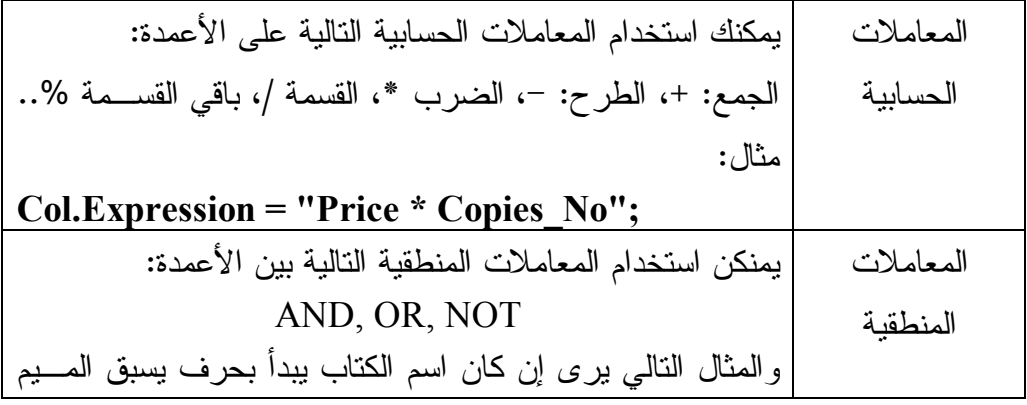

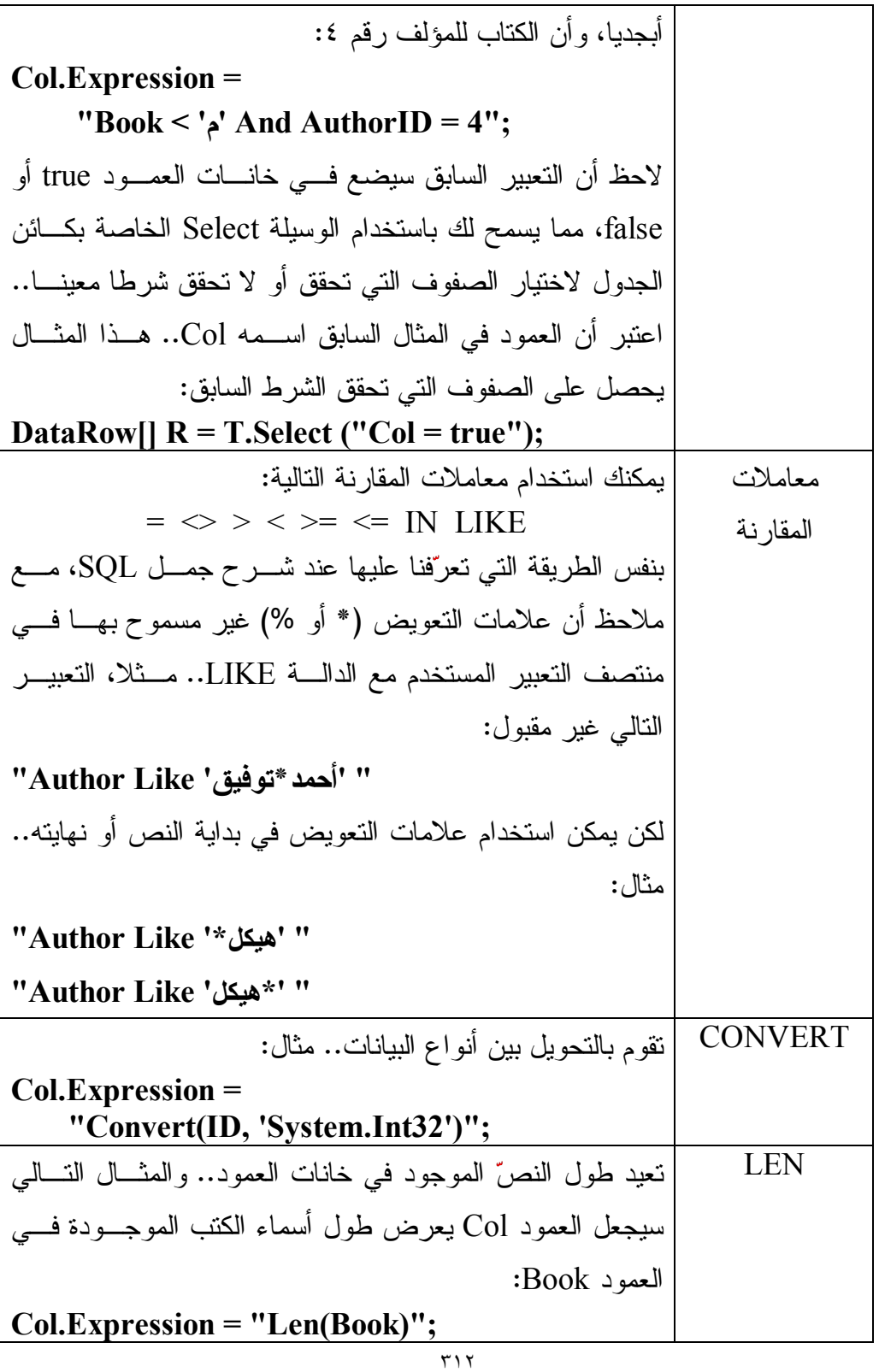

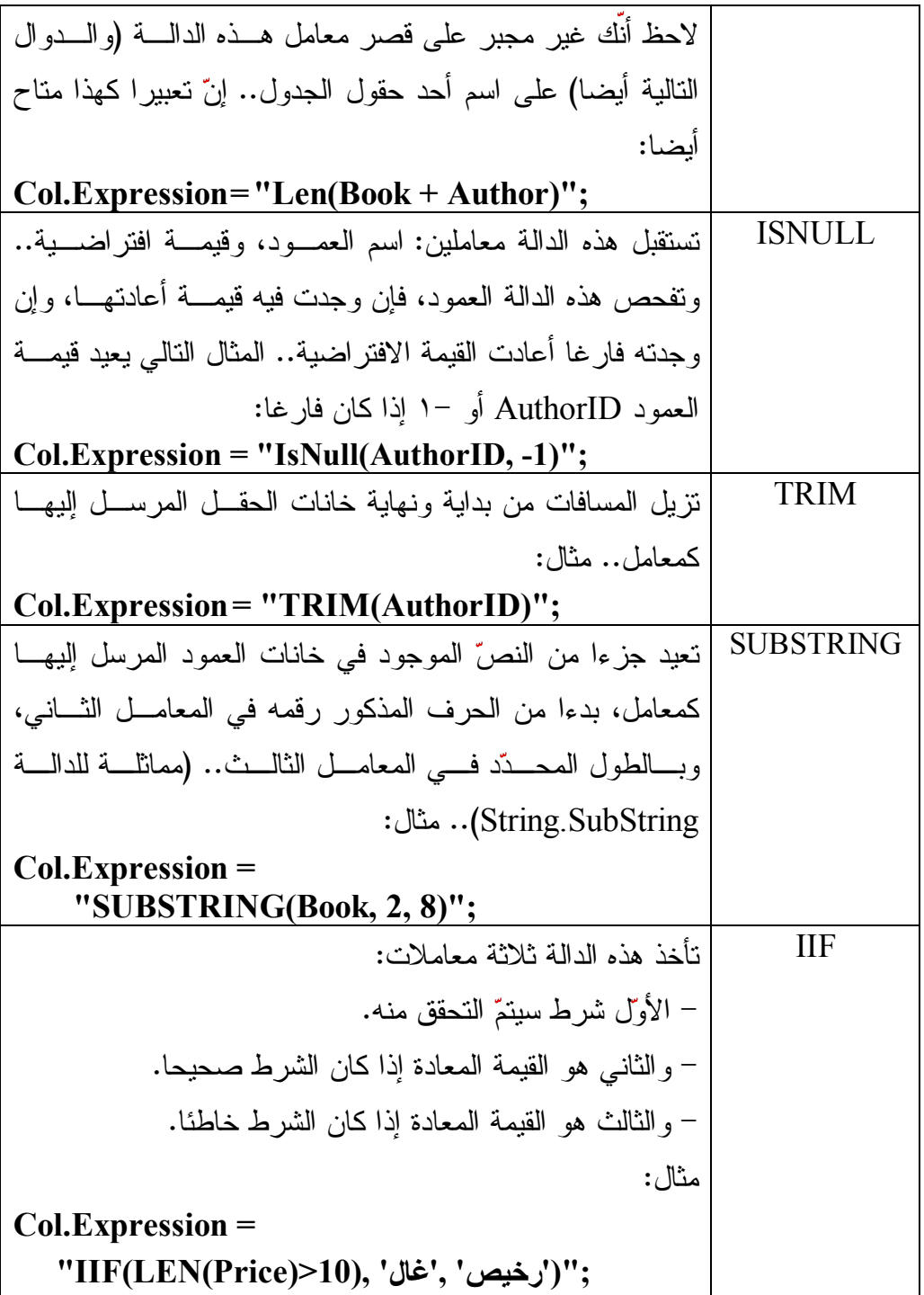

72.10.11. 
$$
\frac{1}{2}
$$
 1.1.  $\frac{1}{2}$  1.1.  $\frac{1}{2}$ 

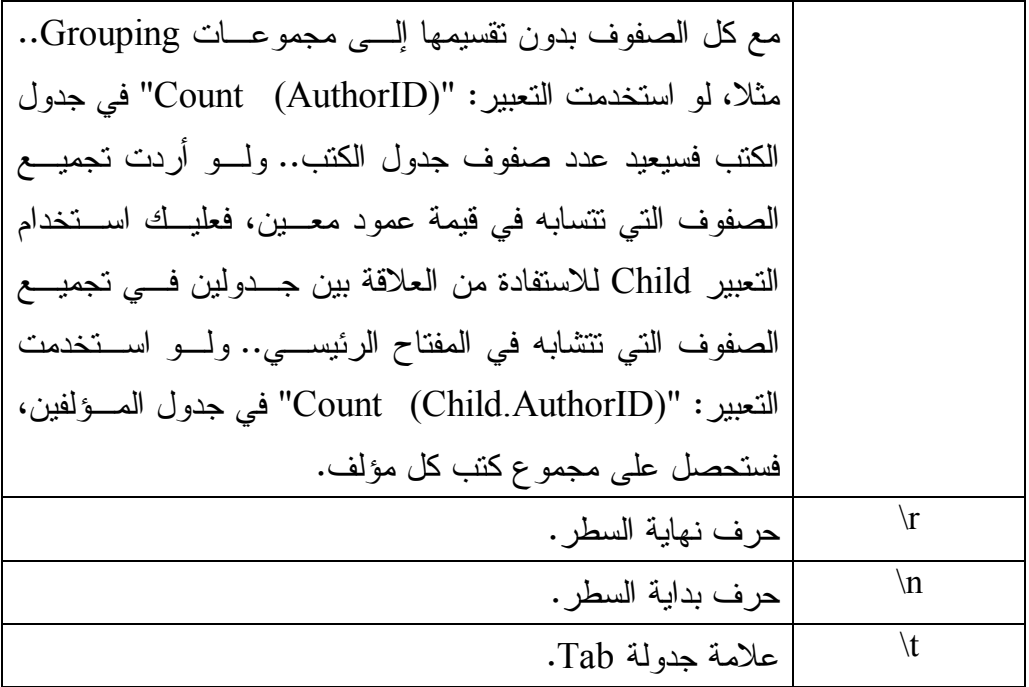

لاحظ أن عليك وضع النصوص والنواريخ بين العلامتين ' ' مثل:

 ' طويل' '1/1/2009'

كما يمكن وضع النواريخ بين العلامتين # #، مثل:

#1/1/2009#

ويمتلك كائن العمود الوسيلة التالية:

 **تغ يير الرتب ة SetOrdinal:**

أرسل إلى هذه الوسيلة عددا صحيحا، يمثل الموضع الجديد الــذي تريــد أن يصـــير العمود فيه في مجموعة الأعمدة.. هذا هو الحل الوحيد لتغيير موضـــع العمــود، لأن مجموعة الأعمدة لا تحتوي على الوسيلة Insert.. وقد استخدمنا هذه الوسيلة في الزر تحفظ البيانات ٢" في المشروع CustomDataSet لجعـل العمـود Subject فــي الموضع رقم ٢ (العمود الثالث) بعد إعادة إضافته إلى الجدول.. لاحظ أن هذا سـيغير

ترتيب العمود في الجدول، لكنه سيظهر في جدول العرض كـآخر عمـود!.. هـذا لا يؤثر في عمل البرنامج، لكنه يزعج المستخدم، لهذا عليك تغيير ترتيب عرض العمود في جدول العرض أيضا.. هذا هو سبب استخدامنا للجملة التالية في نهايـــة الإجـــراء :ShowGrades

**GradesCols[2].DisplayIndex = 0;**

هذه الجملة تجعلنا واثقين أن العمود الذي يعرض اسم المادة يظهر دائما قبــل العمـــود الذي يعرض درجات الطالب.

# **فئة قارئ جدول البيانات Class DataTableReader**

```
هذه الفئة ترث فئة قارئ البيانات الأم DbDataReader   Class، و هي تشبه قارئ البيانات
العادي في طريقة عملها، لكنها لا تستخدم كائن أمر للحصول علــى الســـجلات مـــن قاعـــدة
                       البيانات، فهي تقر أ السجلات من جداول مجمو عة البيانات مباشر ة.
و لانشــاء قـــار ئ بيانـــات يقــر أ ســـجلات أحـــد الجـــداول، عليــك باســتخدام الوســـبلة
                                  CreateDataReader الخاصة بهذا الجدول كالتالي:
var Tr = Ds.Tables["Authors"].CreateDataReader( );
while (Tr.Read( ))
{
       MessageBox.Show(Tr["ID"].ToString( ));
       MessageBox.Show(Tr["Author"].ToString( ));
} 
ولإنشــاء قـــارئ بيانــــات يقـــرأ ســـجلات كـــل الجـــداول، عليــك باســـتخدام الوســـيلة
                   CreateDataReader ال خاصة بمجموعة ال بيانات DataSet كالتالي:
DataTableReader Tr = Ds.CreateDataReader( );
do
{
   while (Tr.Read( ))
   {
         string RowTxt = "";
        for (var I = 0; I < Tr. Field Count; I^{++})
             \textbf{RowTxt} \textbf{++Tr.GetName(I)} + \textbf{""} = \textbf{""} + \textbf{key}Tr[I].ToString() + \vec{r}\r\n";
         MessageBox.Show(RowTxt);
 }
} while (Tr.NextResult( )); 
لاحظ أننا لم نستخدم أسماء الأعمدة عند قر اءة خانات كل ســجل، وذلــك لأن الســجلات
ستختلف من جدول إلى آخر في عدد الأعمدة وأسمائها.. وبدلا من هذا استخدمنا الخاصـــبة
FieldCount لإنشاء حلقة تكرار تمر عبر كل الأعمدة، لقراءة كل خانة باسـتخدام رقـم
                                                              العمود بدلا من اسمه.
                   وي مكنك تجربة هذا ال كود في ال مشروع DataTableReaderSample.
                           ولحدث إنشاء الفئة DataTableReader الصيغتان التاليتين:
```
١- الأولى تستقبل كائن الجدول DataTable الذي ستقرأ سجلاته. -٢ والثا نية تستقبل مصفوفة جداول Array DataTable لتقرأ سجلاتها. ولا تمتلك هذه الفئة أية خصائص أو وسائل جديدة غير ما ترثه من الفئة الأم.

## **فئة مجموعة العلاقات DataRelationCollection Class**

هذه الفئة ترث الفئة InternalDataCollectionBase، وهي تحتوي على كائنـــات مـــن نوع فئة علاقة ال بيانات Class DataRelation. وتمتلك هذه الفئة الخصائص والوسائل الشـهيرة للمجموعــات Collections، ومعظمهــا يستخدم اسم العلاقة كمعامل، أو يستخدم كائن العلاقة DataRelation الذي يمثلها.. لهــذا نحتاج هنا إلى التركيز على العناصر التالية فقط:

### **ال عنصر Item:**

هذه هي الخاصية الافتراضية، وهي تستقبل اسم العلاقة كمعامل أو رقم العلاقــــة فــــي المجموعة، وتعيد إليك كائن العلاقة DataRelation الذي يمثلها.. وقد استخدمنا هذه الخاصية في المشروع DataSetContents، للحصول على كائن العلاقة التي يضغط المستخدم اسمها في قائمة العلاقات، لنعرض خصائصها في مربع رسالة.

**إض افة Add:** تضيف علاقة إلى ال مجموعة، ولها الصيغ ال تالية: -١ الصيغة الأولى تستقبل كائن العلاقة DataRelation ال مراد إضافته. -٢ الصيغة الثا نية تستقبل مع املين من ال نـوع DataColumn، يمـثلان ال حقـل الر ئيسي والحقل ال فرعي على ال ترتي ب، حيث سـيت م إنشـاء علاقـة بين همـا، وإضافتها إلى ال مجموعة.

٣- الصيغة الثالثة مماثلة للصيغة السابقة، إلا أنها تستقبل مصفوفتين مــن النــوع DataColumn، وذلك لمراعاة الحالة التي يتكون فيهــا كــل مــن المفتـــاح الأساسي والفرعي من أكثر من عمود.

- ٤- الصيغة الرابعة تستقبل ثلاثة معاملات: اسم العلاقة، وكائن العمود الرئيســي، وكائن العمود الفرعي.
- ٥- الصيغة الخامسة تزيد بمعامل منطقي على الصيغة السابقة، إذا جعلـت قيمتــه false فلن يتم إنشاء قيود عند إنشاء العلاقة.. والقيمة الافتراضية في الصـــيغ التي لا تحتوي هـذا المعامـل هـي true، لهـذا يـتم إنشـاء قيـد التفـرد UniqueConstraint على الحقل الأساسي إن لم يكن موجودا، وإنشـاء قيـد المفتاح الفرعي ForeignKeyConstraint على ال حقل ال فرعي إن لـم يكـن مو جودا، ويتم إضافت هما إلى قيود ال جدول.
- ٦- الصيغة السادسة مماثلة للصيغة الســابقة، إلا أن معامليهــا الثـــاني والثالــث يستقبلان مصفوفة حقول DataColumn Array لمراعاة الحالة التي يتكـون فيها كل من المفتاحين الأساسي والفرعي من أكثر من حقل.

 لاحظ أن جميع الصيغ ـ ما عدا الأولى ـ تعيد كائن العلاقة DataRelation الـذي تم إنشاؤه وإضافته إلى المجموعة.

## **ال مجموعة تغيرت CollectionChanged:**

ينطلق هذا الحدث عندما يتغير عدد عناصر مجموعة العلاقـــات، ســـواء بالحـــذف أو الإ ضافة.. وال مع امل ال ثاني e لهذا الحدث من ال نوع CollectionChangeEventArgs ال ذي تعرفنا عليه من قبل في مجموعة ال جداول DataTableCollection.

# **فئة العلاقة Class DataRelation**

- تحتوي هذه الفئة على تفاصيل العلاقة المنشأة بين جدولين. ولحدث إنشاء هذه الفئة نفس صيغ الوسيلة DataRelationCollection.Add مــا عــدا الصيغة الأولى التي تستقبل كائن علاقة.. وإضافة إلى هذه الصيغ، يمتلك حــدث الإنشـــاء الصيغتين الجديدتين التاليتين: ١- الصيغة الأولى تستقبل المعاملات التالية: - نصا يمثل اسم العلاقة. - نصا بمثل اسم الجدول الر ئبسي. - نصا يمثل اسم ال جدول الفرعي. - مص فوفة نصية تحتوي على أسماء أعمدة المفتاح الأساسي. - مص فوفة نصية تحتوي على أسماء أعمدة المفتاح الفرعي. - معاملا منطقيا Boolean، لتوضع قيمته في ال خاصية Nested ال خاصة بكـائن ا لعلاقة. ٢– الصيغة الثانية تستقبل المعاملات التالية: - نصا بمثل اسم العلاقة. - نصا يمثل اسم الجدول الر ئيسي. نصا يمثل نطاق اسم Namespace الجدول الرئيسي. - نصا يمثل اسم ال جدول الفرعي. - نصا يمثل نطاق اسم الجدول الفرعي. - مص فوفة نصية تحتوي على أسماء أعمدة المفتاح الأساسي. - مص فوفة نصية تحتوي على أسماء أعمدة المفتاح الفرعي.
- معاملا منطقيا Boolean، لتوضع قيمته في الخاصية Nested الخاصة بكــائن العلاقة.

والمثال التالي يريك كيف نتشئ علاقة بين الحقــل ID فـــي جـــدول المـــؤلّفين، والحقــل AuthorID في جدول ال كتب: **DataColumn ID = Ds.Tables["Authors"].Columns["ID"]; var AuthorID = Ds.Tables["Books"].Columns["AuthorID"]; var R = new DataRelation("AuthorsBooks", ID, AuthorID);** 

لاحظ أنّ هذه العلاقة لم توضع في مجموعة البيانات DataSet إلــى الآن، لمهــذا عليــك إضافتها إلى مجموعة العلاقات بنفسك كالتالي:

### **Ds.Relations.Add(R);**

وبعد نتفيذ الجملة الأخيرة، ستضاف هذه العلاقة تلقائيا إلى مجموعـــة العلاقـــات الرئيســـية ParentRelations لجدول ال مؤلفين، ومجموعـة العلاقـات ال فرعيـة ChildRelations لحدول الكتب.

وتمتلك فئة العلاقة الخصائص التالية:

### **مجموعة البيانات DataSet:**

تعيد كائن مجموعة البيانات DataSet، الذي تنتمي إليه هذه العلاقة.

# **اسم العلاقة RelationName:**

تق رأ أو تغير اسم العلا قة.

### **الجد ول الر ئيسي ParentTable:**

تعيد كائن جدول DataTable يمثل ال جدول الر ئيسي في هذه العلاقة.

### **الجد ول الفرعي ChildTable:**

تعيد كائن جدول DataTable يمثل الجدول الثانويّ في هذه العلاقة.

### **الأعم دة الرئي سية ParentColumns:**

تعيد مصفوفة من النوع DataColumn تحتوي على الأعمـــدة الرئيســـيّة فـــي هـــذه العلاقة.

### **الأعم دة الفرعية ChildColumns:**

تعيد مصفوفة من النوع DataColumn تحتوي على الأعمدة الثانويّة في هذه العلاقة.

### **قيد المفتاح الر ئيسي ParentKeyConstraint:**

تعيد كائن قيد التفرد UniqueConstraint، المفروض على المفتاح الرئيسيّ في هــذه العلاقة.

#### **قيد المفتاح الفرعي ChildKeyConstraint:**

 تعيد كائن قيد المفتاح الفرعي ForeignKeyConstraint، ال مفروض علـى ال مفتـاح الثانويّ في هذه العلاقة.

### **مت داخلة Nested:**

تفيد عند حفظ سجلات الجــدول الرئيســي فــي ملــف XML باســتخدام الوســيلة WriteXml، فلو جعلت قيمة هذه الخاصية true، فسيتم حفظ السجلات الفرعية مـــع السجل الأصلي الذي تربطها به العلاقة الحالية.

### **الخصائص الإضافية ExtendedProperties:**

تعيد مجموعة الخصائص PropertyCollection التي تحتــوي علــي الخصـــائص الإضافيّة للعمود، وهي مماثلة لتلك الخاصّة بكائن الجدول.

# **فئة مجموعة القيود Class ConstraintCollection**

 هذه الفئة ترث ال مجموعة InternalDataCollectionBase، وكل عنصر من عناصـرها من نوع فئة القيد Class Constraint التي سنتعرف عليها لاحقا. وتمتلك هذه الفئة الخصائص والوسائل الشــهيرة للمجموعــات Collections، ومعظمهــا يستخدم اسم القيد كمعامل، أو يستخدم كائن القيد Constraint الذي يمثله.. لهذا نحتاج هنـــا إلى التركيز على العناصر التالية فقط:

### **ال عنصر Item:**

أرسل إلى هذه الخاصية رقم القيد في المجموعة، أو نصا يحمل اسم القيد، لتعيد إليــك كائن القيد Constraint الذي يمثله.

# **إض افة Add:** تضيف قيدا إلى المجموعة، ولها الصيغ التالية: ١ – الصيغة الأولى تستقبل كائن القيد Constraint المر اد إضافته. ٢– الصيغة الثانية تتشئ قيد تفر د UniqueConstraint وتضيفه إلى المجمو عـــة.. وهي تستقبل ثلاثة معاملات: - اسم القيد. - كائن ال عم ود DataColumn ال ذي يجب أن يكون متفردا. - قيمة منطقية إذا جعلتها true فسيتم جعل العمود المرسل إلى المعامـل الثاني مفتاحا أساسيا للجدول. ٣- الصيغة الثالثة مماثلة للصيغة السابقة، إلا أن معاملها الثاني يســتقبل مصـــفوفة أعمدة DataColumn Array، وذلك إذا كان المفتاح المطلــوب تفــرده فـــي الجدول يتكون من أكثر من عمود. -٤ الصيغة ال رابعة تنشئ قيد مفتاح فرعي ForeignKeyConstraint وتضـيفه إلى المجموعة.. وهي تستقبل المعاملات التالية:

- اسم القيد.
- كائن ال عم ود DataColumn الأساسي. - كائن ال عم ود DataColumn الفرعي. ٥– الصيغة الخامسة مماثلة للصيغة الســابقة، إلا أن معامليهــا الثـــاني والثالــث يستقبلان مصفوفة أعمدة Array DataColumn، وذلـك إذا كـان ال مفتـاح الأساسي والمفتاح الفر عي بتكونان من أكثر ً من عمود.

لاحظ أن جميع الصيغ ما عدا الأولى، تعيد كائن القيد Constraint الذي تــم إنشـــاؤه واضافته إلى المجموعة.

وبمكنك إضافة القيود إلى هذه المجموعة بطريقة مرئية في وقت التصميم، وذلك مــن خلال نافذة خصائص الجدول.. لفعل هذا يجب أن يكون لديك كائن جدول في صــــينية مكونات النموذج (و هذا غير شائع)، أو يمكنك استخدام مجموعة بيانـــات عاديـــة -Un DataSet Typed موضوعة في صينية ال مكونات، فعند عرض خصائصها في نافـذة الخصائص، سيمكنك استخدام الخاصية Tables لعرض محرر مجموعـة الجـداول، ولو حددت أي جدول في هذه المجموعة، فستظهر خصائصه في القسم الأبمــن مــن النافذة، وستجد بينها الخاصية Constraints.. ولو ضغطت زر الانتقال الموجود فـي خانة هذه الخاصية، فستظهر نافذة محرر مجموعة القيود، كما في الصورة:

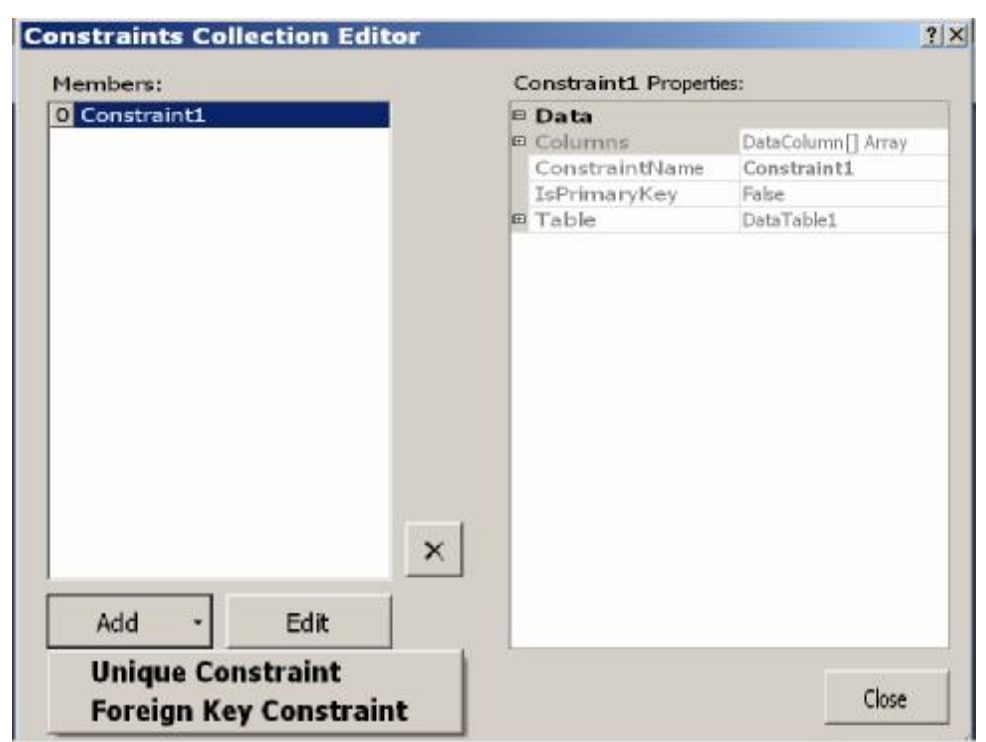

اضغط الزر Add لإضافة قيد جديد.. ستظهر لك قائمة موضعية لتتيح لــك اختيــار نو ع القيد، من بين النو عين التاليين:

-١ قيد التفرد Constraint Unique: عند ضغط هذا الاختيار، ستظهر لك نافذة إنشاء قيد التفرد، وقد تعرفنا عليها فسي مخطط مجموعة البيانات، وهي نبدو كما في الصورة:

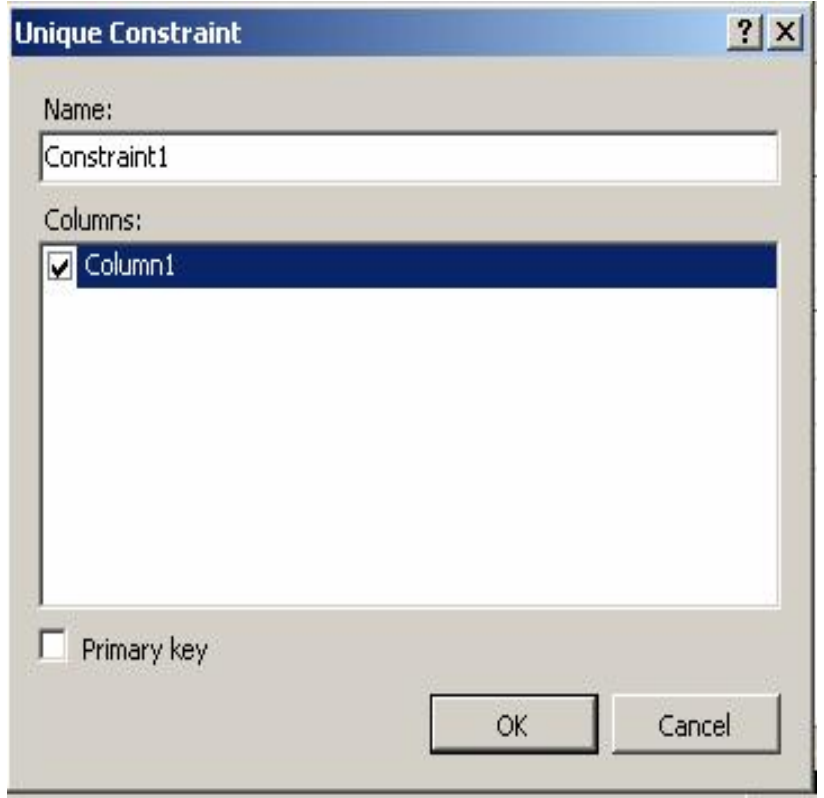

-٢ قيد المفتاح الفرعي Constraint Key Foreign: عند ضغط هذا الاختيار، ستظهر لك نافذة إنشاء قيد المفتاح الفرعي، وهي تشـــبه نافذة إنشاء علاقة، ولا جديد فيها، وتبدو كما في الصورة:

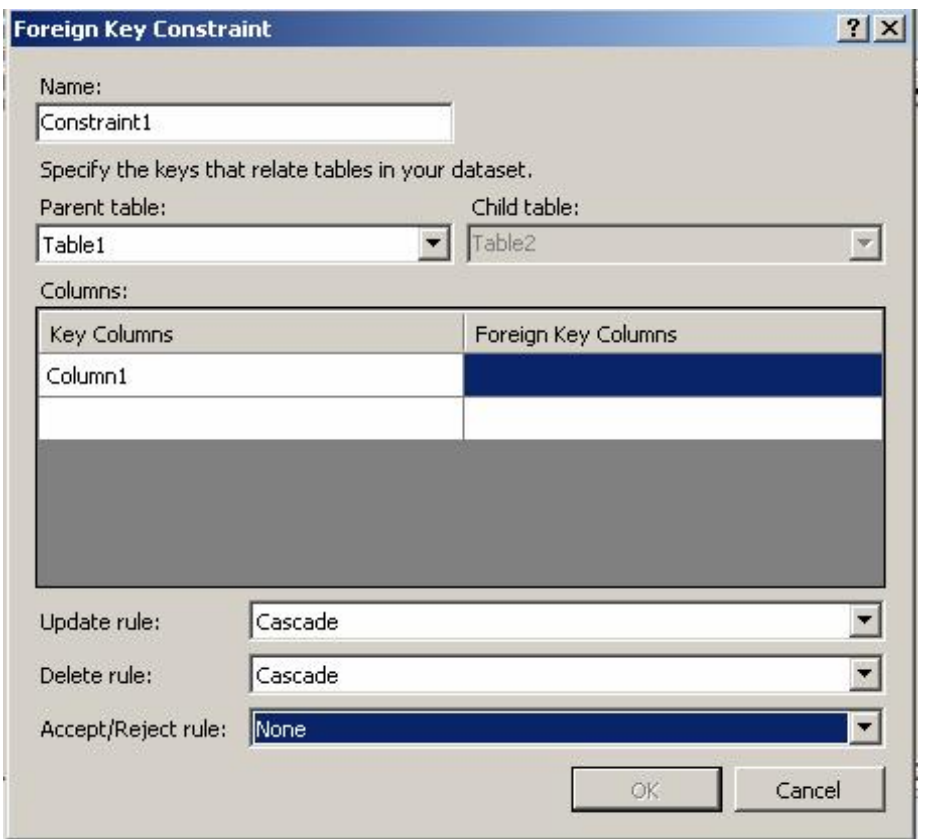

وبعد أن تضيف القيد سيظهر في القائمة اليسرى، وستظهر خصائصــــه فـــي القائمـــة اليمنى.

### **يمكن حذفه CanRemove:**

تعيد true إذا كان من الممكن أن تحذف من المجموعـة، كــائن القيــد Constraint المرسل إليها كمعامل، بدون حدوث خطأ في البرنامج.. مثلا: محاولة حذف قيد التفرد UniqueConstraint قبل حذف قيد ال مفتـاح ال فرعـي ForeignKeyConstraint المرتبط به، تؤدي إلى حدوث خطأ في البرنامج، لهذا عليك استخدام هذه الوسيلة قبــل اس تخدام الوسيلة Remove أو RemoveAt.

 **ال مجموعة تغيرت CollectionChanged:**

ينطلق هذا الحدث عندما يتغير عدد عناصر مجموعــة القيــود، ســواء بالحــذف أو الإضـــــافة.. والمعامــــــل الثـــــــاني e لمهـــــذا الـحــــــدث مـــــــن النــــــوع CollectionChangeEventArgs الذي تعرفنا عليه من قبل في مجموعة الجـداول .DataTableCollection

# **فئة القيد Class Constraint**

هذه الفئة أساسة مجردة Abstract Base Class وتجب وراثتها، وهي تعمل كفئة أم لكــل مــــن فئــــة قيــــد النفــــرد UniqueConstraint Class وقيــــد المفتـــــاح الفرعـــــي .ForeignKeyConstraint Class وت متلك هذه الفئة ال خصائص ال تالية:

> **اسم القيد ConstraintName:** تق رأ أو تغير اسم القيد.

> > **الجد ول Table:**

تعيد كائن الجدول DataTable الذي ينطبق عليه القيد.

### **الخصائص الإضافية ExtendedProperties:**

تعيد مجموعة الخصائص PropertyCollection التي تحتــوي علـــى الخصــــائص الإضافيّة للقيد، وهي مماثلة لنلك الخاصّة بكائن الجدول.

# **فئ ة قيد التف رد Class UniqueConstraint**

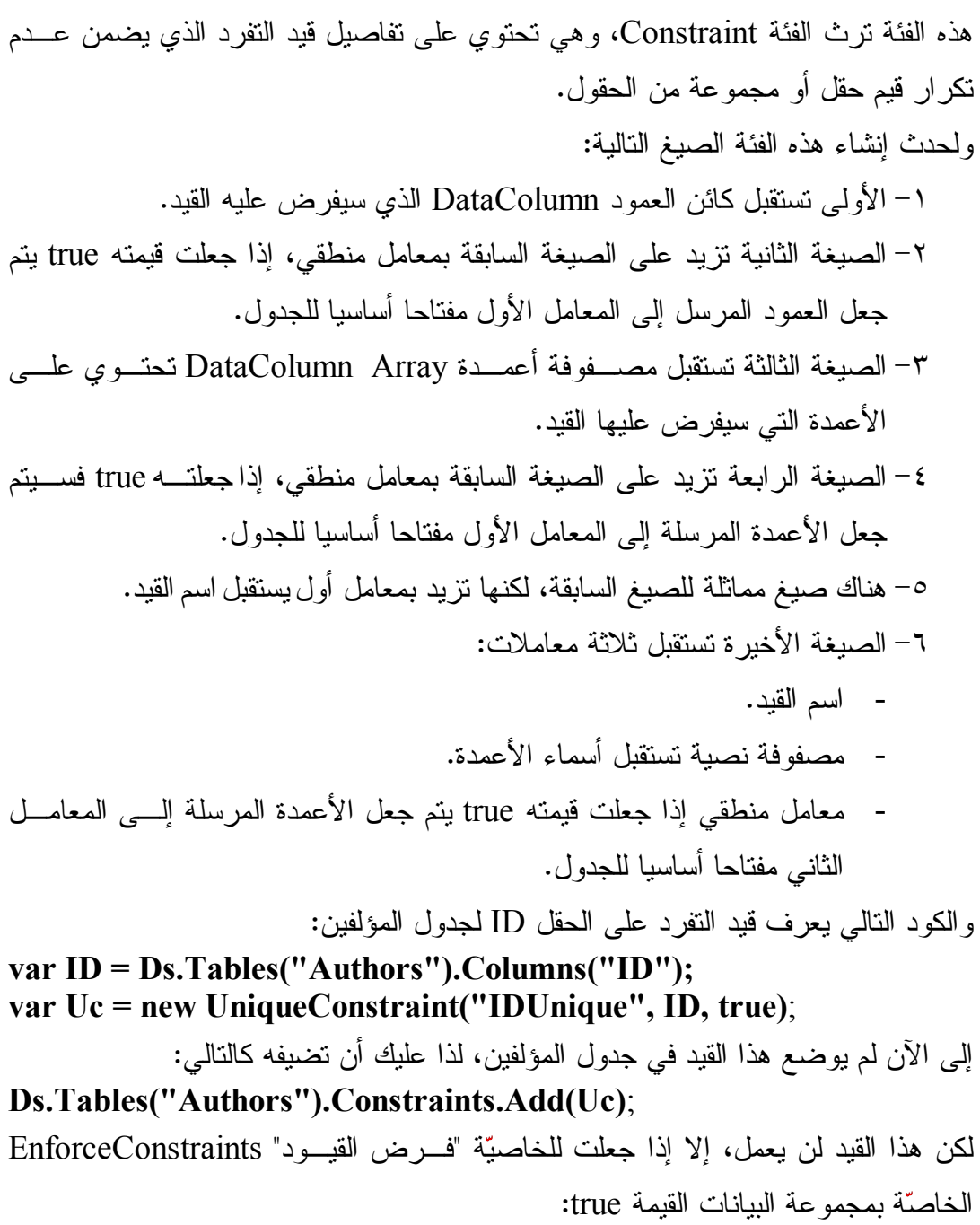

**Ds.EnforceConstraints = true;**

وإضافة إلى ما نرثه من الفئة الأم، تمتلك فئة قيد التفرد الخاصيتين التاليتين:

### **الأعم دة Columns:**

تعيد مصفوفة تحتوي على الأعمدة التي يؤثّر عليها هذا القيد.

### **هل هو مفتاح أساسي IsPrimaryKey:**

تعيد true إذا كان هذا القيد مفروضا على المفتاح الأساسيّ للجدول.

# **فئة قيد المفتاح الثانوي Class ForeignKeyConstraint**

هذه الفئة ترث الفئة Constraint، وهي تحتوي علـــي تفاصـــيل قيــد المفتـــاح الثـــانوي، المفروض على السجلات في الجدول الثانويّ، والذي يضمن صحة العلاقة بين الجــدولين، ويمنع حذف أحد السجلات الأساسية في الجدول الرئيسيّ إذا كانت له سجلات فر عية فــي الجدول الثانوي، كما يمنع تعديل قيمة المفتاح الأساسي في أي سجل إذا كانت هــذه القيمـــة مستخدمة في المفتاح الفرعي لسجلات الجدول الثانوي.

ولحدث إنشاء هذه الفئة الصيغ التالية:

- ١- الصيغة الأولى تستقبل كائن العمود DataColumn الذي يمثل المفتاح الرئيسي في العلاقة، وكائن العمود DataColumn الذي يمثل المفتاح الفرعـــي فـــي الـعلاقـــة، لفرض القيد عليهما.
- ٢– الصيغة الثانية مماثلة للصيغة السابقة، إلا أنها تتعامل مع مصـــفو فتين مـــن النـــو ع DataColumn، لمراعاة الحالة التي يتكون فيها المفتاح الأساسي والمفتاح الفرعي من أكثر من عمود.
	- ٣– الصيغة الثالثة تزيد على كل من الصيغتين السابقتين بمعامل أول، يستقبل اسم القيد. ٤ – الصيغة الر ابعة تستقبل المعاملات التالية بالتر تيب:
		- نصا يمثل اسم القيد.
		- نصا يمثل اسم الجدول الرئيسي.
			- نصا يمثل نطاق اسم الجدول.
		- مصفوفة نصية تحتوي على أسماء الأعمدة التي تعمل كمفتاح أساسي.
		- مصفوفة نصية تحتوي على أسماء الأعمدة التي تعمل كمفتاح فرعي.
- إح ـ دى قــيم الم ـرقم AcceptRejectRule لوضــ عها فــي ال خاصــية AcceptRejectRule التي سنتعرف عليها بعد قليل.
- إحدى قيم المرقم Rule لوضعها في الخاصية DeleteRule التــي ســنتعرف علبها بعد قلبل.

- إح دى قيم المرقم Rule لوضعه ا في ال خاصية UpdateRule ال تي سـ نتعرف علبها بعد قلبل.

٥– الصيغة الخامسة مماثلة للصيغة السابقة، لكن ينقصها المعامل الثالث الذي يســتقبل نطاق اسم الجدول.

والمثال النالي يعرّف قيدا من هذا النوع:

**var ID = Ds.Tables("Authors").Columns("ID"); var AuthorID = Ds.Tables(Books").Columns("AuthorID"); var Fkc = new ForeignKeyConstraint("AuthorIDCnst" , ID, AuthorID)**;

ويجب أن تضيف هذا القيد إلى الجدول الثانوي، مع ملاحظة أن خطأ سيحدث لــو حاولــت إضافته إلى الجدول الرئيسي.. والكود النالي يضيف القيد الذي أنشأناه إلى مجموعـــة قيـــود جد ول الكتب:

### **Ds.Tables("Books").Constraints.Add(Fkc)**;

لاحظ أن تتفيذ هذه الجملة سيؤدي إلى إضافة قيد التفرد تلقائيا على العمود ID في جــدول ال مؤلفين، وذلك إذا لم يكن هذا القيد موجودا مسبقا.

وإضافة إلى ما نرثه من الفئة الأم، تمتلك هذه الفئة الخصائص التالية:

#### **الجد ول المر تبط RelatedTable:**

تعيد كائن جدول DataTable يمثل الجدول الرئيسيّ في العلاقة.

#### **الأعم دة المرتب طة RelatedColumns:**

تعيد مصفوفة أعمدة DataColumn Array، تحتوي على الأعمدة التي تعمل كمفتاح أساسي في هذه العلاقة.

### **الأعم دة Columns:**

تعيد مصفوفة أعمدة DataColumn Array، تحتوي على الأعمدة التي تعمل كمفتاح ثانوي في هذه العلاقة.

# **قاع دة القب ول والرفض AcceptRejectRule:**

توضّح الفعل الذي سيتمّ اتخاذه عند استدعاء الوسيلة DataRow.AcceptChanges أو الوسيلة RejectChanges.DataRow.. وت أخذ هذه ال خاصية إحـدى قيمتـي المـرقم AcceptRejectRule ال تاليتي ن:

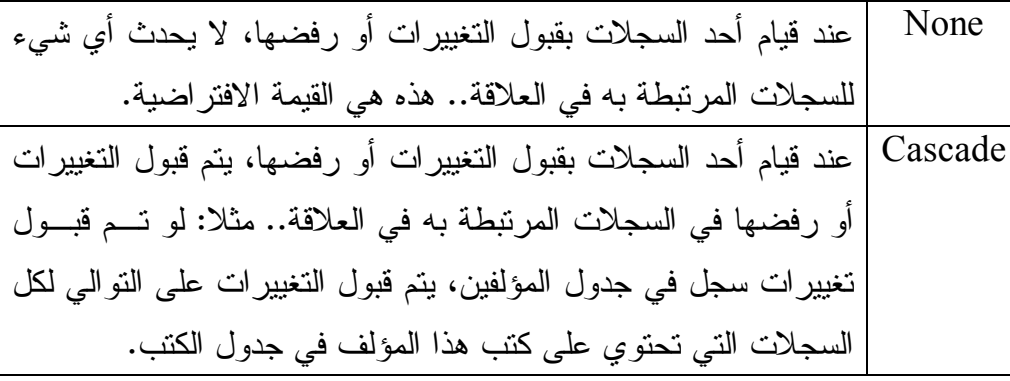

## **قاع دة الحذف DeleteRule:**

توضّح الفعل الذي سيتمّ اتخاذه مع السجلات الفر عية، عند حذف السجل الرئيسي الذي نتنمي إليه، وهي تأخذ إحدى قيم المرقم Rule التالية:

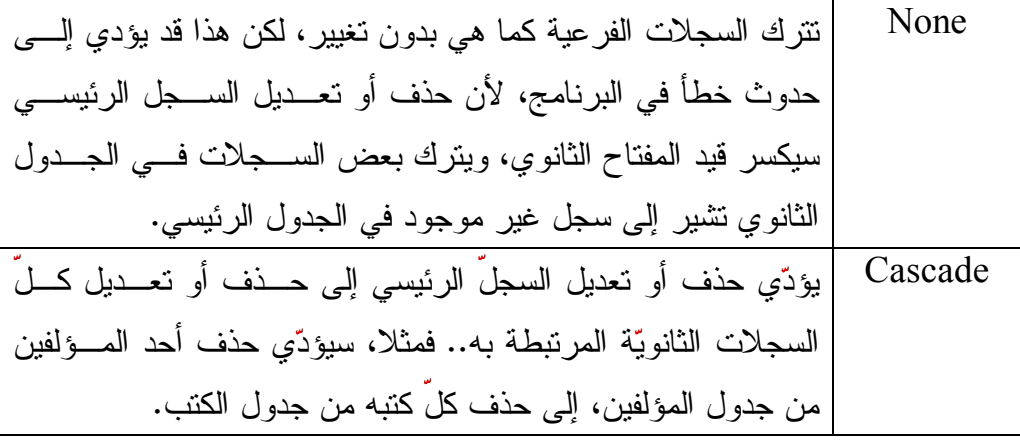

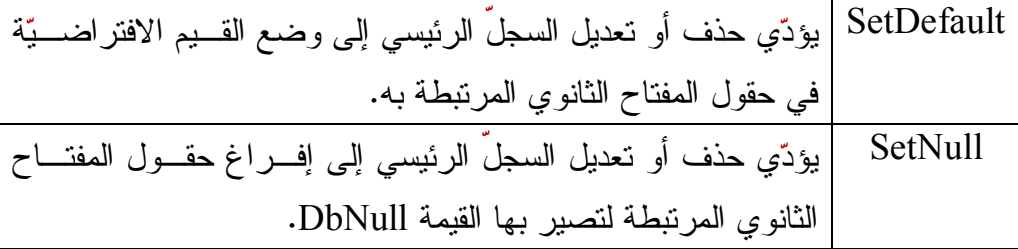

# **قاعدة التحديث UpdateRule:**

توضّح الفعل الذي يتمّ اتخاذه مع السجلات الفر عية، عند تغيير قيم الســـجل الرئيســـي الذي تنتمي إليه، وهي تأخذ إحدى قيم المرقم Rule التـــي تعرفنـــا عليهـــا الخاصــــية السابقة.

# **-١٣- عـروض البيـانـات Data Views**

تتيح لك العروض View عرض بعض أو كل سجلات الجدول بالترتيب الذي تريـــده، دون التأثير على سجلات الجدول الأصلي.. هذا يمنحك مرونة عاليـــة عنـــد عـــرض البيانــــات للمستخدم، دون الحاجة إلى إعادة إرسال استعلامات مختلفة إلى قاعدة البيانات.

وفكرة العرض بسيطة، فكائن العرض يحتوى على فهرس Index يشـير إلــي ســجلات الجدول، ولا يحتوي على السجلات نفسها.. هذا يجعل كـــائن العــــرض ســــريعا فــــي أداء عمليات الترشيح Filtering والترتيب Sorting والبحــث Searching، دون أن يســـتهلك مساحة كبير ة في الذاكر ة!

لاحظ أن فهرس السجلات يتم إنشاؤه عند إنشاء كائن العرض، ويعاد إنشاؤه مرة أخرى إذا تم تغيير طريقة الترتيب أو الترشيح.. لذا مــن الأفضــل أن تحــدد مواصـــفات الترتيــب والترشيح عند إنشاء كائن العرض لتوفر على نفسك الوقت الضـ ائع فـي إعـادة إنشـاء الفهرس.

وفي هذا الفصل سنتعرف على الفئات التي نتيح لنا إنشاء العروض والتعامل معها.

### **واجهة قائمة الربط IBindingList Interface**

هذه الواجهة نرث واجهة القائمة IList، وهي نقدم الوسائل اللازمة للتعامــل مـــع مصـــدر البيانات Data Source من خلال أدوات ربط البيانات Data-Bound Controls.

وتمتلك هذه الواجهة الخصائص التالية:

### **السماح بالتحرير AllowEdit:**

تعيد true إذا كان من الممكن تغيير قيمة أي عنصر في القائمة.

### **السماح بالجديد AllowNew:**

تعيد true إذا كان من الممكن إضافة عنصر جديد إلى القائمــة باســتخدام الوســيلة .AddNew

### **السماح بالحذف AllowRemove:**

تعيد true إذا كان من الممكن حذف عنصر من القائمة باستخدام الوسيلتين Remove و RemoveAt.

### **تدعم التر تيب SupportsSorting:**

تعيد true إذا كانت القائمة تسمح بترتيب عناصرها.. وإذا كانت قيمة هــذه الخاصـــية false، فستؤدي محاولة استخدام أي من خصائص الترتيب إلى حدوث خطأ من النو ع .NotSupportedException

#### **تدعم البحث SupportsSearching:**

تعيد true إذا كانت القائمة تتيح البحث في عناصرها، وتتيح تر تيبها.

#### **هل هي مرتب ة IsSorted:**

تعيد true إذا كانت عناصر ا لقائمة مر تبة.

#### **اتجاه التر تيب SortDirection:**

توضح اتجاه ترتيب القائمة، وهي تعيد إحدى قيمتــي المـــرقم ListSortDirection التاليتين:

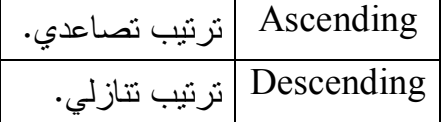

### **خاصية التر تيب SortProperty:**

 تعيد كا ئنا من نوع فئـة واصـف ال خاصـية Class PropertyDescriptor، وهـو يحتوي المعلومات اللازمة لمعرفة الخاصية المستخدمة في ترتيب عناصـــر القائمـــة، وذلك إذا كانت القائمة تحتوي على كائنات Objects تمتلك خصائص مختلفة.. مــثلا عند التعامل مع كلئن عرض فيه سجلات أحد الجداول، يمكنك أن تحدد أحــد القـــول لتر تيب السجلات تبعا له.

### **تدعم التنبي ه عن التغ يير SupportsChangeNotification:**

 تعيد true إذا كانت القائمة تطلق ال حدث ListChanged عنـد حـدوث تغيـر فـي عناصر ها.

كما تمتلك هذه الواجهة الوسائل التالية:

#### **إض افة فهرس AddIndex:**

أرسل إلى هذه الخاصية كائنا مــن النــو ع PropertyDescriptor، لتقــوم بإضـــافة الخاصية التي يشير إليها، إلى مجموعة الفهارس المستخدمة في البحث فــي عناصـــر القائمة.

- **ح ذف فهرس RemoveIndex:** أرسل إلى هذه الخاصية كائنا مــن النــوع PropertyDescriptor، لتقــوم بحــذف الخاصية التي يشير إليها، من مجموعة الفهارس المستخدمة في البحث فــي عناصـــر القائمة.
- **إض افة عنصر جديد AddNew:** لا تستقبل هذه الوسيلة أية معاملات، ولكنها تنشئ عنصرا جديدا من نفس نوع عناصر القائمة، وتضيفه إليها، وتعيد إليك كائنا Object يحمل مرجعــا إلـــى هــذا العنصـــر ال مضاف.
- **تنفيذ التر تيب ApplySort:** نقوم بترتيب عناصر القائمة، وهي تستقبل معاملين: - كائن من النوع PropertyDescriptor، يوضح الخاصية التي ســيتم ترتيــب ال عناصر على أساسها.
	- إح دى قيمتي المرقم ListSortDirection توضح اتجاه التر تيب.

 **حذف التر تيب RemoveSort:** تعيد عناصر القائمة إلى ترتيبها الأصلي الذي كانت عليــه قبــل اســتدعاء الوســيلة .ApplySort

# **بحث Find:** نقوم بالبحث في عناصر القائمة، وهي تستقبل معاملين: - كائن من النوع PropertyDescriptor، يوضح الخاصية التي ســيتم البحــث عن قيمتها.

- كائن Object يحمل القيمة المراد البحث عنها.

كما تمتلك هذه الواجهة الحدث التالي:

# **القائ مة تغيرت ListChanged:**

ينطلق عند حدوث تغير في عناصر القائمة.. والمعامل الثاني e لهذا الحدث من النوع ListChangedEventArgs، وهو يمتلك ال خصائص ال تالية:

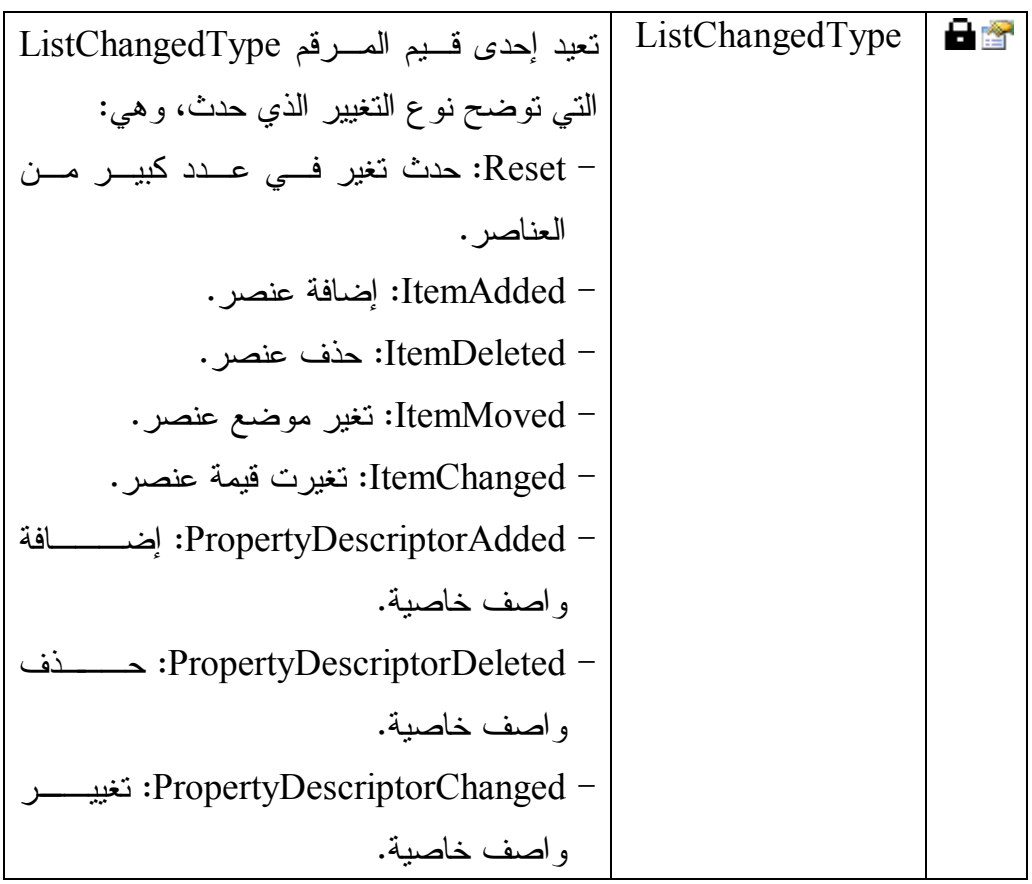

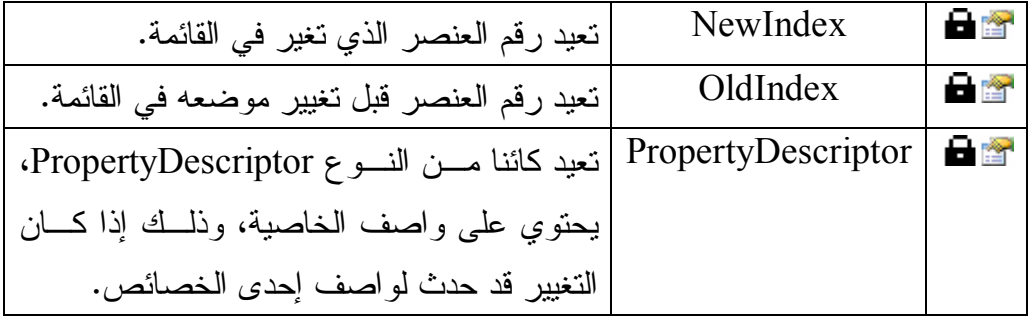

### **واجهة القائمة محددة النوع ITypedList Interface**

تحصل هذه الواجهة على خصائص العنصر الذي سيتم الارتباط Binding به، وهي تمتلك الو سيلتين التاليتين:

> **مع رفة اسم القائ مة GetListName:** تعيد اسم القائمة التي سيتم الارتباط بها.

**مع رفة خصائص العنصر GetItemProperties:** أرسل إلى هذه الخاصية مصفوفة من النوع PropertyDescriptor بها الكائنات التي ســــيتم الارتبـــــاط بهــــــا فــــــى القائمـــــة، لتعيــــد إليــــك مجموعـــــة مــــن النـــــوع PropertyDescriptorCollection، بها خصائص هذه الكا ئنات.. لاحظ أنـك لـو أر سلت null كمعامل، فستحصل على مجموعة بها عنصر واحد فقط، وهو واصـف ال خاصية للقائمة نفسها.

### **فئـة مديـر العـرض**

### **DataViewManager Class**

هذه الفئة تمثــل الــواجهتين IBindingList و ITypedList، كمــا أنهــا تــرث الفئــة MarshalByValueComponent، مما يتيح لك إضافتها إلى صينية مكونات النمـوذج، وإن كان عليك أن تضيفها أولا إلى صندوق الأدوات. وتتيح لك هذه الفئة لك التحكم في كيفية عرض سجلات كل جداول في مجمو عة البيانات. ويمكن الحصول على مــدير العــرض مــن مجموعـــة البيانـــات، باســـتخدام الخاصـــيّة DefaultViewManager، كالتالي:

### **var DVM** = **Ds.DefaultViewManager;**

ول حدث إنشاء هذه الفئة صيغتان: -١ الأ ولى بدون معاملات. ٦- والثانية تستقبل مجموعة البيانات التي يتعامل معها مدير العرض.. مثال: **var DVM = new DataViewManager (Ds);**

ويمتلك مدير العرض الخاصيتين التاليتين:

 **مجموعة البيانات DataSet:** تقر أ أو تغيّر مجموعة البيانات التي يتعامل معها مدير العرض.

#### **إعدادات عرض البيانات DataViewSettings:**

تعيد مجموعة إعدادات العرض DataViewSettingCollection، وهي مجموعـة تمثل الواجهة ICollection، وتحتوي على إعــدادات العــرض الخاصـــة بجــداول مجموعة البيانات، وكل عنصر من عناصرها من نـوع الفئــة DataViewSetting التي سنتعرف عليها لاحقا.

لاحظ أن هذه المجموعة للقراءة فقط، لهذا لا يمكنك إضافة أية عناصر إليها.. لكن كل جدول يضاف إلى مجموعة البيانات، يضيف عنصر إعدادات العرض الخاص به إلى هذه المحموعة تلقائيا. ويمكنك الحصول على كائن إعدادات الجدول من هذه المجموعة، إما باسـتخدام رقــم الجدول أو اسمه أو كائن الجدول DataTable الذي يشير إليه.. مثال: **DataViewSetting Vs = Ds.DefaultViewManager.DataViewSettings[0];** 

وبمتلك مدير العرض الوسيلة التالية:

 **إنشاء عرض بيانات CreateDataView:**

أرسل إلى هذه الوسيلة كائن الجدول DataTable لنتشئ عرضـــا View لســـجلاته، تبعا للإعدادات الخاصة بهذا الجدول في مجموعة الإعدادات DataViewSettings.. وتعيد هذه الوسيلة كائن العرض DataView الذي تم إنشاؤه.. مثال: **DataTable TblAuthors = Ds.Tables["Authors"];**

**DataView DV =** 

 **Ds.DefaultViewManager.CreateDataView(TblAuthors);** 

# **فئة إعدادات العرض Class DataViewSetting**

تحتوي هذه الفئة على إعدادات العرض الافتراضيّة التي يــتمّ اســتخدامها مـــع الجــداول ال مع روضة. وليس لهذه الفئة حدث إنشاء، ولكن يمكنك الحصول على نسخة منها خاصة بأحد الجــداول من خلال مجموعة إعدادات العرض DataViewSettings كالتالي: **DataViewSetting Vs = Ds.DefaultViewManager.DataViewSettings["Authors"];** 

وتمتلك هذه الفئة الخصائص:

### **:Table**

تعيد كائن الجدول DataTable الذي ينتمي إليه كائن الإعدادات الحالي.

### **مدير العرض DataViewManager:**

تعيد كائن مدير العرض DataViewManager اللّذي يحتسوي كلّائن الإعــدادات الحالي.

## **مرشح حال ة الصفوف RowStateFilter:**

تحدد حالة الصــفوف التــي تريــد عرضـــها، وهـــي تأخــذ إحــدى قــيم المــرقم DataViewRowState ال تالية:

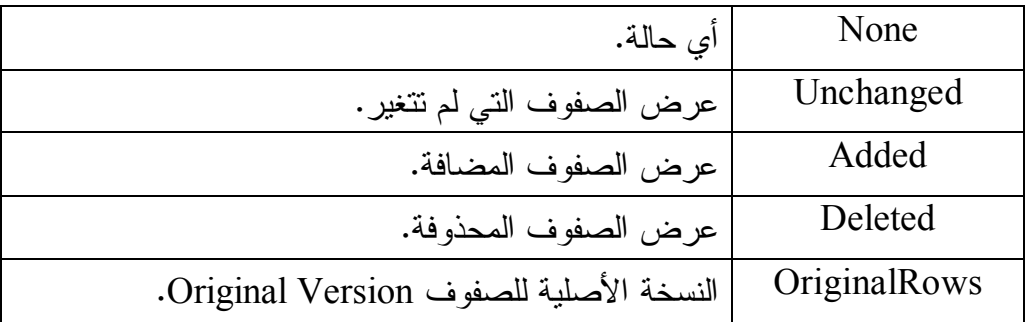

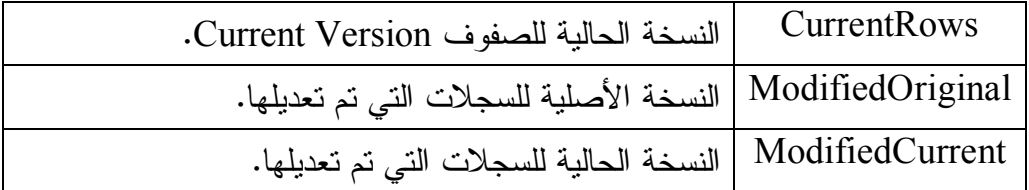

 **مرشح الصفوف RowFilter:**

تقرأ أو تغير الشرط الذي يتم على أساسه اختيار الســجلات التـــي يعرضــــها كــــائن العرض.. ويتم تكوين الشرط في هذه الخاصية، بنفس الطريقة المستخدمة في تكـوين شرط الخاصية DataRow.Expression.

والمرشح النالي يعرض الكتب التي يقل ثمنها عن ٥ جنيهات:

 $Vs$ . RowFilter =  $"Price < 5"$ :

 **التر تيب Sort:** تحدد النص المستخدم في ترتيب السجلات المعروضة، وهو يتكون من اسـم الحقــل المستخدم في التر تيب، متبو عا باتجاه التر تيب.. مثلا: لتر تيب صفوف جــدول الكتــب تنازليا على حسيب اسم الكتاب، استخدم القيمة التالية لهذه الخاصية: **Vs.Sort = "Book DESC";** 

 **تط بيق التر تيب الافتراضي ApplyDefaultSort:** إذ ا جعلت قيمة هذه ال خاصية true، فس يتم تط بيق التر تيب الافتراضي للصفوف (كم ـا في ال جدول الأصلي).. والقيمة الافتراضية لهذه ال خاصية هي false، وفي هذه ال حالـة يتم تط بيق التر تيب ال موضح في ال خاصية Sort.

ويعتبر المشروع Views تدريبا جيدا على استخدام مدير العروض وإعــدادات العـــرض.. في هذا المشروع نتيح للمستخدم عرض جداول قاعدة الكتب، باختيار الجدول الذي يريـــده من القائمة المنسدلة "عرض الجدول"، كما نتيح له اختيار مرشح الصفوف وطريقة الترتيب كما هو موضح في الصورة:

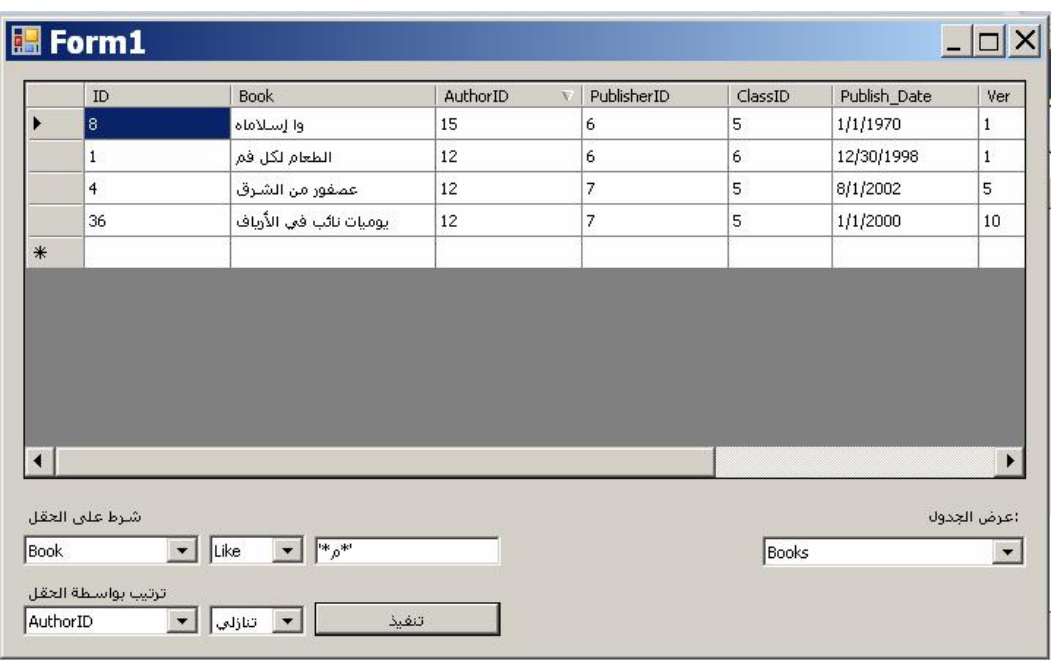

دعنا نفهم كيف يعمل هذا المشروع:

- في حدث تحميل النموذج Load، نستخدم مهيئات الجداول لملء مجموعة البيانات، ثم نضيف الجداول إلى القائمة المركبة LstTables.
- في حدث تغير ال عنصر ال محدد في قائمـة ال جـداول SelectedIndexChanged، نعرض سجلات الجدول الذي اختاره المستخدم في جدول العرض، ونفــرغ قائمـــة الحقول LstFields وقائمة الترتيب LstSort من محتوياتهما، ونضيف إلـــى كــل منهما أسماء أعمدة الجدول الحالي.. ونظر الأن المستخدم قد يريــد عــرض كــل ال سجلات بدون تر تيب، فسنضيف إلى كل مجموعة عنصرا إضافيا اسمه (None( وسنجعله أول عنصر في كل منهما. وللتحكم في طريقة عرض الجدول، سنستخدم إعدادات العــرض الخاصـــة بـــه.. ولتسهيل الكود في باقي البرنامج، سنضع كائن إعدادات الجدول الحالي في متغيــر معرف على مستوى النموذج اسمه ViewSettings:

# **DataTable T = LstTables.SelectedItem; ViewSettings = Ds.DefaultViewManager.DataViewSettings[T];**  - في حدث تغير ال عنصر ال محدد SelectedIndex في قائمة ال حقـول LstFields، سن عطل قائمة معاملات المقارنة LstOp ومربع نص القيمة TxtValue، وذلك إذا اختار المستخدم العنصر (None) وهو العنصر رقم صفر فــي القائمــة، أمـــا إذا اختار المستخدم أحد أعمدة الجدول، فسنفعّل قائمة المعاملات وجدول القيمة حتـــى يمكن استخدامهما في تكوين مرشح السجلات.. كل هذا يمكــن فعلـــه بالســـطرين التالبين فحسب:

### **LstOp.Enabled = (LstField.SelectedIndex != 0); TxtValue.Enabled = LstOp.Enabled;**

- في حدث تغير ال عنصر ال محـدد SelectedIndex فـ ي قائمـة حقـل ال ترتيـب LstSort : إذ ا اختار المستخدم ال عنصر (None ( وه و ال عنصر رقـم صـفر فـي القائمة، فسـنعطل قائمــة اتجــاه الترتيــب LstSortOrder ونجعــل للخاصــية ApplyDefaultSort الخاصة بإعدادات العرض القيمة true لعـرض الســجلات بتر تبيها الأصلي.. أما إذا اختار المستخدم أحد أعمدة الجدول، فسنفعّل قائمة اتجـــاه الترتيب ونضع false في الخاصـية ApplyDefaultSort لنعـرض الســجلات بالتر تبب الذي يريده المستخدم.. كل هذا يمكن فعله بالسطرين التاليين فحسب: **LstSortOrder.Enabled = (LstSort.SelectedIndex != 0);**

**ViewSettings.ApplyDefaultSort = ! LstSortOrder.Enabled;**

- أخير ا، في حدث ضغط الزر "تنفيذ"، سنقوم بنتفيذ خيار ات العرض التـــي اختار هـــا المستخدم، حيث سنكون مرشح السجلات كالتالي:

**if (LstField.SelectedIndex == 0)**

 **ViewSettings.RowFilter = "";**

**else**

 **ViewSettings.RowFilter = LstField.Text + " " + LstOp.Text + " " + TxtValue.Text.Trim( );**

لاحظ أن المستخدم هو المسئول عن كتابة القيمة المناسبة بالشكل الصحيح في مربع النص.. فعليه مثلا أن يكتب رقما في مربع النص إذا كان الحقــل الــذي اختـــاره ر قميا، وأن يكتب نصا ويضعه بين علامتي التنصيص ' لا إذا كان الحقل يتعامل مع نصوص أو تواريخ.. وإذا اختار المعامل IN فعليه أن يفصل بين القيم بالعلامـــة , ويضع كل ما كتبه بين قوسين ( ).. و هكذا. لاحظ أيضا أن وضع شرط خاطئ في الخاصية RowFilter لا يسبب خطــأ فــي البرنامج، لكنه يجعل مدير الإعدادات يتجاهل هذه الإعدادات ولا ينفذها. بعد هذا سنكون قيمة الخاصية Sort بالكود التالي: **if (LstSort.SelectedIndex == 0) ViewSettings.Sort = ""; else ViewSettings.Sort = LstSort.Text + " " + ((LstSortOrder.SelectedIndex == 0) ? "ASC" : "DESC");** أخبر ا، سننشئ كائن عرض ونعرضه في جدول العرض.. لفعل هذا سنحصل على مدير ال عروض من كائن إعدادات العرض، ونستخدم الوسيلة CreateDataView الخاصة به كالتالي: **var Dv = ViewSettings.DataViewManager.** 

 **CreateDataView(ViewSettings.Table); Dgv.DataSource = Dv;**  وهكذا، وبهذا البرنامج البسيط، الذي لم نكتب به الكثيــر مــن الكــود، صـــار باســتطاعة المستخدم عرض جميع بيانات قاعدة الكتب، وبأي طريقة عرض يحبها!

## **واجهة ربط قائمة العرض IBindingListView Interface**

 هذه الواجهة ترث الواجهة IBindingList، وهي تقدم إمكانيـات متقدمـة فـي ترشـيح ال سجلات Filtering وتر تيبها Sorting.

وتمتلك هذه الواجهة الخصائص التالية:

### **المرشح Filter:**

تحدد الشرط الذي يتم على أساسه اختيار السجلات لعرضها.. مثل:

"Price  $> 5$ "

### **واصفات التر تيب SortDescriptions:**

تعيد مجموعة للقراءة فقط من النــوع ListSortDescriptionCollection، وهــي تمثل واجهــة القائمــة IList، وكــل عنصـــر مــن عناصـــرها مـــن نـــوع الفئـــة ListSortDescription، التي سنتعرف عليها لاحقا.

### **تدعم الترتي ب المتقدم SupportsAdvancedSorting:**

تعيد true إذا كان مصدر البيانات يستطع ترتيب السجلات تبعا لقيم أكثر من عمود.

#### **تدعم الترشيح SupportsFiltering:**

تعيد true إذا كان مصدر البيانات يسمح بانتقاء بعض السجلات تبعا لشرط معين.

وت متلك هذه الواجهة الوسيلة ال تالية:

### **إزالة المرشح RemoveFilter:**

نلغي عملية الترشيح، ونعيد عرض جميع السجلات بدون مراعاة شرط الترشيح.

# **فئة واصف ترتيب القائمة ListSortDescription Class**

تحتوي هذه الفئة على المعلومات اللازمة لتر تبب عناصر قائمة البيانات. وي ستقبل حدث إنشاء هذه الفئة مع املين: - واصف ال خاصية PropertyDescriptor التي سيتم التر تيب على أساسها. - إحدى قيمتي المرقم ListSortDirection التي توضح اتجاه التر تيب.

وتمتلك هذه الفئة الخاصبتين التاليتين:

 **واصف الخاصية PropertyDescriptor:** تقرأ أو تغير واصف الخاصية PropertyDescriptor التي ســـيتم الترتيـــب علـــي أساسها.

 **اتجاه التر تيب SortDirection:** توضح اتجاه الترتيب، وهي تأخذ إحدى قيمتــي المـــرقم ListSortDirection وقــد تعر فنا عليهما سابقا.

# **فئة عرض البيانات Class DataView**

هذه الفئة تمثل الواجهات IBindingList و IBindingList، و ITypedList، كمسـا أنها ترث الفئة MarshalByValueComponent، مما يتيح لك إضـافتها إلـى صـ ينية مكونات النموذج، وإن كان عليك أن تضيفها أولا إلى صندوق الأدوات. ويمكنك استخدام كائن عرض البيانات للحصول على طريقــة عــرض مختلفــة لســـجلات الجدول، سواء بترتيبها أو باختيار جزء من السجلات تبعا لشرط معين.. كما يمكنك ربــط هذا الكائن بأدوات عرض البيانات كما سنرى في الفصل النالي، وبهذا تتحكم فــي طريقـــة عرض البيانات في بر نامجك. ويمكنك الحصـول علـى كـائن العـرض الافتراضــي للجـدول باسـتخدام الخاصـية

DefaultView كالتالي:

**DataView Dv = TblAuthors.DefaultView;** 

وم ن ثم يمك نك تغ يير خصائصه لتغ يير طريقة عرضه. ولحدث إنشاء هذه الفئة الصيغ ال تالية: -١ الصيغة الأولى بدون معاملات. -٢ الصيغة الثا نية تستقبل كائن ال جـدول DataTable الـذي سـ يتعامل معـه كـائن العرض. -٣ الصيغة ال ثالثة تزيد على الصيغة السابقة بثلاثة معاملات، هي بالتر تيب: - نص يحتوي على شرط ترشيح ال سجلات RowFilter. - نص يحتوي على شرط تر تيب ال سجلات Sort. - إح دى قيم المرقم DataViewRowState، توضح حالة ال سجلات التي يتم عر ضها.

 والمثال التالي ينشئ كائن عرض، يعرض كتب توفيق الحكيم مر تبة تصاعديا على حسـب أسمائها:

**var Dv = new DataView(Ds.Books, "Parent(FK\_Books\_Authors).Author = 'الحكيم توفيق"' , "Book" , DataViewRowState.CurrentRows);** ويمكنك تجربة هذا المثال بضغط الزر "كتب توفيق الحكيم" في المشروع Views. وب الإضافة إل ى ما تمثله من خصائص الواجهات IBindingListView و IBindingList و ITypedList، تمتلك فئة العرض بعض الخصائص المماثلــة فــي اســمها ووظيفتهــا لخ صائص كائن إعدادات العرض DataViewSetting، مثل:

> **الجد ول Table مدير العرض DataViewManager مرشح الصفوف RowFilter مرشح حال ة الصفوف RowStateFilter التر تيب Sort تط بيق التر تيب الافتراضي ApplyDefaultSort**

وال كود ال تالي يجعل كائن العرض يحتوي على أسماء الكتب التي تب دأ أسـماؤها بـالحروف من الألف إلى التاء فقط، وير تبها تنازليا عن طريق اسم الكتاب ورقم ال مؤلّف: **DataTable T = Ds.Tables["Books"]; DataView Dv = T.DefaultView; Dv.RowFilter = " Book < 'ث;" ' Dv.Sort = "Book, AuthorID DESC";**

كما تمتلك فئة العرض الخاصية التالية:

 **المفهرس Indexer:**

يعيد كائن عرض الصف DataRowView الموجود في كائن العرض الحـــالي فــي ال موضع ال مرسل كمعامل.. مثال:

**DataRowView R = Dv[0];**  لاحظ أن كائن العرض يعمل كقائمة، لهذا تستطيع المرور عبر كــل صـــفوف كـــائن العرض باستخدام حلقة النكرار foreach كالتالي:

### **foreach (DataRowView R in Dv) MessageBox.Show(R["Book"].ToString( ))**

وت متلك فئة العرض الوسائل ال تالية:

 **إضافة سجل جديد AddNew:**

تضيف سجلا جديدا إلى كائن العرض، تحتوي خاناته على القــيم الافتراضــية فــي الأعمدة التي لها قيم افتراضية، وعلى العدم DbNull في الأعمدة التي تسمح بهــذا.. لاحظ أنّ هذا السجلّ سيضاف أيضا إلى الجدول الأصليّ أيضا الموجود في مجموعـــة البيانات، وعند القيام بعملية التحديث سيتم حفظه في قاعدة البيانـــات.. هــذا يجعلــك مطمئنا إلى أن السجلات الجديدة التــي يضــيفها المسـتخدم إلــي جــدول عــرض DataGridView مرتبط بكائن عرض، ستتم إضافتها تلقائيا إلى مجموعة البيانـــات، وستعامل معاملة السجلات العادية.

وتعيد هذه الوسيلة كائن عرض الصف DataRowView الذي يشير إلـــى الصـــف الجديد الذي تمت إضافته، مما يتيح لك تغيير قيم خاناته.

### **حذف Delete:**

تحذف السجلّ الذي ترسل إليها رقمه كمعامل.. هذا السجل سيتم حذفه في الحال مــن كائن العرض، وستكون أمامنا حالتان بالنسبة للجدول الأصلي: 1 – إذا كان السجل مضافا إلى الجدول (RowState = Added)، فسـيتم حذفــه نهائيــــا مــــن الجــــدول، ولــــن يمكنـــك اســـتعادته باســـتدعاء الوســـيلة .DataTable.RejectChanges

٢- إذا كان السجل أحد سجلات الجدول الأساسية، فسيظل في الجدول الأصلي مع جعل حالته محــذوفا (RowState = Deleted).. ولــو اسـتدعيت الوســيلة DataTable RejectChanges فســتعيد الســجل إلـــى كـــائن العـــرض

DataView، مع تحويل حالته في الجدول الأصلي إلى Unchanged. لاحظ أن تر تيب السجلات في كائن العرض قد يختلف عن تر تيبها المجموعــــة Rows في الجدول الأصلي، سواء بسبب إعادة ترتيبها، أو بسبب أخذ جزء فقط من ســـجلات الجدول الأصلي تحقق شرطا معينا.. لهذا عليك أن تستخدم الوسيلة Find لتبحث فــي كائن العرض عن السجل الذي تريد حذفه لتحصل على رقمه.. والمثال التالي يفترض أن Dv هو كائن عرض يعرض بعض سجلات جدول الكتب، ويستخدمه لحذف أحـد الكتب:

**Dv.Sort = "Book"; var I = Dv.Find("فم لكل الطعام ;(" if**  $(I := -1)$  **Dv.Delete(I);** 

### **بحث Find:**

أرسل إلى هذه الوسيلة كائنا Object، لتبحث عن القيمة التي يحملهـــا فـــي العمـــود المستخدم لترتيب السجلات (كما تحدده الخاصية Sort).. وتعيد هذه الوسيلة رقـم أول سجلّ يحتوي على القيمة المطلوبة، وإذا لم تعثر على أيّ سجلّ، تعيد -١. وتوجد صيغة ثانية لهذه الوسيلة، تستقبل مصفوفة كائنات، وذلك إذا كان كائن العرض يستخدم أكثر من عمود في عملية التر تيب. وقد استخدمنا هذه الوسيلة في المشروع CustomDataSet.. فـــي هــذا المشـــروع يستطيع المستخدم إدخال أسماء الطلاب في النافذة الر ئيسية، وضغط الر ابط الموجــود في عمود الدرجات لعرض نافذة فيها درجات الطالب في المواد المختلفة.. لفعل هــذا، اتبعنا الخطوات التالية: حصلنا على كائن العرض الافتراضي الخـاص بجـدول الطلبـة، باسـتخدام ال خاصية DefaultView.Students.DsStudents، وم ررنا إليه رقم صـف التلميذ الحالي (ممثلا بالمتغير Idx)، لنحصل على كائن عرض هـذا الصــف .DataRowView

### **var StdRel = DsStudents.Students.ChildRelations[ 0].RelationName;**

**var RowView = DsStudents.Students. DefaultView[Idx];** 

- أر سلنا إلى الوسيلة CreateChildView ال خاصة بكائن الصف، اسم العلاقـة التي تربط جدول التلاميذ بجدول الدرجات، لنحصل على كائن عرض يحتــوي على درجات التلميذ الحالي، لنستخدمه كمصدر بيانات لجدول العـــرض الـــذي يعرض الدرجات.. هذا يجعل جميع الصفوف التي تضاف إلى هـذا الجـدول، تضع تلقائيا رقم هذا التلميذ في العمود StudentID:

**var Grades = RowView.CreateChildView(StdRel);**  - لو كانت هذه أول مرة نعرض فيها درجات هذا التلميــذ، فســيظهر الجــدول فارغا.. هذا غير مقبول، لأن علينا أن نعرض للمستخدم أسماء المواد، ليكتــب هو درجات الطالب المناظرة لها مباشرة.. ونظرا لأننا نسمح للمستخدم بتحرير جدول المواد الدراسية بضغط الزر "عرض المواد"، فمن الممكــن أن تضـــاف مواد جديدة لم نقم بإضافتها إلى نافذة الدرجات من قبل.. لهذا علينا أن نستخدم الوسيلة Find للتأكد من أن رقم المادة غير موجود، ومن ثم نضيفها.. الســـبب في هذا أن تكرار نفس المادة مع نفس الطالب سيؤدي إلى حدوث خطأ بســبب قيد التفرد المفروض على هذين الحقلين.. لكن استخدام الوسيلة Find يوجـب علينا أو لا أن نستخدم الحقل SubjectID كمفتاح للتر تيب في الخاصية Sort: **Grades.Sort = "SubjectID";** 

بعد هذا سنمر على كل مادة في جدول المواد، ونبحث عن رقمها فــي جــدول الدرجات، ولو لم تكن موجودة ( نتيجة البحث = ١-)، عل ينا اسـتخدام الوسـيلة AddNew لإضافة صف جديد إل ى كائن ال عرض.. هذ ا الصف يكون فارغـا،

ما عدا الحقل StudentID الذي يأخذ نلقائيا رقم التلميذ الذي نتعامـــل معــــه.. لهذا علينا نضيف رقم المادة إلى هذا الصف الجديد.. لاحــظ أن اســم المـــادة سيضاف تلقائيا لأنه عمود محسوب مبني على قيمة الحقل StudentID.. لكن هذا لن يحدث طالما ظل هذا الصف الجديد هو الصف الحالي.. لحسن الحظ أن الصف الحالي يتغير تلقائيا إذا أضفنا صفا جديدا بعده، لكن المشكلة تظـل فــي آخ ر صف نضيفه.. له ذا عل ينا استخدام الوسـيلة EndEdit لإنهـاء تحريـر الصف ال حالي.. هذ ا سيجبر ال عم ود Subject على حساب قيمته، وعرض اسم المادة تلقائيا:

```
var SubjRows = DsStudents.Subjects.Rows; 
for (\text{var } i = 0; i < \text{SubjRows.} Count; i++){ 
   var SbjID = SubjRows[i]["ID"]; 
   if (Grades.Find(SbjID) == -1) 
    { 
      var Rv = Grades.AddNew( ); 
      Rv["SubjectID"] = SbjID; 
     Rv.EndEdit( ); 
   } 
} 
ومن الأذكـي أن تخفي رقم التلميذ ورقم المادة عن المستخدم، لأنه سيتعامل فقط
مع المادة ودرجة الطالب فيها.. وسـتجد هـذا الكـود كــاملا فــي الإجــراء
ShowGrades ال ذي يت م استدعاؤه مـن ال حـدث CellContentClick فـ ي
النمــوذج FrmStudent، ومــن الحــدث SelectedIndex فــي النمــوذج
                                                      .FrmGrades
```
 **بحث عن الصفوف FindRows:** مماثلـــة للوســيلة الســـابقة فـــي صـــيغتيها، ولكنهـــا تعيـــد مصـــفوفة مـــن النـــوع

DataRowView، تحتوي على كلّ السجلات التي تحتوي على القيمة المطلوبة.

 **التحويل إلى جد ول ToTable:** تن شئ جدولا جديدا وتن سخ إل يه ال سج لات ال موجودة في كائن ال عرض ال حـالي، وتعيـد إل يك كائن جدول DataTable يشير إليه.. ولهذه الوسيلة الصيغ ال تالية: -١ الصيغة الأولى بدون معاملات. -٢ الصيغة الثا نية تستقبل نصا لتستخدمه كاسم لل جدول. -٣ الصيغة الثالثة تستقبل مع املين: - قي مة منطقية إذا جعلتها true فسيت م استب عاد الصفوف ال مك ررة التي تت شـابه قيم أي من خاناتها مع أي صفوف أخرى. - مص فوفة نصية، تحتوي على أسماء الأعمدة ال تي تريد نسخ ها إل ى ال جدول.. وستظهر الأعمدة في ال جدول بنفس تر تيبها في ال مصفوفة.. لاحظ أن هـذه هي ال طريقة الوحيدة ال تي تستطيع بها ال حصول على جدول يختلف في عدد أعمدته وتر تيبها عن ال جدول الأصلي. -٤ الصيغة ال رابعة تحتوي على معا ملات الصيغ تين السابق تين معا.

## **واجهة الكائن القابل للتحرير IEditableObject Interface**

تقــدم الوســـائل اللازمــــة للتعامـــل مـــع كـــائن يمكـــن وضــــعه فـــي حالــــة التحريـــر (مثل كائن عرض صف البيانات DataRowView)، مع القدرة على إلغاء التغييـــرات أو قب ولها. وت متلك هذه الواجهة الوسائل ال تالية:

- **بدء التحرير BeginEdit:** تبدأ عملية التحرير .
- **إلغاء التحرير CancelEdit:**

نلغي عملية التحرير وتعيد إلى الكائن قيمه الأصلية.

 **إنهاء التحرير EndEdit:**

نتهي عملية التحرير وتحفظ في الكائن القيم التي تم إدخالها أثناء عملية التحرير.

## **واجهة معلومات خطأ البيانات IDataErrorInfo Interface**

تقدم معلومات عن الخطأ الذي حدث في السجل، و هي تمتلك الخاصيتين التاليتين:

 **ال خطأ Error:** تعيد نصـا يشر ح الخطأ الذي حدث في السجل.

 **خطأ العنصر Item:** أرسل إلى هذه الخاصية اسم العمود، لتعيد إليك نصا يشرح الخطأ الذي حدث في هــذا العمود في السجل الحالي.

## **واجهة التنبيه بتغير خاصية INotifyPropertyChanged Interface**

تطلق الحدث PropertyChanged عند تغير قيمة خاصية معينة.. وتمتلك هـذه الواجهـة الحدث التالي:

 **ال خاصية تغيرت PropertyChanged:** ينطلق عندما يحدث تغيير في قيمة الخاصية.. والمعامل الثاني e لهـذا الحــدث مــن ال نوع PropertyChangedEventArgs، وهو يمتلك ال خاصـية PropertyName التي تعيد اسم الخاصية التي تغير ت.
# **فئة عرض صف البيانات Class DataRowView**

هـــ ذه ال فئـــة تث مـــل الواجهـــات IEditableObject و IDataErrorInfo و INotifyPropertyChanged، وهي تحتوي على أحد السجلات المعروضة في كـــائن العرض DataView.. ولا يوجد لهذه الفئة حدث إنشاء، ولا يمكنك الحصول على نســخة منها إلا من خلال كائن العرض.

وت متلك هذه الفئة ال خصائص ال تالية:

 **عرض البيانات DataView:** تعيد كائن العرض DataView الذي ينتمي إليه الصف الحالي.

#### **السجل Row:**

تعيد كائن سجل البيانات DataRow الذي يعرضه كائن عرض الصف الحاليّ.

#### **في حال ة التحرير IsEdit:**

تعيد true إذا كان السجلّ الحاليّ يتمّ تحرير ه.

### **هل هو جديد IsNew:**

تعيد true إذا كان السجلّ الحاليّ جديدا، وذلـك إذا تــم إنشــاؤه بواســطة الوســيلة :مثال ..DataView.AddNew

**var Rv = Dv.AddNew( ); MessageBox.Show(Rv.IsNew.ToString( )) // true** 

 **المفهرس Indexer:** يقرأ أو تغير قيمة إحدى خانات الصف الحالي، التي يحددها اســم العمـــود أو رقمــــه المرسل كمعامل.. والمثال النالي يعرض قيم كل الخانات الموجودة في كـل صــفوف كائن العرض Dv:

### **foreach (DataRowView R in Dv)**

**{ for** (var  $I = 0$ ;  $I < Dv$ . Table. Columns. Count;  $I++$ )  **{ MessageBox.Show(R[I].ToString( )); } }**

 **نسخة السجل RowVersion:**

تعيد إحدى قيم المرقم DataRowVersion، التي توضح نسخة السجل المعروضــــة حالبا .

وتمتلك فئة عرض الصف الوسيلتين التاليتين:

 **حذف Delete:**

تحـــذف الســــجل الـحــــالي مــــن كــــائن العــــر ض، ولهــــا نفـــس تــــأثير الوســـبلة DataView.Delete. على السجل الأصلي في جدول البيانات.

### **إنشاء عرض تابع CreateChildView:**

تستخدم هذه الوسيلة إذا كان عارض الصف الحالي ينتمي إلى جدول أساســيّ يـــرتبط بعلاقة بجدول ثانويّ.. وتســتقبل هــذه الوســبلة اســم العلاقـــة أو كـــائن العلاقـــة DataRelation ال ذي يمثلها، وتعيد كائن عرضٍ DataView يحتـوي علـى كـلّ سجلات الجدول الثانويّ التابعة لهذا السجلّ.. والمثال التالي يعيد كائن عرض يحتـوي على كلّ الكتب التي ألفها أول مؤلف في جدول الكتب، بـــافتراض أن العلاقــــة بـــين جد ولي الكتب وال مؤلفين اسمها AuthorsBooks:

**DataRowView Rv = Ds.Tables["Authors"].DefaultView[0]; DataView Dv = Rv.CreateChildView("AuthorsBooks");**  وقد استخدمنا هذه الوسيلة في المشروع DataSetSample، لعرض كتـب المؤلــف المحدد حاليا.. فعند تغير السجل المحدد في جدول عرض المؤلفين، ينطلــق الحـــدث RowEnter.DataGridView، وفيه نفعل ما يلي:

- نستخدم الخاصية e.RowIndex لمعرفة رقم الصف المحدد حاليا.
- نظ را لأن رقم الصف في جدول العرض، هو نفسه رقم الصـف فـي جـدول المؤلفين بسبب الــربط بينهمـــا Binding، فسنرســـله إلــــى مفهـــرس الفئـــة DefaultView لل حصول على كائن عرض هذا الصف:

**var TblAuthors = Ds.Tables["Authors"]; var RowView = TblAuthors.DefaultView[e.RowIndex];**  لاحظ أن رقم كل صف في جدول العرض يظل ثابت ا مهمـا غيـر ال مسـتخدم تر تبب الصفوف المعر وضة!

- نستخدم الوسيلة CreateChildView لل حصول على كائن عـرض يحتـوي على كتب المؤلف المحدد حاليا، ونعرضها في جدول عرض الكتب الموجـود في ال نصف ال سفلي من النافذة:

**DataView DvBooks =**

 **RowView.CreateChildView("AuthorsBooks"); DgBooks.DataSource = DvBooks;**

لاحظ أنك عندما تبدأ تحرير السجل الجديد الموجود في نهاية جدول عــر ض الكتــب، فإن الخانة AuthorID ستأخذ تلقائيا رقم المؤلف الذي ينتمي إليــــه كــــائن العــــرض الحالي.. هذا يريحك من كتابة أي كود إضافي، كمــا يســمح لــك بإخفــاء العمــود AuthorID من الجدول دون قلق، فهو سيأخذ القيمة الصحيحة آليـــا دون أن يشـــغل المستخدم باله بهذا.. ولإخفاء هذا العمود، أضف هذا السطر إلى نهاية الكود السابق: **DgBooks.Columns["AuthorID"].Visible = false;**

#### **-١٤-**

# **ربـط البيـانـات Data Binding**

في نطبيقات قواعد البيانات، كثيرا ما تحتاج إلى عرض بيانات أحد الســـجلات فـــي أدوات موضوعة على النموذج، مع وجود أزرار للتحرك إلى السجل التالي أو السـجل الســابق، ليتمكن المستخدم من التحكم في السجل المعروض حاليا. ون ظرا لأن فعل هذا يدويا قد يحتاج إلى كود طويل ومرهق، فقد قدمت لك دوت نـت آليـة جاهزة تسمى ربط البيانات Data Binding، تتيح لك ربط الكائنات بأدوات الويندوز بأقــل قدر من الكود. ويسمى الكائن ال ذي يتم ربطه بالأداة باسم **مص ـدر ال بيانـات Source Data**.. وت شـمل مصادر البيانات الأنواع التالية:

- **-١ ال كائن ات البسيطة التي تحتوي على بعض الحق ول Fields:** مث ـل كــائن ال حجـم Object Size الــذي يحتـوي علــى ال حقلــين Width و Height.. والمشروع BindingToObject المرفق بأمثلة هذا الكتـــاب يريـــك مثالا على هذا الربط.
- **-٢ ال كائن ات المركبة التي تحتوي على عدة كائنات:** كالمصفوفات Arrays التي تحتوي على أرقام أو نصوص أو كائنات محددة النوع، والمجموعات Collections التي تمثل واجهة القائمة IList.. وتعـــرض الأدوات في هذه الحالة عنصرا واحدا فقط في نفس اللحظة، وتقدم تقنيــة الــربط الوســائل

اللازمة للتحرك إلى العنصر السابق أو التالي.. والمشــروع BindingToArray ير يك مثالا على هذا الربط.

**-٣ ال كائن ات المعق دة التي تحتوي على مجموعات داخلية:**

وهي الكائنات التي تمثل الواجهة IBindingList أو الواجهة ITypedList، مثــل مجموعة البيانات DataSet وجدول البيانـــات DataTable وعــرض البيانـــات DataView ومدير عرض البيانات DataViewManager.. ونظرا لأن مصدر البيانات يحتوي على أكثر من مجموعة داخلية (مجموعة البيانات مثلا تحتوي على أكثر من جدول و أكثر من علاقة)، فيجب أن نحدد الخاصية التي ســنأخذ البيانـــات منها (كا سم ال جدول مثلا).. وت سـمى هـذه ال خاصـية باسـم **عنصـر ال بيانـات** .**Data Member**

وتعرض الأدوات في هذه الحالة سجلا واحدا فقط في نفس اللحظة، وتقــدم تقنيـــة الربط الوسائل اللازمة للتحرك إلــي الســجل الســـابق أو التـــالي.. والمشـــروع BindingToDataSet يريك مثالا على هذا ال ربط.

# **واجهة المكون القابل للارتباط IBindableComponent Interfac**

تمثلك هذه الفئة العناصر الأساسية اللازمة لربط الأدوات بمصادر البيانات، وهي:

#### **ار تباطات البيانات DataBindings:**

تعيد نسخة من مجموعة ار تباطات الأداة ControlBindingsCollection، تحتـوي على كائنات الربط Binding Objects التي تستخدمها الأداة الحاليـــة.. وســـنتعرف على الفئة Binding بالتفصيل لاحقا.

 **محتوى الربط BindingContext:** تق رأ أو تغير كـائن محتـوى الـربط BindingContext الـذي تسـتخدمه الأداة .. وس نتعرف على الفئة BindingContext بالتفصيل لاحقا.

 **تصفير الار تباطات ResetBindings:** تقوم هذه الوسيلة بإنعاش القيم التي تعرضها الأداة من خلال الار تباط.. هذه الوســيلة ليست على درجة ملموسة من الأهمية.

# **محتوى الربط تغير BindingContextChanged:**

ينطلق هذا الحدث عند تغير قيمة الخاصية BindingContext.

الجدير بالذكر أن فئة الأداة الأم Control Class التي ترثها جميع الأدوات تمثل الواجهـــة IBindableComponent، ومن ثم فهي تمتلك جميع العناصر الســـابقة.. هــذا معنــاه أن جميع أدوات الويندوز تصلح للارتباط بمصادر البيانات.

وتســـمى الأدوات التــــي يـــتم الارتبــــاط بهــــا باســــم **الأدوات المرتبطــــة بالبيانــــات Controls Bound-Data**، ونظر ا لأن كل أداة تمتلك ال عديد من ال خصـائص، فيجـب عليك أن تحدد الخاصية التي تريدها أن تعرض البيانات.. ولا مانع من أن تربط أكثر مــن

خاصية من خصائص الأداة، بأكثر من عنصر من عناصر مصدر البيانات.. مثلا: يمكنــك ربط الخاصية Text الخاصة بزر الاختيار CheckBox بعنصر بيانــات نصـــي وربــط الخاصية Checked بعنصر بيانات منطقي Boolean.. وتسمى خاصية الأداة التــي يــتم الا رتب اط بها باسم **عنصر العرض Member Display**، لأنها تعـرض قيمـة خاصـية الكائن.

#### **ملخص:**

- · **مص در البيانات Source Data:** هو الكائن الذي يحتوي على البيانات التي يتم ربطها بالأداة.. ومثــال ذلــك: الجــدول Books في مجموعة البيانات.
	- · **عنصر البيانات Member Data:** هو الخاصية التي يتم ربط قيمتها بالأداة.. ومثال ذلك العمود Book في جدول الكتب.
- · **الأداة المرتب طة بالبيانات Control Bound-Data:** هي الأداة التي ترتبط بكائن وتعرض بعض بياناته.. مثل مربـــع الـــنص TextBox أو اللافتة.. لاحظ أن كل الأدوات تصلح لعرض البيانات، وعليك اختيار ما بناسب وظيفة بر نامجك منها.
- · **عنصر العرض Member Display:** هو خاصية الأداة التي تر تبط بعنصر البيانات وتعرض قيمته، كالخاصـــية Text فـــي مربع النص أو اللافتة.. لاحظ أن كثيرا من خصائص الأدوات تصلح كعناصر عرض، حتى لو لم ير َ المستخدم قيمتها، فأحيانا تريد حفظ قيمة من مصدر البيانـــات فـــي الأداة لاستخدامها في وظيفة البرنامج، كأن تحفظ رقم المؤلف في الخاصية Tag بينما تعرض اسمه في الخاصية Text.

وتستخدم فسي تقنيـــة الــــربط مجموعـــة مـــن الفئـــات الموجـــودة فــــى نطـــاق الاســـم Forms.Windows.System.. دعنا نتعرف على هذه الفئات.

# **فئة مجموعة الارتباطات BindingsCollection Class**

 ترث هذه ال مجموعة فئة ال مجموعة الأساسية BaseCollection، وهي مجموعـة تقليديـة تمثل الواجهة ICollection، وتشتق منها ال عديد من المجموع ـات ال خاصـة بالار تباطـات و أدوات ربط البيانات، والتي سنتعرف عليها لاحقا. وتحتوي مجموعة الار تباطات BindingsCollection على كـل الار تباطـــات التـــي تـــم إنشاؤها بين أداة معينة ومصادر البيانات المختلفة.. وكل عنصر من عناصر هذه المجموعة من نوع الفئة Binding التي سنتعرف ع ليها بعد قليل. ويمكــــن الحصــــول علـــــى هــــذه المجموعــــة مــــن خــــلال الخاصــــية Bindings.BindingManagerBase، كما سنرى بعد قليل.

و لا جديد في هذه المجموعة إلا امتلاكها للحدثين التاليين:

### **يتم تغ يير المجموعة CollectionChanging:**

ينطلق هذا الحدث عند تغيير المجموعة، والمعامل الثاني e لهذا الحــدث مــن النـــوع CollectionChangeEventArgs، وقد تعرفنا عليه من قبل عند التعرف على كائن مجموعة الجداول DataTableCollection.

 **تم تغ يير المجموعة CollectionChanged:**

ينطلق هذا الحدث بعد حدوث التغيير في المجموعة فعلا.. والمعامل الثاني لهذا الحدث مماثل لمعامل الحدث السابق.

# **فئة مجموعة ارتباطات الأداة**

#### **ControlBindingsCollection Class**

ترث هذه المجموعة الفئة BindingsCollection، ويمكن الحصول عليهــا مــن خــلال ال خاصية Bindings.Control.

وتمتلك هذه المجموعة الوسائل التقليدية للمجموعات، لكن الوسيلة Add الخاصة بهــا لهــا الصيغ التالية:

١– الصيغة الأولى تستقبل كائن الار تباط Binding المر اد إضافته إلى المجموعة. ٢– الصيغة الثانية تستقبل ثلاثة معاملات:

- اسم عنصر العرض، مثل "Text" .
- الكائن Object الذي يعمل كمصدر للبيانات، مثل كائن الحجم Size.
- اسم عنصر البيانات.. فمثلا، لو أردت ربط خاصية الارتفاع الخاصـــة بكـــائن الحجم Size، فأر سل إلى هذا المعامل النص "Height".. ويمكنك إرسال نــص فارغ "" إلى هذا المعامل، وفي هذه الحالة سترتبط الأداة بــالنص النـــاتج مـــن الوسيلة ToString ال خاصة بالكائن.. وإ ذا كان الكائن يحتوي علـى كائنـات متداخلة (مثل مجموعة البيانات التي تحتوي على جداول، وكل منهــا تحتــوي علـي أعمدة)، فيجب عليك كتابة مسار الخاصية كاملا بدون اسم الكائن.. فمثلا: يمكنك الار تباط بحقل اسم الكتـــاب فـــي جـــدول الكتـــب باســـتخدام المســـار "Books.Book"، مع إرسال مجموعة البيانات نفسها إلى المعامل الثاني.

٣- الصيغة الثالثة تزيد على الصيغة السابقة بمعامل رابــع، إذا جعلــت قيمتـــه True

فسيتم تطبيق التنسيق Format الخاص بك عند عرض العنصر في الأداة. ٤- الصيغة الرابعة تزيد على الصيغة السابقة بمعامل خامس، يستقبل إحدى قيم المرقم DataSourceUpdateMode، لوضــــــــــــــــــها فــــــــــــــي الخاصــــــــــــية DataSourceUpdateMode وسننتعرف عليها بعد قليل.

- ٥– الصيغة الخامسة تزيد على الصيغة السابقة بمعامل سادس، وهو يستقبل القيمة التي تريد وضعها في عنصر العرض إذا كان عنصر البيانات فارغا Nothing.. لاحظ أن هذا المعامل من النوع Object ليتيح لك إرسال أية قيمة تناسبك.
- ٦- الصيغة السادسة نزيد على الصيغة السابقة بمعامل سابع، يتيح لـك إرســال نــص يحمل التنسيق Format الذي تريد تطبيقه على قيمة عنصر البيانات عند وضـــعها في عنصر العرض.
- ٧- الصيغة السابعة نزيد على الصيغة السابقة بمعامــل ثــامن مــن نــوع الواجهـــة IFormatProvider، لوضع قيمته في ال خاصـية FormatInfo ال تـي سـ نتعرف علمها بعد قليل.

ونعيد إليك كل هذه الصيغ ــ ما عدا الصيغة الأولـــى ـــ مرجعـــا إلـــى كـــائن الارتبـــاط Binding الذي تم إنشاؤه وإضافته إلى المجموعة. وتستطيع استخدام الوسيلة Add أيضا لإضافة ارتباط بكائن بسيط حتى لـو كــان مجــرد

متغير نصبي، مثل:

### **string Name = "Mohammad"; TextBox1.DataBindings.Add("Text" , Name, "");**

هذا الكود سيجعل مربع النص TextBox1 يعرض النص Mohammad. كما يمكنك استخدامها لإضافة ارتباط بكائن مكون من أكثر مــن عنصـــر، مثــل الفئـــات وال سجلات.. مثال:

**Size Sz = new Size(100, 200); TextBox2.DataBindings.Add("Text" , Sz, "Width");**  هذ ا ال كود سيجعل مربع النص 2TextBox يعرض الرقم .١٠٠ ويمكنك استخدام الوسيلة Add لربط أكثر من مصدر بيانات بـنفس الأداة.. هـذا الكـود صحيح:

**TextBox1.DataBindings.Add("Text" , Name, ""); TextBox1.DataBindings.Add("Tag" , Sz, "Width");**  لكن الوسيلة Add ستسبب خطأ في البرنامج لو حاولت ربط أكثر من مصدر بيانات بـنفس عنصر العرض في نفس الأداة.. هذا الكود خاطئ:

**TextBox1.DataBindings.Add("Text" , Name, ""); TextBox1.DataBindings.Add("Text" , Sz, "Width");**  لهذا قبل أن تغير ارتباط الخاصية، عليك أن تزيل كــائن الارتبــاط أولا مــن المجموعـــة با ستخدام الوسيلة Remove كالتالي: **var Bnd = TextBox1.DataBindings.Add("Text" , Name, ""); TxtName.DataBindings.Remove(Bnd); TextBox1.DataBindings.Add("Text" , Sz, "Width");**  لاحظ كذلك أن عنصر البيانات يجب أن يكون خاصية وليس متغيــرا.. بمعنـــى آخــر : لا

 يمكنك ربط الأداة بحقل Field من حقول الكائن.. تذكر أن الحقل هو متغير عـام Public Variable معرف على مستوى الفئة، مثل:

**class Student { public int ID; public int Age; public string Name; }** 

الآن لو عرفت كائنا من فئة الطالب وليكن:

### **Student Std = new Student { ID = 1, Age = 15, Name = "Ahmad" };**

فإن محاولة ربط أي حقل خاص بالكائن Std (وليكن الحقل Name) بأية أداة ستؤدي إلـــي حدوث خطأ في البر نامج:

**TxtId.DataBindings.Add("Text" , Std, "Name");** 

لهذا عليك تغيير الحقول العامة في فئة الطالب لتصير خصائص.. كل ما عليك هو استخدام الخصائص ذاتية التعريف Auto Implemented Properties التي قدمتها ســي شـــار ب ٢٠٠٨ كالتالي:

**class Student { public int ID {get;set;} public int Age {get;set;} public string Name { get; set; } }** 

الآن لو جربت ربط أي خاصية من خصائص الكائن Std، فسيعمل كل شـــيء علـــي مـــا ير ام.. وال مشروع BindingToObject يريك ال كود الكامل لربط خصائص فئـة ال طالـب بمربعات النصوص.. وعليك عند فحص هذا المشروع أن تلاحظ ما يلي:

- ١ أن أي تغيير تجريه على مربعات النصوص سيؤثر على الكائن الأصليStd .. ولو جربت تغيير بيانات الطالب في مربعات النصوص وضغط الزر "بيانات الطالــب" فستعرض الرسالة القيم الموجودة في مربعات النصوص، رغم أن الكود المكتــوب في حدث ضغط الزر يعرض بيانات المتغير Std.
- -٢ إذ ا حاولت أن تكتب قيمة خاطئة في أي مربع نص ككتابة حروف في مربع النص الخاص برقم الطالب، فسيتم الغاؤها بمجرد مغادرته.. هذا معناه أن تقنيـــة الــــربط تجيز البيانات تلقائيا قبل مغادرة الأداة، فإذا كانت ستسبب خطأ عند وضـــعها فـــي عنصر البيانات بتم إلغاء القيمة من عنصر العرض وإعادته إلى قيمته السابقة.

كما يمكنك أيضا الارتباط بكائنات معقدة، مثل مصفوفة تحتوي على عناصر من نوع فئـــة التلميذ، أو كائنات أكثر تعقيدا مثل مجموعة البيانات التي تحتوي على جداول، بكــل منهــا أعمدة يعتبر كل عمود منها مصفوفة (لأن به صفوفا) ويصلح كعنصر بيانــــات.. والمثـــال التالي ينشئ كائن ار تباط ويضيفه إلى مجموعة ار تباطات مربع النص، ليجعله يعرض اسـم الكتاب ال حالي في جدول الكتب:

#### **Binding B = TextBox1.DataBindings.Add("Text" , Ds, "Books.Book");**

ويمكن فعل نفس الشيء أيضا بالكود التالي: **Binding B = TextBox1.DataBindings.Add("Text" , Ds.Tables["Books"], "Book");** 

 ويريك ال مشروع BindingTextBox مثالا طريفا على هذا، حيث سـنجعل مربـع نـص يعرض اسم الكتاب الحالي، ومربع نص آخر يعرض اسم مؤلفه.. وسنعرض جدول الكتـب كله في جدول عرض DataGridView الذي سنتعرف على طريقة ربطه لاحقا.

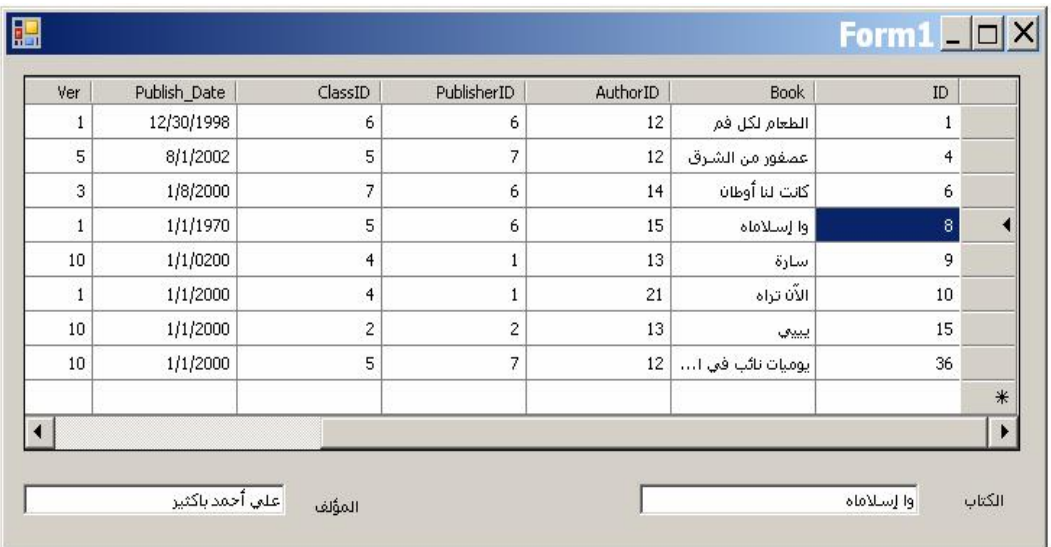

الجميل في الأمر أن المستخدم كلما انتقل من صف إلى آخر في جدول العـــرض، يعـــرض مربعا النص اسم الكتاب الموجود في هذا الصف واسم مؤلفه نلقائيا، وبدون أن نكتـب أي كود!.. السبب في هذا أن جدول العرض يغير الصف الحالي في كـــائن الارتبـــاط، فيقـــوم تلقائيا بتحديث القيم المعر وضية في جميع الأدوات المر تبطة به!.. لكن لكــي تعمــل هــذه الطريقة، يجب أن يكون مصدر البيانات المرتبط به جدول العرض هو نفسه مصدر بيانات مربعي النص.. هكذا مثلا:

**DataGridView1.DataSource = Ds; DataGridView1.DataMember = "Books"; TxtBook.DataBindings.Add("Text" , Ds, "Books.Book"); TxtAuthor.DataBindings.Add("Text", Ds, "Books.Author");** 

أو يمكن استخدام جدول الكتب كمصدر بيانات للاختصار :

**DataGridView1.DataSource = Ds.Books; TxtBook.DataBindings.Add("Text" , Ds.Books, "Book"); TxtAuthor.DataBindings.Add("Text", Ds.Books, "Author");**  لكن الكود التالي لن يجعل البرنامج يعمل بشكل صحيح، لأن مصدر بيانات جدول العــرض (وه و Books.Ds ( مخ تلف عن مصدر بيانات مربعي النص (وه و Ds( : **DataGridView1.DataSource = Ds.Books;**

**TxtBook.DataBindings.Add("Text" , Ds, "Books.Book"); TxtAuthor.DataBindings.Add("Text", Ds, "Books.Author");**  كذلك فإن الكود التالي أيضا لن يجعل البرنامج يعمل بشكل صحيح، لأن مصــــدر بيانــــات جـــدول العــــرض (وهــــو Ds) مختلـــف عــــن مصـــــدر بيانــــات مربعــــي الــــنص (وه و Books.Ds( :

**DataGridView1.DataSource = Ds; DataGridView1.DataMember = "Books"; TxtBook.DataBindings.Add("Text" , Ds.Books, "Book"); TxtAuthor.DataBindings.Add("Text", Ds.Books, "Author");** 

وتمتلك مجموعة الار تباطات الخصائص الجديدة التالية:

**الأداة Control:** تعيد الأداة التي تتتمي إليها مجموعة الارتباطات الحاليّة.

**المكون القابل للارتباط BindableComponent:**

تعبد واجهة المكون القابل للارتباط IBindableComponent التــي تنتمــي إليهــا مجموعة الار تباطات الحالية.

**ال طريقة الافتراضية لتحديث مصدر البيانات DefaultDataSourceUpdateMode:** تحدد القيمة الافتر اضية للخاصية DataSourceUpdateMode لكل كائن ربط فــي ال مجموعة، وهي تأخذ إحدى قيم المرقم DataSourceUpdateMode التي سنتعرف عليها لاحقا.

# **فئة الارتباط Class Binding**

تقوم هذه الفئة بربط كائن يعمل كمصدر بيانات، بإحدى الأدوات، بحيــث يأخــذ عنصـــر العرض في الأداة قيمة عنصر البيانات في الكائن تلقائيا، وتغير قيمة أحدهما كلما تغيــرت قيمة الآخر. ولحدث إنشاء هذه الفئة نفس صيغ الوسيلة ControlBindingsCollection.Add، ما عــدا الصيغة الأولى التي تستقبل كائن ار تباط Binding. افترض أن لدينا مصفوفة أعداد صحيحة معرفة على مستوى النموذج كالتالي:  $int||A = \{1, 2, 3, 4\};$ سنعرّف الآن كائنا يربط الخاصيّة Text في مربّع النصّ بعناصر هذه المصفوفة: **var B = new Binding("Text" , A, "")**; **TextBox1.DataBindings.Add(B);** لاحظ أن حدث الإنشاء استقبل ثلاثة معاملات:

- اسم خاصية الأداة وهي هنا "Text" .
- مجموعة البيانات وهي هنا المصفوفة A.
- اسم عنصر العرض وقد تركناه فارغا لربط الكائن نفسه (المصفوفة).. لكـن لــو كنــا نتعامل مع سجل الطالب Student Structure مــثلا (كمــا فعلنـــا فـــي المشـــروع BindingToArray)، فيمكن أن نرسل إلى هذا المعامل اسم أي حقــل مـــن حقولــــه، كالاسم "Name " أو ال عمر "Age".. أو غير ذلك.

وتمنحك الفئة Binding الخصائص التالية:

**المكون القابل للارتباط BindableComponent:**

تعيد واجهة المكون القابل للارتباط IBindableComponent التي تمثلها الأداة التـــي ينتمي إليها الار تباط الحالي.

**الأداة Control:**

تعيد الأداة Control التي ينتمي إليها الارتباط الحاليّ.

**اسم الخاصية PropertyName:** تق رأ أو تغير اسم عنصر العرض.

**مصدر البيانات DataSource:**

تعيد الكائن Object الذي يعمل كمصدر للبيانات في هذا الار تباط.

### **معلومات عنصر الربط BindingMemberInfo:**

 تعيد نسخة من سجل معلومات عنصر الـربط Structure BindingMemberInfo، تحتوي على معلومات حول عنصر البيانات.. وسنتعرف على هذا السجل لاحقا.

#### **أساس مدير الربط BindingManagerBase:**

تعيد كائن أساس الارتباط BindingManagerBase، الذي يتيح لــك الــتحكم فــي الارت باط ال حالي. . وس نتعرف على الفئة BindingManagerBase بالتفصيل لاحقا.

#### **هل هو مرتبط IsBinding:**

تعيد True إذا كان الارتباط فعالا، وتعيد False إذا تم إيقاف الارتباط عــن العمــل مؤقتا.

# **طريقة تحديث الأداة ControlUpdateMode:**

تحدد كيفية تحديث عنصر العرض، عندما تتغير قيمة عنصر البيانات.. وتأخــذ هــذه الخاصية إحدى قيمتي المرقم ControlUpdateMode التاليتين:

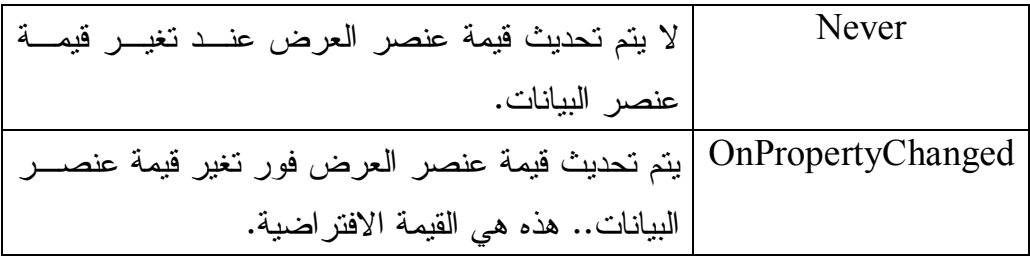

# **القيمة الفارغة NullValue:**

تحدد القيمة التي ستوضع في عنصر العرض، إذا كانــت لعنصــــر البيانــــات القيمــــة Nothing.. لاحظ أن هـذه الخاصــية سـتكون بــلا فائــدة إذا كانــت للخاصــية .None القيمة ControlUpdateMode

**طريقة تحديث مصدر البيانات DataSourceUpdateMode:** تحدد كيفية تحديث قيمة عنصر البيانات عند تغير قيمة عنصر العرض، وهــي تأخــذ إح دى قيم المرقم DataSourceUpdateMode ال تالية:

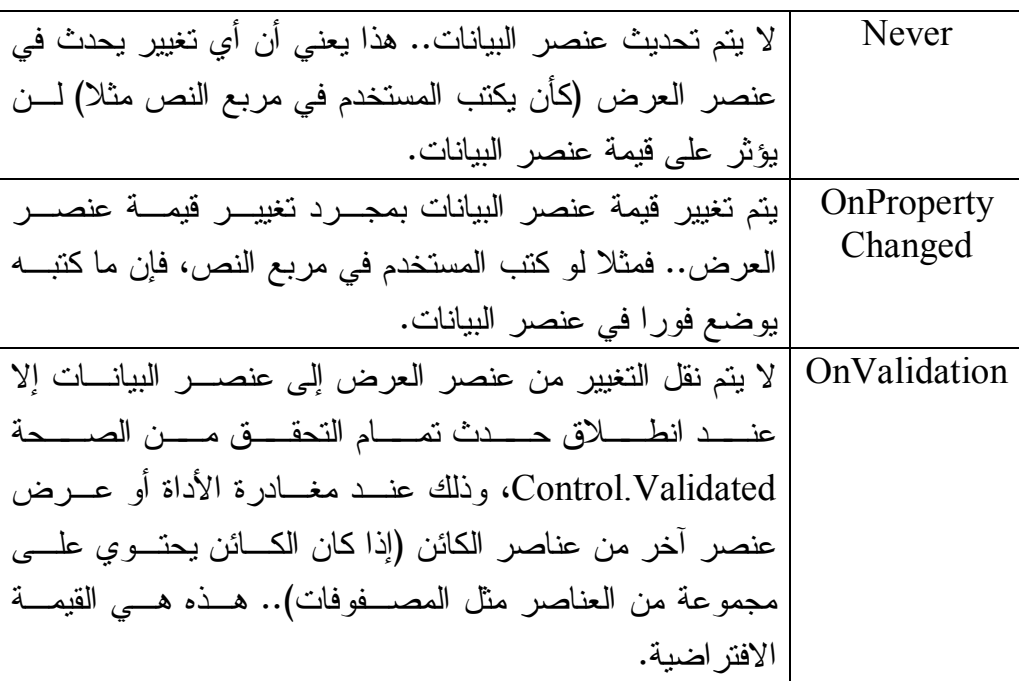

# **القيمة الفارغة لمصدر البيانات DataSourceNullValue:**

تحدد القيمة التي ستوضع في عنصر البيانات، إذا كانــت لعنصـــر العـــرض القيمـــة Nothing.. لاحظ أن هــذه الخاصـــية ســتكون بـــلا فائـــدة إذا كانــت للخاصـــية .None القيمة DataSourceUpdateMode

 **نص ال تنسيق FormatString:** تستقبل نصا يعرف صيغة التتسيق الذي سيستخدم لتتسيق البيانات قبل وضـــعها فـــي عنصر العرض.. ويمكنك استخدام نفس صيغ نتسيق الأرقام والنواريخ التــي تعرفنـــا عليها في ملاحق كتاب بر مجة إطار العمل.

 **تفعيل ال تنسيق FormattingEnabled:** إذا جعلت قيمة هذه الخاصية True فسيتم تطبيق التتسيق الموضــــح فـــي الخاصــــية FormatString على ال بيانات قبل وض عها في عنصر العرض.

 **معلومات ال تنسيق FormatInfo:**

تقرأ أو تغير واجهة مــزود النتســـيق IFormatProvider التـــي يســـتخدمها كــــائن الارتبــــاط.. لقـــد عرفنـــــا فــــي كتـــــاب برمجـــــة إطـــــار العمــــل أن الفئـــــات واجهـة تمثـل CultureInfo ،DateTimeFormatInfo ،NumberFormatInfo مز ود التنسيق IFormatProvider، لكن بالنسبة لهذه الخاصية، يمكنك استخدام نسخة من الفئة CultureInfo للتحكم في اللغة والثقافة التي ستستخدم عند تتسيق البيانــــات.. وفي الوضع الافتراضي تتعامل هذه الخاصية مع الثقافة (اللغة) المعرفة علــي جهــاز المستخدم.

ويمتلك كائن الربط الوسيلتين التاليتين:

 **قراءة القي مة ReadValue:**

تجبر الأداة على عرض قيمة عنصر البيانات.

### **كتابة القي مة WriteValue:**

تجبر الأداة على وضع قيمة عنصر العرض، في عنصر البيانات.

ويمنحك كائن الار تباط الأحداث التالية:

# **تن سيق Format:**

ينطلق قبل كتابة قيمة عنصر البيانات في عنصر العرض، ليسمح لك بتتسيق البيانـــات قبل أن تعرضها الأداة.. والمعامل e لهذا الحدث من النـــوع ConvertEventArgs، و هو يمتلك الخاصيتين التاليتين:

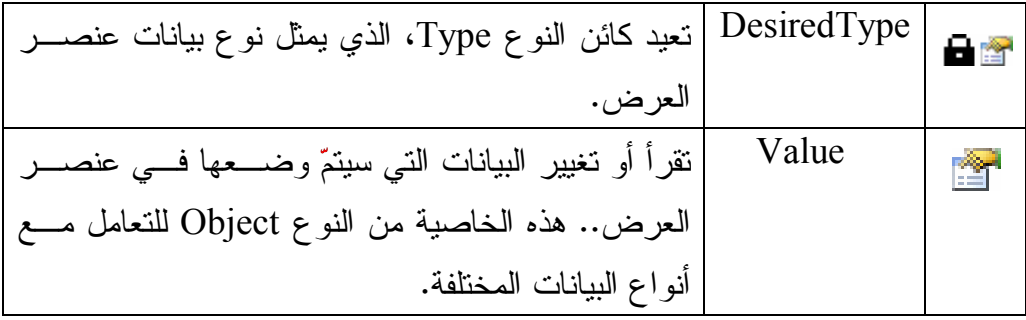

مثلا، يمكنك أن تعرض البيانات في الأداة بتنسيق التاريخ القصير كالتالي:

### **e.Value = Convert.ToDateTime(e.Value).ToString("d/MM/yy");**

# **تحويل Parse:**

ينطلق عندما تتغيّر قيمة عنصر العرض.. فإذا كنت قــد غيــرت تتســيق البيانـــات باستخدام الحدث Format، فاستخدم هذا الحدث لاستخلاص البيانات الأصليّة وإعادتها إلى النوع المناسب لوضعها في خاصية الكائن.

والمعامل e لهذا الحدث مماثل لذلك الخاصّ بالحدث السابق.. انظــر كيــف نســتعيد التاريخ من النصّ الذي نسقناه في الحدث السابق:

**e.Value = Date.Parse(e.Value.ToString( ));**

 **انتهى الربط BindingComplete:**

ينطلق هذا الحدث بعد وضع قيمة عنصر البيانات في عنصر العرض، أو بعد وضـــع قيمة عنصر العرض في عنصر البيانات.. والمعامل الثاني e لمهذا الحدث من النـوع BindingCompleteEventArgs، وهو يمتلك ال خصائص ال تالية:

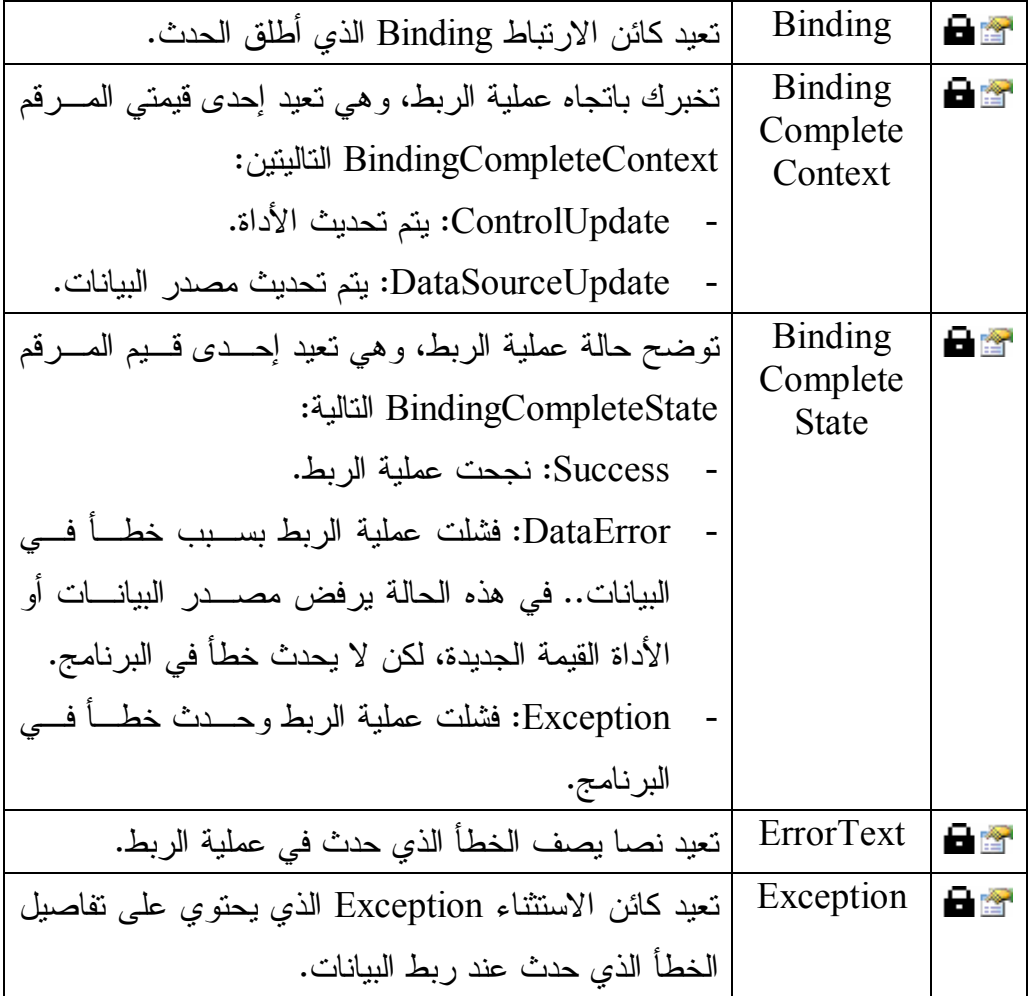

والمثال التالي يعرف كائن ربط Binding Object بين الخاصيّة Text لمربّع نصّ، وبين ال عم ود Book في جدول الكتب في مجموعة ال بيانات Ds:

**var B = new Binding("Text" , Ds, "Books.Book");** هذا الارتباط لن يأخذ حبّــز ا مـــن التنفيـــذ إلا إذا أضــــفناه إلـــى مجمو عـــة الار تباطـــات DataBindings ال خاصة بمربع النص، كالتالي:

### **TextBox1.DataBindings.Add (B);**

وسنرى لاحقا كيف نتحرك بأنفسنا عبر صفوف جدول الكتب المختلفــة، لنعـــرض أســـماء الكتب المختلفة في مربع النص.. وعلى كل حـــال، ســـتجد هــذا مطبقـــا فـــي المشـــروع .ViewAndEditBooks

# **اللهم ارحم أبي واغفر له وكفر عنه سيئاته**

# **سجل معلومات عنصر الربط BindingMemberInfo Structure**

يحتوى هذا السجل على معلومات عن عنصر البيانات.. ولا تتضح فائدة هذا الســجل عنــد الارتباط بكائنات بسيطة، وإنما نتضح عند الارتباط مع كائنـــات تحتــوي علـــي كائنـــات متداخلة.. في هذه الحالة عليك إرسال مسار الكامل لاسم الخاصية التــي تعمــل كعنصـــر بيانات، إلى حدث إنشاء هذا الكائن.. مثال:

**var Bmi = BindingMemberInfo ("Books.Book");**  حيث Books هو اسم جدول الكتب، و Book هو الحقل الذي سيتم عـــرض قيمتــــه فــــي الأداة.. لاحظ أن هذا المسار لا يحتوي على اسم الكائن (وهو مجموعة البيانـــات Ds فـــي مثالنا هذا)، فهذه المعلومة موجودة في كائن الربط Binding الذي ينتمــي إليــه الســجل BindingMemberInfo.. ويمكنك أيضا الحصول على نسخة من هذا السجل باســتخدام ال خاصية BindingMemberInfo.Binding.

وبمتلك هذا السجل الخصائص التالية:

# **عنصر الربط BindingMember:**

تعيد المسار الكامل لعنصر البيانات... وفي المثال الذي ضر بناه ستعيد هذه الخاصــية . Books.Book : النص

#### **حقل الربط BindingField:**

تعيد اسم عنصر البيانات (بدون المسار الكامل).. هذا يعني أنها ستعيد الـنص Book في المثال السابق.

# **مسار الربط BindingPath:**

تعيد مسار عنصر البيانات (بدون اسم الخاصية).. ولو استخدمنا هذه الخاصـــية مـــع المثال ال سابق، فستعيد النص Books. ولو كان الكائن بسيطا وعنصر البيانات ليس له مسار، ففي هذه الحالة ستكون القيمـة العائدة هي اسم الخاصية، مثل Width لو كان الارتباط بكائن الحجم Size.

# **فئة محتوى الربط Class BindingContext**

هذه الفئة تمثل واجهة المجموعة ICollection، وهي تعمل كمجموعة للقراءة فقط تحتـوي على كائنات مدير الربط BindingManagerBase الخاصة بأداة معينة.. وسنتعرف على الفئة BindingManagerBase بعد قليل.

ويمكنـــك الحصــــول علــــى نســـخة مــــن هـــذه الفئــــة باســـتخدام الخاصــــية Control.BindingContext. والمثال النتالي يعيد إليك مجموعة تحتوي علــى كائنـــات أساس مدير الربط للنموذج:

### **BindingContext BC = this.BindingContext;**

لاحظ أن مجموعة محتوى الربط BindingContext الخاصة بالأداة الحاوية تحتوي علـــى كل كائنات مدير الربط BindingManagerBase الخاصة بكل الأدوات الموجــودة علـــى هذه الأداة الحاوية.. هذا يعني أن محتوى الربط BC في المثال الســـابق ســـيحتوي علــــي كائنات أساس الربط لكل الأدوات الموضوعة على النموذج (بشرط أن تكــون داخلـــة فـــي ارتباطات).. هذا يفيدك في تسهيل كتابة الكود عندما توجد العديد مــن الأدوات المرتبطــة على النموذج.

وتمتلك هذه المجموعة الخاصية التالية:

#### **العنصر Item:**

هذ ه هي ال خاصية الافتراضية، وهي تعيد مـدير الـربط BindingManagerBase الموجود في المجموعة تبعا للمعاملات المرسلة.. ولهذه الخاصية صيغتان: ٠. الصيغة الأولى لها معامل من النوع Object، يستقبل مصدر البيانات الذي نريد الحصول على مدير الربط الخاص به.. والكود التالي يوقف الارتباطــات بــين مجمو عة البيانات Ds وكل الأدوات الموجودة على النموذج: **this.BindingContext[Ds].SuspendBinding( );** 

٢. الصيغة الثانية تزيد على الصيغة السابقة بمعامل نصبي، يستقبل مســـار عنصـــر البيانات.. هذا مفيد إذا كان الكائن يحتوي على العديد مـن مصــادر البيانــات وت ريد ال تعامل مع واحد منها فقـط.. وف ـي ال مشـروع BindingToDataSet استخدمنا الجملة التالية للحصول على مدير الربط:

**var Bm = this.BindingContext[DsBooks, "Books"];**  لاحظ أن مدير ال ربط Bm في هذه ال حالة يتعامل مع جدول الكتب، له ذا نستطيع اس تخدام ال خاصية Position.Bm للتحكم في الكتـاب ال معـروض حاليـا فـي الأدوات.. ببنما لو استخدمت الجملة التالية:

**var Bm = this.BindingContext[DsBooks];**  فستحصل على مدير ربط يتعامل مع مجموعة البيانات نفســـها، ونظـــرا لأنهـــا تحتوي على العديد من القوائم الداخلية (مثل مجموعـة الجــداول ومجموعــة العلاقات وغير هما)، فلن يستطيع مدير الربط Bm في هذه الحالة التعامــل مـــع جدول الكتب، وستثنير الخاصية Bm.Count إلى أن هناك عنصرا واحدا فقــط في مدير الربط (وهو مجموعة البيانات نفسها)، ولهذا لن تستطيع الانتقال إلـــي سجلات أخرى باستخدام ال خاصية Position.Bm.

كما تمتلك هذه المجموعة الوسيلتين التاليتين:

 **تحتوي على Contains:** تعيد True إذا كانت المجموعة تحتوي على مدير الربط المحــدد فــي المعـــاملات.. ولهذه الوسيلة نفس صيغتي الخاصية الافتر اضية Item.

#### **تح ديث الربط UpdateBinding:**

أرسل إلى هذه الوسيلة مجموعة محتوى الربط BindingContext، وكــائن الـــربط Binding الذي تريد إز الته من مجموعة أخرى وإضافته إلى المجموعة المحددة فــي المعامل الأول.

# **فئة أساس مدير الربط Class BindingManagerBase**

هذه الفئة أساسية مجردة Abstract Base Class، ومنها تشتق الفئات التي تعمل كمـــدير للربط.. والفئات التاليتان ترثان هذه الفئة:

١. فئة مدبر التسلسل CurrencyManager Class.

.٢ فئة مدير ال خاصية Class PropertyManager.

ولتعريف متغير من هذا الكائن، استخدم الصيغة التالية:

#### **BindingManagerBase BM**;

ولوضع نسخة جديدة من مدير الربط فــي هــذا المتغيــر، يمكنــك اســتخدام الخاصـــية BindingManagerBase من كائن الار تباط Binding.. مثال:

### **var Bnd = TextBox1.DataBindings.Add("Text" , Obj, ""); BM = Bnd.BindingManagerBase**;

لاحظ أن نوع المدير الذي سيوضع في المتغير BM يتوقف على نوع الكائن.. فلــو كـــان كائنا بسيطا فسيحتوي المتغير BM على نسخة من مدير الخاصــية PropertyManager الذي يتحكم بالار تباط بعنصر البيانات.. أما إذا كان الكائن مركبا ويحتوي على قائمة مــن العناصر، فسيحتوي المتغير BM على نسخة من مـدير التسلســل CurrencyManager الذي بتحكم في ربط قائمة عناصر الكائن.

وت متلك هذه الفئة ال خصائص ال تالية:

#### **الار تباطات Bindings:**

تعيد مجموعـــة الارتباطـــات BindingsCollection التـــي تحتـــوي علـــي جميـــع الار تباطات التي تشتر ك فيها الأداة الحالية.

#### **ال عدد Count:**

تعيد عدد العناصر المشتركة في الارتباط.. هذا العدد سيكون دائما ١ إذا كان الكــائن بسيطا وتم الارتباط بإحدى خصائصه.. أما إذا كان الكائن معقدا وتم الارتباط بقائمـــة عناصر موجودة داخله، فإن هذه الخاصية تعيد عدد عناصر هذه القائمة (مثــل عــدد سجلات الجدول إذا كان الار تباط بعمود في أحد جداول مجموعة البيانات).

# **الموضع Position:**

نقرأ أو تغيّر موضع العنصر الذي تعرضه الأداة حاليّا.. هذا مفيد عند الارتباط بكـــائن معقد يحتوي على قائمة من العناصر ، ففي بدء الارتباط ستوضع في عنصر العــرض قيمة أول عنصر في هذه القائمة، ويمكنك بعد هذا أن تســتخدم الخاصـــية Position لعرض أي عنصر آخر في القائمة.. والمثال النالي يعرض في مربــع الــنص ثالــث كتاب في جدول الكتب:

**Binding Bnd = new Binding("Text" , Ds, "Books.Book"); TxtBook.DataBindings.Add(Bnd); Bnd.BindingManagerBase.Position = 2;** 

وقد استخدمنا هذه الخاصية في التطبيق BindindSample2 لنتيح للمستخدم التحرك عبر خانات مصفوفة التلاميذ وعرض بيانات كل تلميذ في مربعات النصوص، وذلــك باستخدام أزر ار الاتجاهات أسفل النموذج:

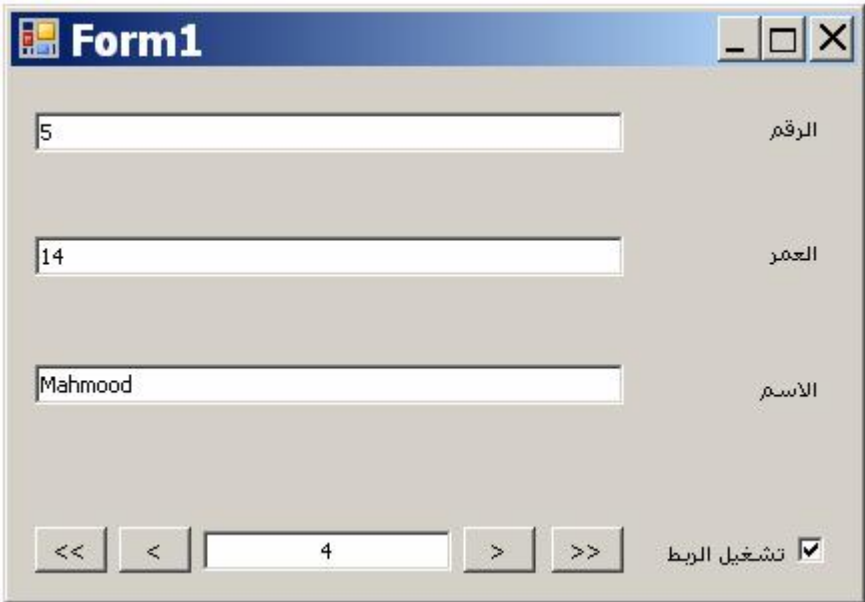

المريح في الأمر أننا لا نحتاج إلى تغيير الموضع لكل مربع نص على النموذج، فكــل ما علينا هو الحصول على مدير الربط الخاص بمصفوفة التلاميذ من خلال محتــوى ال ربط ال خاص بالنموذج كالتالي:

**BindingManagerBaseBm= this.BindingContext[Std];**  وبهذا يؤدي تغيير قيمــة الخاصـــية Bm.Position إلـــي تغييـــر العنصـــر الحـــالي المعروض في جميع أدوات النموذج.

 كما يتيح البرنامج 2BindindSample للمستخدم كتابة رقم الخانة مباشرة في مربـع النص الذي يتوسط الأزر ار (واسمه TxtPos)، وعندما يضــغط Enter مــن لوحــة المفاتيح بتم عرض التلميذ الموجود في هذه الخانة.. لاحــظ أن الخاصــية Position ترفض أي موضع غير صحيح دون أن يحدث خطا في البرنامج.. له ذا لو جربـت أن تكتب الرقم ١٠ مثلا في مربع النص وتضـغط Enter، فـإن ال خاصـية Position ستنتقل تلقائيا إلى آخر خانة مسموح بها وهي الخانة رقم ٤ في هذا المثال.

### **الح الي Current:**

تعيد الكائن Object المر تبط حاليا بعنصر العرض.. وفي حالة الارتبــاط بكـــائن بسيط يحتوي على عدة خصائص (مثل كائن الحجم Size)، تعيد هذه الخاصية هذا الكائن، أما عند الارتباط بكائن معقد بحتوي على قائمة من العناصـــــر، فــــإن هــــذه الخاصية تعيد العنصر الحالي في القائمة (الموجود فــي الموضـــع الــذي تحـــدده الخاصية Position).

#### **هل الربط متوقف IsBindingSuspended:**

تعيد True إذا كان الربط بين الأداة ومصدر ال بيانات متوقفا حاليا.

وتمتلك هذه الفئة الوسائل التالية:

### **إض افة جديد AddNew:**

تضيف عنصرا جديد إلى قائمة عناصر مصدر البيانات.. وتسبب هذه الوســيلة خطــأ في البرنامج إذا كانت الأداة مرتبطة بكائن بسيط لا يحتوي على قائمة داخليـــة، أو إذا كان الكائن مصفوفة.. وعند استخدام هذه الوسيلة مع صفوف البيانات، تكـون حالـــة السجل الجديد هي RowState.Added، ولن نتم إضافته إلى قاعدة البيانات إلا عنــد تحد يثها.

 **حذف من موضع RemoveAt:**

تحذف العنصر الموجود في الموضع المرسل كمعامل.. وتسبب هذه الوسيلة خطأ فــي البرنامج إذا كانت الأداة مرتبطة بكائن بسيط لا يحتوي على قائمة داخليـــة، أو كـــان الكائن مصفوفة أو كان لا يمثل الواجهة IBindingList.. وعند استخدام هذه الوسيلة للتعامل لحذف صف بيانات، فس يتم تغير حالة حالته إلى Deleted، ولن يت م حذفه من قاعدة البيانات إلا عند تحديثها.

 **إلغاء التحرير الح الي CancelCurrentEdit:**

تُلُغي عمليّة التحرير الحاليّة وتعيد إلى السجل قيمه الأصلية.. وليس لهذه الوســيلة أي تأثير إلا على الكائنات التي تمثل الواجهة IEditableObject مثل فئة سجلّ العـــرض .DataRowView Class

 **إنهاء التحرير الح الي EndCurrentEdit:** تُنهي عمليّة التحرير مع إبقاء التغييرات التي حدثت للسجل.. وليس لهذه الوســيلة أي تأثير إلا على الكائنات التي تمثل الواجهة IEditableObject مثل فئة سجلّ العــر ض .DataRowView Class

**مع رفة خصائص العنصر GetItemProperties:**

تعيد مجموعة واصفات الخصائص PropertyDescriptorCollection التي تصــف خصائص المجموعة المشتركة في الارتباط.. مثلا: عند الارتباط بحقل اسم الكتاب في جـــدول الكتـــب، ســـتحتوي هـــذه المجموعــــة علــــى واصـــف الخصــــائص PropertyDescriptor لكل عمود في جدول الكتب.. والمثال التالي يعرض اسم أول حقل في السجل الحالي، ويعرض قيمته:

**var BM = Bnd.BindingManagerBase; var PD = BM.GetItemProperties( )[0]; MessageBox.Show(PD.Name); // ID MessageBox.Show(PD.GetValue(BM.Current).ToString ( ));**  حيث ستعرض الرسالة الأولى اسم الحقل ID بينما ستعرض الرســـالة الثانيـــة قيمـــة الحقل ID في السجل الحالي.

 **إيقاف الار تباط SuspendBinding:** توقف الار تباط بين الأدوات ومصدر البيانات مؤقتا.. وقد اسـتخدمنا هـذه الوســيلة لإيقاف الربط في التطبيق BindingToArray، وذلك عند إز الة علامة الاختيار مــن مر بع الاختيار CheckBox الموجود أسفل النموذج.

> **مو اصلة الار تباط ResumeBinding:** تستأنف الار تباط بين الأدوات و مصدر ال بيانات.

> > وت متلك هذه الفئة الأحداث ال تالية:

# **الربط اكتمل BindingComplete:**

مماثل للحدث Binding.BindingComplete.

# **الموضع تغير PositionChanged:**

ينطلق إذا تغيّرت قيمة الخاصية Position.. والمعامل الثاني e لهذا الحدث من النوع EventArgs، الذي لا يحمل أية معلومات هامة عن الحدث. وقد استخدمنا هذا الحــدث فــي التطبيــق BindingToArray، لتحــديث الموضـــع المعروض في مربع النص TxtPos الموجود أسفل النموذج، كلمـــا تغيـــر الموضــــع الحالي بسبب ضغط أزر ار التحرك.. لاحظ أننا ربطنا هذا الحدث بالإجراء المستجيب له باستخدام الجملة AddHandler في حدث تحميل النموذج كالتالي: **Bm.PositionChanged += Bm\_PositionChanged;**

> **السجل الح الي تغير CurrentChanged:** ينطلق إذا تغيّر ت قيمة الخاصية Current.

 **العنصر الح الي تغير CurrentItemChanged:** ينطلق إذا تغيرت حالة العنصر الحالي الذي تعرضه الأداة.. يحدث هــذا إذا تغيـــرت قيمة إحدى خصائص هذا العنصر ، أو إذا تم استبداله أو حذفه.

 **خطأ البيانات DataError:** ينطلق إذا قام مدير الربط بمعالجة خطأ حدث أثناء عملية الربط.. والمعامل الثـــانـي e لمذا الحدث من النـوع BindingManagerDataErrorEventArgs، وهـو يمتلـك الخاصية Exception التي تعيد كائن الاستثناء Exception الذي يحتوي معلومــات عن الخطأ الذي حدث.

# **فئة مدير الخاصية Class PropertyManager**

هذ ه ال فئة ترث الفئة BindingManagerBase، وهي تعمل كمدير يتحكم في ربـط كـائن بسيط له عدة خصائص ولا يحتوي على قائمة عناصر داخلية. ولا تمتلك هذه الفئة أية خصائص أو وسائل أو أحداث جديدة غير ما ترثه من الفئة الأم.

# **فئة مدير التسلسل Class CurrencyManager**

هذ ه ال فئة ترث الفئة BindingManagerBase، وهي تعمل كمدير يتحكم في ربـط كـائن مر كب يحتوي على قائمة عناصر داخلية. وإضافة إلى ما نرثه من الفئة الأم، تمتلك هذه الفئة العنصرين التاليين:

#### **القائ مة List:**

هذه الخاصية من نوع واجهة القائمة IList، هي تعيد القائمة الداخلية التــي يحتويهــا الكائن.

### **إنعاش Refresh:**

تعيد ملء مصفوفة العناصر المرتبطة.. استخدم هذه الوسيلة عند الارتباط بكائنـــات لا تعطي تنبيها عند تغير عناصرها، مثل المصفوفات Arrays.

#### **رب ط الأدوات في وقت التصميم:**

يقدم لك مصمم النماذج Form Designer في دوت نت تسهيلات كثيرة لربط الأدوات في وقت التصميم، لتقليل الكود الذي تحتاجه لأداء هذه العملية.. ولكي ترى هذا عمليـــا، ابـــدأ مشروعا جديدا وأسمه ViewAndEditBooks، وصمّع واجهة استخدامه كما في الصورة ال تالية:

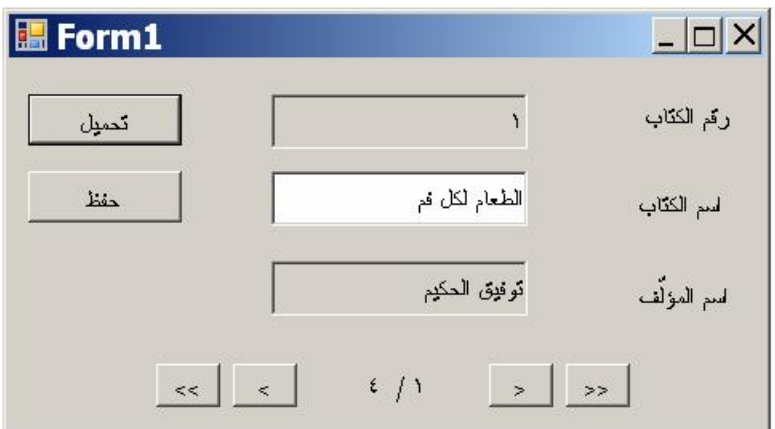

أضف إلى النموذج مهيئ بيانات اسمه DaAuthorBooks، واجعله يســتخدم الاســتعلام التالي للحصول على أسماء المؤلفين و أسماء كتبهم:

### **SELECT Authors.Author, Books.ID, Books.Book FROM Authors INNER JOIN Books ON Authors.ID = Books.AuthorID**

أنشئ مجموعة بيانات محددة النوع Typed DataSet من هذا المهيئ بالطريقة المعهــودة، وأســـمها DsAuthorBooks، وأضـــف نســـخة منهــــا إلــــى النمــــوذج اســــمها .DsAuthorBooks1

الآن، نريد ربط مربّعات النصوص بهذه المجموعة.. اتبع الخطوات التالية:

حدد مربّع النصّ الذي سيعرض رقم الكتاب، ومن نافذة الخصائص حــدّد المقطـــع المسمّى DataBinding.. ستجده في بداية الخصائص، خروجــا عــن الترتيــب الأبجديّ للخصائص، وسيكون موضوعا بين قوسين.

- اضغط العلامة + المجاورة للمقطع DataBinding، لإسدال خصائص الأداة التــي يمكن ربطها بمجموعة البيانات.. بالنسبة لمربّع النصّ، ســتجد أنّ بإمكانــك ربــط ال خاص يتين Tag و Text.. في ال غالب يتم ربط ال خاصية Tag برقم ال سـجلّ ID، وذلك لتسهيل التعامل مع الحقل عند الحاجة.. ولكن في مثالنا هذا، سـنعرض هـذا الرقم في الخاصيّة Text لتظهر للمستخدم.
- حدّد الخاصيّة Text، واضغط زرّ الإسدال الموجود في خانة القيمة.. ستعرض لك القائمة المنسدلة اختبارين:  $\overline{z}$  +  $\overline{z}$ **Properties**

 $\blacktriangle$ 

TextBox1 System.Windows.Forms.Text

(none)

**E** Project Data Sources

**E-E** Form1 List Instances - DsAuthorBooks1

> **E** Authors **■ Author**

a Add Project Data Source... Tex Currently data bound to 'ID'.

**FID** 

oks1 - Authors ID -

**中川国/国** □ (DataBindings)

Tag

Text

Acl Ac

Ac Ac

Ac

All

(Advanced)

(N = 0 Other Data Sources

- -١ None : لإلغاء ربط ال خاصية بـأي مصدر بيانات.
	- و ولــ : Other Data Sources -٢ أسدلت عناصر هذا الفرع، فســتجد تحته عنصرين فرعيين:
- : Project Data Sources .أ ستجد تحــت هــذا العنصــــر مصــــادر البيانــــات العامـــة  $\blacksquare$ لل مشــروع، مثــل فئــات مجموعات البيانـــات محـــددة

ال نوع مثل DsAuthorBooks. . ولو اخترت أيا من هـذه الفئـات، فسـ يتم تعريف نسخة منها لاستخدامها في النموذج الحالي.

ب. Form1 List Instances: ستجد تحت هذا الفرع نسخ الأدوات الموضوعة على النموذج الحالي، والتي تصلح للعمل كقوائم ومصـــادر بيانـــات.. وفـــي مشروعنا هذا، ستجد تحته نسخة مجموعة البيانـــات DsAuthorBooks1... لو أسدلت عناصر هذه المجموعة، فستجد تحتها أسماء الجداول المعرفة فــي مجموعة البيانات محددة النوع.. وستجد في مثالنا هذا جدولا واحـدا اســمه Authos، وذلك لأن مهيئ البيانات قد منح الجدول الناتج من استعلام الربط

Query Join الاسم الافتراضي Authors.. أسدل حقـول هـذا ال جـدول، واختر الحقل ID.

بهذا نكون قد ربطنا الخاصية Text لمربع النص بالحقــل ID فــي مجموعــة البيانـــات.. وبنفس الطريقة يمكنك ربط الخاصية Text لمربع النص الثاني بالحقــل Book، ومربـــع النص ال ثالث بالحقل Author.

الآن أنهينا ربط أدواتنا بمصدر البيانات، بحيث لو ملأنا مجموعـــة البيانــــات بالســـجلات، فستظهر قيم حقول السجلّ الحاليّ في مربّعات النصّ، بدون أن نكتب أي كود لفعــل هــذا.. وكلّما تحرّكنا من سجلّ إلى آخر ، يتمّ عرض قيم حقول السجلّ الجديد في الأدوات آليّا. عند هذه النقطة، لو شغّلت المشروع وضغطت زرّ تحميل البيانات، فستظهر قــيم الســجلّ الأول في مربّعات النصّ، كلّ حقل في مربّعه الذي حدّدناه.

نريد الآن أن نكتب كود الأزر ار التي تسمح للمستخدم بالتنقـــل بــين ســـجلات مجموعـــة البيانـــات.. ســيكون الأمـــر بســيطا، فكـــل مـــا علينــــا هـــو اســـتخدام مـــدير الـــربط BindingManagerBase، واللبذي يمكننـــا الحصـــول عليـــه مـــن خـــلال الخاصـــية BindingContext الخاصة بالنموذج كالتالي:

#### **BindingManagerBase Bm = this.BindingContext[DsAuthorBooks1, "Authors"];**

الآن تستطيع تغيير الموضع كما تريد، باستخدام الخاصيتين Position و Count التابعتين لمدير الربط.. مثلا، في زر الانتقال إلى السجل التالي، استخدمنا الكود: **if (Bm.Position < Bm.Count - 1) {**

#### **Bm.Position += 1; LbPosition.** Text =  $(Bm.Position + 1)$ . ToString $() + " / " +$  **Bm.Count.ToString( );**

**}** لاحظ أن محاولة تغيير السجل الحالي قد تؤدي إلى حدوث خطأ في البرنامج، وذلــك لأن مدير الربط سيفحص مربعات النصوص، فإن كانت بعض قيمها تغيرت، فسيحاول حفظهــا في مجموعة البيانات، وسيحدث خطأ إذا كان المستخدم قد أدخل قيمة غير مناســبة لأحــد الحقول.. لحل هذه المشكلة، استخدم المقطع Try Catch لمعالجة أي خطأ من هذا النـــو ع،

وفي المقطع Catch استخدم الجملة التالية لإلغاء تحرير الســجل الحــالي (الــذي ســبب المشكلة ):

### **Bm.CancelCurrentEdit( );**

لاحظ أن هذا الكود سيعيد قيم كل مربعات النصوص إلى ما كانت عليـــه.. ســـيكون هـــذا مستفز ا للمستخدم للغاية لو كان عدد مربعات النصوص كبير ا وكان الخطأ ناتجا عن قيمــة خاطئة في واحد منها فقط.. لهذا سيكون من الأذكى أن تلغي تحرير مربع النص الذي سبب المشكلة، أو أن نترك القيم الحالية كما هي، وتترك للمستخدم معرفة مربع النص الذي سبب المشكلة من خلال رسالة الخطأ.

وألفت نظرك مجددا إلى أن كل التغييرات التي يجريها المستخدم على مربعات النصــــوص يتم حفظها في مجموعة البيانات (وليس في قاعدة البيانات)، لهذا على المستخدم ضـــغط زر الحفظ لإرسال التغييرات من مجموعة البيانات إلى قاعدة البيانات.. هذا الزر يستخدم أمــر التحديث Update الخاص بمهيئ البيانات، لكن هذا يحتاج إلى بعض العمل منا، لأن مهيئ البيانات لا ينتج أمر التحديث إذا كان أمر التحديد يعيد حقولا من أكثر من جدول، تاركا لك أنت التحكم في الحقول التي تريد تحديثها وكيفية تحديثها.. ونظرا لأننا سنســمح فــي هــذا البرنامج بتحديث الحقل Books.Book فقط، فسنستخدم أمر التحديث التالي:

**UPDATE Books SET Book = @Book WHERE ID = @Original\_ID** 

وستجد تعريف هذا الأمر ومعاملاته في حدث تحميل النموذج.
#### **ربط مربعات القوائم Boxs List Binding:**

ر أينا حتى الآن كيف نربط الأدوات البســيطة كمربعـــات النصــــوص بمصــــادر البيانــــات المختلفة.. لكن ماذا لو أردنا ربط أدوات أكثر تعقيــدا مثــل القائمـــة ListBox والقائمـــة المركبة ComboBox وقائمة الاختيار CkeckedListBox? لو حاولت استخدام كائن الربط لربط مصدر البيانات بالخاصية Items لهذه الأدوات، فكــل ما ستحصل عليه هو رسالة خطا، تخبرك أنه لا يمكن الار تباط بالخاصـية Items لأنهـا للقراءة فقط! إذن فما الحل؟ في الحقيقة، هناك طريقة أخرى لربط مربعات القوائم بمصادر البيانـــات، فهــذه الأدوات لا تحتاج إلى المرور من سجل إلى أخر، فهي قادرة على عرض كل السجلات دفعة واحــدة، ومن أجل هذا فهي تمتلك خصائص مجهزة لهذا الغرض، وهي:

> **مصدر البيانات DataSource:** ضع في هذه الخاصبة الكائن الذي تربد الار تباط به.

## **عنصر العرض DisplayMember:**

تستقبل نصا، يحدد اسم خاصية الكائن التي سيتم عرض قيمته فــي القائمـــة.. وفــي ال مشروع BindingListToArray جعلنا قيمة هذه ال خاصية "Name"، لهذا تعـرض القائمة أسماء الطلاب. لاحظ أنك لو تركت هذه الخاصية فارغة، فستعرض القائمة النص الذي تعيده الوســيلة

ToString الخاصة بكل عنصر من عناصر مصدر البيانات.

#### **القي مة المح ددة SelectedValue:**

تعيد القيمة المحـــددة حاليــــا فــــى القائمــــة، وهــــى تتوقـــف علــــى قيمــــة الخاصــــية .ValueMember

## **عنصر القي مة ValueMember:**

تستقبل نصا، يحدد اسم خاصية الكائن التي ستتم قراءتهــا عنــد اسـتخدام الخاصـــية SelectedValue.. وف ي ال مشـروع BindingListToArray جعلنـا قيمـة هـذه الخاصية "Id"، لهذا فإن الخاصية SelectedValue تعيد رقم الطالب المحدد حاليا في القائمة، ويمكنك تجربة هذا بضغط الزر الموجود أسفل القائمة. ولو تركت ال خاصية ValueMember فارغـة، فـإن ال خاصـية SelectedValue

ستعيد العنصر المحدد في القائمة حاليا مثلها مثل الخاصية SelectedItem.

تعال نستخدم هذه الخصائص في تطوير المشروع ViewAndEditBooks، فهـو يبــدو عقيما لو حاولت استخدامه لعرض البيانات من قواعد البيانات الضخمة، حيث إنّ التحــرّك بين آلاف السجلات واحدا بعد آخر يبدو نوعا من العبث.. لهذا لا بدّ من إنشاء واجهة أكثر ملاءمة لهذا الوضع.. وكحل مبدئي، تعال نستخدم قائمـــة مركّبــة ComboBox لعــرض أسماء الكتب، بحبث بختار المستخدم منها اسم الكتاب مباشـــر ة بـــدلا مـــن ضــــغط أز ر ار الانتقال.. صمّع النموذج ليبدو كما في الصورة، وهو موجود فــي المشــروع BookList ال مرفق بهذا الكتاب:

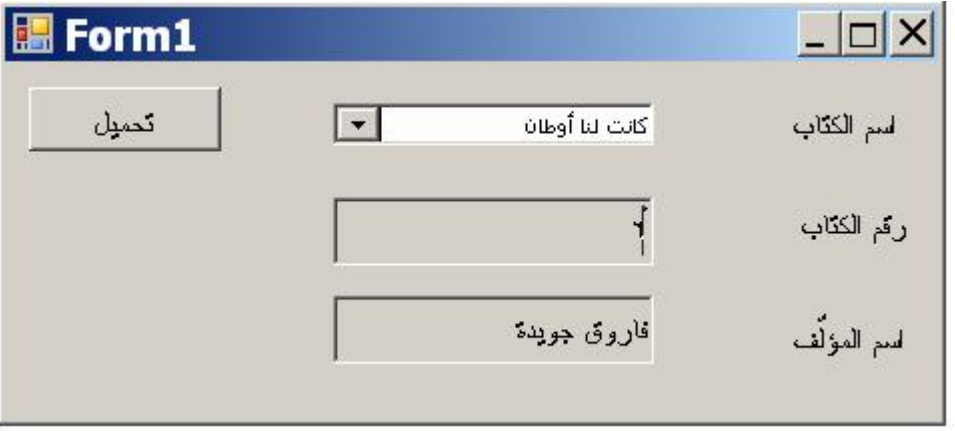

تعرف طبعا كيف تربط مربعي النص اللذين يعرضان اسم المؤلف ورقم الكتاب.. ما يهمنـــا الآن هو كيفية ربط القائمة المركبة.

حدّد القائمة المركّبة، ومن نافذة الخصائص اختر الخاصـــيّة DataSource، واضـــغط زر الإ سدال ال موجود في خانة قيمتها، ومن القائمة ال منسدلة اختر Sources Data Other ثـم .DsAuthorBooks1 ثم ،Form1 List Instances

بعد هذا انتقل إلى الخاصيّة DisplayMember في نافذة الخصائص، واضغط زر الإسدال ال موجود في خانة قيمتها، واختر ال جدول Authors، ومن حقوله اختر الحقل Book. إذا شغّلت التطبيق الآن، وضغطت زر ّ تحميل البيانات، فستجد أنّ القائمة المر كّبة قد امتلأت بأسماء الكتب.. المدهش أنّك لو اخترت اسم أي كتاب من القائمة، فسيؤدي هذا إلى تغييـر السجل الحالي، ومن ثم سيظهر رقمه واسم مؤلفه في مربّعي النصّ تلقائيا، وبدون أن تكتب سطر ا واحدا من الكود لفعل هذا!

حسن.. نريد الآن تطوير المشروع السابق، بحيث نعرض أسماء المؤلفين في قائمة مركبة، ونعرض كتب المؤلف المحدد حاليا في قائمة مركبة أخرى، كما هو موضح فــي الصـــورة ال تالية:

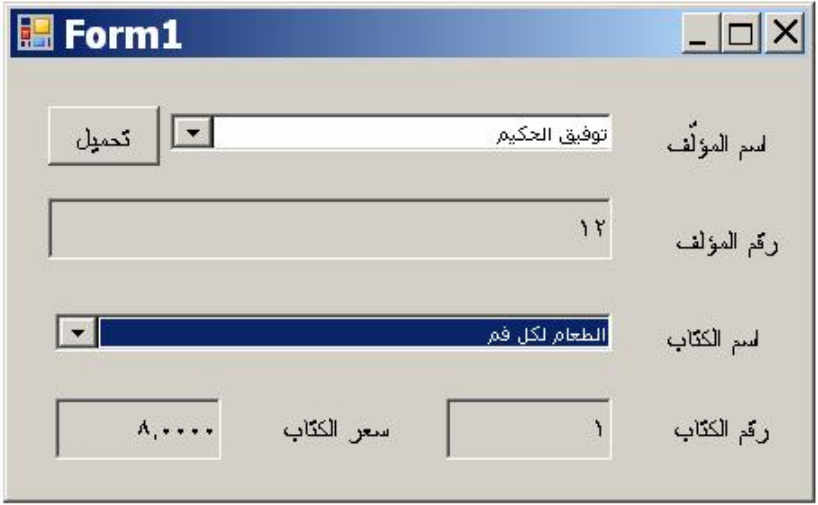

- اتبع هذه الخطوات: -١ أنشئ مشروعا جديدا اسمه Lists\_AuthorsBooks. -٢ أنشأ مهيئ بيانات اسمه DaAuthors يعيد أسماء ال مؤلفين وأرقا مهم. -٣ أنشأ مهيئ بيانات اسمه DaBooks يعيد أسماء الكتب وأرقا مها وأس ـعارها.. وي عيـد
	- أيضا الحقل AuthorID لكي نستخدمه في إنشاء علاقة بين الجدولين.
- ٤− أنشئ مجموعة بيانات محددة النـــوع اســـمها DsAuthorsBooks تحتـــوي علــــي الجدو لين.
- -٥ اض غط الأداة 1DsAuthorsBooks في صيني ة ال مكونات بزر الفأرة الأيمن، ومـن القائمة ال موضعية اضغط الأمر Designer Dataset in Edit.. ستظهر لـك نافـذة مخطّط XML.. أنشئ علاقة بين الجدولين اسمها Authors Books كما فعلنا مــن قبل.
- ٦– بالنسبة للقائمة المركّبة التي ستعرض أسماء المؤلّفين، ومربّع النصّ الذي ســـيعرض رقم المؤلف، لن تختلف طريقة ربطهما بمجموعة البيانات في شـــيء عــن المثـــال السابق.
- ٧– أما بالنسبة للقائمة المركّبة التي ستعرض أسماء الكتب فسيختلف الأمر قلــيلا.. حــدّد ال خاصــية DataSource فـ ـي نافــذة ال خصــائص، وضــع فيهــا ال قيمــة 1DsAuthorsBooks.. ثـ م ح ـدد الخا صـية DisplayMember، واضـغط زر الإسدال الموجود في خانة القيمة.. هذه المرة لا تختر جدول الكتب، بل اختر جـدول المؤلّفين Authors.. ســتجد ضـــمن عناصـــره الفرعيّـــة عنصـــرا جديـــدا، هـــو Authors Books.. هذا العنصر هو اسم العلاقة التي أنشأناها.. أسدل فروع هــذا العنصر .. ستجد تحته أسماء حقول جدول الكتب.. اختر الحقــل Book.. بهــذا لـــن تعرض قائمة الكتب كلّ الكتب الموجودة في قاعدة البيانات، بل ستعرض فقط الكتــب التي تتتمي إلى المؤلّف الحاليّ من خلال العلاقة بينهما. لاحظ أنك تستطيع أداء هذا من الكود باستخدام الجملة التالية: **CmbBook.DisplayMember =**

 **"Authors.Authors\_Books.Book";** 

٤٠٠

٨− بالنسبة لمربّع النصّ الذي سيعرض رقم الكتاب، اربط الخاصـــيّة Text بالحقــل ID الموجود في العلاقة Authors\_Books تحت جدول المــؤلّفين Authors.. وافعــل شيئ ا مشابها لربط مربع النص الأخير بالحقل Price.Books\_Authors.Authors. لاحظ أنك تستطيع أداء هذا من الكود كما يلي:

**TextBox1.DataBindings.Add("Text",**  DsAuthorsBooks1, "Authors.Authors\_Books.ID"); **TextBox2.DataBindings.Add("Text", DsAuthorsBooks1, "Authors.Authors\_Books.Price");**  ٩– و أخير ١، اكتب الكود الذي يملأ مجمو عة البيانات بسجلات الجدولين في حدث ضــــغط زر التحميل:

**DaAuthors.Fill(DsAuthorsBooks1, "Authors"); DaBooks.Fill(DsAuthorsBooks1, "Books");** 

الآن لو جربّت البر نامج، فلا ريبَ أنّك ستتبه دهشةً وسعادةً، فلديك واجهة استخدام رائعــة، تعمل بطريقة مثاليّة، في برنامج لم نكتب فيه أكثر من سطرين من الكود!

لاحظ أننا لا نملك طريقة مباشرة لاستخدام العلاقة Authors Books بطريقة عكسية فــي عملية الربط.. مثلا: لا تستطيع أن تجعل مربع نص يعرض مؤلف الكتاب الحالي بالجملـــة ال تالية:

### **TextBox1.DataBindings.Add("Text" ,**  Ds, "Books.Authors\_Books.Author");

فهذه الجملة ستسبب خطأ في البرنامج، لأن العنصر Authors Books ليس جــز ءا مــن جدول الكتب!.. إن عملية الربط تعتبر العلاقة جزءا من الجدول الرئيســي فقــط، ولــيس الجدول الفرعي!

وقد واجهتنا هذه المشكلة في المشروع BindingTextBox الذي أنشأناه فــي بدايـــة هــذا الفصل، فـنحن فــي هــذا المشــروع نعــرض جــدول الكتــب فــي جــدول عــرض DataGridView، ونريد أن نربط مربع النص باسم مؤلف الكتاب المحدد حاليا في جدول العرض.. في هذه الحالة لا يمكننا أن نستخدم الجملة التالية:

**TextBox1.DataBindings.Add("Text" , Ds, "Authors.Authors\_Books.Author");**  لأنها ستعرض في مربع النص اسم أول مؤلف فقط، ولن يتغير مهما تغير الكتاب الحالي.. السبب في هذا أن كائن الربط الخاص بجدول العرض، يتعامل مع سجلات جــدول الكتــب فقط، وليست له أي علاقة بجدول المؤلفين! ولحل هذه المشكلة، عرفنا عمودا إضافيا اسمه Author وجعلنا خفيا، وجعلناه يحمل اسـم مؤلف الكتاب الحالي من خلال العلاقة بينهما كالتالي: **DataColumn Col = new DataColumn("Author" , typeof(string), "Parent.Author" , MappingType.Hidden);**  ثم أضفنا هذا العمود إلى جدول الكتب كالتالي: **Ds.Books.Columns.Add(Col);**  الآن صار من السهل ربط مربع النص بهذا العمود كالتالي: **TxtAuthor.DataBindings.Add("Text", Ds, "Books.Author");**  ولو جربت المشروع فستجده يعمل على ما يرام.

**اللهم ارحم أبي واغفر له وكفر عنه سيئاته**

# **المعالج السحري لتهيئة مصادر البيانات Data Source Configuration Wizard**

يستخدم هذا المعالج لإضافة مصادر البيانات إلى مشروعك.. ويمكنك تشغيله بضغط قائمــة البيانات Data Menu من شريط القوائم الرئيسية أعلى مصمم النموذج، وضـــغط الأمـــر Add New Data Source.. ستظهر لك نافذة اختيار نوع مصدر البيانات، الموضحة في الصورة:

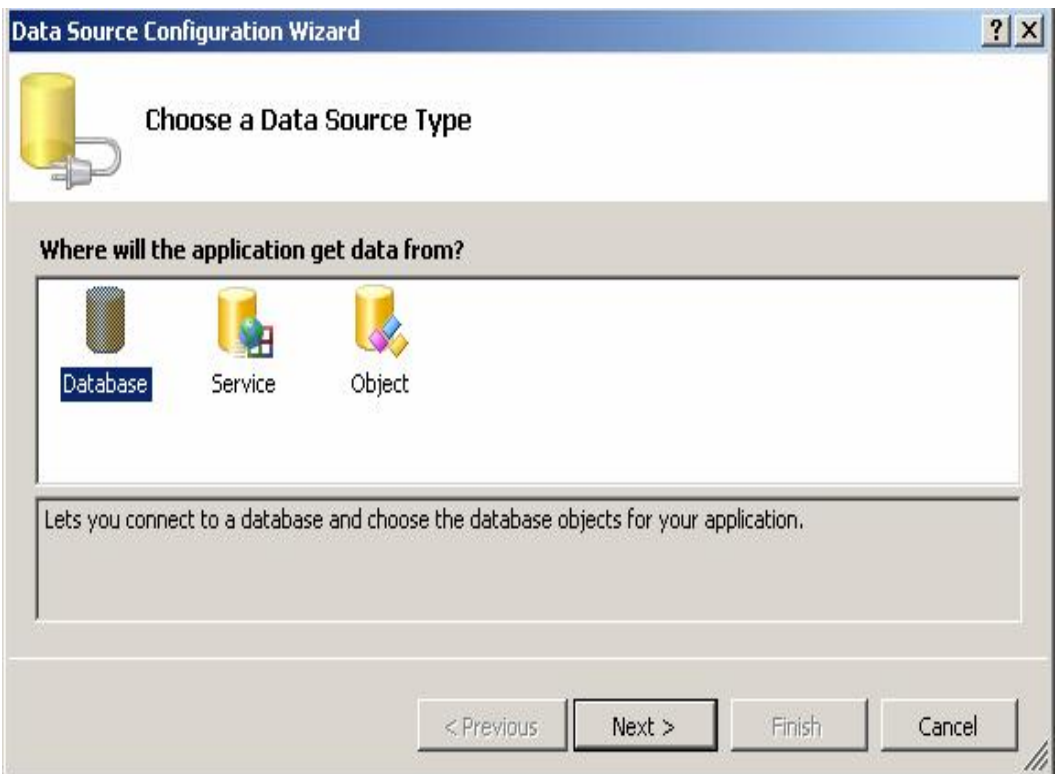

هذه النافذة تتيح لك اختيار أحد أنواع مصادر البيانات التالية:

يتيح لك هذا النوع إنشاء مصدر بيانات يتعامل مع أي كائن في مشروعك.. مـــثلا، لو عرفت فئة اسمها Students، فيمكنك جعلها مصدر بيانات، باختيار هذا النـــوع

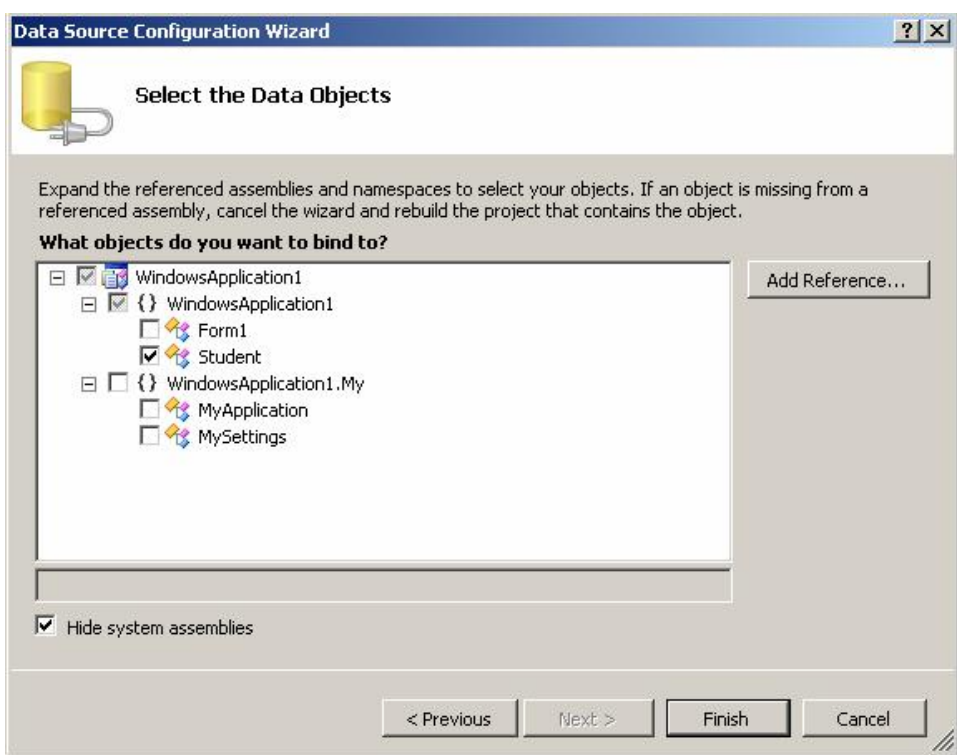

Web Service.. هذا النوع خارج نطاق هذا الكتاب. **-٣ كائن Object:** ثم ضغط Next واختيارها من النافذة التالية كما هو موضح في الصورة:

#### **-٢ خد مة Service:**

يتيح لك هذا النوع إنشاء مصدر بيانات يتعامل مع قاعدة بيانات، حيث يــتم إنتـــاج مجموعة بيانات محددة النوع Typed DataSet ومهيئات الجداول اللازمة للتعامل مع كل جدول من جداولها.

يتيح لك هـذا النــوع إنشــاء مصـــدر بيانـــات يتعامــل مــع خدمـــة إنترنــت

## **-١ قا عدة بيانات DataBase:**

ويمكنك اختيار أي فئة من فئات إطار العمل لاستخدامها كمصدر بيانات لو أردت.. لفعــــــل هــــــذا أزل علامـــــــة الاختيـــــــار مـــــــن مربــــــــع الاختيــــــــار Hide System Assemblies لتظهر فئات إطار العمل في القائمــة.. وإذا أردت عـــ رض فئـــات مـــن خـــارج مشـــروعك، فاضـــغط الـــ زر Add Reference وأضف مرجعا إلى المكتبات التي توجد بها.. وبعد أن تختـــار مصدر بيانات أو أكثر من القائمة، اضغط الزر Finish.

**-٤ تط بيق SharePoint:** يتيح لك هذا ال نوع إنشاء مصدر بيانات يناسب تط بيق 2010 SharePoint.. هـذ ا ال موضوع خارج نطاق هذا الكتاب.

دعنـــــا الآن نتعامـــــل مـــــع النـــــوع الأكثـــــر ملاءمـــــة لنــــا هنـــــا.. اختــــر النــــوع Database واضغط الزر Next.. ستظهر لك نافـذة اختيــار نمــوذج قاعــدة البيانـــات Model Database كما في الصورة:

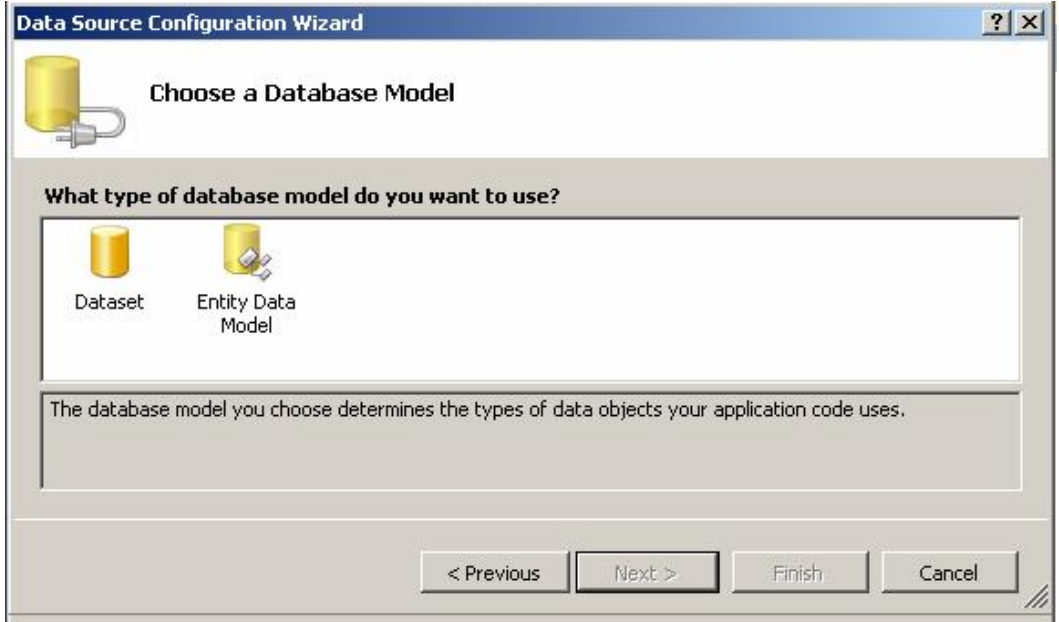

ستجد في هذه النافذة خيارين: أ- DataSet: يتم إنشاء مجموعو بيانات محددة النوع، واستخدامها كمصدر بيانات. :Entity Data Model- ب هــذ ا الاختيــار مناســب لل مشــاريع ال تــي تســتخ دم SQL-To-LinQ و Entity Framework، وسنؤجله إلى الكتاب القادم بإذن الله. اختر DataSet واضغط Next. ستظهر لك نافذة الاتصال بقاعدة البيانات، وقد تعرفنا عليها كثير ا من قبل.. اختر الاتصـــال بقاعدة بيانات الكتب Books.mdf، واضغط Next. ستظهر لك نافذة تسألك إن كنت تريد حفظ نص الاتصال في إعدادات المشروع Settings أم لا.. اترك علامة الاختيار كما هي، وعدل الاسم الذي تريد أن تســتخدمه لحفــظ نــص الا تصال في الإعدادات لو أردت، واضغط Next. انتظر لحظة إلى أن يتم الاتصال بقاعدة البيانات وتحميل مكوناتها.. ستظهر لك نافذة تتــبح اختيار كائنات فاعدة البيانات التي نريد التعامل معها، وستجد فيها كل الجداول والعـــروض والإجراءات المخزنة المتاحة في قاعدة البيانات، كما تبين الصورة: اختر جدولي المؤلفين والكتب في مثالنا هذا.. لاحظ أن وضع علامة الاختيار بجوار اســم الجدول يحدد كل أعمدته.. لكنك تستطيع ضغط العلامة + المجاورة لاسم الجدول لإســدال أعمدته، حيث يمكنك إزالة علامة الاختيار المجاورة لبعضها، وبهذا توفر علـــى برنامجــك تجميل بيانات لا ضرورة ل ها. ويمكنك نعديل الاسم الافتراضي لفئة مجموعة البيانات محددة النوع، من خلال مربع النص ال سفلي. تستطيع الآن أن تضغط Finish لإنهاء المعالج السحري وإنشـــاء مجموعـــة الببيانــــات، أو يمكنك وضع علامة الاختيار أمام الاختيار :

Enable Local Database Caching

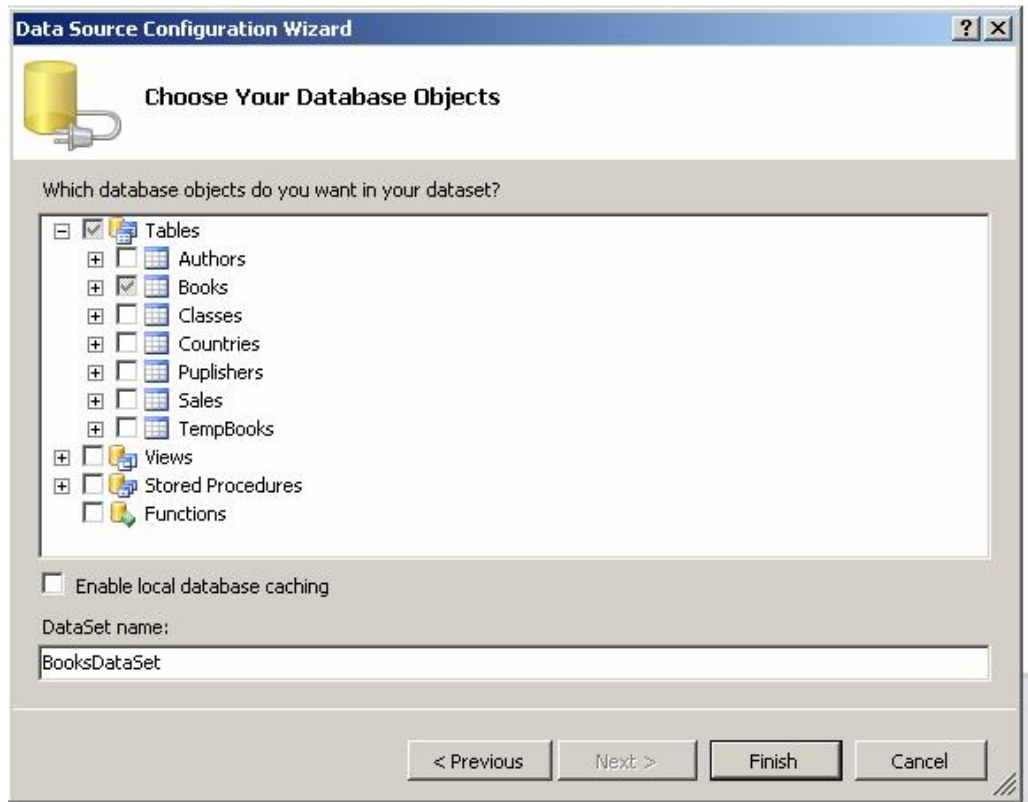

هذا الاختيار يتيح حفظ بعض بيانات الجداول علـــى جهـــاز المســـتخدم لتكـــون جـــاهزة للاستخدام، وذلك إذا كان معدل تغيرها في قاعدة البيانات بطيئا، مما يقلل من عدد مـرات الاتصال بالخادم، وبالتالي يحسن أداء وسرعة البرنامج.. إذا اخترت هذا الخيار، فعليــك أن تضغط Next لمواصلة المعالج.. لكننا سنترك هذا إلى الكتــاب القــادم.. اضـــغط Finish لإنهاء المعالج.

سيؤدي هذا إلى إضافة العلف BooksDataSet.xsd إلى المشروع.. ولـو نقــرت هــذا الملف مرتين، فسيظهر مصمم مجموعة البيانات، الذي سيعرض لك جدول المؤلفين وجدول ال كتب والعلاقة بين هم ا، كم ا ستجد فيه مه يـئ جـدول ال مـؤلفين AuthorDataAdapter ومه يئ جدول الكتب BookDataAdapter.

#### **مت صفح مصادر البي انات:**

 لو فتحت القائمة الر ئيسية Data وضغطت الأمر Sources Data Show، فسـيظهر لـك متصفح مصادر البيانات Data Sources Explorer كما هو موضح في الصورة.

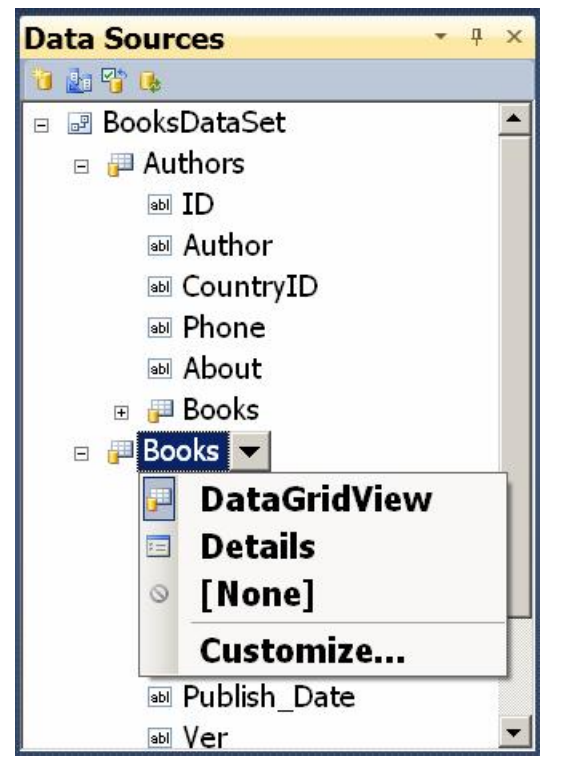

هذه النافذة تعرض جميع مصادر البيانـــات ال موجودة في ال مشروع (مثـ ل مجموعـات ال بيانات).. وس تجد فيهـا اسـم مجموعـة ال بيانات BoksDataBooks التي أنشـأها معالج مصــــادر البيانــــات، ولــــو أســـدلت عناصرها، فستجد تحتها جدولي المـؤلفين والكتب، ولو أسدلت كلا منهما فستجد تحته أسماء أعمدته.

ويتيح لك متصفح مصادر البيانات إضـــافة مصادر بيانات جديــد وتعــديل المصــــادر الموجودة به، وذلك من خلال الأزرار التي تظهر أعلاه، وهي:

Add New Data Source: يؤدي ضغط هذا الزر إلى تشغيل المعالج الســحري لمصادر السانات.

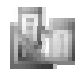

Designer With Source Data Edit : يؤ دي ضغط هـذا الـ زر فـتح مصـمم مجمو عة البيانات لتحرير ها.

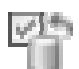

Configure Data Source With Wizard: يؤدي ضغط هذا الزر إلى تشــغيل المعالج السحرى لمصادر البيانات، لكنه يعرض نافذة اختيار كائنات قاعدة البيانـــات مباشرة، لتستطيع إضافة الجداول أو حذفها.

地 Refresh: يؤدي ضغط هذا الزر إلى إنعاش مصدر البيانات، للتفاعــل مــع أيـــة تغيير ات حدثت في قاعدة البيانات.

ويقدم لك متصفح مصادر البيانات تسهيلات هائلة لتصميم النماذج التي تعـــرض البيانــــات، فبمجرد سحب اسم أي حقل من متصفح مصادر البيانات وإلقائه على النموذج، يتم إضـــافة العديد من الأدوات إلى النموذج كما هو موضح في الصورة:

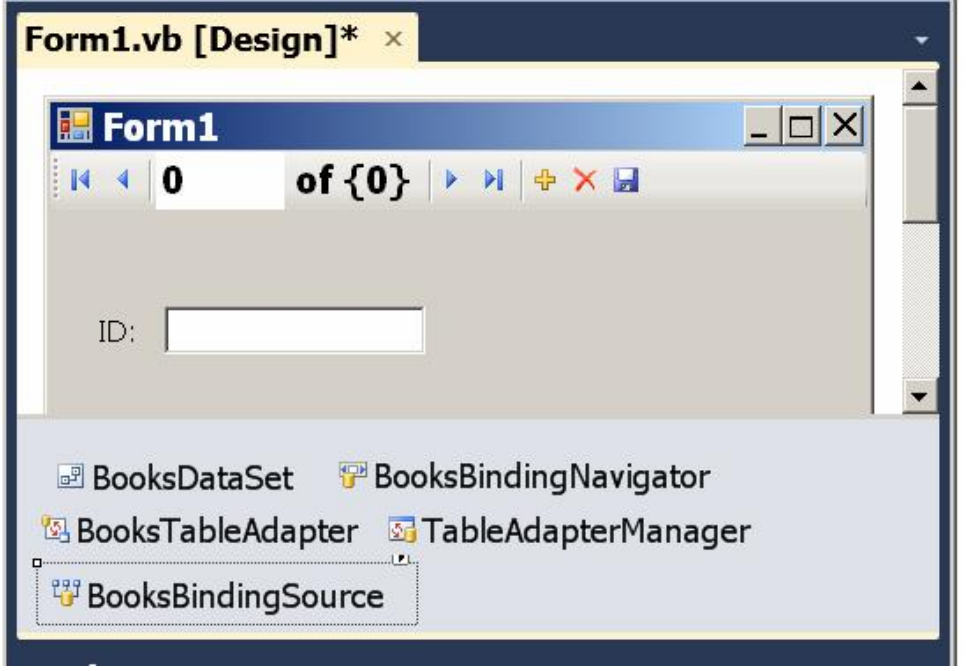

 وكما تلاحظ من الصورة، فإن الأدوات ال تي أضيفت هي: -١ لافتة تعرض اسم الحقل، اسمها البرمجي XLabel حيث X هو اسم الحقل. -٢ مر بع نص يعرض قيمة الحقل، اسمه البرمجي XTextBox. -٣ نسخة من فئة مجموعة ال بيانات BooksDataSet لاستخدا مها في ال حصول علـى ال بيانات.

ن مهيئ الجدول الدي يوجد به الحا فسيضاف مهيئ الجدول BooksTableAdapter إلى صينية المكونات.

- 0– نسخة من مدير التوصيل TableAdapterManager للتحكم تحــديث مجموعـــة البيانات.
- -٦ أد اة مصدر ال ربط BindingSource لاستخدا مها فـي ربـط الأدوات بمجموعـة البيانات.. وسننتعرف على هذه الأداة بعد قليل.
- -٧ نسخة من الأداة BindingNavigator لتتيح للمستخدم التحرك عبر ال سـجلات.. وس نت عرف على هذه الأداة بعد قليل.
- ٨− يتم إنتاج كود تحميل البيانات في حدث تحميل النموذج Load آليا.. مثلا، يتم إنتاج الكو د التالي ليملأ جدول المؤلفين بالبيانات من قاعدة البيانات:

**this.AuthorsTableAdapter.Fill(this.BooksDataSet.Authors);**  -٩ يضاف زر لحفظ ال تغيي رات إل ى شـريط موجـه الـربط BindingNavigator، ويضاف الكود التالي إلى حدث ضغط هذا الزر:

#### **this.Validate( ); this.AuthorsBindingSource.EndEdit( ); this.TableAdapterManager.UpdateAll(this.BooksDataSet);**

أليس شيئا رائعا؟.. أنت لا تحتاج إلى فعل أي شيء تقريبا، سوى سحب الحقــول وإلقائهـــا على النموذج لتحصل على برنامج كامل الوظيفة! ويمكنك ربط الحقل بالأداة بطريقة أخرى، وذلك بوضع الأداة على النموذج أولا، ثم ســحب الحقل من نافذة المصادر وإلقائه على الأداة.. هذا سيضبط خصائص الأداة تلقائيا لتعــرض قيمة هذا الحقل.

كما أنك لست مجبرا على عرض قيمة الحقل في مربع نص، فلو حددت اسم الحقــل فــي متصفح مصادر البيانات، فسيظهر زر إسدال بجـواره، ولـو ضــغطته فسـتظهر قائمــة موضعية، بها أسماء الأدوات التي يمكنك استخدامها لعرض قيمة الحقــل.. ولـــو اختـــرت القيمة None فلن يتم وضع أدوات لعرض هذا الحقل عند إلقائه على النموذج. وفي الوضع الافتراضي يكون مربع النص TextBox هو الأداة المستخدمة لعرض قيمــة الحقل، لكنك تستطيع اختيار أية أداة أخرى لجعلها تعرض قيمتـــه.. ولـــو لـــم تجـــد الأداة

المناسبة بين الأدوات الظاهرة في القائمة، فاضغط الأمر Customize الموجود في نهايــة القائمة لعرض النافذة الموضحة في الصورة:

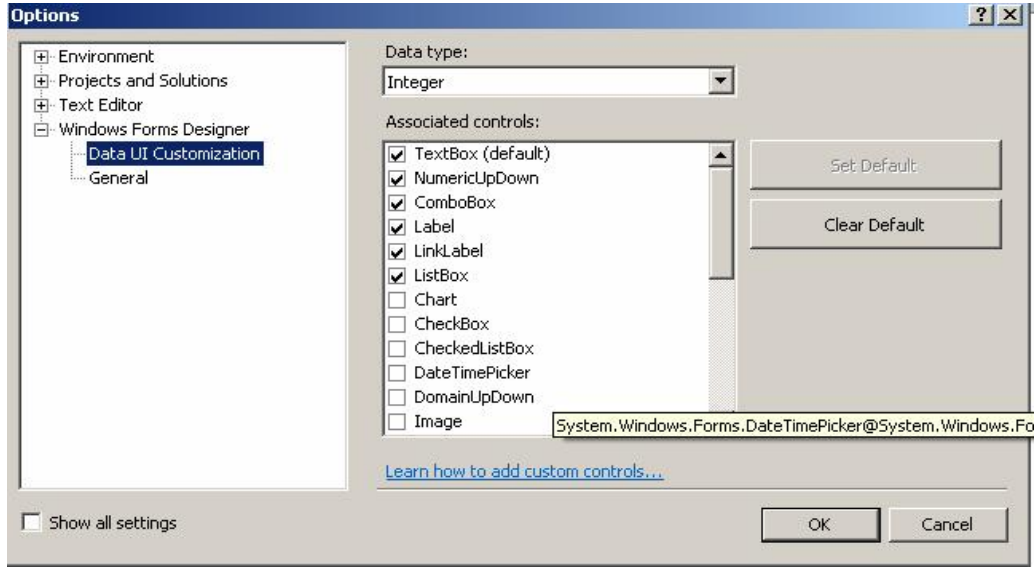

في هذه النافذة يمكنك اختيار نوع البيانات من القائمة المنسدلة Data Type، لتظهــر فــي القائمة السفلية الأدوات التي يمكنها عرض هذا النوع من البيانات، حيــث ســتجد علامـــة الاختيار بجوار الأدوات المسموح باستخدامها، ويمكنك وضع علامة الاختيار بجـوار أيــة أدوات أخرى تريد أن تسمح باستخدامها مع هذا النوع، ثم تضغط OK. وتتيح لك نافذة مصادر البيانات التعامل مع الجدول كله دفعة واحدة.. فلـو حــددت اســم الجدول Authors في متصفح مصادر البيانات، فسيظهر زر إسدال بجواره، وعند ضغطه ستظهر قائمة موضعية بها الخيار ات التالية:

- None: لا يتم وضع أية أدوات على النموذج عند إسقاط الجدول عليه.
- DataGridView: لو اخترت هذا الخيار ، وسحبت جدول المؤلفين وألقيتــه علـــى النموذج، فسيضاف جدول عرض إلى النموذج، وسيحتوي علـــي أعمـــدة لعـــرض حقول جدول المؤلفين.. ويؤدي ضغط أزرار النحرك الموجودة على شريط موجــه الربط، إلى تغيير السجل المحدد حاليا في جــدول العــر ض، كمـــا أن ضـــغط ز ر

الحذف سيحذف السجل المحدد حاليا، وضغط زر الإضافة سيضيف سجلا جديــدا إلى نهاية جدول العرض.

- Details : لو اخترت هذا الخيار، وسحبت جدول ال مؤلفين وأل قيت ه علـى ال نمـوذج، فستضاف أداة عرض خاصة بكل حقل على حدة، وبجوارها لافتة تحمل اسم هـذا الحقل.. ويختلف نوع أداة العرض الخاصة بكل حقل على حسب الاختيـــار الـــذي حددته لكل حقل (كما شرحنا سابقا).. مثلا: قبل أن تسحب جدول المؤلفين، عليــك أن تغير نوع أداة عرض الحقل ID إلى لافتة Lable حتــى لا تســمح للمســتخدم بتغيره، كما يمكنك اختيار العنصر None مع الحقل CountryID لمنــع عــرض رقم دولة المؤلف.. بعد هذا لو سحبت جدول المؤلفين وألقيته على النموذج، فســـيتم وضع الأدوات عليه كما في الصورة:

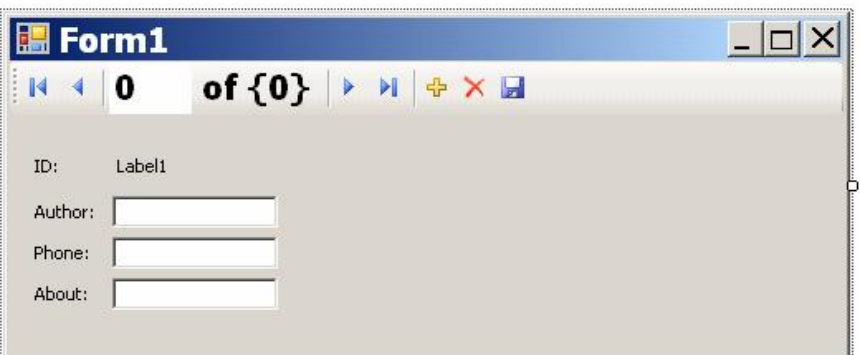

الأمر رائع فعلا، فقد كان تصميم النماذج في مشاريع قواعد البيانات يستهلك معظــم وقــت إنتاج البرنامج.. لكن الآن صار الأمر في منتهى البساطة، فأنت تحصل على معظم العمــل بالسحب والإسقاط، مع الكثير من الكود المولد أليا! وبنفس الطريقة يمكنك إضافة نماذج أخرى إلى المشروع، وإسقاط جداول أخرى عليها. وتمتلك نافذة مصادر البيانات ميزة إضافية هامة، هـي الســماح لــك بعــرض البيانـــات المتر ابطة.. ولو أسدلت عناصر جدول المؤلفين، فستجد آخر عنصر منها اســمه Books..

هذا العنصر أضيف ليمثل العلاقة المعرفة بين جدول المؤلفين وجدول الكتب في مجموعـــة البيانات BooksDataSet.. ولو أسدلت العنصر Books، فستجد تحته كل حقول جــدول الكتب، ولو سحبتها وألقيتها على النموذج، فستعرض بيانات كتب المؤلف الحالي.. لاحـظ أنه من غير المنطقي عرض كل حقل فرعي على حدة إذا كنت تتعامل مع علاقـــة واحـــد بمتعدد One-To-Many.. فالمناسب في مثالنا هذا، استخدام جدول لعرض كتب المؤلسف ال حالي، كما ترى في الصورة:

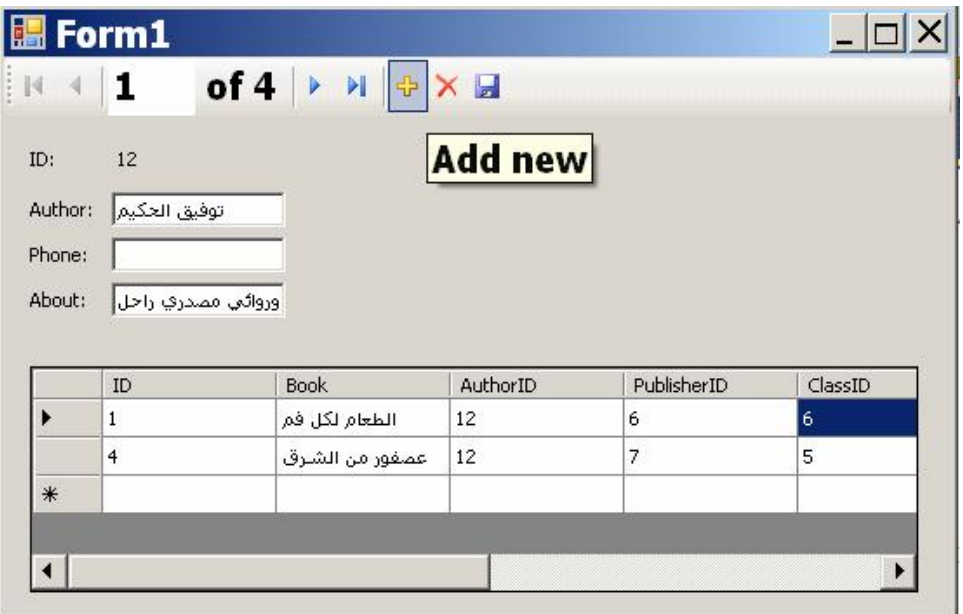

وستجد هذا التصميم في التطبيق DataSourceWizard المرفق بهذا الكتاب.

لو شغلت هذا التطبيق فسيمكنك الانتقال بين المؤلفين باستخدام شريط موجه الربط، حيــث ستعرض الأدوات العلوية بيانات المؤلف الحالي، وسيعرض الجدول الســفلي كتــب هــذا المؤلف.. هذا مشروع Master-Details كامل يعمل بكفاءة دون أن نكتب فيه حرفا واحدا من ال كود!.. أليس شيئا مثي را؟

لاحظ أن وجود العمود AuthorID في جدول العرض لا معنى له.. لكــن للأســف، لـــو حاولت إز الة هذا العمود باختيار None من القائمة المنسدلة للحقل AuthorID قبل سحب عنصر العلاقة Books على النموذج، فلن نتجح.. فجدول العرض يعرض كـل الأعمــدة شــــئت أم أبيــــت، وتكــــون كــــل هــــذه الأعمــــدة أعمـــــدة مربعــــات النصـــــوص DataGridViewTextBoxColumn مهما كان نوع الأداة التي اخترتها لعــرض قيمــة الحقل!.. لهذا عليك تحديد جدول العرض واستخدام نافذة الخصائص لحذف هذا العمود من مجموعة أعمدة جدول العرض Columns Collection.. وسننعرف على جدول العــرض بالتفصيل في الفصل التالي.

ور غم كل التسهيلات التي تمنحها لنا نافذة مصادر البيانـــات، إلا أنهـــا أحيانـــا لا تعطينـــا با لضبط ما نريده.. مثلا : لو أردت عرض أي حقـل فـي قائمـة List أو قائمـة مركبـة ComboBox، فإن سحب الحقل وإلقائه على النموذج يربط الخاصية Text التابعة لهــاتين الأداتين بالحقل، ولا يتم ملؤ هما بقيم الحقل!

ولحل هذه المشكلة، عليك التدخل يدويا، واستخدام نافـذة الخصـــائص لإزالـــة الارتبــاط با لخاصية Text، واستخدام ال خاص يتين DataSource و DataMember بدلا منها.

والتطبيق MasterDetails يريك مثالا على هذا.. لإنشاء مثل هذا التطبيق، افعل ما يلي:

- من نافذة مصادر البيانات، اسحب الحقل Authors.Author وألقه على النمــوذج لعرض اسم المؤلف الحالي.
- اختر عرض الحقل Book.Books.Authors في قائمـة مركبـة ComboBox، و ألقِه على النموذج ليعرض أسماء الكتب.
- من نافذة الخصائص افتح الخاصية (DataBindings) وأزل الارتباط مع الخاصية Text.. ويمكنك بدلا منها أن نتشئ ارتباطا مع الخاصية SelectedValue حتــى يتم حفظ القيمة التي يختارها المستخدم آليا في السجل الحالي.
- توجه إلى ال خاصية DataSource ال خاصة بالقائمة المركبة، واضغط زر الإسدال، ومن القائمة اختر مصدر الـــربط AuthorsBindingSource وأســدل عناصـــره الفرعية.. ستجد تحته اسم العلاقة بين جــدول المــؤلفين وجــدول الكتــب وهــي FK Books Authors.. اختر هذه العلاقة كمصدر للبيانـــات.. ســيؤدي هــذا إلـــــــى إضــــــافة مصـــــــدر ربــــــط جديـــــد إلـــــــى البرنـــــــامج اســــــمه FKBooksAuthorsBindingSource، وستوضع قيمته تلقائيـا فـي ال خاصـية !DataSource
- توجه إلى ال خاصية DataMember، واضغط زر الإسدال، ومن القائمة اختر ال حقـل Book.. الآن تأكدنا أن القائمة المركبة ستعرض كتب المؤلف الحالي، لأننا ربطناهــا من خلال العلاقة بين المؤلفين والكتب.
- من نافذة مصادر البيانـــات اســـحب الحقــل Authors.Books.Price وألقـــه علـــى النمــوذج.. حــدد مربـــع الــنص وافــتح نافــذة الخصـــائص وافــتح الخاصـــية (DataBindings)، وتوجه إلى الخاصية Text.. اضغط زر الإسدال، واختر العنصر FKBooksAuthorsBindingSource لربط مربع النص من خلال العلاقة.
- يمكنك نكر ار هذا مع أكثر من حقل من حقول جدول الكتب.. مثلا، لو ســحبت الحقــل Publish Date وألقيته علــى النمــوذج، فسـتظهر أداة اختيــار التـــاريخ والوقــت DateDateTimePicker لعرض قيمته.. وأبضا عليك أن تغيــر ارتبــاط الخاصـــبة Value ال خاصــة بهــذه الأداة، لتجعلهــا تــر تبط مــن خــلال ال مصــدر FKBooksAuthorsBindingSource كما فعلنا مع مربع النص.

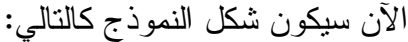

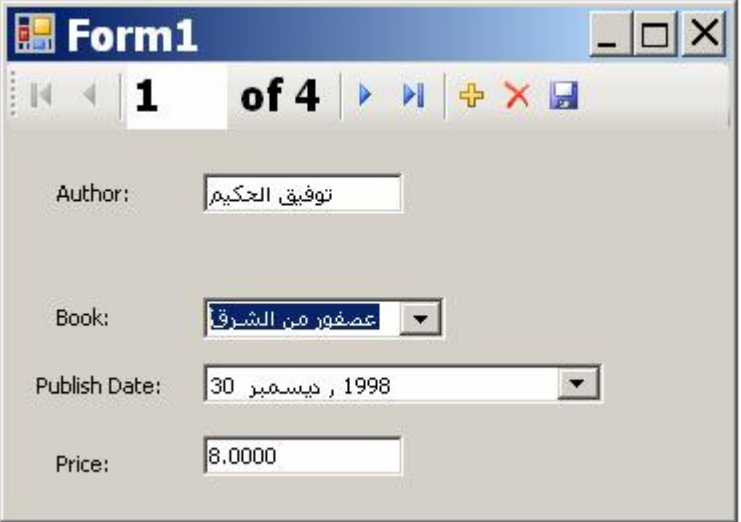

لو شغلت البرنامج، فسيمكنك التحرك عبر المؤلفين باستخدام شريط موجه الــربط، حيــث ستظهر كتب المؤلف الحالي في القائمة المركبة، وكلما اخترت كتابا منها، يظهـــر تـــاريخ نشره في أداة التاريخ، وسعره في مربع النص.. وبهذا نكون حصلنا على طريقــة أخــرى لعرض البيانات الرئيسية والتفاصيل وتفاصيل التفاصيل!.. صـــحيح أننـــا أجرينــــا بعــض التعديلات اليدوية هذه المرة، ولكن صحيح أيضا أننا إلى الآن لم نكتب سطرا واحــدا مــن الكود بأنفسنا!.. مرحى، ما أمتع الكسل!

**اللهم ارحم أبي واغفر له وكفر عنه سيئاته**

## **واجهة مزود مدير التسلسل ICurrencyManagerProvider Interface**

تمتلك هذه الواجهة العنصرين التاليين:

 **مدير التسلسل CurrencyManager:**

تعيد مدير التسلسل CurrencyManager التابع لمصدر البيانات الحالي..

### **معرفة مدير التسلسل التابع GetRelatedCurrencyManager:**

أرسل إلى هذه الوسيلة اسم القائمة أو العمود الموجود في مصدر البيانــــات الحــــالي، لتعيد إليك مدير التسلسل CurrencyManager الخاص به.. ويمكنك أن ترسل نصـــا فارغا "" أو Nothing إلى هذه الوسيلة، وفي هذه الحالة ستعيد إليك مــدير التسلســل الخاص بمصدر البيانات ككل، وهو نفس مدير التسلسل الـذي تحصـــل عليـــه مـــن ال خاصية CurrencyManager.

## **واجهة إلغاء إضافة الجديد ICancelAddNew Interface**

تضيف هذه الواجهة إلى الفئة التي تمثلها القدر ة على قبول العنصــــر الجديـــد المضــــاف أو التراجع عن إضافته، وهي تملك الوسيلتين التاليتين:

 **إلغاء الجديد CancelNew:** أرسل إلى هذه الوسيلة رقم العنصر الذي أضفته سابقا إلى المجموعة، لتقوم بـــالتراجع عن إضافة (تقوم بحذفه).

 **إنهاء الجديد EndNew:** أرسل إلى هذه الوسيلة رقم العنصر الذي أضفته سابقا إلى المجموعة، لتقـوم بقبولـــه نها ئيا.. هذ ا يعني أنك لا تستطيع استخدام الوسيلة CancelNew بعد هذا لل تراجع عن اضافة هذا العنصر .

## **واجهة إطلاق أحداث التغير IRaiseItemChangedEvents Interface**

تمتلك هذه الواجهة الخاصية الوحيدة التالية:

 **إطلاق أحداث تغير العنصر RaisesItemChangedEvents:** تعيد هذه الخاصية True، إذا كانت الفئة التي تمثل هـذه الواجهــة سـتطلق الحــدث ListChanged إذا حدث تغير في أحد عناصر القائمة الدا خلية ال خاصة بها.

# **فئة قائمة الربط عامة النوع Class> T<BindingList**

هذه الفئة موجـودة فــي النطــاق System.ComponentModel، وهــي تــرث الفئـــة T<Collection<، وتمثل الواجهـات IbindingList و IList و ICancelAddNew و .IRaiseItemChangedEvents

وتعمل هذه الفئة كمجموعة عامة النوع Generic Type Collection، تدعم تقنيـــة ربــط ال بيانات Binding.

ول حدث إنشاء هذه الفئة صيغتان: -١ الصيغة الأولى بدون معاملات. ٢- والصيغة الثانية تستقبل قائمة عامة النوع IList<T؟، لتتسخ عناصرها إلى قائمـــة الربط.

وإضافة إلى ما نرثه من الفئة الأم، وما تمثله من خصائص ووسائل الواجهات المــذكورة، تمتلك هذه الفئة الوسيلتين الجديدتين التاليتين:

## **تصفير الار تباطات ResetBindings:**

تطلــــق الحــــدث ListChanged مــــع إرســــال القيمــــة Reset إلــــى الخاصـــــية .e.ListChangedType

### **تصفير العنصر ResetItem:**

تطلق الحدث ListChanged مع إرســـال القيمـــة ItemChanged إلـــى الخاصــــية .e.ListChangedType

## **واجهة مصدر القائمة IListSource Interface**

تعمل هذه الواجهة كمصدر للحصول على قائمة List من كائنات لا تمثل واجهــة القائمــة IList، مم ا يجعل من ال ممكن استخدام هذه الكا ئنات كم صدر لل بيانات DataSource عنـد رب طها بأدوات عرض ال بيانات.

وتمتلك هذه الواجهة العنصرين التاليين:

 **تحتوي على مجموعة قوائم ContainsListCollection:** تعيد True إذا كانت المجموعة الخاصة بالكائن الحالي تحتوي على قوائم داخلية.

 **الحصول على القائ مة GetList:** تعيد مجموعة تمثل واجهة القائمة IList، تحتوي على عناصر الكائن الحالي.

# **فئة مصدر الربط Class BindingSource**

هذه الفئة ترث الفئة Component لهذا ستجدها في صـــندوق الأدوات Toolbox تحــت

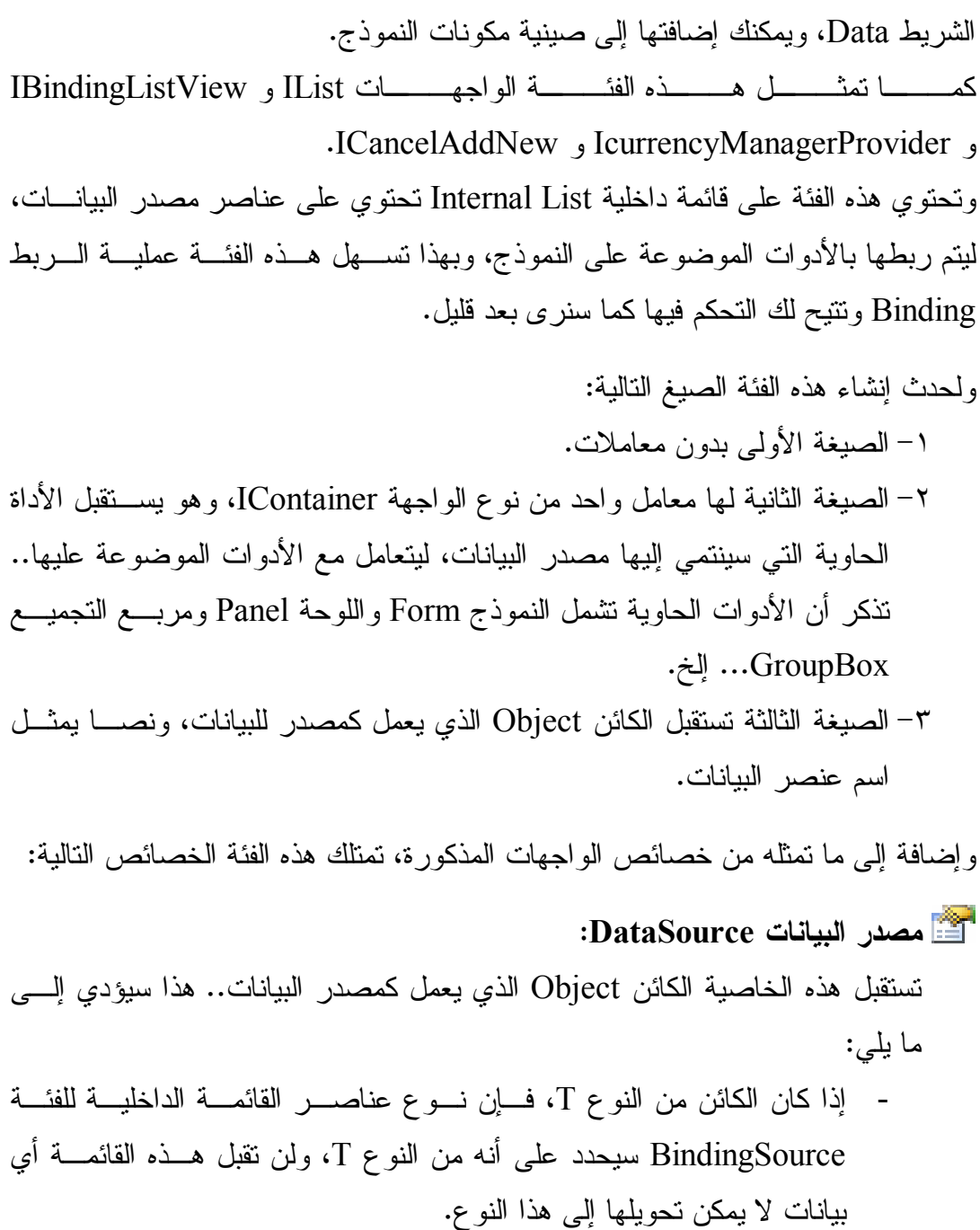

- إذا وضعت في هذه الخاصية القيمة Nothing، فستظل القائمة الداخليــة غيــر محددة النوع، وستأخذ نوع أول عنصر تضيفه إليها باستخدام الوســـيلة Add.. لاحظ أن خطأ ســيحدث فــي البرنــــامج إذا وضــــعت قيمـــة فـــي الخاصـــية DataMember بينما لل خاصية DataSource القيمة Nothing.
- إذا كان الكائن بسيطا لا يحتوي على قائمة من العناصر ، فإن القائمة الداخليـــة ستكون فارغة.
- إذا كان الكائن الذي وضعته في هذه الخاصية مصــفوفة Array أو مجموعــة Collection، فإن عناصرها ستوضع في القائمة ال داخلية.
- إذا كان الكائن معقدا ويحتوي على قائمة من العناصر أو أكثر من قائمة، فيجل عليك ذكر اسم القائمة في الخاصـية DataMember (كاسـم الجـدول فـي مجموعة البيانات مثلا)، حيث ستوضع عناصر ٍ هذه القائمة في القائمة الداخلية.

ويمكنك أن تضع في هذه الخاصية نوع أحد الكائنات بدلا من أن تضع الكائن نفســـه.. فبدلا من أن تضع في هذه الخاصية مجمو عة بيانات كالتالي:

**Bs.DataSource = Ds** 

يمكنك أن تضع نو ع مجموعة البيانات كالتالي:

#### **Bs.DataSource = Ds.GetType( )**

وإذا كانت لديك مجموعة بيانات محددة النوع Typed DataSet اسـمها BooksDs فيمكنك استخدام نوعها كمصدر بيانات كالتالي:

#### **Bs.DataSource = GetType(BooksDs)**

ولكن، فيم يفيدنا هذا؟ في بعض الأحيان تحتاج إلى تصميم بعض أدوات عرض البيانات في وقت التصـــميم (مثل جدول عرض البيانات DataGridView)، وهذا معناه أنك تحتاج إلى عـــرض أعمدة الجداول المرتبطة في هذه الأداة.. لكن في وقت التصميم قــد لا تكــون هنـــاك كائنات معرفة من الفئات التي تعمل كمصادر للبيانات، لهذا تسمح لك هــذه الخاصــــية بوضع نوع هذه الفئات فيها، لتس تنتج منه طريقة العرض ال مطلوبة.

ويمكنك وضع قيمة هذه الخاصية بطريقة مرئية في وقت التصميم، وذلــك باســتخدام نافذة الخصائص، حيث سيعرض لك زر الإسدال شجرة العناصر المتاحة.. فــي هــذه الشجر ة ستجد عنصرين رئيسيين:

-١ None : وهي القيمة الافتراضية، وهي تجعل لهذه ال خاصية القيمة Nothing.

- -٢ Sources Data Other : وتحتها الاخ تياران ال تاليان:
- أ. Project Data Sources: ويوجد تحتها كل فئات مصادر البيانات المتاحـــة في المشروع كله.. ويؤدي اختيار أي فئة من هذه الفئات، إلى إنشاء نســخة جديدة منها وإضافتها إلى النموذج.
- ب. Form Data Sources: ويوجد تحتها كل الكائنات المعرفة فــي النمــوذج الحالي وتصلح كمصادر بيانات، مثل القــوائم Lists ومجموعــات البيانـــات DataSets وغيرها.

وفي الهامش السفلي للنافذة المسدلة، يوجد رابط اسمه:

Add Project data Source عند الضـــغط عليـــه يــتم تشـــغيل المعـــالـج الســـحري لتهيئـــة مصــــادر البيانــــات Wizard Configuration Source Data، لي مكنك إنشاء مصـدر بيانـات جديـد وإضافته تحت الفرع Sources Data Project.

### **عنصر البيانات DataMember:**

تستقبل اسم الخاصية أو اسم القائمة أو العمود الموجود في مصدر البيانات، والذي يتم أخذ السانات منه.

#### **القائ مة List:**

تعيد نسخة من الواجهة IList تحتوي على القائمة الداخلية التي تحتوي على العناصر المر تبطة.. لاحظ أن نوع القائمة العائدة بتحدد تبعا لما بلي:

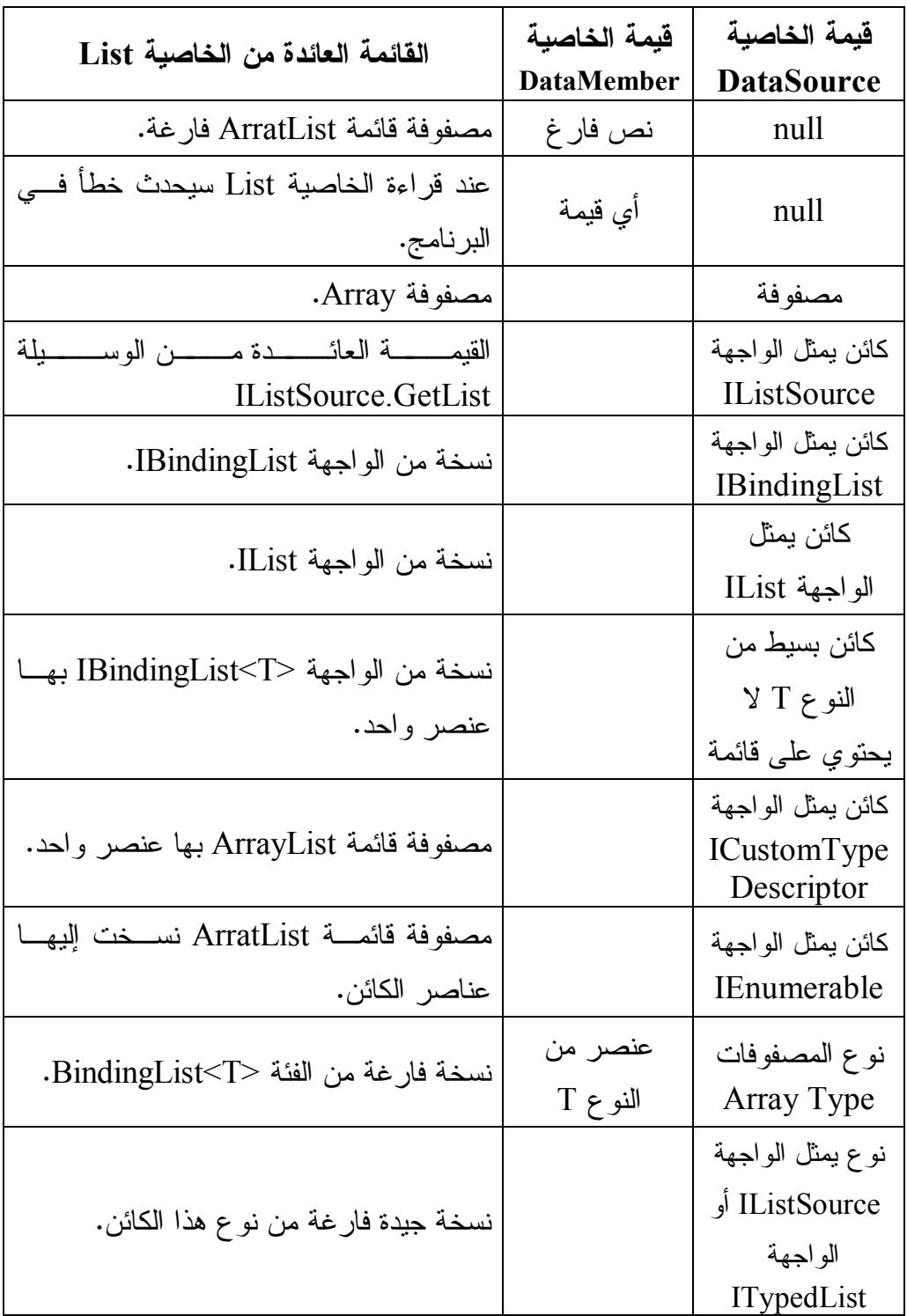

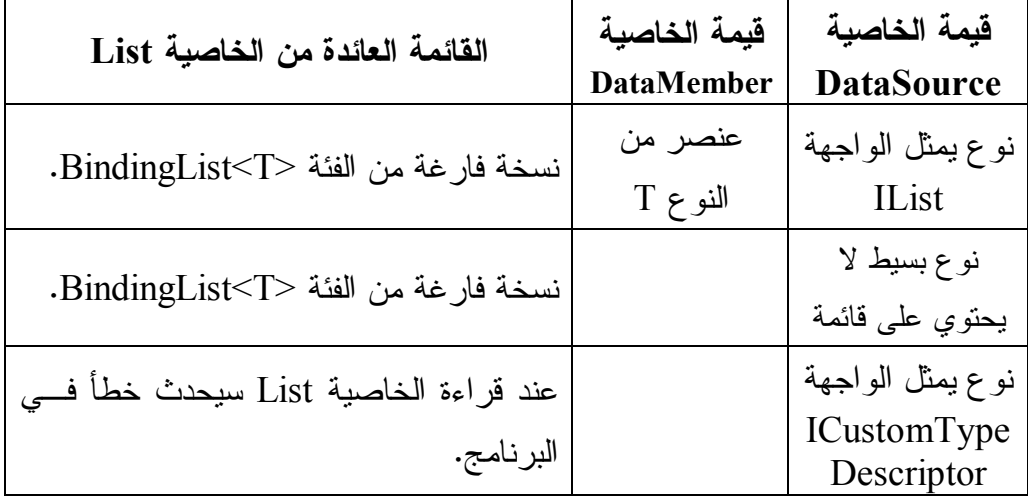

## **الموضع Position:**

تقرأ أو تغير موضع العنصر الحالي في القائمة الداخليـــة لمصـــــدر الببيانــــات، وهـــو العنصر الذي يتم عرضه في الأدوات المرتبطة بمصدر الربط.

#### **الح الي Current:**

تعيد كائنا Object يحتوي على العنصر الحالي في القائمة الداخلية، وهــو العنصـــر الموجود في الموضع المحدد في الخاصية Position.

# **التر تيب Sort:**

تحدد طريقة ترتيب العناصر في القائمة، وهي تستقبل نصا يحتوي على اسـم العمـود المستخدم في الترتيب، متبوعا باتجاه الترتيب (ASC أو DESC).

#### **هل الربط متوقف IsBindingSuspended:**

تعيد True إذا كان ال ربط متوقفا حاليا.

 **إطلاق أحداث تغير القائ مة RaiseListChangedEvents:**

إذا جعلت قيمة هذه الخاصية True (وهي القيمة الافتر اضــية)، فســينطلق الحــدث BindingSource.ListChanged عندما يحدث تغيير في عناصر القائمة الداخلية.

وت متلك هذه الفئة الوسائل ال تالية:

- **إلغاء التحرير CancelEdit:** نتهي عملية تحرير العنصر الحالي، وتلغي أي تغيير حدث له.
- **إنهاء التحرير EndEdit:** تنهي عملية تحرير العنصر الحالي، وتبقى على التغييرات التي حدثت له.
- **التحرك إلى الأول MoveFirst:** تجعل أول عنصر في القائمة الداخلية هو العنصر الحالي (Position = 0).
- **التحرك إلى الأخير MoveLast:** تجعل آخر عنصر في القائمة الداخلية هو العنصر الحالي (Position = Count -1).
	- **التحرك إلى التال ي MoveNext:** تجعل العنصر التالي في القائمة الداخلية هو العنصر الحالي (1 =+ Position).
	- **التحرك إلى السابق MovePrevious:** تجعل العنصر السابق في القائمة الداخلية هو العنصر الحالي (1 =- Position).
- **إزالة الحال ي RemoveCurrent:** تزيل العنصر الحالي من القائمة الداخلية.. لاحظ أن خطأ سيحدث في الحالات التالية: - لو كانت لل خاصية AllowRemove.BindingSource القيمة False.
- لو كانـت القائمـة ال داخليـة للقـراءة فقـط Only Read أو ثابتـة ال حجـم .Fixed Size
- لو كان ال موضع الحالي غير مقبول، سواء كان أصغر من صفر أو كان أكبـر من أو يساوي عدد عناصر القائمة.

 **تصفير العنصر الح الي ResetCurrentItem:**

تطلق الحدث ListChanged لتطلب من الأدوات التي تعرض العنصـــر الحـــالي أن نتعش القيم التي تعرضها.

### **تصفير الار تباطات ResetBindings:**

تطلق الحدث ListChanged لتطلب من كل الأدوات المرتبطة بمصدر البيانـــات أن نتعش القيم التي تعرضها، وهي تستقبل معاملا منطقيا، إذا جعلت قيمتــه True فهــذا معناه أن هناك تغييرا في مخطط مصدر البيانات نفسه (كحدوث تغييـــر فـــي أعمـــدة الجدول)، وإذا جعلته False فهذا معناه أن التغيير قد حدث في بعض عناصر القائمـــة ال داخلية فقط.

ويتم استدعاء هذه الوسيلة آليا عند تغير قيمة الخاصــية DataSource أو الخاصــية DataMember، كما يمكنك أن تستدعيها بنفسك إذا قمت بتغيير بعض العناصر فــي مصدر البيانات.

ولكن.. لماذا نحتاج إلى استخدام الوسيلة ResetBindings لإنعاش كـل العناصــر، بينما يكفينا إنعاش العنصر الحـــالي باســتخدام الوســيلة ResetCurrentItem؟.. ألا تعرض الأدوات العنصر الحالي فقط؟

 والإجابة هي أن بعض الأدوات تعرض أكثر من عنصر في نفس الوقـت ( كالقائمـة ListBox وجدول عرض ال بيانات DataGridView(، بينما بعض الأدوات تعـرض السجل الحالي فقط (مثل مربع النص واللافتة).. لهذا إذا حدث تغيير فــي عــدد مــن العناصر وكنت تعرض البيانات في قائمة أو جدول عرض، فعليك باستدعاء الوســيلة ResetBindings، أما إذا كنت تستخدم أدوات عرض بسيطة كمربع النص واللافتــة

وحدث تغير في العنصر الحالي، فاستخدم الوسـيلة ResetCurrentItem. أمــا إذا كان التغير في عنصر غير العنصر الحالي، فلا تحتاج إلى إنعاش الأدوات البســيطة، لأنها سنتعش نفسها نلقائيا عند الانتقال إلى العنصر الذي تغير.

 **تصفير العنصر ResetItem:** تطلق الحدث ListChanged لتطلب من الأدوات التي تعرض العنصر الذي تغير في السجل الحالي بأن نتعش القيمة التي تعرضها.. وتستقبل هذه الوسيلة رقــم العنصــــر المر اد انعاشه. ويتم استدعاء هذه الوسيلة آليا كلما حدث تغيير لأحد عناصر القائمة الداخليـــة، لكـــن بإمكانك استدعاؤها بنفسك أيضا.

- **إيقاف الربط SuspendBinding:** تو قف ربط ال مصدر ال حالي بالأدوات مؤقتا.
	- **مواصلة الربط ResumeBinding:** تعيد ربط الأدوات بالمصدر الحالي.

وإضافة إلى ما تمثله من أحداث الواجهات التي تمثلها، تمتلك هذه الفئة الأحــداث التاليـــة، وك لها مألوف لنا لهذا لن نك رر شرحها هنا:

> **الربط اكتمل BindingComplete الح الي تغير CurrentChanged العنصر الح الي تغير CurrentItemChanged عنصر البيانات تغير DataMemberChanged مصدر البيانات تغير DataSourceChanged الموضع تغير PositionChanged خطأ البيانات DataError**

# **فئة مساعد ربط القوائم Class ListBindingHelper**

تحتوي هذه الفئة على بعض الوسائل المشتركة Shared Methods، التي تستخدمها الفئــة BindingSource في ال تعامل مع مصدر ال بيانات.. وهذه الوسائل هي:

## **معرفة القائ مة GetList:**

تستقبل الكائن الذي يعمل كمصدر بيانات، وتعيد قائمة البيانات التي يحتويهـــا، والتــــي يمكن الارتباط بها إن وجدت، فإن لم توجد، فإن هذه الوســيلة تعيـــد كـــائن مصــــدر البيانات نفسه. وتوجد صيغة أخرى لهذه الوسيلة، لها معامل ثان، يستقبل اسم الخاصية التسبي تعمــل كعنصر البيانات في مصدر البيانات، للحصول على قائمة العناصر الخاصة بها.

### **معرفة اسم القائ مة GetListName:**

- تعيد اسم القائمة إن وجدت، أو اسم نوع مصدر البيانات، ولها معاملان: - الكائن الذي يعمل كمصدر للبيانات.
- مصفوفة من واصفات الخصائص PropertyDescriptor، التي تحدد القائمــة المراد معرفة اسمها.

## **معرفة نوع عناصر القائ مة GetListItemType:**

هذه الوسيلة مماثلة في صيغتيها للوسيلة السابقة، إلا أنها تعيد كائن النوع Type، الذي يم ثل نوع عناصر القائمة.

## **معرفة خصائص عناصر القائ مة GetListItemProperties:** تعيد مجموعة واصفات الخصائص PropertyDescriptorCollection، التي تصف

خصائص عنصر القائمة.. ولهذه الوسيلة ثلاثة معاملات:

- الكائن الذي يعمل كمصدر للببانات.

- اسم عنصر البيانات.
- مصفوفة من واصفات الخصائص PropertyDescriptor، التي تحدد القائمــة المراد النعامل معها.

وتوجد صيغتان أخريان لهذه الوسيلة، إحداهما تستقبل المعامل الأول فقط، والأخــرى تستقبل المعاملين الأول والثالث فقط.

# **فئة موجه الربط Class BindingNavigator**

 هذه الفئة ترث فئة رف الأدوات Class ToolStrip، لهذا فهي تعمل كرف أدوات يعرض مجموعة من الأزرار، التي تتيح للمستخدم التحرك عبر سجلات مصدر البيانـــات وحــذف السجل الحالي أو إضافة سجل جديد، كل هذا بدون أن تكتب أنت حر فا من الكود! ويبدو رف الأدوات الذي يعرضه موجه الربط في وقت التصميم كما في الصورة:

**IN 4 0** of  $\{0\}$   $\rightarrow$   $\parallel$   $\rightarrow$   $\times$   $\square$ 

لاحظ أن آخر زر على الشريط يتيح لك إضافة أزرار وأدوات جديدة إلى الشـــريط، بـــنفس الطريقة التي تعلمناها في كتاب بر مجة الويندوز .. هذا معناه أنك تستطيع استغلال مســـاحة الشريط لإضافة أزر ار وقوائم ومربعات نصوص ولافتات نؤدي أية وظائف أخرى خاصـــة بك (كا لقص واللصق وعرض حالة البرنامج وغير هذا)، وبهذا لا تحتاج إلى إضـافة رف أدو ات آخر خاص بك.

والصورة التالية تريك كيف يبدو موجه الربط عند تشغيل المشروع Navigator المرفـق بأ مثلة هذا الكتاب:

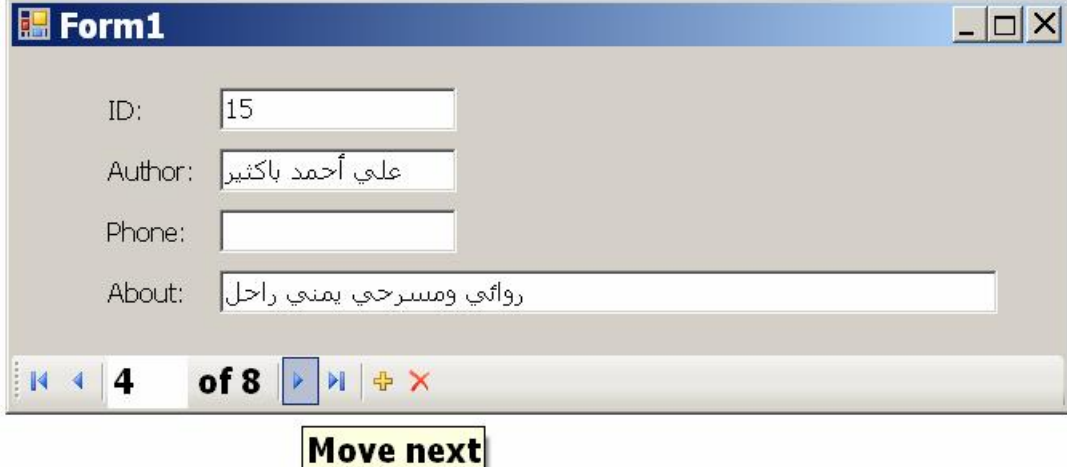

مرة أخرى أذكرك: لو أضفت سجلا جديد بضغط زر الإضافة الموجود على شريط موجــه الربط، أو حذفت السجل الحالي بضغط زر الحذف، أو غيرت قيمة أي حقل فــي الســجل الحالي بتغيير قيمة أحد مربعات النص، فإن هذه التغيير ات ستؤثر فقــط علـــى مجموعـــة البيانات DataSet، لكن تظل مهمة تحديث قاعدة البيانات متروكــة لــك.. وإذا كنــت لا تر غب أن يعبث المستخدم بقيم بعض الحقول، فاجعل مربعات النصــــوص المنــــاظرة لهــــا للقراءة فقط، أو اربط هذه الحقول بلافتات منذ البداية.. مع ملاحظة أن تغييـــر المســـتخدم لقيمة المعرف ID لن تؤثر في شيء، لأن هذا الحقل مولد آليا، ومصدر البيانات لا يستطيع تغبير ه.

ولو لم تكن ترغب في أن يحذف المستخدم السجلات أو يضيف سجلات جديـــدة، فيمكنـــك إزالة زر الحذف أو زر الإضافة من فوق الشريط في وقت التصميم، أو يمكنك تعطيلهمـــا، وسترى كيف نفعل هذا بعد قليل ونحن نتعرف على خصائص موجه الربط.

- ولحدث إنشاء الفئة BindingNavigator الصيغ ال تالية:
	- -١ الصيغة الأولى بدون معاملات.
- -٢ الصيغة الثا نية تستقبل كائن مصدر ال ربط BindingSource، ال ذي سـ يتحكم مـن خلاله موجه الربط في سجلات مصدر البيانات.
- -٣ الصيغة الثالثة تستقبل معاملا منطقي ا، إذا جعلته False فلن يعرض موجه الـربط أزرار التحكم القياسية (أزر ار الا نتقال وزر الحذف وزر الإضافة ).
- -٤ الصيغة ال رابعة تستقبل كائن ا من نوع الواجهة IContainer ) مثل ال نموذج)، ليـتم عرض شريط موجه الربط عليه.

وإضافة إلى ما ترثه من خصائص الفئة ToolStrip، تمتلك الفئــة BindingNavigator الخصائص التالية:

## **مصدر الربط BindingSource:**

تقرأ أو تغير كائن مصدر الربط BindingSource الذي يســتخدمه موجــه الــــربط للتحكم في السجلات.
**عنصر إضافة جديد AddNewItem:**

تق رأ أو تغير عنصر رف الأدوات ToolStripItem المستخدم لإضافة سـجل جديـد إلى مصدر البيانات.. وفي الوضع الافتراضــي يكــون هــذا العنصـــر مــن النـــوع ToolStripButton.. ويكون زر الإضافة معطلا على شريط موجه الربط، إذا كانــت لل خاصية AllowNew.BindingSource القيمة False.

لاحظ أنك قد تجد زر الإضافة معطلا في بعض البـرامج.. إذا حــدثت معـك هــذه المشكلة، فيمكنك وضع القيمة Nothing في هذه الخاصية من الكود، أو اختيار القيمة (None ( من القائمة ال منسدلة في نافذة ال خصائص.. هذ ا سيعطل الوظيفة الآلية للـ زر، لكنه لن يحذفه من على شريط موجه الربط.. لهذا يمكنك نقر ه مر تين بالفأر ة، وكتابـــة السطر الوحيد التالي في حدث ضغطه:

#### **AuthorsBindingNavigator.BindingSource.AddNew( );**

# **عنصر الحذف DeleteItem:**

تقر أ أو تغير عنصر رف الأدوات ToolStripItem المستخدم لحذف السجل الحـــالي من مصدر البيانات.. وفي الوضع الافتراضـــي يكــون هــذا العنصـــر مــن النـــوع ToolStripButton.. وي كون زر الحذف معطلا على شريط موجه ال ربط، إذا كانـت لل خاصية AllowRemove.BindingSource القيمة False.

وإذا وجدت زر الحذف معطلا في بعض الحالات، فضع القيمة Nothing فــي هــذه الخاصية من الكود، أو (None) من القائمة المنسدلة في نافذة الخصائص، ثــم انقــر مر تين بالفأر ة فوق ز ر الحذف الموجود على شريط موجه الـــربط ، و اكتـــب الســـطر الوحيد التالي في حدث ضغطه:

**AuthorsBindingNavigator.BindingSource.RemoveCurrent( );**

 **عنصر التحرك إلى الأول MoveFirstItem:**

تقرأ أو تغير عنصر رف الأدوات ToolStripItem المستخدم للانتقال إلى أول سجل في مصدر البيانات.. وفي الوضع الافتراضـــي يكــون هــذا العنصـــر مـــن النـــوع .ToolStripButton

 **عنصر التحرك إلى الأخير MoveLastItem:**

تقرأ أو تغير عنصر رف الأدوات ToolStripItem المستخدم للانتقال إلى آخر سجل في مصدر البيانات.. وفي الوضع الافتراضـــي يكــون هــذا العنصـــر مـــن النـــوع .ToolStripButton

 **عنصر التحرك إلى الت الي MoveNextItem:**

تقرأ أو تغير عنصر رف الأدوات ToolStripItem المستخدم للانتقال إلـــى الســـجل التالي في مصدر البيانات.. وفي الوضع الافتراضي يكـون هـذا العنصــر زر رف الأدوات ToolStripButton.

 **عنصر التحرك إلى السابق MovePreviousItem:**

تقرأ أو تغير عنصر رف الأدوات ToolStripItem المستخدم للانتقال إلـــى الســـجل السابق في مصدر البيانات.. وفي الوضع الافتراضي يكون هذا العنصر مـن النـوع .ToolStripButton

# **عنصر الموضع PositionItem:**

تقرأ أو تغير عنصر رف الأدوات ToolStripItem المستخدم لعرض رقــم الســـجل المعروض حاليا.. وفي الوضــع الافتراضـــي يســتخدم مربـــع نــص رف الأدوات ToolStripTextBox لهذا الغرض، وذلك للسماح للمستخدم بكتابة رقم السجل الـذي يريده وضغط زر الإدخال Enter للانتقال إليه مباشرة.. ويعرض مربع النص موضع السجل الحالي باستخدام الخاصية BindingSource.Position.

### **عنصر العد CountItem:**

تقرأ أو تغير عنصر رف الأدوات ToolStripItem المستخدم لعرض العــدد الكلـــي للسجلات في مصدر البيانات.. وفي الوضع الافتراضي تســتخدم لافتـــة رف أدوات ToolStripLabel لهــذا الغـــرض، وهـــي تعـــرض قيمــــة الخاصــــية .BindingSource.Count

**تن سيق عنصر العد CountItemFormat:**

تستقبل نصا يمثل الصيغة التي سيستخدمها عنصر العد CountItem لعــرض عــدد ال سجلات.. وفي الوضع الافتراضي تكون قيمـة هـذه ال خاصـية "{0} of".. وف ـي المشاريع العربية عليك تغييرها إلى صيغة مناسبة، مثل "من {٠}" ليبدو الشريط كمــا في الصورة:

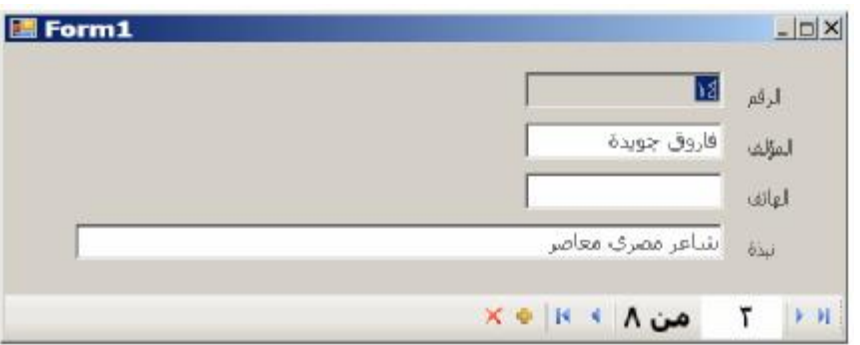

وت متلك الفئة BindingNavigator الوسائل ال تالية:

**إض افة العناصر القياسية AddStandardItems:**

تضيف أزرار الانتقال والحذف والإضافة ومربع نص الموضع ولافتة عدد الســجلات إلى شريط موجه الربط.. هذا مفيد إذا أردت إنشاء موجه ربط من الكود ولــــيس فــــي وقت لتصميم.. وفي حالة وجود العناصر القياسية بالفعل على الشـــريط، فـــان هـــذه الوسيلة لا تحذفها، بل تضيف نسخة أخرى منها، لكنها لا تصير هي العناصر الفعالة.

# **إجازة Validate:** تجعل النموذج يفحص قيم الأدوات الموجودة عليه، وتعيــد True إذا كانــت بياناتهــا صحيحة.

كم ا تمتلك الفئة BindingNavigator الحدث ال تالي:

 **إنعاش العناصر RefreshItems:** ينطلق إذا حدثت تغيرات في مصدر البيانات، تستدعى تحديث أزرار ولافتات موجــه الربط.

### **اللهم ارحم أبي واغفر له وكفر عنه سيئاته**

# **ملحق: ٢**

# **أنواع بيانات سيكويل المدارة Managed SQL Data Types**

يمنحك النطاق System.Data.SqlTypes عددا مــن الســجلات Structures والفئـــات Classes التي تمثل أنواع البيانات الخاصة بخادم سيكيول.. هـذا يســهل عليــك إرســـال و استقبال البيانات عند التعامل مع قواعد بيانات سيكيول.

وفيما يلي، نتعرف على هذه السجلات.. لا نتسَ إضافة الجملة التالية أعلى صفحة الكـود، قبل تجربة أي مثال في هذا الفصل:

### **using System.Data.SqlTypes;**

وس تجد أمثلة على بعض هذه الأنواع في ال مشروع SqlDataTypes. لاحظ أن جميع الأنواع التي سنت عرف عليها تمثل الواجهة INullable، لهذا فهي تسـتطيع أن تحتوي القيمة Null، مما يعني أن الخانة التي يتعامل معها الكائن في قاعــدة البيانـــات فارغة.. كما يعني أن جميع هذه الأنواع تمتلك الخاصية IsNull، التي تعيد true إذا كـــان الكائن فارغا (يحتوى على Null)، وفي هذه الحالة يجب ألا تحاول قراءة قيمة هذا الكائن، وإ لا حدث خطأ في البرنامج.

## **سجل القيمة المنطقية Structure SqlBoolean**

يس تطيع هذا ال سجل أن يحتوي على قيمة منطقية : true أو false. ولحدث إنشاء هذا السجل ثلاث صيغ: .١ الأ ولى بدون معاملات، وهي تنشئ نسخة قيمتها Null. ٢. والثانية تستقبل قيمة منطقية Boolean لوضعها في السجل.. مثال: **SqlBoolean Sb = new SqlBoolean(true);**  ٣. والثالثة تستقبل عددا صحيحا Integer لوضعه في هذا السجل، حيث يعتبر الصـــفر false وأي عدد آخر true. وبمثلك هذا السجل الخصائص التالية:

 **خطأ false:**

تعيد سجلا منطقيا SqlBoolean قيمته false.

 **صواب true:**

تعيد سجلا منطقيا SqlBoolean قيمته true.

# **عدم Null:**

تعيد سجلا منطقيا SqlBoolean قيمته Null.

## **صفر Zero:**

تعيد سجلا منطقيا SqlBoolean قيمته • (هذا يعني أن قيمته false).

## **واحد One:**

تعيد سجلا منطقيا SqlBoolean قيمته ١ (هذا يعني أن قيمته true).

## **هل هو خطأ IsFalse:**

تعيد true إذا كانت قيمة السجل الحالي false.

#### **هل هو صواب IsTrue:**

نعيد true إذا كانت قيمة السجل الحالي true.

#### **القي مة Value:**

تعبد قيمة منطقية Boolean تعبر عن قيمة السجل الحالي.. وتسبب هــذه الخاصـــبة خطأ إذا كان السجل منعدما، لهذا عليك فحصه أو لا باستخدام الخاصـــبة IsNull قبـــل استخدام هذه الخاصية.

### **القي مة الرقمية ByteValue:**

تعيد وحدة ثنائية Byte تعبر عن قيمة السجل الحالي (صفر للخطأ و ١ للصـــواب).. وتسبب هذه الخاصية خطأ إذا كان السجل منعدما، لهذا عليك فحصــــه أو لا باســـتخدام ال خاصية IsNull قبل استخدام هذه ال خاصية.. مثال:

## **if (!Sb.IsNull)**

**{**

**}** 

# **MessageBox.Show(Sb.ByteValue.ToString ( )); // 1 MessageBox.Show(Sb.Value.ToString ( )); // true**

ويمتلك هذا السجل المعاملات Operators اللازمة لإجراء العمليات الحســـابية والمنطقيــة اللازمة.. كم ا أنه يمتلك وسائل مشـتركة Methods Static لأداء نفـس وظـائف هـذه المعاملات.. والجدول التالي يلخص المعاملات المتاحة والدوال المناظرة لها:

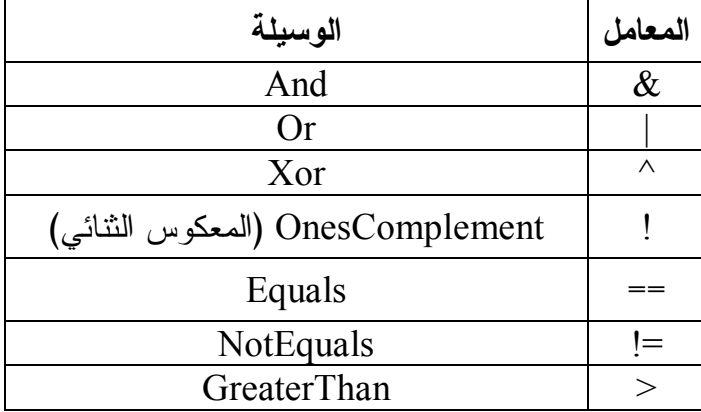

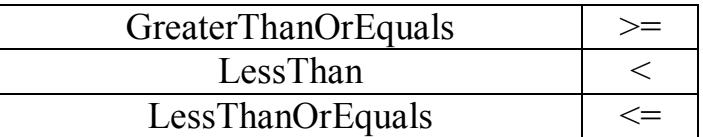

كما يمتلك هذا السجل عدة وسائل للتحويل، مثل:

**ToSqlByte ToString ToString ToSqlDouble ToSqlDecimal**  $T_0$ SqlInt32  $\equiv \sqrt{\ }$   $T_0$ SqlInt16  $\equiv \sqrt{\ }$ **ToSqlMoney ToSqlInt64 ToSqlInt64 ToSqlString ToSqlSingle ToSqlSingle** 

Parse  $\equiv \bullet$ **S** 

انظر المثال التالي:

**var Sb = SqlBoolean.Parse("false"); SqlByte B = Sb.ToSqlByte( ); MessageBox.Show(B.ToString( )); // 0**  مع ملاحظة أنك لا تحتاج إلى استخدام هذه الوسائل، لأن هذا السجل يعرف أيضا معاملات التحويـل الضــمني Implicit Operators ومعــاملات التحويـل الصــريح Explicit Operators اللازمة لتحويل القيم الأخرى إلى هذا السجل، أو تحويل هذا السجل إلى قــيم أخ رى مباشرة.. مثال:

**SqlBoolean Sb1 = true; SqlByte B1 =(SqlByte) Sb1; MessageBox.Show(B1.ToString( )); // 1** 

**مل حوظة:** كل الأنواع التي سنشر حها فيما بعد مزودة بالمعاملات الحسابية (الطرح والجمع والضـــرب والقسمة وباقي القسمة) والمعاملات المنطقية (& و | و ^ و !) ومعاملات النحويل الضمني والصريح.. ولا يحتوي كل نوع إلا على المعاملات التي نتاسـب القــيم الموجــودة فيــه (النصوص مثلا لا تملك معاملات منطقية)، لهذا لن نكرر ذكر هذا في باقي الأنواع، إلا إذا كان هناك معامل يقوم بوظيفة مختلفة عن المألوف.

# **سجل الوحدة الثنائية Structure SqlByte**

هذا السجل يحفظ وحدة ثنائية بدون إشارة، أي أنه يتعامل مع الأعداد من ٠ إلى ٢٥٥. ويستقبل حدث إنشاء هذا السجل وحدة ثنائية Byte لنسخ قيمتها إليه.. مثال:  $SqB$ yte  $B = new SqB$ yte(5);

وبمتلك هذا السجل الخصائص التالية:

# **أقل قي مة MinValue:** تعيد أقل قيمة يمكن وضعها في السجل.

 **أقصى قي مة MaxValue:** تعيد أكبر قيمة بمكن وضعها في السجل.

### **صفر Zero:**

تعيد نسخة من ال سجل SqlByte تحتوي على القيمة صفر.

 **العدم Null:**

تعيد نسخة من ال سجل SqlByte لا تحتوي على أي قيمة.

#### **القي مة Value:**

تعيد وحدة ثنائية Byte تحمل القيمة المحفوظة في السجل.. وتسبب هذه الخاصية خطأ في البرنامج إذا كان السجل منعدما، لذا عليك أن تستخدم الخاصية IsNull أولا للتأكد من وجود قيمة في السجل. لاحظ أن ما ينطبق على السجل SqlByte ينطبق على السجلات الرقمية الأخــرى، فهــي تمتلك نفس الخصائص، وتستطيع حفظ قيمة أو Null، والاختلاف الوحيد هو نـــوع القيمـــة المحفوظة.. لذا فلا داعي لتكرار نفس الكلام مع الأنواع التالية، فأنت تستطيع فهمها بمجرد النظر:

> **سجل الأعداد القصيرة Structure 16SqlInt سجل الأعداد الصحيحة Structure 32SqlInt سجل الأعداد الطويلة Structure 64SqlInt سجل الأعداد المفر دة Structure SqlSingle سجل النقود Structure SqlMoney سجل الأعداد المزدوجة Structure SqlDouble سجل التاريخ والوقت Structure SqlDateTime سج ل المعرف المتفرد العام Structure SqlGuid**

### **سجل الأعداد العشرية Structure SqlDecimal**

يحفظ هذا السجل الأعداد العشرية، بنفس طريقة السجل Decimal، كما أن حــدث إنشـــاء هذا السجل بمتلك صيغا شبيهة بحدث إنشاء السجل Decimal، التي يمكنك مراجعتها فــي كتاب بر مجة إطار العمل. ويزيد هذا السجل على سجلات الأنواع العددية الأخرى بالخصائص التالية:

# **أقصى دقة MaxPrecision:** يعيد أقصى عدد من الخانات الصحيحة والعشرية يمكن استخدامه في العدد.

 **أقصى مقياس MaxScale:** يعيد أقصىي عدد من الخانات العشرية يمكن استخدامه في العدد.

#### **البي انات الثن ائي ة BinData:**

تعيد مصفوفة ثنائية Byte Array تحتوي على التمثيل الثنائي للعدد العشري.

#### **البيانات Data:**

تعيد مصفوفة أعداد صحيحة Integer Array تحتوي على التمثيــل الثنـــائي للعـــدد العشري.

#### **هل هو موجب IsPositive:**

نعيد true إذا كان العدد العشري موجبا.

#### **الدقة Precision:**

تعيد عدد الخانات الصحيحة والعشرية في العدد الحالي.

#### **المقياس Scale:**

تعيد عدد الخانات العشر بة في العدد الحالي.

# **فئة الحروف Class SqlChars**

هذه الفئة تتعامل مع مصفوفة حروف، بحيث يمكن استخدامها للتعامل مع أنــواع ســيكيول ال تالية : ntext ,text ,nchar ,char ,nvarchar ,varchar، مع ملاحظة أن أقصى عـ دد من الحروف يمكن وضعه في هذه الفئة هو أقصىي قيمة للعدد الصحيح (أي حوالي ٢ مليار حرف ). ولحدث إنشاء هذه الفئة ثلاث صبغ: .١ الأ ولى بدون معاملات، وهي تنشئ نسخة قيمتها Null. .٢ والثا نية تستقبل مصفوفة حروف Array Char. ٠٣. والثالثة تستقبل نسخة من السجل SqlString لأخذ الحروف من الــنص الموجــود فيها.

وتمتلك هذه الفئة الخصائص التالية:

#### **العدم Null:**

تعيد نس خة فارغة من الفئة SqlChars.

 **المفهرس Indexer:**

يقرأ أو يغير الحرف الموجود في الموضع المرسل كمعامل.

#### **الط ول Length:**

تعيد عدد الحروف الموجودة حاليا في الكائن.

 **أقصى طول MaxLength:** تعيد أقصى عدد من الحروف يمكن وضعه في الكائن.. هذا العـــدد يســــاوي صـــــفرا مبدئيا، لكنه يساوي طول النص عند وضع نص في الكائن.. وعنــد تقصـــير طــول الكائن، يظل أقصى طول كما هو دون أن ينقص.

 **التخزين Storage:**

تعيد إحدى قيم المرقم StorageState التي توضح نوع المخزن الذي يتم فيـــه حفــظ الحروف داخل الكائن، وهذه القيم هي:

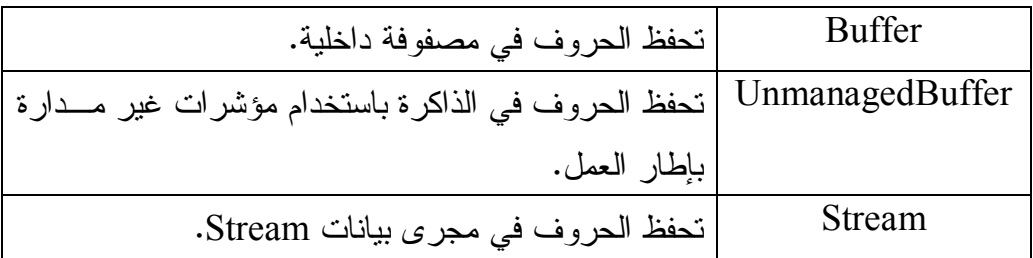

#### **المخزن الوسيط Buffer:**

تعيد مصفوفة الحروف التي يتعامل معها الكائن داخليا.. لاحظ أن أي تغيير في هــذه الم صفوفة يؤثر على محتويات الكائن.

 **القي مة Value:**

تعيد مصفوفة حروف بها نسخة من محتويات الكائن.. لاحظ أن أي تغيير فــي هــذه المصفوفة لا يؤثر على محتويات الكائن، على عكس المصفوفة التي تعيدها الخاصـــية .Buffer

كما تمتلك فئة الحر وف الوسائل التالية:

### **تغ يير الط ول SetLength:**

أرسل إلى هذه الخاصية عدد الحروف الذي نريد وجودها في الكائن.. لاحظ أنك لـــو أر سلت عدد ا أكبر من أقصى طول MaxLength فسيحدث خطأ.. هذ ا معنـاه أنـك تستطيع تصغير محتويات الكائن، حيث سيتم حذف الحــروف الزائـــدة عــن الطـــول الجديد، لكن ستظل المصفوفة الداخلية تحجز الخانات التي تم الاستغناء عنهــا، لهــذا تستطيع أن تكبر الطول مرة أخرى، بشرط عدم تجاوز الطول الأقصىي.  ولو كان الكائن يتعامل مع مخزن وسيط غير مـدار Buffer Unmanaged فسـ يتم تح ويله إلى مخزن مدار Buffer Managed بعد تنفيذ هذه الوسيلة.

#### **وضع العدم SetNull:**

تم حو محتويات الكائن الحالي وتجعل طوله صفرا.

 **قراءة Read:**

نتسخ عددا من الحروف من الكائن الحالي إلى مصفوفة، ولها المعاملات التالية: - موضع بداية القراءة من الكائن. - مصفوفة الحروف التي سيتم النسخ إليها. - موضع بداية الكتابة في المصفوفة. - عدد الحروف المنسوخة. وتعيد هذه الوسيلة عدد الحروف التي تم نسخها.. الحكمة في هذا أن عــدد الحـــروف المنسوخة قد يكون أقل من المطلوب، إذا لم يكن الكائن يحتوي على العدد المطلـوب من الحروف. والمثال التالي ينسخ ٥ حروف من الكائن بدءا من الحرف الرابع:

**SqlChars Sc = new SqlChars("This is a test");**  $char[]$  **C** = **new char** $[5]$ ; **Sc.Read(3, C, 0, 5); MessageBox.Show("'" + new String (C) + "'");** 

 **كتابة Write:** نتسخ عددا من الحروف من مصفوفة إلى الكائن الحالي بدءا من موضع معين.. ولهـــا نفس معاملات الوسيلة السابقة. لاحظ أنك تستطيع كتابة حروف في موضع تال لآخر حرف في الكـــائن، بشـــرط ألا تت جاوز ال طول الأقصى للكائن MaxLength. والمثال التالي ينسخ كل حروف المصفوفة إلى الكائن بدءا من الحرف الرابع:

**SqlChars Sc = new SqlChars("This is a test"); char[] X = { 'A' , 'B' , 'C' , 'D' , 'E' }; Sc.Write(3, X, 0, 5); MessageBox.Show(new string(Sc.Value));** 

 **التحويل إلى نص سيكويل ToSqlString:**

تعيد نسخة من السجل SqlString تحتوي على نص مكـون مــن حــروف الكـــائن الحالي.

### **سجل النص Structure SqlString**

يختلف نص سيكويل في طريقة تمثيله الداخلية، عن فئة الــنص String Class العاديـــة.. فعلى سبيل المثال: يأخذ النص العادي معلومات الثقافة من اللغة الافتراضية المعرفة علـــى جهاز المستخدم، بينما لا يفعل نص سيكويل هذا، فلو لم تمده بمعرف الثقافة، فإنه يســتخدم مقاييس داخلية خاصة به لمقارنة النصوص.. ولو حاولت مقارنة نسختين من نص سيكويل لكل من هما معرف ثقافة LCID مختلف عن الآخر، فإن خطأ سيحدث في البرنامج بسـبب عدم قدرته على إجراء عملية المقارنة.

(أنصح بمراجعة فصل العولمة Globalization في مرجع برمجة إطار العمل).

- ولحدث إنشاء هذا السجل الصيغ التالية:
- .١ الأ ولى بدون معاملات، وهي تنشئ نسخة قيمتها Null.
	- ٢. والثانية تستقبل نصا String لنسخه إلى السجل.
- .٣ وال ثالثة تزيد على الصيغة السابقة بمع امل ثان يستقبل معرف الثقافة LCID الـذي تر يد استخدامه عند مقارنة النص بأي نص آخر.. مثال:

### **SqlString Ss = new SqlString("محمد" , System.Globalization. CultureInfo.CurrentCulture.LCID);**

٤. والرابعة نزيد على الصيغة السابقة بمعامل ثالــث، يســتقبل إحــدى قــيم المـــرقم SqlCompareOptions ال تالية:

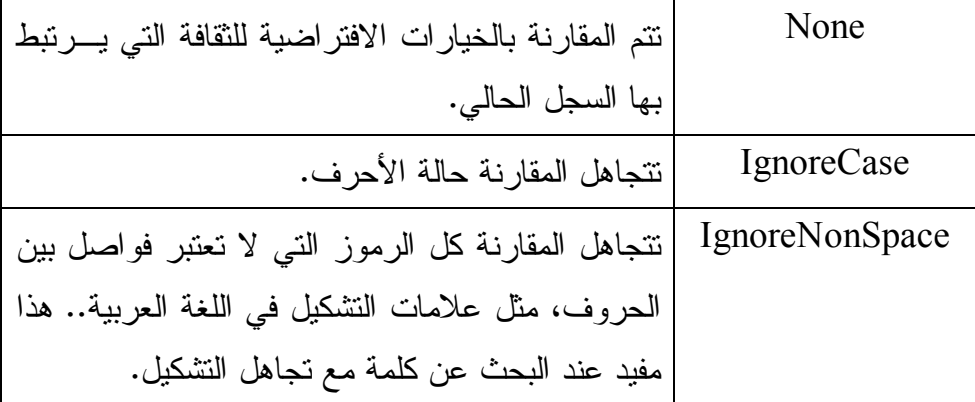

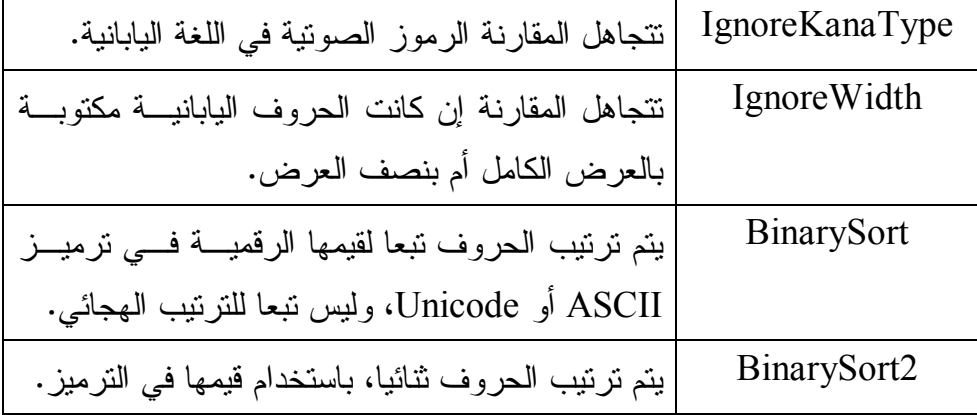

لاحظ أنك تستطيع دمج أكثر من قيمة معا باستخدام ال معامل |.

- 0. والخامســــة تســــتقبل معر فـــــة الثقافــــة LCID وخيـــــار ات المقار نـــــة SqlCompareOptions ومصفوفة ثنا ئية Array Byte تحتـوي علـى ال تمثيـل الثنائي للنص.
- .٦ وال سادسة تزيد على الصيغة السابقة بمعامل رابع، عليك جعله true إذا كان الـنص ممثلا بالترميز الموسع Unicode.
- ٠٧. والسابعة نزيد على الصيغة الخامسة بمعامل رابع يستقبل موضع بداية القراءة مــن المصفوفة، ومعامل خامس يستقبل عدد الحروف التي نزيد قراءتها منها.
- ٠٨. والثامنة نزيد على الصيغة السابقة بمعامل رابع، عليك جعله true إذا كان الـنص ممثلا بالترميز الموسع Unicode.

ويمتلك سجل النص الخصائص التالية:

#### **تر تيب ثنائي BinarySort:**

تعمل كثابت يعني أن ترتيب الحروف يتم تبعا لقيمها الرقميـــة فــي ترميــز ASCII وليس تبعا للتر تيب الهجائي.

 **تر تيب ثنائي 2BinarySort:** تعمل كثابت يعني أن ترتيب الحروف يتم تبعا لقيمها الرقمية في الترميز .

 **تجاهل الحال ة IgnoreCase:** تعمل كثابت يعني أن مقارنة الحروف تتجاهل حالتها (صغيرة أم كبيرة).

 **تجاهل الحروف غير الفا صلة IgnoreNonSpace:** تعمل كثابت يعني أن المقارنة تتجاهل كل الرموز التي لا تعتبر فواصل بين الحروف، مثل علامات التشكيل في اللغة العر بية.

 **تجاهل نوع الكانا IgnoreKanaType:** تعمل كثابت يعني أن مقارنة الحروف تتجاهل الرموز الصوتية في اللغة اليابانية.

 **تجاهل العرض IgnoreWidth:** تعمل كثابت يعني أن مقارنة الحروف تتجاهل إن كانت الحــروف اليابانيـــة مكتوبـــة بالعرض الكامل أم بنصف العرض.

#### **العدم Null:**

تعيد نسخة فارغة من ال سجل SqlString.

#### **معلومات الثقافة CultureInfo:**

تعيد كائن معلومات الثقافة CultureInfo الذي يستخدمه السجل الحالي فــي تتســبق وتر تبب ومقارنة النصوص.

#### **المعرف المحلي للثقافة LCID:**

تعيد عددا صحيحا يستخدم كمعرف للثقافة التي يتعامل معها السجل الحالي.

#### **معلومات المقارنة CompareInfo:**

تعيد كائن معلومات المقارنة CompareInfo الذي يستخدمه السجل الحالي في مقارنة النصوص .

#### **خيارات المقارنة SqlCompareOptions:**

تعيد إحدى قيم المرقم SqlCompareOptions التي توضح الخيـــارات المســتخدمة لمقارنة النصوص.

#### **القي مة Value:**

تعيد String يمثل النص الموجود في السجل الحالي، أو تسبب خطأ إذا كان الســجل فارغا.

ويمتلك هذا السجل الوسائل الهامة التالية:

# **تش بيك Concat:** تدمج نسختين من نص سيكيول في نص واحد، وتعيده كسجل جديد.. مثال: **var LCID = System.Globalization. CultureInfo.CurrentCulture.LCID; SqlString Ss1 = new SqlString("مد مح" , LCID); SqlString Ss2 = new SqlString(" مود مح" , LCID); var Ss3 = SqlString.Concat(Ss1, Ss2); MessageBox.Show(Ss3.Value); // محمود مد مح** ويمكنك إنجاز نفس المهمة باستخدام الوسيلة Add كالتالي: **var Ss3 = SqlString.Add(Ss1, Ss2);**  أو باستخدام معامل الجمع كالتالي:  $var Ss3 = Ss1 + Ss2$ ;

**خيــــ ارات المقارنــــة مــــن خيــــارات مقارنــــة ســــيكويل**

**:CompareOptionsFromSqlCompareOptions**

أر سل إلى هذه الوسيلة إحدى قيم المرقم SqlCompareOptions، لتعيد إليك القيمــة المناظرة لها في المرقم CompareOptions الذي تعرفنا عليه في كتاب برمجة إطار العمل.

### **نسخ Clone:**

تعيد نسخة جديدة من السجل SqlString بها نفس قيمة السجل الحالي.

 **قراءة ال بيانات غير الموسعة GetNonUnicodeBytes:** تعيد مصفوفة ثنائية Bytes Array، تحتوي على تمثيل النص الحـــالي فــي ترميــز .ASCII

 **قراءة البي انات الموسعة GetUnicodeBytes:**

تعيد مصفوفة ثنائية Bytes Array، تحتوي على تمثيل النص الحـــالي فــي ترميــز .Unicode

### **سجل البيانات الثنائية Structure SqlBinary**

يمثل هذا السجل مصفوفة من الوحدات الثنائية Byte Array.. ويمكنك ملء هـذا الســجل بالبيانات بإر سال مصفوفة ثنائية إلى حدث إنشائه.. مثال: **SqlBinary Sb1 = new SqlBinary(new byte[] {100, 220, 3});**  ونظرا لأن هذا السجل يعرف معامل التحويـل الضــمني Implicit Operator، فيمكنــك وضع مصفوفة ثنائية في هذا السجل مباشر ة: **SqlBinary Sb1 = new byte[] {100, 220, 3};** 

وبمتلك هذا السجل الخصائص التالية:

 **القيمة المنعد مة Null:**

تعيد سجلا فارغا.. مثال:

**var Sb3 = SqlBinary.Null;** 

 **ا لطوال Length:**

تعيد عدد الوحدات الثنائية الموجودة في السجل.. مثال: **MessageBox.Show(Sb1.Length.ToString( )); // 3** 

 **المفهرس Indexer:** يعيد الوحدة الثنائية Byte الموجودة في موضع معين في السجل.. مثال: **MessageBox.Show(Sb1[1].ToString( )); // 220**  المؤسف أن هذا المفهرس للقراءة فقط، لذا فلا يمكنــك اســتخدامه لتغييــر العنصـــر الموجود في موضع معين من المصفوفة.. ولست أدرى ما الحكمة من هذا!

 **القي مة Value:**

تعيد مصفوفة ثنائية Byte Array تحتوي على القيم الموجودة في السجل الحالي.

كما يمتلك هذا السجل عددا من الوسائل المشتركة Shared، وهي تقــوم بــنفس وظـــائف المعاملات Operators المعرفة لهذا السجل.. ويهمنا هنا أن نشير إلى بعضها لأن طريقــة عملها مختلفة نوعا:

 **إضافة Add**:  **تش بيك Concat: ال معامل + :** تقوم بتشبيك سجلين، بدمج المصفوفة الثانية بعد نهاية المصـــفوفة الأولــــى، وتعيـــد ال مصفوفة الجديدة في سجل جديد.. مثال: **var Sb = SqlBinary.Add(Sb1, Sb2);**  أو: **var Sb = SqlBinary.Concat(Sb1, Sb2);**  أو باختصار:  $var Sb = Sb1 + Sb2;$ بعد نتفيذ هذا المثال، سيحتوى سجل البيانات الثنائية Sb على القيم التالية: .٢ ،٠ ،١ ،٣ ،٢٢٠ ،١٠٠  **يساوي Equals: المعامل == :** تعيد true إذا كان السجلان لهما نفس الطول ويحتويان علـــى نفــس القـــيم بــنفس التر تيب.. مثال: **MessageBox.Show(SqlBinary.Equals(Sb1,Sb2).ToString()); // false** أو باختصار: **MessageBox.Show((Sb1 == Sb2).ToString( )); // false**  لاحظ أن القيمة العائدة من هذه الوسيلة هي من النوع SqlBollean، حيث تكون نتيجــة المقارنة Null إذا كان أي من السجلين منعدما.

# **فئة الوحدات الثنائية Class SqlBytes**

هذه الفئة مشابهة بدرجة كبيرة للسجل SqlBinary، إلا أنها تمتلك ميــزة إضـــافية، وهــي قدرتها على التعامل مع الوحدات الثنائية Bytes من خلال مجرى بيانات Stream.. هــذا يتيح لك قــراءة البيانـــات مـــن ملــف FileStream أو مـــن مجــرى بيانـــات الـــذاكر ة MemoryStream أو من خلال الشبكة NetworkStream.

ولحدث إنشاء هذه الفئة الصيغ ال تالية:

- .١ الصيغة الأولى بدون معاملات.
- .٢ والثا نية تستقبل بياناتها من مصفوفة ثنا ئية Array Byte.
- .٣ والثالثة تستقبل بياناتها من سجل بيانات ثنا ئية SqlBinary.
	- .٤ وال رابعة تستقبل بياناتها من مجرى بي انات Stream.

وتشبه هذه الفئة أيضا الفئة SqlChars في كل خصائصها ووسائلها، ما عدا أن التعامل هنا يكون مع مصفوفة ثنائية Byte Array بدلا من مصفوفة حروف Char Array.. لهـذا لا نحتاج إلى إعادة شرح هذه الخصائص والوسائل:

> **العدم Null هل هو منعدم IsNull المفهرس Indexer الط ول Length أقصى طول MaxLength التخزين Storage المخزن الوسيط Buffer القي مة Value تغ يير الط ول SetLength وضع عدم SetNull قراءة Read كتابة Write**

> > الجديد فقط، هو الخاصية والوسيلة التاليتان:

# **مجرى الب يانات Stream:**

نقرأ أو تغير مجرى البيانات الذي يتعامل معه الكائن الحالي.. ويؤدي اســـتخدام هـــذه الخاصية إلى تحميل كل البيانات من مجرى البيانات إلى الذاكرة، ولـو كانــت هــذه البيانات ضخمة للغاية، فقد تؤدي إلى استهلاك مساحة الذاكرة وحدوث خطأ من النوع .OutOfMemoryException

 **التحويل إلى بيانات ثن ائي ة ToSqlBinary:**

تعيد سجل بيانات ثنائية SqlBinary يحتوي على الوحدات الثنائية Bytes الموجـودة في الكائن الحالي.

# **فئة XML SqlXml Class**

تحفظ هذه الفئــة وثيقــة XML، وهــي تعتمــد داخليـــا علـــي "قـــارئ بيانـــات XML" XmlReader، لهذا يجب مر اعاة أن يكون تتسبق بيانات XML الذي تضعها فــي هــذه الفئة موافقا للمعايير التي تقبلها الفئة XmlReader. وسنتعرف على كيفية التعامــل مـــع بيانات XML وفئاتها في كتاب مستقل بإذن االله. ول حدث إنشاء هذه الفئة ثلاث صيغ: -١ الأ ولى بدون معاملات. ٢ - والثانية تستقبل البيانات من مجرى بيانات Stream. -٣ والثالثة تستقبل ال بيانات من " قارئ XML " XmlReader.

وت متلك هذه الفئة ال خصائص ال تالية:

#### **العدم Null:**

تعيد نسخة من الفئة SqlXml لا تحتوي على أي قيمة.

#### **القي مة Value**:

تعيد نصا String يحتوي على وثيقة XML المحفوظة في الكائن الحالي.

كما تمتلك هذه الفئة الوسيلة التالية:

### **إنشاء قارئ CreateReader:**

تعيد " قارئ XML " XmlReader لاستخدامه في قراءة محتويات الكائن ال حالي.

# **مل حوظة:** كل أنواع بيانات سيكويل السابقة تدعم التعامل مع XML، من خلال: - تمثيل الواجهة IXmlSerializable لحفظ محتويات الكــائن فــي وثيقــة XML وقراءتها منها في أي وقت. - ام تلاك وسيلة مشتركة Method Shared اسمها GetXsdType، تستقبل " نـوع مخطـــــط XmlSchemaSet "XML، وتعيــــــد نســــــخة مــــــــن الفئـــــــة

XmlQualifiedName تحتوي على الاسم ا لكامل لنوع XML المناظر.

**حف ظ الملفات خارج قاعدة البي انات:**

يقدم لك سيكيول سير فر ٢٠٠٨ إمكانية رائعة، وهي قدر تك على حفــظ البيانـــات الثنائيـــة الضخمة BLOB (تكون في الغالب أكبر من ١ ميجا بايت) التي ترسلها إلى عمـود مــن النوع (varbinary(MAX في ملف خاص مستقل عن ملف قاعدة البيانات، يتم حفظه في مجلد خاص على الخادم.. هذا يحقق لك الفوائد التالية:

- ١– يضمن عدم تضخم حجم ملف قاعدة البيانات بصورة كبيرة. ٢- يقلل من الزمن اللازم لقر اءة هذه البيانات.
- -٣ يس تطيع ال نوع (MAX(varbinary حفظ بيانات حج مه ا تقريب ا ٢ جيجا بايت فـي قاعدة البيانات، بينما عند استخدام ملفات خارجية لا يكون هناك اي حد لجم الملف، إلا مقدار المساحة المتوفرة على القرص الصلب!
- ٤– قدرتك على التعامل مع هذه الملفات من خلال اســتعلامات قاعــدة البيانـــات، أو التعامل معها مباشرة من خلال نظام ملفات الويندوز Windows File System .
- ٥– تقدم لك دوت ت ٢٠١٠ فئة خاصة للتعامل مع البيانات المحفوظة خـــار ج قاعـــدة ال بيانات، وهي الفئة SqlFileStream التي سنتعرف عليها لاحقا.

 وهناك أربع خطوات عليك اتباعها، حتى تستطيع حفظ قيم الأعمدة الضـخمة فـي ملفـات مس تقلة.. هذه ال خطوات هي:

# **-١ تف عيل استخدام مجرى البيانات FILESTREAM في خد مات الوين دوز:** يتم هذا كما يلي:

من قائمة البرامج Programs Menu، اضغط:

Microsoft SQL Server 2008\Configuration Tools\ SQL Server Configuration Manager

- فــي الشـــجرة اليســـرى فـــي نافــذة تهيئـــة خـــادم ســـيكويل، انقـــر العنصـــر Services Server SQL مرتي ن بالفأرة.
- في القائمة اليمني، حدد اسم خادم سيكويل الذي تتعامل معه.. في حالتنا هذه سيكون (SQLEXPRESS(Server SQL، وانقره مر تين بالفأرة لعرض خصائصه.
- في نافذة الخصائص، اضغط الشريط العلـوي Tab المســمي FILESTREAM لعرض صفحة خصائصه.
	- ضع علامة الاختيار أمام الاختيار:

Enable FILESTREAM for Transact-SQL access

هذا سيتيح لك قراءة وكتابة الملفات الخارجحية من خلال الاستعلامات.

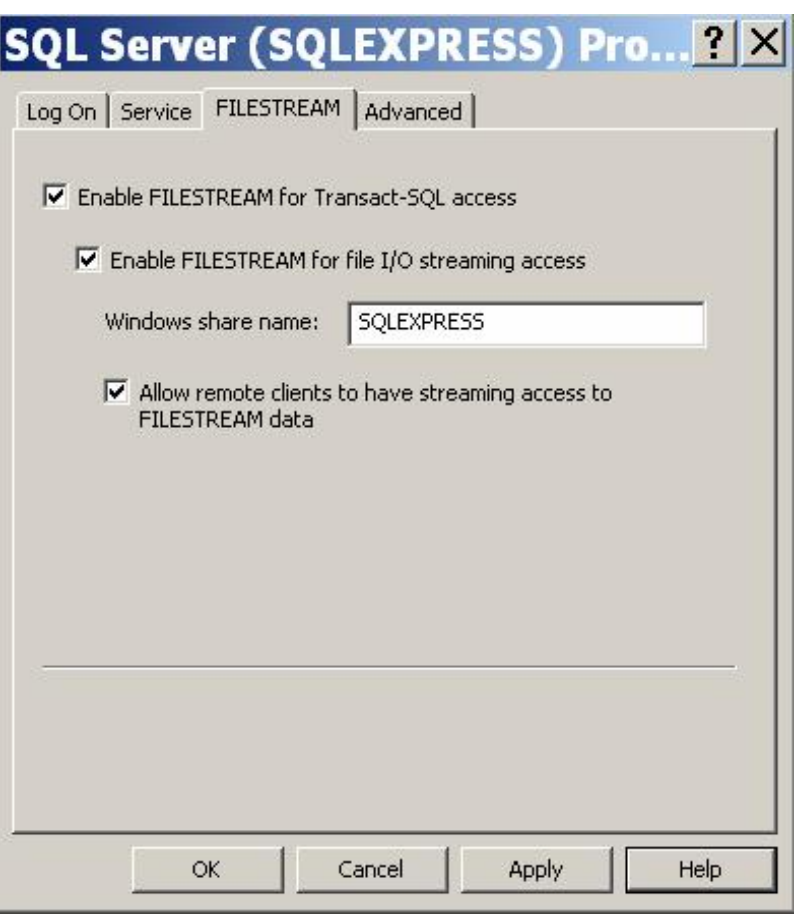

- إذا وضعت علامة الاختيار أمام الاختيار:

Enable FILESTREAM for file I/O streaming access فس يتيح هذا لك القراءة من الملفات الخارجية من خلال نظـام مشـاركة الملف ـات Sharing عبر شبكات الويندوز.. أي أنك ستتطيع التعامل مع الملف مباشرة بدون استعلامات، كأنك تتعامل مع أي ملف عادي على الشبكة، وهو ما سنفعله باستخدام

 الفئة SqlFileStream.. ويجب عليك أن تكتب في مربـع الـنص اسـم مجلـد المشاركة الذي ستقرأ الملف من خلاله.. في الوضع الافتراضي يكون هذا الاســم هو SQLEXPRESS، لكن يمك نك تغيي ره إلى ما تشاء.

إذا وضعت علامة الاختبار أمام الاختبار :

Allow remote clients to have streaming access to FILESTREAM فسيسمح هذا للمستخدمين من خارج الشــبكة المحليـــة Remote Users بقــراءة بيانات ال ملف عبر نظ ام مشاركة الملفات.

# **مل حوظة ها مة:**

يشكو كثير من المستخدمين عند استخدام الفئة SqlFileStream من أن رســـالة خطأ تظهر لهم تخبر هم بأن مسار الملف غير موجود على الشبكة.. يعــود هــذا السبب في الغالب إلى تعطيلهم لإمكانية مشـــاركة الملفــات Sharing الخاصـــة بالويندوز ، لهذا عليك التأكد من تفعيلها قبل تفعيل الاختيار : Enable FILESTREAM for file I/O streaming access ولقعل هذا، اتبع الخطوات التالية: - افتح متصفح الويندوز Windows Explorer ومن القائمــة الرئيســية .Folder Options اضغط Tools - في نافذة خيارات ال مجلدات، اضغط الشريط ال علوي View، وتأكد مـن وضع علامة الاختيار أمام الخيار الأخير في قائمة الخيارات: Use simple file sharing.

- اضغط Ok لإغلاق النافذة.

وإذا كنت فعّلت خيارات مجرى البيانات FileStream الخاصة بخادم سـيكويل قب ل تفعيل المشاركة، فقم بت عطيل الخيارات FileStream، وأعد تشـغيل خـادم سيكويل Restart، ثم أعد تفيعل خيارات مجـــرى البيانــــات.. بهـــذه الطريقـــة ستضمن وصول برنامجك إلى ملفات المشاركة الخاصة بسيكويل سيرفر، والتي يحفظ فيها الملفات الخارجية. - اضغط Ok لإغلاق النافذة وحفظ هذه ال تغيي رات.

#### **-٢ تف عيل استخدام مجرى البيانات FILESTREAM في خادم سيكي ول:**

لفعل هذا، افتح مدير سيكويل SQL Server Management Studio، وفي متصــفح الكائنات Object Browser حدد العنصر الرئيسي في الشجرة (الذي يحمل اسم خادم سيكويل SQLEXPRESS)، واضغطه بزر الفأرة الأيمن، ومن القائمـــة الموضــــعية اضغط الأمر Properties.. سيعرض هذا نافذة خصائص خادم ســيكيويل.. اضـــغط العنصر Advanced من القائمة اليسرى، لعرض الخصـــائص المتقدمـــة، كمـــا هــو موضح في الصورة:

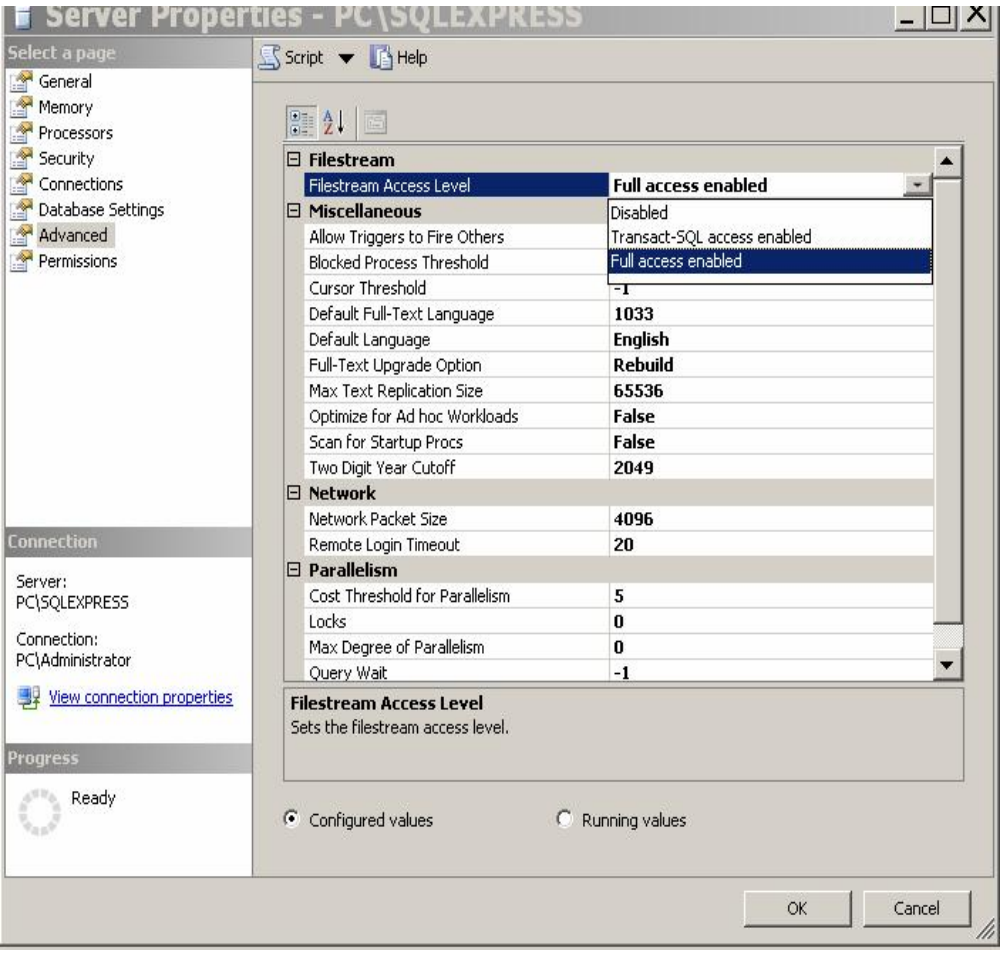

ستجد أول خاصية فيها هي Filestream Access Level، التي توضح كيفية التعامل مع الملفات الخارجية.. ستجد قيمة هذه الخاصية Disabled أي أن التعامل مع الملفات الخارجية ممنوع!.. اضغط القائمة المنسدلة، واختر التعامــل الكامــل Full Access Enabled.. هذ ا يسمح بالتعامل مع الملفات مباشرة، أو من خلال الاستعلامات.. أم ـا إذ ا أردت قصر ال تعامل مع الملفات من خلال استعلامات SQL فقط، فاختر الاختيـار الثاني: Transact-SQL Access Enabled.. اضغط الزر Ok لإغـــلاق النافــذة.. ستظهر لك رسالة تخبرك بأن بعض التغييرات لن تحدث إلا إذا أوقفت خادم ســيكويل عن العمل وأعدت تشغيله Restart.. يمكنك فعل هذا من مدير تهيئة خـــادم ســـيكويل Manager Configuration Server SQL كما تعلمنا من قبل.

**-٣ تفعيل استخد ام مجرى البيانات FILESTREAM في قاع دة البيانات:**

يمكنك فعل هذا عند إنشاء قاعدة البيانات بجمــل T-SQL وذلــك باســتخدام الســمة FILESTREAM (هذا خارج نطاق هذا الكتاب).. كما يمكنك تعديل قاعدة البيانـــات بع د إنشائها لتفعيل هذه ال خاصية، وذلك باستخدام الواجهة المر ئية لمدير سيكويل SQL Server Management Studio.. افترض أننا نتعامل مــع قاعــدة بيانـــات الكتــب كمثال.. اتبع الخطوات التالية لتفعيل حفظ البيانات خارجها:

- افتح متصفح الكا ئنات Explorer Object في مدير سيكويل.
- ألحق Attach قاعدة البيانات C:\Books.mdf إن لم تكن موجودة.
- اضغط قاعدة بيانات الكتب بزر الفأرة الأيمن، ومن القائمـة ال موضـعية اضـغط .Properties

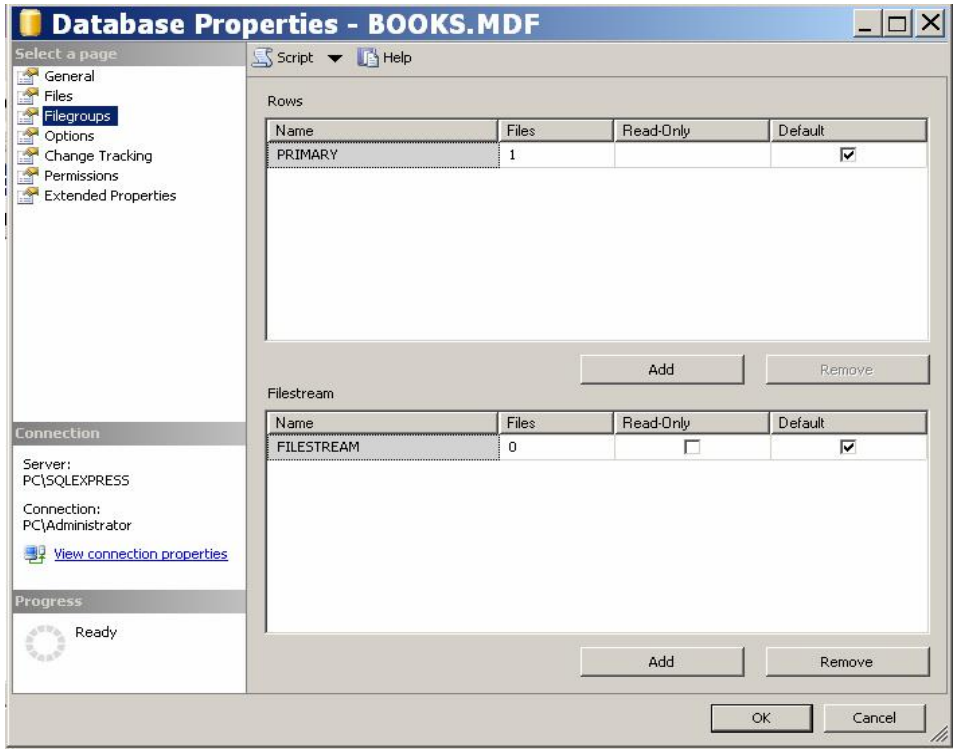

- في نافذة ال خصائص، اضغط ال عنصر FileGroups من القائمة ال يسـرى.. سـ تجد الجزء الأيمن مقسوما إلى نصفين: أ. النصف العلوي يعرض مجموعات الملفات العادية (ملفات قاعدة البيانـــات
- الأساسية).. ويمكنك إضافة مجموعة أخرى لو أردت تقسيم قاعدة البيانـــات على أكثر من ملف.
- ب. النصف السفلي يتعامل مع الملفات الخارجيــة Filestream. هــذا هــو النصف الذي يعنينا.. اضغط الزر Add لإضافة صف جديد، وفسى خانسة الا سم اكتب FILESTREAM، وضـع علامـة الاختيـار فـي ال خانـة Default كما هو موضح في الصورة.
- من القائمة اليسرى اضغط العنصر Files لعرض ملفات قاعــدة البيانـــات، وفــي الجهة اليمنى اضغط الزر Add لإضافة صف جديد.
- اكتب في خانة الاسم BooksFiles.. سيكون هذا هو اسم المجلد الذي سيتم حفـظ الملفات التابعة لقاعدة الببانات فبه.
- في الخانة Type File أسدل قائمة ال عناصر واختـر ال نـوع FILESTREAM.. هذ ا سيجعل الخانة FileGroup تحتوي على القيمة FILESTREAM أيضا.
- استخدم الزر الموجود في الخانة Path لاختيار موضع حفظ المجلد.. هناك شـــرط إجباري عليك الالتزام به، وهو حتمية اخ تيار مسار على جزء من القرص الصـلب م هيأ بتنسيق NTFS وليس 32FAT.
- اضغط Ok لتنفيذ كل ما فعلناه.. ستجد أن مجلدا اسمه BooksFiles قد تم إنشاؤه على المسار الذي اخترته.. ويسمى هذا المجلد بحاوية الملفات Data Container، أو بمجموعة الملفات Filegroup.. لاحظ ما يلي:
	- أ- لا يمكنك إنشاء مجموعات ملفات متداخلة.
- ب- لا يمكنك حفظ مجموعة الملفات علـى قسـم مضـغوط Compressed Volume من القرص الصلب.
- ج- لا يتم تشفير البيانات المحفوظة في الملفات الخارجية، حتى لو كانت قاعدة البيانات تقوم بتشفير بياناتها.. لهذا لو كان التشــفير مهمــا بالنســبة لــك، فأر سل البيانات مشفر ة منذ البداية إلى قاعدة البيانات.
- د- يمكنك استخدام أوامــر التحــديث Update والحــذف Delete والإدراج Insert الخاصة بلغة SQL للتعامل مع العمود الذي يحفظ بياناته في ملف خارجي، بنفس الطريقة التي تتعامل بها مع أي عمود عادي، حيث سـتقوم قاعدة البيانات بإجراء هذه التغيير ات على الملف الخارجي دون أن تشـــغل ذهنك بهذا.
- هــــــ لا يمكنك استخدام الأمر UPDATE .Write لكتابة البيانات مجـــز أة فـــي عمود يحفظ بياناته في ملف خارجي.. وبدلا من هذا عليك استخدام الفئـــة SqlFileStream التي سنتعرف عليها لاحقا، لكتابة أجزاء ال بيانـات فـي الملف مباشرة.

-٤ **تف عيل استخدام مجرى ال بيانات FILESTREAM في العمود:** الآن يمكنك إنشاء عمود في جدول الناشرين (على سبيل المثال) يحفظ بياناته في ملفات خارجية.. لكن للاسف، لا يحتوي مصمم الجدول على خاصية تتيح لنـــا القيـــام بهــذا بطريقة مرئية، لهذا ليس أمامنا سوى استخدام استعلام T-SQL.. لفعل هذا انبـــع مـــا

- في متصفح الكا ئنات، اضغط اسم قاعدة ال بيانـات MDF.BOOKS بـ زر الفـأرة الأيمن، ومن القائمة الموضعية اضغط الأمر New Query.
	- في نافذة الاستعلامات، اكتب الاستعلام ال تالي:

يلي:

#### **ALTER TABLE Publishers ADD Logo3 VARBINARY(MAX) FILESTREAM NULL, RowGuid UNIQUEIDENTIFIER NOT NULL ROWGUIDCOL UNIQUE DEFAULT NEWID( ) GO**

هذا الاستعلام بيضف إلى الجدول Publishers عمودين جديدين: أ. العمود Logo3، وهو من النـــوع VARBINARY(MAX) وســـيحفظ بياناته في ملف خارجي FILESTREAM، ويقبل القيمة NULL. ب. وال عمـــود RowGuid، وهـــو معـــرف متفـــرد لل جـــدول UNIQUEIDENTIFIER، ولا يقبل العدم NOT NULL، وهو يعمل كمعرف لصفوف ال جدول ROWGUIDCOL.. لاحظ أن وجـود هـذا العمود إجباري إذا أردت استخدام الملفات الخارجية، لأنه يستخدم في ربط الملف بالصف الذي يحفظ بياناته، لهذا لا يمكن أن يقبل هذا العمود القيمـــة .Null

ولتتفيذ هذا الاستعلام، اضغط في أي موضع من النافذة بزر الفأرة الأيمن، واضغط الأمر Execute.. سيظهر في الجزء السفلي من النافذة رسالة تخبــرك بنجـــاح أو فشل ال تنفيذ. ويمكنك الاسترشاد بهذا الاستعلام في المواقف الممالثة، فكل ما عليك هو تغيير اسم الجدول Publishers واسم العمود Logo3 ليصير الاستعلام مناسبا لاحتياجاتك.

الآن فقط أنجزنا المهمة كاملة، وبإمكانك أن تحفظ صورة فــي الحقــل 20go3 الخـــاص با لناشر الأول، باستعلام عادي كالتالي:

#### **UPDATE Publishers SET Logo3 = @Logo WHERE**  $ID = 1$

ويمكنك نتفيذ هـذا الاسـتعلام بضــغط الــزر Write to FileStream فــ يالمشــروع WriteLargeData، حيث سيظهر لك مربع حوار اختيار صـــورة.. اختـــر أي صـــورة تريدها واضغط OK.. الآن لو فتحت المجلد BooksFiles فستجد ملفا جديدا قــد أضـــيف إليه.. هذا الملف سيحمل اسما عجيبا لضمان عدم تشابه أسماء الملفات، لكنك لـو أخــذت نسخة منه وغيرت امتدادها إلى امتداد صورة (bmp. مثلا) فستجد أنها نفس الصورة التـــي اخترتها.

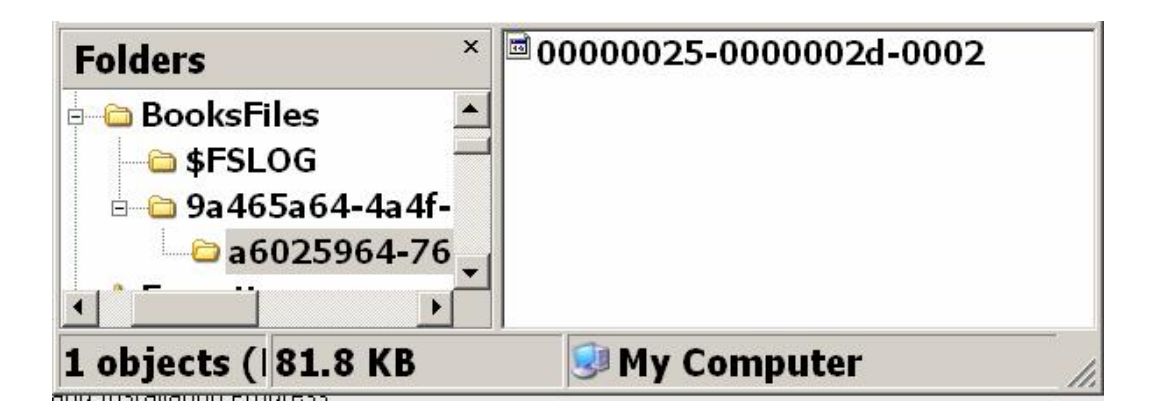

ولو عرضت بيانات جدول الناشرين، فستجد في الخانة التي حفظنا فيها الصــورة أرقامـــا سداسية عشرية، تشير إلى موضع ملف الصورة في ال مجلد BooksFiles. ويمكنك فراءة بيانات هذه الصورة باستعلام عادي كالنالي:

**SELECT ID, Logo3 FROM Publishers** 

حيث يمكنك قراءة بيانات الصورة كاملة أو بطريقة تتابعية Sequential باســتخدام قـــارئ البيانات DataReader كما سنرى لاحقا.. وهذا هو نفس ما يمكنك فعلــه مـــع البيانـــات الثنائية المحفوظة في قاعدة البيانــــات مثـــل image أو varbinary(MAX).. ويمكنـــك ضغط الزر Read FileStream في المشروع ReadLargeData لتجربة قراءة الصورة التى حفظتها خارج قاعدة البيانات، حيــث ســـيتم حفظهـــا علـــى المحـــرك \:C بالاســم .Logo1.bmp

و هكذا نكون قد تعاملنا مع الملف الخارجي كأنه جزء من قاعدة البيانات.. يتبقـــي غــذن أن نعرف كيف نتعامل مع هذا الملف مباشــرة.. هــذا هــو دور الفئـــة SqlFileStream. فلنتعرف عليها.
## **فئة مجرى بيانات سيكويل Class SqlFileStream**

 هذه الفئة ترث الفئة Stream، مما يعني أنها تملك خصائص ووسائل القراءة من الملفـات والكتابة فيها (راجع فصل الملفات في كتاب إطار العمل).. لكن هذه الفئة مخصصة للتعامل مع الملفات المحفوظة خارج قاعدة البيانات من خلال السمة FILESTREAM. ول حدث إنشاء هذه الفئة صيغتان:

-١ الصيغة الأولى تستقبل ثلاثة معاملات، هي بالتر تيب:

- نص يمثل مسار الملف.. ويمكنك الحصول على مســار الملــف مـــن خـــلال استعلام SQL، باستخدام الوسيلة ( )PathName. التي تســتخدم مـــع اســم العمود الذي يحفظ بياناته في ملفات خارجية.
- مص فوفة وحـدات ثن ائيـة Array Byte تحتـوي علـى محتـوى ال تعامـل Context Transaction.. وي مكنك ال حصول عليها من خلال استعلام SQL، با ستخدام الوسيلة:

GET\_FILESTREAM\_TRANSACTION\_CONTEXT لاحظ أنك لا تستطيع إرسال القيمة null إلى هذا المعامل.. هذا معناه أن عليك النعامل مع الملف من خلال تعامل Transaction.. هذا يلفت انتباهك إلــــى أن سيكويل سيرفر ما زال ينظم عملية الكتابة في الملــف، وإن حــدث أي خطــأ فسيلغي كل التغييرات، ولن يتم حفظ هــذه التغييــــرات إلا إذا قمــت بــــإجراء التعاملات Transactions Commit، كما سنعرف لاحقا

- إحدى قيم المرقم FileAccess التي توضح الطريقة التي تريد التعامل بها مـــع ال ملف : للقراءة Read، لل كتابة Write، أم للقراءة والكتابة معا ReadWrite.

٢– الصيغة الثانية تزيد على الصيغة الأولى بمعاملين إضافيين:

معامل من نوع المرقم FileOptions، يحدد خيار ات التمعامل مـــع الملــف.. وقد تعرفنا على هذا المرقم في فصل الملفات في كتاب برمجة إطــار العمــل، لكن ما يهمنا من قيمه هنا هو القيمة SequentialScan، فهي تتيح لنا قــراءة

 أجزاء من ال ملف على ال ت والي، وال قيمة RandomAccess التـي تتـيح لنـا القراءة من أي موضع في ال ملف دون تر تيب. - عدد صحيح يستقبل ال حج م ال مبدئي ال ذي تريد حج زه لل ملف عند إنشـائه.. وإ ذا أر دت استخدام ال قيمة الافتراضية ال خاصة بدوت نت، فأرسال إلى هذا ال مع امـل

القيمة صفر.

وإضافة إلى ما نرثه من الفئة الأم من وسائل وخصائص، تمتلك هــذه الفئـــة الخاصــــيتين ال تال يتين:

> **الاسم Name:** تعيد مسار الملف المرسل إلى المعامل الأول في حدث الإنشاء.

 **محتوى التعامل TransactionContext:** تعيد مصفوفة محتوى التعامل المرسلة إلى المعامل الثاني في حدث الإنشاء.

وستجد مثالا على استخدام هذه الفئة في الـــزر SqlFileStream.Read فـــي المشـــروع ReadLargeData.. في هذا الزر نستخدم الاستعلام التالي:

## **SELECT ID, Logo3.PathName( ), GET\_FILESTREAM\_TRANSACTION\_CONTEXT ( ) From Publishers**

هذا الاستعلام يعيد ثلاثة حقول، هي بالترتيب: رقم الناشر ، مسار ملف الصورة، مصـفوفة محتوى التعامل Transaction Context الخاصة بالملف.. ويستخدم الكود هـذه الحقـول لفتح ال ملف وقراءة محتوياته، وحفظها في ملف جديد على المسار :C. وستجد مثالا على استخدام هذه الفئة لحفظ صورة في الخانـــة Logo3 الخاصـــة بالناشـــر الثاني، وذلك في الزر SqlFileStream Write في المشروع WriteLargeData.. فـــي هذا الزر استخدمنا استعلاما شبيها بالاستعلام السابق، لكننا لجأنا أولا إلى حيلة صغيرة، فقد

استخدمنا استعلاما آخر لوضع القيمة Null في الملف، وفصـــلنا الاســتعلامين بالفاصـــلة المنقو طة:

#### **UPDATE Publishers**   $SET$   $Logo3 = 0x0$ **Where**  $ID = 2$ **; SELECT Logo3.PathName( ), GET\_FILESTREAM\_TRANSACTION\_CONTEXT ( ) From Publishers Where**  $ID = 2$

 الح كمة من وراء هذا، هو أن خانة الصورة لو كانت فارغة فلن يكون هناك ملـف مـر تبط بها، وستعيد الوسيلة PathName القيمة Null وبالتالي لن نستطيع الكتابة في الملف بالفئة SqlFileStream.. له ذا سنضع في الخانة ال قيمة 0x..0 هذ ا يجعلها تنشئ ملفـا وتت ركـه فارغا، لكن ما يعنينا هنا هو أننا نستطيع معرفة مساره للكتابة فيه.. أما لو كان هناك ملــف فعلا وبه بيانات، فسيتم محوها، وهذا يناسبنا فعلا، لأننا سنكتب بيانات جديدة. أما لو أردت إضافة بيانات إلى نهاية ملف موجود، فستحتاج أولا إلــى اســتخدام الوســيلة Seek.SqlFileStream للوصول إلى نهاية هذا ال ملف قبل بدء الكتابة فيه، بنفس ال طريقـة التقليدية التي تتعامل بها مع الملفات العادية:

#### **SqlFileStream.Seek(0, SeekOrigin.End);**

طبعا في هذه الحالة لن تستخدم الاستعلام الذي يضع القيمة 0x0 في الخانة، لأنــك تريــد المحافظة على بيانات الملف الموجود.

## **ملحق: ٣**

# **إعداد تطبيق قواعد البيانات على جهاز العميل**

بعد أن تنتهي من كتابة مشروع قواعد البيانات، ستحتاج إلى تشغيله على جهاز العميل.. لفعل هذا اتبع الخطوات التالية:

- **-١ قم بإعداد إطار العمل work Frame Net. على جهاز العميل:** استخدم إصدار إطار العمل الذي أنشأت البر نامج عليه في دوت نت.. ستجد ملف إعداد إطار العمل على القرص الخاص بدوت نت حيث سيبدأ اســمه بـــالحروف: dotNetFx.. أو يمكنك تحميله من موقع ميكروسوفت.
	- **-٢ قم بإعداد قاعدة البيانات:**

إذ ا كنت تتعامل مع قاعدة بيانات سيكويل سيرفر، فيجب إعداد نسخة مناسبة مـن تطبيق SQL Server على جهاز العميــل (إن كانــت قاعــدة البيانـــات محليـــة Local)، أو إعداده على الخادم Server إن كانت قاعدة البيانات ستخدم أكثر من مستخدم، وفي هذه الحالة عليك ضبط إعدادات الاتصال بالخادم والـــــــ IP الـــذي سيتيح الاتصال به من الأجهزة الأخرى (في الغالب هذه مسئولية مدير الشــبكة).. وفي كلتا الحالتين، يجب أن تضع قاعدة البيانات في العنوان الذي يتوقع برنامجــك أن يجدها فيه (كما حددته في نص الاتصال Connection String)، أو الأفضـــل من هذا أن يسمح بر نامجك للمستخدم باختيار موضع قاعدة البيانـــات مـــن علــــى الجهاز أو تسمح له بكتابة عنوان الخادم IP في نافذة مخصصة لهذا الغرض. وإذا كنت تستخدم نسخة SQL Server Express فانظر المقطع الخاص به فــي نهاية هذا الملحق.

**-٣ قم بإعداد عارض التقارير:**

إذا كان برنامجــك يعــرض بعــض التقــارير باســتخدام Report Viewer أو Report Crystal، فعليك بإعداد ال مك تبات اللازمة ل هذه التقـارير علـى جهـاز العملي.. على سبيل المثال، تحتاج التقارير التي تستخدم الأداة Report Viewer إلى برنامج إعداد اسمه:

#### **Microsoft Report Viewer 2012 Runtime**

وهو بدوره يحتاج لوجود إعدادات مسبقة لأنواع سيكويل سيرفر المدارة على جهاز المســـتخدم، فــــإن لــــم تكــــن موجــــودة، فيلزمهــــا برنـــــامج إعــــداد اســــمه SQLSysClrTypes.. وكلاهما يمكن تحميله من موقع ميكروسوفت.

**-٤ قم بإعداد برنامجك:**

لو نفذت الخطوات السابقة، ففي الغالب سيعمل الملف النتفيذي الخاص بـك علـــى جهاز العميل بدون الحاجة لأي إعدادات أخرى.. كل ما عليك فعله هو وضع كــل الصور والملفات اللازمة لعمل برنامجك في مجلد واحد مع الملف التنفيــذي (مـــع مراعاة كتابة الكود منذ البداية ليقرأ هذه الملفات من نفس مجلد الملف التتفيذي)، ثم نسخه إلى جهاز العميل.

أما إذا كنت نتعامل مع أدوات خاصة تحتاج لإعداد ووضع قيم في مسجل الويندوز Registry، ففي هذه الحالة عليك إنشاء برنامج حزم وتوزيــع Setup Package يقوم بإعداد برنامجك على جهاز المستخدم.. وقد شرحت هذا الموضوع بالتفصــيل في الفضل الأخير من مرجع "من الصفر إلى الاحتراف برمجة نماذج الوندوز".

**ملحوظة:** الشرح السابق يخص تطبيقات قواعد البيانات الخاصة بشركة أو عميل محدد، لأنك هنا تعد البرنامج مرة واحدة فقط لعميل واحد، وبالنالي تستطيع أن تريه هذه الخطوات عمليا وندربه

عليها ليقوم بها بنفسه بعد ذلك، مع كتابة ملف تعليمات يشرح له هذه الخطوات، بحيــث لا يحتاج إليك بعد هذا.

لكن الأمر سيختلف مع البرامج التي تباع في السوق لمستخدمين كثر ، ففي هذه الحالة عليك أن تكتب برنامج إعداد يقوم بكل أو معظم الخطوات السابقة آليـــا (أي أنـــك ســـتجمع كـــل الخطوات في الخطوة رقم ٤ في الشرح السابق).. وفي الغالب سيستثنى من الأمـــر إعـــداد سيكويل سير فر الأنه تطبيق مستقل بتر خيص، كما أن إعداده على خادم يعمل علـــى شـــبكة أمر يخص المسئولين عن إدارة هذه الشبكة وتأمينها ومنح الصلاحيات لمستخدميها.

#### **هل يمكن الاعتماد على نسخة Express Server SQL عند توزيع البرنامج؟**

SQL Server Express هي النسخة المجانية من سيكويل ســيرفر ، وهــي تســمح لــك بالتعامل مع قاعدة بيانات يصل حجمها الأقصىي إلى ١٠ جيجا بايت، وعمليــات متزامنـــة تستهلك ١ جيجا من الذاكرة بحد أقصى.. ورغم أن هذه القيود تبدو فقيرة للغاية بجوار مـــا يمكن أن تفعله النسخة الكاملة من سبكويل سير فر ، تظلّ النســخة المجانيـــة مناســـبة جـــدا للتطبيقات التي تعمل على جهاز شخصي أو شبكة صغيرة أو موقع إنترنت صغير، فمــلء قاعدة بيانات بــــ ١٠ جيجا من البيانات أمر صعب، ما لم تكن تتعامل مع شـــركة عملاقـــة تخدم آلاف العملاء يوميا، وتحفظ بعض الصور و الملفات كبير ة الحجم.

لكن.. ماذا لو زاد الضغط على قاعدة البيانات وامتلأت فعلا وتوقف التعامل معهــا (فلنقــل بعد عامين أو ثلاثة مثلا)؟!

في الحقيقة، أنا لست من أنصار ترك قاعدة البيانات تتضخم بلا حد حتى لو كنا نتعامل مــع النسخة الكاملة من سيكويل سيرفر .. فزيادة حجم قاعدة البيانات يسبب سلبيات كثيرة منها:

- وقت أطول في البحث والفهرسة والتحديث والضغط والإصلاح.
- مشاكل أكثر عند حفظ نسخ احتياطية من قاعدة البيانات، تتعلق بمســـاحة التخـــزين وبطء النقل.
- وجود بيانات كثيرة قديمة قد تكون الحاجة إليها قد انتهت أو قلت، تظل تدخل فـي عمليات حسابية أو نقدية أو إحصائيات أو نتائج بحث أو غير ذلك.

لهذا يوجد حلّ عملي بسيط، يُستخدم حتى خارج النظم الرقمية فــي أي تعـــاملات ورقيـــة حكومية أو تجارية، وهو إغلاق قاعدة البيانات في نهاية كل عام وحفظها كنسخة أرشــيفية، وإنشاء قاعدة بيانات جديدة بتاريخ السنة التالية.. وهكذا يحتفظ البرنامج بقاعدة بيانات مغلقة لكل سنة مضت، ويتعامل فقط مع قاعدة بيانات السنة الحالية، مع تقديم إمكانيــة للمســتخدم لفتح قواعد بيانات السنوات الماضية للبحث فيها (بصلاحية مستخدم) أو تعديلها (بصــــلاحية المدير ).

 **نصيحة:** في ال نظم ال تي يملك فيها أكثر من مستخ دم صلاحية التعديل، احفظ في كل سـ جل، بيانات المستخدم الذي أدخله وآخر مستخدم عدّله، لمنع أي تلاعبات.

لو خطّطت برنامجك بهذه الطريقــة، فســتكون نســخة SQL Server Express كافيــة للأعمال الصغيرة والمتوسطة التي لا يزيد حجم البيانات الذي تحفظه سنويا عن ١٠ جيجــا بايت. أما الشركات الكبيرة التي تحتاج أكثر من هذا، فلا أظن أنها ستمانع شراء نســخة ســـبكويل سير فر مر خصة كاملة الإمكانيات ©

و يمكنك تحميل نسخة Express® Server SQL® Microsoft من موقع ميكروسـوفت (على حسب الإصدار الذي تريده)، كما أوضحنا في بداية هذا الكتاب.

#### **اللهم ارحم أبي واغفر له وكفر عنه سيئاته**

#### **ملحوظة:**

**تم نشر الفصول ١٥ و ١٦ و ١٧ والملحق ١ في كتاب مستقل بعناوان:**

## **جدول عرض البيانات DataGridView**

**يمكنم تحميله من هنا:**

**[https://drive.google.com/file/d/1tm27L0yGX1RA\\_\\_vxXng0t5ny3XuJUFv\\_/view?fbclid=IwAR0IM7zdX9dqkWPXttQyQU6s](https://drive.google.com/file/d/1tm27L0yGX1RA__vxXng0t5ny3XuJUFv_/view?fbclid=IwAR0IM7zdX9dqkWPXttQyQU6s)-FPna2m0hshLq9itiog9SS6PISFdes7Gm\_0**

**أخي الفاضل: إذا كنت قد استفدت ببعض أو كل ما قرأته في هذا الكتاب، فلا تنسني من دعائك بالهداية والتوفيق والسداد والرزق وحسن الخاتمة. وادع لأبي رحمه االله بالرحمة، فقد نشرت هذا الكتاب مجانا كصدقة جارية له.. وإذا كنت في الحرم أو على مقربة منه، فلا تبخل بعمل عمرة سريعة له والدعاء له في الحرم المكي والحرم النبوي الشريفين.**